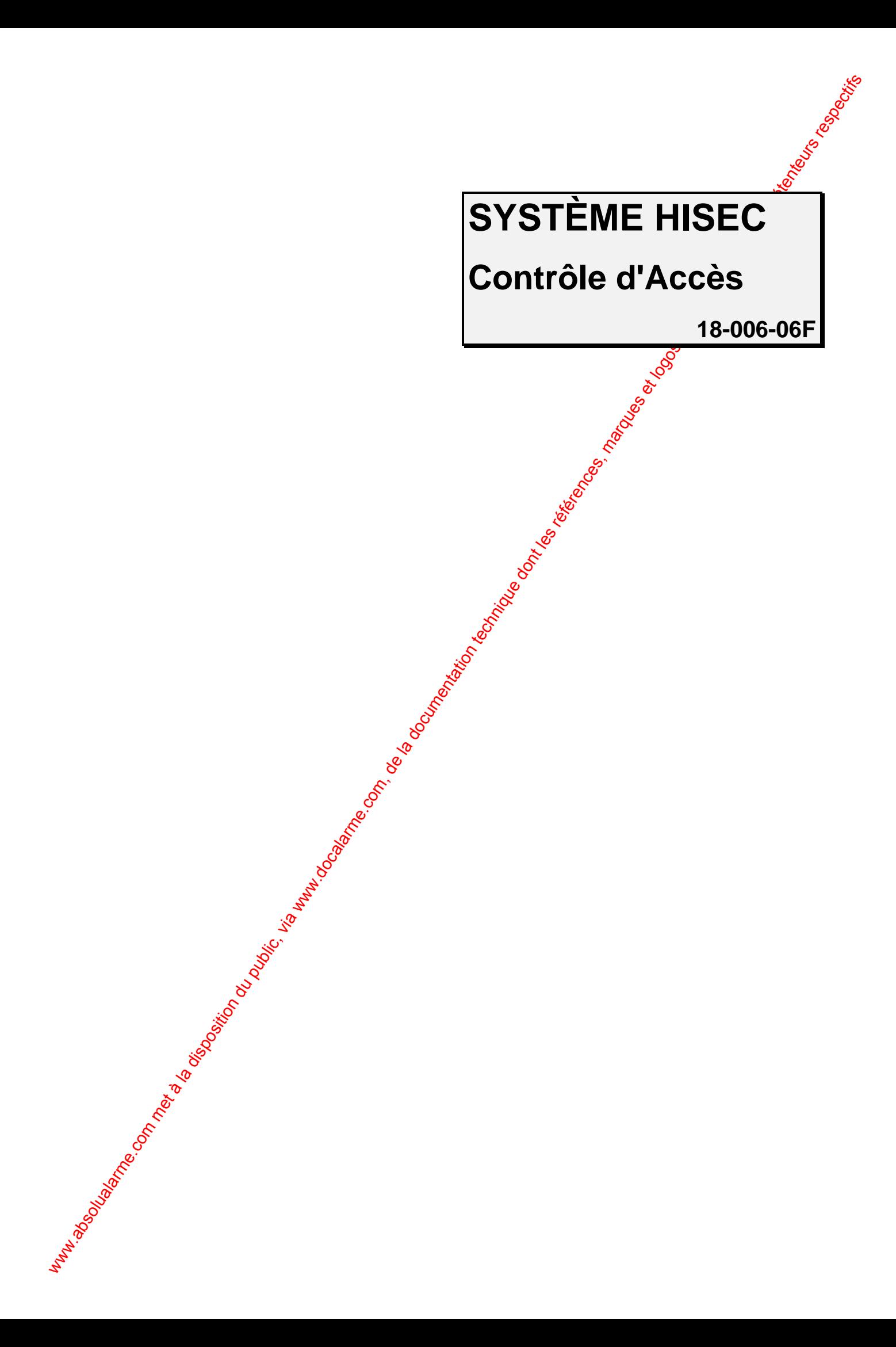

#### **AVANT PROPOS**

Cette notice a pour but de vous donner toutes les informations nécessaires à l'utilisation du Système Contrôle d'Accès HI SEC.

Dans le cadre d'une politique continuelle de recherche et de développement, les informations contenues dans ce document sont sujettes à modification sans préavis.

HI SEC International dégage toute responsabilité concernant le non-réspect ou une mauvaise utilisation de cette notice ainsi que les erreurs ou omissions et leurs conséquences sur les installations.

Notice référence stock : 18-006-05F Créée-le : 28/01/91 Dernière Révision : 10/03/03

Toutes les marques et produits cités dans cette notice sont déposés:

© HI SEC International 1992 $\chi$ 001. Tous droits réservés. Aucune partie de ce document ne peut être reproduite, transmise, stockée, ou traduite dans une langue quelconque, sous quelque forme ou par quelque moyen que ce soit, sans l'autorisation préalable de HI SEC International.

 $\odot$  HI SEC International 1992-2001. Le logiciel décrit dans ce document est diffusé dans le cadre d'un accord de licence et ne peut être utilisé ou copié qu'en conformité avec les stipulations de l'accord.

**EXECUTE CONFIDENT CONFIDENT CONFIDENT COMPUTER CONFIDENT CONFIDENT COMPUTER CONFIDENT COMPUTER CONFIDENT COMPUTER COMPUTER COMPUTER COMPUTER CONFIDENT COMPUTER CONFIDENT COMPUTER CONFIDENT COMPUTER CONFIDENT COMPUTER CON** MS-DOS<sup>®</sup> et  $\hat{\mathcal{R}}$ INDOWS<sup>®</sup> sont des marques déposées de MICROSOFT Corporation. IBM<sup>®</sup> est une marque déposée de International Business Machines Corp. Wiegand **P**est une marque déposée de Sensor Engineering Co.

### TABLE DES MATIERES

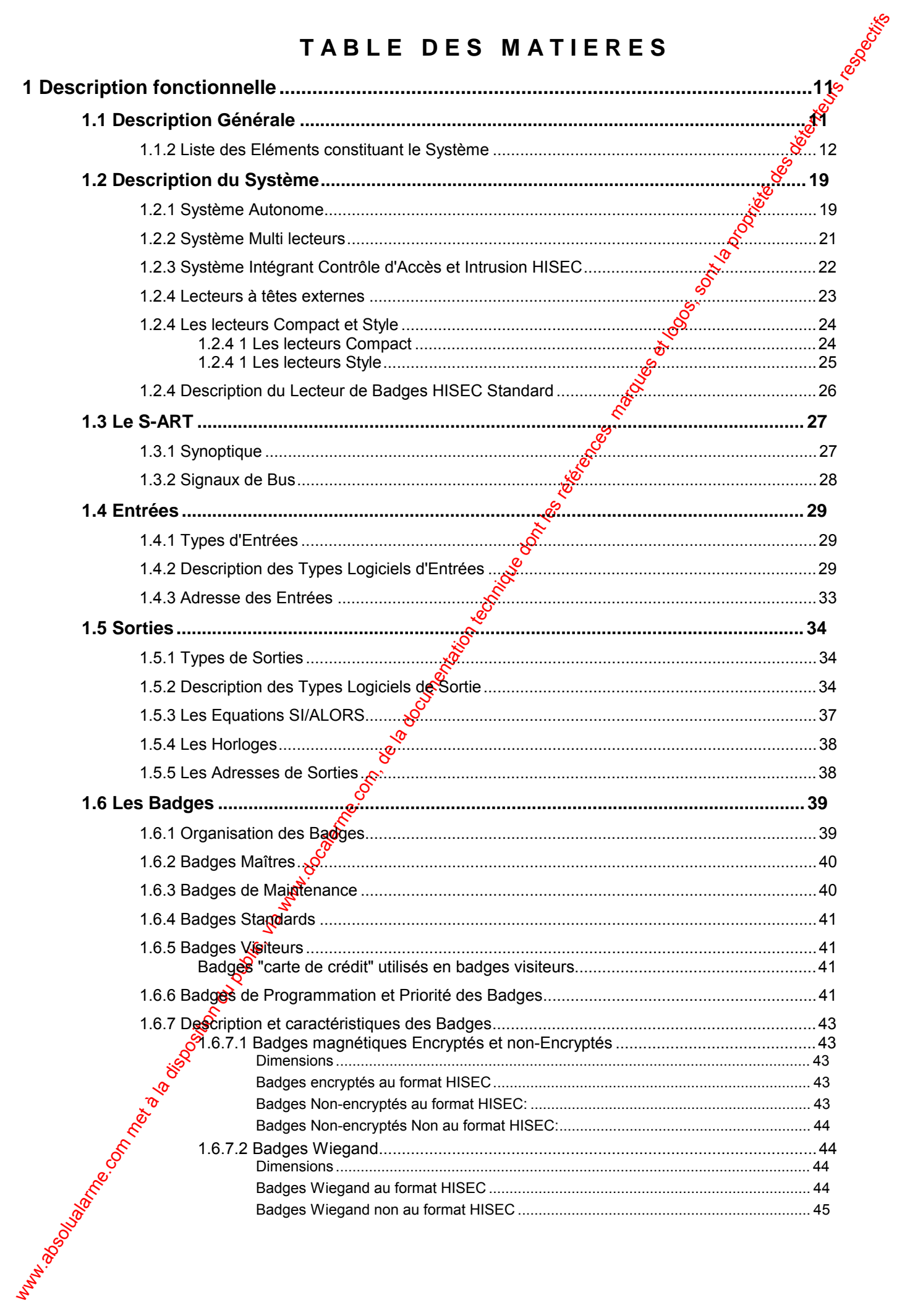

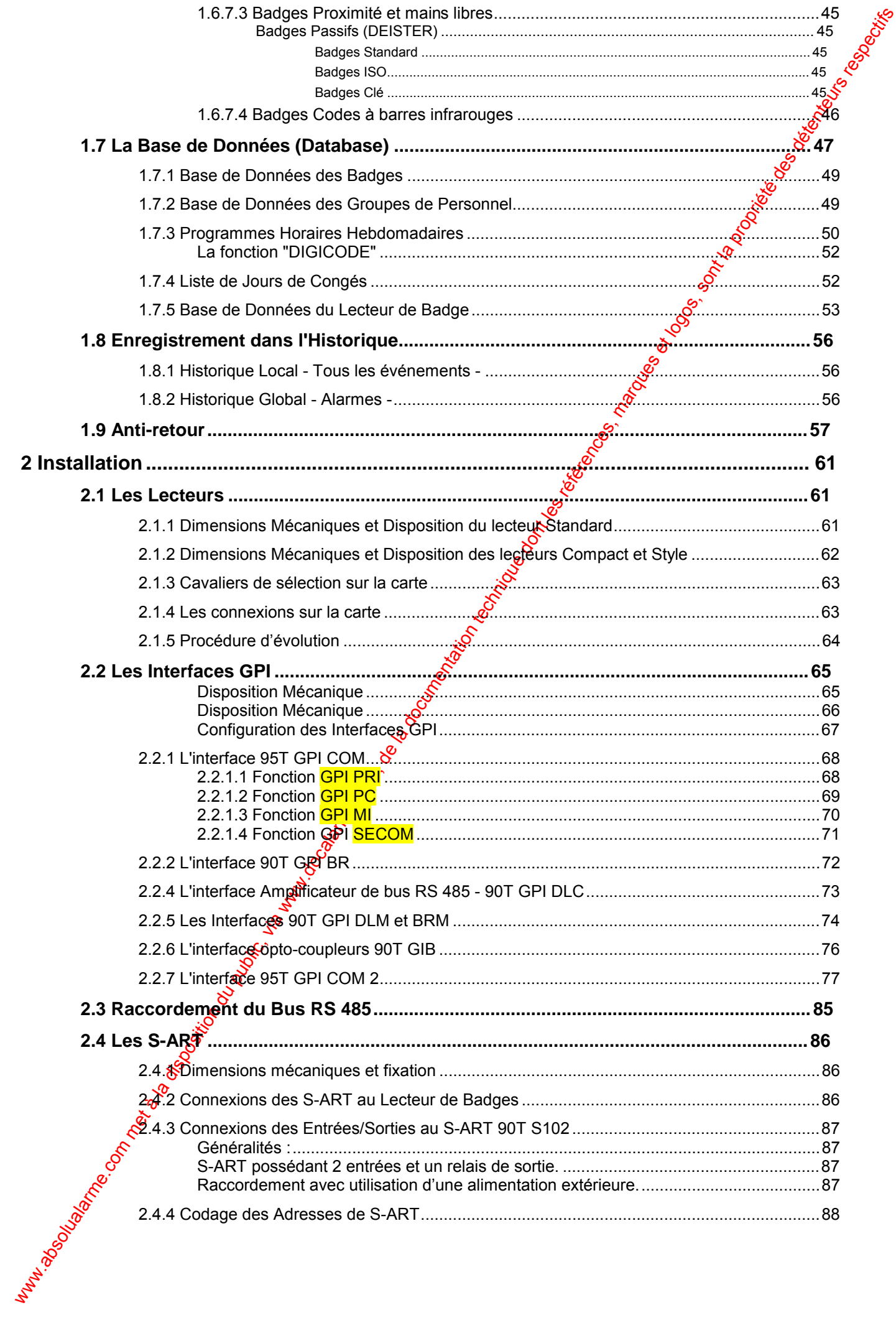

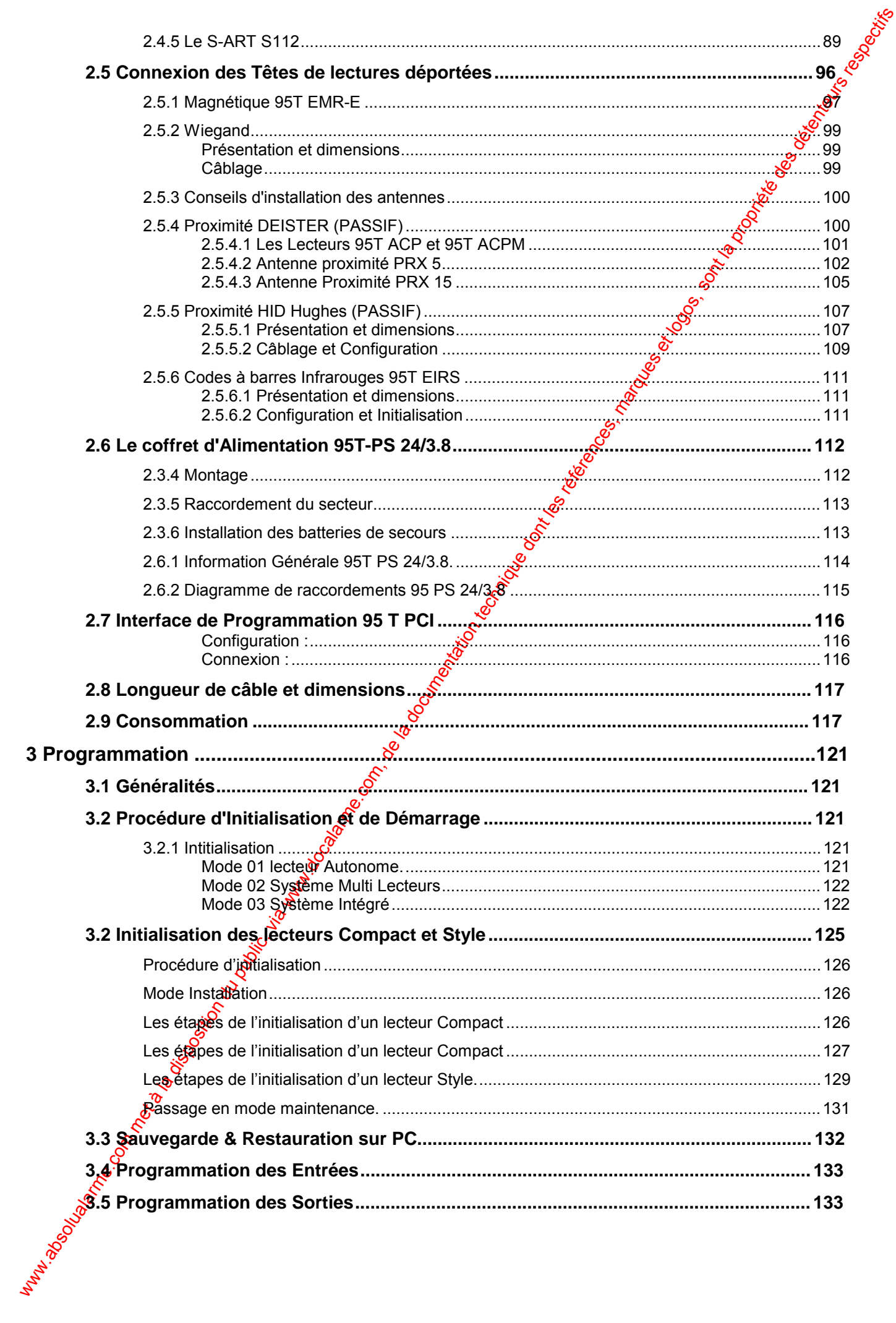

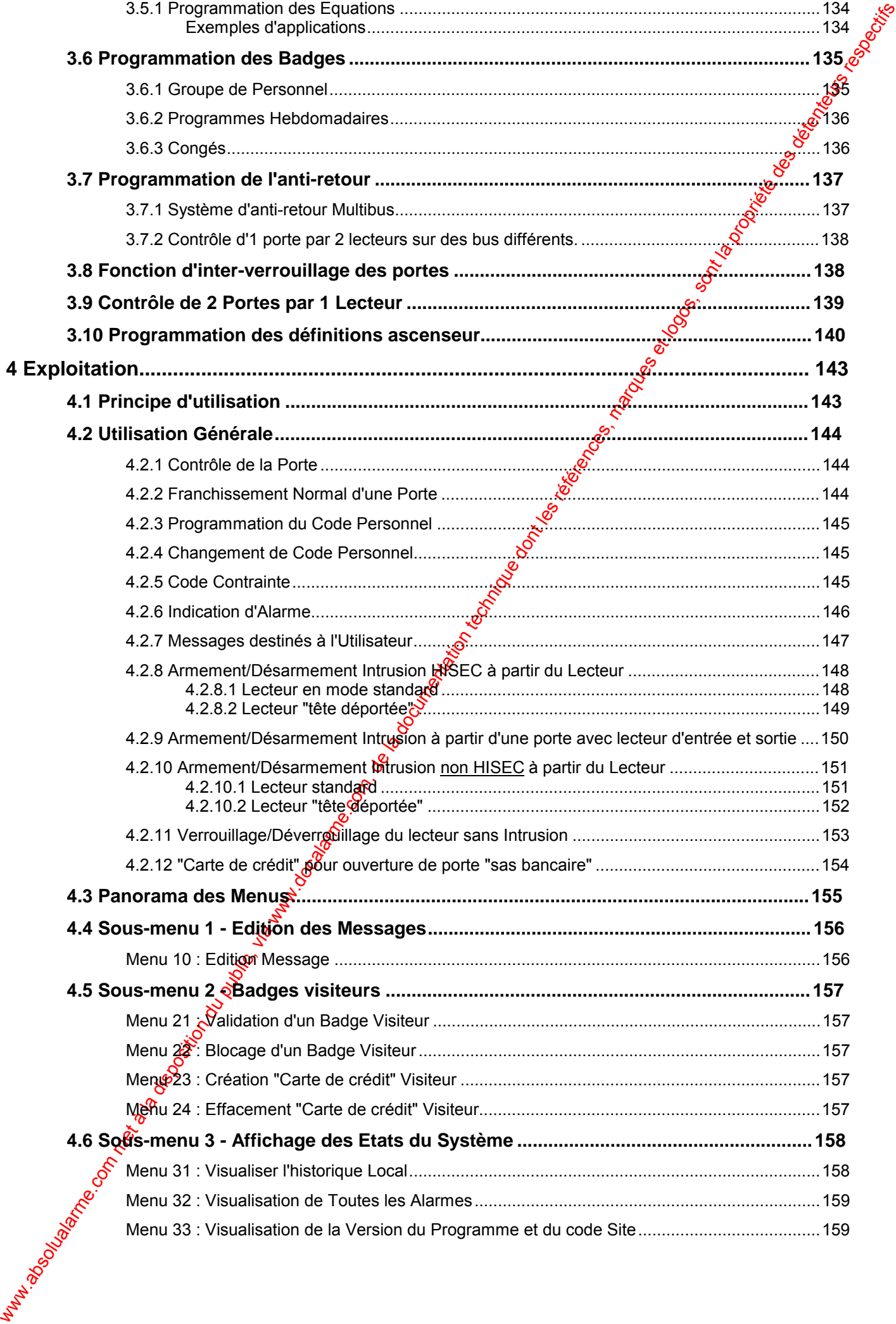

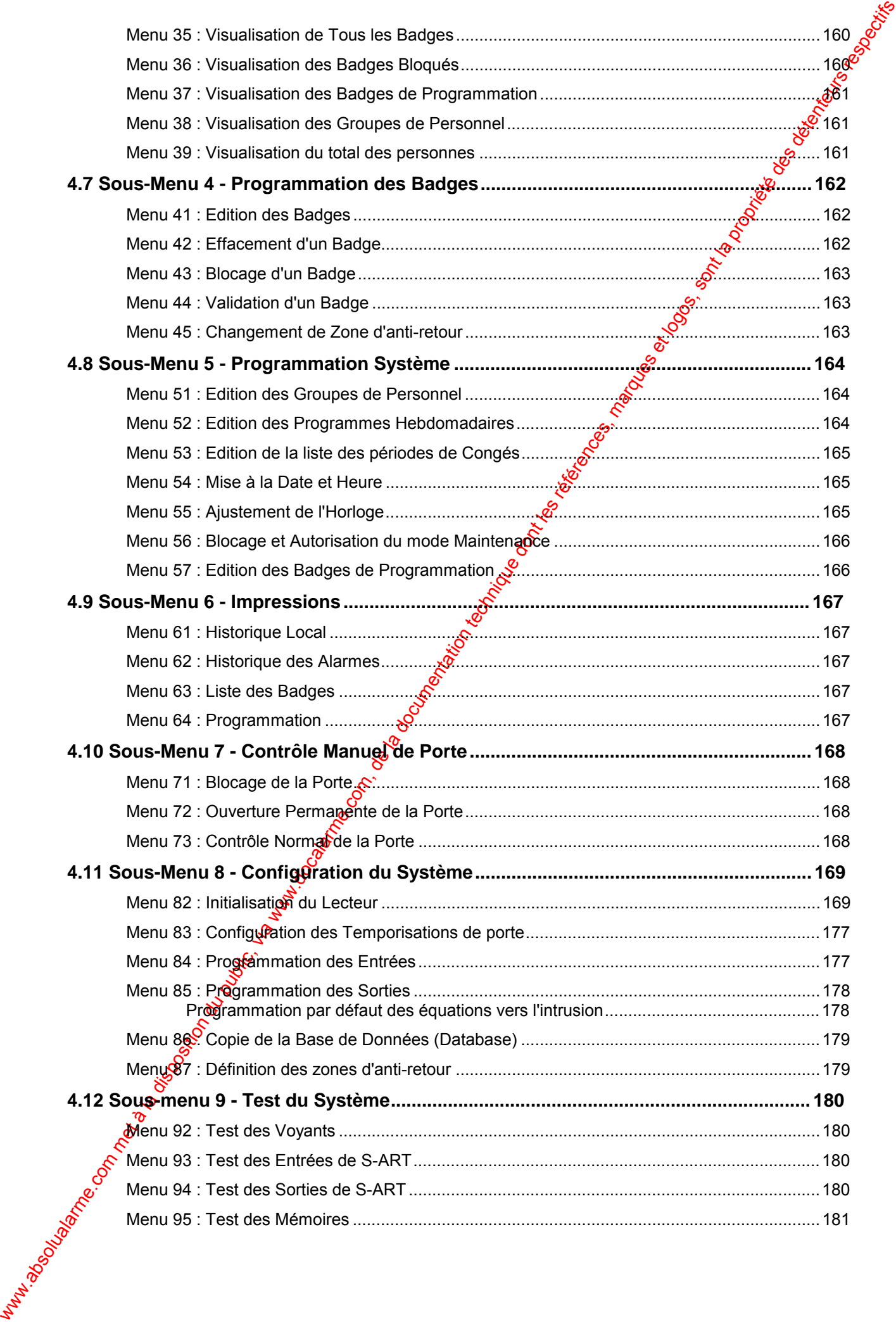

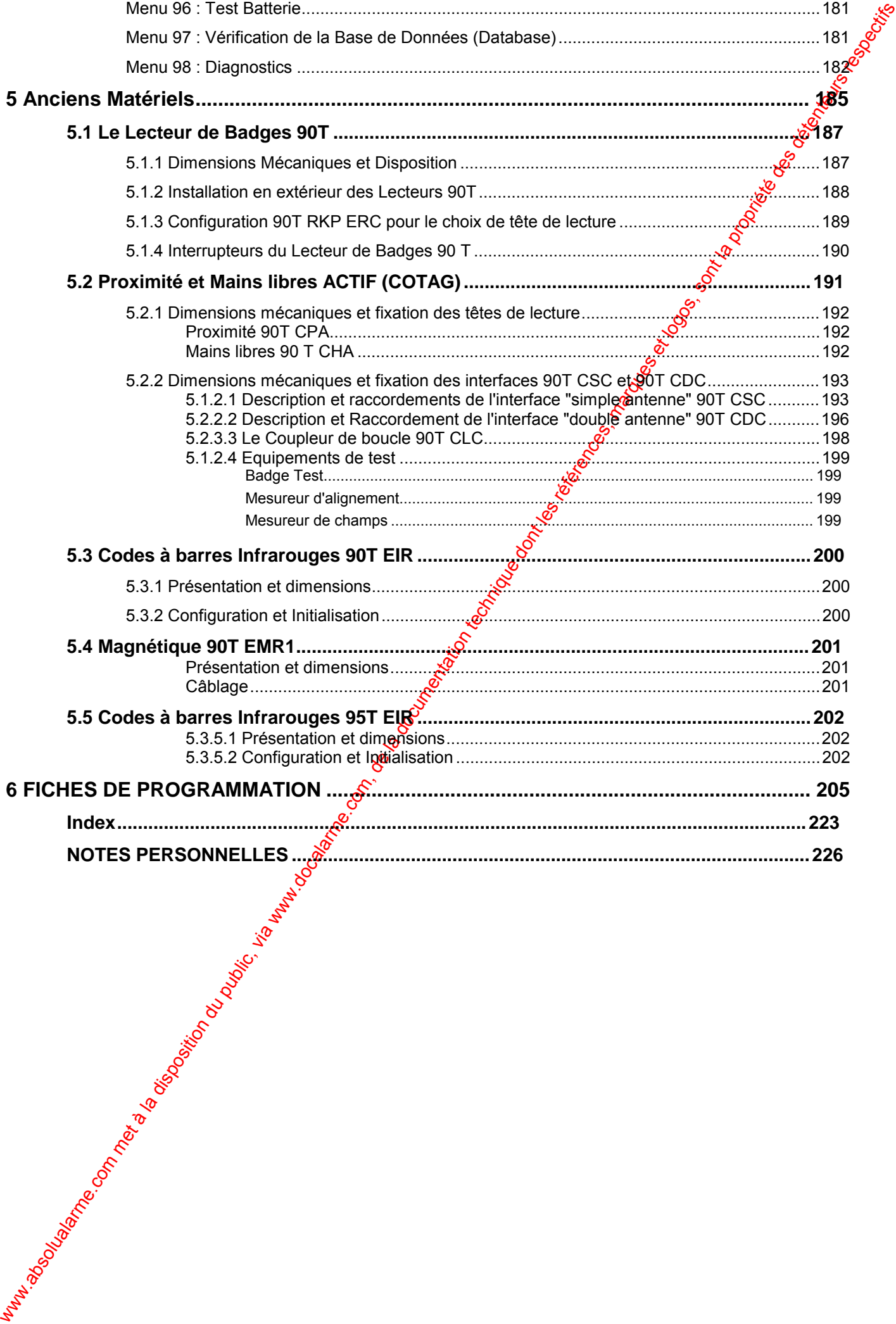

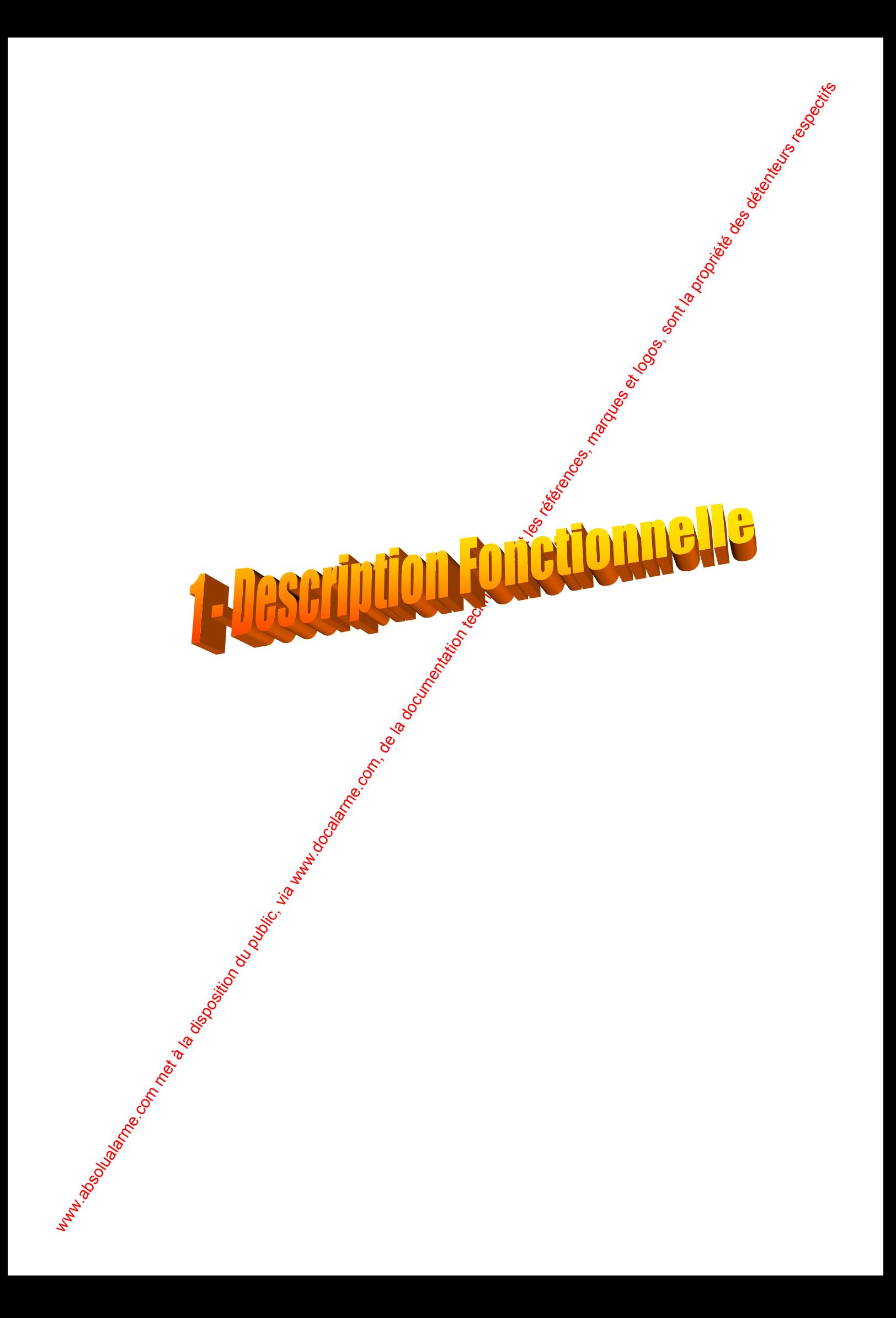

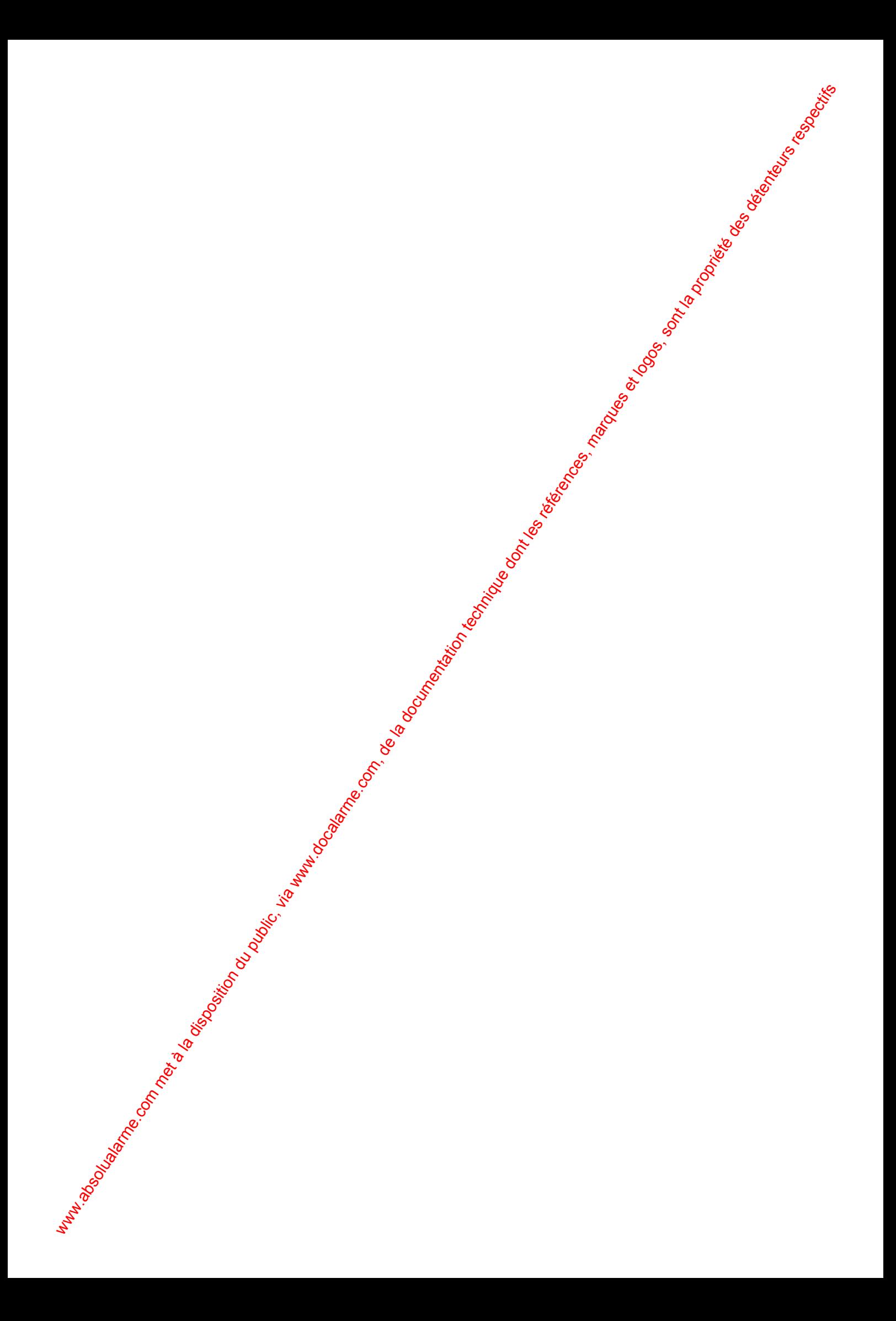

# **1 Description fonctionnelle 1.1 Description Générale**

Le système de Contrôle d'Accès qui peut être utilisé en **Autonome**, dans une configuration **Multi-lecteurs** ou **Intégré** à un système d'intrusion HISEC. L'unité lecteur de badges HISEC sera la même dans ces différentes configurations.

La capacité totale du système dans ces configurations est la suivante:

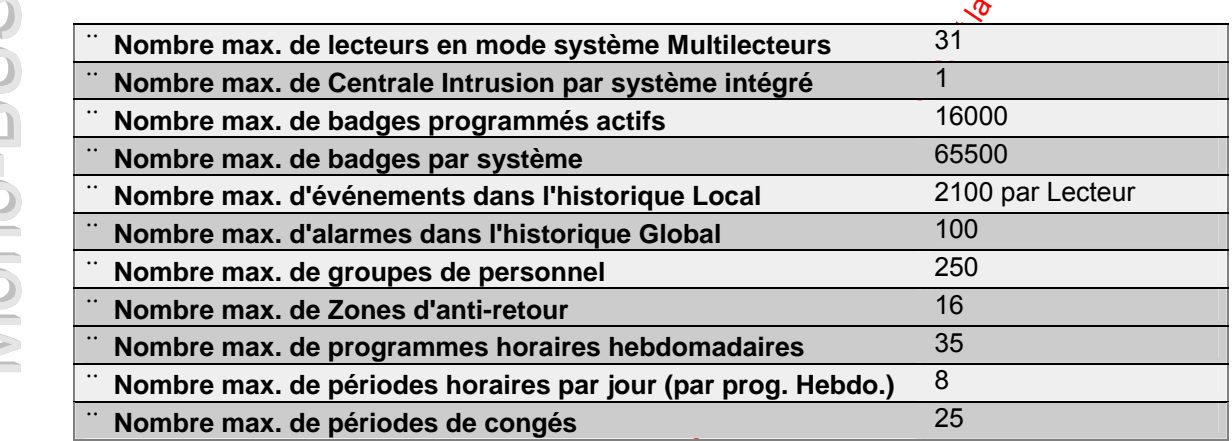

Dans tous ces types de configurations, le système travailler sans contrôleur commun, de ce fait, le lecteur individuel aura toutes les informations utiles à son fonction menteur et sa propre "intelligence".

Toutes les entrées/sorties pour les contacts de portes. Bouton poussoir de sortie, gâche électrique etc. seront gérées par le bus S-ART du lecteur. Les S-ART seront connectés au lecteur par le contrôleur intégré à celui-ci. Un maximum de 15 S-ART pourra être connecté localement sur chaque lecteur.

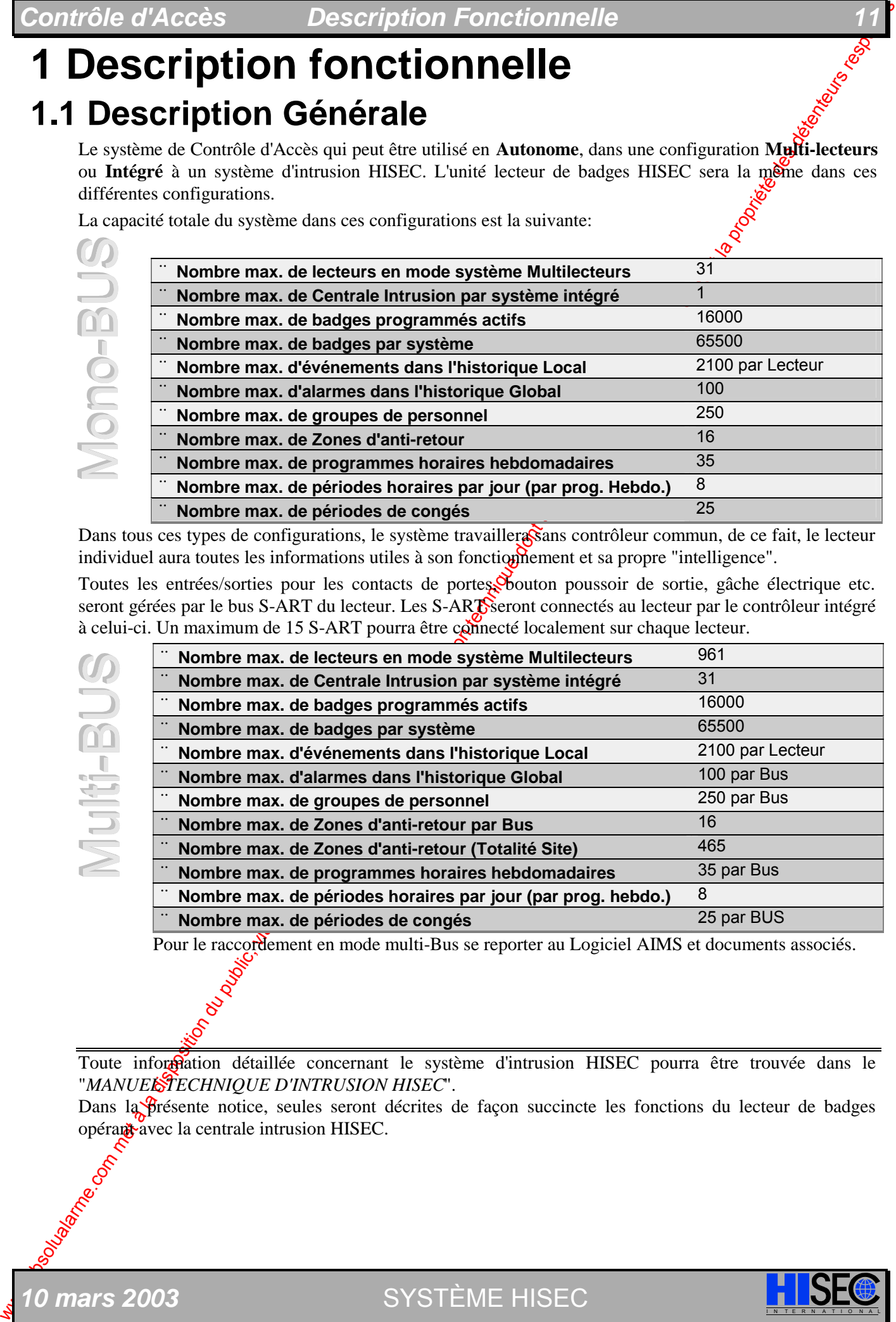

Pour le raccordement en mode multi-Bus se reporter au Logiciel AIMS et documents associés.

Toute information détaillée concernant le système d'intrusion HISEC pourra être trouvée dans le "*MANUEL TECHNIQUE D'INTRUSION HISEC*".

Dans la présente notice, seules seront décrites de façon succincte les fonctions du lecteur de badges opérant avec la centrale intrusion HISEC.

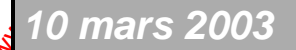

*10 mars 2003* SYSTÈME HISEC I N T E R N A T I O N A L

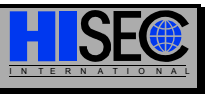

### **12 Chapitre 1**

### **1.1.2 Liste des Eléments constituant le Système**

La totalité des éléments suivants (décrits dans ce manuel) est disponible aujourd'hui :

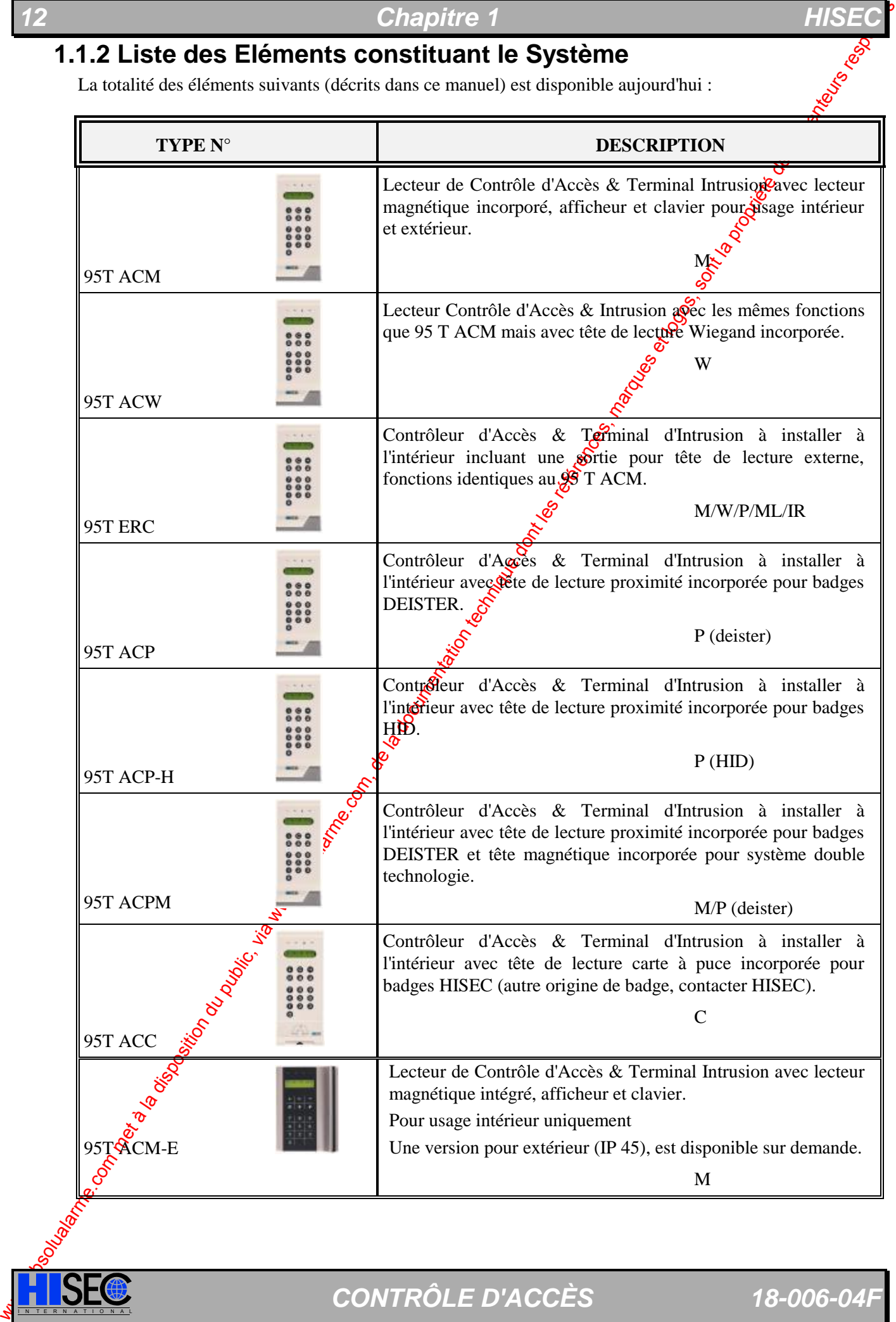

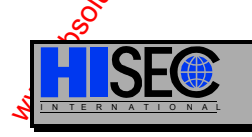

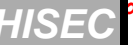

## *Contrôle d'Accès Description Fonctionnelle 13*

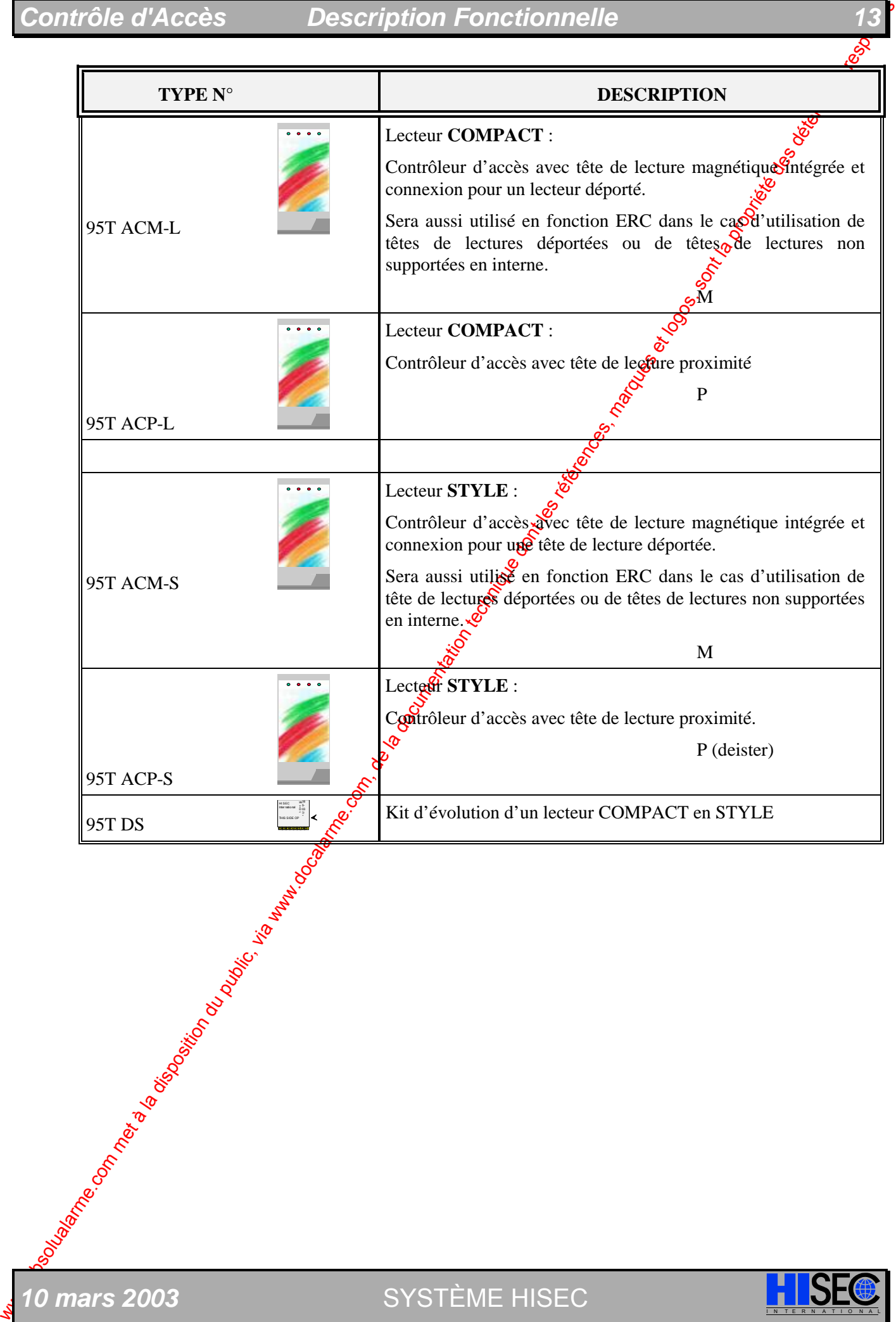

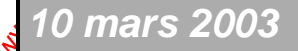

**10 mars 2003** SYSTÈME HISEC **I N A LISE** 

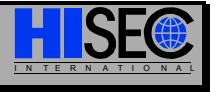

## **14** *HISEChapitre 1* **HISEC**

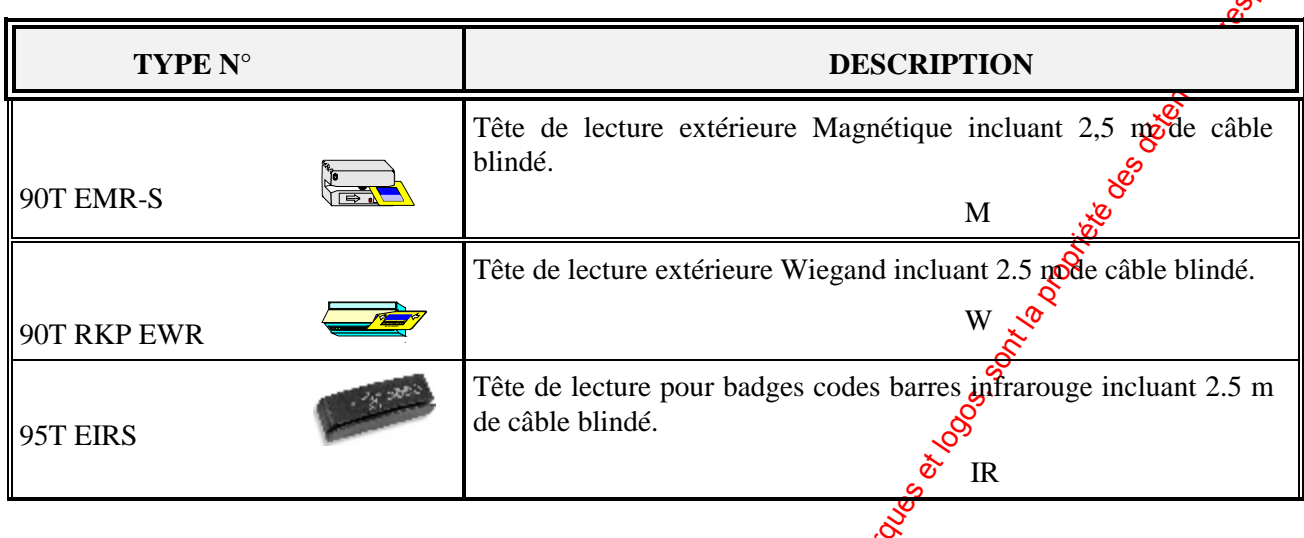

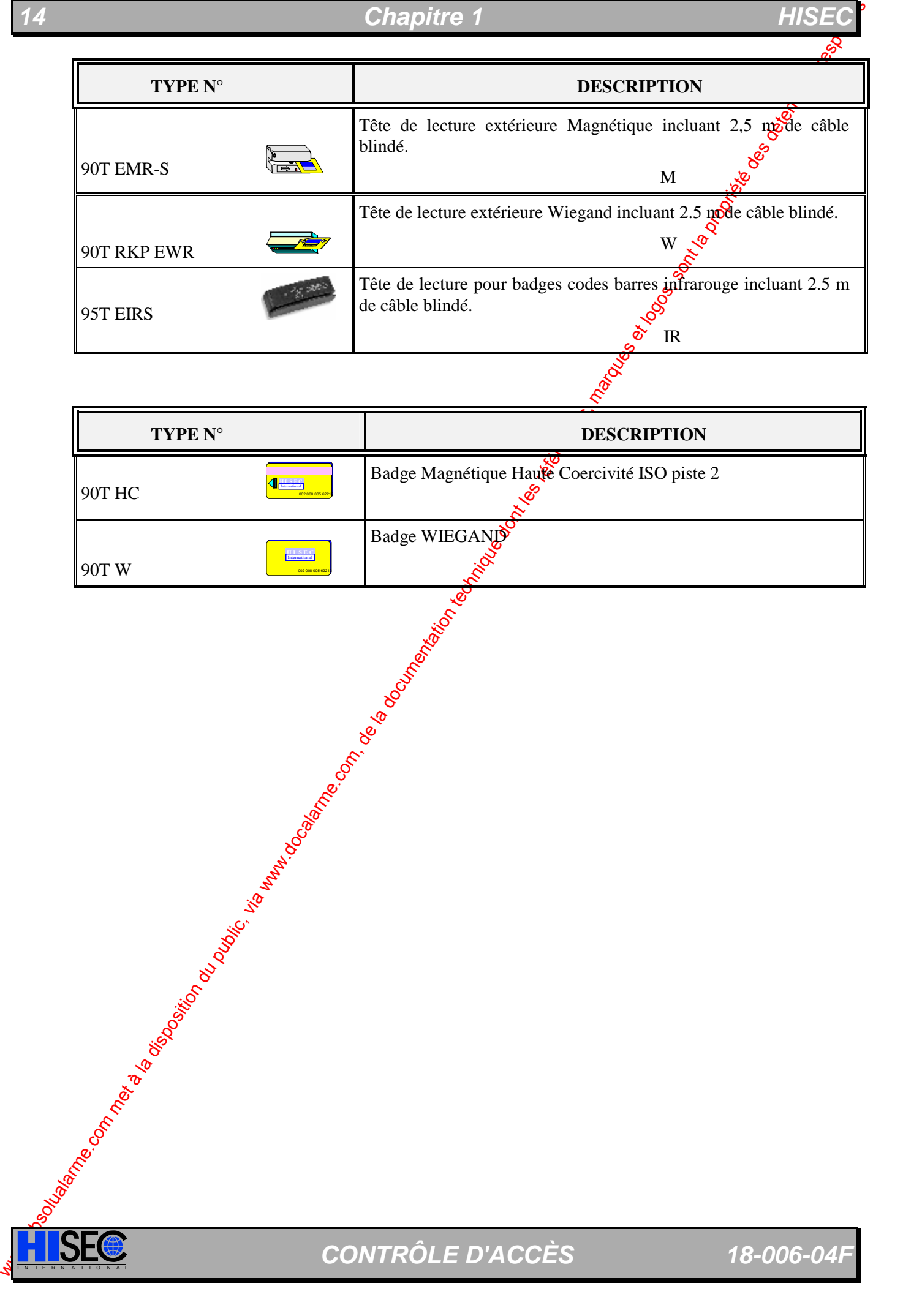

## *Contrôle d'Accès Description Fonctionnelle 15*

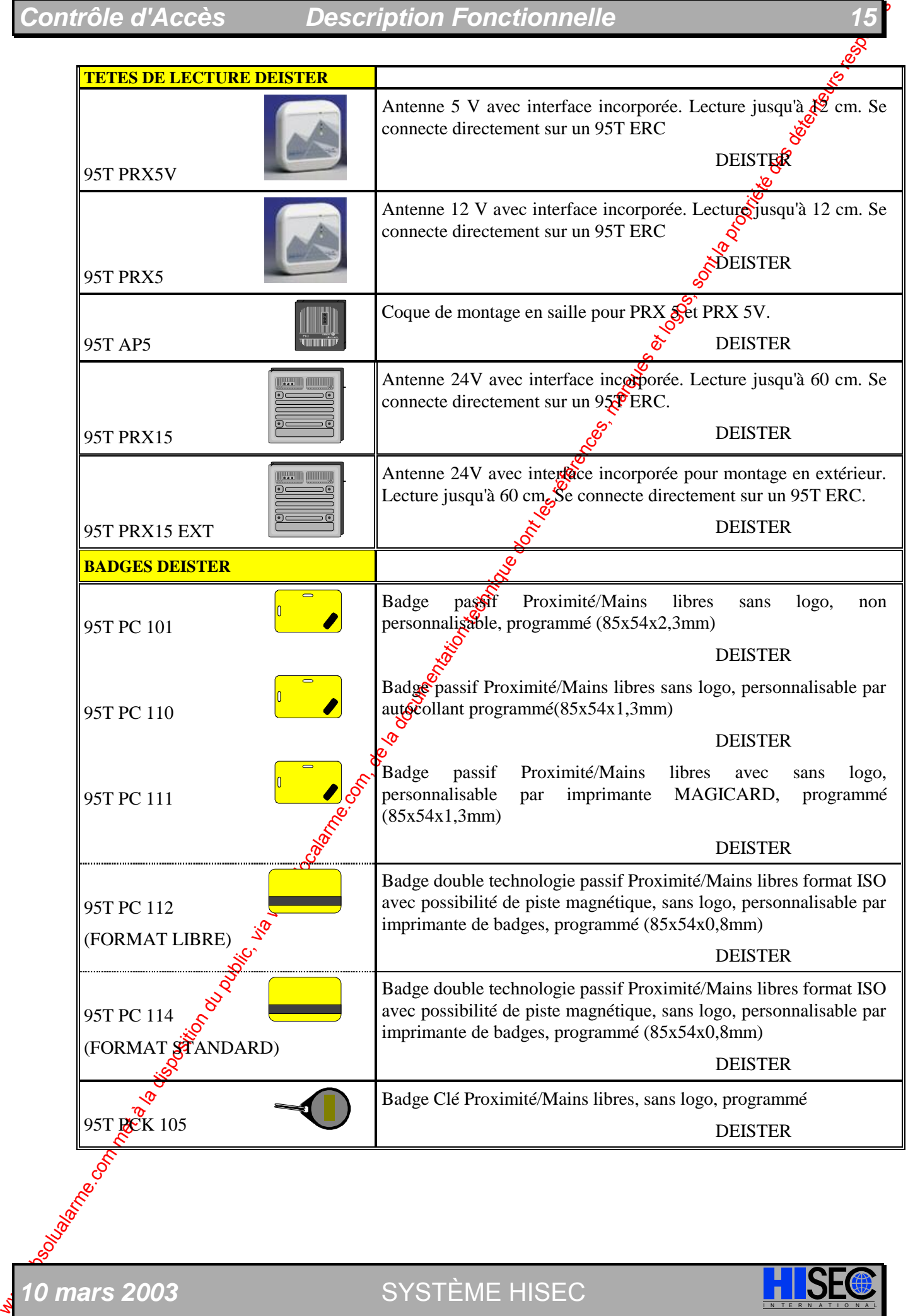

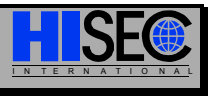

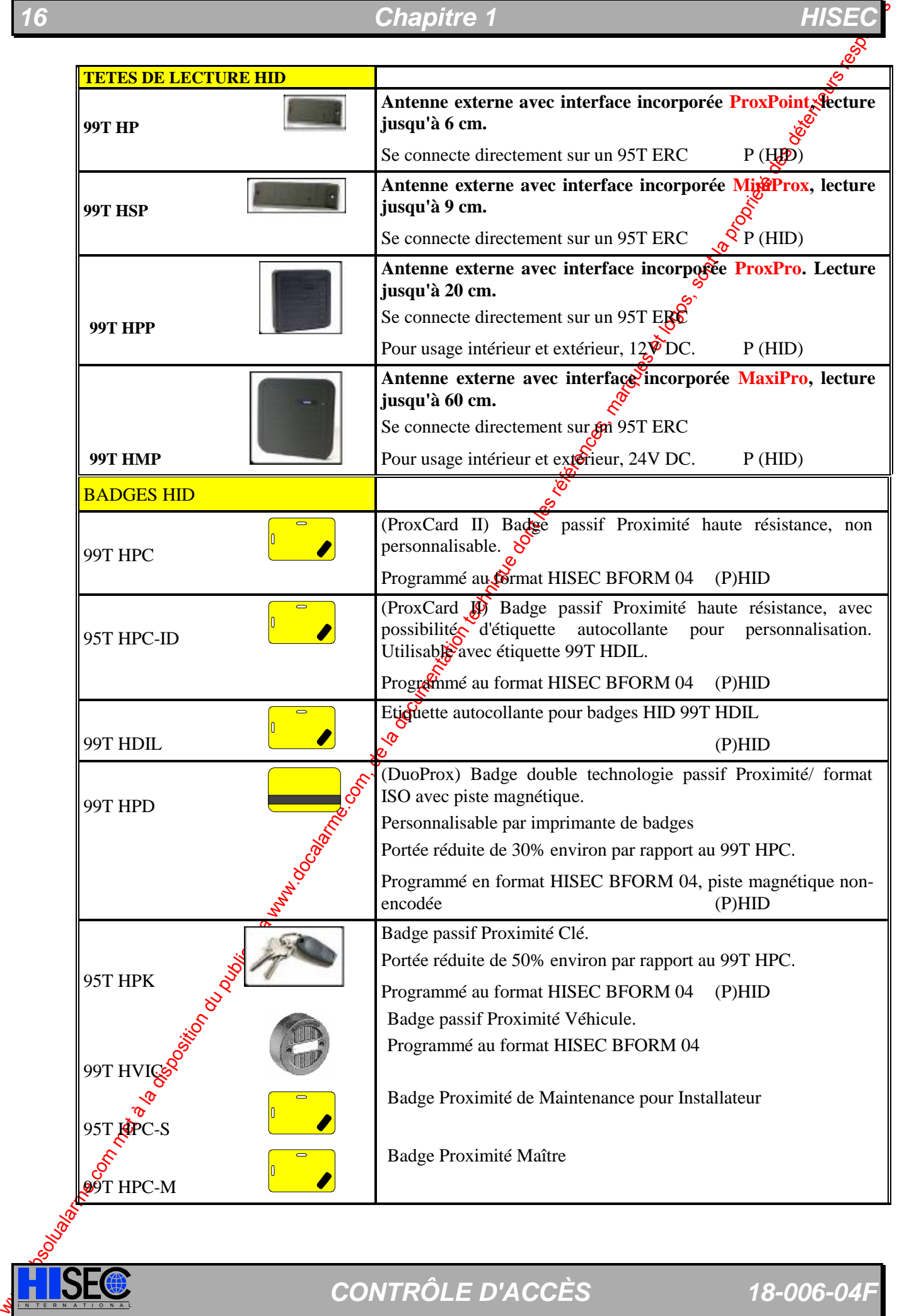

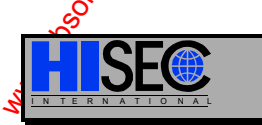

**ISEC** CONTRÔLE D'ACCÈS 18-006-04F

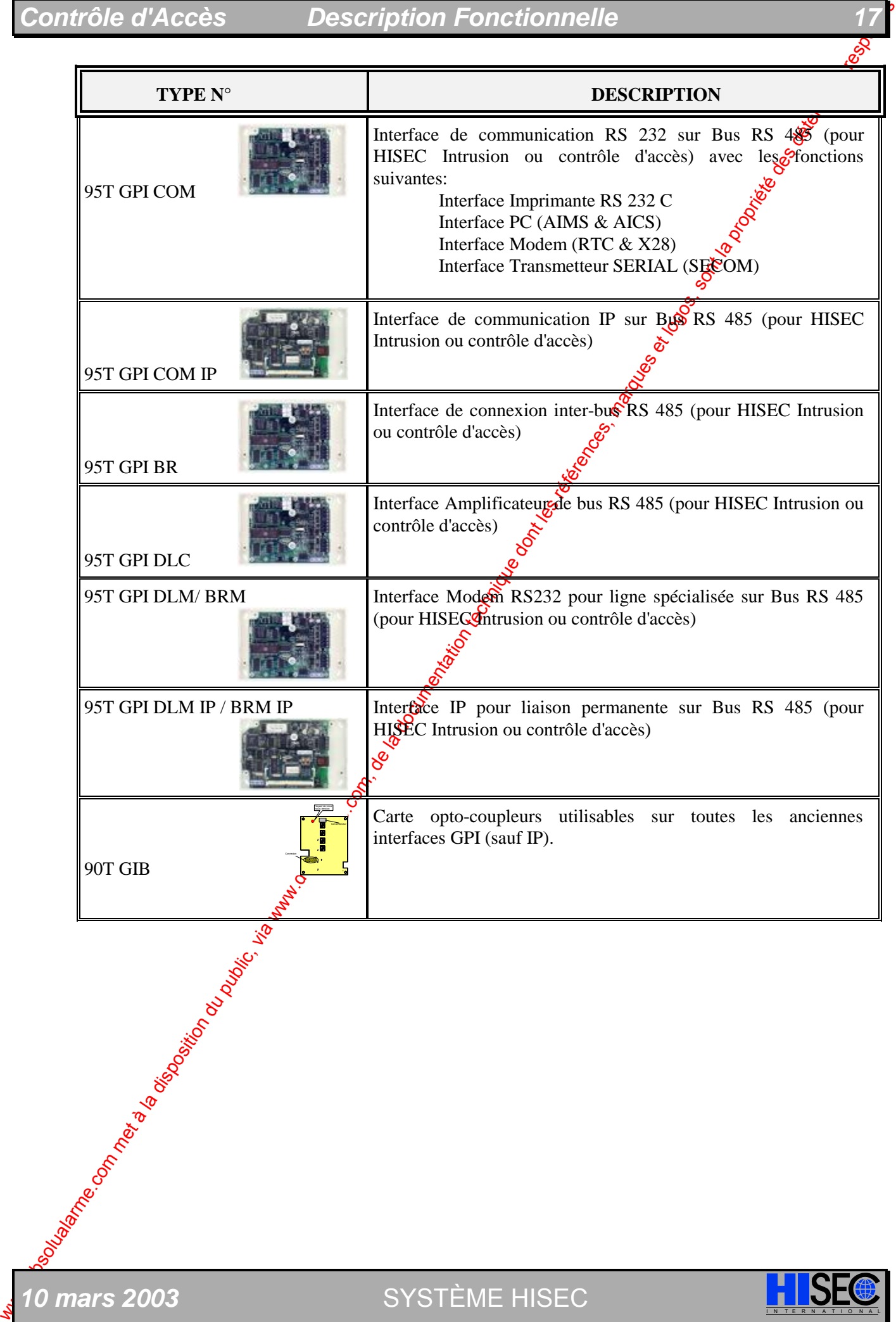

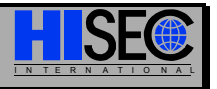

## **18 Chapitre 1 Chapitre 1 HISEC**

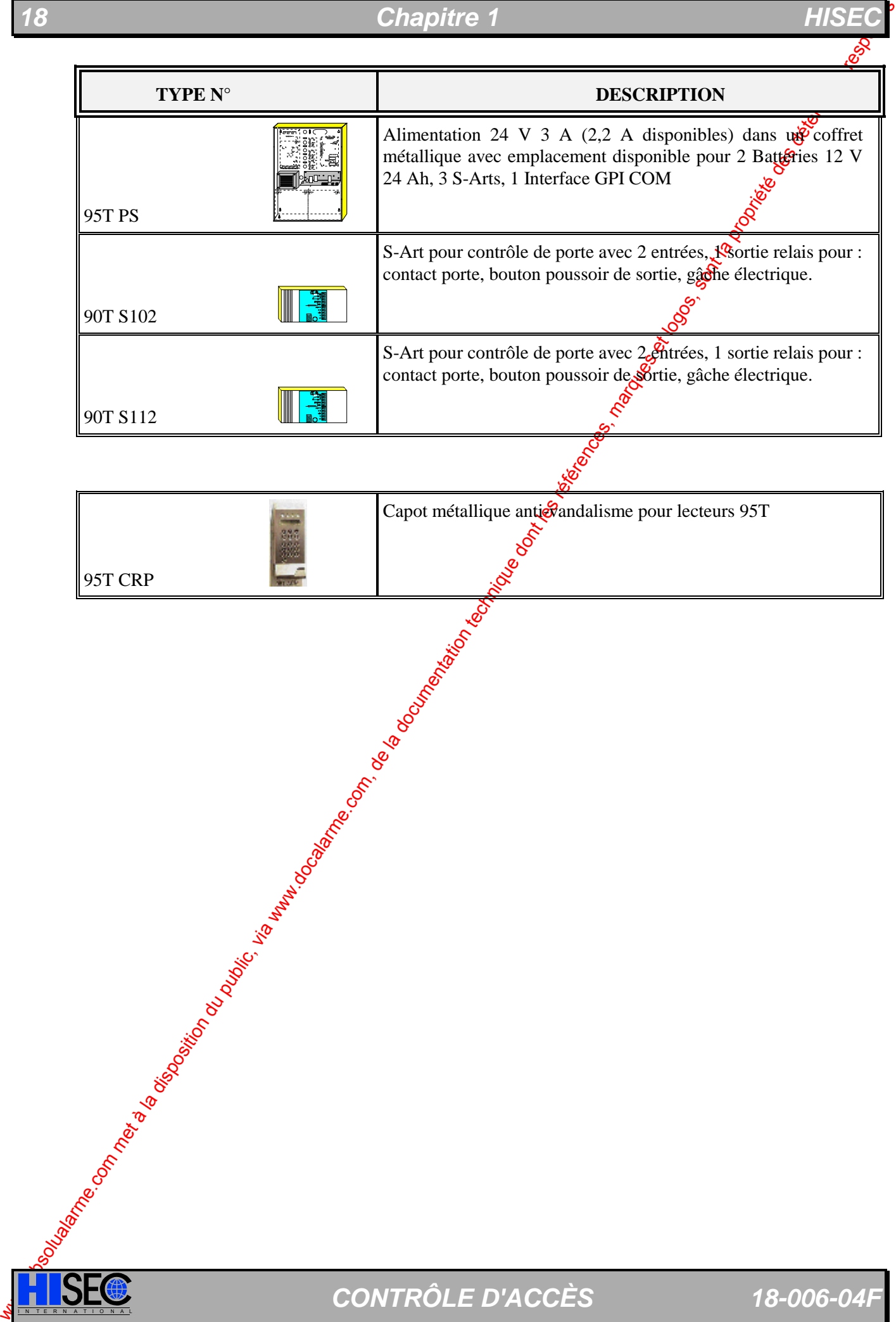

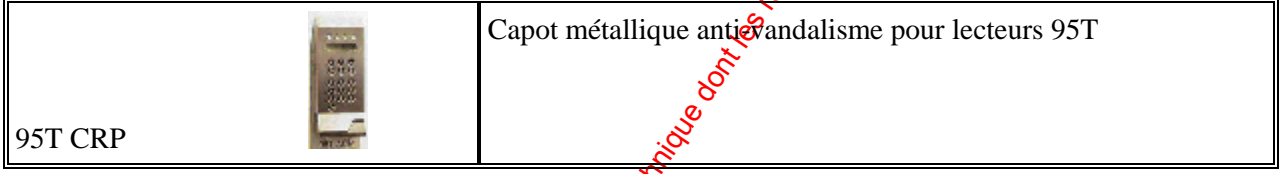

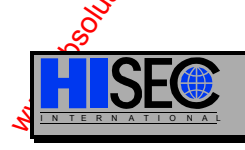

## **1.2 Description du Système**

Le système de Contrôle d'Accès HISEC est construit autour d'un lecteur de badges, lequel comprend toute l'intelligence, la base de données etc. pour faire fonctionner le système. Le lecteur de badges peut être utilisé dans différentes configurations dépendantes de l'application souhaitée.

- ♦ Soit comme un lecteur **Autonome** gérant une seule porte.
- ♦ Soit comme un système **Multi-lecteurs** connectés entre eux par l'intermédiaire du bus multi-maîtres RS485.
- ◆ Soit comme une partie **Intégrée** au système d'intrusion HISEC où il est possible de réaliser à la fois des fonctions de Contrôle d'Accès et d'Intrusion.

Dans toutes ces applications, le lecteur intelligent sera la même unité.

### **1.2.1 Système Autonome**

Les deux configurations du lecteur HISEC dans des applications en mode Autonome sont les suivantes :

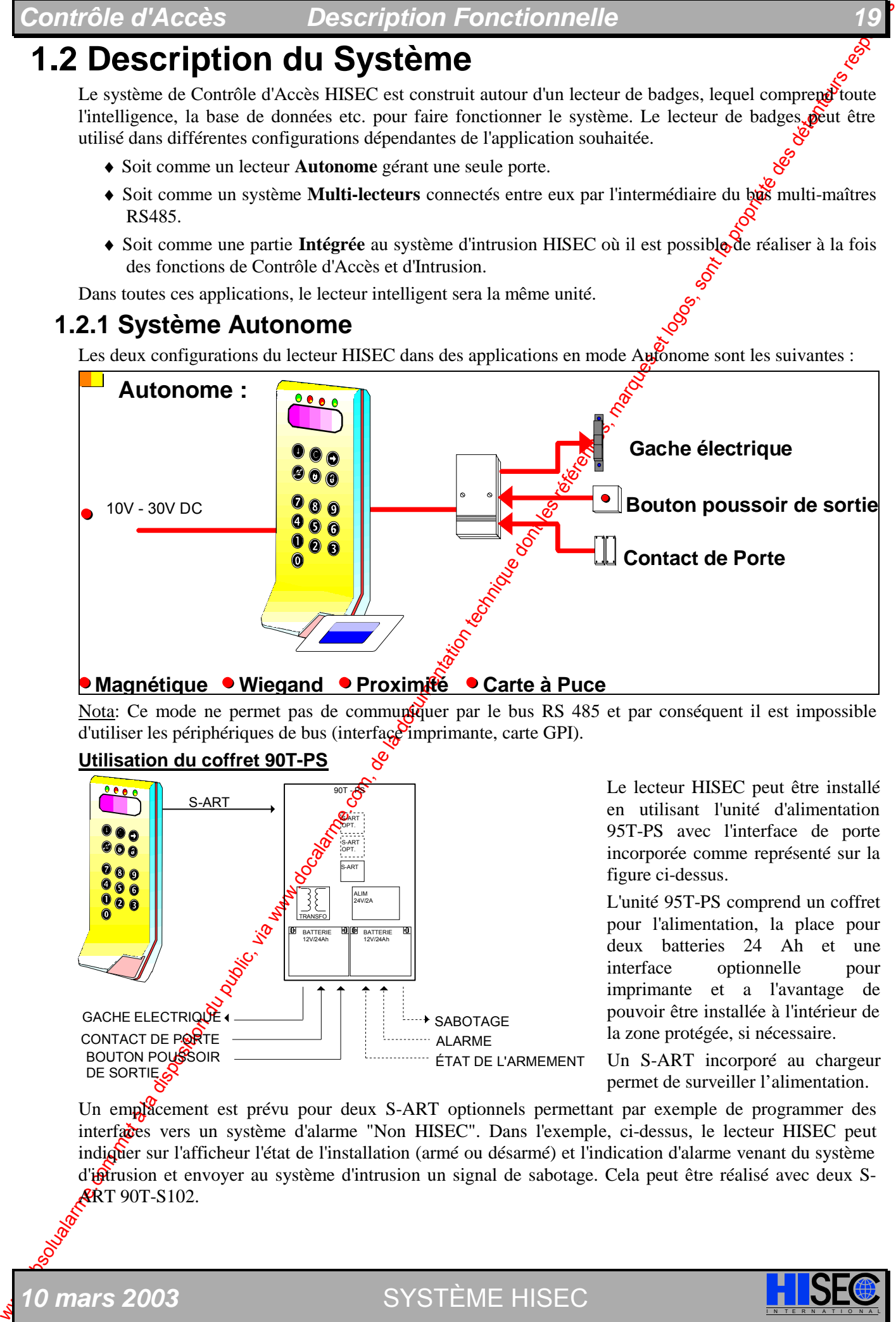

#### **Magnétique Wiegand Proximité Carte à Puce**

Nota: Ce mode ne permet pas de communiquer par le bus RS 485 et par conséquent il est impossible d'utiliser les périphériques de bus (interface imprimante, carte GPI).

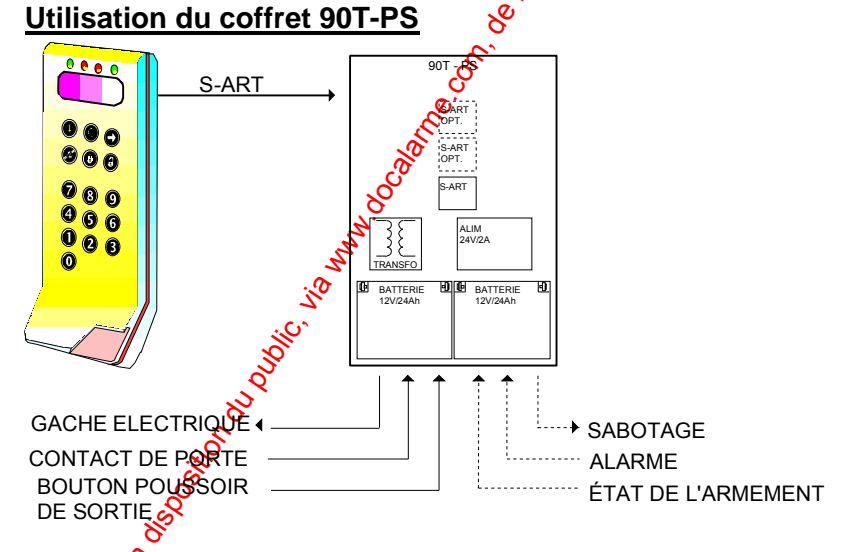

Le lecteur HISEC peut être installé en utilisant l'unité d'alimentation 95T-PS avec l'interface de porte incorporée comme représenté sur la figure ci-dessus.

L'unité 95T-PS comprend un coffret pour l'alimentation, la place pour deux batteries 24 Ah et une interface optionnelle pour imprimante et a l'avantage de pouvoir être installée à l'intérieur de la zone protégée, si nécessaire.

Un S-ART incorporé au chargeur permet de surveiller l'alimentation.

Un emplacement est prévu pour deux S-ART optionnels permettant par exemple de programmer des interfaces vers un système d'alarme "Non HISEC". Dans l'exemple, ci-dessus, le lecteur HISEC peut indiquer sur l'afficheur l'état de l'installation (armé ou désarmé) et l'indication d'alarme venant du système d'intrusion et envoyer au système d'intrusion un signal de sabotage. Cela peut être réalisé avec deux S-**ART 90T-S102.** 

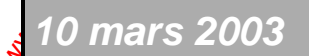

**0 mars 2003** SYSTÈME HISEC

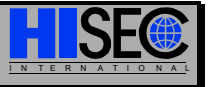

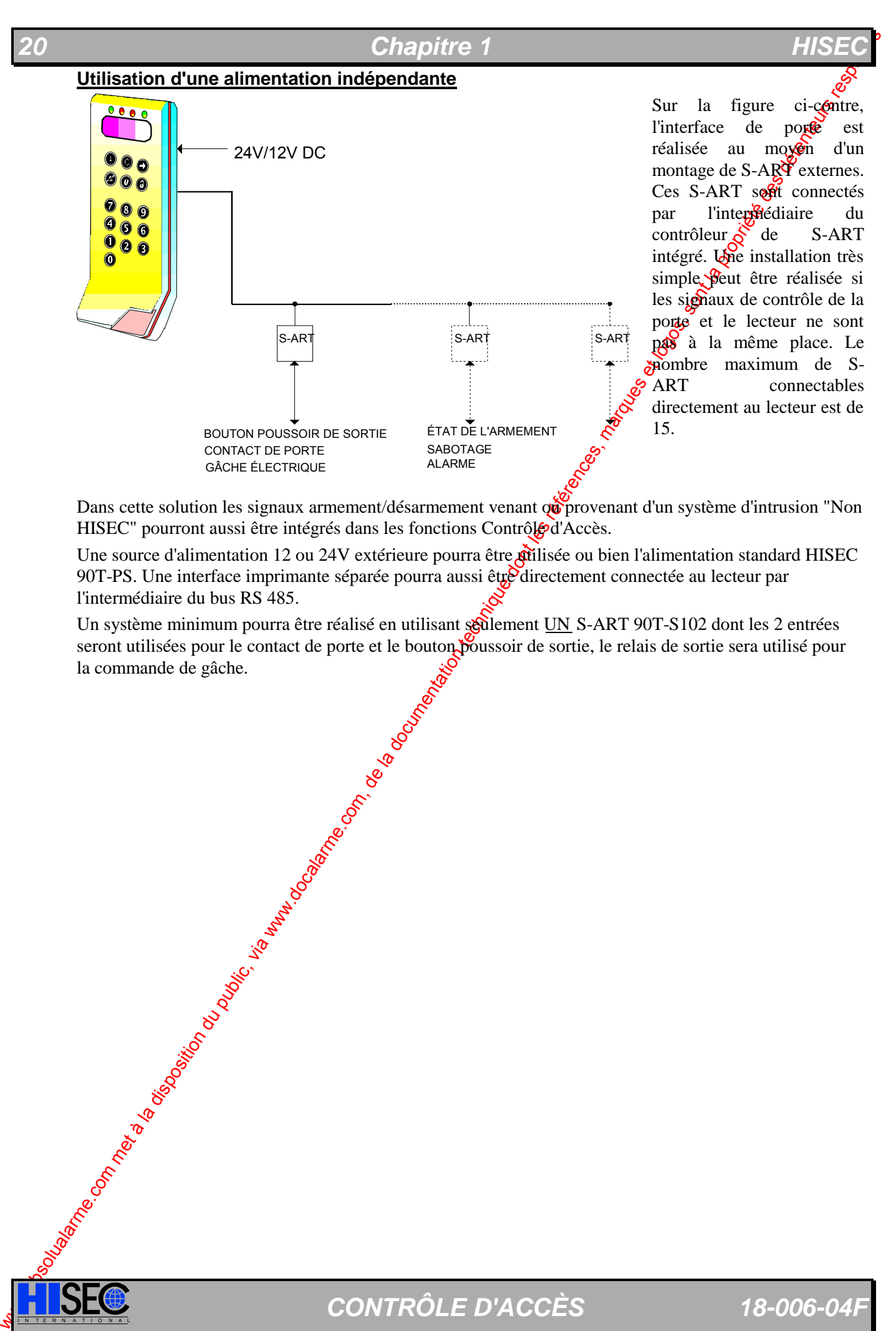

Dans cette solution les signaux armement/désarmement venant qu'provenant d'un système d'intrusion "Non HISEC" pourront aussi être intégrés dans les fonctions Contrôle d'Accès.

Une source d'alimentation 12 ou 24V extérieure pourra être pilisée ou bien l'alimentation standard HISEC 90T-PS. Une interface imprimante séparée pourra aussi être directement connectée au lecteur par l'intermédiaire du bus RS 485.

Un système minimum pourra être réalisé en utilisant soulement UN S-ART 90T-S102 dont les 2 entrées seront utilisées pour le contact de porte et le bouton poussoir de sortie, le relais de sortie sera utilisé pour la commande de gâche.

### **1.2.2 Système Multi lecteurs**

Les lecteurs HISEC peuvent être connectés ensemble sur le bus RS485 en utilisant le même propocole multi maîtres, ceci sans contrôleur externe ni intelligence centrale. Le lecteur programmé à l'adresse N° 0 sera automatiquement considéré comme le maître du protocole multi maîtres.

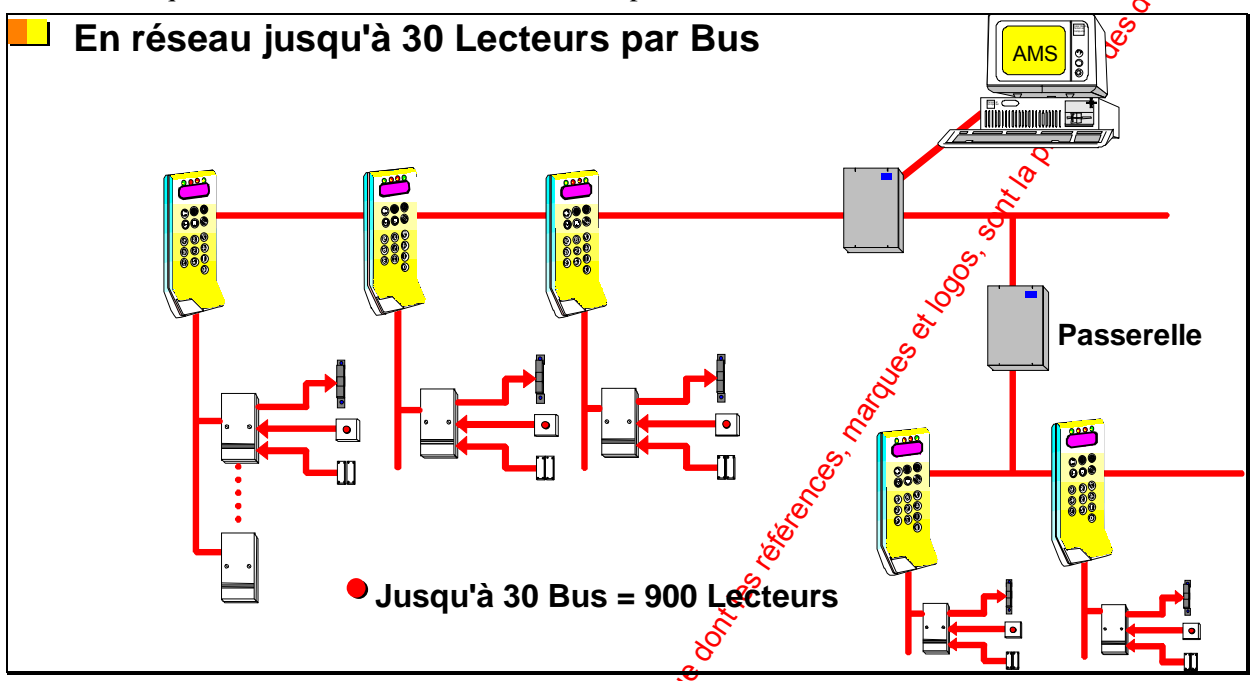

Le nombre maximum de lecteurs connectables est de 31 sur 1 bus. Utilisation du coffret d'alimentation 90T PS

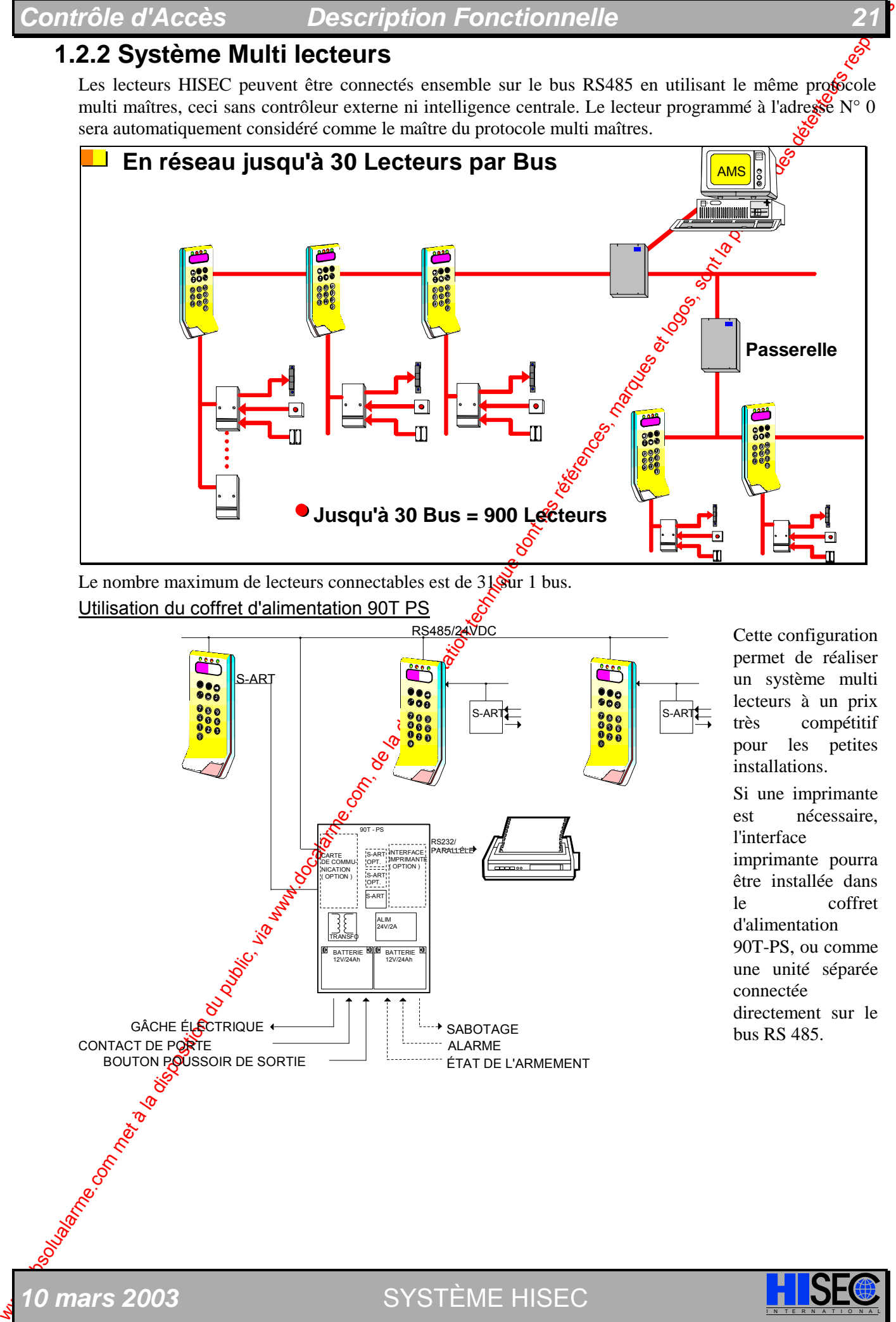

Cette configuration permet de réaliser un système multi lecteurs à un prix très compétitif pour les petites installations. Si une imprimante

est nécessaire, l'interface imprimante pourra être installée dans le coffret d'alimentation 90T-PS, ou comme une unité séparée connectée directement sur le bus RS 485.

### **22** *Chapitre 1*

**1.2.3 Système Intégrant Contrôle d'Accès et Intrusion HISEC** 

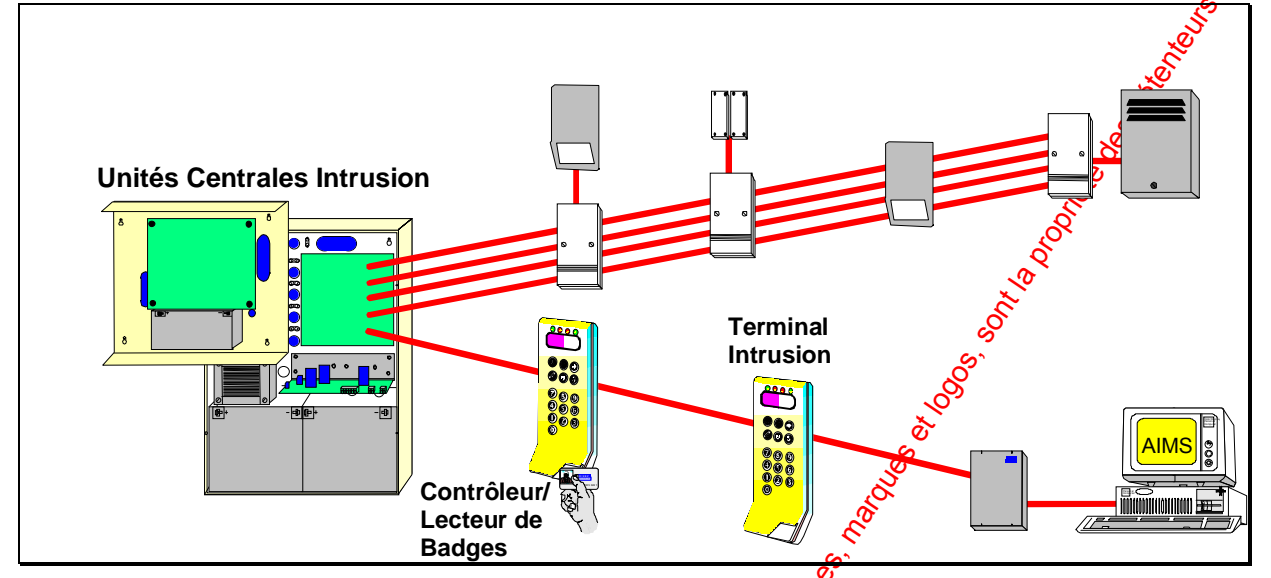

Les lecteurs Contrôle d'Accès sont intégrés dans un système d'intresion HISEC, ils sont connectés sur le bus multi-maîtres RS485 de la centrale HISEC Intrusion, les lécteurs peuvent alors servir de simples terminaux déportés pour HISEC Intrusion.

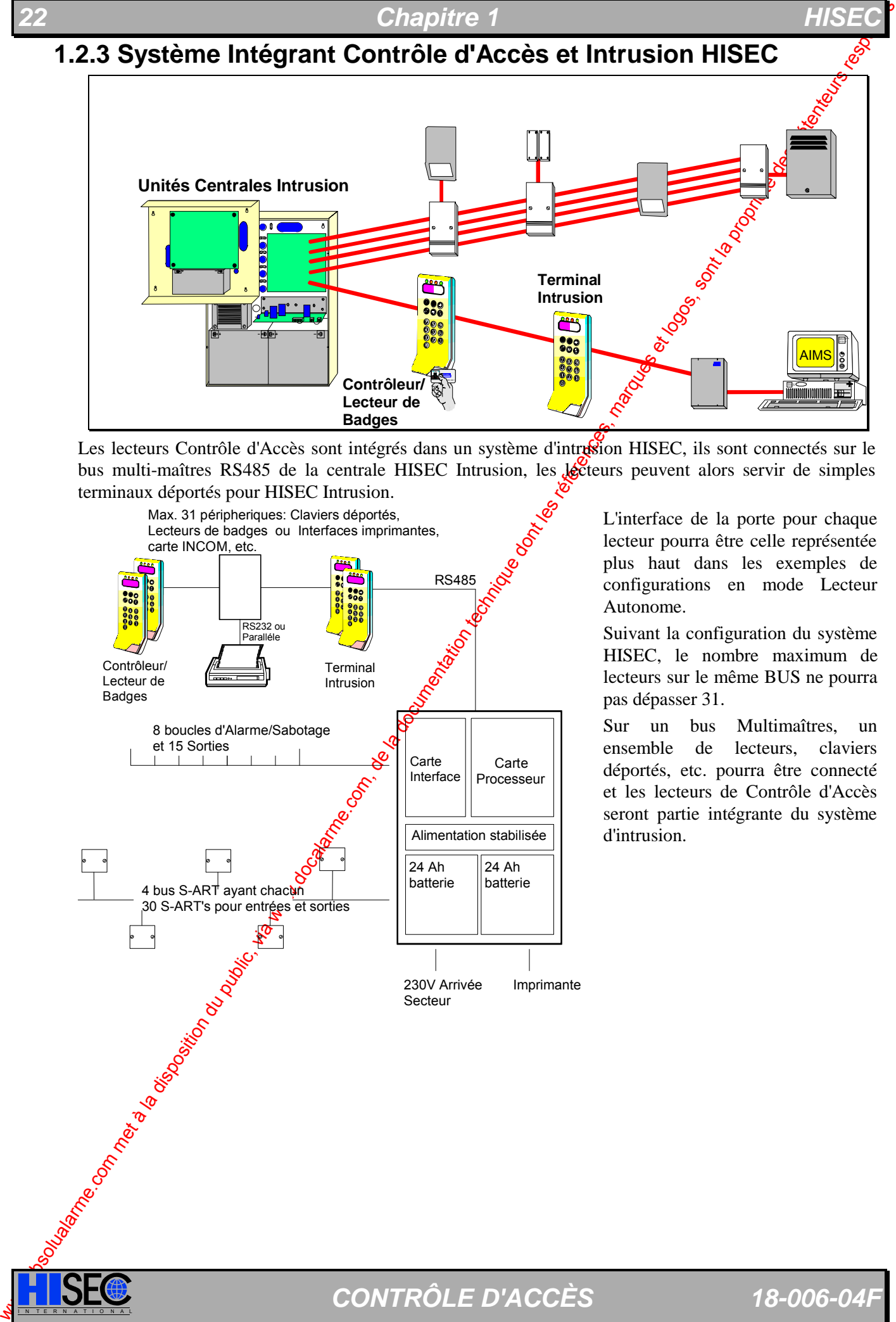

L'interface de la porte pour chaque lecteur pourra être celle représentée plus haut dans les exemples de configurations en mode Lecteur Autonome.

Suivant la configuration du système HISEC, le nombre maximum de lecteurs sur le même BUS ne pourra pas dépasser 31.

Sur un bus Multimaîtres, un ensemble de lecteurs, claviers déportés, etc. pourra être connecté et les lecteurs de Contrôle d'Accès seront partie intégrante du système d'intrusion.

### **1.2.4 Lecteurs à têtes externes**

Les lecteurs contrôle d'accès HISEC peuvent être utilisés avec différentes têtes de lectures qui postront être placées à une distance du terminal/contrôleur. Les têtes externes pourront être de technologie Magnétique, Wiegand, Proximité et Mains libres, codes à barres Infrarouges.

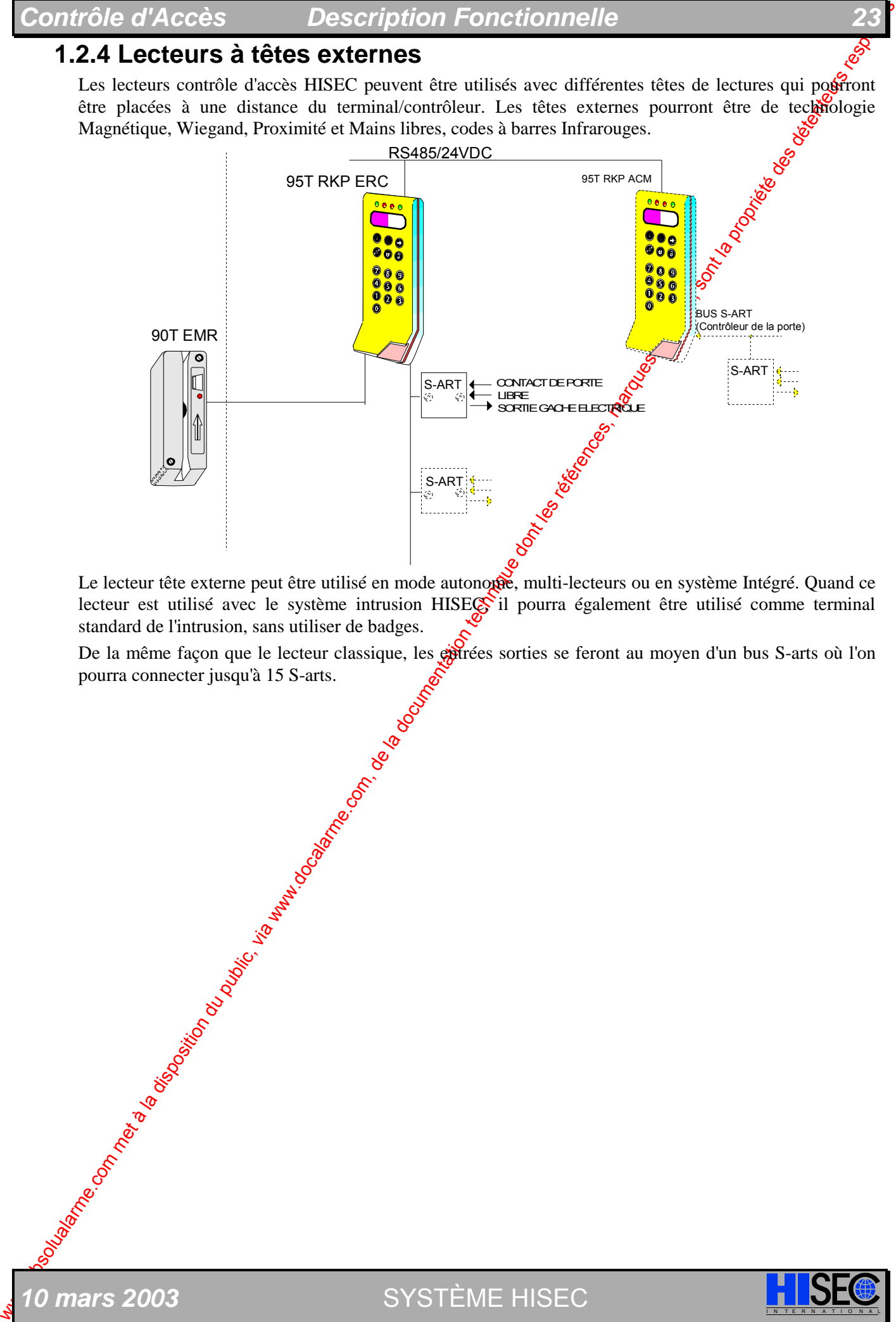

Le lecteur tête externe peut être utilisé en mode autonouse, multi-lecteurs ou en système Intégré. Quand ce lecteur est utilisé avec le système intrusion HISEC il pourra également être utilisé comme terminal standard de l'intrusion, sans utiliser de badges.

De la même façon que le lecteur classique, les entrées sorties se feront au moyen d'un bus S-arts où l'on pourra connecter jusqu'à 15 S-arts.

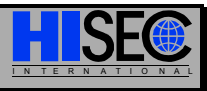

### **1.2.4 Les lecteurs Compact et Style**

Ces deux lecteurs ont la particularité de ne pas posséder de clavier ni d'afficheur, et pourront être usilisés dans toutes les applications ou ces deux éléments ne sont pas nécessaires.

Ces lecteurs sont basés sur la même carte électronique que les lecteurs 95 T ACM. Tous les race otenents et concepts de câblage pourront être directement consultés dans le chapitre traitant du contrôle d'accès HISEC standard.

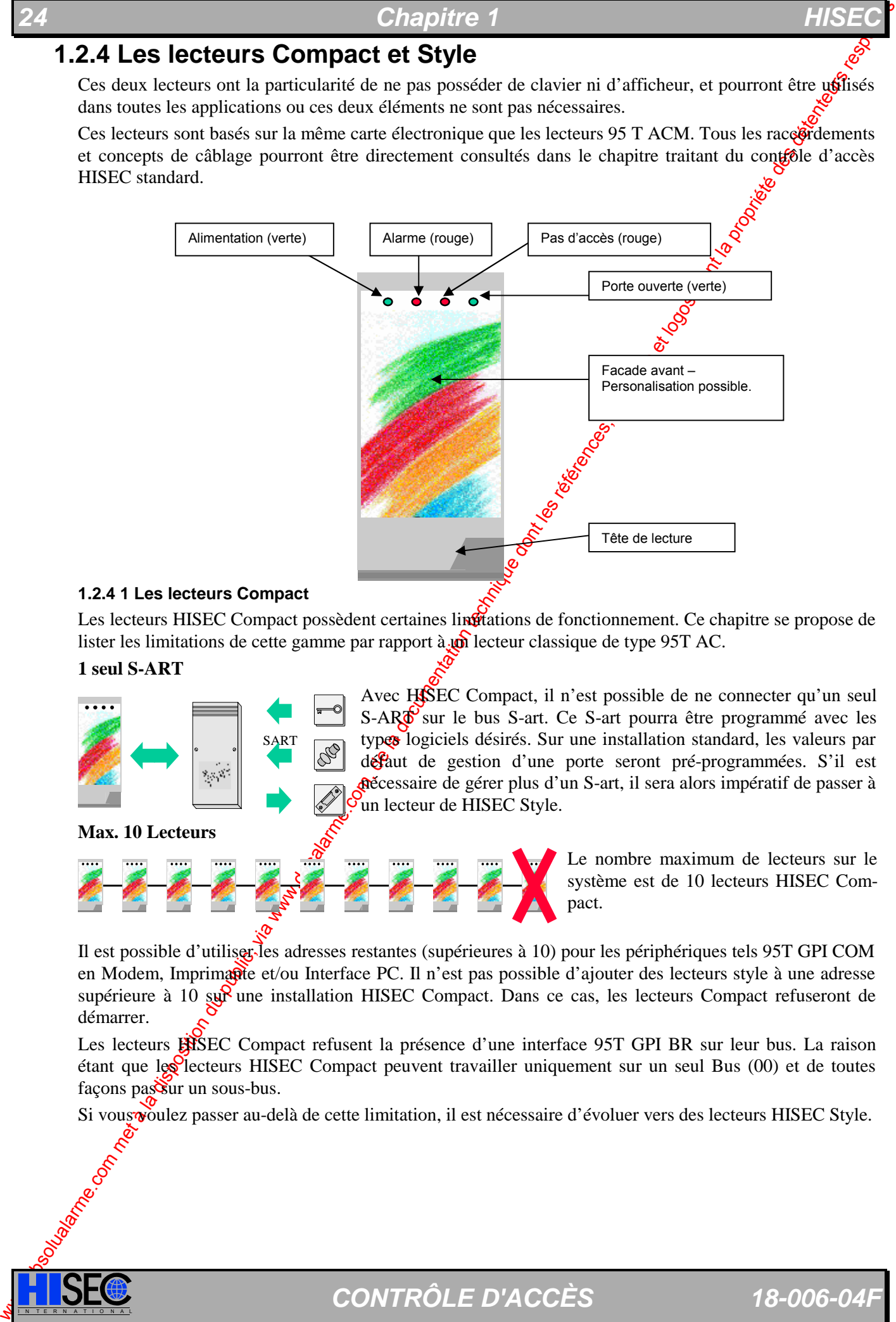

#### **1.2.4 1 Les lecteurs Compact**

Les lecteurs HISEC Compact possèdent certaines lingitations de fonctionnement. Ce chapitre se propose de lister les limitations de cette gamme par rapport à  $\phi$  lecteur classique de type 95T AC.

#### **1 seul S-ART**

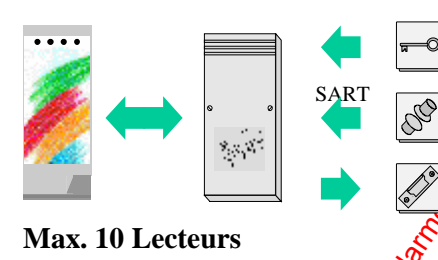

Avec HSSEC Compact, il n'est possible de ne connecter qu'un seul S-ART sur le bus S-art. Ce S-art pourra être programmé avec les types logiciels désirés. Sur une installation standard, les valeurs par défaut de gestion d'une porte seront pré-programmées. S'il est nécessaire de gérer plus d'un S-art, il sera alors impératif de passer à un lecteur de HISEC Style.

> Le nombre maximum de lecteurs sur le système est de 10 lecteurs HISEC Compact.

Il est possible d'utiliser les adresses restantes (supérieures à 10) pour les périphériques tels 95T GPI COM en Modem, Imprimante et/ou Interface PC. Il n'est pas possible d'ajouter des lecteurs style à une adresse supérieure à 10 su $\mathbb{R}$  une installation HISEC Compact. Dans ce cas, les lecteurs Compact refuseront de démarrer.

Les lecteurs **HISEC** Compact refusent la présence d'une interface 95T GPI BR sur leur bus. La raison étant que les lecteurs HISEC Compact peuvent travailler uniquement sur un seul Bus (00) et de toutes façons passur un sous-bus.

Si vous voulez passer au-delà de cette limitation, il est nécessaire d'évoluer vers des lecteurs HISEC Style.

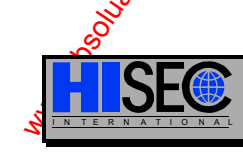

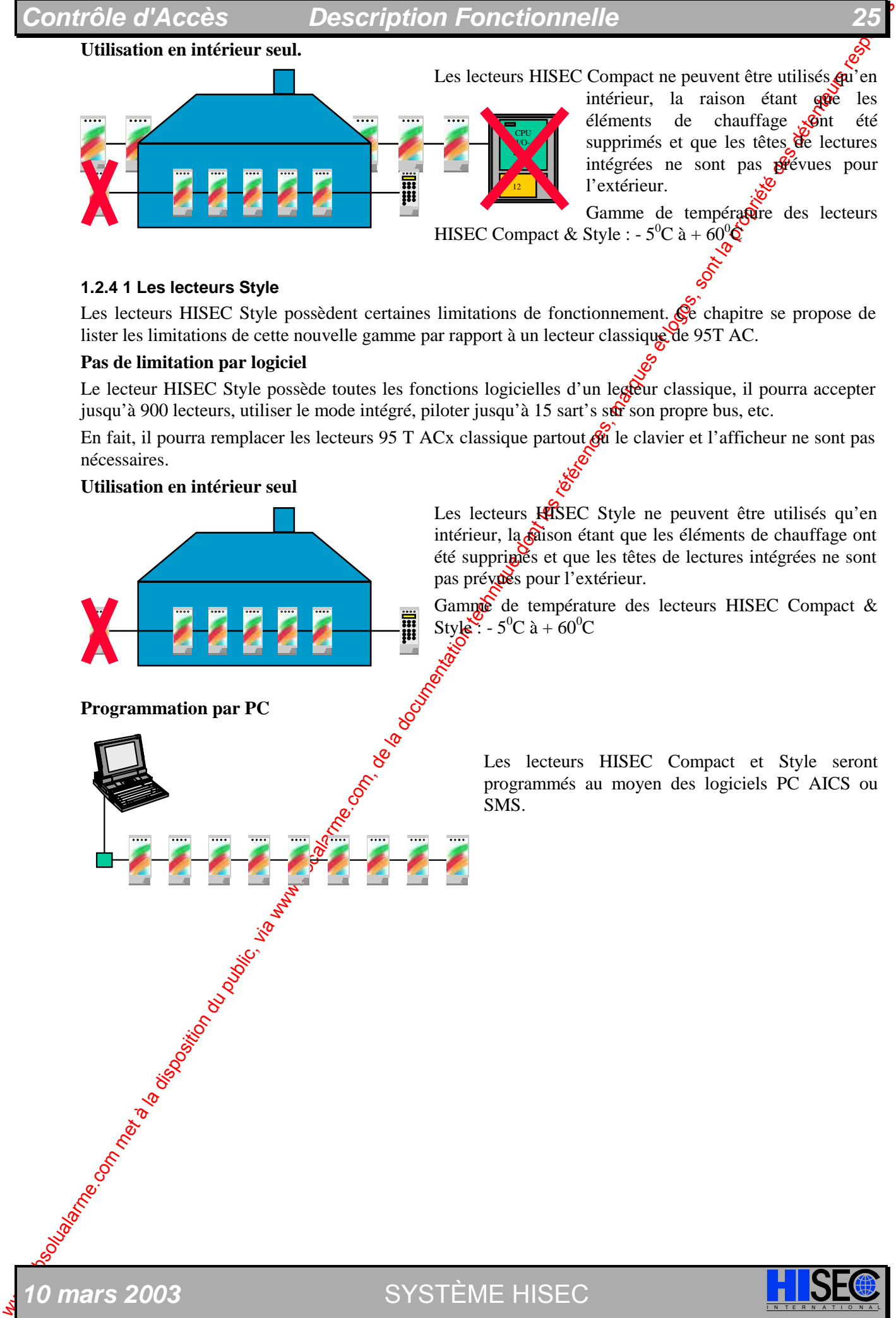

12 CPU I/O-

intérieur, la raison étant que les

éléments de chauffage ont été supprimés et que les têtes de lectures intégrées ne sont pas  $\frac{1}{2}$ évues pour l'extérieur.

Gamme de température des lecteurs HISEC Compact & Style :  $-5^0C \hat{a} + 60^0 \hat{c}$ 

#### **1.2.4 1 Les lecteurs Style**

Les lecteurs HISEC Style possèdent certaines limitations de fonctionnement. Ce chapitre se propose de lister les limitations de cette nouvelle gamme par rapport à un lecteur classique de 95T AC.

#### **Pas de limitation par logiciel**

Le lecteur HISEC Style possède toutes les fonctions logicielles d'un legeur classique, il pourra accepter jusqu'à 900 lecteurs, utiliser le mode intégré, piloter jusqu'à 15 sart's sur son propre bus, etc.

En fait, il pourra remplacer les lecteurs 95 T ACx classique partout  $\ddot{\alpha}$  le clavier et l'afficheur ne sont pas nécessaires.

#### **Utilisation en intérieur seul**

**Programmation par PC** 

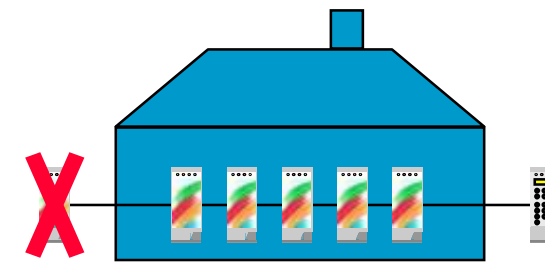

Les lecteurs **KISEC** Style ne peuvent être utilisés qu'en intérieur, la  $\alpha$ ison étant que les éléments de chauffage ont été supprimés et que les têtes de lectures intégrées ne sont pas prévues pour l'extérieur.

Gamme de température des lecteurs HISEC Compact & Style:  $-5^0C \hat{a} + 60^0C$ 

> Les lecteurs HISEC Compact et Style seront programmés au moyen des logiciels PC AICS ou SMS.

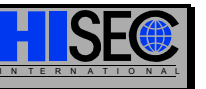

*0 mars 2003* SYSTÈME HISEC

#### *26**Chapitre* 1

### **1.2.4 Description du Lecteur de Badges HISEC Standard**

Le lecteur de badges HISEC est une unité intelligente incluant une interface S-ART pour le contrôle de la porte, la base de données, l'afficheur cristaux liquides, le clavier, les voyants indicateurs. Toutes les informations concernant les badges et autres messages associés sont stockés dans sa base de données.

Si le lecteur est intégré au système d'intrusion HISEC ou dans un système Multi-lecteus et que la communication soit coupée, le lecteur de badge continuera de prendre les décisions concernant le Contrôle d'Accès et enregistrera tous les événements.

La base de données est décrite en détail au *Chapitre 1.7.*

Chapter of the computer of the computer of the computer of the computer of the computer of the computer of the computer of the computer of the computer of the computer of the computer of the computer of the computer of t Les Entrées/Sorties du lecteur sont surveillées et contrôlées par une interface S-ART. Il est possible de connecter 15 S-ART comprenant chacun 2 entrées et 2 sorties sur chaque lecteur ceci pour diverses fonctions par ex : contact de porte, commande gâche électrique, bouton poussoir de sortie. La communication possède une vérification de parité ainsi que la surveillance  $\phi$  la ligne bus. Toutes les entrées/sorties sont librement programmables par les fonctions (types) logiciels décrites plus tard.

L'afficheur à cristaux liquides, les voyants indicateurs et le clavier sout utilisés pour les opérations quotidiennes et donnent à l'utilisateur une interface homme/machine agréable. Le clavier possède 6 touches de fonctions et 10 touches numériques. 5 voyants sont utilisés pour indiquer l'état du système.

Le lecteur de badges peut être utilisé à la fois comme clavier déporté et comme terminal de programmation du système d'intrusion HISEC.

Le lecteur de badges HISEC se présente exactement comme les claviers déportés du système intrusion HISEC avec les mêmes afficheurs, voyants, clavier. La seule différence est le montage (éventuel) d'une tête lecteur de badges sous le boîtier.

#### Ü Magnétique:

Le lecteur de piste magnétique est disponible suivant le standard ISO 2 et respecte les normes ISO 7810 et 7811/2 (piste 2). Les deux modes haute (3000 OE)  $\mathcal{E}$ basse (300 OE) coercivité de badges, peuvent être lus par les têtes de lecture, mais en standard c'est le type haute coercivité qui est utilisé.

Les données contenues dans les badges sont en standard cryptées et ne peuvent pas être traduites pour calculer le numéro de badge ou de site et inversement.

Sur demande les badges peuvent être fournis au format non-crypté, pour pouvoir être utilisé par un autre système (cantine, gestion de temps de présence, etc.). Pour le détail du format Non-crypté se reporter au chapitre 1.6.7.

#### Ü Wiegand:

Les badges Wiegand acceptés par le Secteur sont aux  $(2)$  formats standards 25 ou 31 bits.

#### Ü Proximité:

Les badges proximités sont accopiés, couplés à différentes antennes qui déterminent la portée de la lecture (proximité ou mains libres), de plus deux technologies sont disponibles, **Actif** et **passif**.

#### $\dot{\mathbf{U}}$  Code à barres infrarouges:

Les badges code à barres infrarouges sont acceptés, par contre cette configuration impose des badges fournis par le client (HISEC ne fourni pas de badges infrarouges à son catalogue). La tête de lecture HISEC accepte les poncipaux formats de badges existants (codabar, alpha 39, 2 parmi 5, etc.).

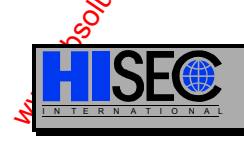

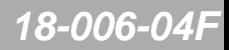

## **1.3 Le S-ART**

Le S-ART est un circuit intégré personnalisé, développé pour la transmission des données sur un câble à 2 fils et utilisé pour identifier individuellement chaque détecteur en alarme ou d'assurer des fonctions de Contrôle d'Accès .

Un maximum de 15 S-ART peut être connecté à un câble à 2 fils. Les 2 fils fournissent l'alimentation aux S-ART ainsi que les données - de et vers - les S-ART.

Si du 24V continu est nécessaire pour des relais, détecteurs, etc., il faudra une paire de fils supplémentaire.

### **1.3.1 Synoptique**

Un bus de S-ART sera connecté au contrôleur de S-ART incorporé au lecteur, celoi-ci pouvant traiter un maximum de 15 S-ART.

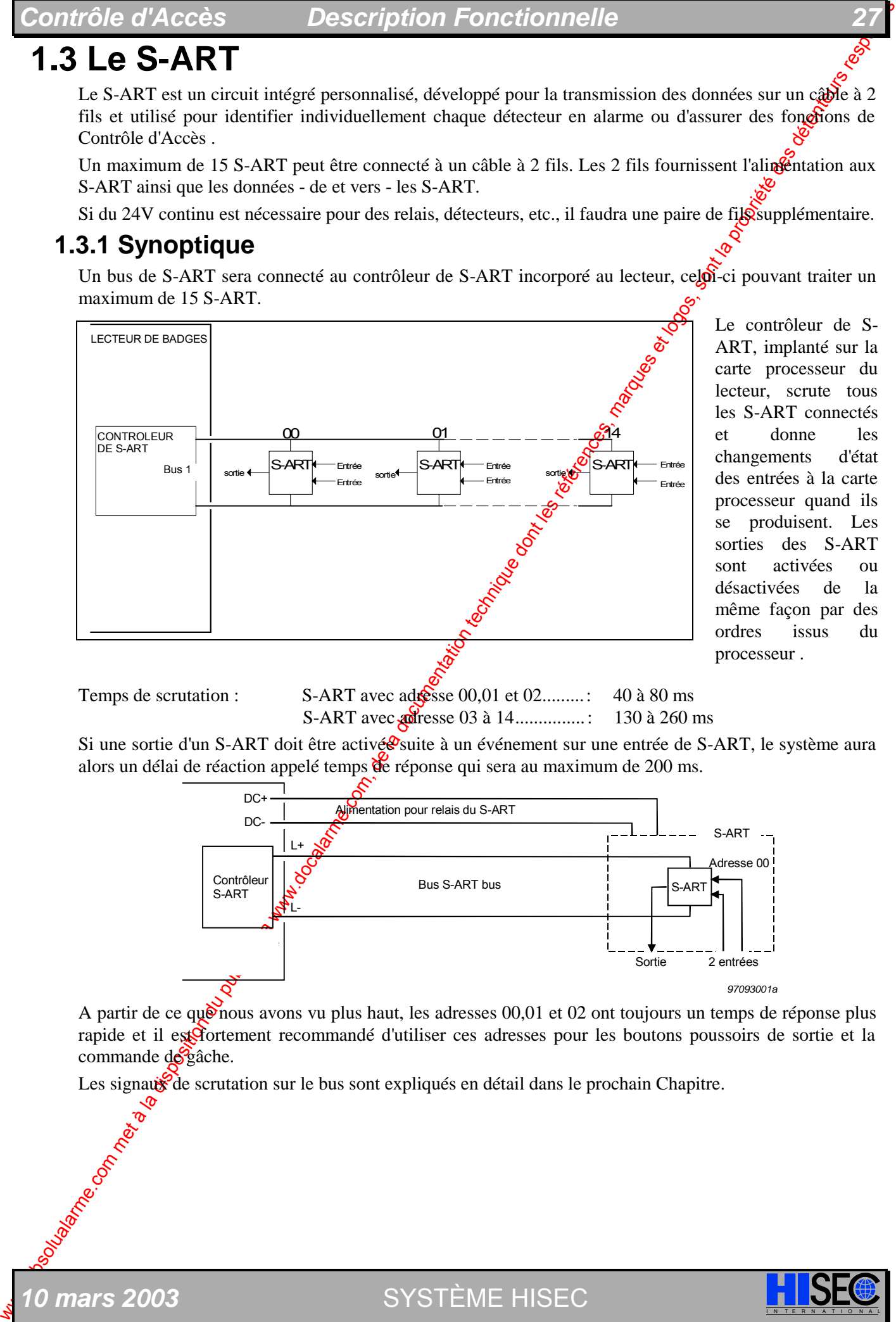

Le contrôleur de S-ART, implanté sur la carte processeur du lecteur, scrute tous les S-ART connectés et donne les changements d'état des entrées à la carte processeur quand ils se produisent. Les sorties des S-ART sont activées ou désactivées de la même façon par des ordres issus du processeur .

Temps de scrutation : S-ART avec adresse 00,01 et 02..........: 40 à 80 ms S-ART avec adresse 03 à 14...............: 130 à 260 ms

Si une sortie d'un S-ART doit être activé vaite à un événement sur une entrée de S-ART, le système aura alors un délai de réaction appelé temps de réponse qui sera au maximum de 200 ms.

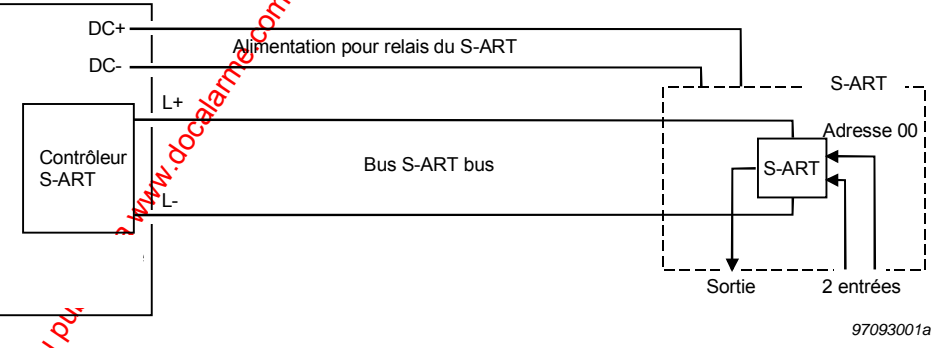

A partir de ce quonous avons vu plus haut, les adresses 00,01 et 02 ont toujours un temps de réponse plus rapide et il est fortement recommandé d'utiliser ces adresses pour les boutons poussoirs de sortie et la commande de gâche.

Les signaux de scrutation sur le bus sont expliqués en détail dans le prochain Chapitre.

*0 mars 2003* SYSTÈME HISEC

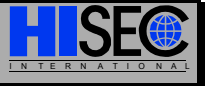

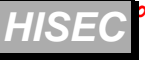

### **1.3.2 Signaux de Bus**

Le mot de transmission d'un S-ART comporte 10 bits:

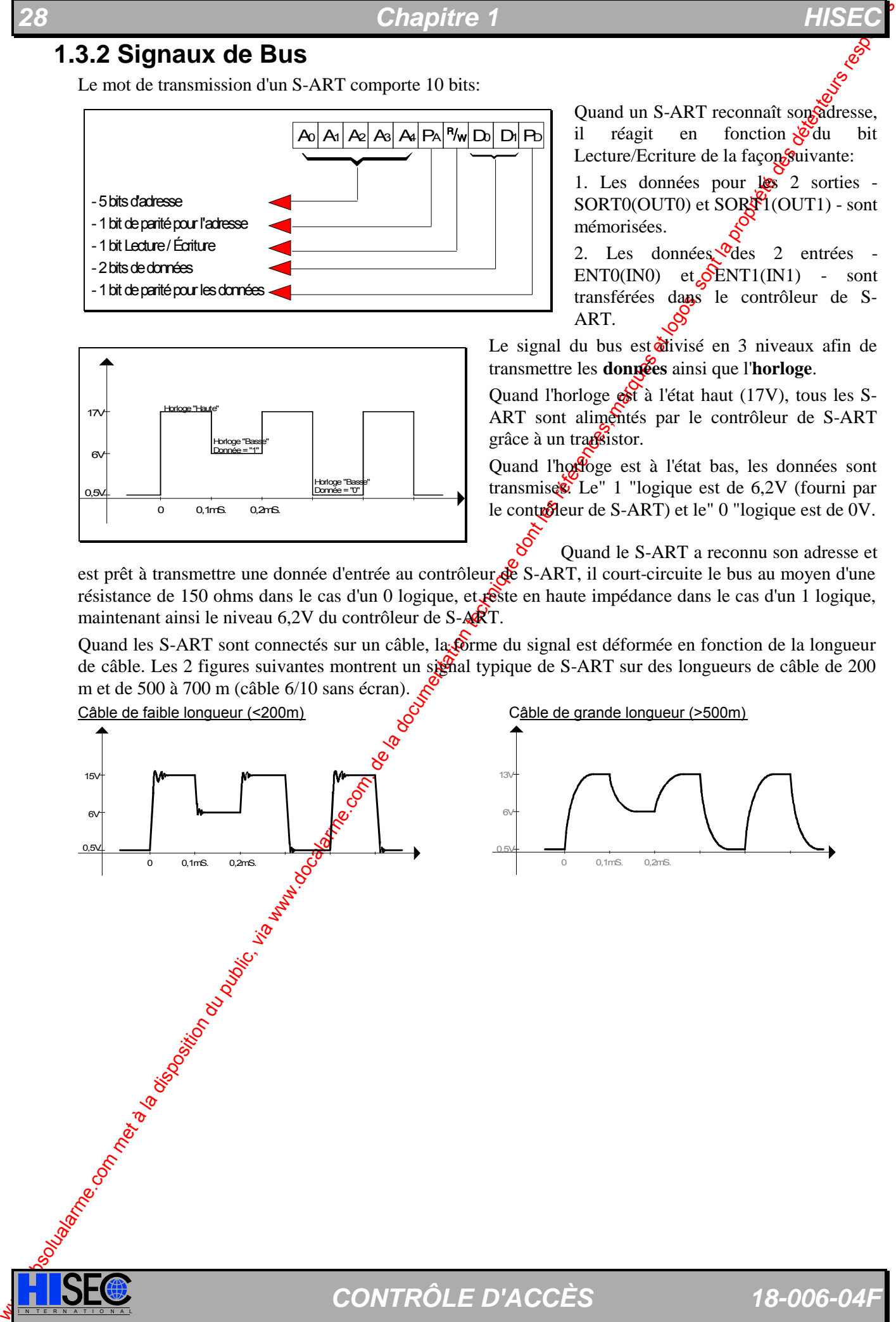

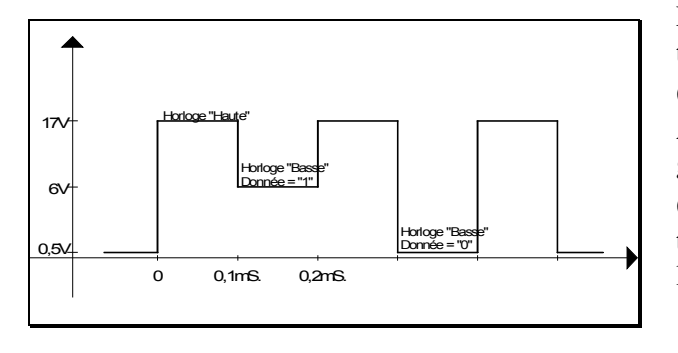

Quand un S-ART reconnaît son adresse, il réagit en fonction  $\sqrt{\theta}$ du bit Lecture/Ecriture de la façon suivante:

1. Les données pour les 2 sorties -SORT0(OUT0) et SORT1(OUT1) - sont mémorisées.

2. Les données des 2 entrées - $ENT0(IN0)$  et  $\delta$ ENT1(IN1) - sont transférées dans le contrôleur de S-ART.

Le signal du bus est<sup>rest</sup>ivisé en 3 niveaux afin de transmettre les **données** ainsi que l'**horloge**.

Quand l'horloge **est** à l'état haut (17V), tous les S-ART sont alimentés par le contrôleur de S-ART grâce à un transistor.

Quand l'horloge est à l'état bas, les données sont transmises. Le" 1 "logique est de 6,2V (fourni par le contrôleur de S-ART) et le" 0 "logique est de 0V.

Quand le S-ART a reconnu son adresse et

est prêt à transmettre une donnée d'entrée au contrôleur de S-ART, il court-circuite le bus au moyen d'une résistance de 150 ohms dans le cas d'un 0 logique, et **rê**ste en haute impédance dans le cas d'un 1 logique, maintenant ainsi le niveau 6,2V du contrôleur de S-ART.

Quand les S-ART sont connectés sur un câble, la **comme du signal est déformée en fonction de la longueur** de câble. Les 2 figures suivantes montrent un signal typique de S-ART sur des longueurs de câble de 200 m et de 500 à 700 m (câble 6/10 sans écran).

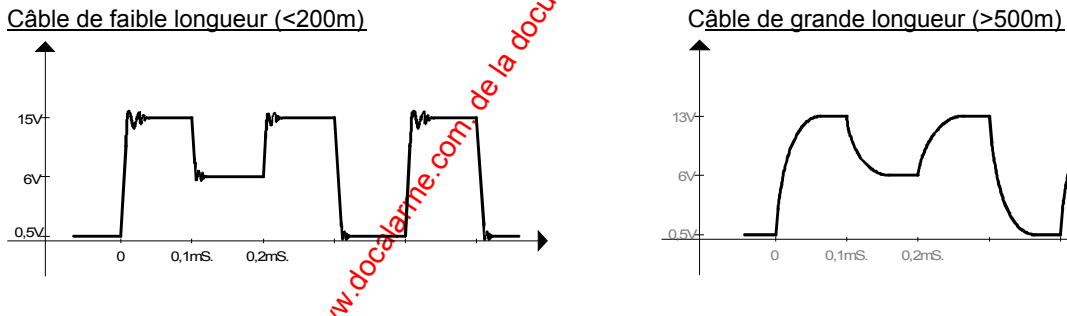

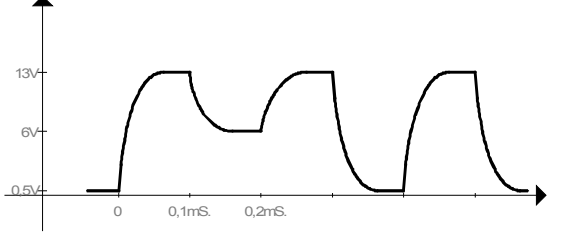

## **1.4 Entrées**

Les fonctions d'entrées et de sorties sont spécifiées par attribution d'un type logiciel à chacune d'alles, et en plus pour les sorties par le type d'activation. Les termes de type logiciel et de type d'activation sont universels pour HISEC Intrusion et HISEC Contrôle d'Accès, par exemple un numéro de type logiciel spécifique ayant la même fonction sera identique dans les deux systèmes. (ex:  $N^{\circ}$  07 = Sabotage dans les deux systèmes).

### **1.4.1 Types d'Entrées**

**Entrées** : le type logiciel indique quelle action doit être exécutée quand l'entrée change d'état y compris quel type logiciel de sortie doit être activé.

### **1.4.2 Description des Types Logiciels d'Entrées**

Les types logiciels d'entrées sont divisés en types logiciels **standards**, **spécifiques** et **logiques**.

### Controle d'Access<br>
14. Entrefess comme a servicion du publication du public, via un propriete de la disposition du publication du publication du publication du public, via we also de transformed du public du public, via w **Types logiciels d'entrées standards:** N° Application Description **‹' Sabotage**  (commun avec l'intrusion) Utilisé pour les contacts d'autoprotection et la déconnexion des unités dans les configurations à bus. Il peut être aussi activé par le contact autoprotection de l'unité de Contrôle d'Accès. Le type légiciel est actif quand l'entrée est active. Active le type logiciel de sortie  $N^{\circ}02$ . Est transmis comme un message de sabotage HISEC et comme un message de sabotage dans l'historique. **ŒŽ Défaut batterie**  (commun avec l'intrusion) Entrée pour test des batteries. Actif sur un défaut batterie. La condition de défaut sera remise à zéro quand l'entrée revigidira normale. Est transmis sous forme d'un message d'alarme dans l'historique. **Υ Défaut secteur**  (commun avec l'intrusion)  $\&$ Actif si le défaut secteur est présent depuis une heure. La condition de défaut sera remise à zéro quand l'entrée redeviendra normale. Est transmis sous forme d'un message d'alarme dans l'historique. **Types logiciels d'entrées spécifiques:**  $N^{\circ}$  Application  $N^{\circ}$  Description  $\overline{Z}$ **<** Contact de la porte  $\overline{X}^{\circ}$  Assure la supervision du contact de porte. Entrée permettant le contrôle de la procédure d'ouverture. Si la gâche n'est pas libérée quand cette entrée est activée, le type logiciel 70 (porte forcée) sera activé. Si la porte reste ouverte pour un temps trop long après une entrée, le type logiciel 72 (pré-alarme) sera activé suivi après délai du type logiciel 71 (porte maintenue). **ŽŒ** Contact de la porte 2 Assure la supervision du contact de la porte 2. (avec ou sans inter-verrouillage) Entrée permettant le contrôle de la procédure d'ouverture. Si la gâche n'est pas libérée quand cette entrée est activée, le type logiciel 70 (porte forcée) sera activé. Si la porte reste ouverte pour un temps trop long après une entrée, le type logiciel 72 (pré-alarme) sera activé suivi après délai du type logiciel 71 (porte maintenue). **Bouton poussoir de sortie** Le bouton poussoir de sortie permet d'ouvrir la porte de l'intérieur des locaux sans provoquer une alarme porte forcée.

*1* **mars 2003 SYSTÈME HISEC** 

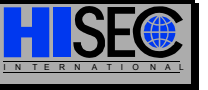

*<u>Chapitre</u> 1* 

Le passage de l'état inactif à l'état actif commandera l'activation du type logiciel de sortie 80 (gâche électrique) et un message sera enregistré.

### **ŽŽ Etat de l'armement/désarmement**

Etat de l'armement/désarmement venant d'un système d'intrusion où le terminal de contrôle est placé **d'I' extérieur** de la zone protégée. Si le système d'intrusion s' armé, l'unité Contrôle d'Accès est bloquée et une ligne de texte apparaît sur l'afficheur.

### **Ž• Etat de l'armement/désarmement**

We come the system of the system of the system of the system of the system of the system of the system of the system of the system of the system of the system of the system of the system of the system of the system of t Etat de l'armement/désarmement venant d'un système d'intrusion où le terminal de controle est placé à l'intérieur de la zone protégée. Si le système d'intrusion est armé, l'unité de Contrôle d'Accès ne sera pas bloquée comme dans le cas du type logiciel 33. Toutefors un message apparaîtra pour attirer l'attention de l'utilisateur sur le fait que le système d'intrusion doit être désactivé après son entrée. Le message devra être confirmé en **pr**emier pour pouvoir activer la gâche.

#### **Ž• Signal de retour d'armement/désarmement**

Signal de retour d'armement/désarmement venant d'un système d'intrusion contrôlé (armement/désarmement) par une sortie de  $\delta$ -ART (type logiciel 75). Ce signal devra arriver dans les 10 secondes à partir de l'armement. S'il n'y a pas de récour le lecteur donnera un message défaut d'armement sur l'afficheur. Armement et désarmement seront enregistrés dans l'historique du lecteur.

**Ž'** Entrée d'alarme Type logiciel de suivi d'entrée. Quand ce type logiciel est acoff, le texte "ALARME(S)" sera présenté sur l'afficheur avec le message "PORTE OUVERTE". Le passage de l'état passif à Pactif sera enregistré comme une alarme. Le badge Maintenance peut être utilisé avec le niveau de priorité le plus faible sans autorisation du Client pendant l'activation de ce type logiciel.

**Z'**<br> **Z**'**,Z**" Contrôle global des portes<br>
Ce:<br>
il n<br>
a present de la de<br>
type<br>
or contrôle global des portes<br>
il n<br>
a present de la log<br>
Sex de le log<br>
le log<br>
le le log<br>
les<br>
le le log<br>
le le log<br>
le le le log<br>
le le

Ces deux types logiciel seront utilisés dans les applications ou il nécessaire d'ouvrir une (ou plusieurs) porte à la fois (par ex: à partir d'une centrale incendie). Si une entrée programmée avec les types logiciel 37, 38 passe à l'état actif, un message est envoyé à chaque lecteur et chaque lecteur possédant ce type logiciel dans son équation commandera l'ouverture de porte.

Ces types logiciel d'entrées doivent être inclus dans des équations SI/ALORS par ex: 95 = 37 + 80, où le type logiciel 95 est programmé sur la sortie du S-ART contrôlant la gâche électrique. La porte pourra être ouverte dans deux cas: Lecture d'un badge (Accès normal) ou quand le type logiciel 37 est activé.

Ces deux types logiciel d'entrée rendent possible la réalisation de deux différents groupes de portes, un groupe contrôlé par le type logiciel 37 et l'autre par le type 38. Chaque type logiciel pourra contrôler un groupe de portes programmé avec les équations suivantes:

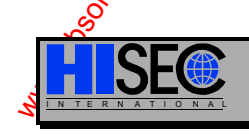

#### *Contrôle d'Accès Description Fonctionnelle 31*

 $95=37+80$  (1<sup>er</sup> groupe de porte) 95=38+80 (2eme groupe de porte)

Contrôle d'Accès  $\frac{95}{2}$  (Sont Montion du public, via www.explores)<br>
28 (Sont Monte de la documentation du public, via web les références de la propriété de la documentation du public, via web les références de la doc La libération d'une porte par les types logiciels 37/38 créera un message PORTE FORCEE. Pour éviter cela une lequation devra être réalisée avec le type logiciel 98. Le type ogiciel de sortie 98 (et seulement ce type) supprime le message PORTE FORCEE. Ce type logiciel indiquera PORTE OUVERTE sur l'afficheur quand il sera activé par les types logiciel 37-38.

#### **Ž" Contrôle par zone des portes**

L'application de ce type logiciel est  $\ddot{\textbf{r}}$  resignation au type logiciel 37 et 38. La seule différence  $\hat{\mathcal{F}}$ ant que le type logiciel 39 travaille par zone. Si une entrée frogrammée avec un type logiciel d'entrée 39 devient active un message est envoyé à tous les **lecteurs de la même zone** et ceux ayant ce type logiciel dans leur équation commanderont la porte.

Ce type logiciel d'entrée doit être inclus dans des équations SI/ALORS par ex:  $95=39+80$ , ou le type logiciel 95 est programmé sur la sortie du S-ART contrôlant la gâche électrique. La porte pourra être ouverte dans deux cas: Lecture d'un badge (Accès normal) ou quand le type logiciel 39 est activé.

La libération  $\oint$ une porte par le type logiciel 39 créera un message PORTE FORCEE. Pour éviter cela une l'équation devra être réalisée avec le type logiciel 98. Le type logiciel de sortie 98. et seulement ce type) supprime le message PORTE FORCEE. Ce type logiciel indiquera PORTE OUVERTE sur l'afficoneur quand il sera activé par le type logiciel 39.

#### **•‹ Bouton poussoir de sortie 1 Porte 2**

Le bouton poussoir de sortie permet d'ouvrir la porte 2 de pl'intérieur du sas, sans provoquer une alarme porte forcée.(avec ou sans inter-verrouillage).

Le passage de l'état inactif à l'état actif commandera l'activation du type logiciel de sortie 84 (gâche électrique 2) et un message sera enregistré.

**• Œ** Bouton poussoir de Sortie 2 Porte 2

Le bouton poussoir de sortie permet d'ouvrir la porte de l'intérieur des locaux sans provoquer une alarme porte forcée (avec ou sans inter-verrouillage).

Le passage de l'état inactif à l'état actif commandera l'activation du type logiciel de sortie 84 (gâche électrique 2) et un message sera enregistré.

**Blocage Urgence** Cette entrée est utilisée pour bloquer les porte dans un système d'inter-verrouillage. Quand cette entrée est activée les (2) portes connectées sur le lecteur correspondant sont bloquées. Peut aussi être utilisée sans fonction d'interverrouillage.

**E**Contact de porte Externe L'afficheur du Lecteur indique PORTE OUVERTE quand cette entrée est activée. Normalement raccordé à la sortie correspondante d'un autre lecteur placé sur un autre Bus, programmé lui avec un type logiciel de sortie 86.

*10 mars 2003* SYSTÈME HISEC

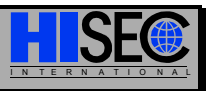

#### **Types logiciels d'entrées logiques:**

Les types logiciels d'entrées logiques seront utilisés dans les équations SI/ALORS. Ils sont activés par des événements logiques sur l'unité de Contrôle d'Accès, et ne peuvent pas être assignés à une entrée physique.

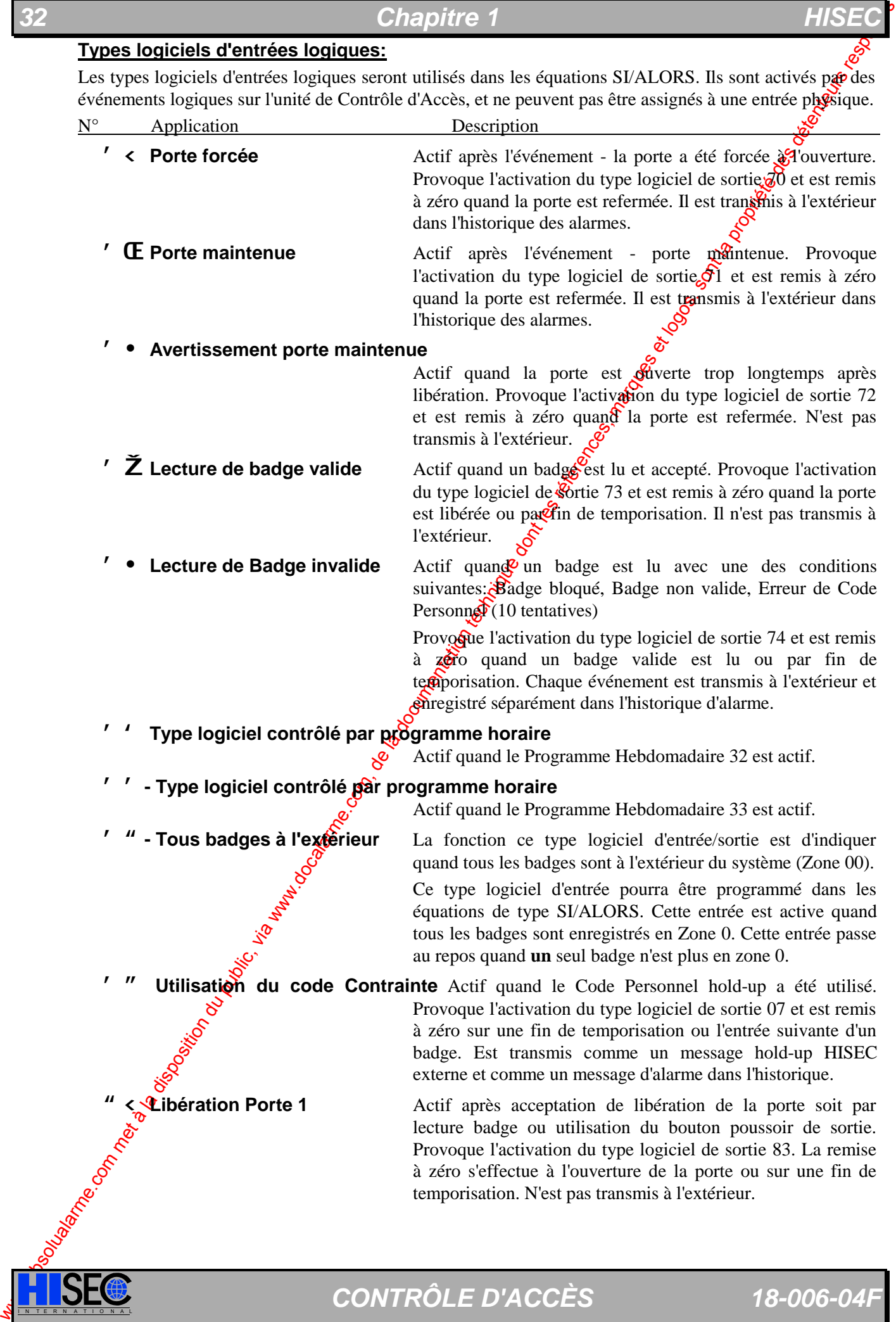

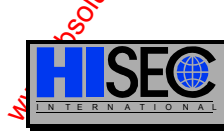

Contrôle d'Accèss Description Foncel<br>
<sup>23</sup> C Liberation Porte 2<br>
www.absolution de l'intérieure du public, via la propriété de la prese du grandit de la propriété de la propriété de la propriété de la propriété de la prop <sup>"</sup> **E Libération Porte 2** Actif après acceptation de libération de la porte 2 soit par lecture badge ou utilisation des boutons poussoir 1 et 2 de la porte 2. Provoque l'activation du type logiciel de sortie 84.  $\frac{1}{20}$  remise à zéro s'effectue à l'ouverture de la porte ou sur une fin de temporisation. N'est pas transmis à l'extérieur. **"**  $\epsilon$ , **" Entrée SI** Utilisation libre, doit être incorporé value équations SI/ALORS. Ce type logiciel est actif quand l'entrée est **active**.

### **1.4.3 Adresse des Entrées**

Chaque S-ART possédant 2 adresses d'entrées, il est nécessaire de calculer la relation entre l'adresse du S-ART (programmé sur la carte du S-ART) et l'adresse des entrées (utilisées quand on veut programmer un type logiciel d'entrée) par l'équation suivante :

Adresse d'entrée = 2 x adresse du S-ART + N° entrée S-ART (0 ou 1)

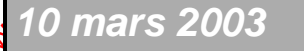

*10 mars 2003* SYSTÈME HISEC I N T E R N A T I O N A L

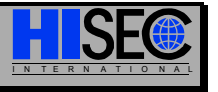

# **1.5 Sorties**

### **1.5.1 Types de Sorties**

**Sorties**: **Le type logiciel** indique quelle action sur l'entrée doit activer la sortie.

Le type d'activation indique la polarité de la sortie et éventuellement le délai *p*insi que la durée.

## **1.5.2 Description des Types Logiciels de Sortie**

Les types logiciels de sorties sont divisés entre les types logiciels **standards** et **spécifiques**.

### **Les types logiciels de sorties standards :**

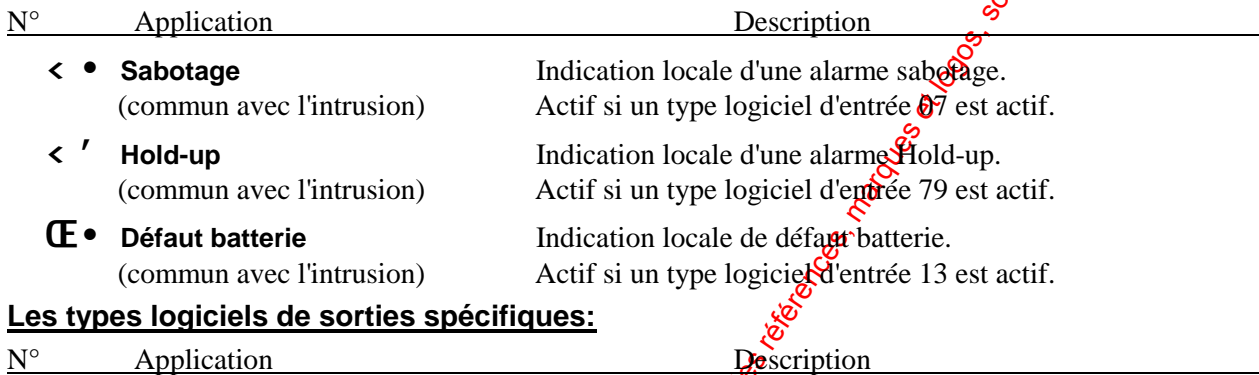

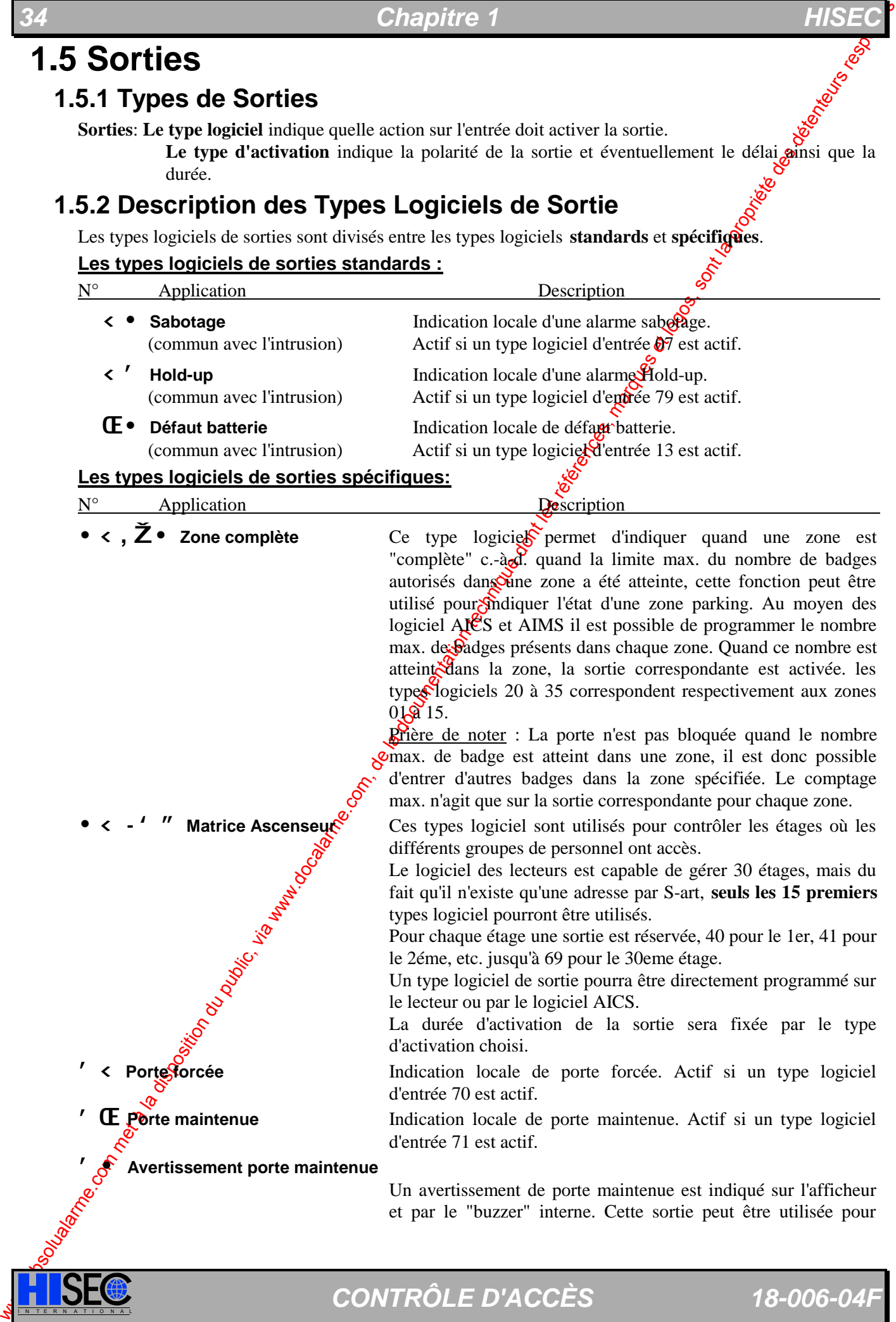

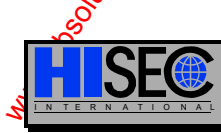

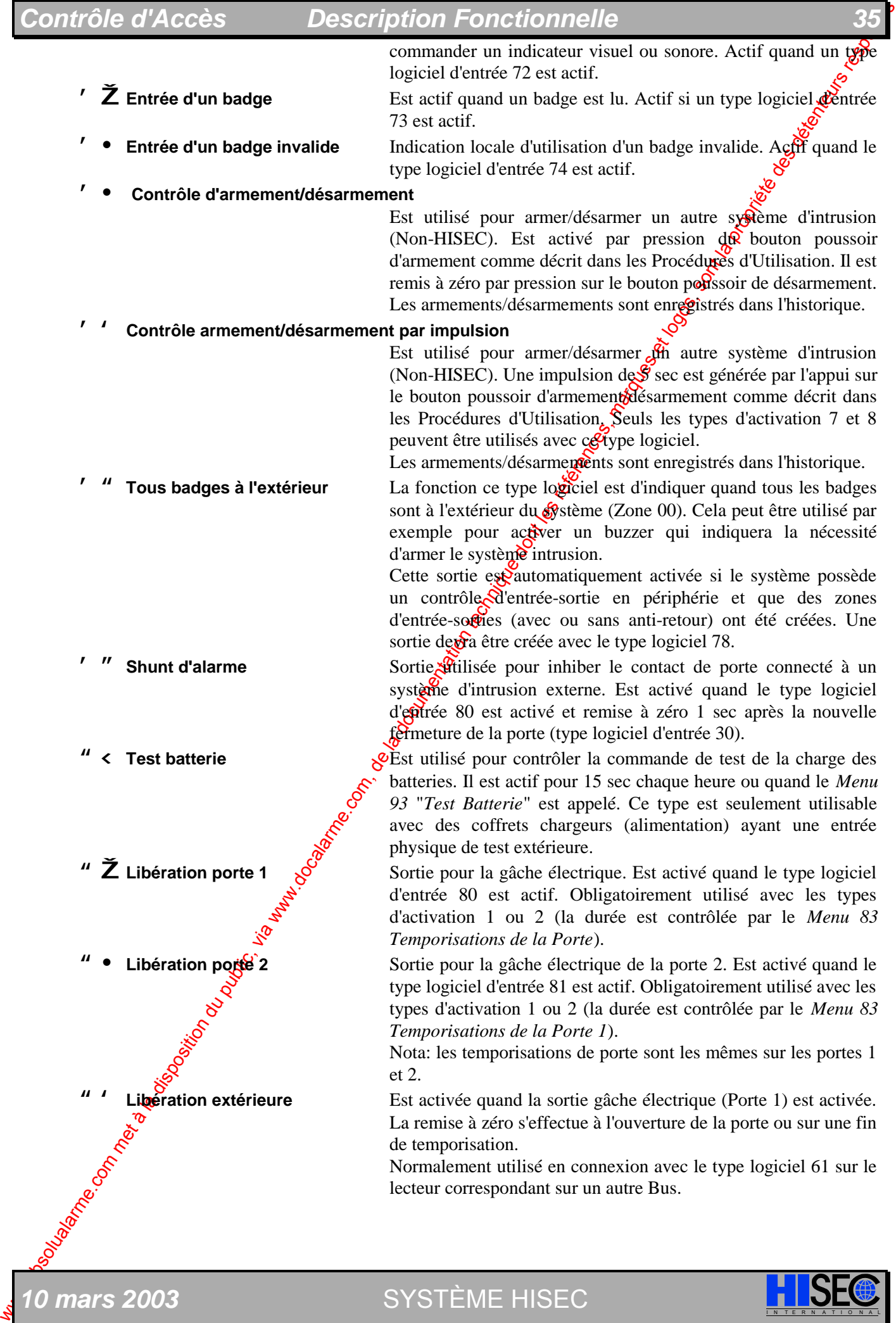

**10 mars 2003** SYSTÈME HISEC **I N A T E R N A T I SE** 

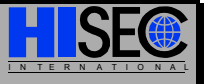

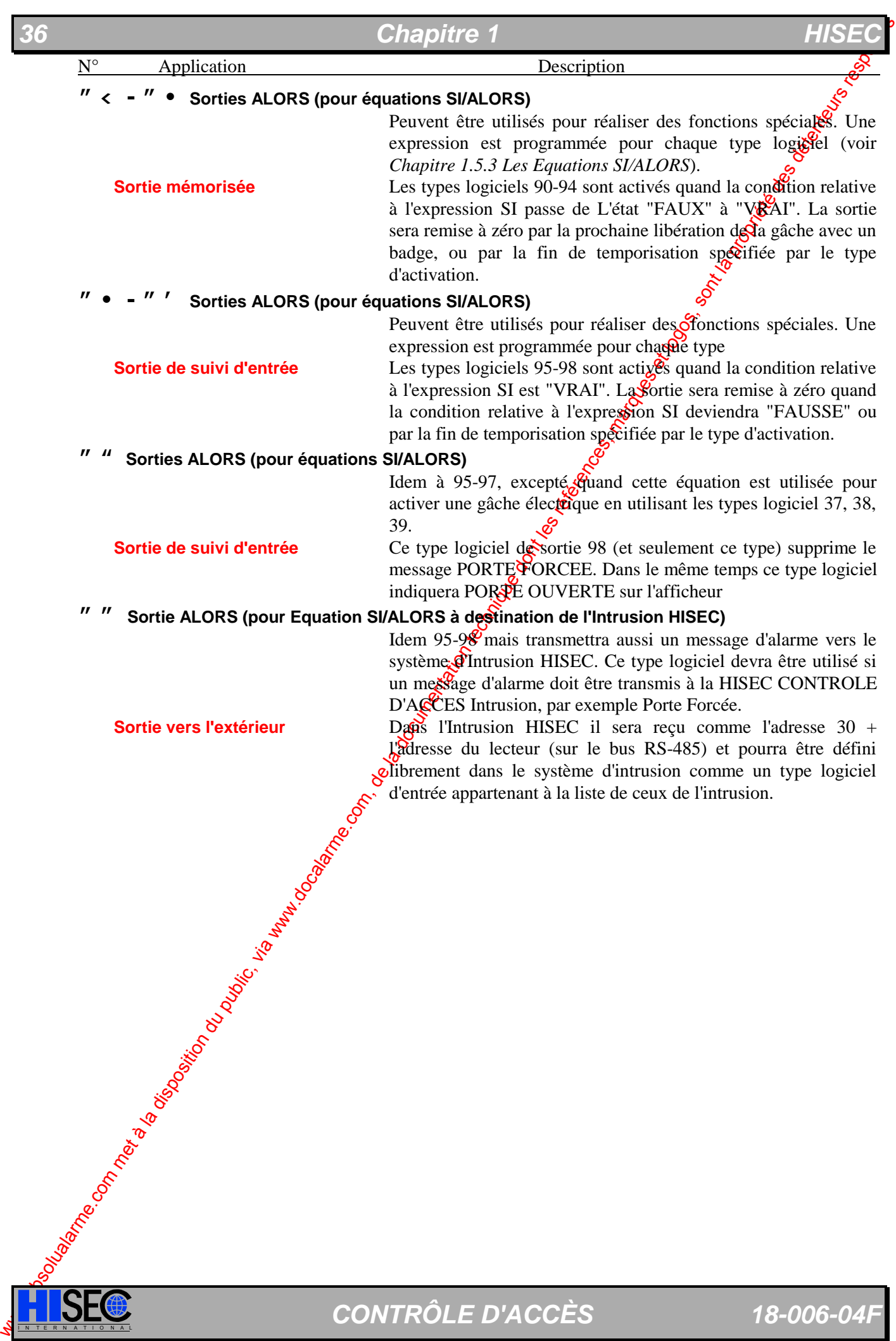
## **Description Fonctionnelle**

## **1.5.3 Les Equations SI/ALORS**

**Contrôle d'Accès**<br> **1.5.3 Les Equations SIVALC**<br>
Les équations SIVALORS sont utilisée<br>
publication d'anne.com, du public, via a la disposition du public, via disposition du public, via disposition du public, via disposit Les équations SI/ALORS sont utilisées pour déterminer la réaction dans les différents cas de figure qui peuvent se présenter sur chaque système, par exemple: quelle alarme doit être transmise, à l'attention de quelle sortie de relais, vers un système d'alarme extérieur, et quelle alarme doit activer une sirène ou autre indicateur d'alarme.

Les équations SI/ALORS ou conditions déterminent l'interdépendance d'une ou plusieurs outrées ET/OU un nombre d'événements logiques - partie SI, et les sorties - partie ALORS.

SI(entrées) ALORS (sortie) ou (sortie) = (entrées)

La partie SI, côté droit de l'équation, est une expression des types logiciels d'entrées où les fonctions logiques "ET" ou "OU" peuvent être utilisées. "ET" est représenté par "\*" et "OU"  $\hat{\mathbf{\mathcal{S}}}$ t représenté par "+".

La partie ALORS, côté gauche de l'équation, est un type logiciel de sortie qu<sup>e d</sup>evient actif quand les conditions des éléments du SI sont vérifiées.

**Exemple :**  $S = e1 + e2 + (e3 \cdot e4)$ 

OU

Explication : Toutes les Sorties avec le type logiciel "S" seront activées,  $\frac{1}{2}$  sont activées :

- **Une** seule entrée ou **plus** avec le type logiciel "e1"

OU

- **Une** seule entrée ou **plus** avec le type logiciel "e2"

- **Une** seule combinaison d'entrée ou **plus** avec le type logiciel constitué de:

- **Une** seule entrée ou **plus** avec le type logiciel "e3"

- **Une** seule entrée ou **plus** avecete type logiciel "e4"

Sur chaque lecteur HISEC, il est possible de définir  $\overrightarrow{10}$  équations SI/ALORS (une équation pour chaque type logiciel de 90 à 99).

**ET**<sub>S</sub><sup>o</sup>

Les Equations implicites dans le Contrôle d'Accès de pouvant être éditées, sont les suivantes :

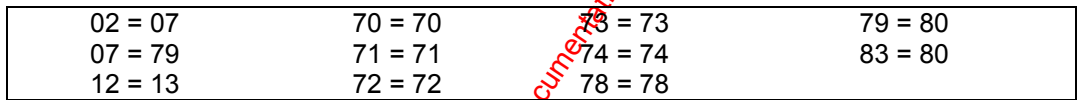

Seuls les types de 90 à 99 peuvent être utilisés comme types de sorties dans les équations SI/ALORS.

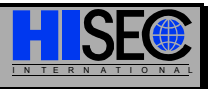

SYSTÈME HISEC

## **1.5.4 Les Horloges**

Les horloges sont utilisés pour commander les sorties physiques et sont définis par les conditions suivantes:

#### Type d'activation = **Retard** / **Durée** / **Polarité**

Les types d'activation sont relatifs aux sorties physiques et non aux types logiciels, de ce fa $\hat{\phi}$  des sorties ayant le même type logiciel pourront avoir des types d'activation différents.

Le Reatrd représente le délai entre l'activation d'un type logiciel et le moment où la sortie physique est activée.

La **Durée** représente la durée maximum durant laquelle la sortie sera activée.

La **Polarité** indique si la sortie est "active au niveau haut" ou "active au niveau bas<sup>c</sup>

Une sortie sera toujours remise à zéro quand le type logiciel sera remis à zéro (excepté les types logiciel de sortie Equations 90-94).

Les Horloges pré-programmées sont les suivantes : (non modifiables au clavier)

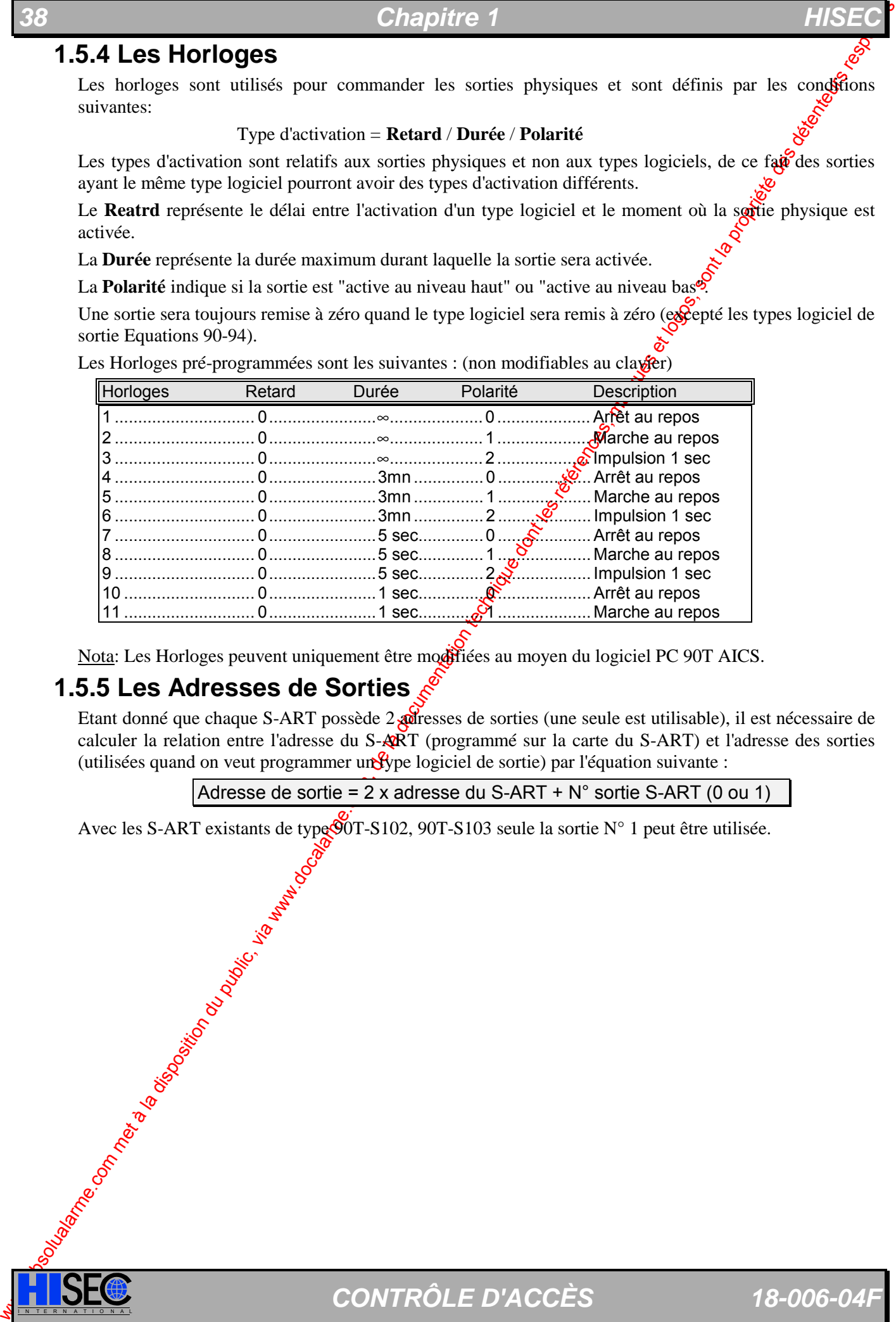

Nota: Les Horloges peuvent uniquement être modifiées au moyen du logiciel PC 90T AICS.

## **1.5.5 Les Adresses de Sorties**

Etant donné que chaque S-ART possède 2 **adr**esses de sorties (une seule est utilisable), il est nécessaire de calculer la relation entre l'adresse du S-ART (programmé sur la carte du S-ART) et l'adresse des sorties (utilisées quand on veut programmer un type logiciel de sortie) par l'équation suivante :

Adresse de sortie = 2 x adresse du S-ART + N° sortie S-ART (0 ou 1)

Avec les S-ART existants de type  $\overline{90T}$ -S102, 90T-S103 seule la sortie N° 1 peut être utilisée.

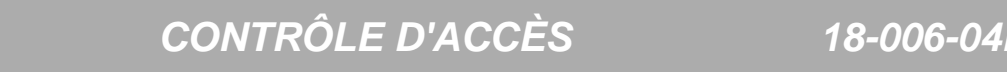

## **1.6 Les Badges**

## **1.6.1 Organisation des Badges**

Tous les badges ont un numéro de série imprimé sur le badge lui même. Ce numéro est convention spécifique avec les données avec lesquelles il a été codé au moment de sa fabrication. Il possédera au minimum le numéro du badge (code utilisateur), normalement seront aussi inclus le code Client et quelques fois les codes Installateur et Distributeur.

Le code Distributeur est relatif au vendeur ou distributeur du système Contrôle d'AccèotHISEC. Ce code est géré par HI SEC.

Le numéro d'Installateur est donné à chaque Installateur dépendant d'un Distributent et il est géré par le Distributeur. Si HISEC vend directement à un Installateur, l'Installateur peut obtenir un N° de Distributeur et l'Installateur peut s'il le désire diviser son pays en régions ayant chacune un <sup>No</sup> d'Installateur différent. Cela donne la possibilité d'avoir des badges de Maintenance différents dans chaque région.

Le code Client est relatif à chaque système installé et est décidé par l'Installateur ou le Distributeur.

Le numéro du badge identifie la personne utilisant le badge. Ce nombre peut aller de 1 à 65500, et pour cette raison le nombre maximum de badges pour un système sera de 65500. Le numéro de badge est géré par le client utilisant l'installation.

Cette méthode de gestion des numéros de code Distributeur, Installateur et Client permet de réaliser une gestion plus facile et plus sécurisante des badges distribués pour éviter d'avoir deux badges identiques et pouvoir par exemple les utiliser sur deux installations différentes.

Les badges sont fabriqués avec l'ensemble des groupes de badges suivants :

Badges Maîtres | Badges Maintenance | Badges Normaux

L'intérêt de ces groupes est de définir quelques badges (badges de Maintenance & badges maîtres), qui auront droit à des fonctions spéciales de programmation, indépendantes de la configuration du système.

Le tableau suivant présente un panorama du système de numérotation des badges :

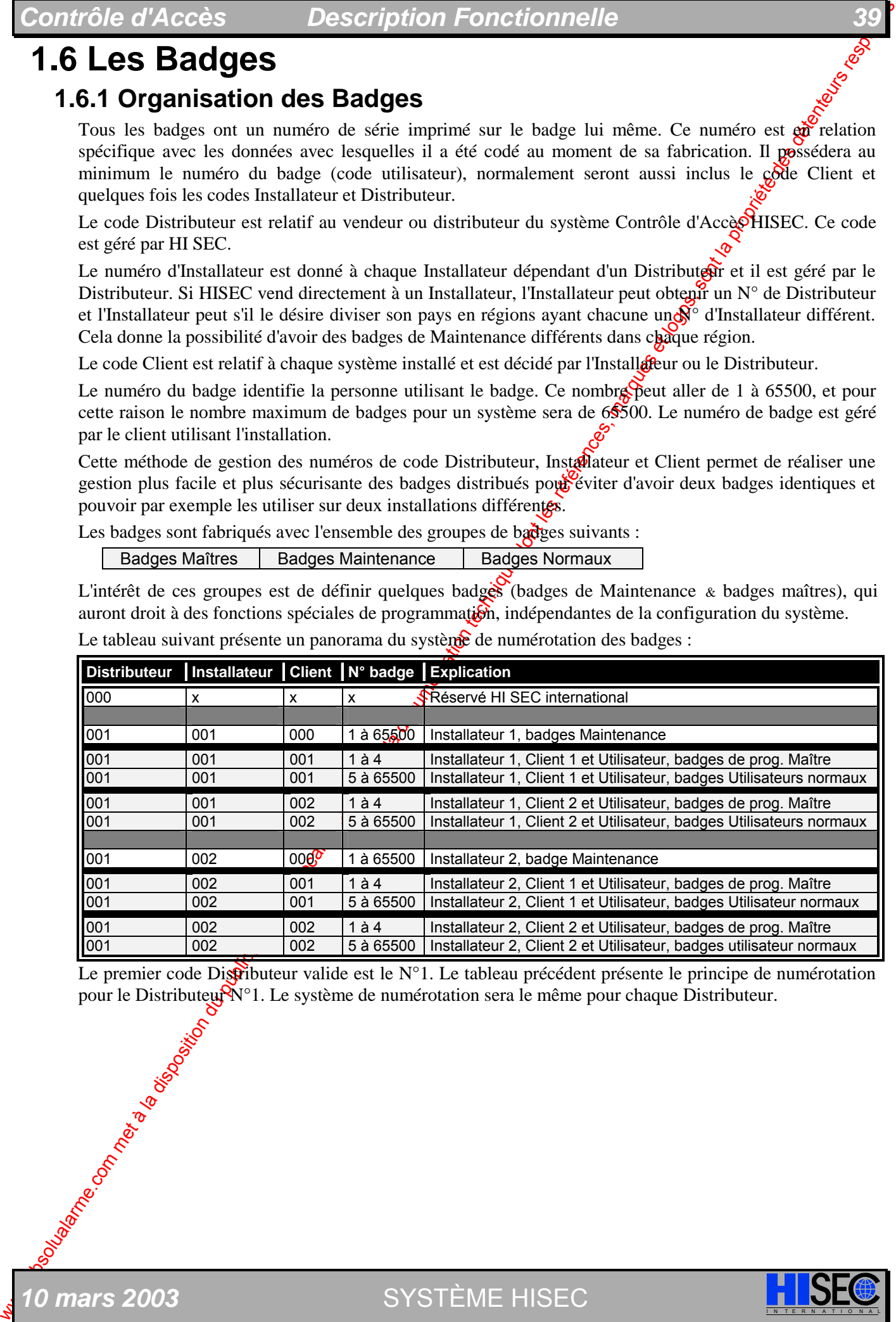

Le premier code Distributeur valide est le  $N^{\circ}$ 1. Le tableau précédent présente le principe de numérotation pour le Distributeur  $N^{\circ}$ 1. Le système de numérotation sera le même pour chaque Distributeur.

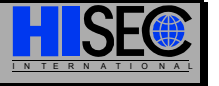

*10 mars 2003* SYSTÈME HISEC I N T E R N A T I O N A L

## **1.6.2 Badges Maîtres**

Tous les badges avec les numéros allant de  $0$  à 4 sont des badges maîtres pour le système défini par les numéros de code - Client, Installateur et Distributeur - du badge. Le principal intérêt des badges maîtres est d'augmenter le niveau de sécurité.

Le badge Maître est confié au responsable de sécurité, au démarrage du système. Il est reçementé de placer les badges maîtres dans un endroit sûr, et les utiliser seulement conjointement à l'instellation ou à la Maintenance. Un badge Maître ne peut pas être effacé une fois qu'il a été validé, aussi il sit recommandé de créer le minimum absolu de badges maîtres nécessaires pour chaque système.

Le responsable de la sécurité peut décider où et quand l'utilisation des badges Maintenance est autorisée dans le système.

Le badge Maître a une valeur capitale durant la procédure de démarrage du système, et peut - sans être dépendant des programmes horaires - être utilisé comme un badge de programmation avec le plus haut niveau de priorité. Dans les systèmes intégrés à la centrale intrusion HISEC, jest nécessaire d'utiliser les badges maîtres à l'initialisation. Les autres configurations peuvent être dématrées sans badges maîtres.

## **1.6.3 Badges de Maintenance**

Tous les badges avec le numéro de code Client N°000 sont des badges de Maintenance. Un badge de Maintenance peut donner accès à tous les systèmes ayant le même code Distributeur et  $N^{\circ}$  d'Installateur, chaque Installateur peut avoir un nombre maximum de 65000 badges de Maintenance.

Les badges de Maintenance sont des badges personnels et doivent seulement être confiés au personnel de Maintenance autorisé. Chaque usage d'un badge de Maintenance est consigné dans l'historique des alarmes du lecteur. Il est toujours possible de voir quel badge de Manitenance a été utilisé et par qui.

Les badges de Maintenance peuvent être bloqués à toute moment par les badges maîtres, ceci pour augmenter le niveau de sécurité.

Chapter Chapter Chapter Chapter Chapter Chapter Chapter Chapter Chapter Chapter Chapter Chapter Chapter Chapter Chapter Chapter Chapter Chapter Chapter Chapter Chapter Chapter Chapter Chapter Chapter Chapter Chapter Chapt Le badge Maintenance est utilisé au démarrage  $d\mathbf{v}^{\mathbf{S}}$ système pour initialiser le lecteur avec les N° de Distributeur, Installateur et N° de Client. En dehors de cela, les badges de Maintenance peuvent donner accès à certaines fonctions liées à la programmation et au test du système, dépendantes de l'autorisation du Client (voir *Chapitre 1.6.6 Badges de Programmation et Priorité des Badges*).

+ Le **Code Personnel** attribué aux badges Maintenance est **1122 (33)** et ne peut pas être changé.

L'utilisation du badge Maintenance est dépendante de l'état et de la configuration du système complet.

#### **Autonome / Multi-lecteurs:**

Le badge de Maintenance pout ouvrir la porte et avoir accès aux Menus de Maintenance avec la priorité la plus basse (voig *Chapitre 1.6.6*) en cas d'alarme venant d'un type logiciel 36.

Si le mode Maintenance est autorisé par le Client le badge de Maintenance aura accès à tous les Menus.

#### **Intégration à HISEC INTRUSION :**

#### Lecteur en mode Standard (tête incorporée ou lecteur intérieur)

En cas d'alarm $\mathcal{C}$  sur la partie Intrusion HISEC, le badge Maintenance est accepté et donne un accès direct aux Menus Intrusion est entrant le code Maintenance **Intrusion** ou Intervenant. A la **fin de session** la porte sera ouverte pour permettre au technicien de Maintenance de franchir la porte.

Le technicien de Maintenance peut par la touche  $\bigcirc$  avoir accès aux Menus de Maintenance (Coffrôle d'accès) avec la priorité la plus basse (voir *Chapitre 1.6.6*) en cas d'alarme.

Siche mode Maintenance est autorisé par le Client le badge de Maintenance aura accès à tous les **Menus.** 

#### **Lecteur en mode tête déportée (Contrôleur à l'intérieur et tête à l'extérieur)**

En cas d'alarme sur la partie Intrusion HISEC, le badge Maintenance est accepté et le lecteur ouvre la porte. Un accès direct aux Menus Intrusion est effectué par l'entrée directe sur le terminal du code Maintenance **Intrusion** ou Intervenant.

Le technicien de Maintenance peut par la touche  $\bigodot$  avoir accès aux Menus de Maintenance (Contrôle d'accès) avec la priorité la plus basse (voir *Chapitre 1.6.6*) en cas d'alarme.

Si le mode Maintenance est autorisé par le Client le badge de Maintenance aura vaccès à tous les menus.

### **1.6.4 Badges Standards**

Il n'existe pas de fonctions prédéfinies ou de droit de programmation pour les badges à usage normal. Les droits d'utilisation sont seulement dépendants du contenu de la base de données.

Un badge normal peut être individuellement bloqué ou complètement effacé du système. Un badge n'est pas accepté s'il est bloqué et sera seulement accepté si le blocage est supprimé. Quand vous effacez un badge, toutes les informations pour ce badge spécifique disparaissent, et celles-ci ne pourront pas être réutilisées à moins que vous ne les re-programmiez.

## **1.6.5 Badges Visiteurs**

Un badge Visiteur est un badge normal appartenant au Groupe  $\oint$ Personnel N°1, auquel des conditions spéciales sont appliquées (automatiquement contrôlées par le lecteur) :

- § Un badge Visiteur est valide seulement pour une journée (le badge est automatiquement bloqué le jour même à 24:00 heures, s'il n'a pas déjà été bloqué manuellement).
- § Un badge Visiteur est toujours associé au Groupe <sup>de</sup> Personnel N°1 avec un Programme Horaire valide pour ce groupe.

#### Badges "carte de crédit" utilisés en badges visiteurs

*Attention : cette fonction n'est utilisable que sur les lecteurs de technologie magnétique.* 

Toutes les "cartes de crédit" standard peuvent aux siètres utilisées comme badges visiteurs à la place des badges HISEC. Cette possibilité ne doit pas être confondue avec l'utilisation des badges "cartes de crédit" pour ouvrir la porte des "sas bancaires" (groupe de personnel 250), voir description au Chapitre 2.2 de la présente notice.

Les badges visiteurs sont toujours pré-programmés pour utiliser les droits d'accès définis par le groupe de personnel N° 1 et ne doivent pas êtres changés. La totalité des badges visiteurs "cartes de crédit" et badges HISEC utilise le groupe de personne $\mathbb{R}^{\mathbb{N}^{\circ}}$  1.

Contrôle (CACC) is the solution during the state of the state of the state of the state of the state is the state is the state is the state is the state of the state of the state of the state of the state of the state of Avant d'utiliser les "cartes de crédit" comme badges visiteurs, il est nécessaire de les avoir définies au moyen du *Menu* 23. Un badge **vis**iteur est automatiquement bloqué après la fin de journée (24:00) mais les "cartes de crédit" peuvent être effacées avant cela par le *Menu 24*. Les badges visiteurs ne sont pas seulement bloqués à 24:00 heures mais effacés. Il est aussi possible de créer un programme hebdomadaire qui sera associé au groupe de personnel  $N^{\circ}$  1, utilisé pour bloquer les badges visiteurs.

Pour créer et effacer des badges visiteurs "carte de crédit" un niveau de priorité 1 (ou supérieur) est nécessaire.

## **1.6.6 Badges de Programmation et Priorité des Badges**

Les badges de Programmation sont soit des badges maîtres, badges de Maintenance ou des badges Normaux avec des priorités de programmation.

Un badge de Programmation donne accès aux informations du système, à la possibilité de programmer un nouveau sitème, et aussi à la création, blocage et effacement des badges. Un badge de programmation est généralement donné au responsable de la sécurité, gestionnaire du système ou réceptionniste.

Les droits sont déterminés par la priorité attribuée au badge (*Menu 57*) ou par le numéro du badge (badge Maître, badge Maintenance).

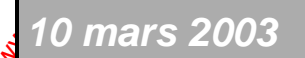

*10 mars 2003* SYSTÈME HISEC I N T E R N A T I O N A L

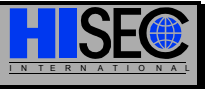

#### **Priorité des badges**

Un badge normal est toujours créé avec le niveau de priorité le plus bas (0) et ne peut pas être utilisé pour la programmation, mais seulement pour des opérations courantes sur le système.

Un niveau plus élevé peut être attribué au badge en utilisant le *Menu 57* "*Edition des Badges de Programmation*".

Un badge de Maintenance a des droits prédéfinis et ne peut pas être créé. Tous les badges de Maintenance ont les mêmes droits.

Les priorités de programmation disponibles sont les suivantes :

- ♦ Aucune priorité..................(priorité 0)................Utilisateur normal
- ♦ Usage limité......................(priorité 1)................Réceptionniste
- ◆ Programmation limitée......(priorité 2)................Gestionnaire de badges
- ◆ Programmation totale .......(priorité 3)................Responsable do la sécurité

La différence entre ces 4 priorités est la suivante :

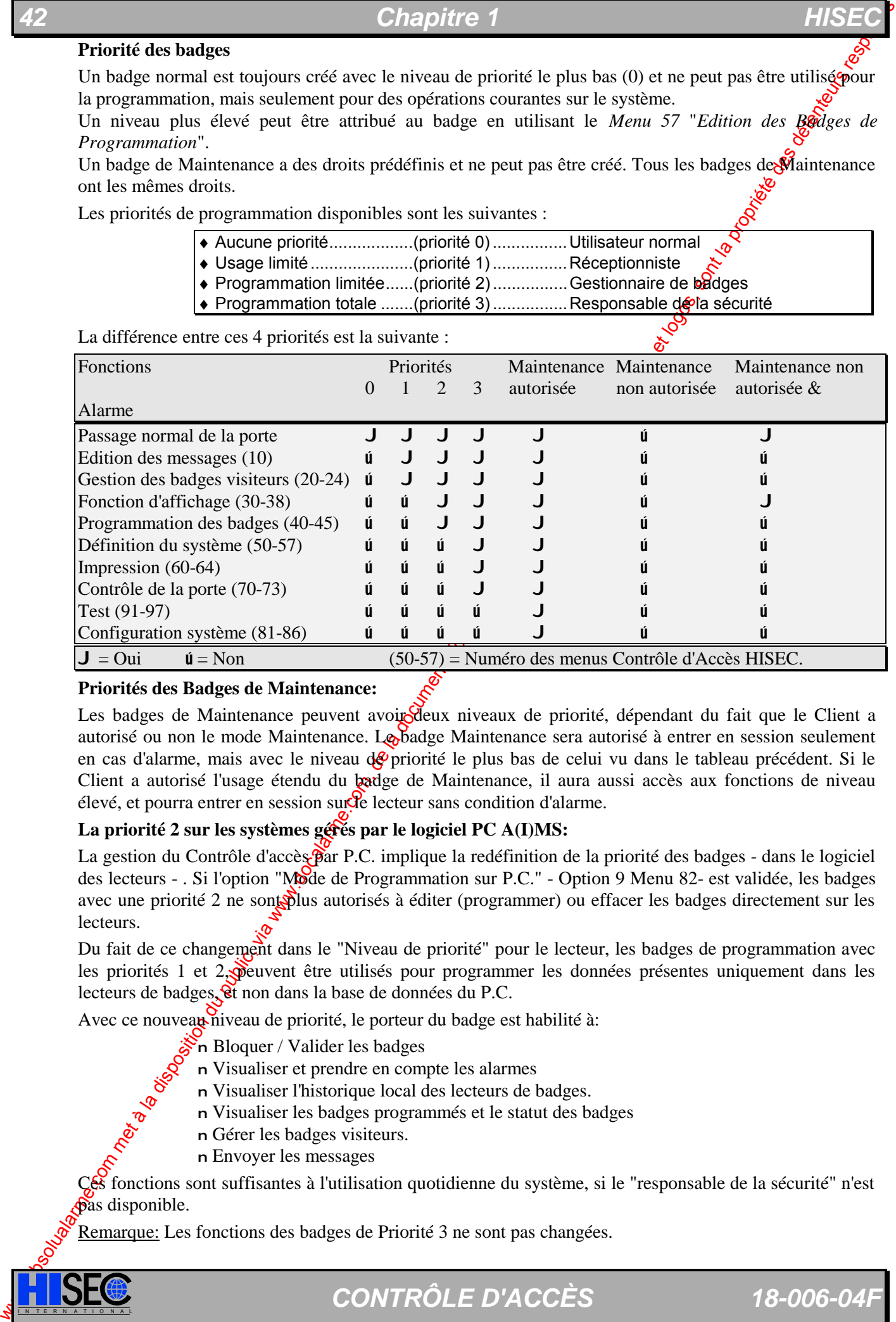

#### **Priorités des Badges de Maintenance:**

Les badges de Maintenance peuvent avoir deux niveaux de priorité, dépendant du fait que le Client a autorisé ou non le mode Maintenance. Le badge Maintenance sera autorisé à entrer en session seulement en cas d'alarme, mais avec le niveau  $\frac{d}{dx}$ priorité le plus bas de celui vu dans le tableau précédent. Si le Client a autorisé l'usage étendu du badge de Maintenance, il aura aussi accès aux fonctions de niveau élevé, et pourra entrer en session sur le lecteur sans condition d'alarme.

#### **La priorité 2 sur les systèmes gérés par le logiciel PC A(I)MS:**

La gestion du Contrôle d'accès par P.C. implique la redéfinition de la priorité des badges - dans le logiciel des lecteurs - . Si l'option "Mode de Programmation sur P.C." - Option 9 Menu 82- est validée, les badges avec une priorité 2 ne sont plus autorisés à éditer (programmer) ou effacer les badges directement sur les lecteurs.

Du fait de ce changement dans le "Niveau de priorité" pour le lecteur, les badges de programmation avec les priorités 1 et 2, peuvent être utilisés pour programmer les données présentes uniquement dans les lecteurs de badges, et non dans la base de données du P.C.

Avec ce nouveau niveau de priorité, le porteur du badge est habilité à:

- n Bloquer / Valider les badges
- n Visualiser et prendre en compte les alarmes
- n Visualiser l'historique local des lecteurs de badges.
- n Visualiser les badges programmés et le statut des badges
- n Gérer les badges visiteurs.
- n Envoyer les messages

Ces fonctions sont suffisantes à l'utilisation quotidienne du système, si le "responsable de la sécurité" n'est pas disponible.

Remarque: Les fonctions des badges de Priorité 3 ne sont pas changées.

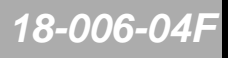

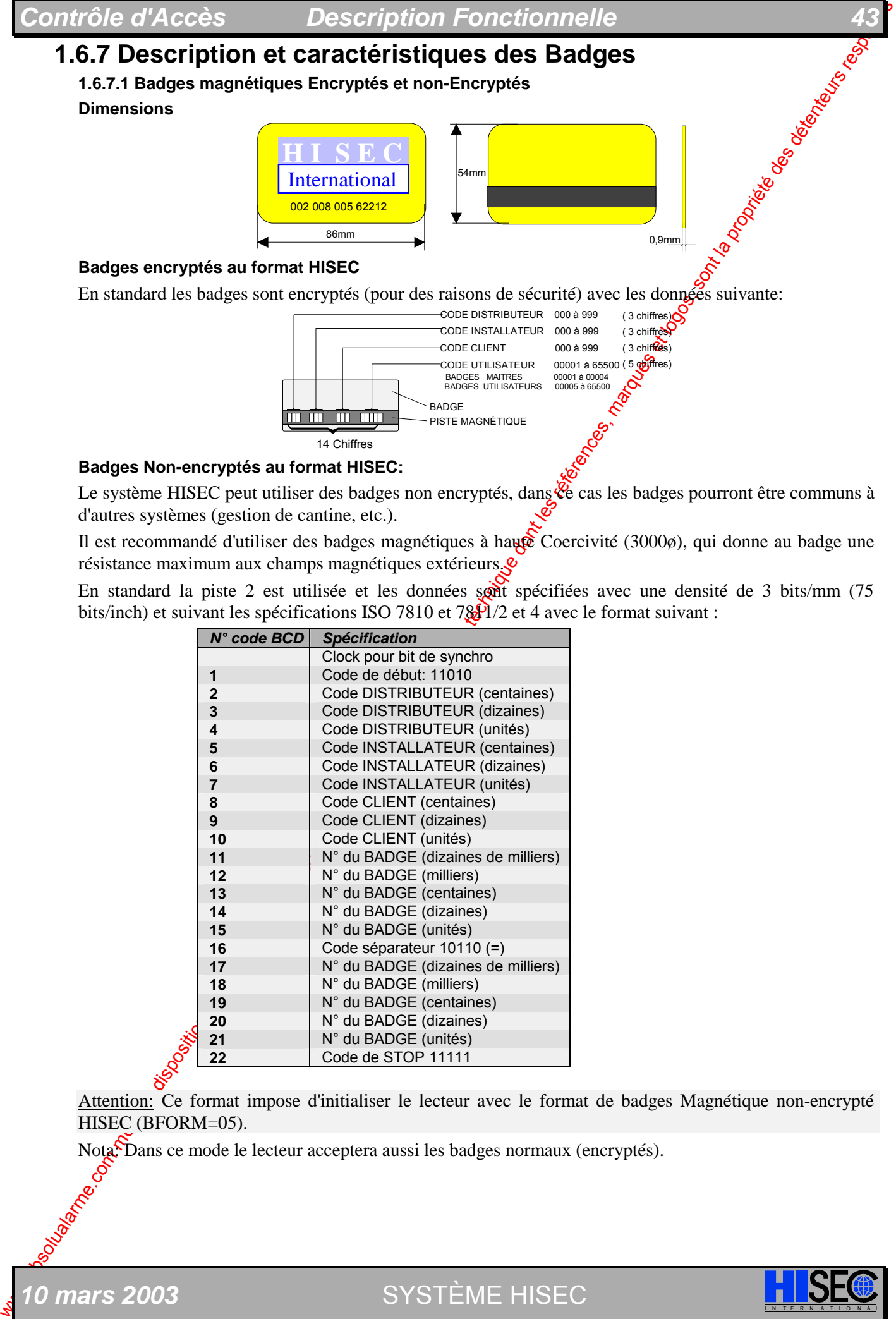

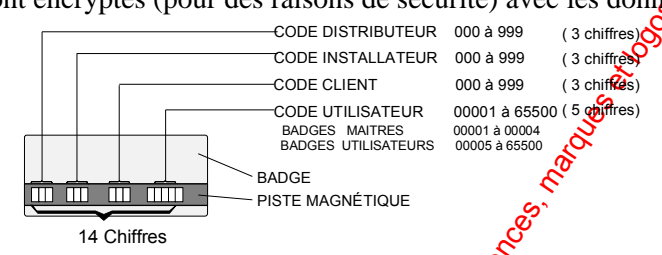

### **Badges Non-encryptés au format HISEC:**

Le système HISEC peut utiliser des badges non encryptés, dans les badges pourront être communs à d'autres systèmes (gestion de cantine, etc.).

Il est recommandé d'utiliser des badges magnétiques à haute Coercivité (3000 $\phi$ ), qui donne au badge une résistance maximum aux champs magnétiques extérieurs.

En standard la piste 2 est utilisée et les données sont spécifiées avec une densité de 3 bits/mm (75 bits/inch) et suivant les spécifications ISO 7810 et 7 $\frac{1}{8}$ /2 et 4 avec le format suivant :

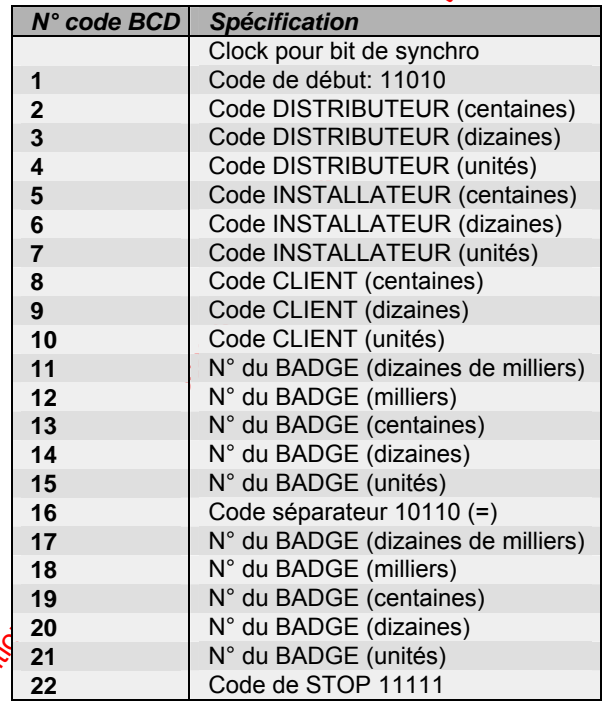

Attention: Ce format impose d'initialiser le lecteur avec le format de badges Magnétique non-encrypté HISEC (BFORM=05).

Nota: Dans ce mode le lecteur acceptera aussi les badges normaux (encryptés).

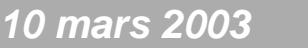

*10 mars 2003* SYSTÈME HISEC I N T E R N A T I O N A L

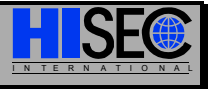

### *Chapitre* 1

#### **Badges Non-encryptés Non au format HISEC:**

Le système HISEC peut utiliser des badges non encryptés qui ne sont pas au format standard, dans ce cas les badges pourront être très simples et utilisables par la plupart des distributeurs de badges.

Prière de remarquer qu'il est toujours nécessaire de posséder un badge maître et un badge service standard HISEC (encryptés) pur pouvoir initialisé le lecteur et définir le code site utilisé.

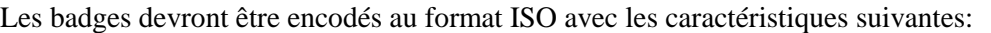

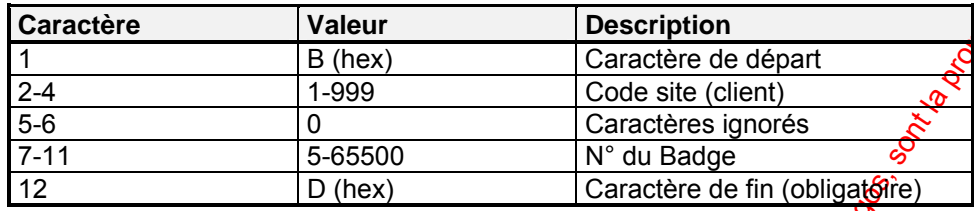

Attention: Ce format impose d'initialiser le lecteur avec le format Magnétique BCD (BFORM=13).

#### **1.6.7.2 Badges Wiegand Dimensions**

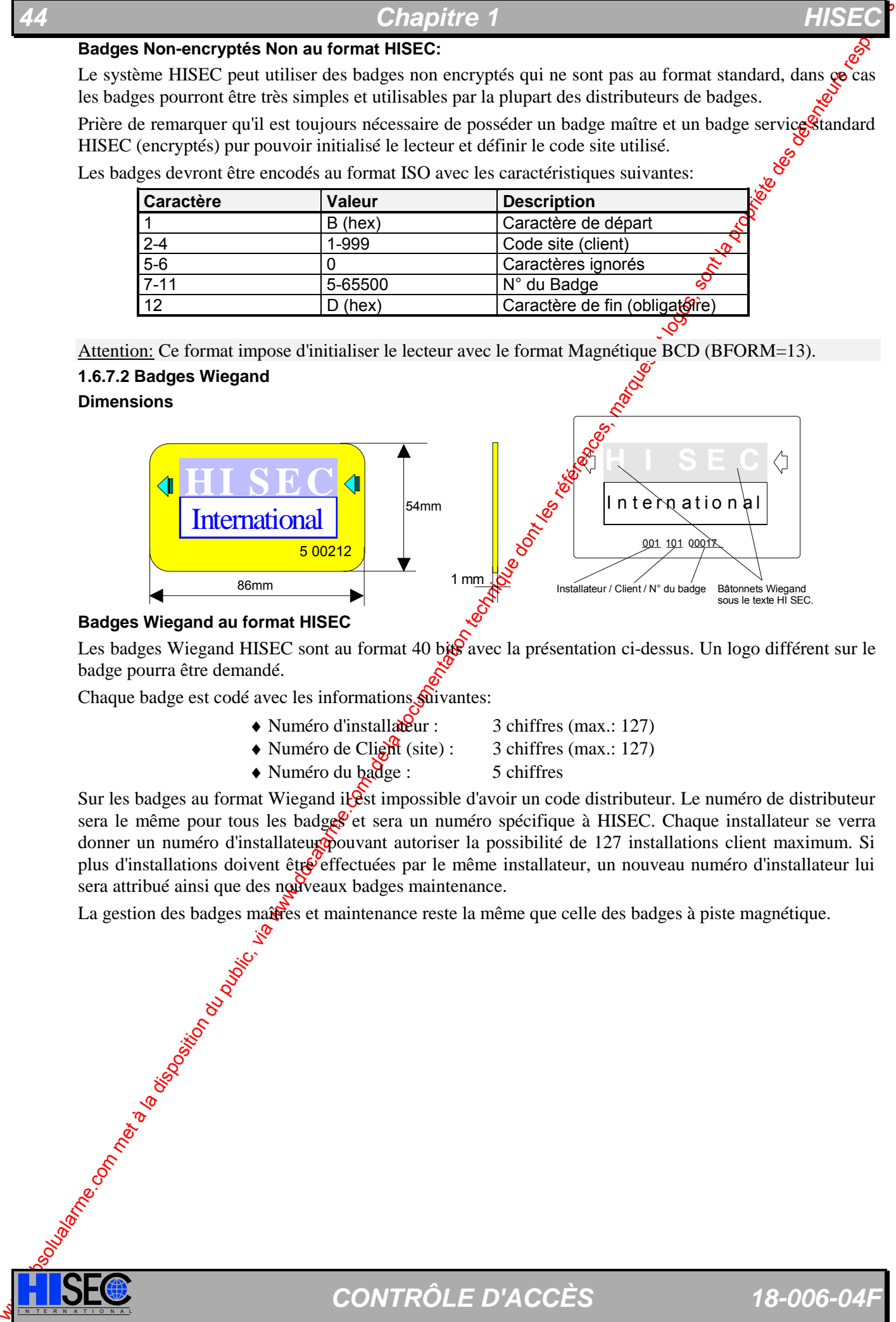

#### **Badges Wiegand au format HISEC**

Les badges Wiegand HISEC sont au format 40 bis avec la présentation ci-dessus. Un logo différent sur le badge pourra être demandé.

Chaque badge est codé avec les informations suivantes:

- $\triangle$  Numéro d'installateur : 3 chiffres (max.: 127)
- Numéro de Client (site) :  $\overline{3}$  chiffres (max.: 127)
- $\triangle$  Numéro du badge : 5 chiffres
- 

Sur les badges au format Wiegand il **S**est impossible d'avoir un code distributeur. Le numéro de distributeur sera le même pour tous les badges et sera un numéro spécifique à HISEC. Chaque installateur se verra donner un numéro d'installateur pouvant autoriser la possibilité de 127 installations client maximum. Si plus d'installations doivent être effectuées par le même installateur, un nouveau numéro d'installateur lui sera attribué ainsi que des nouveaux badges maintenance.

La gestion des badges maûtres et maintenance reste la même que celle des badges à piste magnétique.

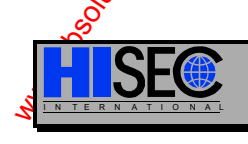

#### **Badges Wiegand non au format HISEC**

Le système HISEC peut utiliser des badges Wiegand qui ne sont pas au format standard, dans ce cas les badges pourront être très simples et utilisables par la plupart des distributeurs de badges.

Prière de remarquer qu'il est toujours nécessaire de posséder un badge maître et un badge service standard HISEC pour pouvoir initialiser le lecteur et définir le code site utilisé.

Les badges devront avoir un format compris entre 25 et 31 bits (pas de code distributeur) avec la description suivante :

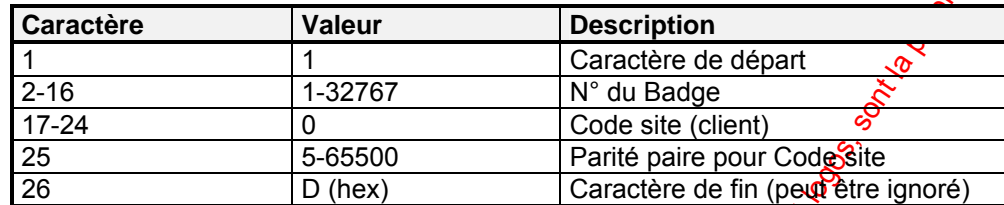

Ce tableau représente le codage pour un badge 26 bits, si le format utilise  $\mathfrak{P}_{\text{plus}}$  devront être ajoutés au n° du badge, par contre le n° du badge devra être inférieur à 32767, au contraire le badge sera traduit en enlevant 32767 de son N° réel.

Attention: Ce format impose d'initialiser le lecteur avec le format de badges Wiegand 26 bits (BFORM=15).

Il est également possible d'utiliser des badges avec la même description mais ayant le code client en début et le N° du badge ensuite (BFORM=16).

#### **1.6.7.3 Badges Proximité et mains libres**

L'utilisation de système "**main libre**" impose la gestion du franchissement simultané des portes par plusieurs personnes. Pour être sûr que tous les badges ont bien été pris en compte un "buffer" de 10 badges à été incorporée dans le logiciel. De ce fait un max. de 10 badges se présentant consécutivement à la même porte pourra être géré. Cette possibilité est aussi accessible aux autres technologies (magnétique, Wiegand).

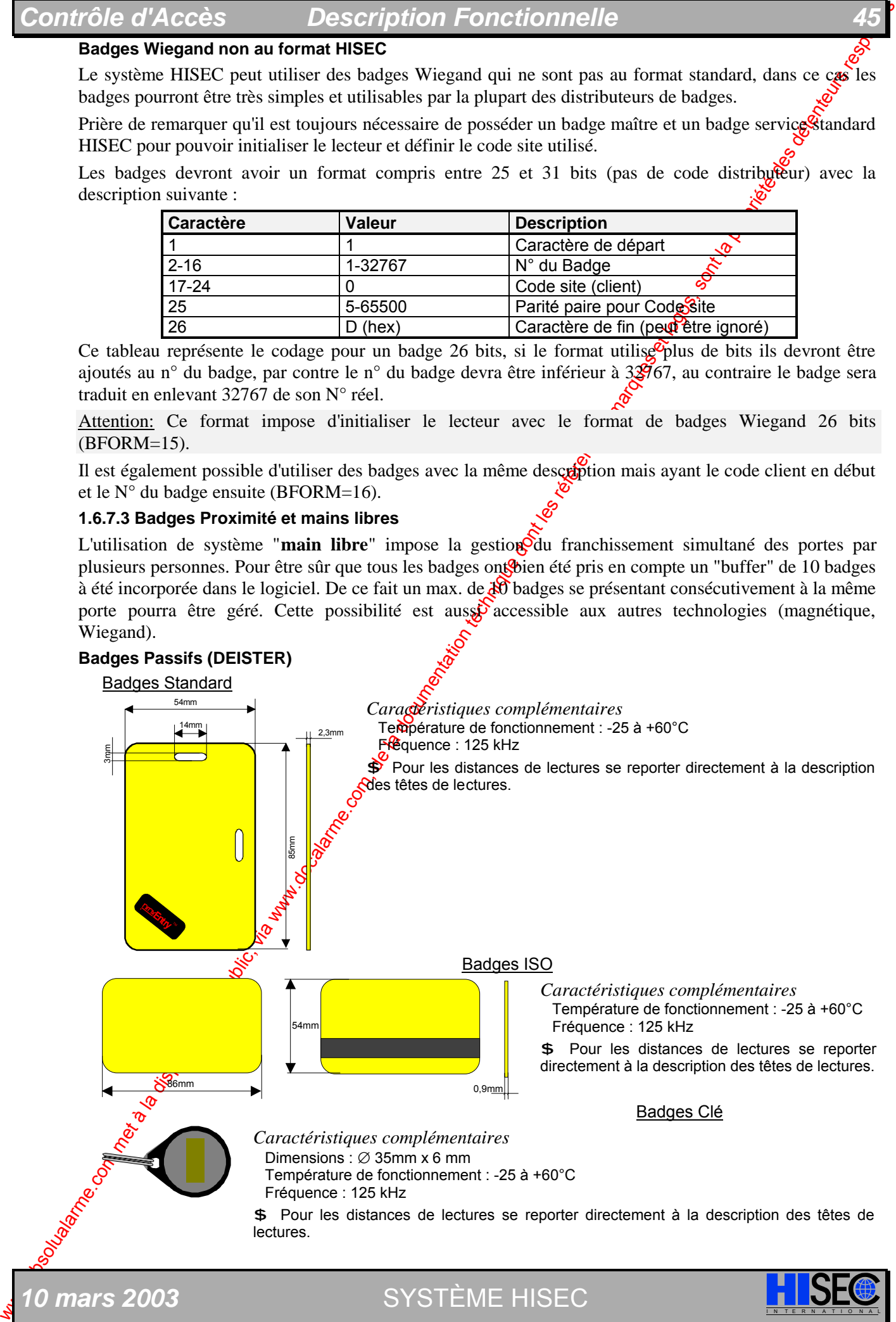

### *46* **Chapitre 1 Chapitre 1**

#### **1.6.7.4 Badges Codes à barres infrarouges**

HISEC ne fourni pas en standard les badges Codes à barres infrarouges, par contre le système est compatible avec ces badges pour pouvoir utiliser les badges existants chez le client.

Types de codes barres infrarouges acceptés (**Max. 16 caractères**):

Code 39, 2 parmi 5, Codabar, UPC-A, UPC-E, EAN, Code 11, Code 93, Code 128, MSI.

where the formula computer of the solution during the communities and the hologen Contained due hologen Contained due to compute the solution of the solution of the solution during the contained due to contain the solutio Attention : Ces têtes de lecture ne peuvent pas lire les codes à barres contenant  $\frac{dS}{dS}$  caractères alphabétiques.

**Il est impératif de toujours effectuer un essai sur un échantillonnage de badges du client avant de commencer toute opération dans cette technologie.** 

\$ Pour plus amples renseignements sur cette technologie se reporter directement à la description des têtes de lectures (chapitre XX).

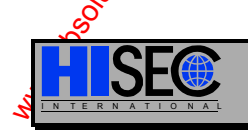

# **1.7 La Base de Données (Database)**

Le concept du système est basé sur une intelligence distribuée. Toutes les informations et données àyant trait au Contrôle d'Accès et à la programmation sont logées dans chaque lecteur.

La base de données des lecteurs HISEC est divisée en 2 parties distinctes, une base de données commune (globale) pour tous les lecteurs et une locale qui peut être différente pour chaque lecteur. Dans la base de données locale, sont logés les informations sur les groupes de personnel, les Programmes Hebdomadaires du N° 31 à 34, les programmations d'entrées/sorties des S-ART et les données des badges du lecteur.

La base de donnée locale doit être programmée dans chaque lecteur mais il est aussi possible de faire une copie d'un lecteur vers l'autre.

Dans la base de données globale, sont logés toutes les informations sur les domées des badges et les Programmes Hebdomadaires n°0 à 30.

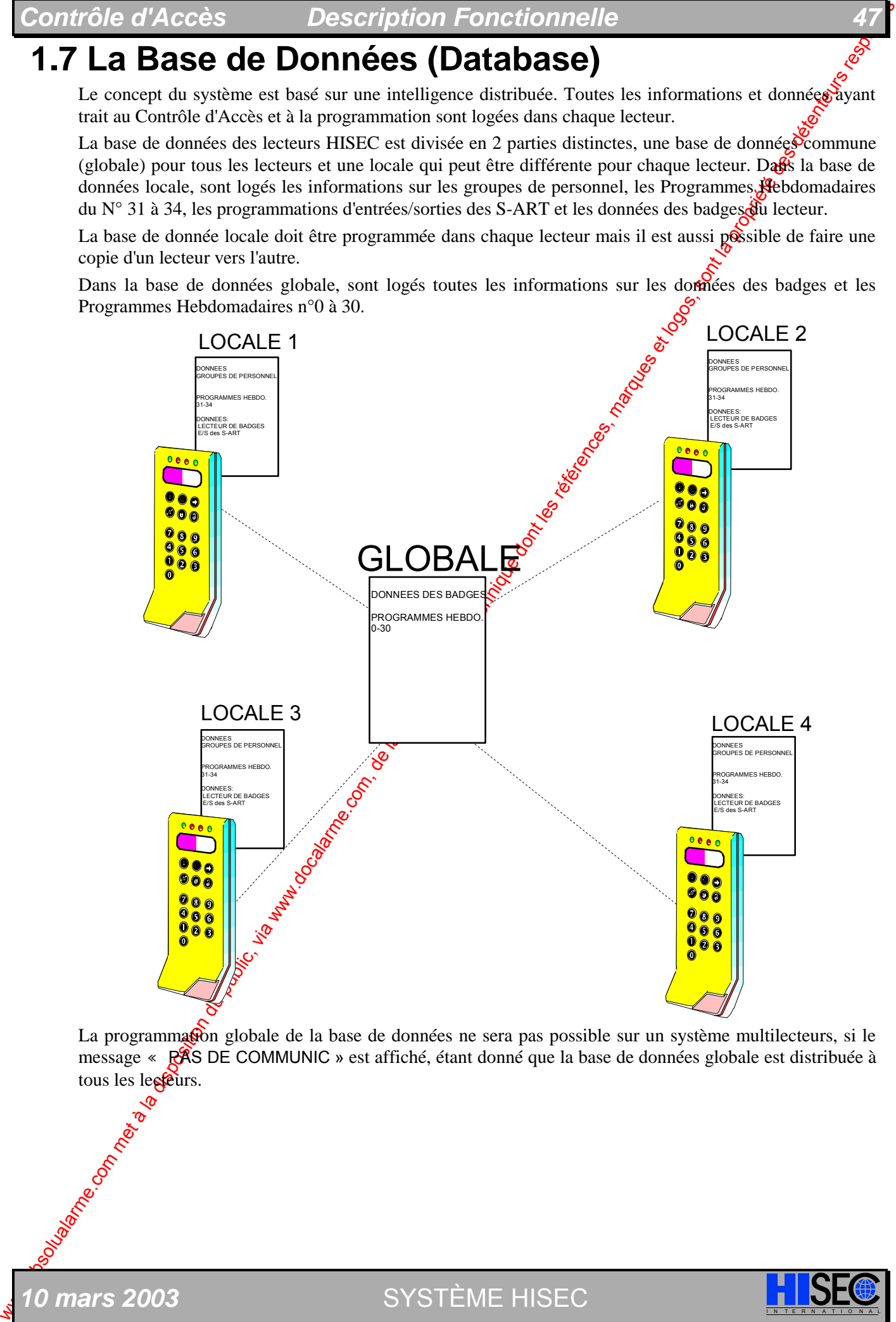

La programmation globale de la base de données ne sera pas possible sur un système multilecteurs, si le message « **PAS** DE COMMUNIC » est affiché, étant donné que la base de données globale est distribuée à tous les lesseurs.

**10 mars 2003 SYSTÈME HISEC** 

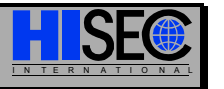

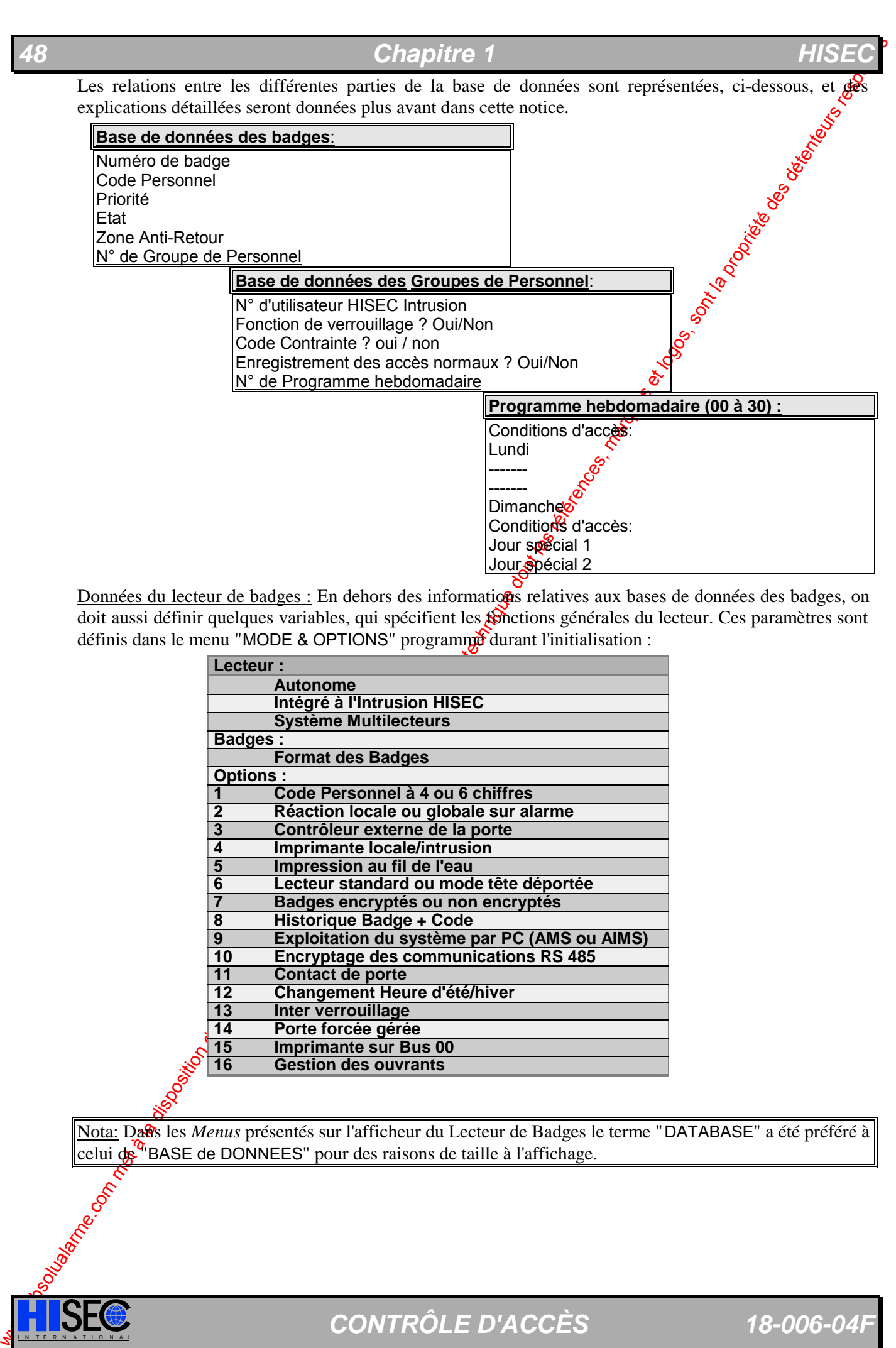

Données du lecteur de badges : En dehors des informations relatives aux bases de données des badges, on doit aussi définir quelques variables, qui spécifient les **contexants** générales du lecteur. Ces paramètres sont définis dans le menu "MODE & OPTIONS" programmé durant l'initialisation :

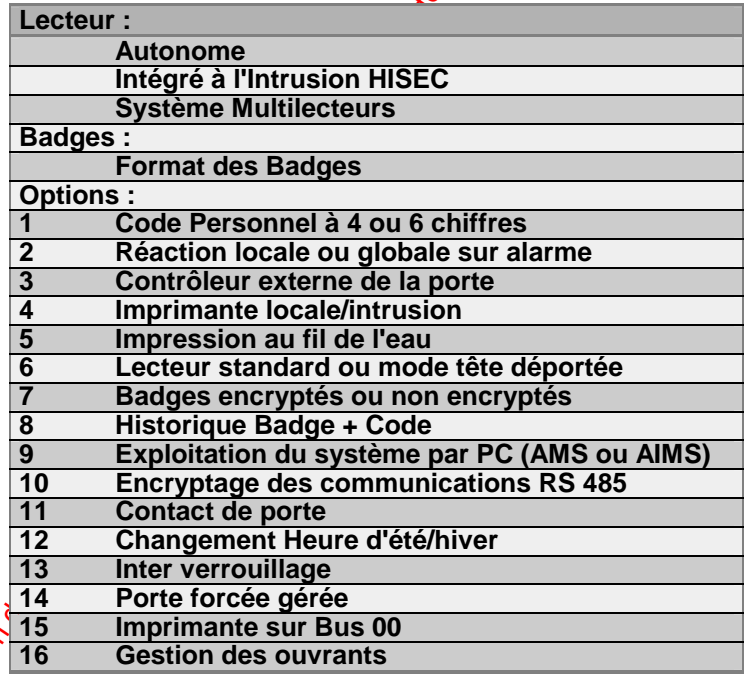

Nota: Dars les Menus présentés sur l'afficheur du Lecteur de Badges le terme "DATABASE" a été préféré à celui de "BASE de DONNEES" pour des raisons de taille à l'affichage.

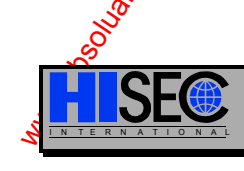

## **1.7.1 Base de Données des Badges**

La base de données des badges comprend toutes les informations spécifiques pour les badges individuels. Le lecteur HISEC peut contenir une quantité de badges allant jusqu'à 12000 badges en format HISEC et 4000 badges en format libre.

La base de données des badges contient par badge les informations suivantes :

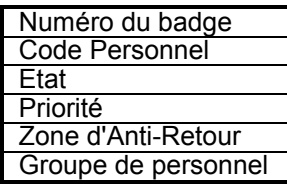

Le champ **Numéro** de **badge** comprend le numéro inscrit sur le badge, et est utilisé en relation avec son emplacement dans la base de données pour les recherches.

Le champ **Code Personnel** est le code que l'utilisateur doit taper pour entre *P*en mode programmation, ou dans le cas où la libération de la porte a été validée avec un Code Personnel

Le champ **Etat** comprend les 2 informations suivantes :

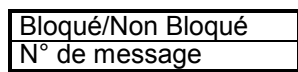

Si le bit **Bloqué** est valide, le badge sera rejeté dans tous les cas. L'utilisation de cette fonction est utile par exemple en cas de perte d'un badge.

Le **Numéro de message** précise le N° du message standard qui doit être présenté au prochain usage du badge.

Le champ **Priorité** attribue des droits de programmation a certains badges spécifiques. Pour savoir quels Menus peuvent être utilisés et par quelle priorité, se reporter au *Chapitre 1.6.6*.

Le **Numéro** de zone d'Anti-Retour précise dans quelle zone d'anti-retour le badge est au moment donné.

Le champ **Numéro de Groupe Personnel** intervals de Groupe de Personnel auquel les utilisateurs appartiennent, et par ce moyen les droits d'accès auxquels sont liés les badges.

## **1.7.2 Base de Données des Groupes de Personnel**

Un Groupe de Personnel est une association logique groupant des badges, lesquels ont accès à des conditions spécifiques d'accès, droits et attributions de fonctions.

Chaque unité Lecteur de badges HISEC pourra avoir un nombre maximum de 250 différents Groupes de Personnel.

Le **Groupe de personnel N°1** est prédéfini pour les badges Visiteurs avec des conditions d'accès et des droits spéciaux.

Le **Groupe de personnel N°250** est prédéfini pour la fonction utilisation des cartes bancaires en fonction "sas bancaire".

La base de données des Groupes de Personnel comprend par Groupe de Personnel les informations suivantes:

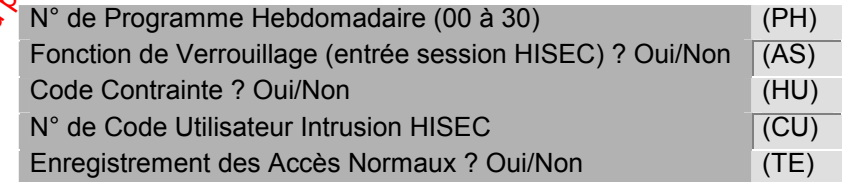

Le champ **Numéro de Programme Hebdomadaire** définit quel programme horaire est applicable aux Groupes de Personnel (droits d'accès définis 24 heures par jour, 365 jours par an).

Contrôle d'Accèss<br>
1.7. Basse de Données des Badges et longué une singulage pour les tadous du public, via www.docalarme.com<br>
La documentation du public, via we dessententes du public, via www.docalarme.com, despite du pu Lectiamp **Fonction de Verrouillage** (ou entrée en session HISEC) indique si le porteur d'un badge sur un lecteur donné a le droit d'armer/désarmer ou de programmer le système d'intrusion. Les droits de programmation et la définition des zones en relation avec le système d'intrusion sont programmés dans le système d'intrusion lui même, et cette information n'est pas stockée dans la base de données du lecteur.

*0 mars 2003* SYSTÈME HISEC

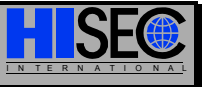

Les fonctions de verrouillage peuvent aussi être utilisées dans des configurations sans intégration à on système d'Intrusion. Dans ce cas les deux touches "cadenas" peuvent alors servir pour verrouiller ou déverrouiller le lecteur (fonction "Premier entré / Dernier sorti"). Voir Chapitre 4.2.11

Le champ **Code Contrainte** est utilisé pour définir, si une action doit être faite en cas où l'**ugi**lisateur utilise le code Contrainte à la place de son Code Personnel normal. Généralement le code Contrainte est défini comme le Code Personnel +1. L'utilisation du code Contrainte activera une sortie spécialement dédiée et enverra un message à la centrale d'Intrusion HISEC.

Le champ **Numéro de Code Utilisateur Intrusion** HISEC indique quel code identifie les Groupes de Personnel en relation avec le système d'Intrusion HISEC, permettant ainsi la connexion àvec les territoires qui peuvent être armés/désarmés par un badge appartenant à ce Groupe de Personnel.

Le champ **Enregistrement des Accès Normaux** définit si on doit - ou ne pas - *enregistrer* le fait qu'un utilisateur appartenant à un groupe de personnel donné a réalisé un accès et un possage normal de la porte. Si la fonction NON a été choisie, seules les exceptions seront enregistrées

## **1.7.3 Programmes Horaires Hebdomadaires**

Les programmes horaires sont utilisés en relation avec les restrictions horaires ou autres restrictions, pour un ou plusieurs Groupes de Personnel, et sont en relation avec les conditions du lecteur lui même.

Un Programme Hebdomadaire consiste en des limitations de temps pour tous les jours de la semaine, et deux jours spéciaux. Chaque jour du Programme Hebdomadaire peut être scindé en 8 périodes horaires maximum, et une fonction pour chaque période peut être définie.

Une période horaire consiste en un "début" vers une "fin" dépériode exprimée en heures et minutes, et indique la période où la permission est octroyée (ou la fonction permise). Par exemple une plage de limitation de temps du lundi au vendredi de  $08:00$  à 16:00 $\overrightarrow{H}$ . Toute tentative en dehors de cette plage sera rejetée, le badge sera refusé et l'événement enregistré dans l'historique du lecteur HISEC.

Les plages horaires peuvent seulement être programmées par pas de 10 minutes, et il n'est pas nécessaire de définir les 8 plages horaires par jour. Par contre toute période horaire devra commencer à 00:00 H et se terminer obligatoirement à 24:00 H pour chaque  $\frac{1}{2}$ er programmé.

Les différents numéros des programmes horages hebdomadaires sont prédéfinis pour des applications variées, et quelques définitions standards sont aussi prédéfinis.

Les explications des Programmes Hebdomagaires prédéfinis sont les suivantes :

#### **N° Programme horaire Hebdomadaire :**

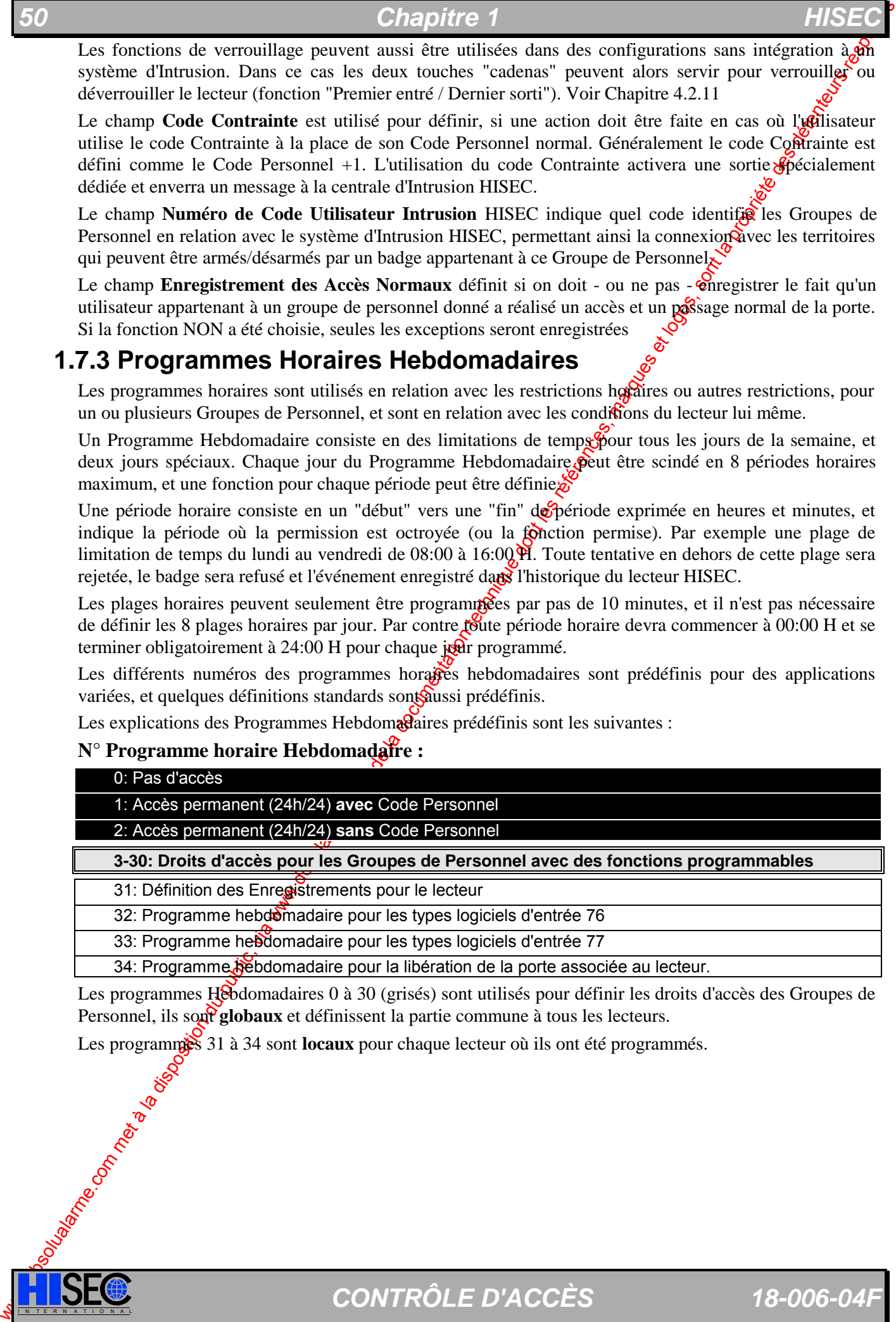

32: Programme hebdomadaire pour les types logiciels d'entrée 76

33: Programme hebdomadaire pour les types logiciels d'entrée 77

34: Programme bebdomadaire pour la libération de la porte associée au lecteur.

Les programmes Hebdomadaires 0 à 30 (grisés) sont utilisés pour définir les droits d'accès des Groupes de Personnel, ils sont **globaux** et définissent la partie commune à tous les lecteurs.

Les programmes 31 à 34 sont **locaux** pour chaque lecteur où ils ont été programmés.

#### **Programme horaire Hebdomadaire N° 3 - 30 :**

Une des fonctions suivantes peut être allouée à la période horaire :

- 00 Pas d'accès
- 01 Accès **avec** Code Personnel
- 02 Accès **sans** Code Personnel
- 03 Fonction de bascule **avec** Code Personnel
- 04 Fonction de bascule **sans** Code Personnel
- 05 Fonction AIR **avec** Code Personnel
- 06 Fonction AIR **sans** Code Personnel

#### **FONCTION 3:**

Fonction bascule avec code Personnel. La lecture d'un badge avec cette ponction, après l'entrée du code personnel, ouvre la porte en permanence, jusqu'à ce qu'un autre badge avec la fonction bascule soit lu sur le même lecteur. La porte reviendra alors à sa position de repos (fermée). A la fin de la période "bascule", si aucun badge n'a été lu entre temps, le programme horaire remettra la porte dans son mode de fonctionnement normal (porte fermée en principe), dans le cas ou la porte serait bloquée en position ouverte une alarme porte maintenue sera générée et la porte restera ouverte.

#### **FONCTION 4:**

Fonction bascule **sans code Personnel**. La lecture d'un badge avec cette fonction "bascule" ouvre la porte en permanence, jusqu'à ce qu'un autre badge avec la fonction bascule soit lu sur le même lecteur. La porte reviendra alors à sa position de repos (fermée).  $\mathbf{\hat{x}}$  la fin de la période bascule, si aucun badge n'a été lu entre temps, le programme horaire laissera la porte dans son état (ouverte en principe).

#### **FONCTIONS 5 & 6:**

Fonctions avec activation du module de comparaison photo, voir document spécifique 92001901.

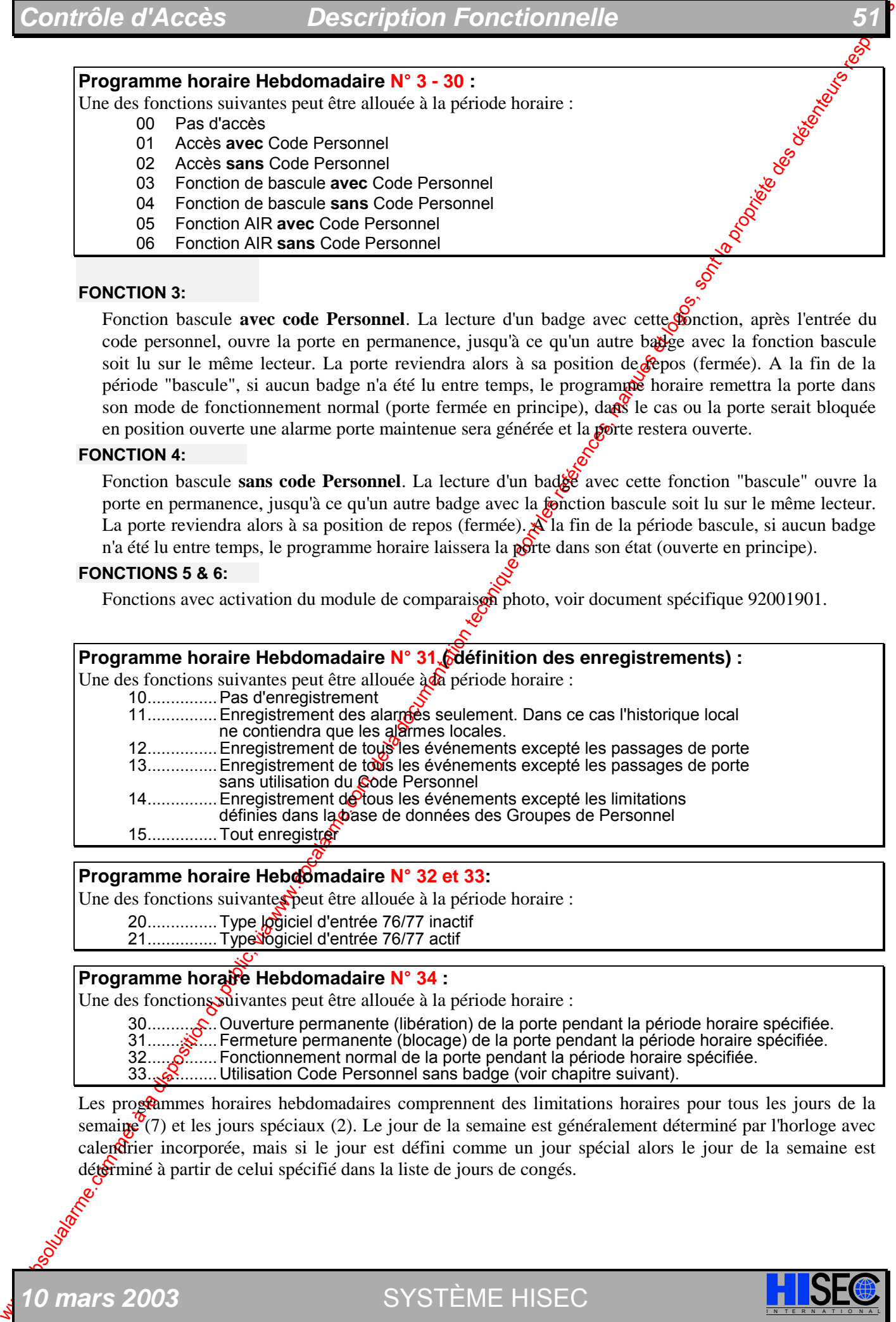

#### **Programme horaire Hebdomadaire N° 32 et 33:**

Une des fonctions suivantes peut être allouée à la période horaire :

- 20................Type logiciel d'entrée 76/77 inactif
- 21.................Type bogiciel d'entrée 76/77 actif

#### **Programme horaire Hebdomadaire N° 34 :**

Une des fonctions suivantes peut être allouée à la période horaire :

30...............Ouverture permanente (libération) de la porte pendant la période horaire spécifiée. 31...............Fermeture permanente (blocage) de la porte pendant la période horaire spécifiée. 32...............Fonctionnement normal de la porte pendant la période horaire spécifiée.

33...............Utilisation Code Personnel sans badge (voir chapitre suivant).

Les programmes horaires hebdomadaires comprennent des limitations horaires pour tous les jours de la semaine  $(7)$  et les jours spéciaux (2). Le jour de la semaine est généralement déterminé par l'horloge avec calendrier incorporée, mais si le jour est défini comme un jour spécial alors le jour de la semaine est détérminé à partir de celui spécifié dans la liste de jours de congés.

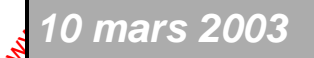

*nars 2003* SYSTÈME HISEC

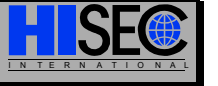

#### **La fonction "DIGICODE"**

La fonction 33 permet d'utiliser le clavier du lecteur comme un "digicode", l'entrée d'un code à **6 chiffres** ouvrant la porte pendant la période définie.

Le nombre maximum de codes différent est de **100**.

Par défaut, ce programme utilise des pseudo-badges compris en 1000 et 1099.

Les 2 premiers chiffres du code sont le numéro du badge 00 à 99 et les 4 derniers chiffres, le code personnel (4 chiffres) associé au badge.

Chapter of the component of the component of the component of the component of the component of the component of the component of the component of the component of the component of the component of the component of the c Ne pas oublier que la validation d'un code type "digicode" répond aux mêmes procédures qu'un badge classique c'est à dire, association d'un groupe de personnel valide, puis d'une plage *Roraire* (01 à 30) et d'un utilisateur intrusion - si système intégré.

Ex: Création d'un code personnel **322856**

- § Créez le badge 1032 *(Menu 41)* avec un groupe de personnel valier, dans une plage horaire active pendant le programme de type "digicode".
- § Entrez directement pendant la plage "digicode" le code **322856**.
- § Le Lecteur demande Le **N**ouveau **CODE** : tapez **2856**
- § Le lecteur redemande le **N**ouveau **CODE** : retapez **2856**
- § Le code est enregistré, la porte s'ouvre.
- § Les fois suivantes tapez **322856** directement

Le changement du code personnel (4 derniers chiffres) s'effectue de la même façon que pour un badge, par contre le changement des 2 premiers chiffres impose la création (et l'effacement éventuel) d'un badge compris entre 1000 et 1099.

La fonction "digicode" n'empêche pas l'utilisation des badges pendant sa période d'activité.

Attention : Ce programme est prioritaire sur l'entrée d'un code Intrusion, c'est pourquoi, si ce programme est utilisé sur un lecteur configuré en mode tête déportée (option  $6 = 1$ ), pendant cette période, il sera impossible de rentrer directement un code intrusion.

Nota : l'Offset qui est de 1000 par défaut est uniquement modifiable avec le logiciel A(I)MS.

## **1.7.4 Liste de Jours de Congés**

Une liste de jours de congés est une liste de jours, par exemple vacances, avec des restrictions spécifiques. Pour chacune des dates de la liste des jours de congés, un type spécifique de jour est assigné (jour de la semaine -1 à 7- ou jour spécial -8 & 9-),  $\frac{1}{2}$  decele sera forcée la période d'accès à cette date spécifique.

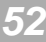

## **1.7.5 Base de Données du Lecteur de Badge**

Pour chaque lecteur, il est possible de choisir différentes **Options**. Le choix de ces différentes Options est .généralement fait durant la phase d'Initialisation où les paramètres "MODE" et "OPTION" sont demandés au clavier.

Les 2 premiers chiffres sont pour le "MODE" du lecteur qui peut être :

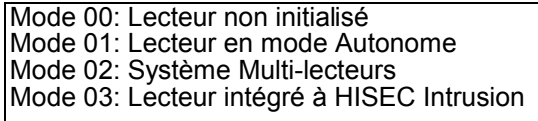

*Remarque: Les Modes 02 et 03 peuver* cohabiter *sur la même installation, cela permet de définir des*  lecteurs n'ayant pas le droit à l'int<sup>on</sup>sion et d'autres *oui. Par ex. Pour des lecteurs placés à l'extérieur.* 

Chacun des 16 paramètres de la liste des OPTIONS représente une option qui peut être sélectionnée (1) ou non (0). Les options pouvant être spécifiées sont les suivantes :

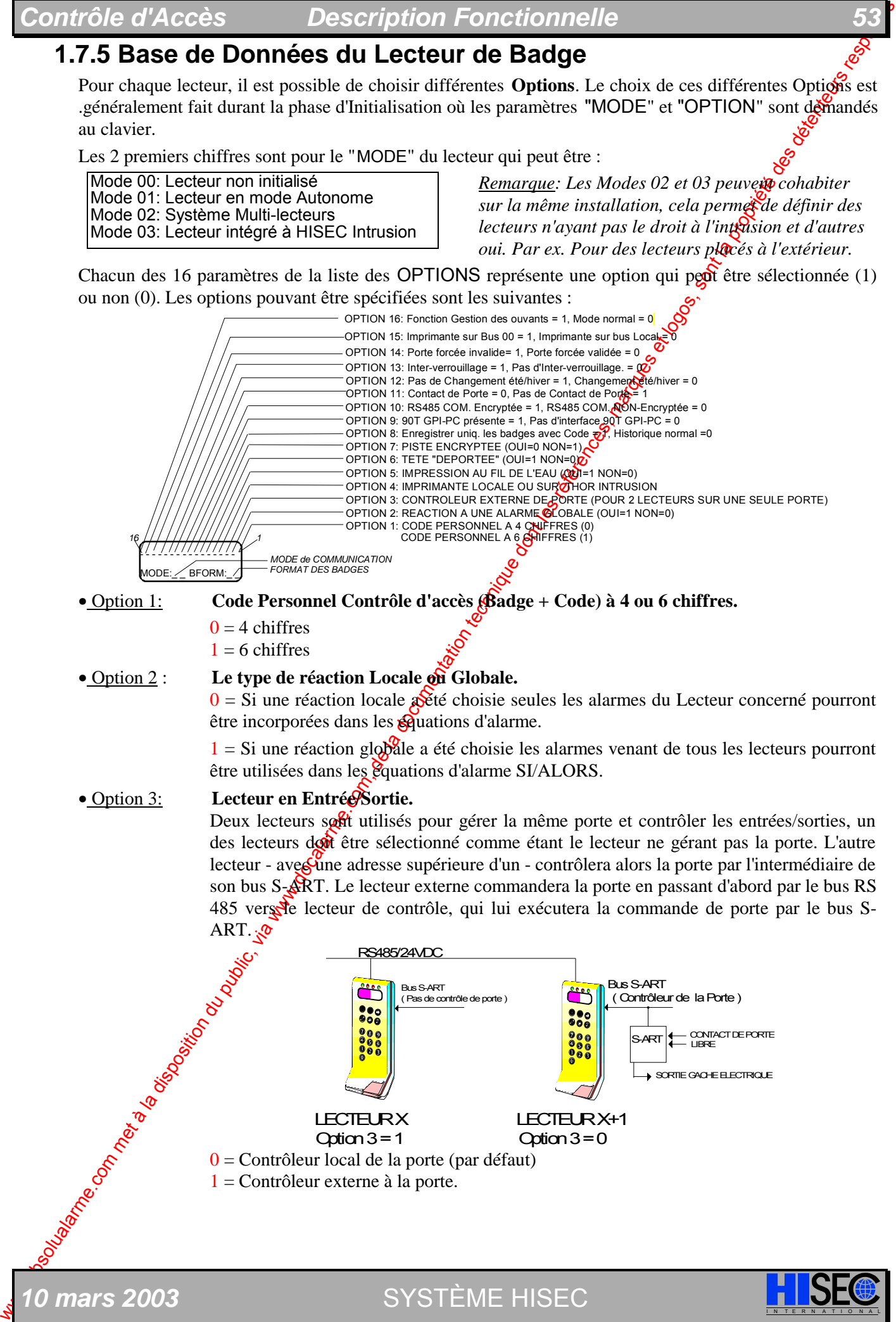

• Option 1: **Code Personnel Contrôle d'accès (Badge + Code) à 4 ou 6 chiffres.** 

- $0 = 4$  chiffres
- $1 = 6$  chiffres

#### • Option 2 : **Le type de réaction Locale où Globale.**

 $0 = Si$  une réaction locale  $\frac{1}{8}$ té choisie seules les alarmes du Lecteur concerné pourront être incorporées dans les équations d'alarme.

 $1 = Si$  une réaction globale a été choisie les alarmes venant de tous les lecteurs pourront être utilisées dans les équations d'alarme SI/ALORS.

#### • Option 3: **Lecteur en Entrée/Sortie.**

Deux lecteurs soft utilisés pour gérer la même porte et contrôler les entrées/sorties, un des lecteurs doit être sélectionné comme étant le lecteur ne gérant pas la porte. L'autre lecteur - aves une adresse supérieure d'un - contrôlera alors la porte par l'intermédiaire de son bus S-ART. Le lecteur externe commandera la porte en passant d'abord par le bus RS 485 vers lecteur de contrôle, qui lui exécutera la commande de porte par le bus S-ART.

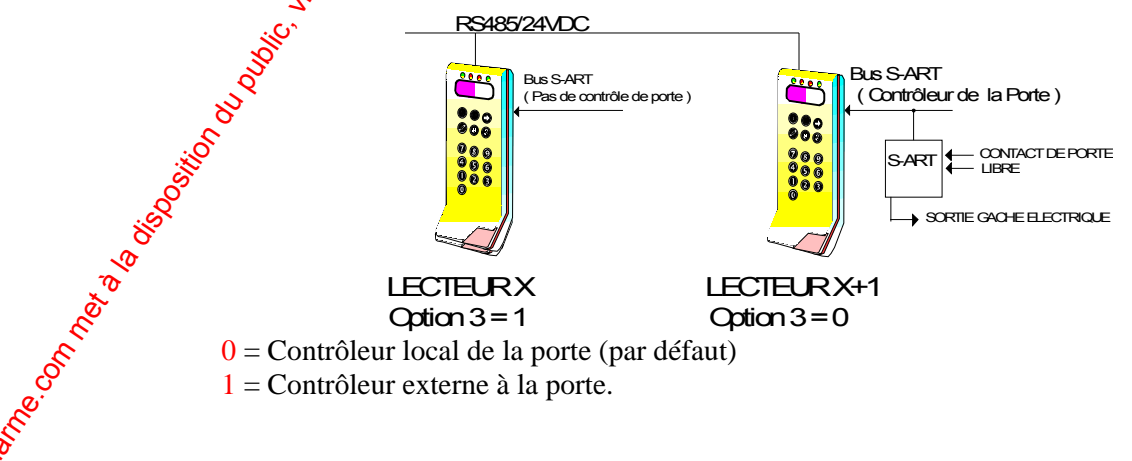

*0 mars 2003* SYSTÈME HISEC

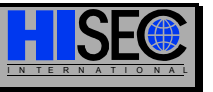

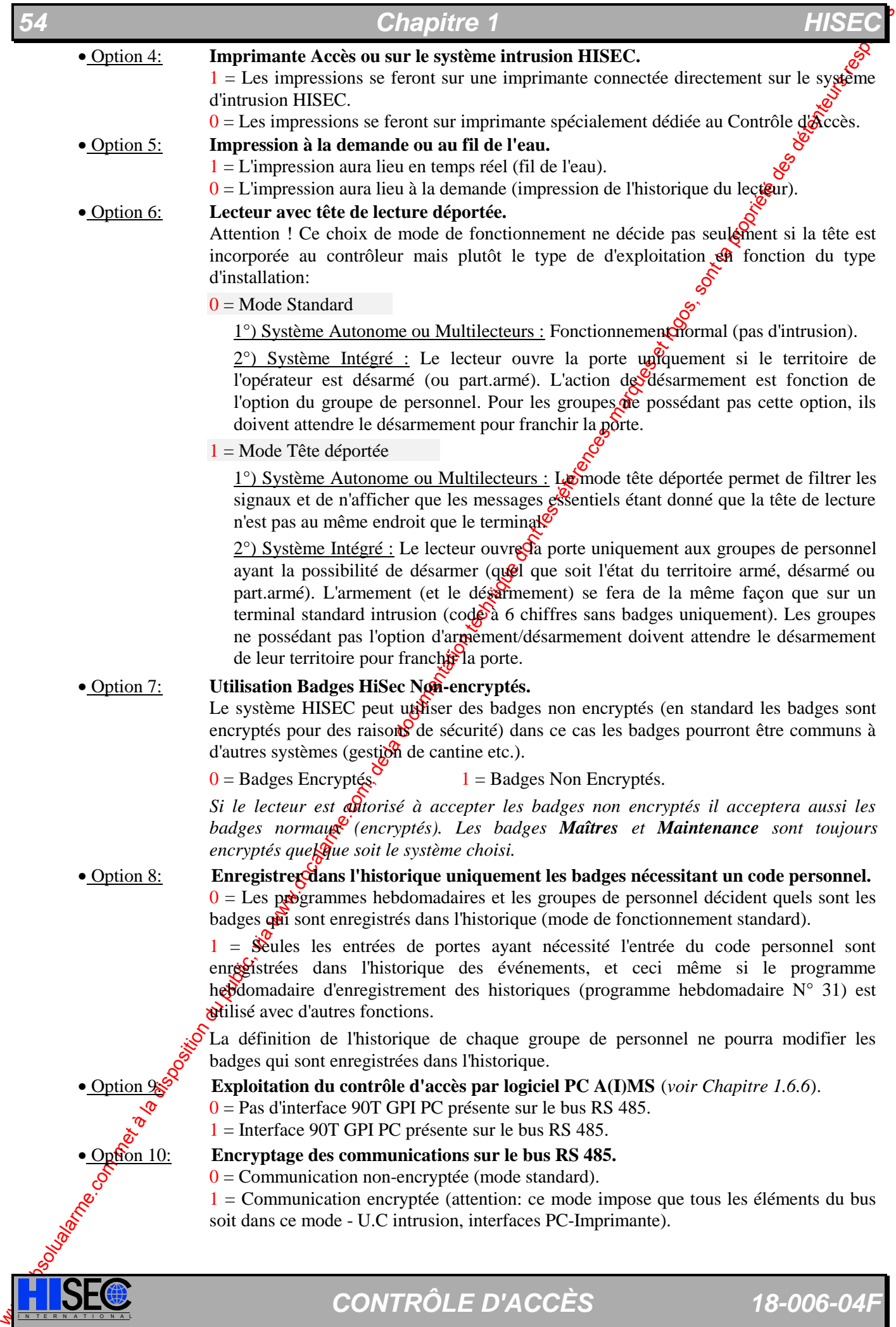

**I SEC CONTRÔLE D'ACCÈS** 18-006-04F

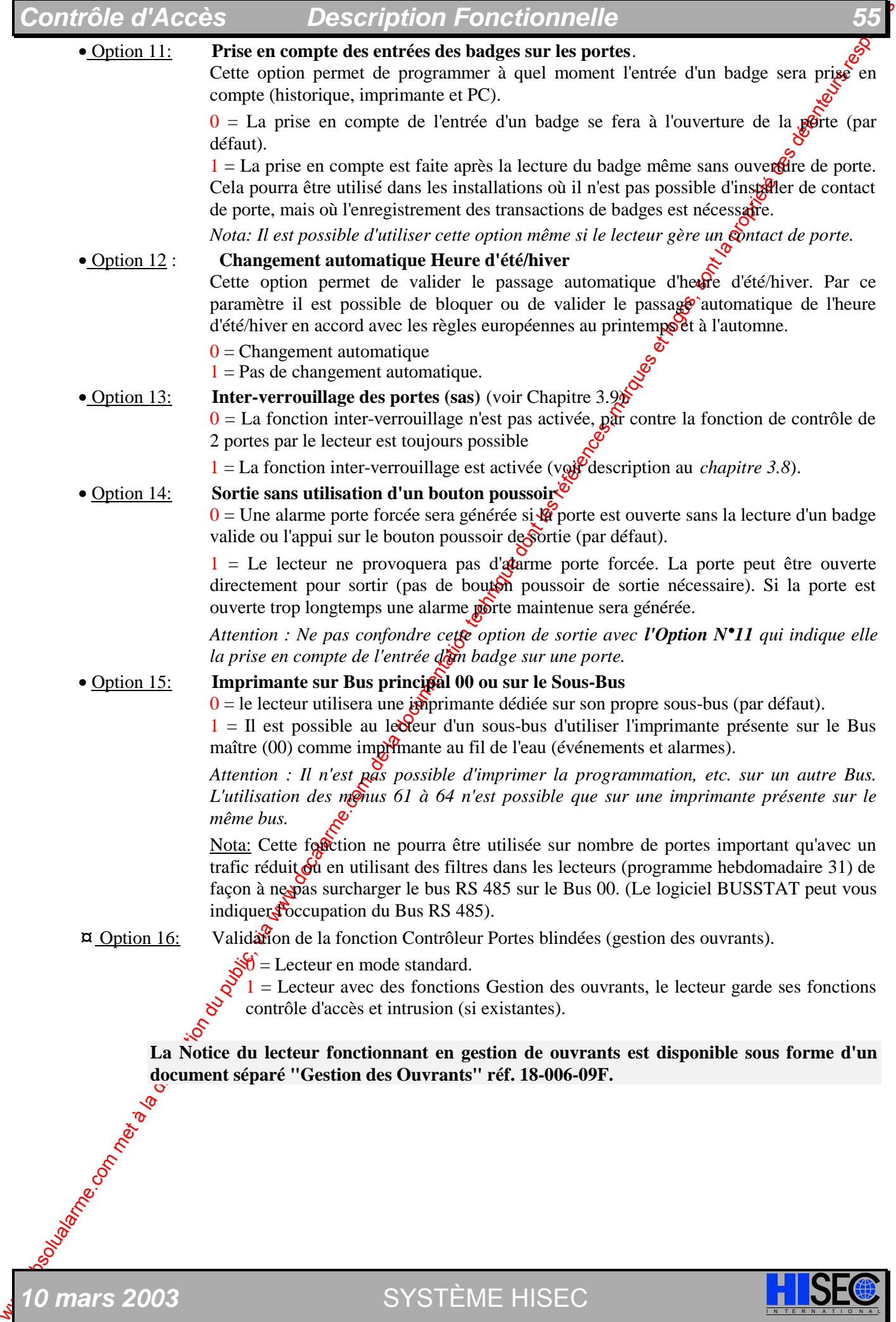

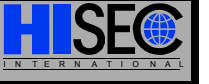

Le système de Contrôle d'Accès HISEC peut enregistrer tous les événements, par exemple franchissement d'une porte, alarmes et utilisation du système. L'enregistrement contiendra le nom de l'événement, son type, l'heure de l'événement et le numéro du badge.

2 types d'historiques sont disponibles :

- $\blacklozenge$  Historique Local contenant tous les événements y compris les alarmes. Ce mode docal est valide seulement pour les événements du lecteur contenant l'historique.
- ◆ Historique Global des alarmes contenant tous les événements définis comme alarmes. Ce mode global est réservé aux alarmes et est commun à tous les lecteurs connectés sur le bus.

## **1.8.1 Historique Local - Tous les événements -**

Tous les événements sont successivement numérotés et sont stockés cycliquement dans le tampon du lecteur HISEC (max. 2300 événements). En cas de dépassement, les plus anciens (premiers de la pile) seront effacés par réécriture. Cet historique est local et est propre à chaque lecteur.

Différents types de filtres pour l'historique sont disponibles dans le lecteur. Ils sont définis au moyen des Programmes Horaires et/ou des Groupes de Personnel.

Ces filtres donnent la possibilité de limiter le nombre d'événements sans intérêt enregistrés dans l'historique réduit considérablement les temps de recherches et les manipulations inutiles pour les anciens événements.

Toutes les alarmes seront également stockées dans un historique séparé -Global-.

Prière de se référer au *Chapitre 4 "Exploitation"* pour avoi<sup>p</sup>la liste complète des événements pouvant être stockés dans l'historique.

## **1.8.2 Historique Global - Alarmes**

Toutes les alarmes sont stockées dans un historique séparé d'une capacité maximum de 100 alarmes. Cet historique est commun à tous les lecteurs. Toutes les alarmes locales pourront aussi être visualisées dans l'historique des événements.

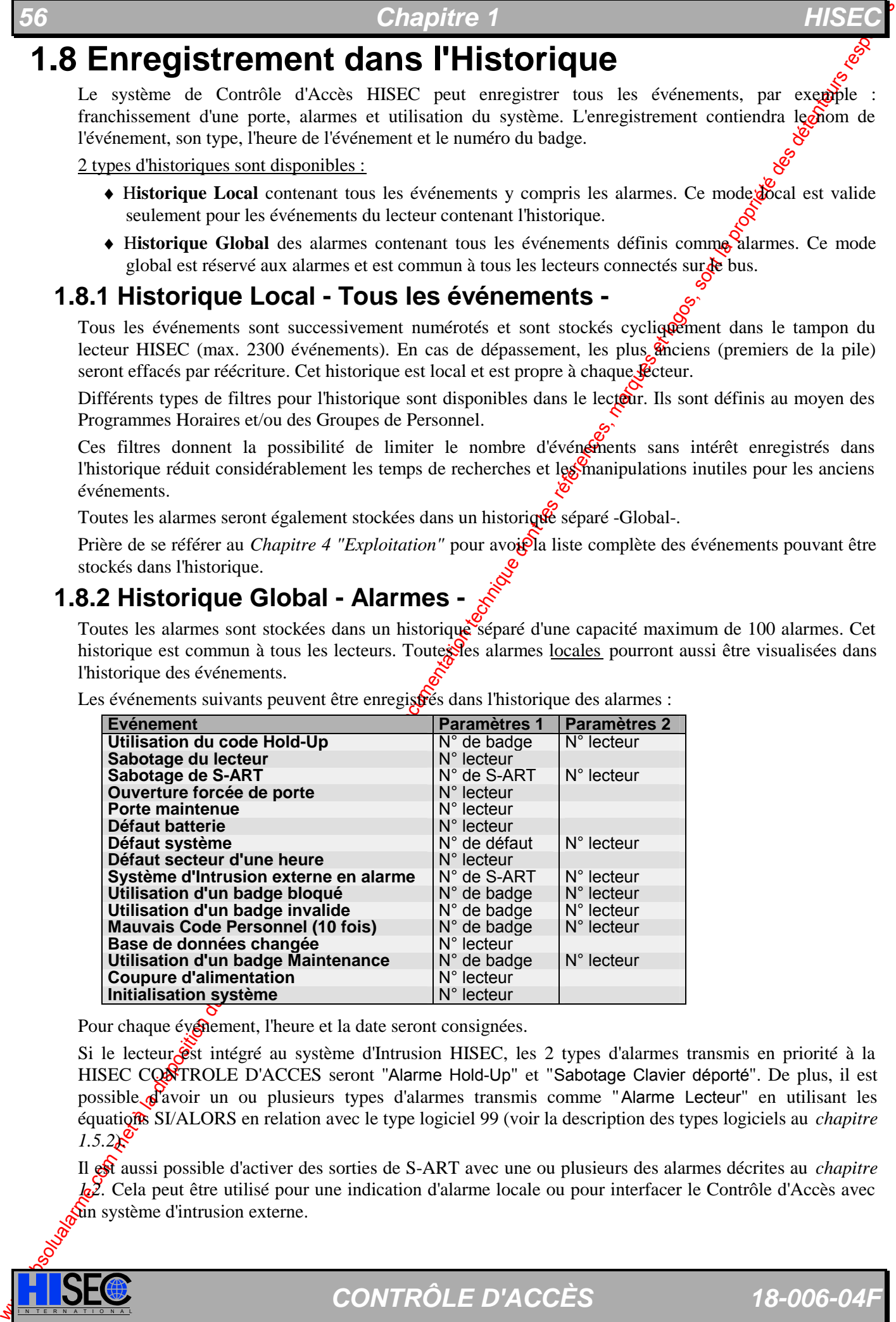

Les événements suivants peuvent être enregistrés dans l'historique des alarmes :

Pour chaque événement, l'heure et la date seront consignées.

Si le lecteur **est** intégré au système d'Intrusion HISEC, les 2 types d'alarmes transmis en priorité à la HISEC CONTROLE D'ACCES seront "Alarme Hold-Up" et "Sabotage Clavier déporté". De plus, il est possible d'avoir un ou plusieurs types d'alarmes transmis comme "Alarme Lecteur" en utilisant les équations SI/ALORS en relation avec le type logiciel 99 (voir la description des types logiciels au *chapitre*   $1.5.2\&$ 

Il est aussi possible d'activer des sorties de S-ART avec une ou plusieurs des alarmes décrites au *chapitre 1.2.* Cela peut être utilisé pour une indication d'alarme locale ou pour interfacer le Contrôle d'Accès avec  $\mathfrak{m}$  système d'intrusion externe.

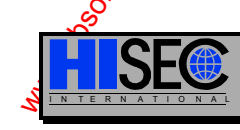

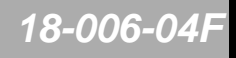

## **Description Fonctionnelle**

A l'installation, il est possible de décider quelles entrées/sorties du système réagiront sur une alarme locale seulement, ou sur n'importe quelle alarme transmise sur le bus RS485 vers l'historique des alarmes. Dans un système Multi-lecteurs, c'est par cette méthode seulement que l'on pourra interfacer UN lecteur avec un système d'alarme externe.

Si le lecteur est connecté à un système d'Intrusion HISEC, ou si un type logiciel d'entrée 36 a été défini (entrée d'alarme venant d'un système d'intrusion Non-HISEC) et que le système d'Intrusion soit en condition d'alarme, n'importe quel utilisateur du lecteur recevra un message d'alarme.

## **1.9 Anti-retour**

Le logiciel des lecteurs possède de puissantes fonctions d'anti-retour. Le système de contrôle d'accès installé peut être divisé en un maximum de 16 zones (par BUS) avec des fonctions d'entrées/sorties par lecteur.

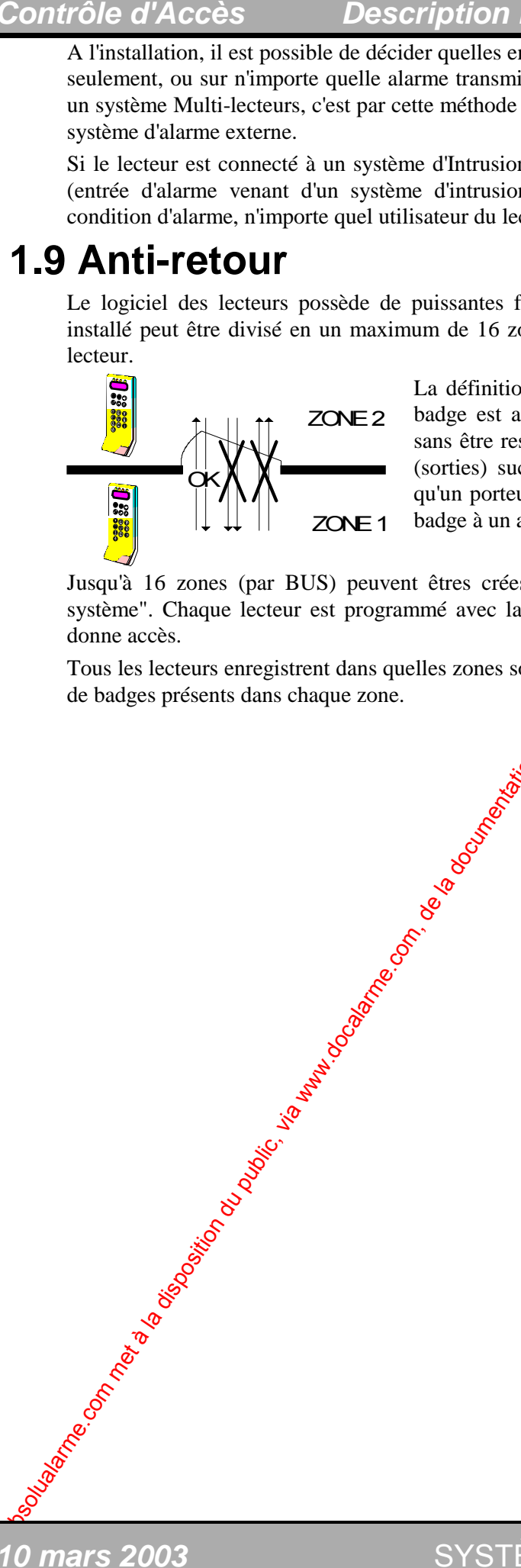

La définition d'un Anti-retour étant de Contrôler si le porteur d'un badge est autorisé à effectuer les ouvertures successives de porte sans être ressorti au préalable. Cela Sermet d'interdire deux entrées (sorties) successives au même porteur du badge. L'on évite ainsi qu'un porteur de badge entré dans une zone surveillée ne prête son badge à un autre pour que celu $\ddot{\varphi}$ ci puisse entrer.

Jusqu'à 16 zones (par BUS) peuvent êtres crées, incluant la zone 000 qui représente "en dehors du système". Chaque lecteur est programmé avec la zone physique où il est placé et la zone à laquelle il donne accès.

Tous les lecteurs enregistrent dans quelles zones sont les **b**adges au moment présent et comptent le nombre de badges présents dans chaque zone.

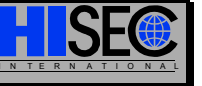

SYSTÈME HISEC

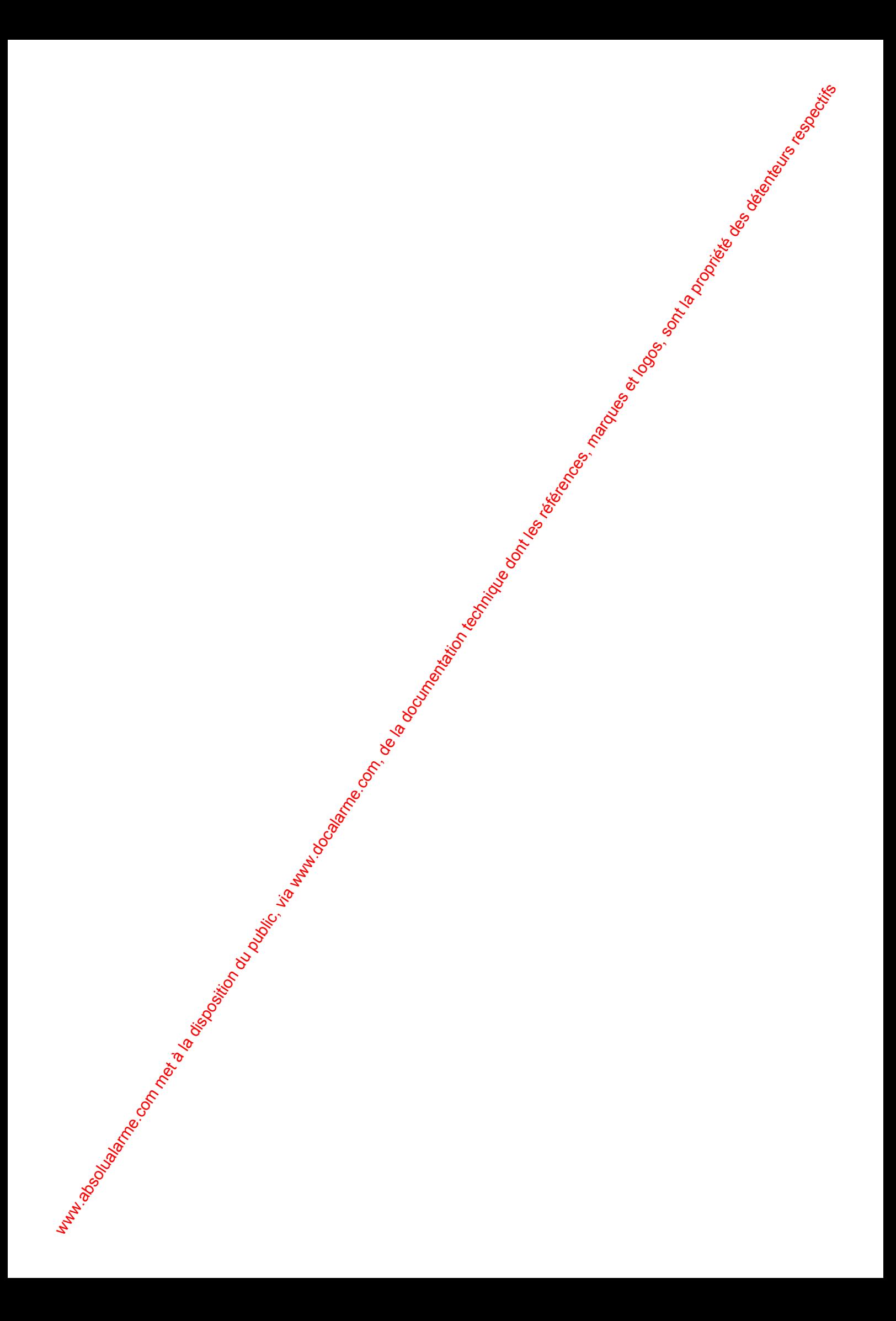

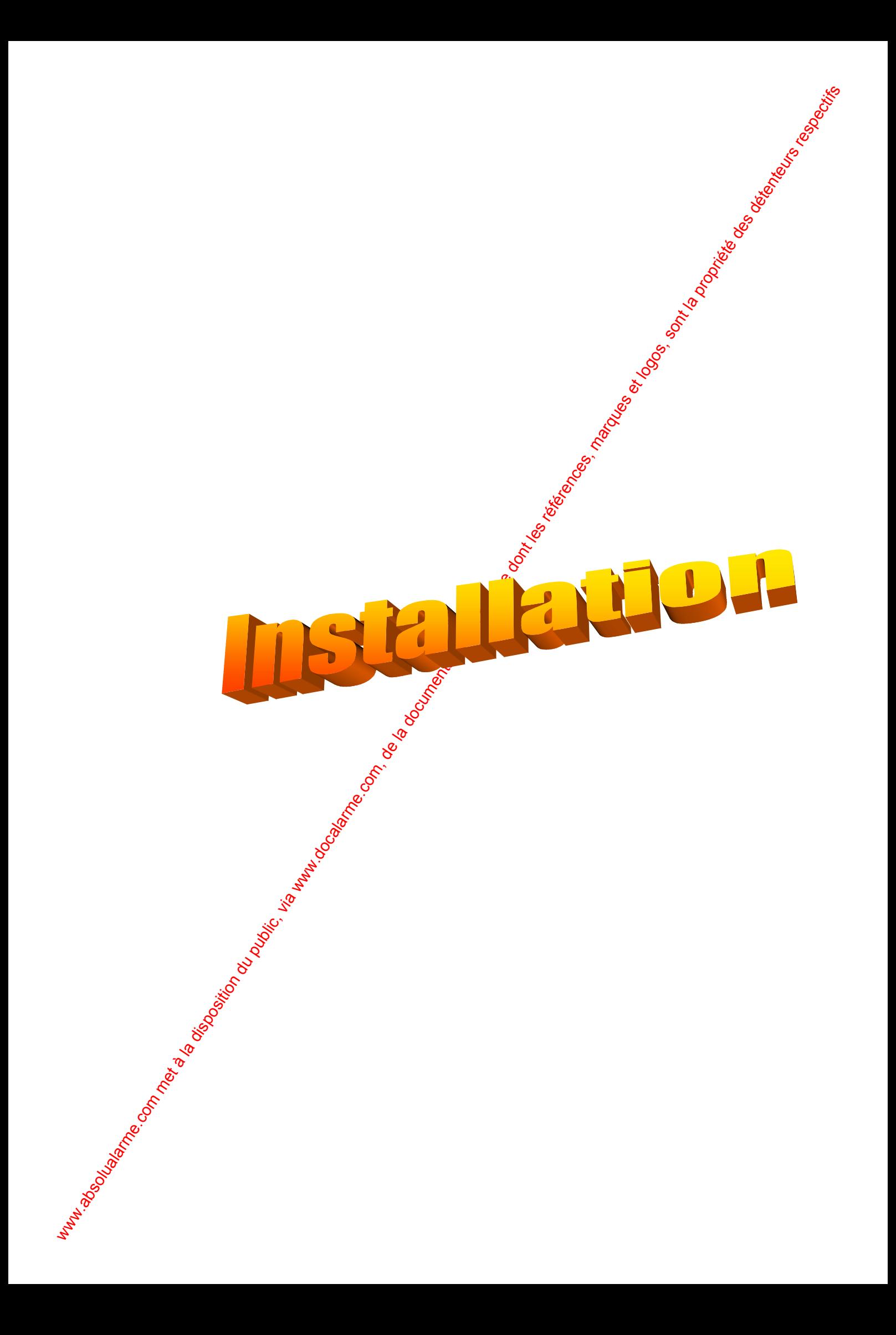

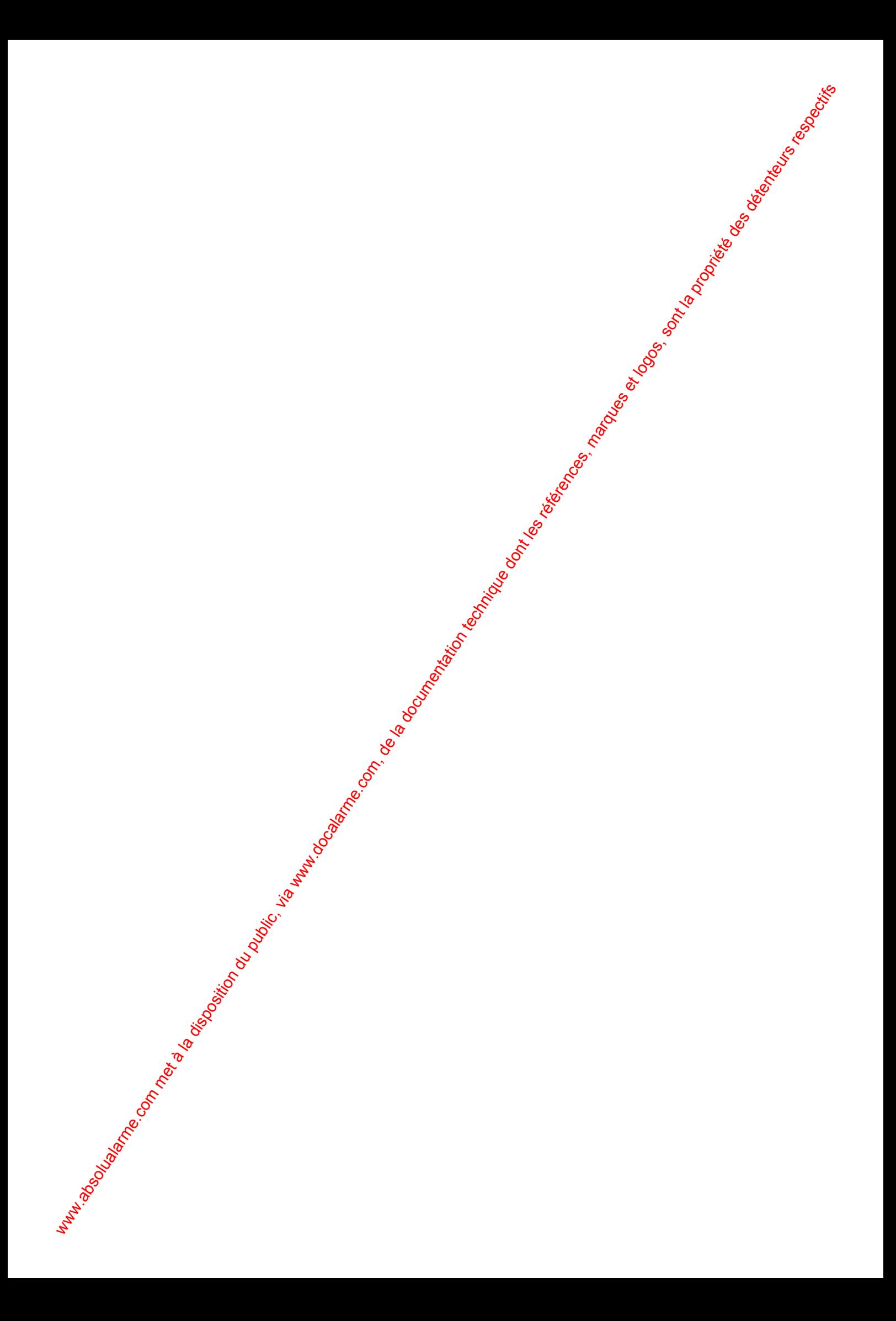

# **2 Installation**

## **2.1 Les Lecteurs**

## **2.1.1 Dimensions Mécaniques et Disposition du lecteur Stangard**

L'unité Lecteur de badges s'ouvre en enlevant la vis de type I/n située au-dessus du boîtier. La vis doit être retirée sur environ 1 cm, ensuite le couvercle peut être séparé de la plaque de fond. Le câble plat reliant le clavier a la carte la carte processeur est débrochable de son support.

Après enlèvement de la partie avant du lecteur, le fond peut être fixée au mur avec  $3$  vis type M4 ou similaires. Les trous de fixations du clavier déporté et du lecteur de badges sont places au même endroit.

Quand vous fixez la plaque de fond, il doit être pris en considération  $\mathcal{G}$ ude le couvercle prend approximativement 3 mm d'espace en plus dans tous les sens par rapport à la surface de la plaque de fond. Pour le démontage, il est aussi nécessaire de prévoir un espace libre de 2 cm<sup>oi</sup>en dessous de l'unité lecteur de badges.

La hauteur de fixation recommandée pour les appareils est approximativement de 1m50 à 1m55 pour le côté supérieur du boîtier.

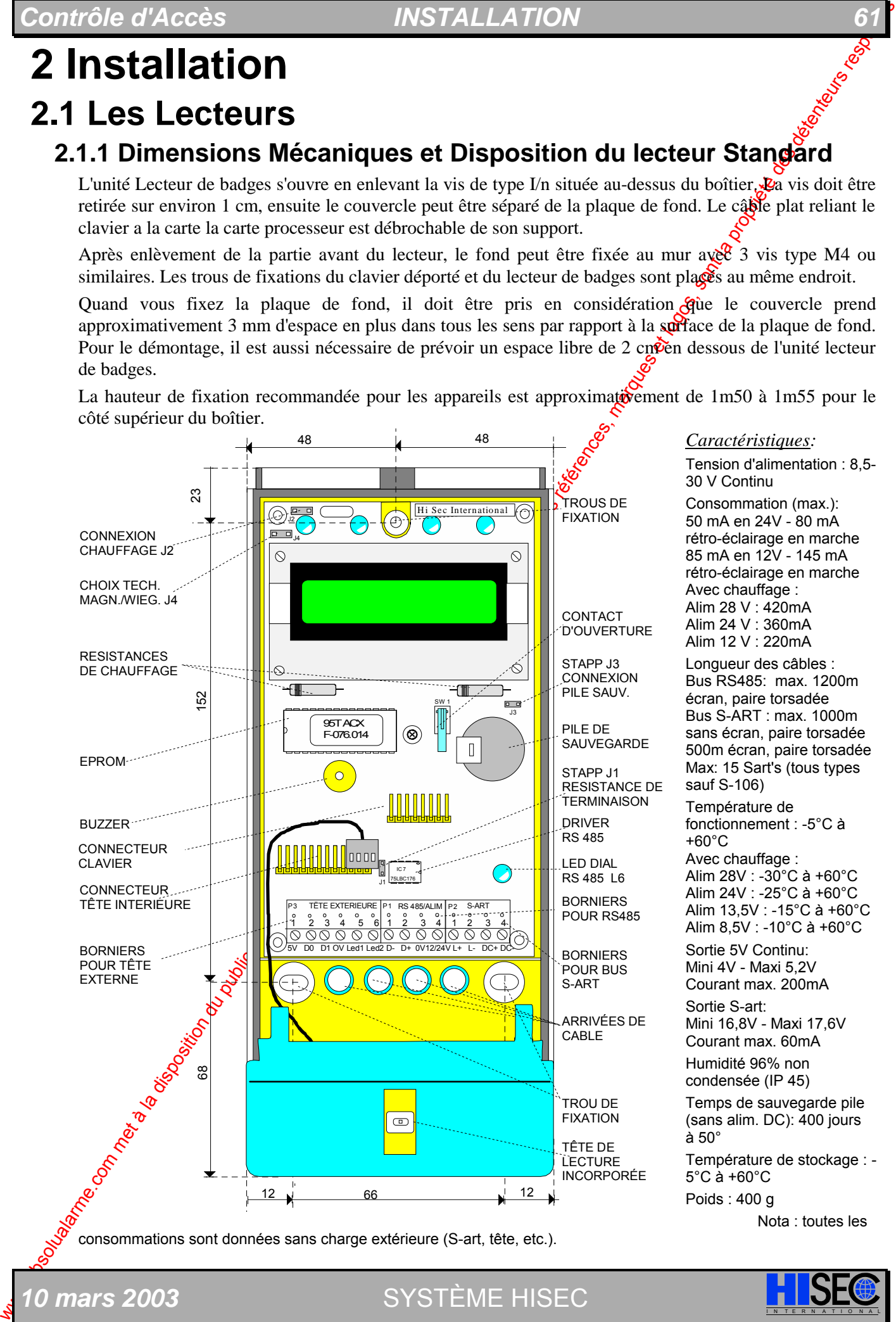

*10 mars 2003* SYSTÈME HISEC

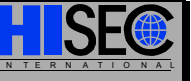

L'unité Lecteur de badges s'ouvre en enlevant la vis de type I/n située au-dessus du boîtier. La vis foit être retirée sur environ 1 cm, ensuite le couvercle peut être séparé de la plaque de fond.

Après enlèvement de la partie avant du lecteur, le fond peut être fixée au mur avec 3 vis type M4 ou similaires. Les trous de fixations du clavier déporté et du lecteur de badges sont placés au même endroit.

Quand vous fixez la plaque de fond, il doit être pris en considération que le couvercle prend approximativement 3 mm d'espace en plus dans tous les sens par rapport à la surface de la plaque de fond. Pour le démontage, il est aussi nécessaire de prévoir un espace libre de 2 cm en dessous de l'unité lecteur de badges.

La hauteur de fixation recommandée pour les appareils est approximativement  $\frac{3}{6}$  1m50 à 1m55 pour le côté supérieur du boîtier.

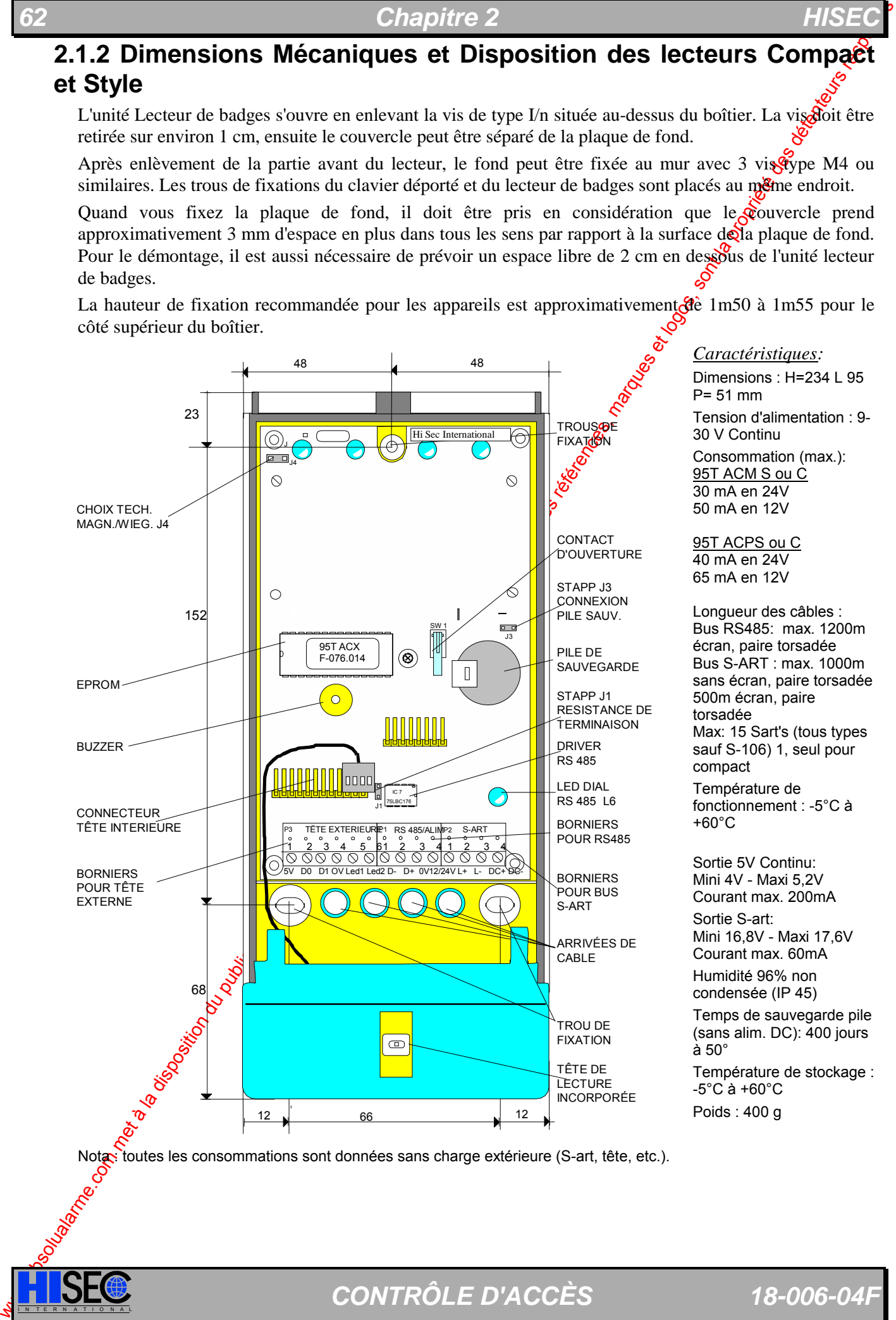

## **2.1.3 Cavaliers de sélection sur la carte**

**Cavalier J1** : Terminaison bus RS 485. Voir *Chapitre 2.9 "Connexions du bus RS 485*". *Présent* : résistance (220 Ω) connectée (fin de bus RS 485) *Enlevé :* résistance (220 Ω) non connectée

**Cavalier J2** : Connexion du circuit de chauffage (les résistances de chauffage sont incorportées au

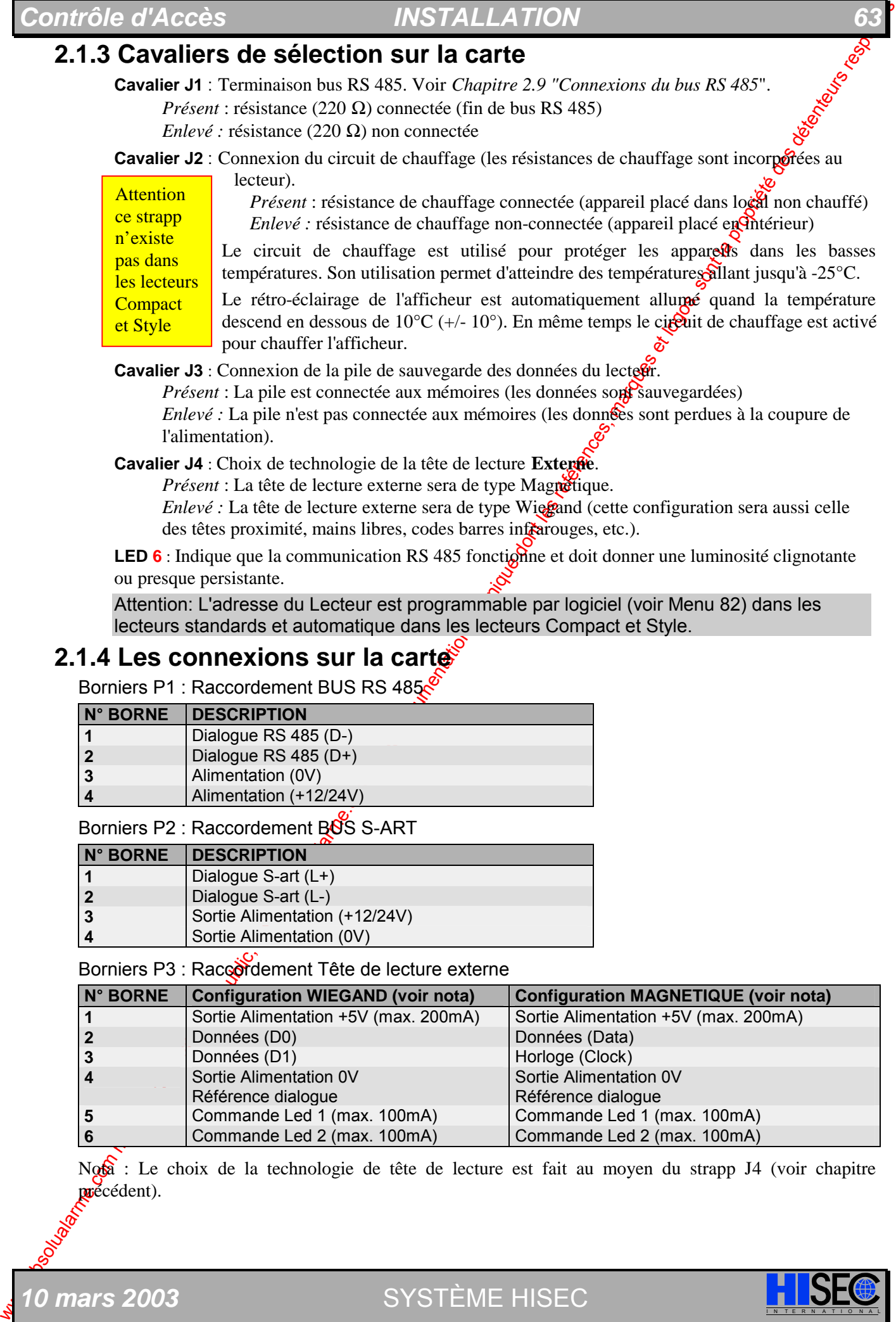

#### **Cavalier J3** : Connexion de la pile de sauvegarde des données du lecteur.

*Présent* : La pile est connectée aux mémoires (les données sont sauvegardées) *Enlevé :* La pile n'est pas connectée aux mémoires (les données sont perdues à la coupure de l'alimentation).

**Cavalier J4** : Choix de technologie de la tête de lecture **Externe**.

*Présent* : La tête de lecture externe sera de type Magnétique.

*Enlevé* : La tête de lecture externe sera de type Wiegand (cette configuration sera aussi celle des têtes proximité, mains libres, codes barres infrarouges, etc.).

**LED 6** : Indique que la communication RS 485 fonction et doit donner une luminosité clignotante ou presque persistante.

Attention: L'adresse du Lecteur est programmable par logiciel (voir Menu 82) dans les lecteurs standards et automatique dans les lecteurs Compact et Style.

## **2.1.4 Les connexions sur la carte**

Borniers P1 : Raccordement BUS RS 485

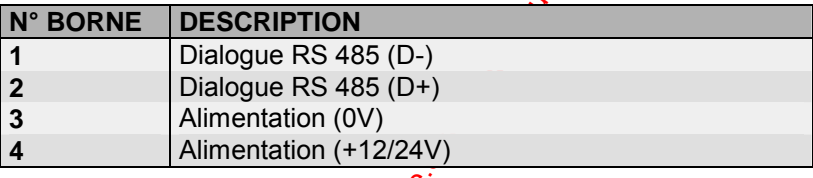

Borniers P2 : Raccordement BOS S-ART

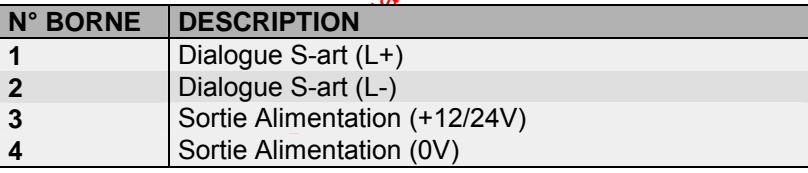

Borniers P3 : Raccordement Tête de lecture externe

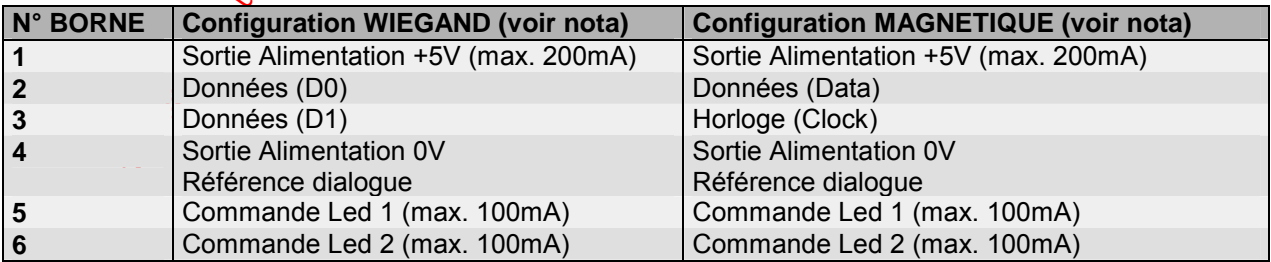

Nota : Le choix de la technologie de tête de lecture est fait au moyen du strapp J4 (voir chapitre précédent).

*10 mars 2003* SYSTÈME HISEC

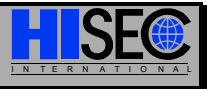

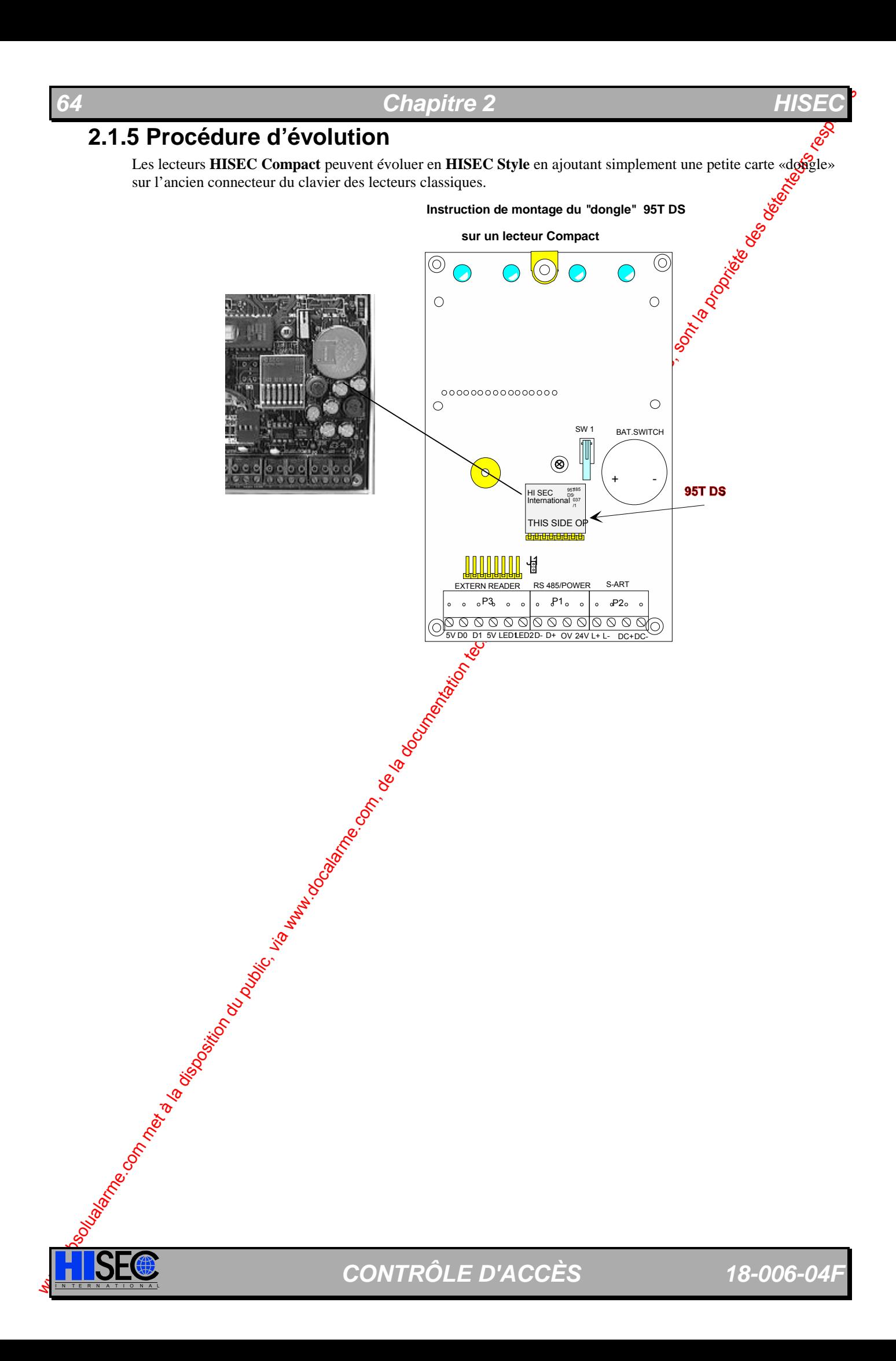

## *Contrôle d'Accès INSTALLATION 65*

# **2.2 Les Interfaces GPI**

### **Disposition Mécanique**

L'interface est en version standard, fournie en boîtier plastique auto-protégé à l'ouverture, elle assure l'interface entre le bus RS 485 et une sortie série RS232 (**Type 1**) ou entre le bus RS485 et une bus RS485 (**Type 2**).

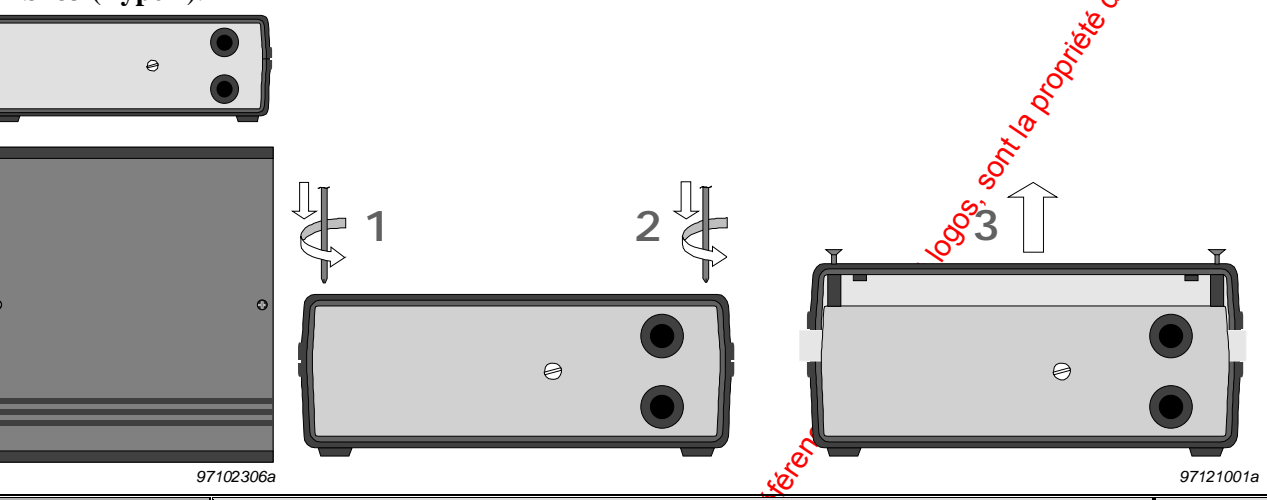

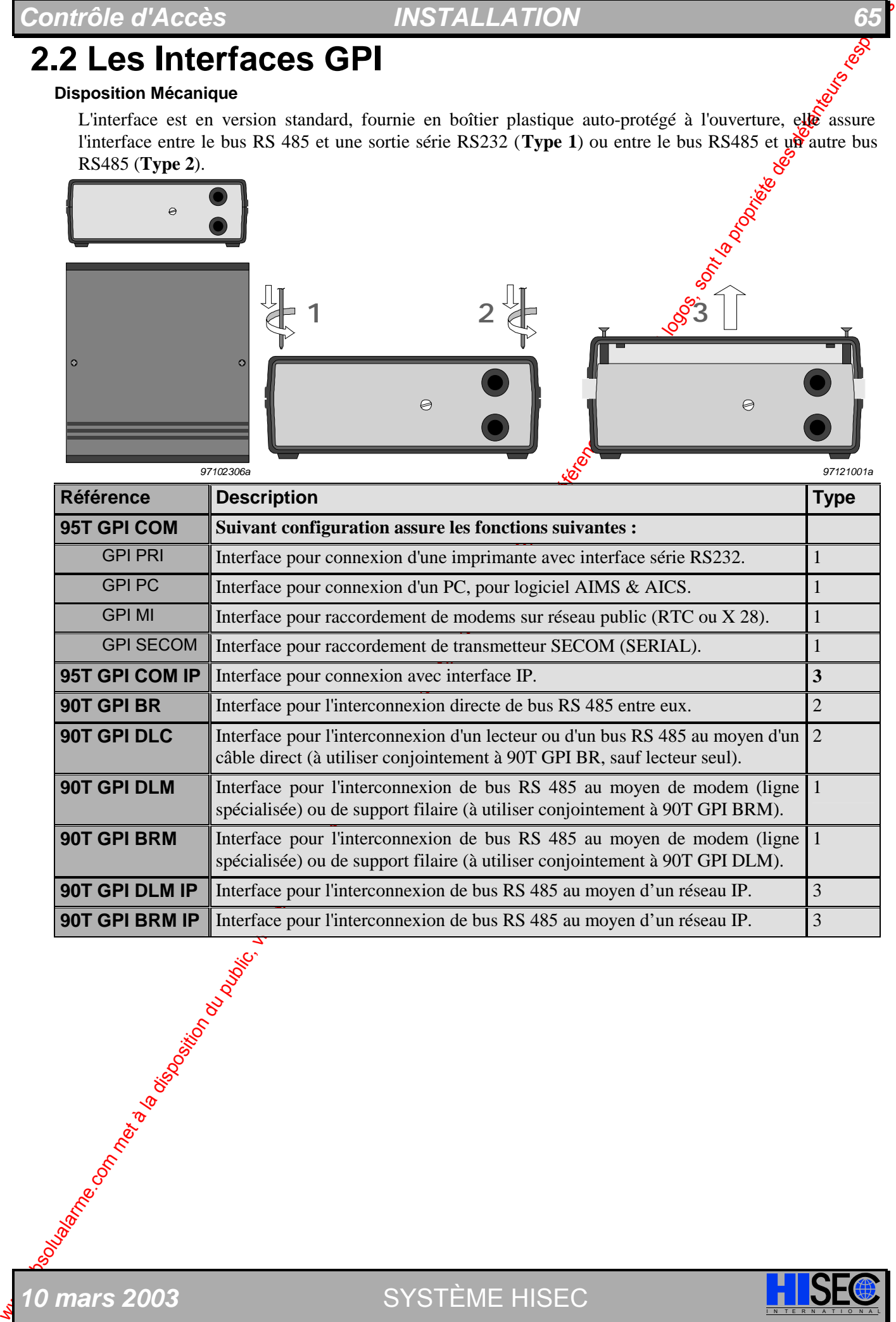

10 mars 2003 **SYSTÈME HISEC** 

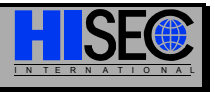

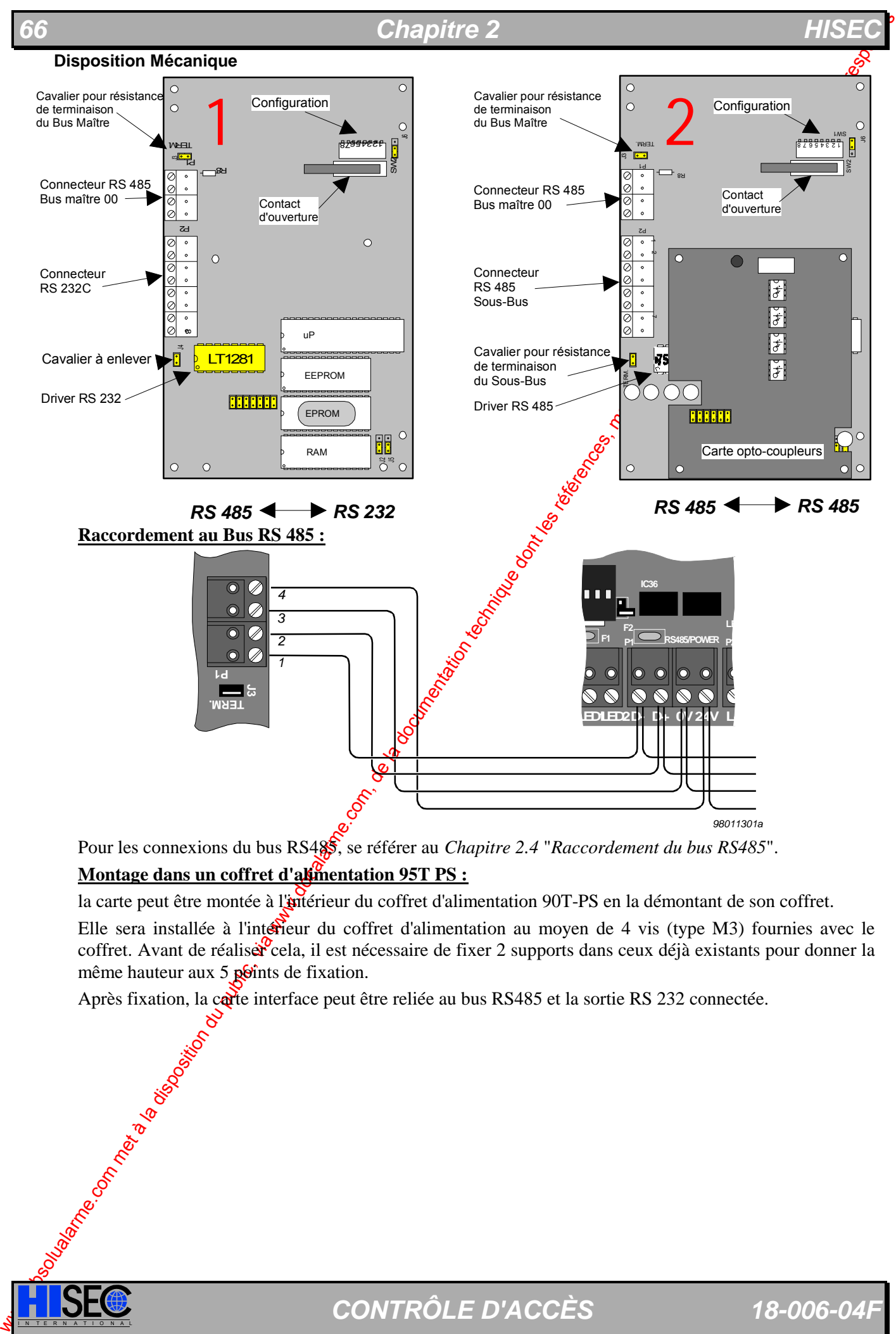

Pour les connexions du bus RS485<sup>,</sup> se référer au *Chapitre 2.4 "Raccordement du bus RS485"*. **Montage dans un coffret d'alimentation 95T PS :**

la carte peut être montée à l'intérieur du coffret d'alimentation 90T-PS en la démontant de son coffret.

Elle sera installée à l'intérieur du coffret d'alimentation au moyen de 4 vis (type M3) fournies avec le coffret. Avant de réaliser cela, il est nécessaire de fixer 2 supports dans ceux déjà existants pour donner la même hauteur aux  $5$  points de fixation.

Après fixation, la corte interface peut être reliée au bus RS485 et la sortie RS 232 connectée.

## *Contrôle d'Accès INSTALLATION 67*

#### **Configuration des Interfaces GPI**

Un dip-switch de 8 micro-interrupteurs (SW1) est utilisé pour configurer la carte (voir implantation sur les schémas précédents). Les 5 premiers micro-interrupteurs sont utilisés pour programmer l'adresse de chaque unité sur le bus.

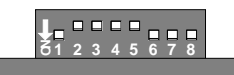

Les interfaces GPI (comme tous les périphériques) devront être programmées à une adresse comprise entre 01 et 31 et bien sûr pas avec une adresse déjà existante (utilisée par les autres périphériques présents tels imprimantes, terminaux, lecteurs, carte INCOM, etc.).

Le maître du bus (Lecteur ou centrale intrusion) ayant toujours l'adresse 00 (et 01 pour UC Intrusion), ces adresses ne **pourront pas** être utilisées par l'interface GPI.

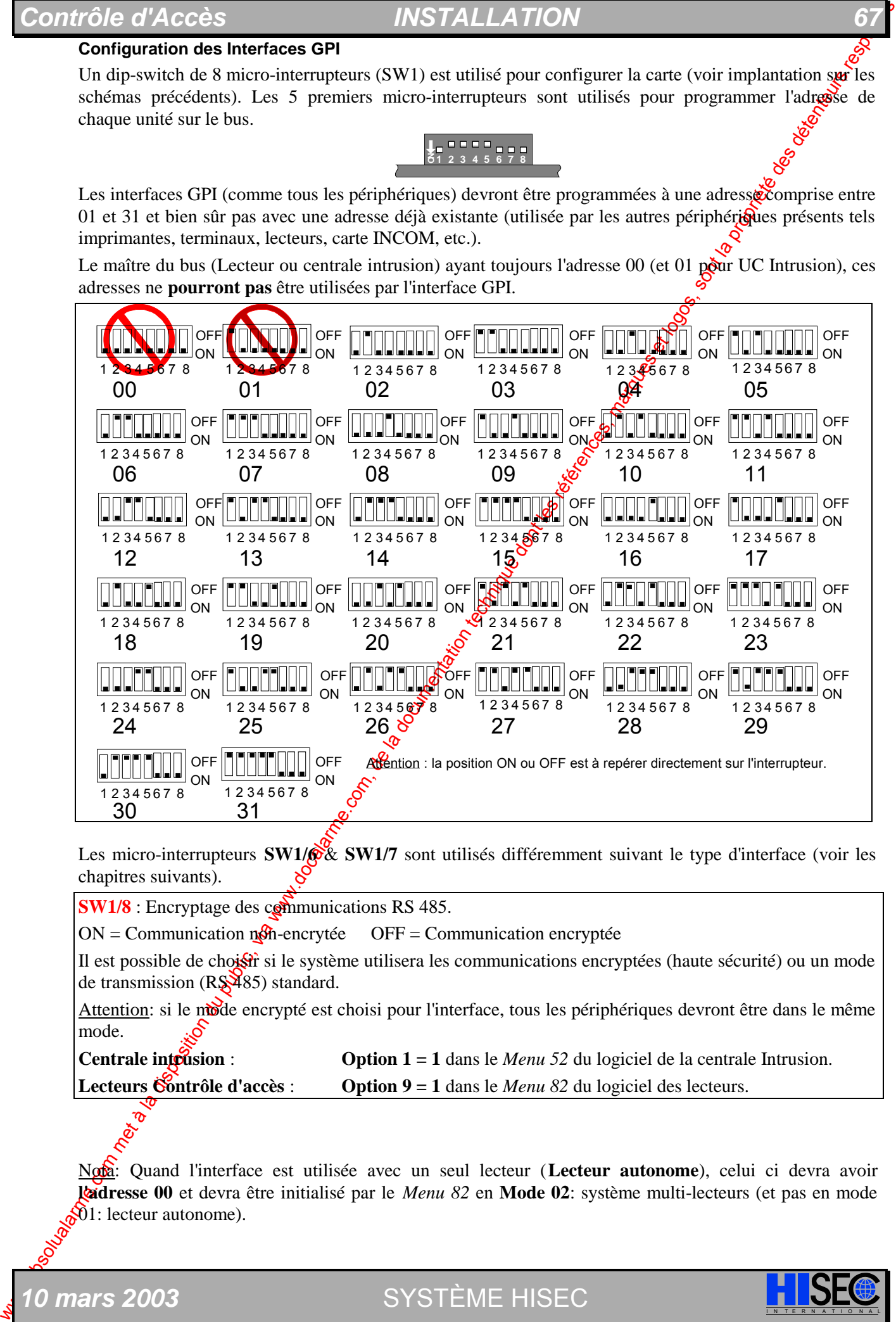

Les micro-interrupteurs **SW1/@& SW1/7** sont utilisés différemment suivant le type d'interface (voir les chapitres suivants).

**SW1/8** : Encryptage des communications RS 485.

 $ON = Communication$  nom-encrytée OFF = Communication encryptée

Il est possible de choist si le système utilisera les communications encryptées (haute sécurité) ou un mode de transmission (RS\$485) standard.

Attention: si le mode encrypté est choisi pour l'interface, tous les périphériques devront être dans le même mode.

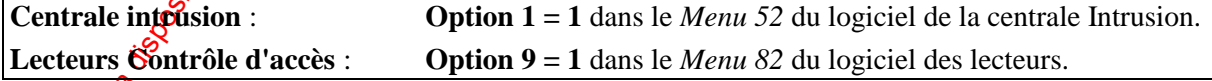

Nota: Quand l'interface est utilisée avec un seul lecteur (**Lecteur autonome**), celui ci devra avoir **l'adresse 00** et devra être initialisé par le *Menu 82* en **Mode 02**: système multi-lecteurs (et pas en mode  $01$ : lecteur autonome).

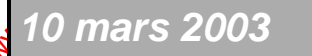

*0 mars 2003* SYSTÈME HISEC

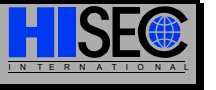

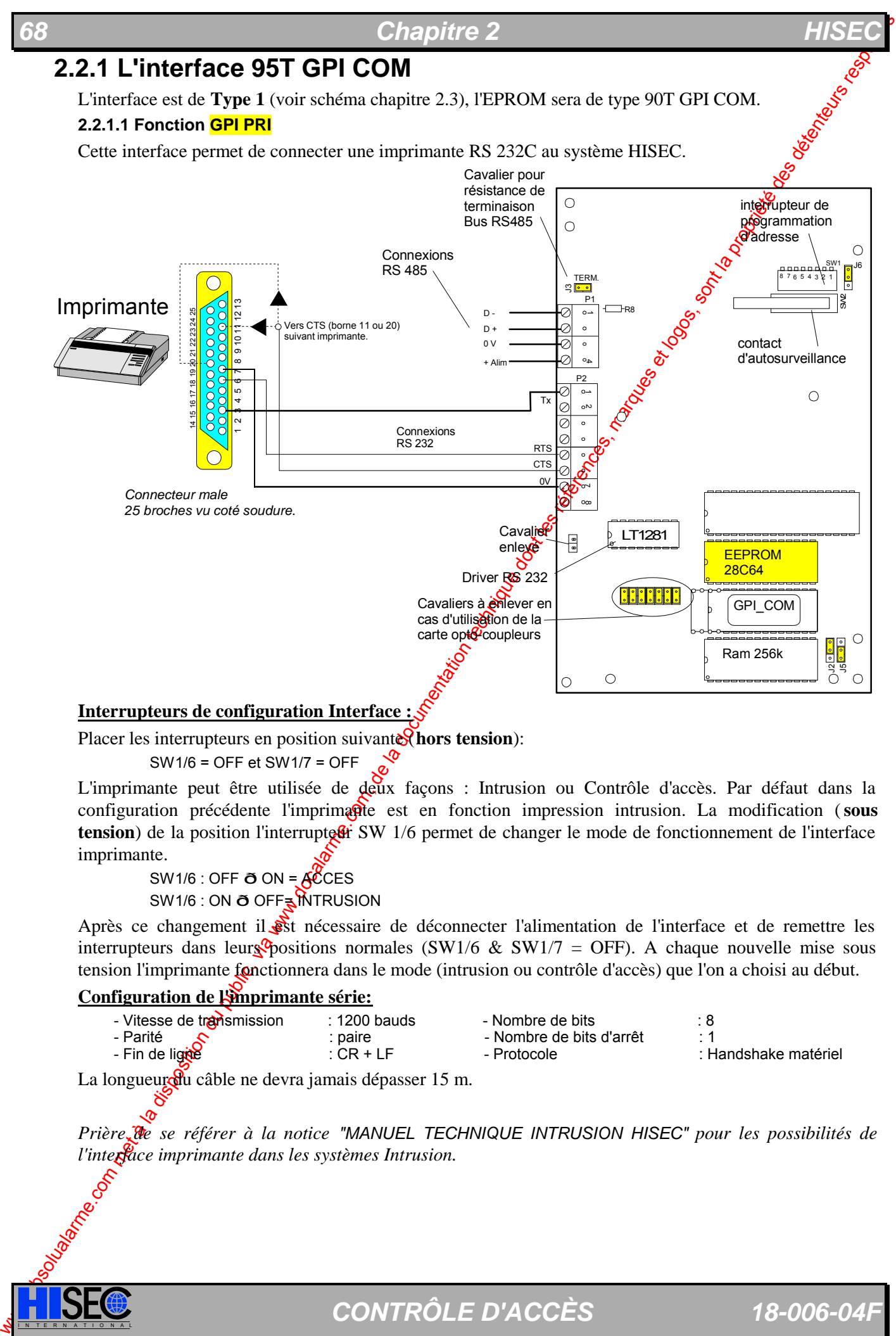

#### **Interrupteurs de configuration Interface :**

Placer les interrupteurs en position suivante (hors tension):

SW1/6 = OFF et SW1/7 = OFF

L'imprimante peut être utilisée de deux façons : Intrusion ou Contrôle d'accès. Par défaut dans la configuration précédente l'imprimante est en fonction impression intrusion. La modification (sous **tension**) de la position l'interrupte<sup>n</sup> SW 1/6 permet de changer le mode de fonctionnement de l'interface imprimante.

SW1/6 : OFF ð ON = ACCES SW1/6 : ON ð OFF= INTRUSION

Après ce changement il  $\frac{1}{2}$  nécessaire de déconnecter l'alimentation de l'interface et de remettre les interrupteurs dans leurs positions normales (SW1/6 & SW1/7 = OFF). A chaque nouvelle mise sous tension l'imprimante fonctionnera dans le mode (intrusion ou contrôle d'accès) que l'on a choisi au début.

#### Configuration de lamprimante série:

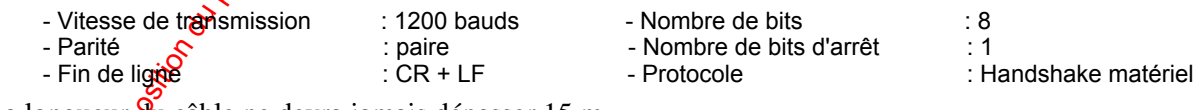

La longueur du câble ne devra jamais dépasser 15 m.

*Prière de se référer à la notice "MANUEL TECHNIQUE INTRUSION HISEC" pour les possibilités de l'interface imprimante dans les systèmes Intrusion.* 

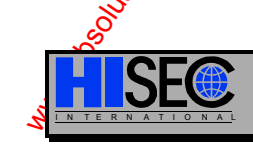

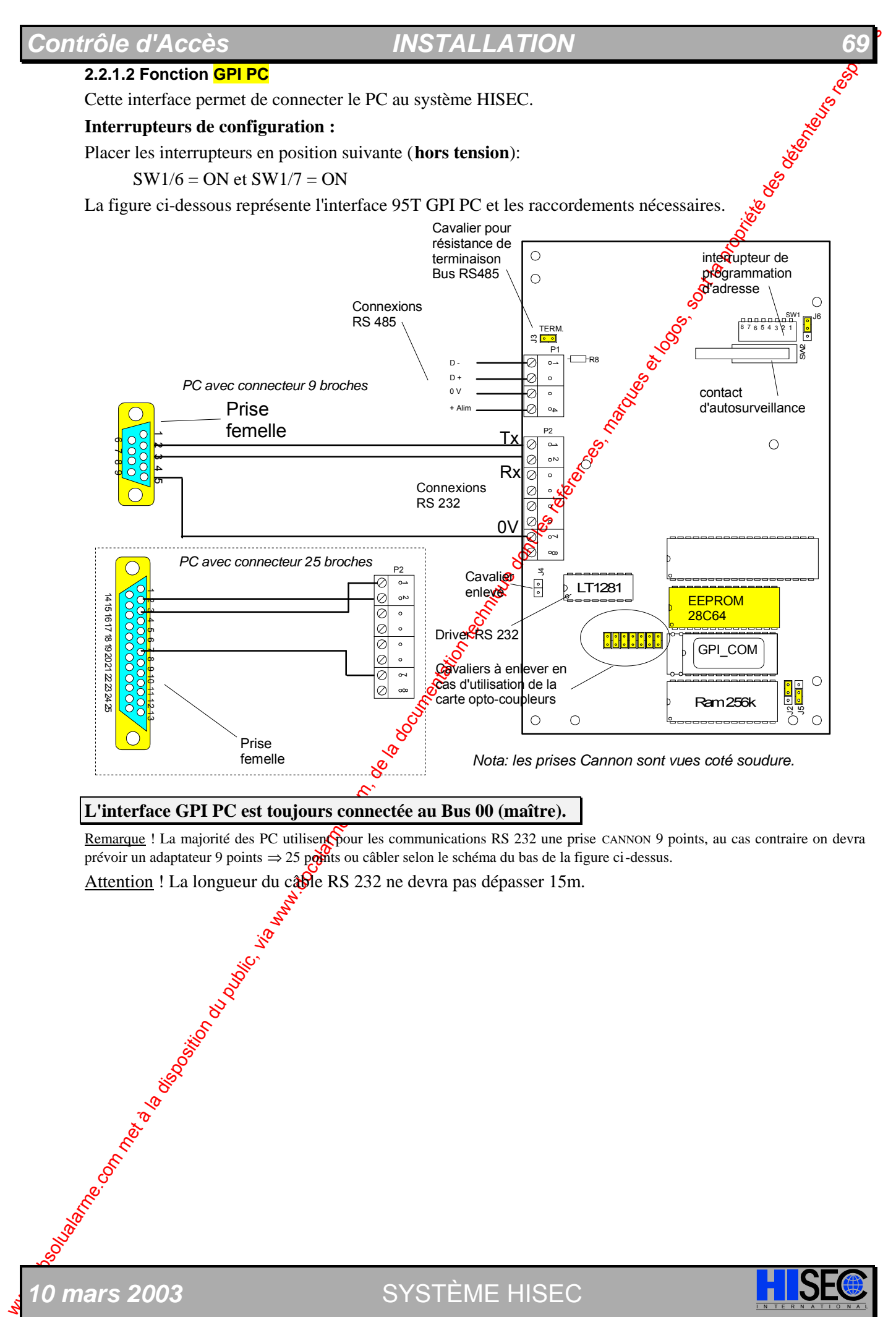

#### **L'interface GPI PC est toujours connectée au Bus 00 (maître).**

Remarque ! La majorité des PC utilisencour les communications RS 232 une prise CANNON 9 points, au cas contraire on devra prévoir un adaptateur 9 points  $\Rightarrow$  25 points ou câbler selon le schéma du bas de la figure ci-dessus. Attention ! La longueur du câble RS 232 ne devra pas dépasser 15m.

0 mars 2003 **SYSTÈME HISEC** 

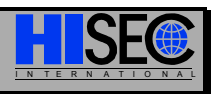

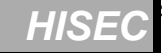

#### **2.2.1.3 Fonction GPI MI**

La carte 95T GPI MI permet de gérer les modems (ou PAD) dans les configurations du type logiciel accès distant (AIMS M). Cette carte utilise un circuit EEPROM ou sont mémorisés les paramètres du modem (chaîne d'initialisation, N° de téléphones, etc.), ces paramètres sont programmables et changeables au moyen du logiciel AIMS M.

La figure ci-dessous représente l'interface 95T GPI MI et les raccordements nécessaires.

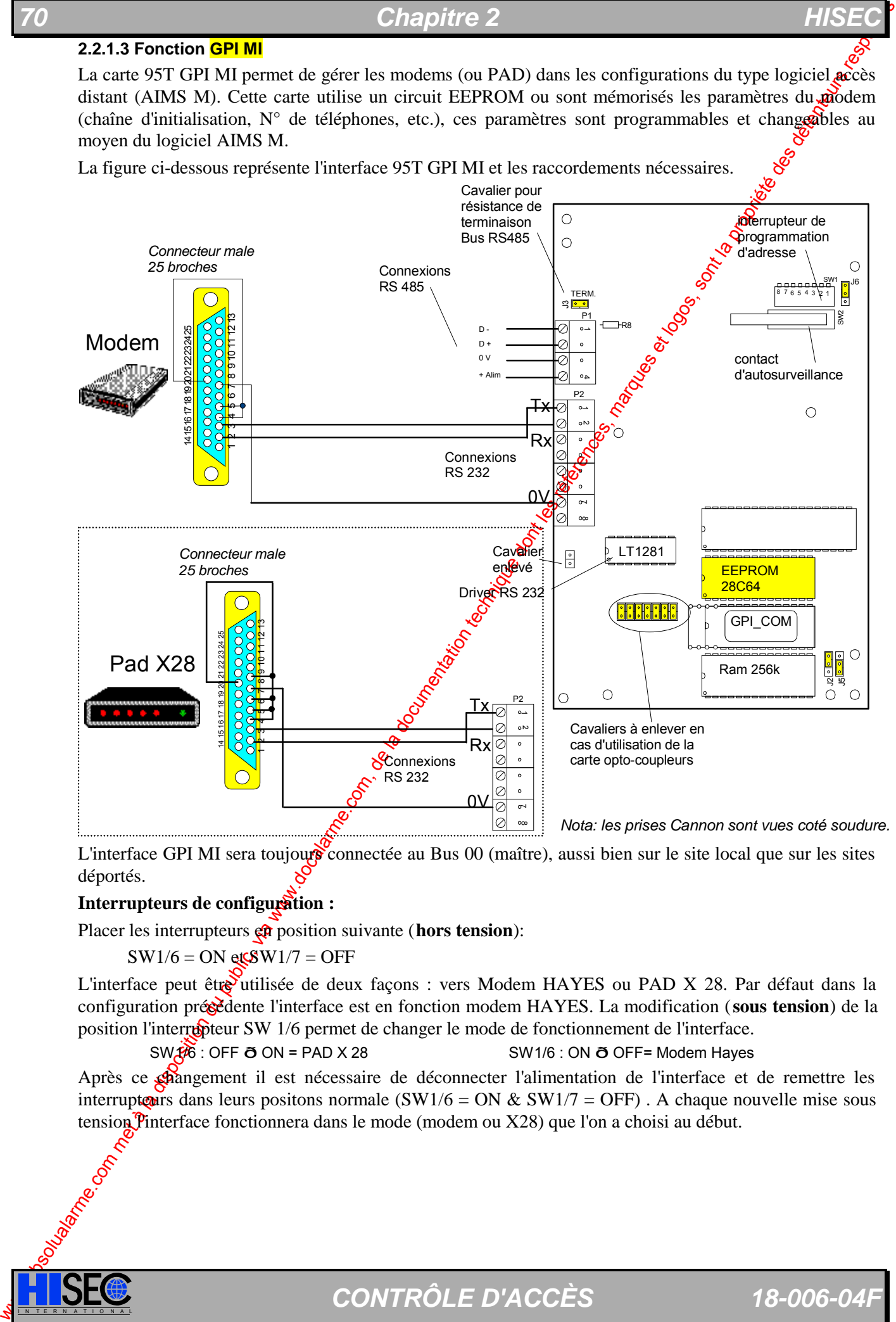

L'interface GPI MI sera toujours connectée au Bus 00 (maître), aussi bien sur le site local que sur les sites déportés.

#### **Interrupteurs de configuration :**

Placer les interrupteurs  $\frac{a}{b}$  position suivante (**hors tension**):

 $SW1/6 = ON$  et  $SW1/7 = OFF$ 

L'interface peut être utilisée de deux façons : vers Modem HAYES ou PAD X 28. Par défaut dans la configuration précédente l'interface est en fonction modem HAYES. La modification (**sous tension**) de la position l'interrupteur SW 1/6 permet de changer le mode de fonctionnement de l'interface.

 $SW(36)$ : OFF  $\delta$  ON = PAD X 28 SW1/6 : ON  $\delta$  OFF= Modem Hayes

Après ce changement il est nécessaire de déconnecter l'alimentation de l'interface et de remettre les interrupteurs dans leurs positons normale (SW1/6 = ON & SW1/7 = OFF). A chaque nouvelle mise sous tension  $\hat{\text{P}}$ interface fonctionnera dans le mode (modem ou X28) que l'on a choisi au début.

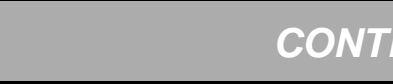

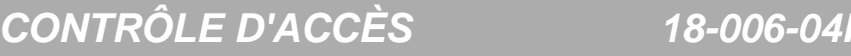

## **Contrôle d'Accès** *INSTALLATION*

### **2.2.1.4 Fonction GPI SECOM**

La carte 95T GPI SECOM permet de piloter les transmetteurs d'alarme SERIAL de SECOM. Placer les interrupteurs en position suivante (**hors tension**):

### $SW1/6 = OFF$  et  $SW1/7 = ON$

Controle du public, via disposition du public, via www.docalarme.com, de la documentation du public, via www.docalarme.com, de la documentation du public, via www.docalarme.com, de la propriété des détenteurs respective d Cette possibilité sera décrite dans un document séparé étant donné quelle n'est utilisée que pagele système intrusion.

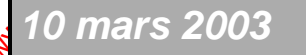

*10 mars 2003* SYSTÈME HISEC I N T E R N A T I O N A L

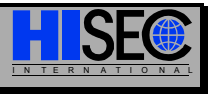

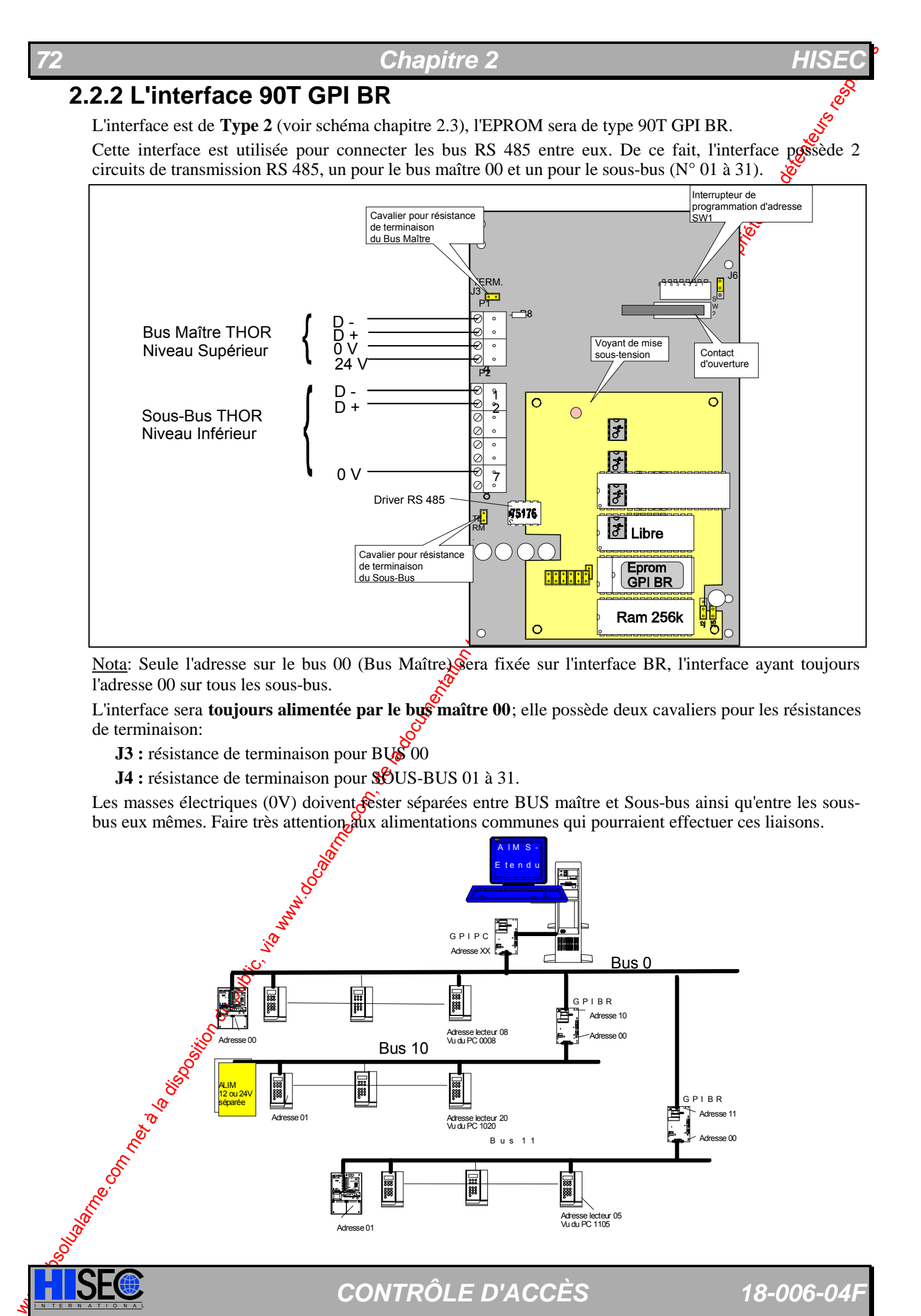

Nota: Seule l'adresse sur le bus 00 (Bus Maître) sera fixée sur l'interface BR, l'interface ayant toujours l'adresse 00 sur tous les sous-bus.

L'interface sera **toujours alimentée par le bus maître 00**; elle possède deux cavaliers pour les résistances de terminaison:

**J3** : résistance de terminaison pour BUS 00

**J4** : résistance de terminaison pour SOUS-BUS 01 à 31.

Les masses électriques (0V) doivent réster séparées entre BUS maître et Sous-bus ainsi qu'entre les sousbus eux mêmes. Faire très attention aux alimentations communes qui pourraient effectuer ces liaisons.

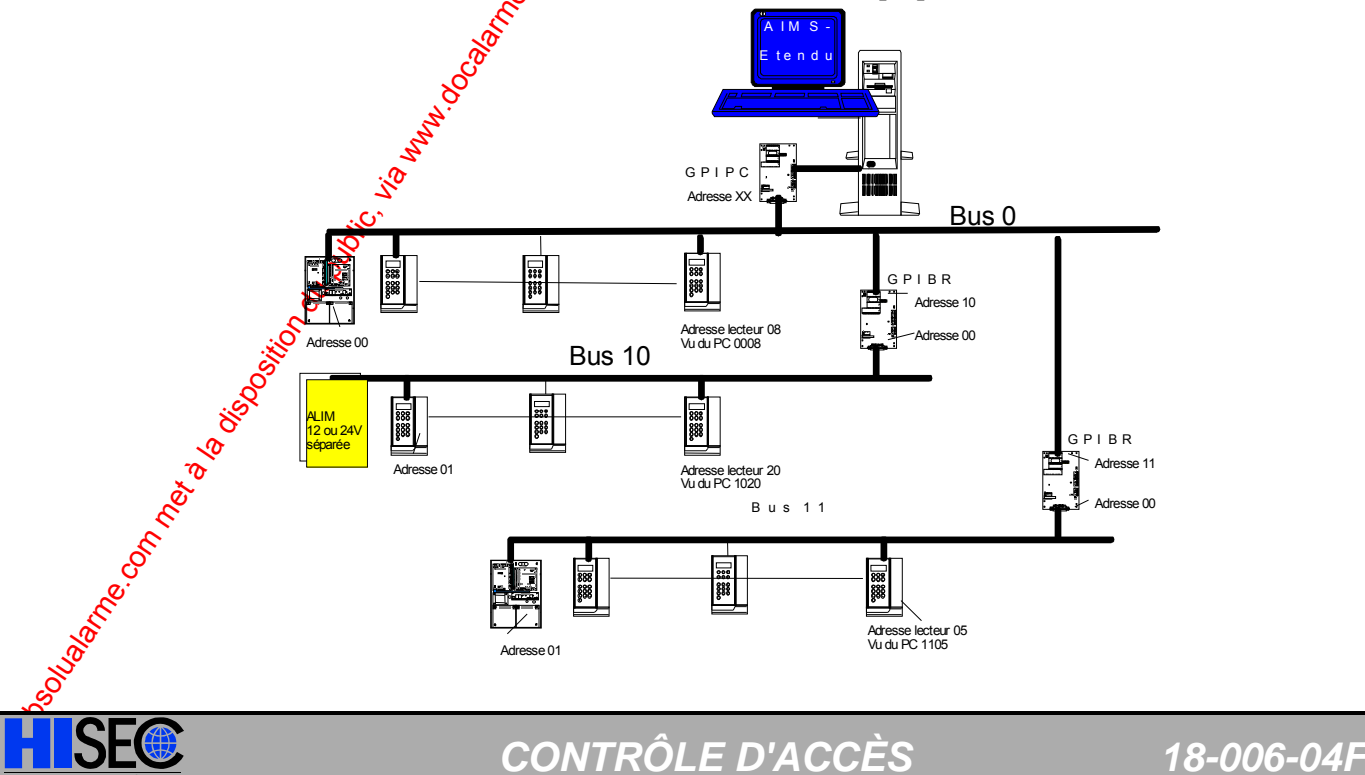
## **Contrôle d'Accès** *INSTALLATION*

# **2.2.4 L'interface Amplificateur de bus RS 485 - 90T GPI DLC**

L'interface est de **Type 2** (voir schéma chapitre 2.3), l'EPROM sera de type 90T GPI DLC.

Cette interface permet de dépasser la limite de 1200m du bus RS 485 HISEC et de répondre aux installations de taille importante.

Elle permet de rajouter une section de bus de 1 Km2 par élément, ou de créer un sous bus  $\mathcal{X}$ une grande distance (2Km4).

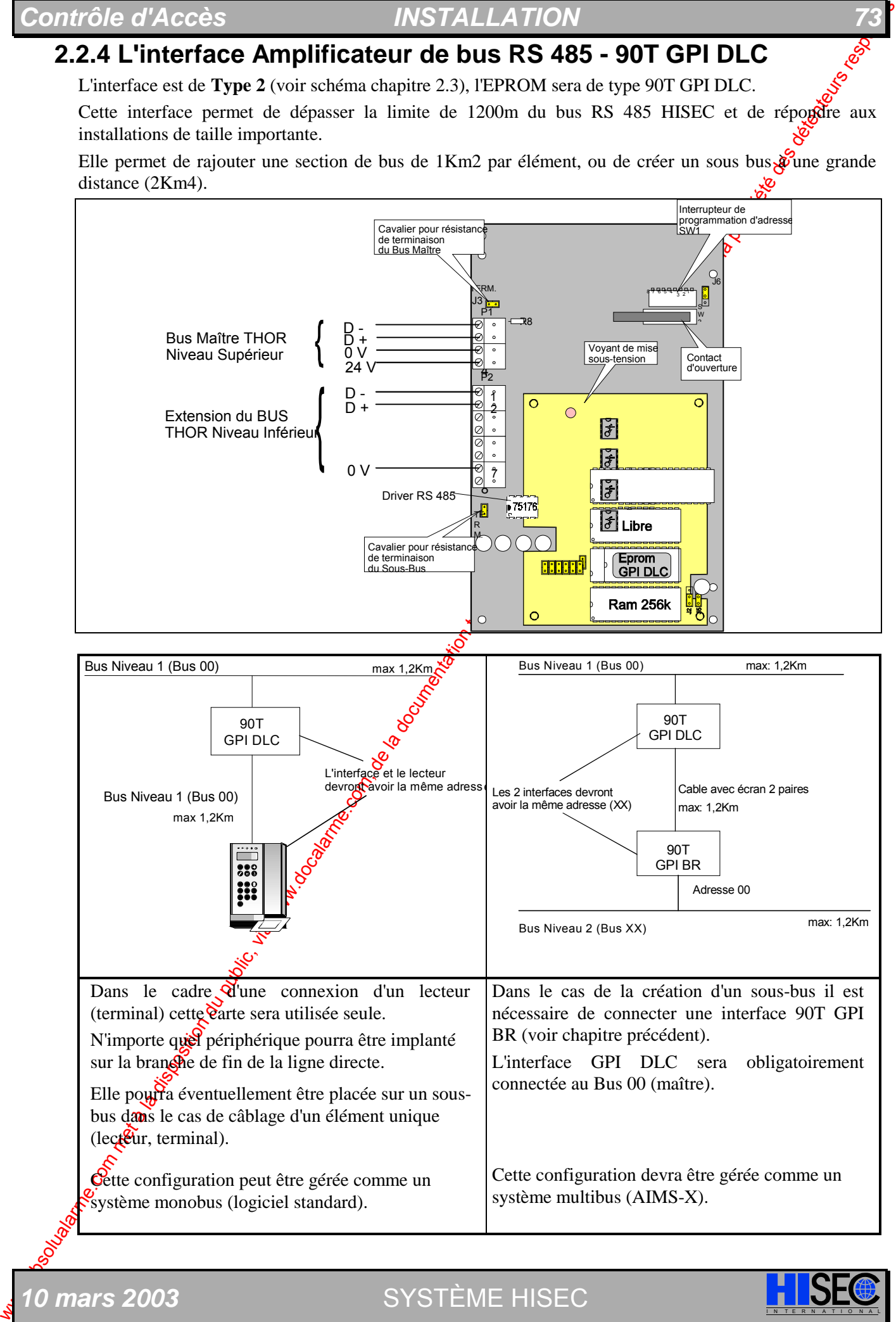

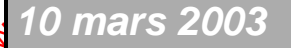

*10 mars 2003* SYSTÈME HISEC I N T E R N A T I O N A L

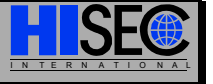

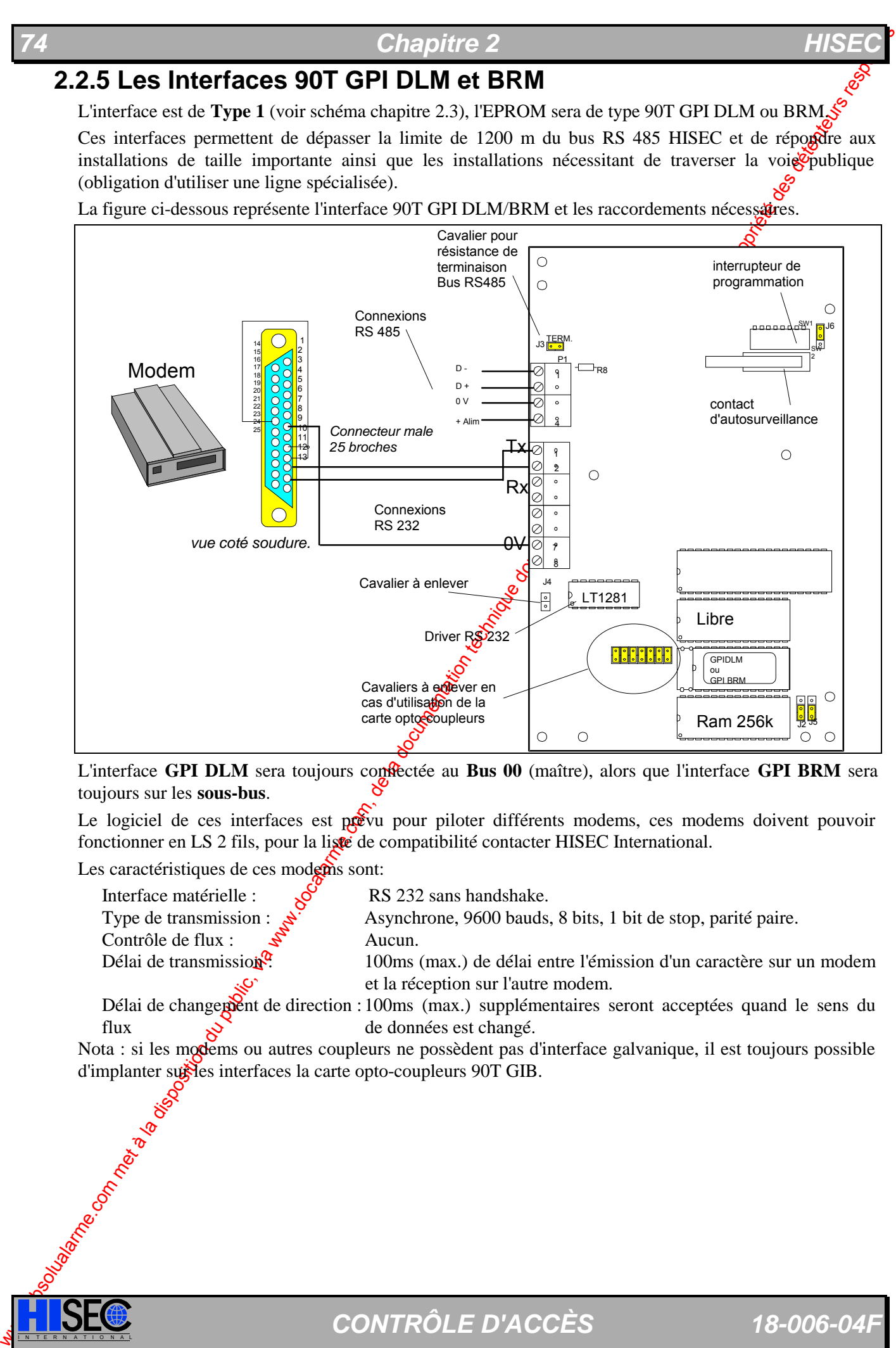

L'interface **GPI DLM** sera toujours conflectée au Bus 00 (maître), alors que l'interface **GPI BRM** sera toujours sur les **sous-bus**.

Le logiciel de ces interfaces est prévu pour piloter différents modems, ces modems doivent pouvoir fonctionner en LS 2 fils, pour la liste de compatibilité contacter HISEC International.

Les caractéristiques de ces modems sont:

Interface matérielle :  $\&$  RS 232 sans handshake. Contrôle de flux :  $\mathcal{S}^{\mathcal{S}}$  Aucun.

Type de transmission :  $\approx$  Asynchrone, 9600 bauds, 8 bits, 1 bit de stop, parité paire.

Délai de transmission<sup> $\hat{Q}$ </sup>: 100ms (max.) de délai entre l'émission d'un caractère sur un modem et la réception sur l'autre modem.

Délai de changement de direction : 100ms (max.) supplémentaires seront acceptées quand le sens du flux de données est changé.

Nota : si les modems ou autres coupleurs ne possèdent pas d'interface galvanique, il est toujours possible d'implanter subjects interfaces la carte opto-coupleurs 90T GIB.

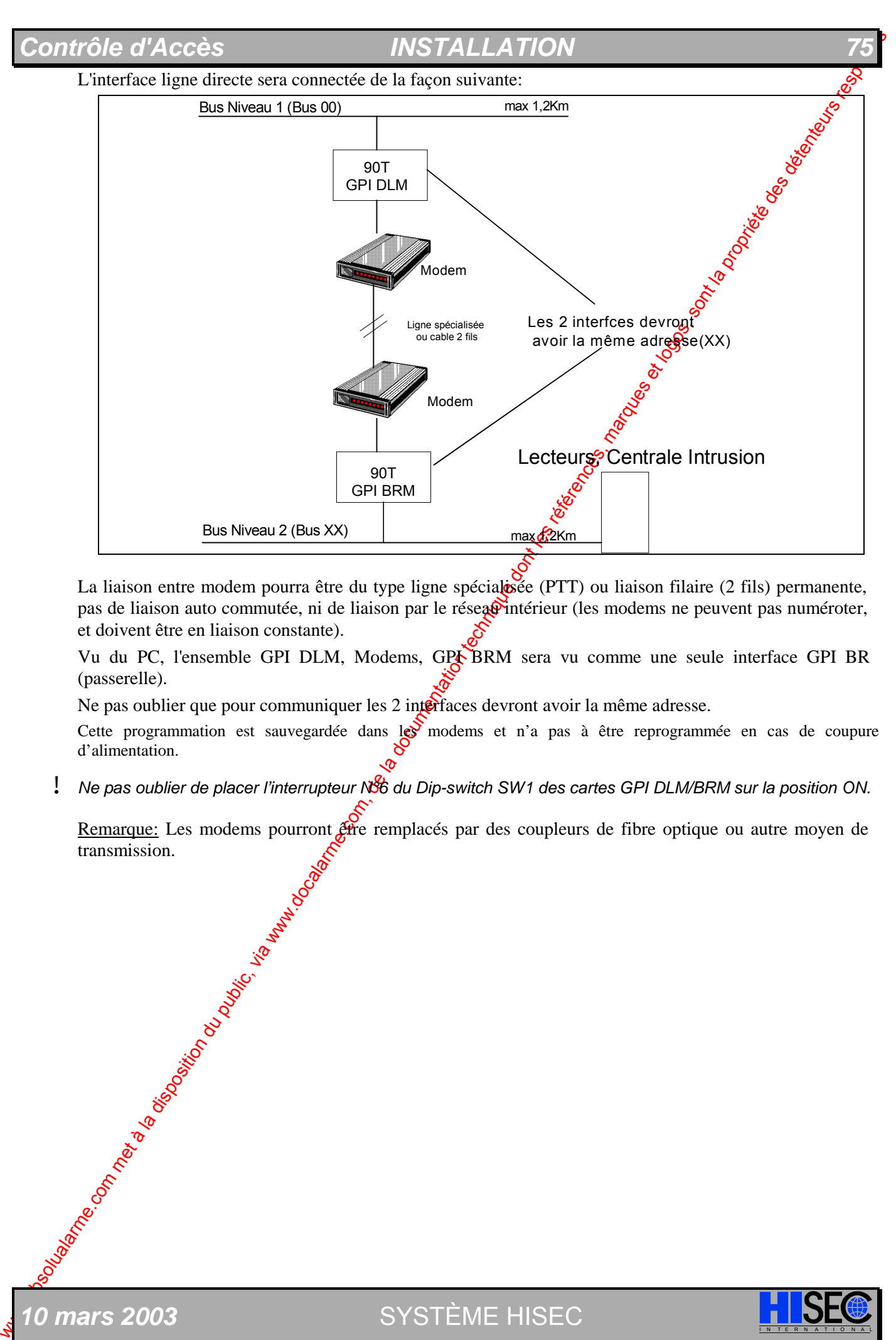

La liaison entre modem pourra être du type ligne spécialisée (PTT) ou liaison filaire (2 fils) permanente, pas de liaison auto commutée, ni de liaison par le réseau intérieur (les modems ne peuvent pas numéroter, et doivent être en liaison constante).

Vu du PC, l'ensemble GPI DLM, Modems, GPA BRM sera vu comme une seule interface GPI BR (passerelle).

Ne pas oublier que pour communiquer les 2 interfaces devront avoir la même adresse.

Cette programmation est sauvegardée dans les modems et n'a pas à être reprogrammée en cas de coupure d'alimentation.

! *Ne pas oublier de placer l'interrupteur N°6 du Dip-switch SW1 des cartes GPI DLM/BRM sur la position ON.* 

Remarque: Les modems pourront être remplacés par des coupleurs de fibre optique ou autre moyen de transmission.

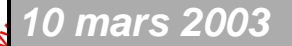

0 mars 2003 **SYSTÈME HISEC** 

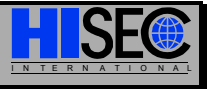

## **2.2.6 L'interface opto-coupleurs 90T GIB**

Cette interface est utilisée pour isoler les 2 cotés des diverses interfaces GPI-XX, elle permet de faire une isolation galvanique entre 2 x RS 485 ou entre RS 485 et RS 232. Cette carte est obligatoirement présente dans l'interface GPI-BR mais peut être installée sur n'importe quelle interface.

d'isolation galvanique.

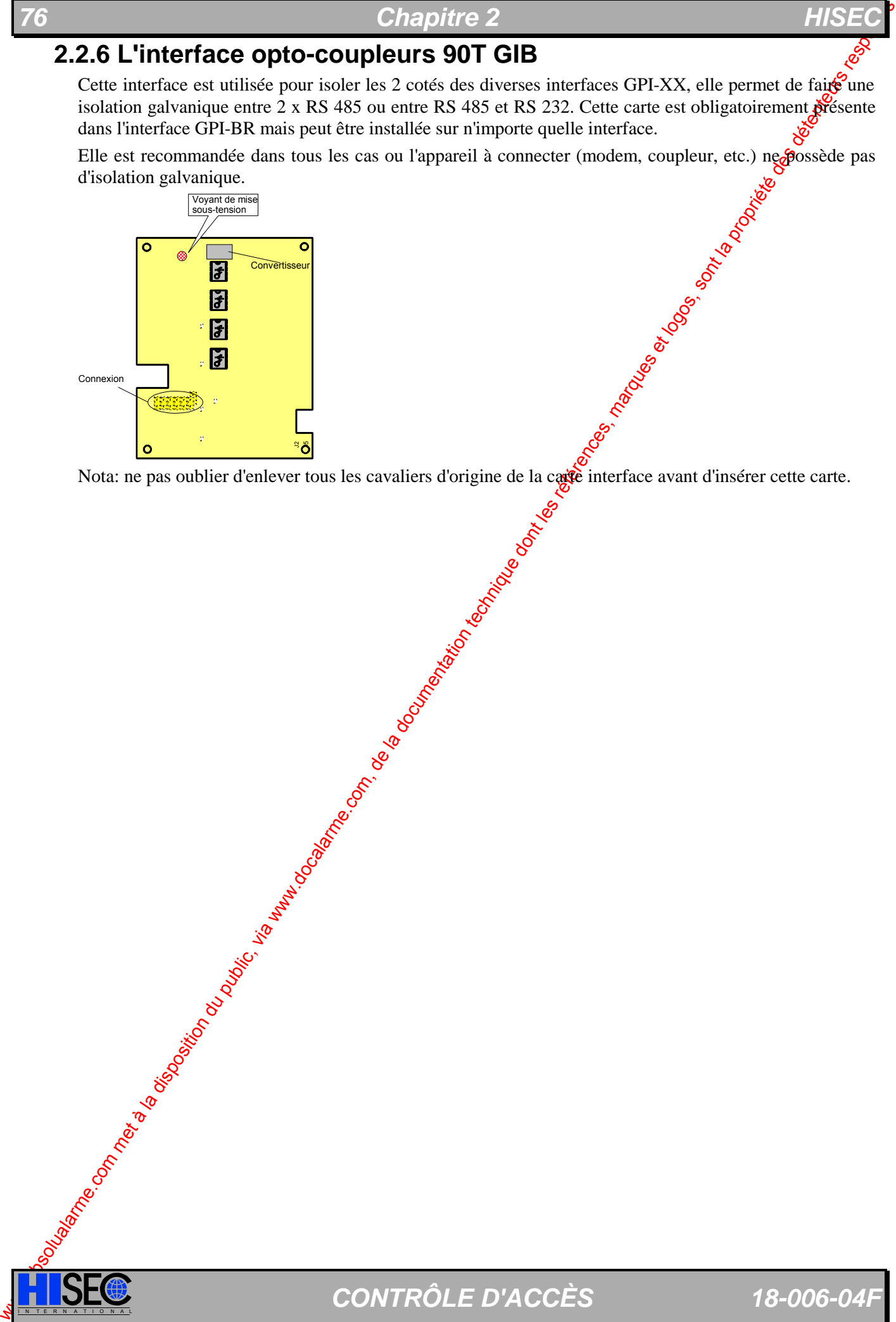

Nota: ne pas oublier d'enlever tous les cavaliers d'origine de la carte interface avant d'insérer cette carte.

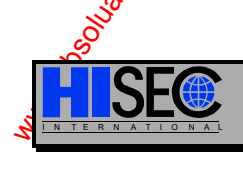

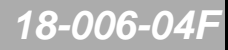

# **2.2.7 L'interface 95T GPI COM 2**

## 2.2.7.1 Généralités

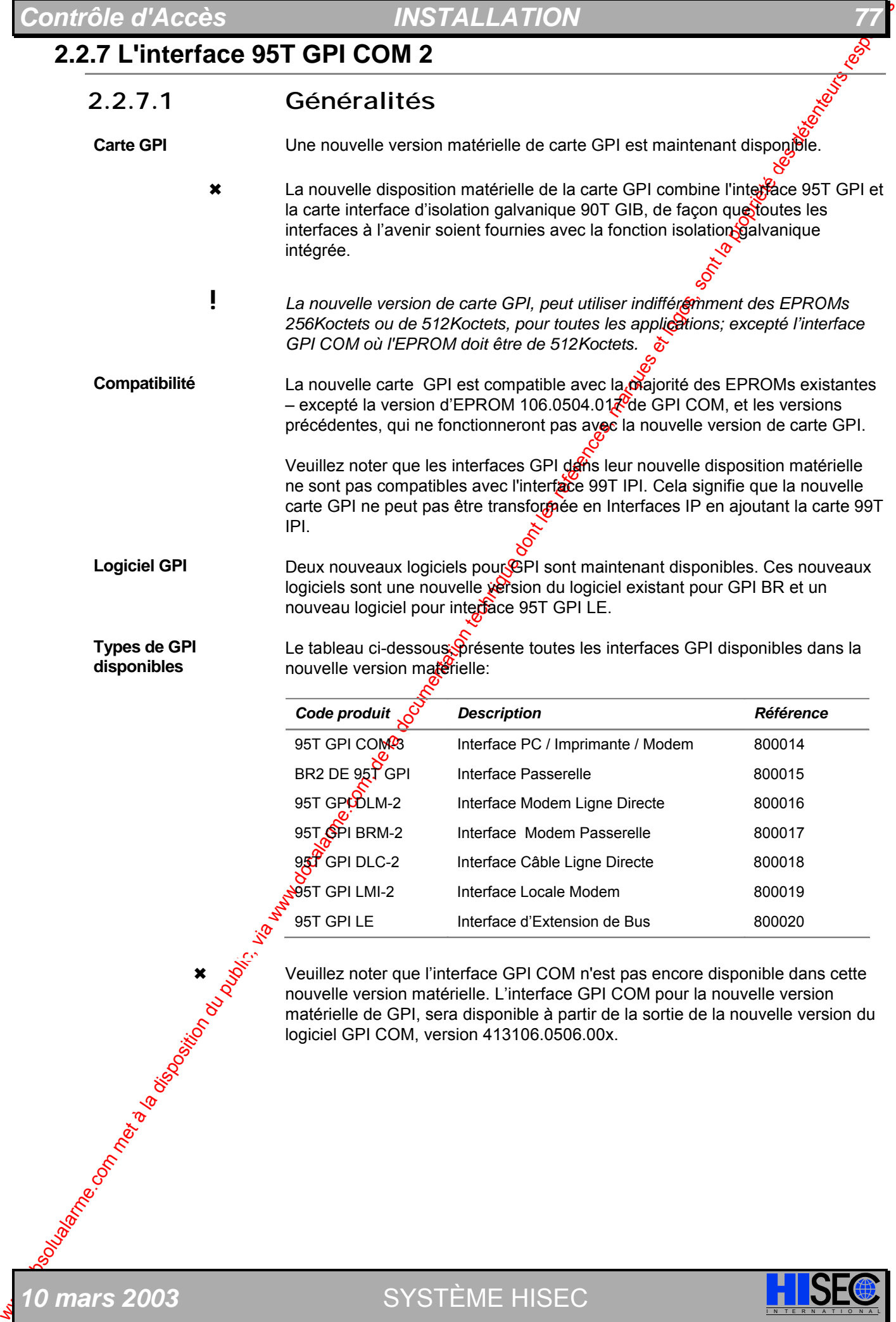

nouvelle version matérielle: **disponibles** 

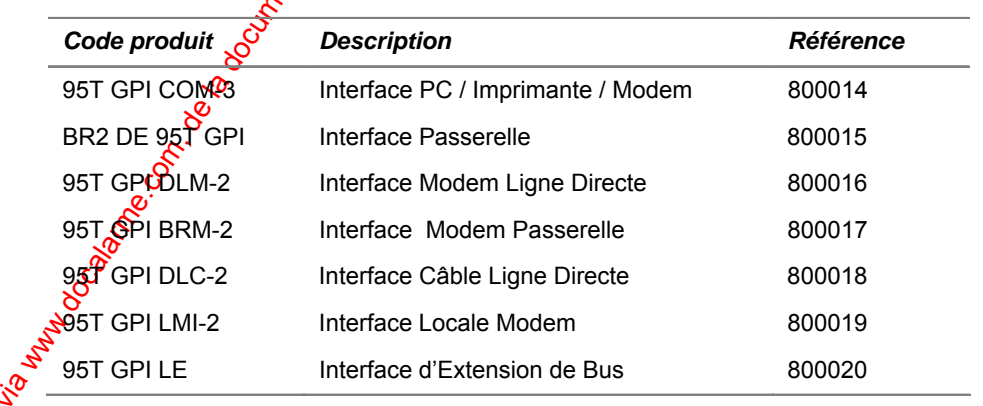

Second Veuillez noter que l'interface GPI COM n'est pas encore disponible dans cette<br>
Neuillez noter que l'interface GPI COM n'est pas encore disponible dans cette<br>
nouvelle version matérielle. L'interface GPI COM pour la nouvelle version matérielle. L'interface GPI COM pour la nouvelle version matérielle de GPI, sera disponible à partir de la sortie de la nouvelle version du logiciel GPI COM, version 413106.0506.00x.

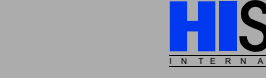

**10 mars 2003** SYSTÈME HISEC

# *PHISECRET Chapitre 2 HISECRET CHAPITRE 2*

## **Checksum EPROM**

Les checksums suivants sont indiqués sur les EPROM's:

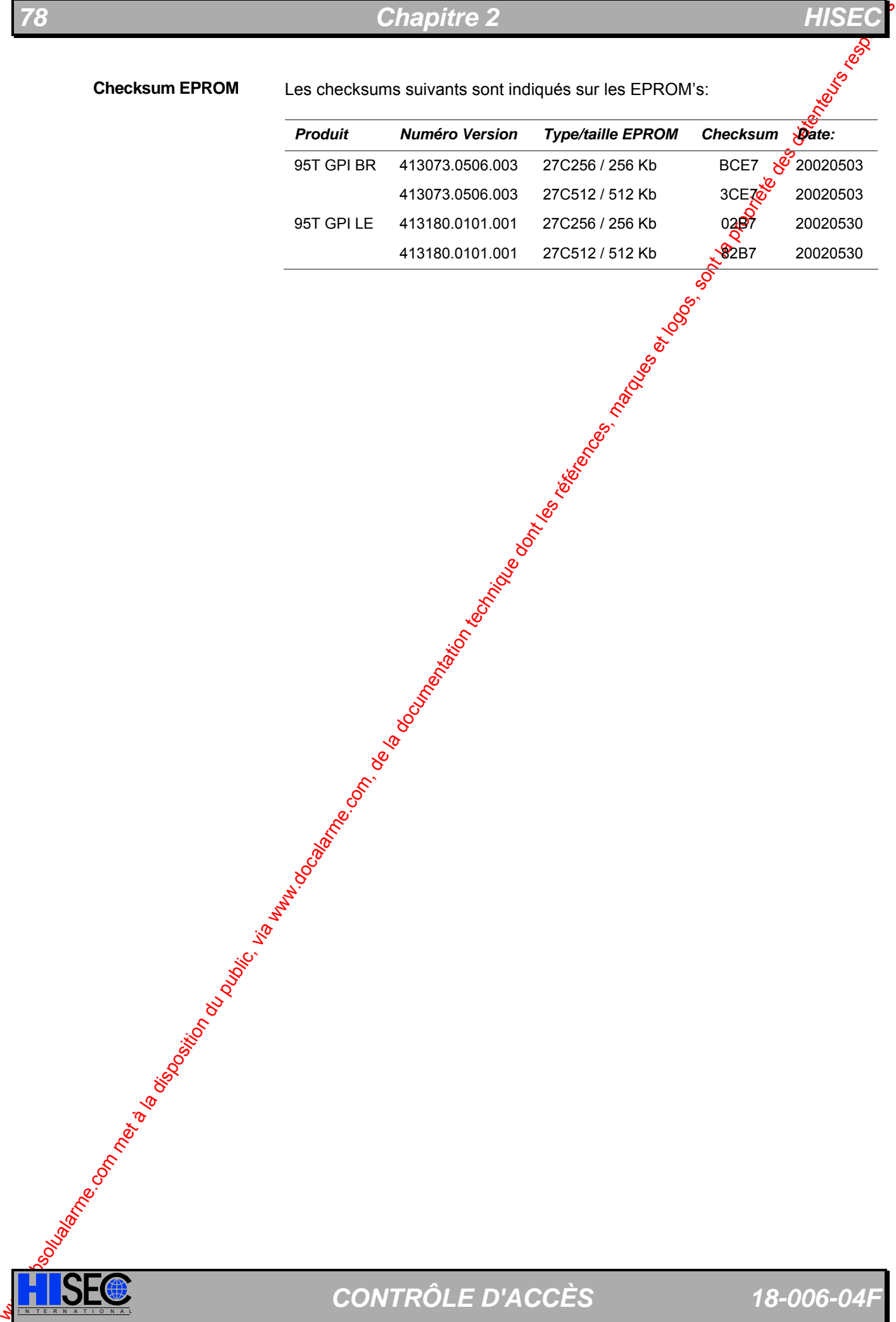

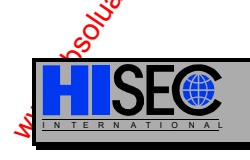

**ISEC** CONTRÔLE D'ACCÈS 18-006-04F

## 2.2.7.2 Implantation physique

La nouvelle plateforme matérielle GPI combine l'ancienne plateforme matérielle des GPI et l'interface galvanique 90T GIB. Le nouveau matériel est compatible au niveau logiciel avec l'ancien matériel – à une exception.

Les versions d'EPROM 106.0504.017 des 95T GPI COM (et versions antérieures) ne fonctionneront pas avec le nouveau matériel. Dans toutes les autres applications de GPI, il est possible de récupérer l'EPROM d'une ancienne GPI vers une nouvelle GPI et ensuite de configurer les cavaliers et micro interrupteurs en position souhaitée.

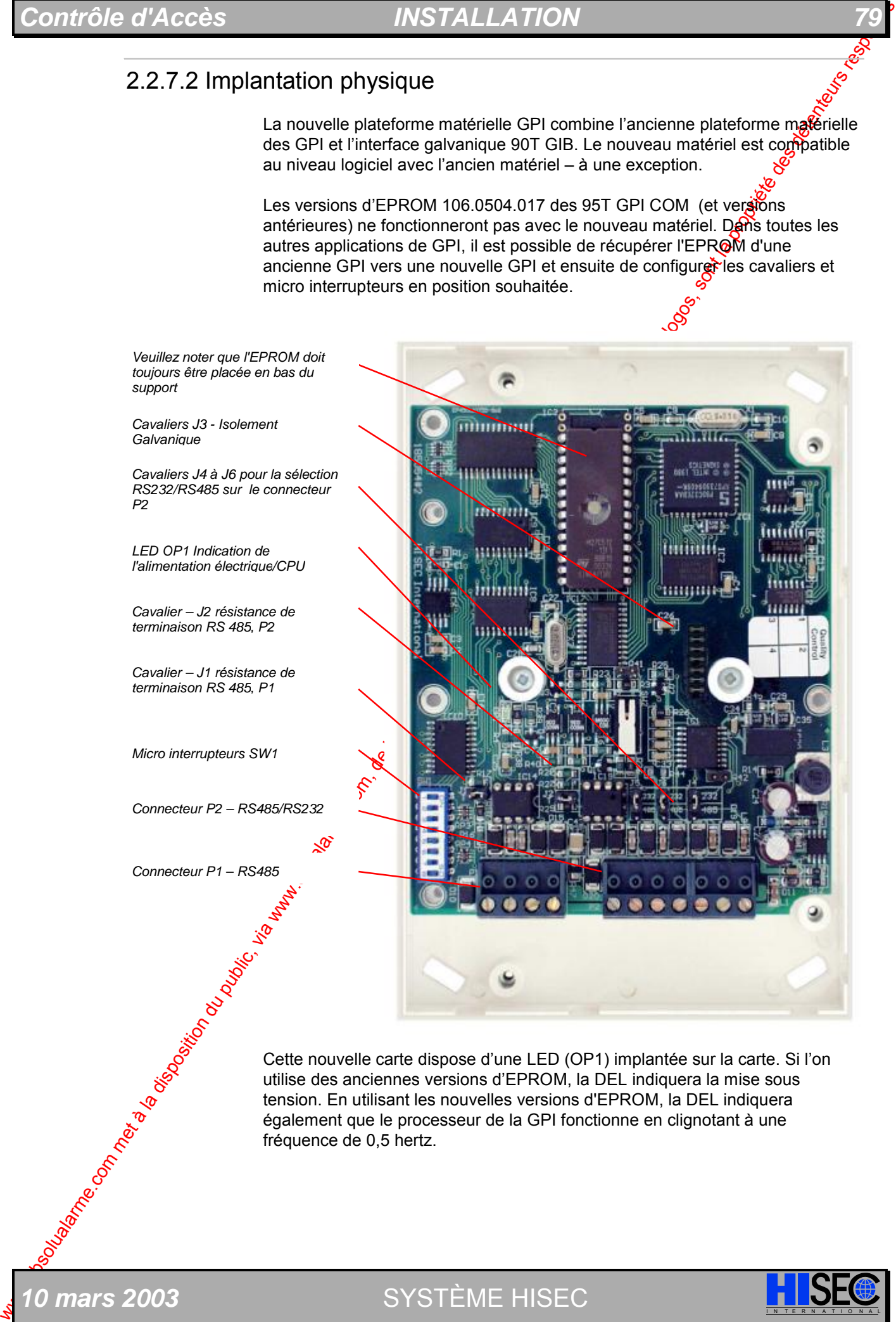

utilise des anciennes versions d'EPROM, la DEL indiquera la mise sous tension. En utilisant les nouvelles versions d'EPROM, la DEL indiquera également que le processeur de la GPI fonctionne en clignotant à une fréquence de 0,5 hertz.

0 mars 2003 **SYSTÈME HISEC** 

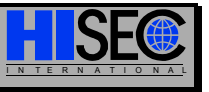

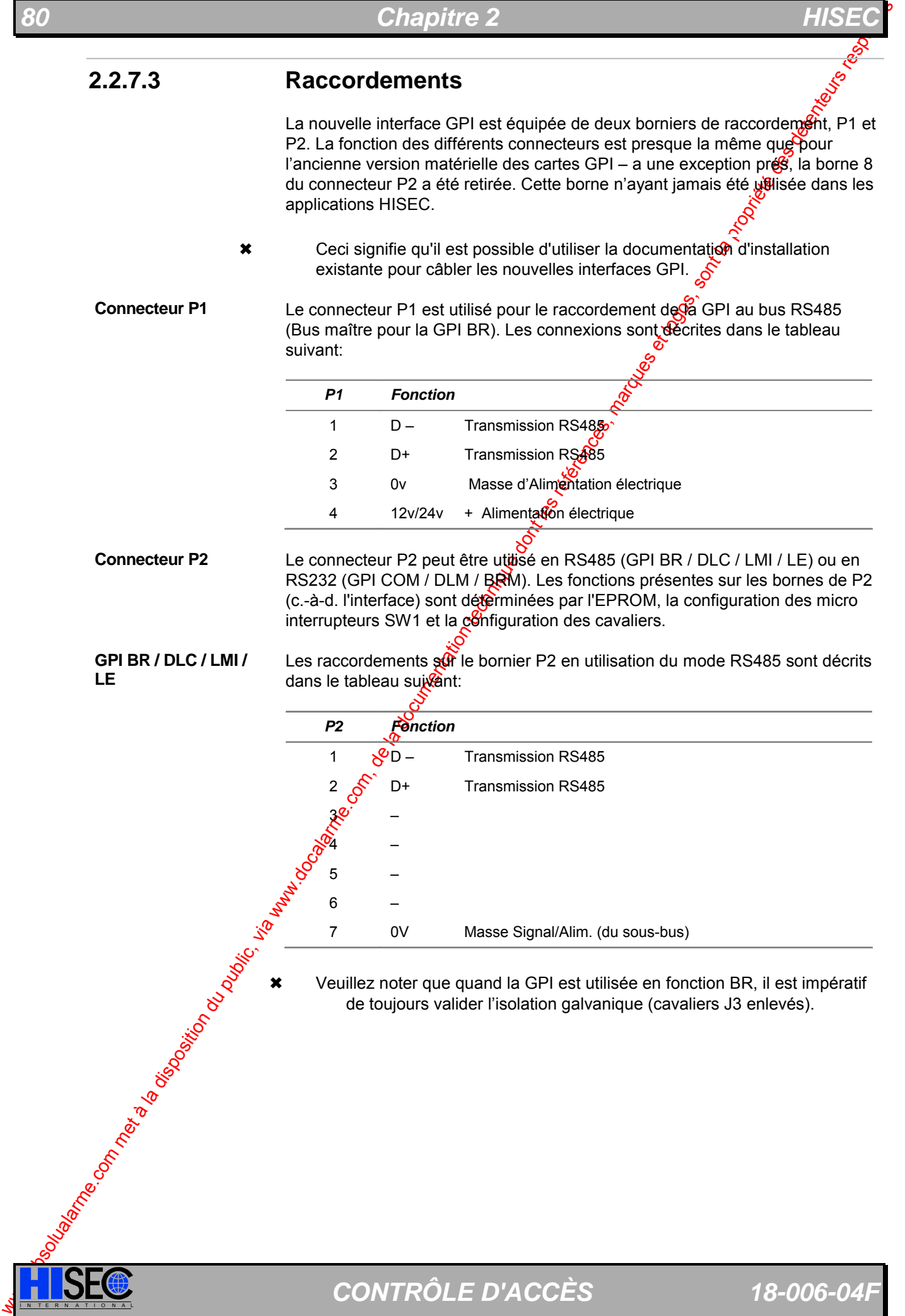

**ISEC** CONTRÔLE D'ACCÈS 18-006-04F

Les raccordements sur le bornier P2 en utilisation du mode RS232 sont décrits dans le tableau suivant:

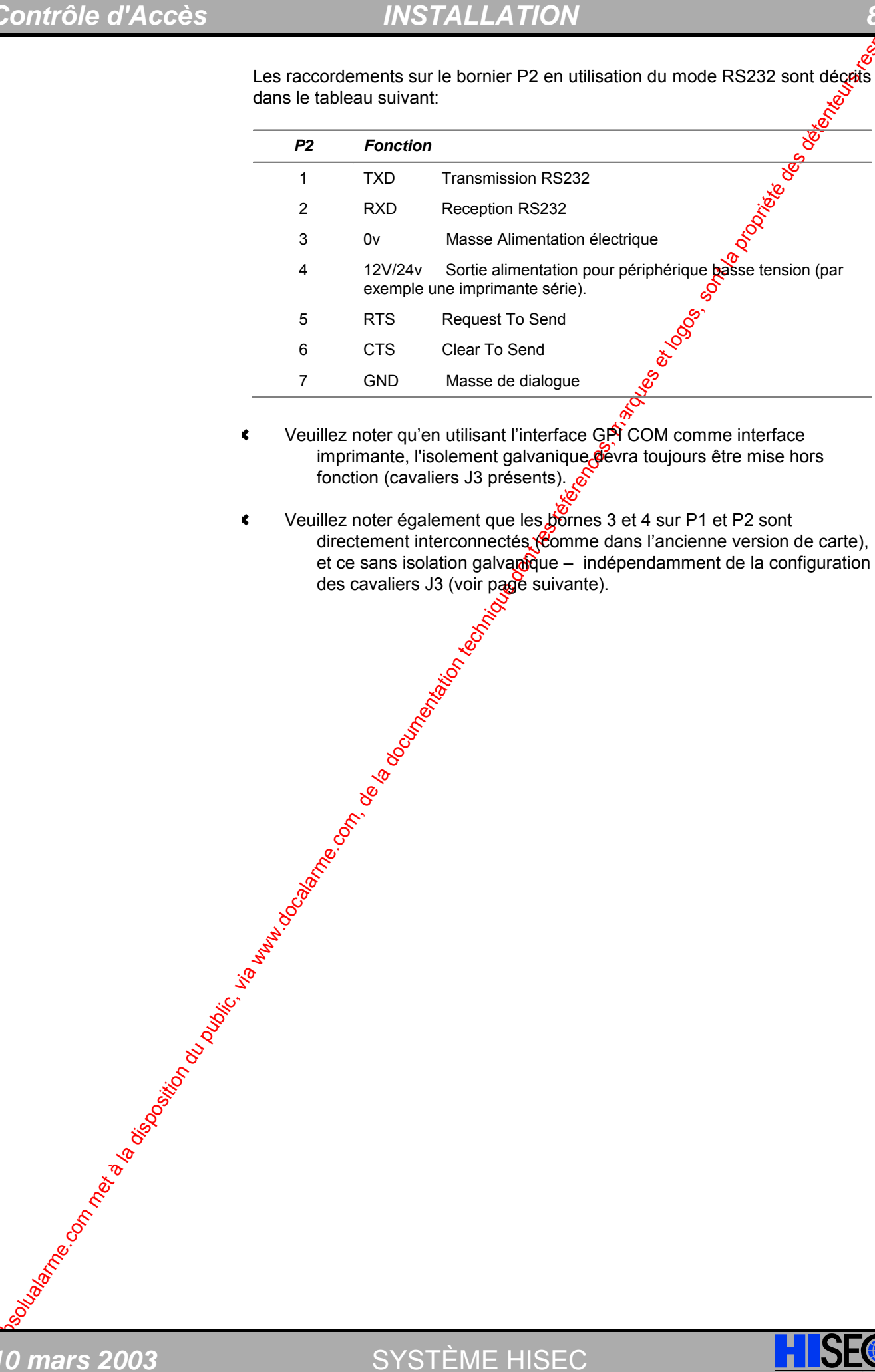

- Veuillez noter qu'en utilisant l'interface GPI COM comme interface imprimante, l'isolement galvanique devra toujours être mise hors fonction (cavaliers J3 présents).  $\delta$
- Veuillez noter également que les bornes 3 et 4 sur P1 et P2 sont directement interconnectés (comme dans l'ancienne version de carte), et ce sans isolation galvanique – indépendamment de la configuration des cavaliers J3 (voir page suivante).

SYSTÈME HISEC

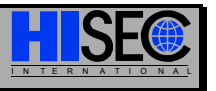

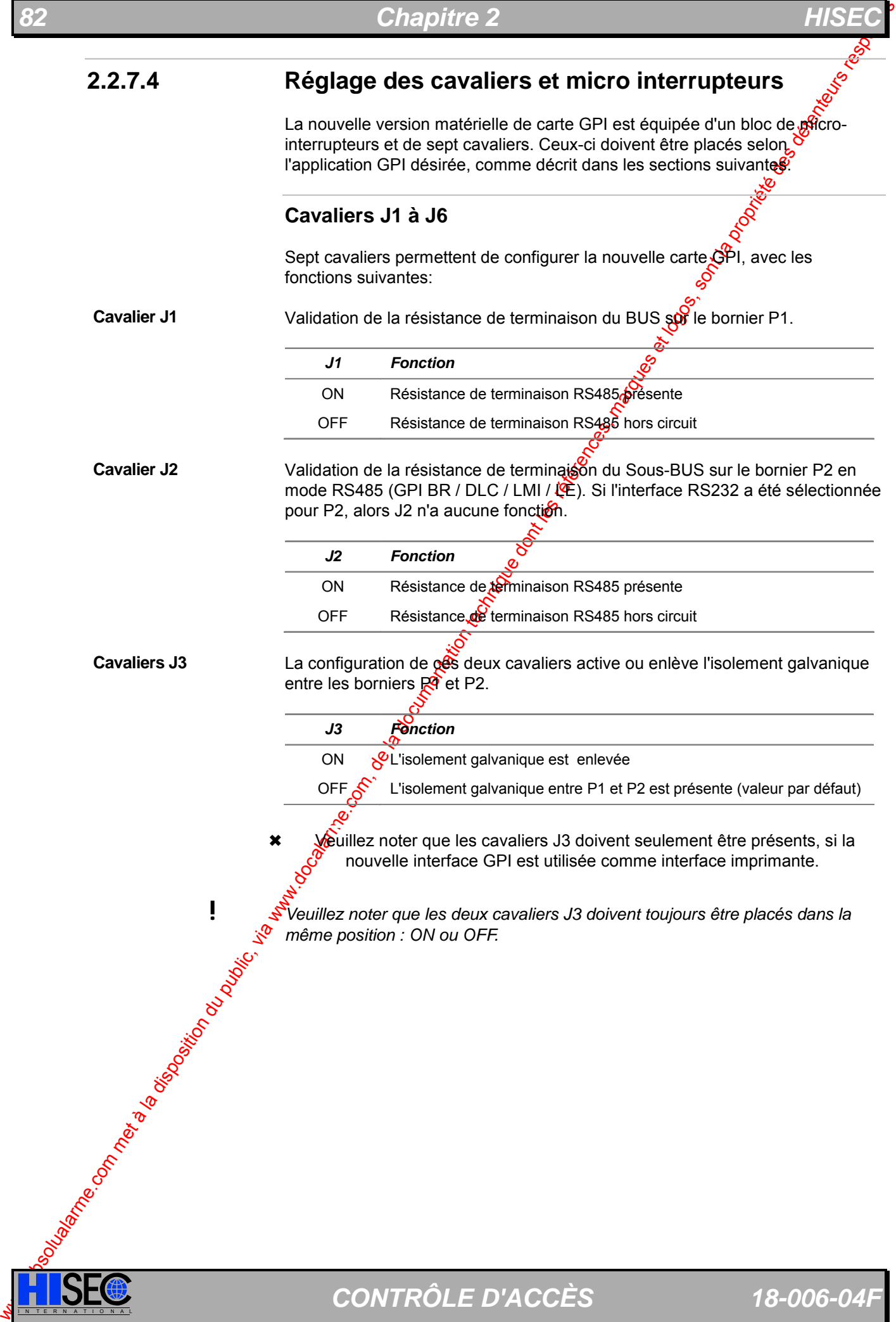

**I SEC** CONTRÔLE D'ACCÈS 18-006-04F

Les cavaliers J4 à J6 sont employés pour sélectionner le type de sortie : R3 ou RS485 sur le bornier P2.

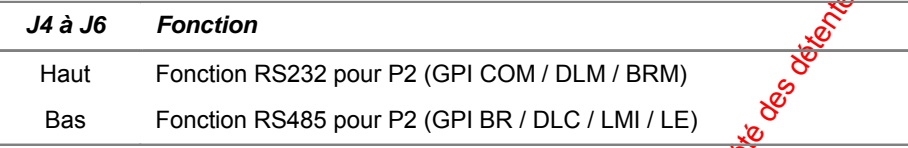

- \* Veuillez noter qu'en fonction du type d'interface GPI livrée par HI SEC, les cavaliers J4 à J6 auront toujours la configuration correcte appropriée à l'EPROM.
- **!** *Veuillez noter que tous les cavaliers de J4 à J6 doivent toujours être placés dans la même position, HAUTE ou BASSE.*

## **Micro interrupteurs SW1**

*0 mars 2003* SYSTÈME HISEC

La configuration des micro-interrupteurs  $\frac{1}{2}$  8 sur SW1 détermine l'adresse de la GPI, la fonction de la GPI (pour GPI COM seulement) et choisit le mode de transmission crypté ou non.

### **Micro-Interrupteurs 1 à 5**

Les Micro interrupteurs 1 à 5 sont atlisés pour programmer l'adresse de l'interface GPI. Les adresses sopécodées en binaires de 01 à 31. Du fait que le maître du bus à toujours l'adresse 00, cette adresse ne peut pas être employée par une interface GPI.

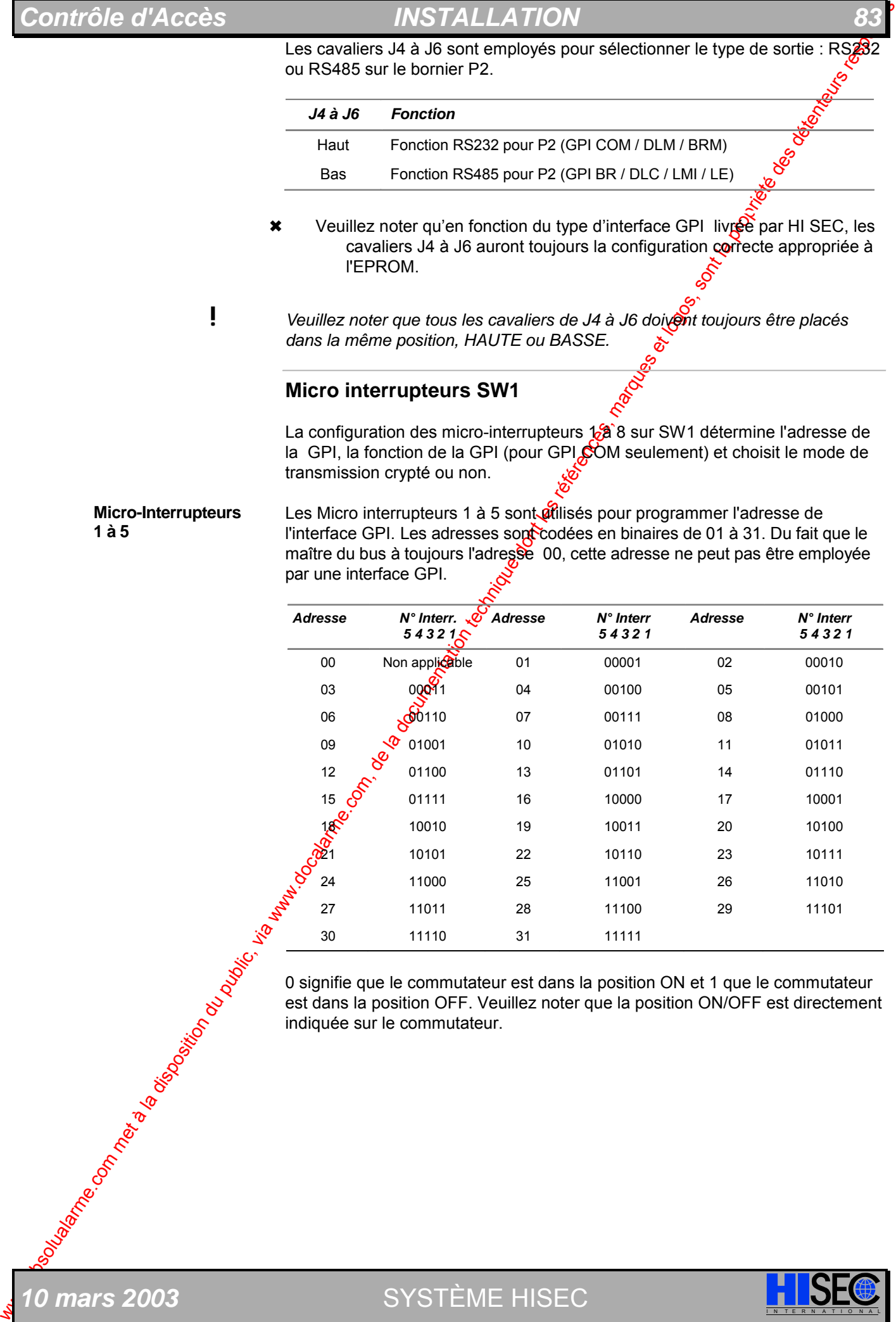

est dans la position OFF. Veuillez noter que la position ON/OFF est directement indiquée sur le commutateur.

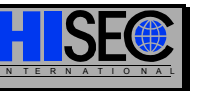

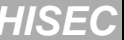

Les micro-interrupteurs 6 et 7 sont utilisés pour programmer la fonctionnal d'une interface de GPI COM (interface PC, imprimante ou modem).

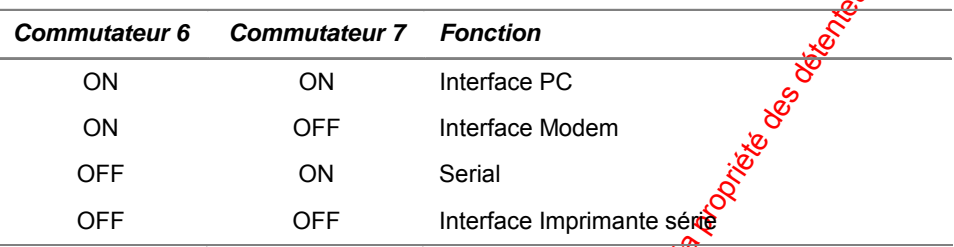

La configuration de l'imprimante série connectée à la GRI COM en mode interface imprimante devra être:

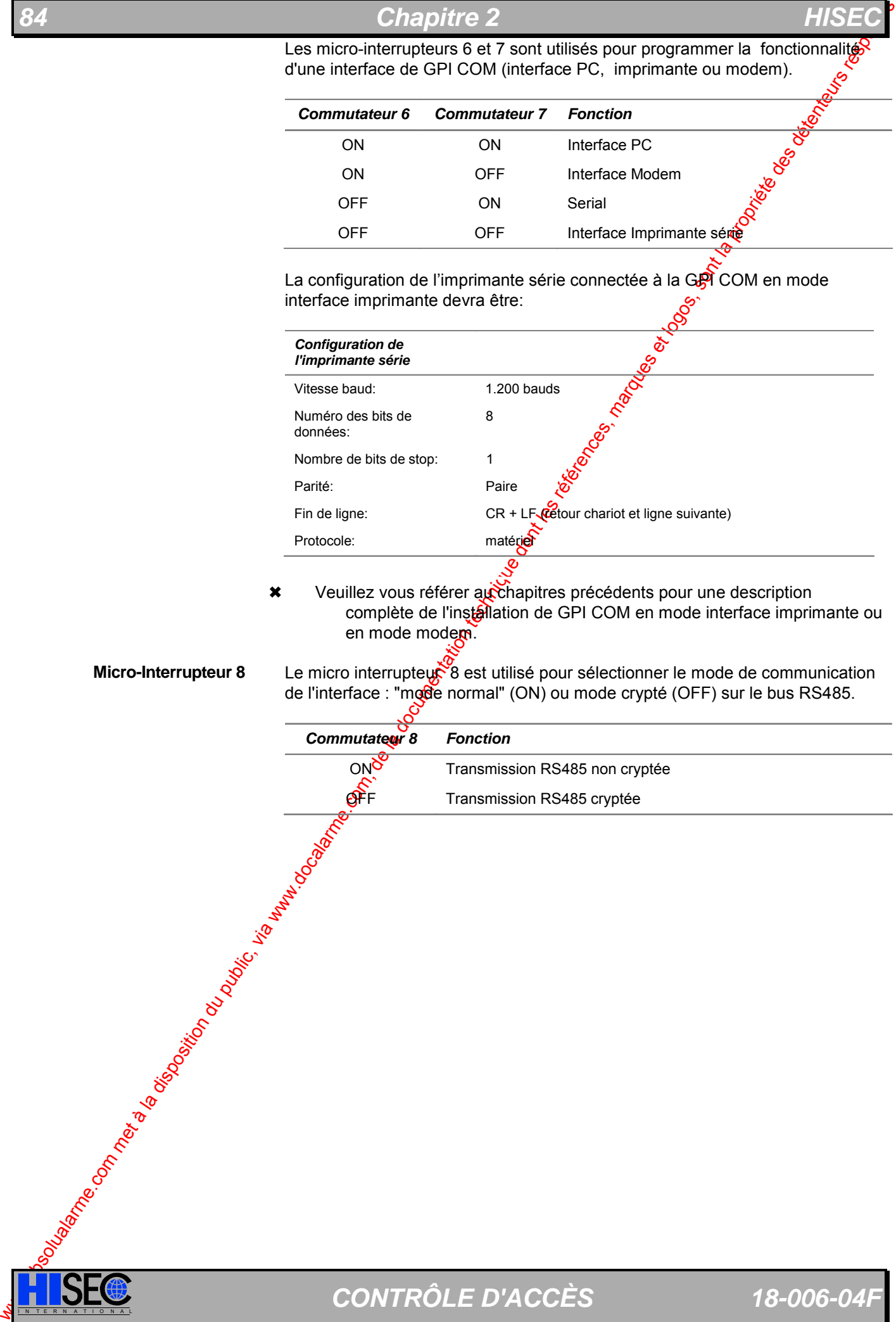

- \* Veuillez vous référer au chapitres précédents pour une description complète de l'installation de GPI COM en mode interface imprimante ou en mode modem.
- **Micro-Interrupteur 8**

Le micro interrupteur 8 est utilisé pour sélectionner le mode de communication de l'interface : "mode normal" (ON) ou mode crypté (OFF) sur le bus RS485.

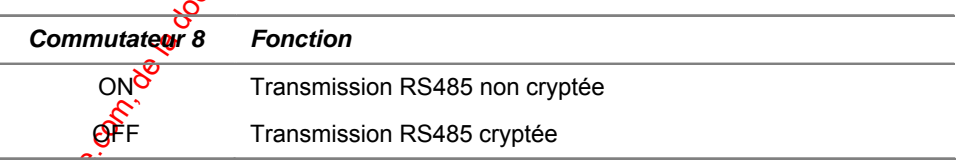

# *Contrôle d'Accès INSTALLATION 85*

# **2.3 Raccordement du Bus RS 485**

Le bus RS485 est utilisé pour faire communiquer entre eux les différents lecteurs ainsi que les divers périphériques tels imprimante déportée, synoptique etc. Toutes les unités seront connectées sur le bus comme représenté sur les schémas de raccordement ci-dessous.

Les connexions de type câblage en "étoile" ne doivent pas excéder 0m30 de longueur, par sontre l'ordre dans lequel les différentes adresses sont installées sur le bus n'a aucune importance.

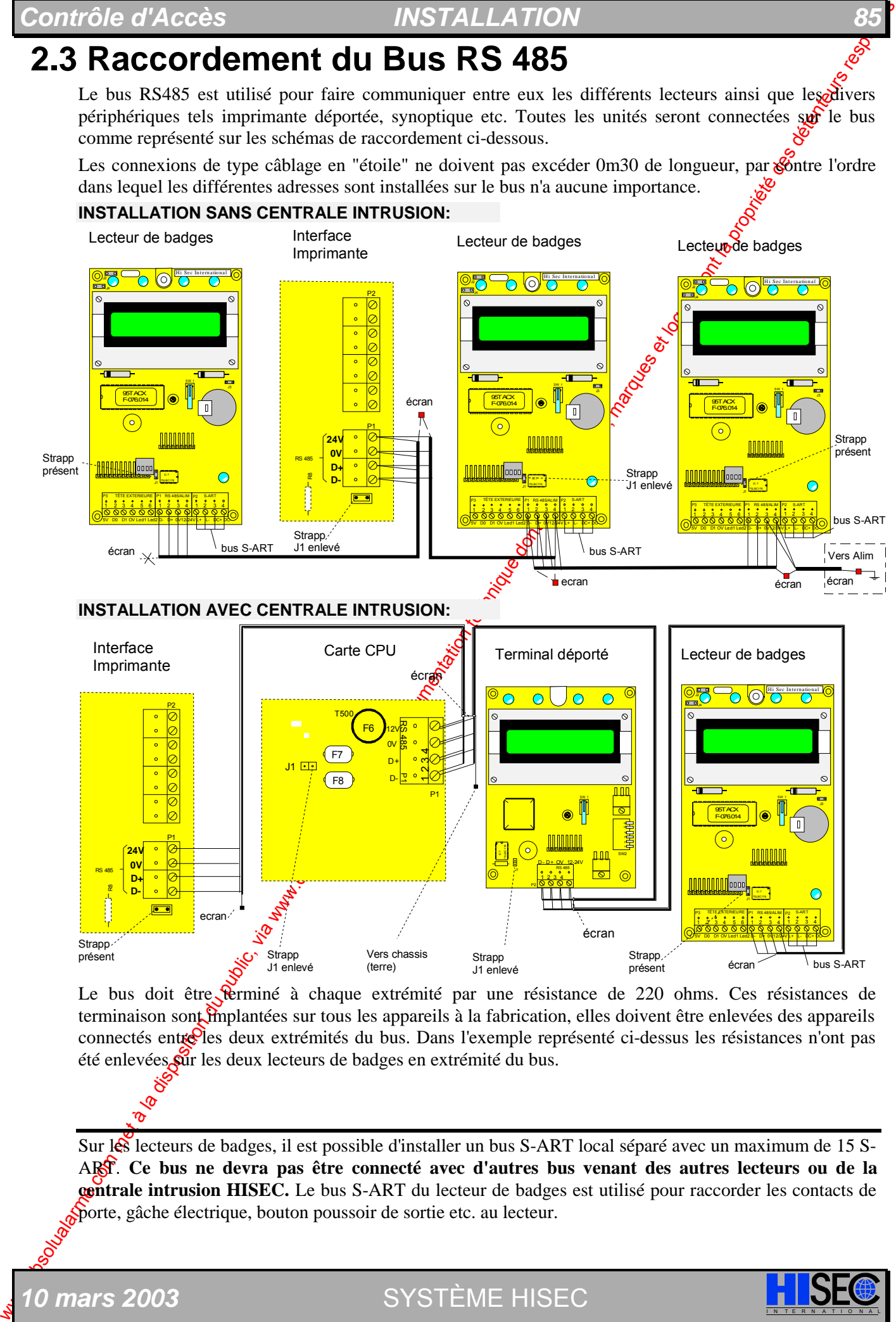

Le bus doit être terminé à chaque extrémité par une résistance de 220 ohms. Ces résistances de terminaison sont implantées sur tous les appareils à la fabrication, elles doivent être enlevées des appareils connectés entre les deux extrémités du bus. Dans l'exemple représenté ci-dessus les résistances n'ont pas été enlevées **sur** les deux lecteurs de badges en extrémité du bus.

Sur les lecteurs de badges, il est possible d'installer un bus S-ART local séparé avec un maximum de 15 S-ART. **Ce bus ne devra pas être connecté avec d'autres bus venant des autres lecteurs ou de la centrale intrusion HISEC.** Le bus S-ART du lecteur de badges est utilisé pour raccorder les contacts de porte, gâche électrique, bouton poussoir de sortie etc. au lecteur.

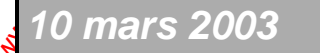

**0 mars 2003** SYSTÈME HISEC

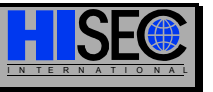

# **2.4 Les S-ART**

Toutes les entrées/sorties venant ou provenant d'un lecteur sont réalisées par l'intermédiaire de S-ART.

Pour le Contrôle d'Accès HISEC, il est recommandé d'utiliser le S-ART type 90T-S102, mais  $\hat{\mathfrak{B}}$  cas de besoin les autres types existants dans la centrale Intrusion HISEC peuvent être utilisés (excepté le S-art S 106). Le S-ART 90T S102 possède 2 entrées normalement fermées et 1 relais de sortie, qui peuvent être utilisés pour le contact de porte, le bouton poussoir de sortie et la gâche électrique.

Sur le lecteur un connecteur permet de raccorder le bus S-ART (max. 15 S-ART). La totalité des 15 adresses peut être utilisée librement et être programmée avec les fonctions décrites au *Chapitre 1* "*Description Fonctionnelle*".

# **2.4.1 Dimensions mécaniques et fixation**

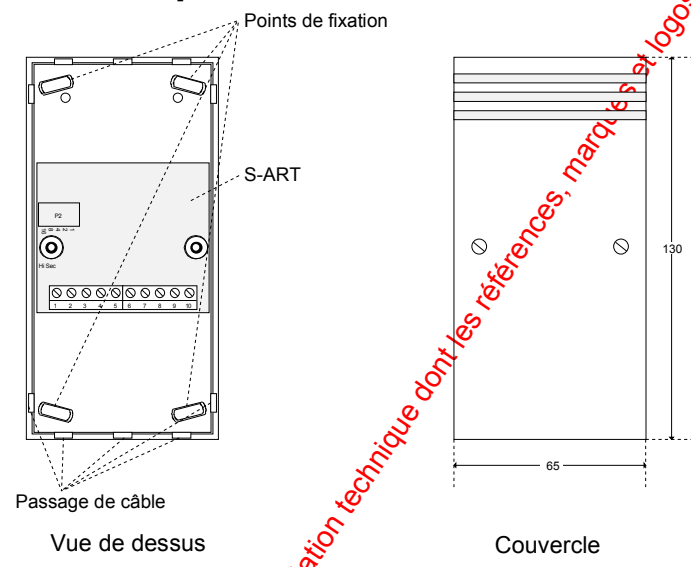

# **2.4.2 Connexions des S-ART au Lecteur de Badges**

Le bus est constitué de 4 fils sur lesquelg Sont connectés les S-ART. Deux fils sont utilisés pour la transmission des informations des S-ART,  $\mathcal{E}$ s 2 autres étant utilisés pour alimenter les S-ART.

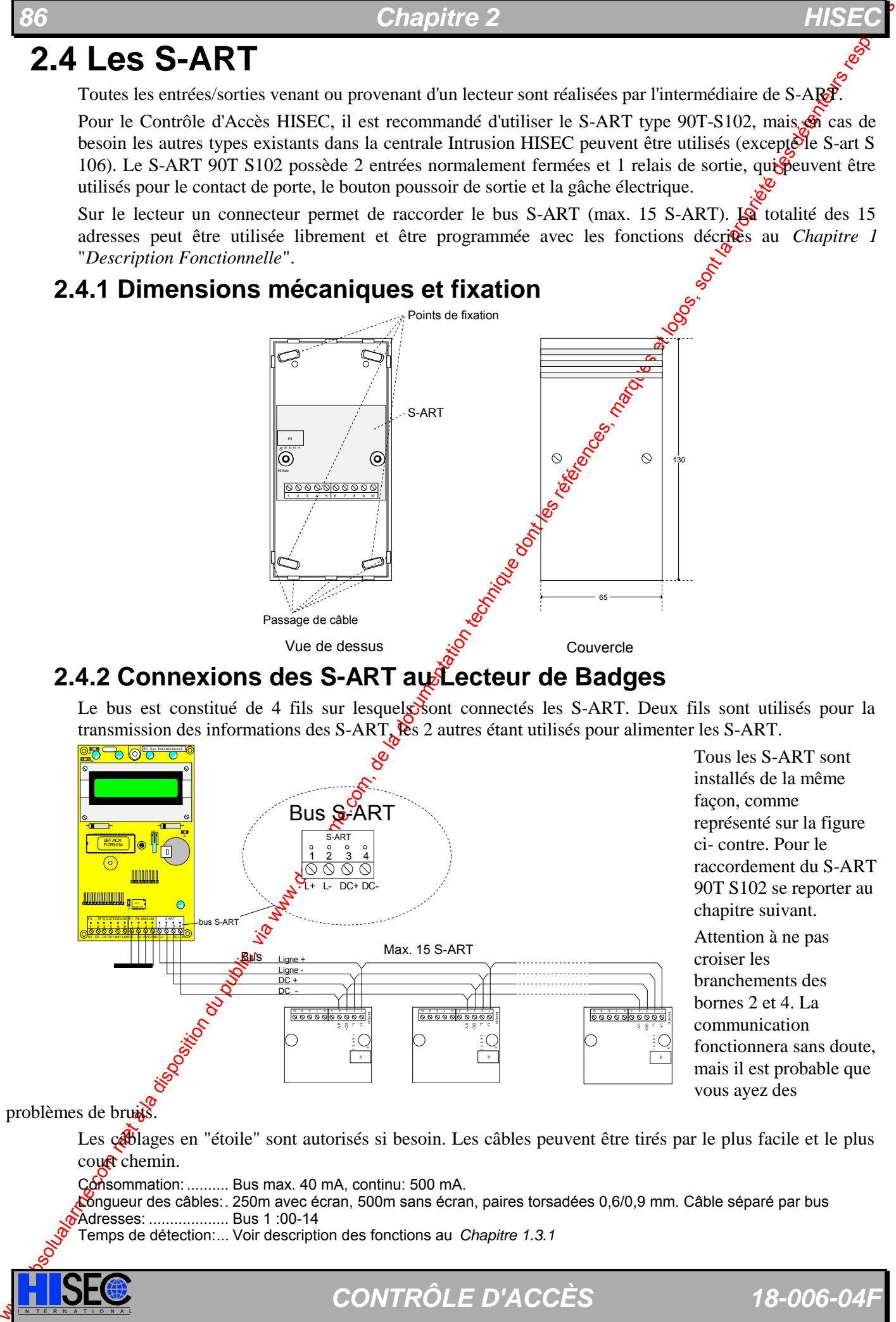

problèmes de bruits.

Les câblages en "étoile" sont autorisés si besoin. Les câbles peuvent être tirés par le plus facile et le plus  $\text{cou}$  $\mathbf{\hat{R}}$  chemin.

Consommation: .......... Bus max. 40 mA, continu: 500 mA.

Longueur des câbles:. 250m avec écran, 500m sans écran, paires torsadées 0,6/0,9 mm. Câble séparé par bus Adresses: ................... Bus 1 :00-14

Temps de détection:... Voir description des fonctions au *Chapitre 1.3.1*

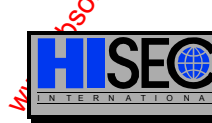

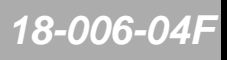

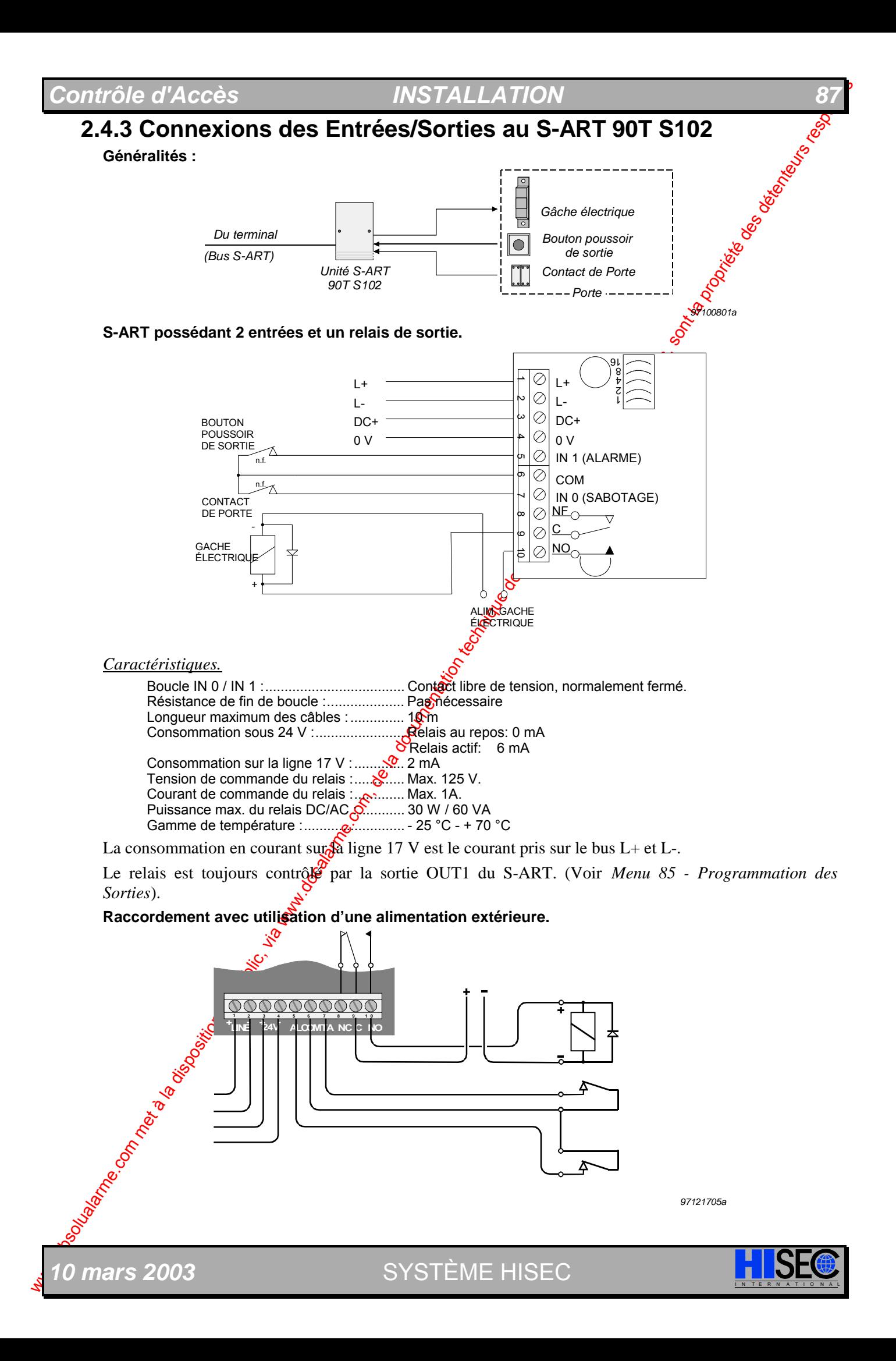

# **2.4.4 Codage des Adresses de S-ART**

A l'installation de S-ART, le champ de codage des adresses de chaque S-ART doit être configuré avec l'adresse correcte. Ce codage est réalisé par coupure de cavaliers comme représenté dans le tableau suivant et l'exemple.

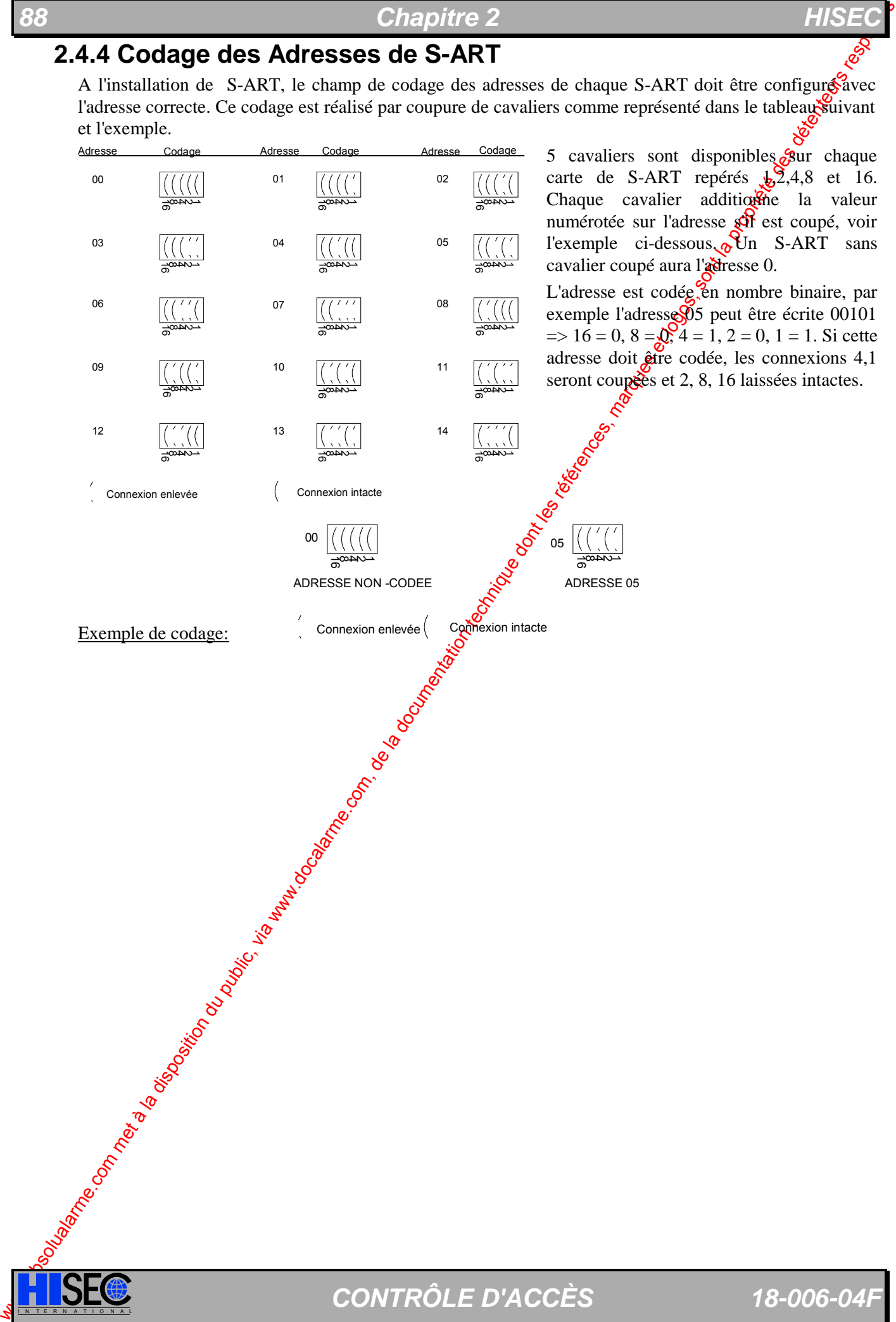

# *Contrôle d'Accès INSTALLATION 89*

## **2.4.5 Le S-ART S112**

Le S-art 90T S-112 est destiné principalement aux installations de contrôle d'accès, mais peut être également utilisé dans les installation anti-intrugion où une sortie relais est nécessaire, ainsi il peut substituer aux S-art types 90 T S-101 et 90T S-102. Dans des systèmes de contrôle d'accès, il est spécifiquement utilisé pour le câblage des équipements de porte.

Le 90T S-112 est livré dans un grand boîtier pour fournir l'espace supplémentaire nécessaire aux câbles. La carte est fixée par vis à la partie inférieure du boîtier. Tous les connecteurs à vis sont débrochables de la carte.

Le 90T S-112 est équipé d'un relais a contact libres de tension pouvant commuter des charge jusqu'à 2A DC. Le courant est limité par une résistance et un fusible électronique.

Pour les détecteurs ayant besoin d'une alimentation 12V DC, une sortie 12V DC 50 mA est disponible, quand le 90T S-112 estalimenté sous une tension supérieure à 17,5 V DC.

Les cavaliers permettent l'utilisation des résistances de terminaison internes (cavaliers sur OFF) ou des résistances de terminaison de 21,5KΩ externes (cavaliers sur ON) pour les boucles d'entrées.

Le contact interne de sabotage est un microcontact, mécaniquement protégé.

Le 90T S-112 est équipé d'un connecteur pour l'outil de diagnostic avec indicateurs à LED - 90T STT. Il affichera le dialogue sur le bus S-art, l'alimentation, l'état des entrées et l'état du relais de sortie.

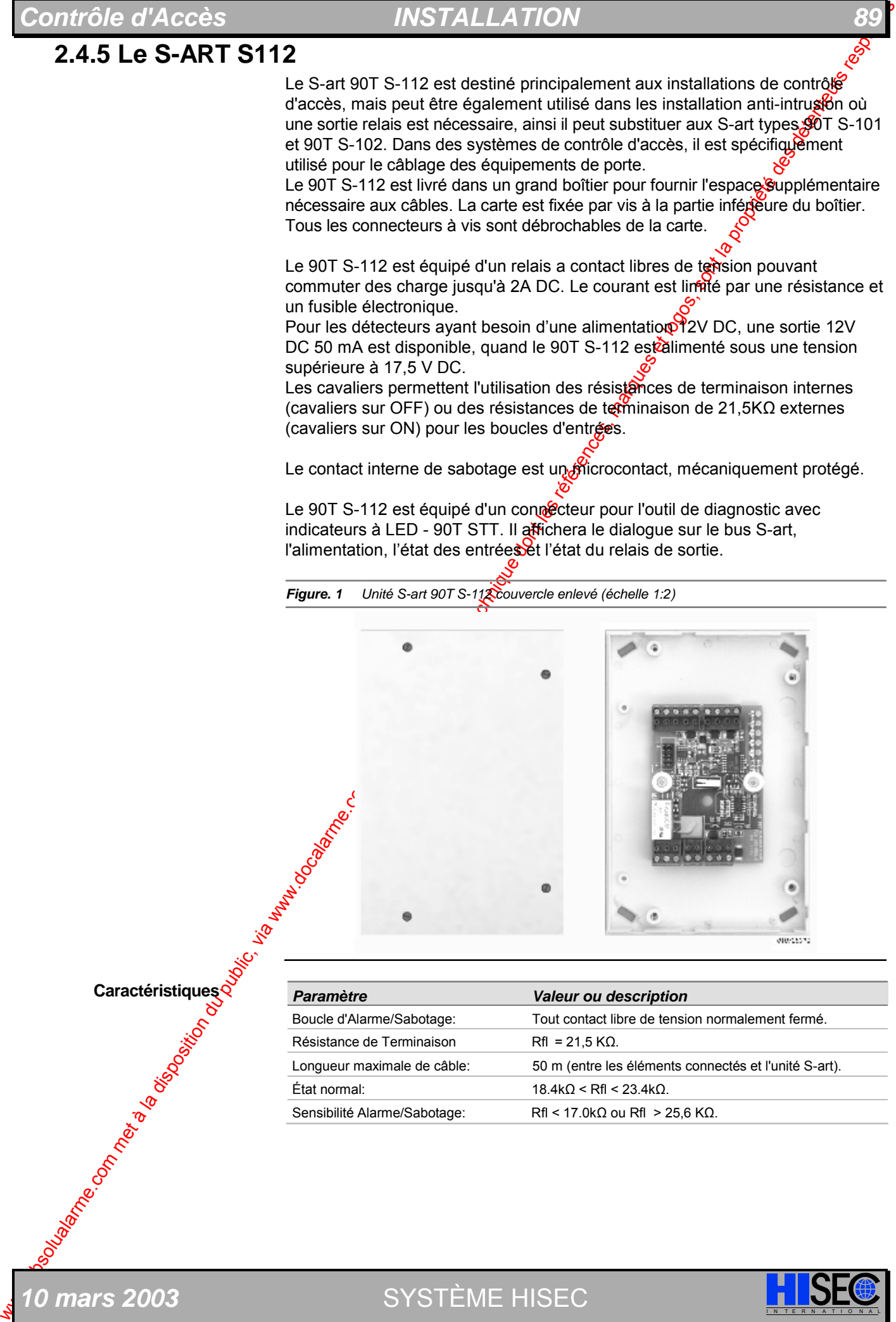

## *Figure. 1 Unité S-art 90T S-112 couvercle enlevé (échelle 1:2)*

# **Caractéristiques**

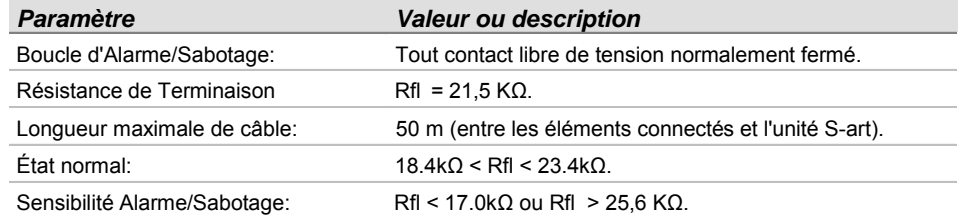

*0 mars 2003* SYSTÈME HISEC

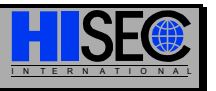

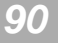

Suite

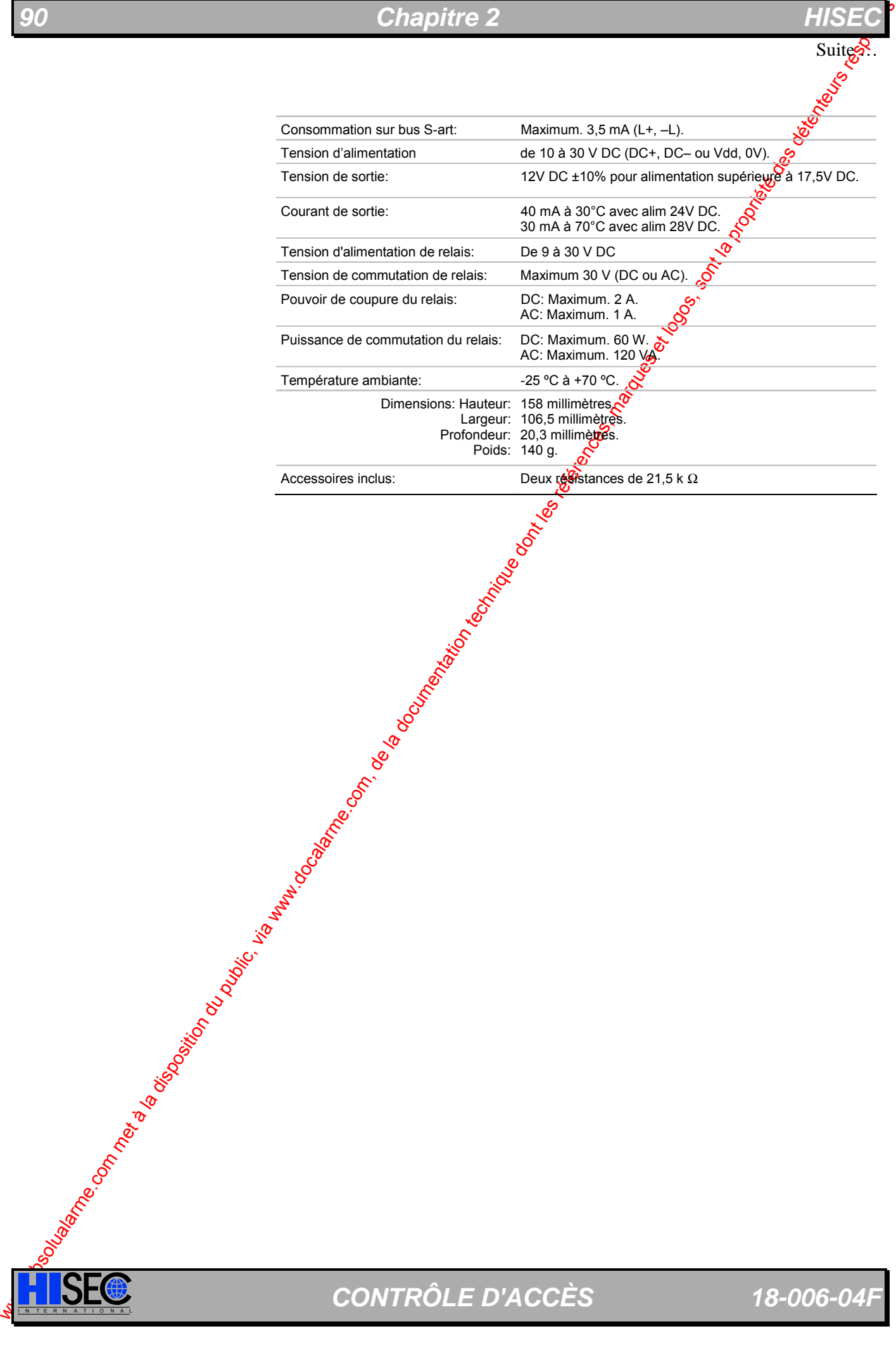

## **Fixation des boîtiers S-art**

Pour monter le boîtier, desserrez les quatre vis du couvercle et retirez complètement ce dernier. Retirez la carte électronique de l'unité de Sart du boîtier. **Boîtier 90T S-112** 

> Veuillez noter que ces unités de S-art contiennent des résistances destinées a un montage dans le détecteur. Ces résistances sont contenues dans le boîtier de fixation.

Dégager les entrées de câble que vous voulez utiliser. Le boîtier possède quatre entrées de câble sur un des côtés et trois entrées de câble à chaque extrémité comme représenté en Figure. 1 ci-dessous

Montez le boîtier à l'aide de vis appropriées (3  $\frac{2}{3}$ , 5mm) avec au moins deux vis placées dans les trous de fixation en diagonale.

Après montage, suivez les instructions pour la connexion, le codage de l'adresse, etc. données section suivante. Remettez alors le couvercle en place et serrer les vis.

*Figure. 1 Embase du boîtier de fixation pour des unités de S-art 90T S-106. Le schéma montre la position des trous de fixation et des entrées de câble. Toutes les mesures sont en mm* 

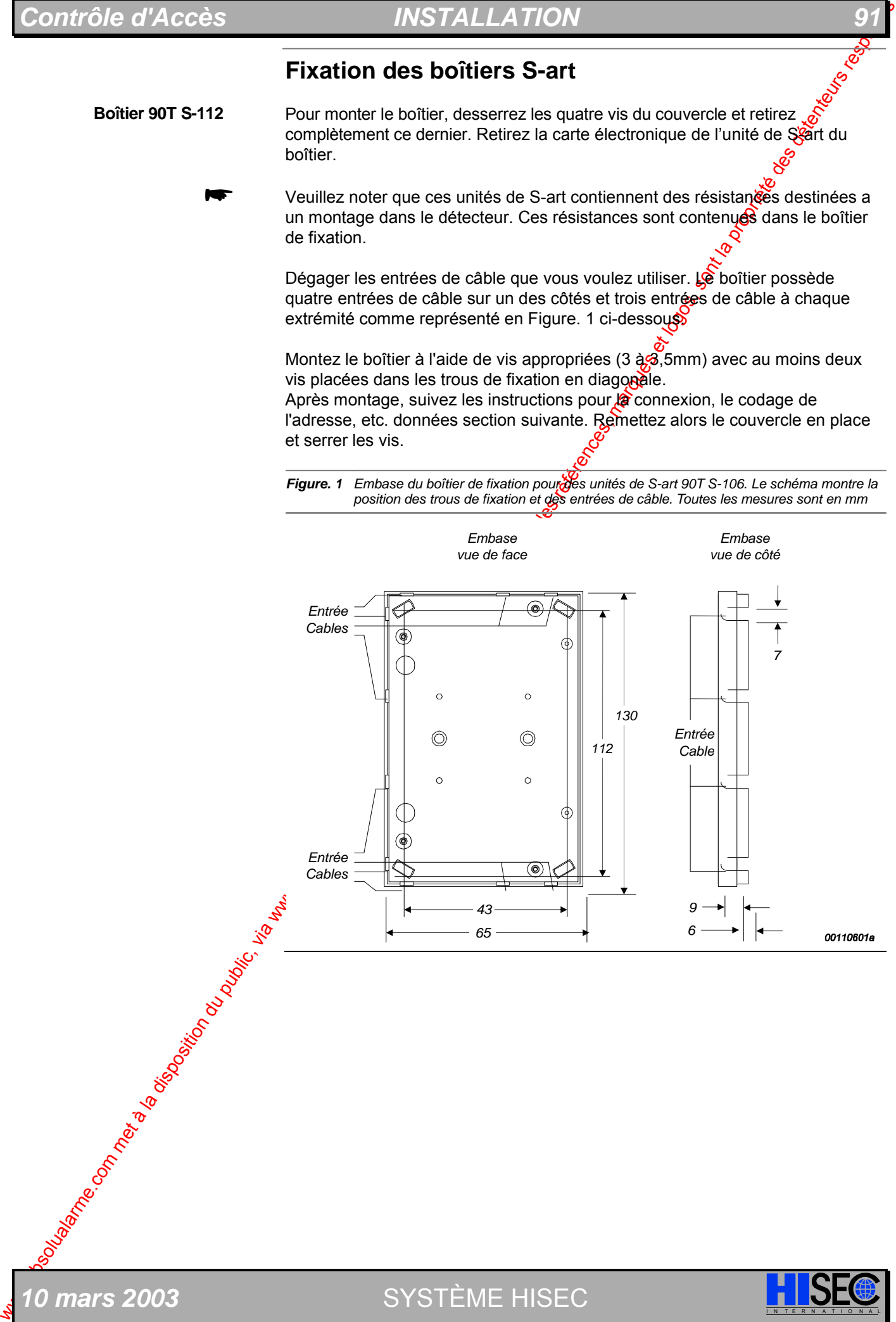

## **Connexion de l'unité de S-art 90T S-112**

Le S-art 90T S-112 est livré avec deux résistances de 21,5kΩ placées à l'intérieur du boîtier de fixation. Leur utilisation dépend de l'application comme expliquée cidessous.

**Connexion**

**101)** 

Après codage de l'adresse comme expliqué à la fin de cette section et montage du boîtier, vous pouvez connecter l'unité S-art suivant l'application du produit à remplacer; 90T S-101 ou 90T S-102 avec les exemples représentés sur les figures suivantes, en association avec les tableaux de compexion.

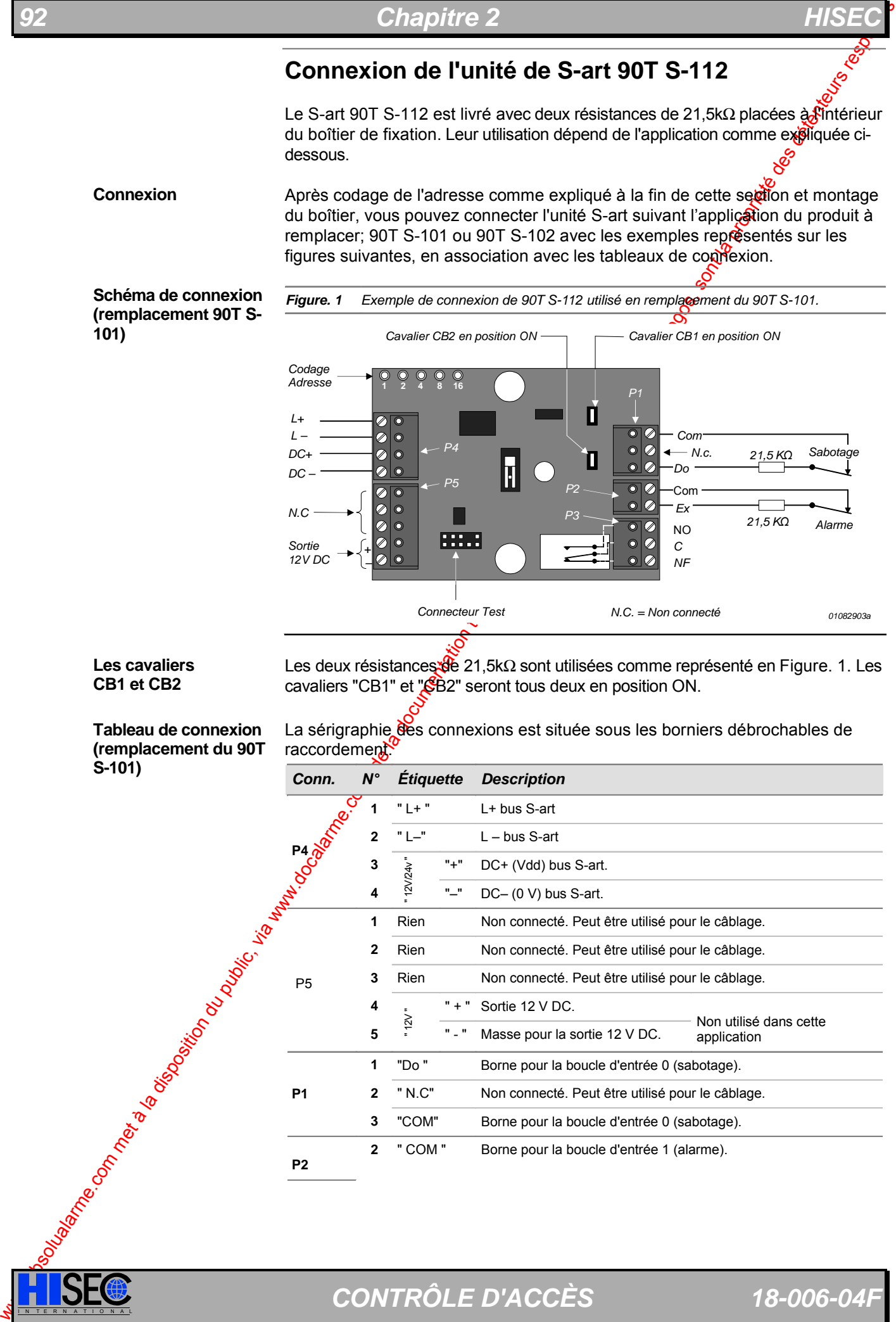

**Les cavaliers CB1 et CB2** 

**Tableau de connexion (remplacement du 90T S-101)** 

Les deux résistances de 21,5kΩ sont utilisées comme représenté en Figure. 1. Les cavaliers "CB1" et "SB2" seront tous deux en position ON.

La sérigraphie des connexions est située sous les borniers débrochables de raccordement.

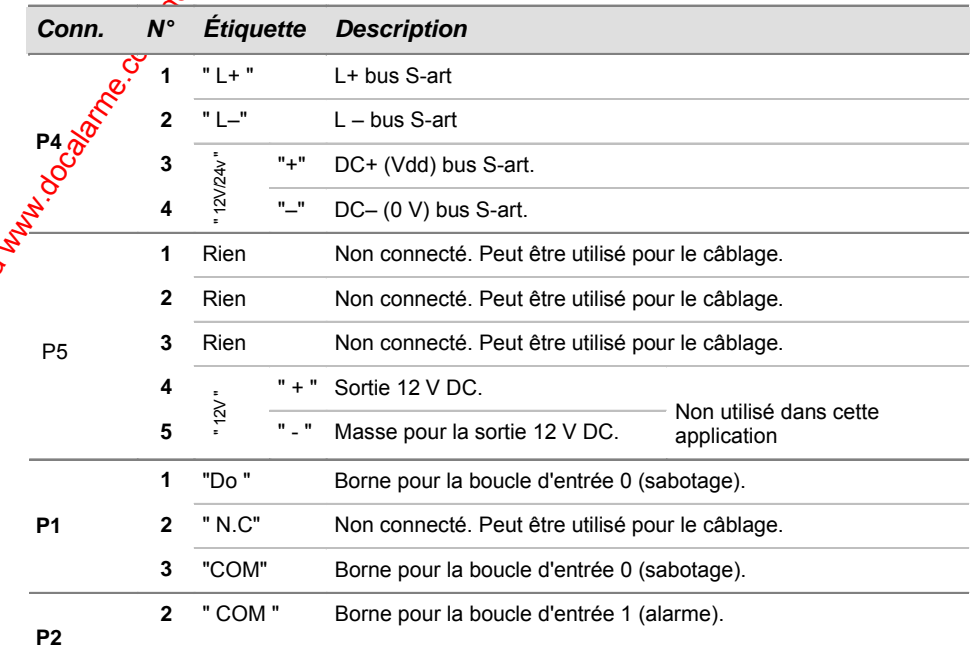

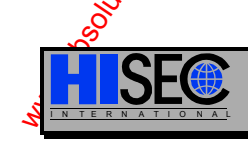

# $Contrôle d'Accès$

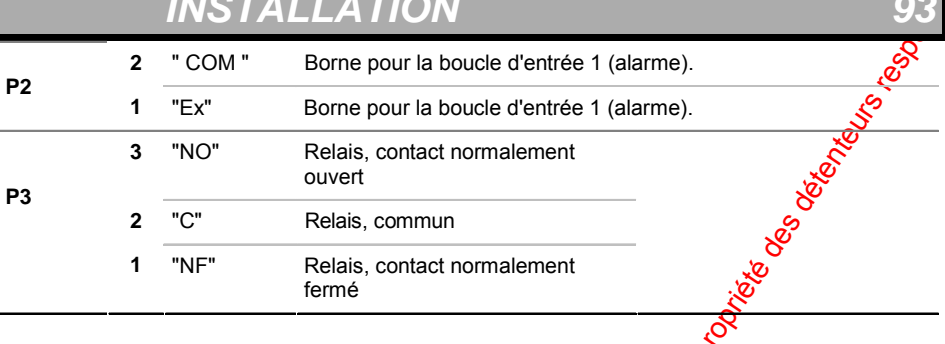

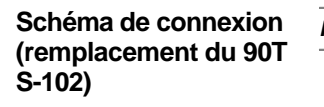

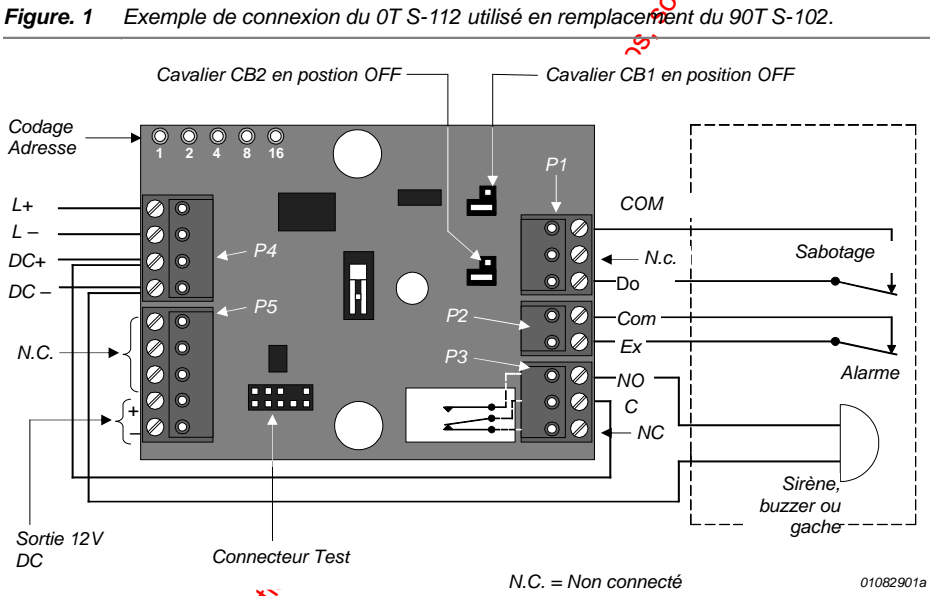

## **Les cavaliers CB1 et CB2**

**Tableau de connexion (remplacement du 90T S-102)** 

Les deux résistances de 21,5kΩ sont utilisées comme représenté en Figure. 1. Les cavaliers "CB1" et  $\chi^{\text{CE}}$ B2" sont tous deux placés en position ON.

La sérigraphie des connexions est située sous les borniers débrochables de raccordement.

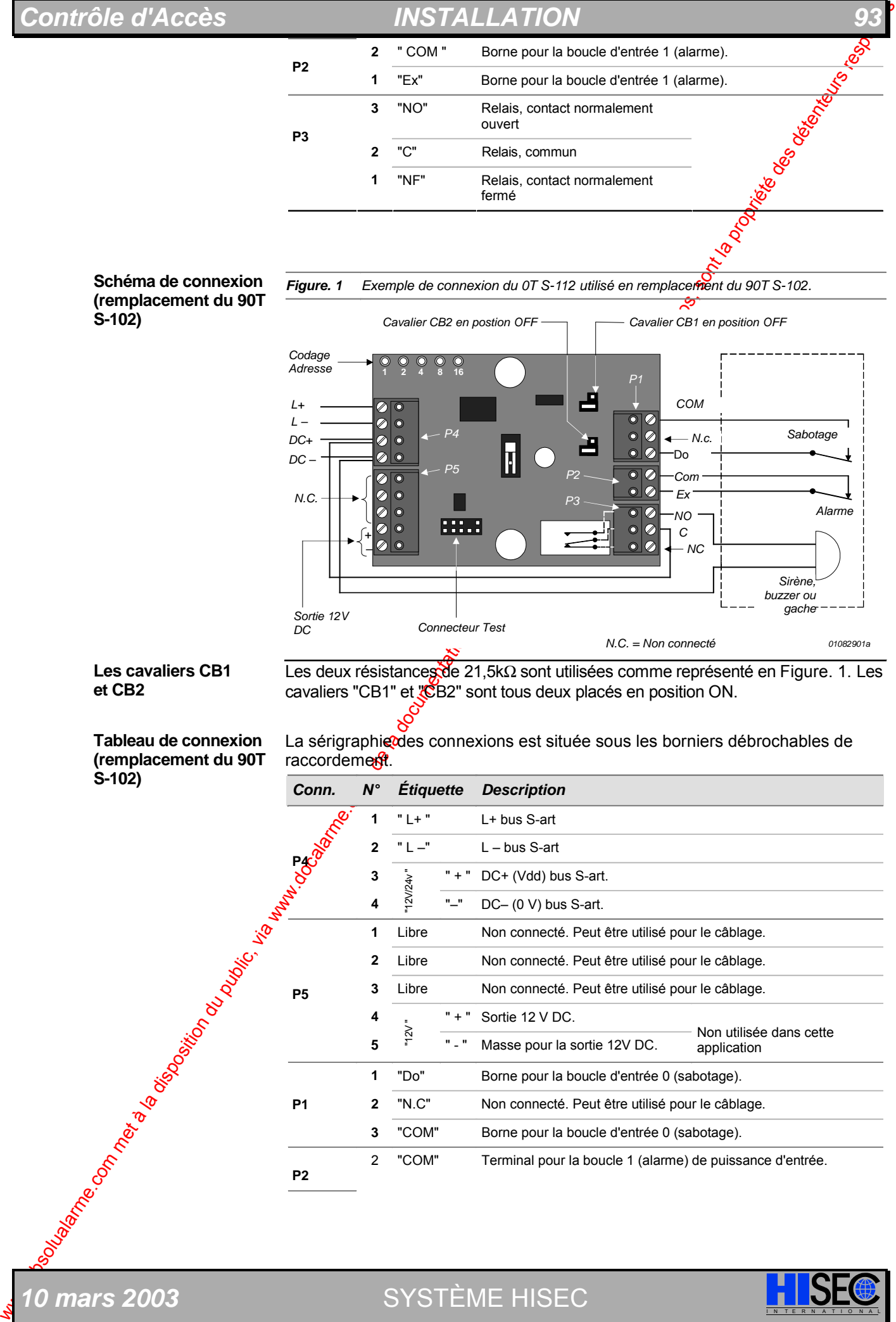

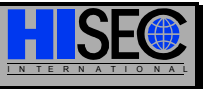

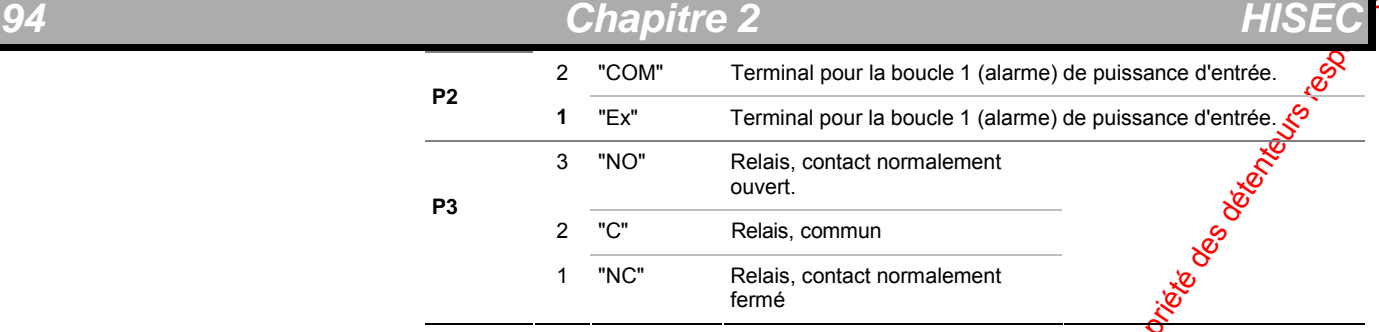

Cette sortie est utilisée pour alimenter n'importe quel circuité ectronique, comme par exemple une sirène ou un buzzer ayant besoin d'une alimentation 12V DC dans le cas où celle-ci ne pourrait pas être prise directement sur le bus S-art +DC (Vdd) et DC– (0), au cas ou cette tension d'alimentation (par ex. 24V DC) excède la tension maximum de fonctionnement du circuit. Lotilisation de cette sortie nécessite une tension d'alimentation en entrée d'au moins 17,5V DC (DC+, DCou Vdd, 0V). **Sortie Alimentation 12V DC** 

L'adressage du 90T S-112 est programmable par le découpage de pastilles. Les pastilles sont des trous métallisés placés près du bord de la carte et seront coupées au moyen d'une petite pince  $\mathcal{G}$ upante. Les trous sont repérés "1", "2", "4", "8", et "16". La table ci-dessous représente la position des différents trous à couper pour obtenir l'adresse souhaitée. **Codage Adresse**

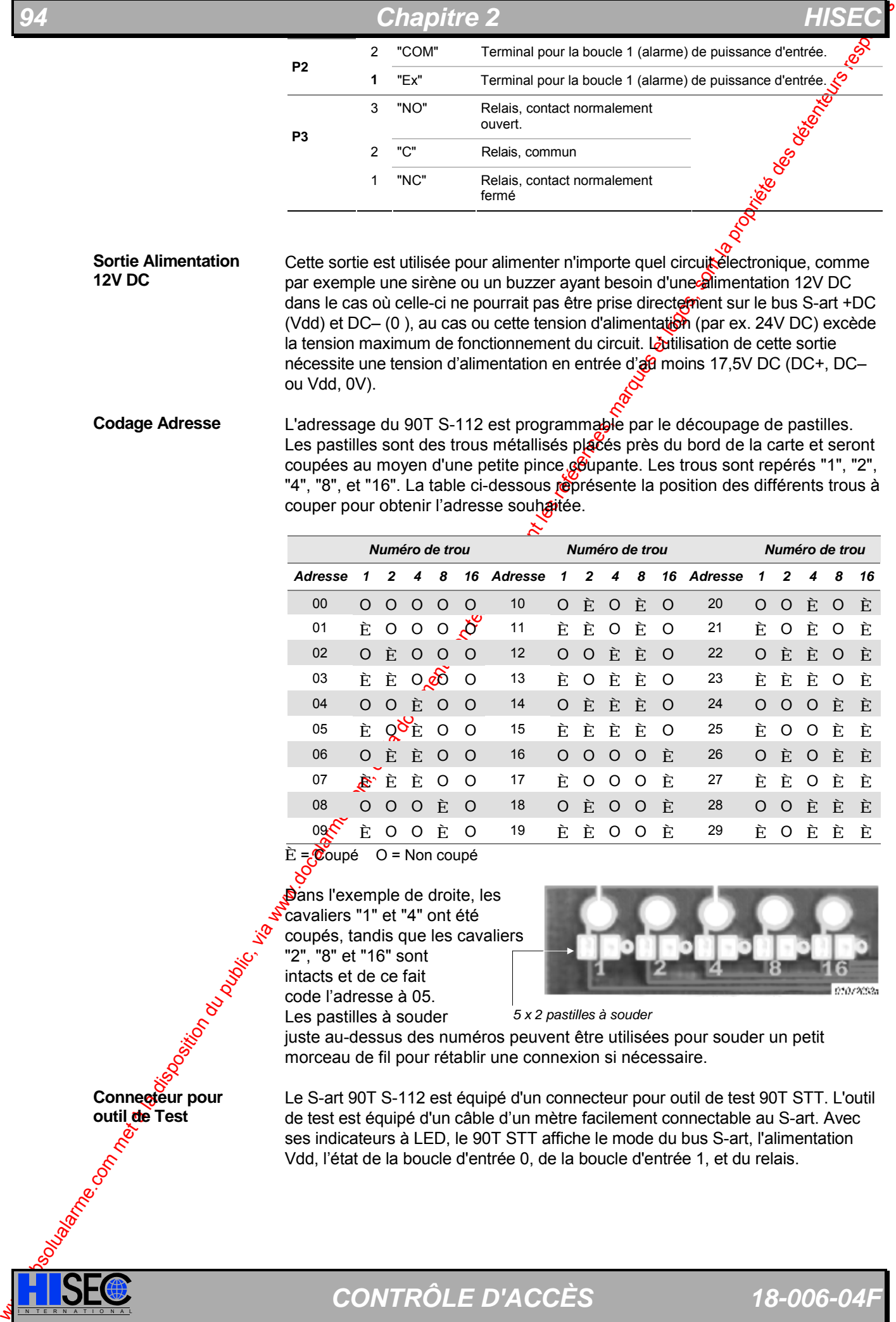

**È** = Coupé O = Non coupé

**D**ans l'exemple de droite, les cavaliers "1" et "4" ont été coupés, tandis que les cavaliers "2", "8" et "16" sont intacts et de ce fait code l'adresse à 05. Les pastilles à souder

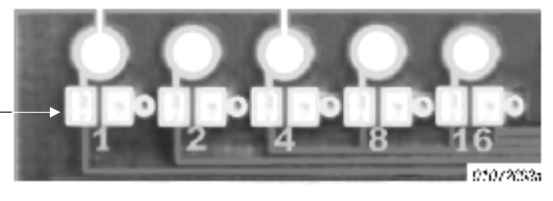

*5 x 2 pastilles à souder* 

juste au-dessus des numéros peuvent être utilisées pour souder un petit morceau de fil pour rétablir une connexion si nécessaire.

Connecteur pour **outil de Test** 

Le S-art 90T S-112 est équipé d'un connecteur pour outil de test 90T STT. L'outil de test est équipé d'un câble d'un mètre facilement connectable au S-art. Avec ses indicateurs à LED, le 90T STT affiche le mode du bus S-art, l'alimentation Vdd, l'état de la boucle d'entrée 0, de la boucle d'entrée 1, et du relais.

لَّهِ<br>L'outil de test S-art 90T STT sera raccordé au connecteur de test sur le circuit du S-art 90T S-112 au moyen d'un câble plat terminé à ses deux extrémités par un connecteur 10-points avec détrompeur livré avec le 90T STT.

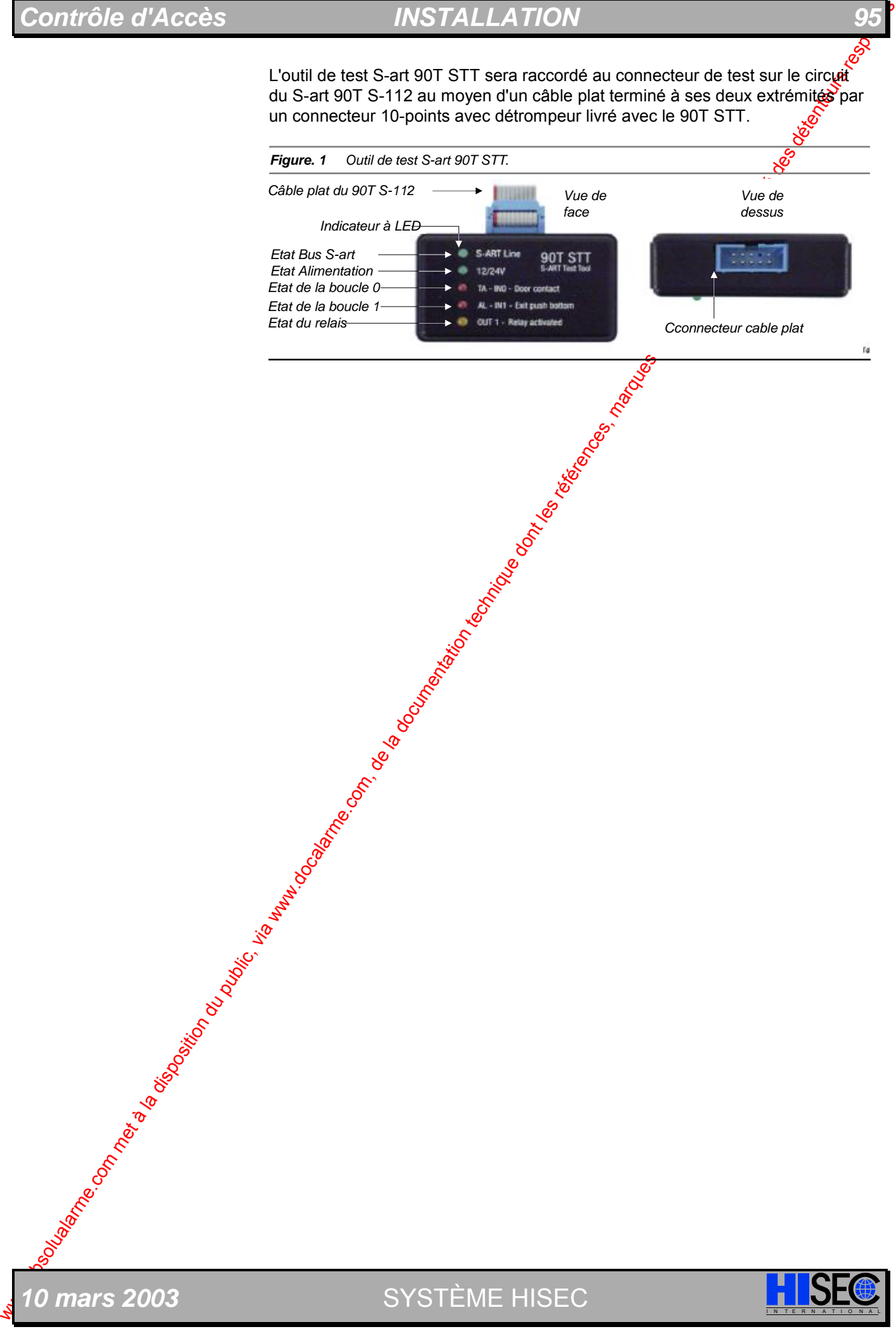

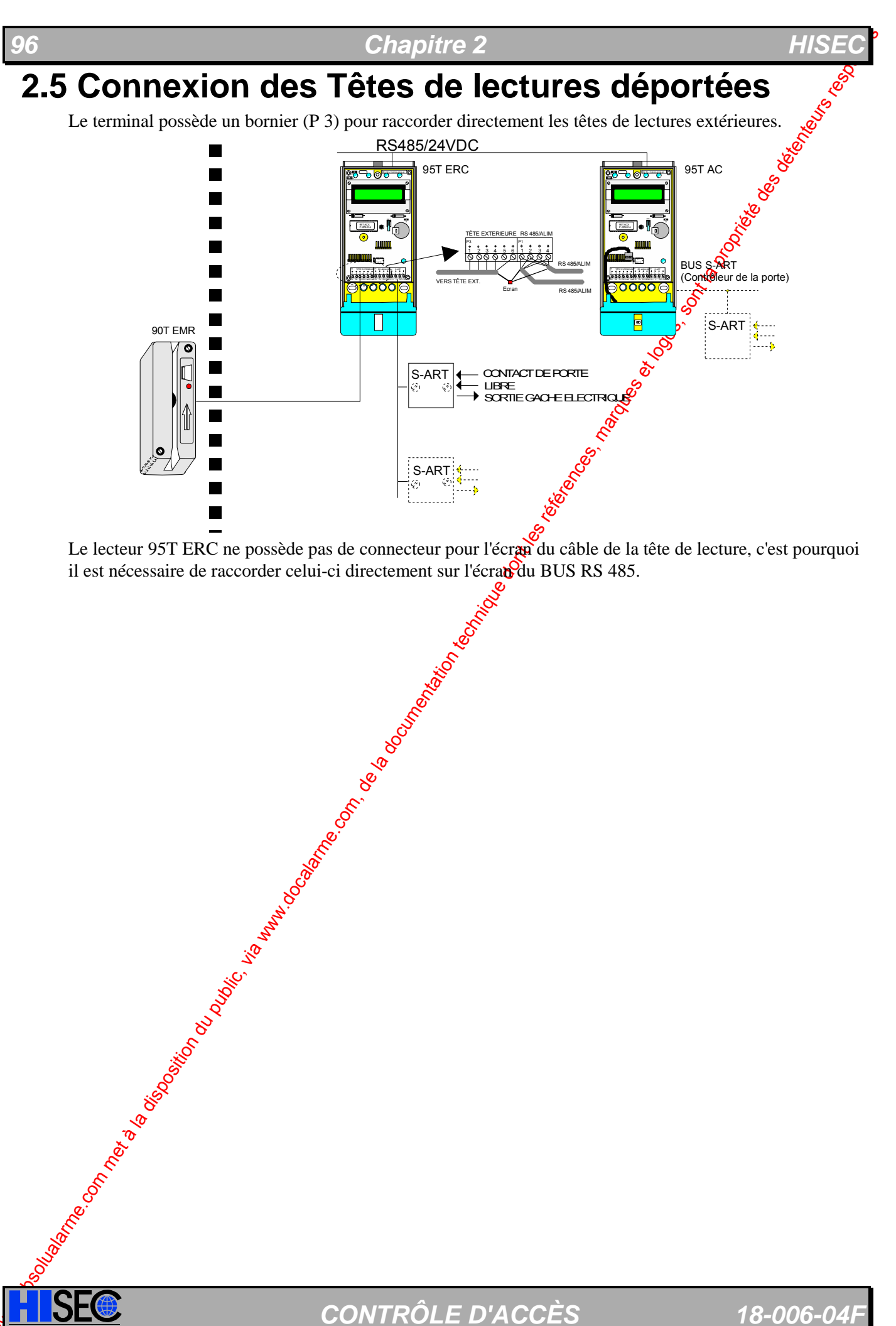

Le lecteur 95T ERC ne possède pas de connecteur pour l'écran du câble de la tête de lecture, c'est pourquoi il est nécessaire de raccorder celui-ci directement sur l'écrated du BUS RS 485.

# **2.5.1 Magnétique 95T EMR-E**

La tête de lecture magnétique 95T EMR-E est présentée en boîtier métallique avec une finition satinée résistante. L'électronique est moulée dans une résine imperméable à l'eau et la tête de lecture elle-même est fabriquée dans un métal inoxydable approprié à une utilisation en extérieur.

La tête de lecture 95T EMR-E est étanche à l'eau (protection IPX7) et peut être utilisé dans one gamme de température ambiante comprise entre -20 et +70°C.

Elle est fournie avec un câble de 5 m pour la connexion directe au lecteur de contrôle d'accès HISEC. Un câble supplémentaire peut être ajouté s'il y a lieu.

L'installation de la tête de lecteur comporte les opérations suivantes :

- $\bullet$  Montage de la tête de lecture.
- Raccordement de la tête de lecture au terminal.

## **Taille et orientation de support**

La tête de lecture 95T EMR-E doit être montée à une hauteur rendabler facile la lecture du badge et le défilement du badge dans la tête de lecture. Une hauteur d'environ  $\hat{m}$ 35 à 1m40 pour le bas de la tête est une hauteur qui conviendra dans la plupart des cas. Il est recommandé de monter la tête de lecture 95T EMR-E avec la fente dans la position verticale.

## **Accessoires de montage et instructions**

Les instructions pour la fixation et le gabarit de perçage sont fournis avec la tête de lecture 95T EMR-E.

## **Aspect et dimensions de la tête de lecture magnétique 95T EMR-E**

*10 mars 2003* SYSTÈME HISEC I N T E R N A T I O N A L

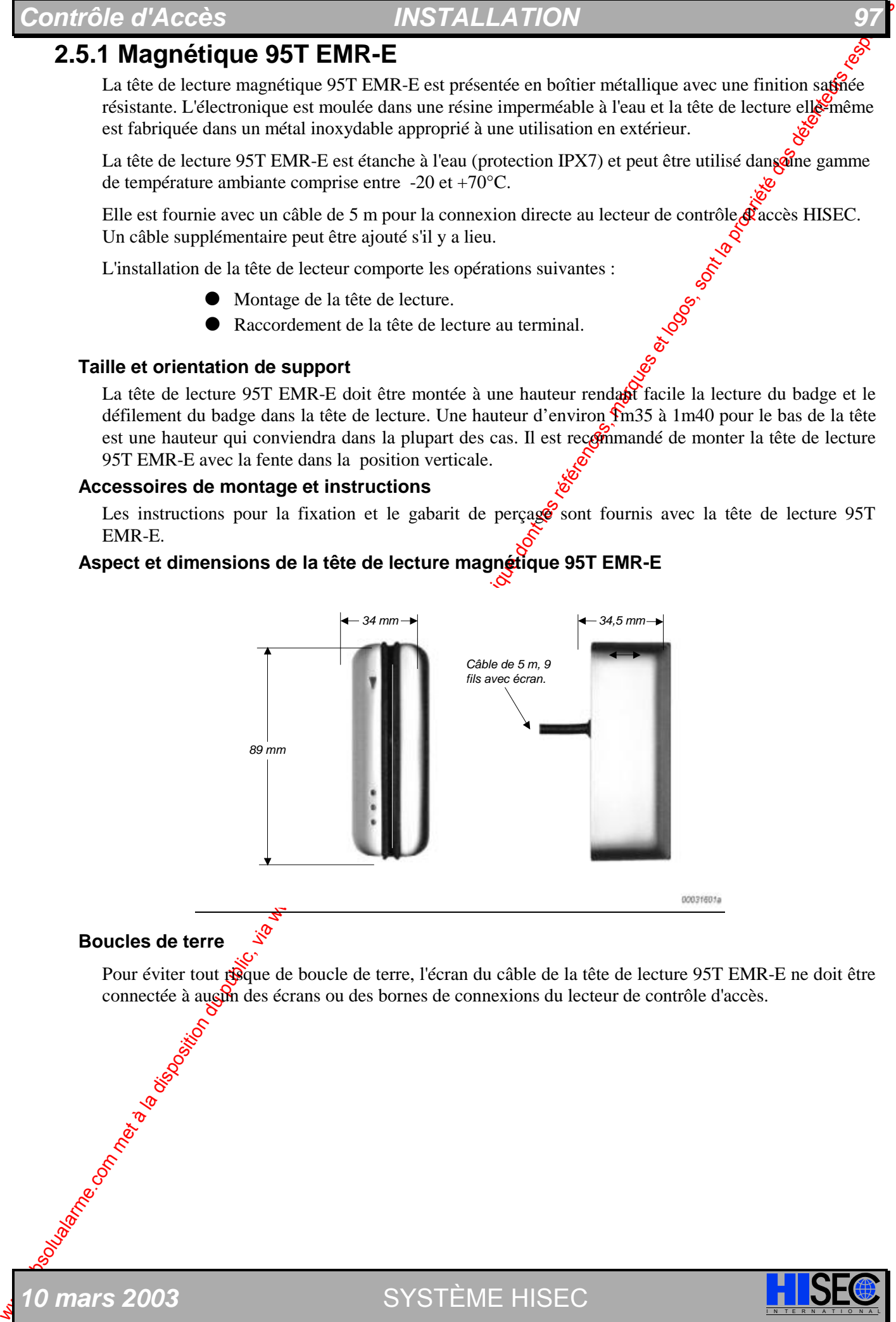

## **Boucles de terre**

Pour éviter tout risque de boucle de terre, l'écran du câble de la tête de lecture 95T EMR-E ne doit être connectée à augum des écrans ou des bornes de connexions du lecteur de contrôle d'accès.

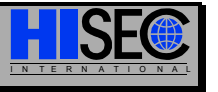

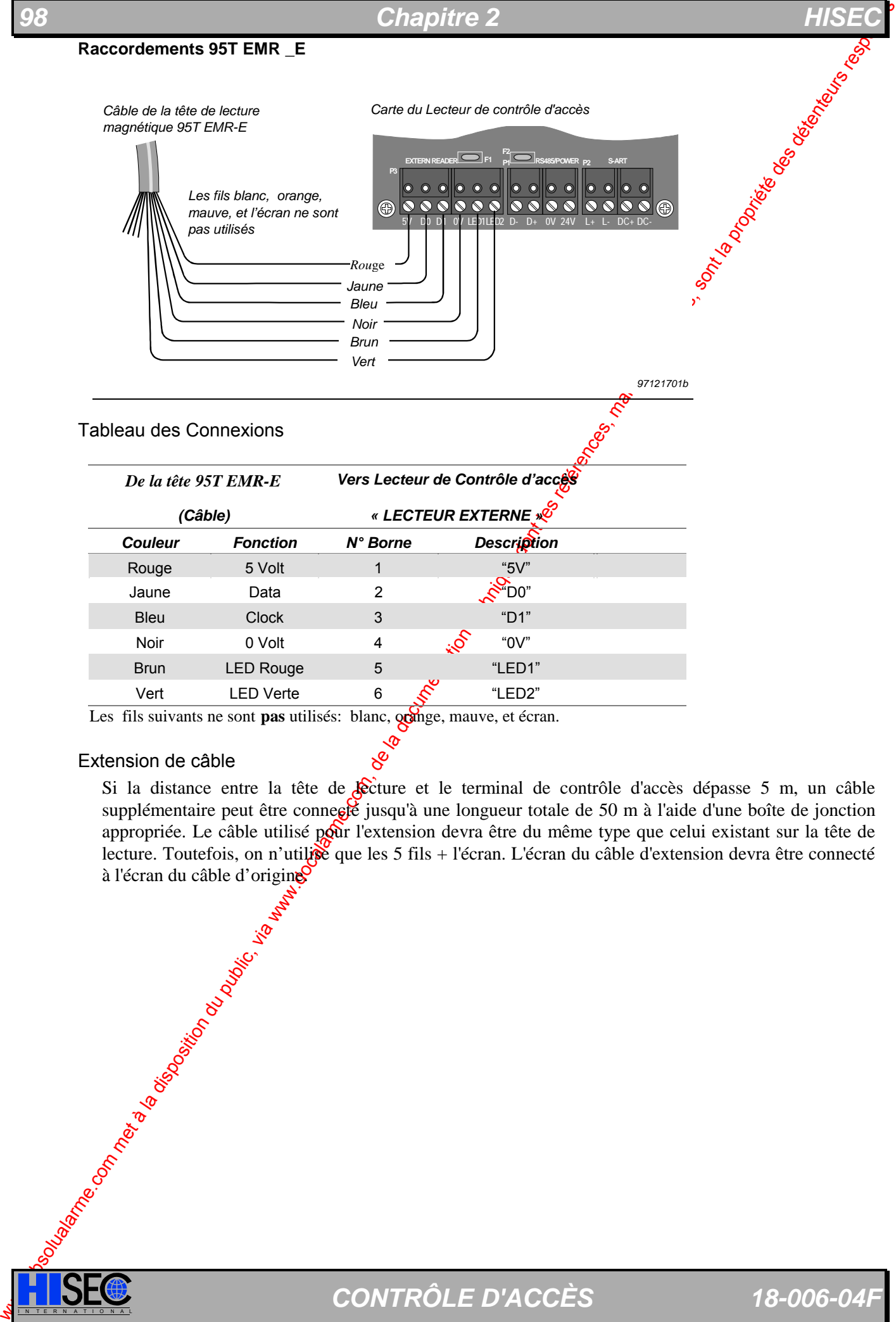

Les fils suivants ne sont pas utilisés: blanc, orange, mauve, et écran.

## Extension de câble

Si la distance entre la tête de **le**cture et le terminal de contrôle d'accès dépasse 5 m, un câble supplémentaire peut être connecté jusqu'à une longueur totale de 50 m à l'aide d'une boîte de jonction appropriée. Le câble utilisé pour l'extension devra être du même type que celui existant sur la tête de lecture. Toutefois, on n'utilisé que les 5 fils + l'écran. L'écran du câble d'extension devra être connecté à l'écran du câble d'origine

# **Contrôle d'Accès** *ACCES* **INSTALLATION**

## **2.5.2 Wiegand**

**Présentation et dimensions** 

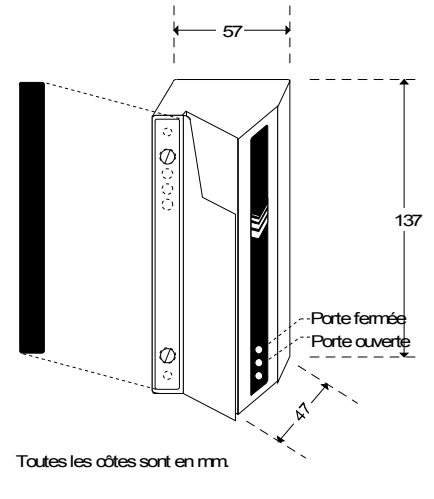

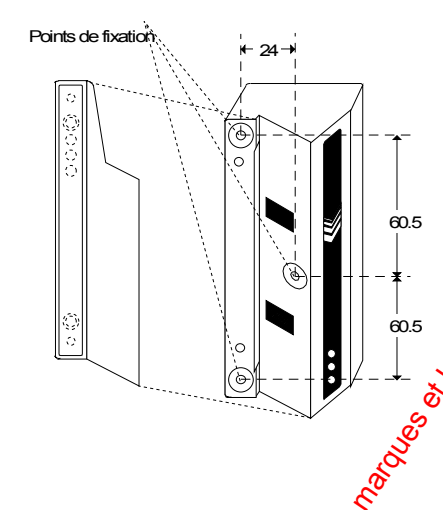

Poids : 40 g Température o de fonctionnement -30 à +70°C Humidité : sals importance Leds d'indication : rouge et<br>verte 20 verte

*Caractéristiques :* 

Avant de fixer la tête de lecture Wiegand sur le mur, la plaque de façade devra être enlevée en dévissant les 2 vis. Après cela, les 3 points de fixation seront accessibles pour la fixation sur le mur.

La tête de lecture est fournie avec un câble avec écran de 2,5 m de longueur. Si la distance entre la tête de lecture et le terminal est supérieure un câble avec écran (max. 50m) complémentaire peut être connecté. **Câblage** 

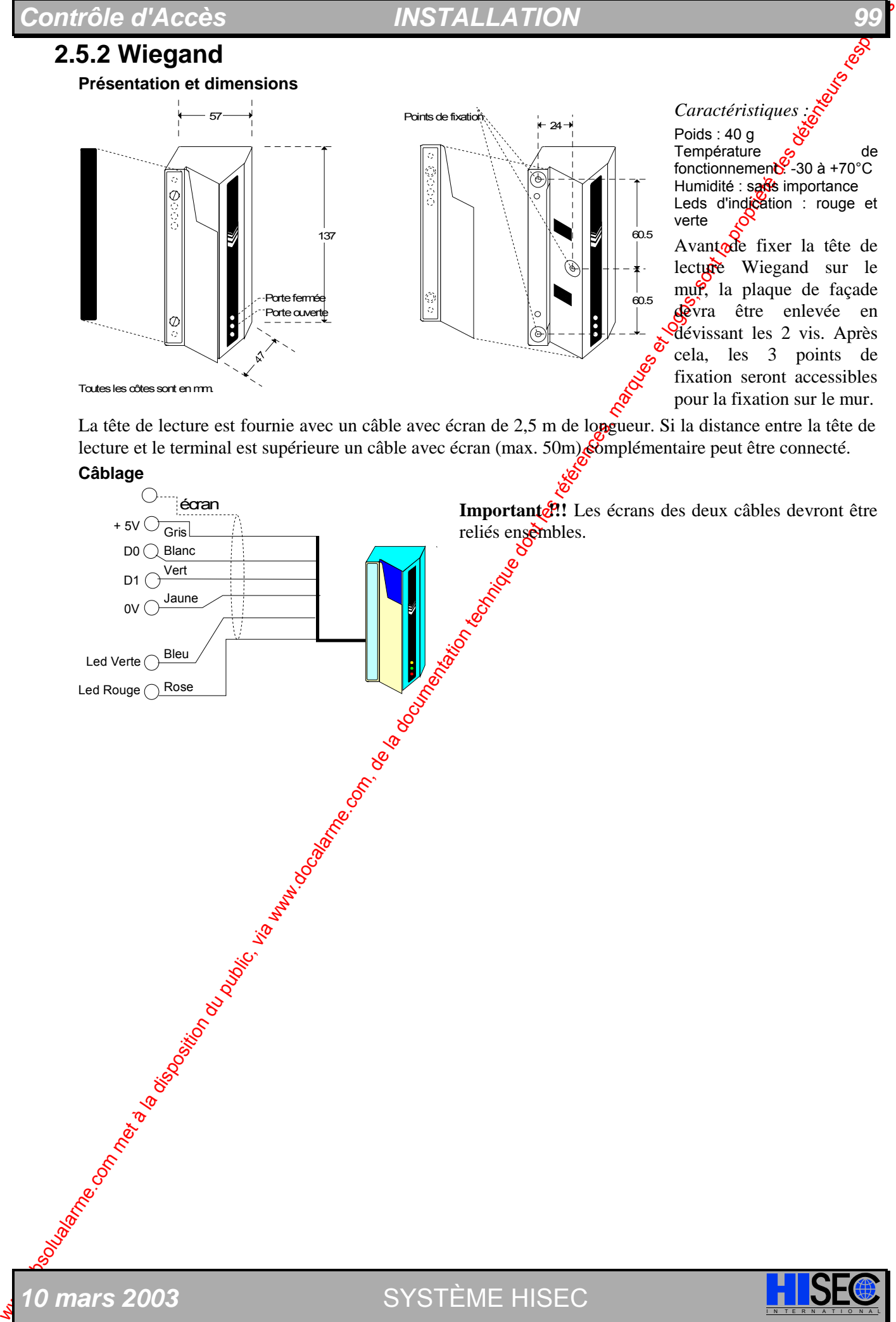

## **100 Chapitre 2 Chapitre 2**

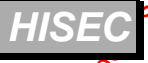

## **2.5.3 Conseils d'installation des antennes**

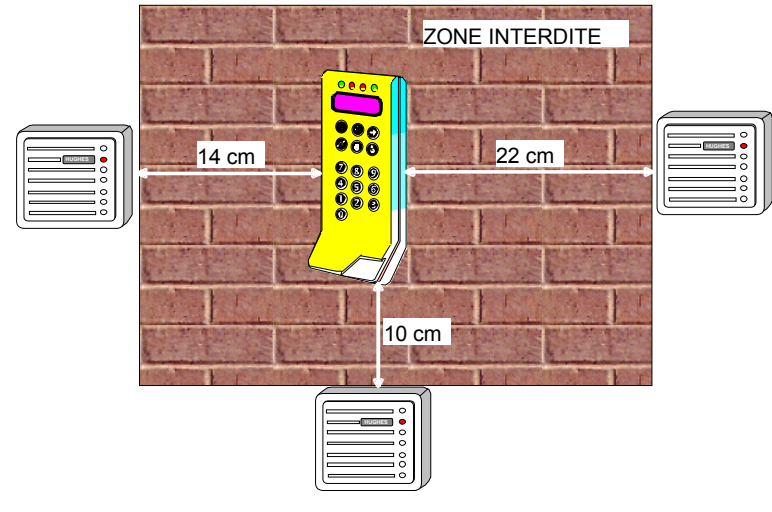

L'installation des contrôleurs ERG<sup>3</sup>avec des antennes Proximité impose de respecter des distances minimum entre les appareils pour obtenix la portée maximum des antennes.  $\mathbf{R}$  schéma cicontre donne les distances minimum à respecter pour les antennes. Prière de remarquer que ces distances ne sont pas les seules causes de détériorations de portée des têtes  $\frac{1}{2}$  est à s'assurer de la présence de moniteurs couleurs, ascenseurs, etc.)  $\sqrt{6}$ 

## **2.5.4 Proximité DEISTER (PASSIF)**

La gamme des antennes proximités DEISTER comprend un nombre important de références en fonction des applications et des distances de lectures. Dans cette notice seuls sont décrits les éléments 95T ACP (M)- tête incorporée, 95T PRX 5 et 95T PRX 15. Pour les autres besoins ou portées différentes prière de contacter le support technique HISEC.

La figure ci-dessous représente une configuration simple avec les différents types de lecteurs et têtes de lecture.

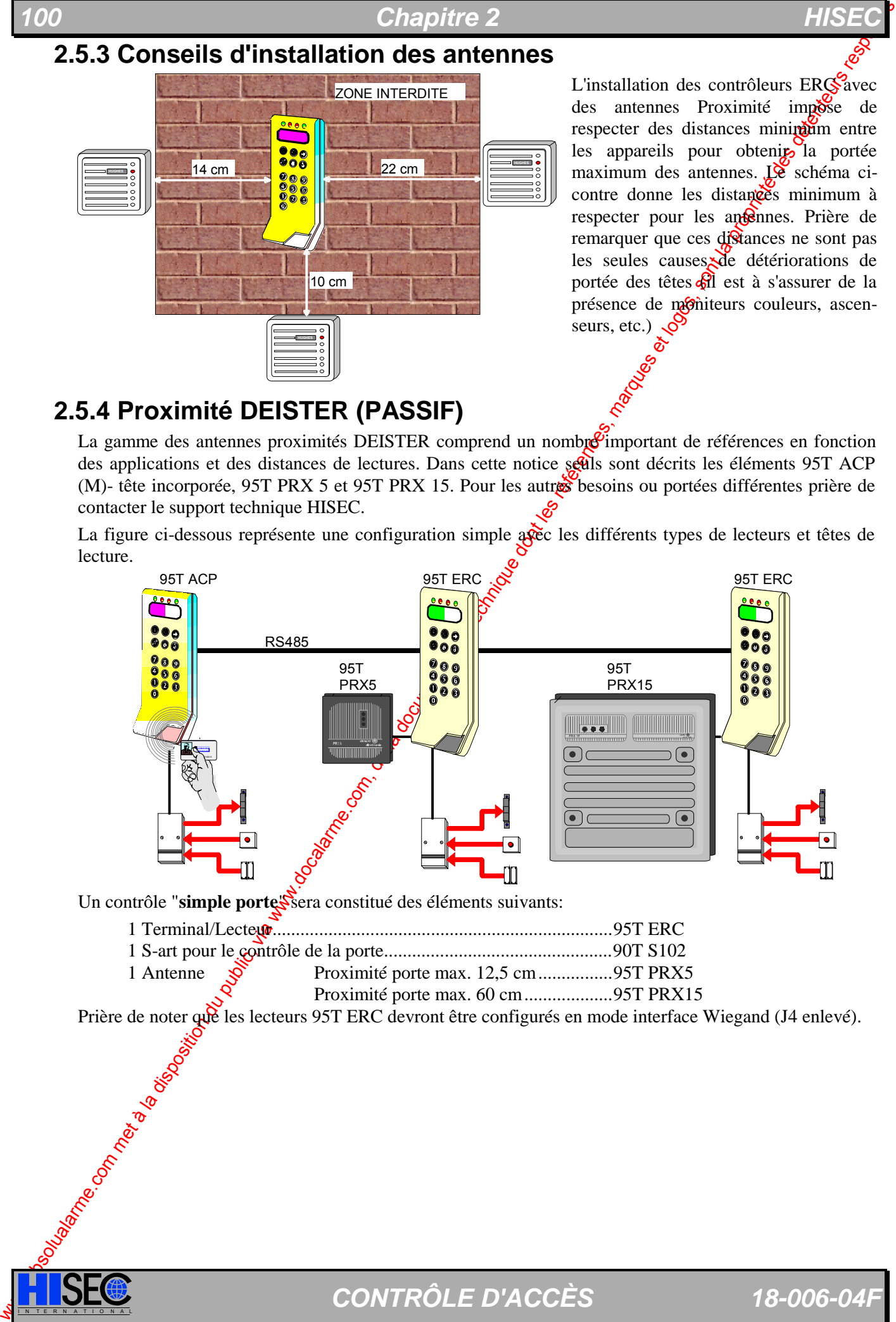

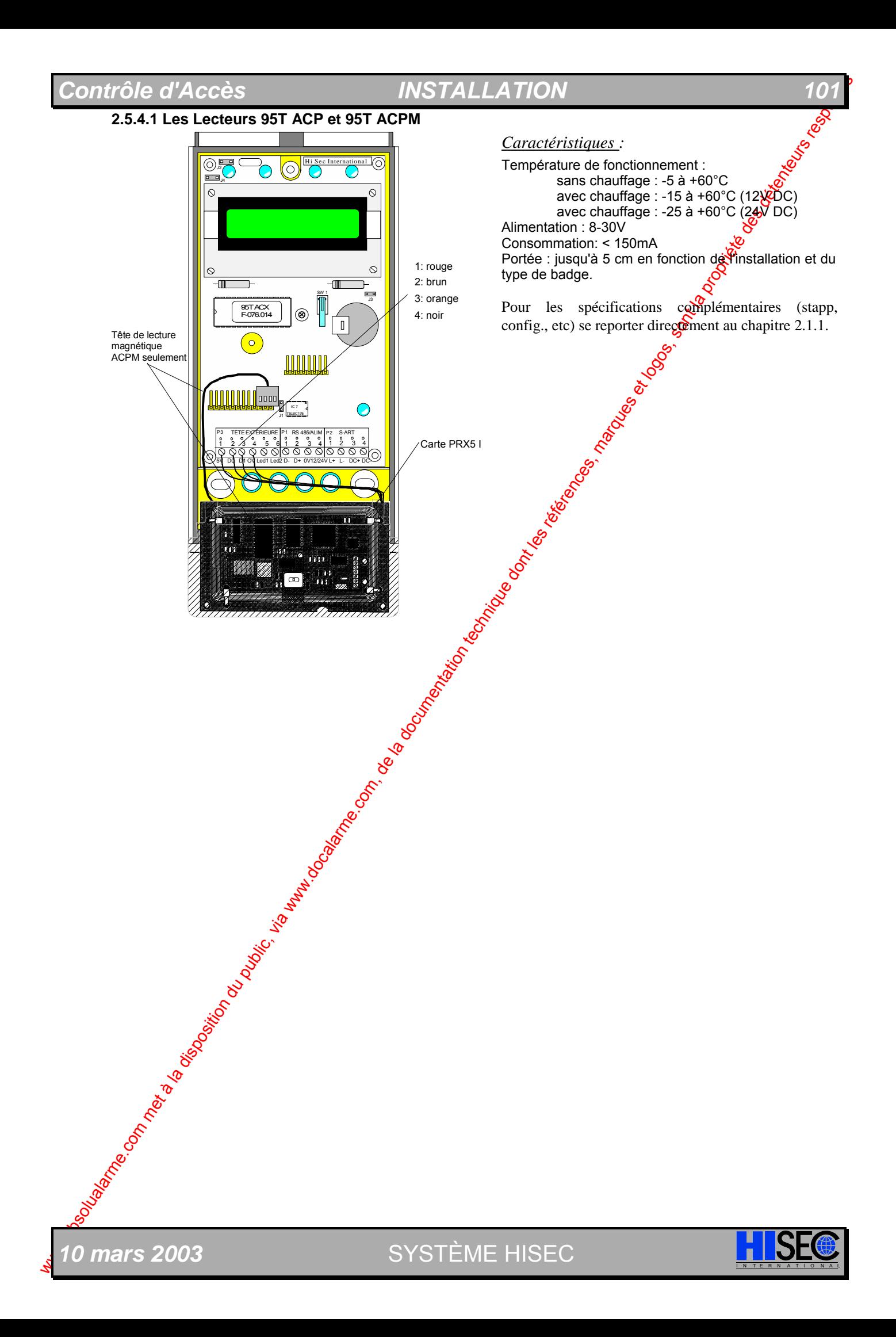

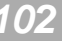

## **102 Chapitre 2 Chapitre 2**

## **2.5.4.2 Antenne proximité PRX 5**

Tête de lecture de proximité destinée à être installé a l'intérieur ou à l'extérieur des bâtiments. Son raccordement est réalisé sur bornier débrochable. Sa fixation peut se faire de façon classique en calillie, encastré, monté dans une boite électrique standard. Utilisable par tous les badges Passifs DELSTER et panachable avec les autres têtes de la gamme DEISTER

Montage encastré :

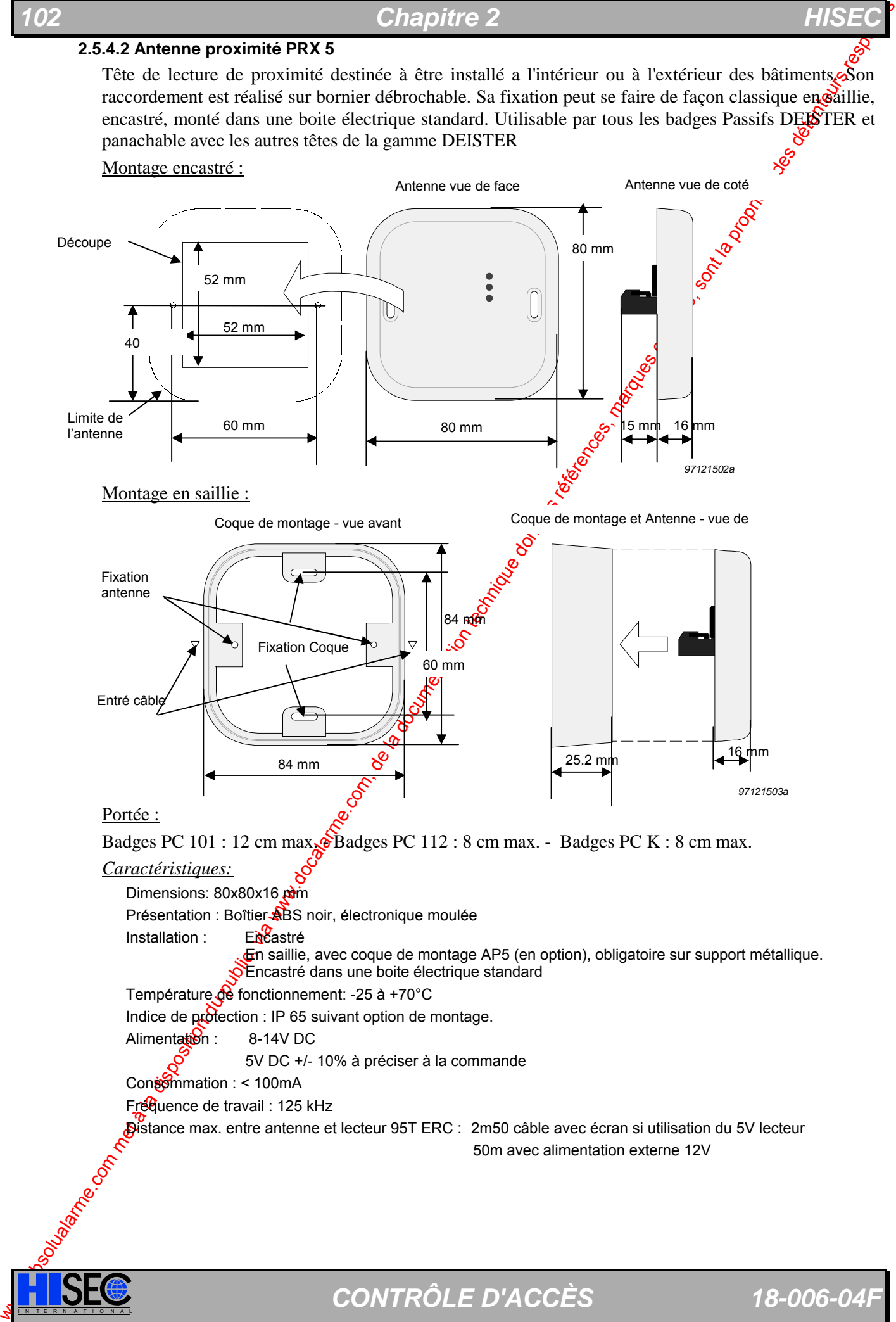

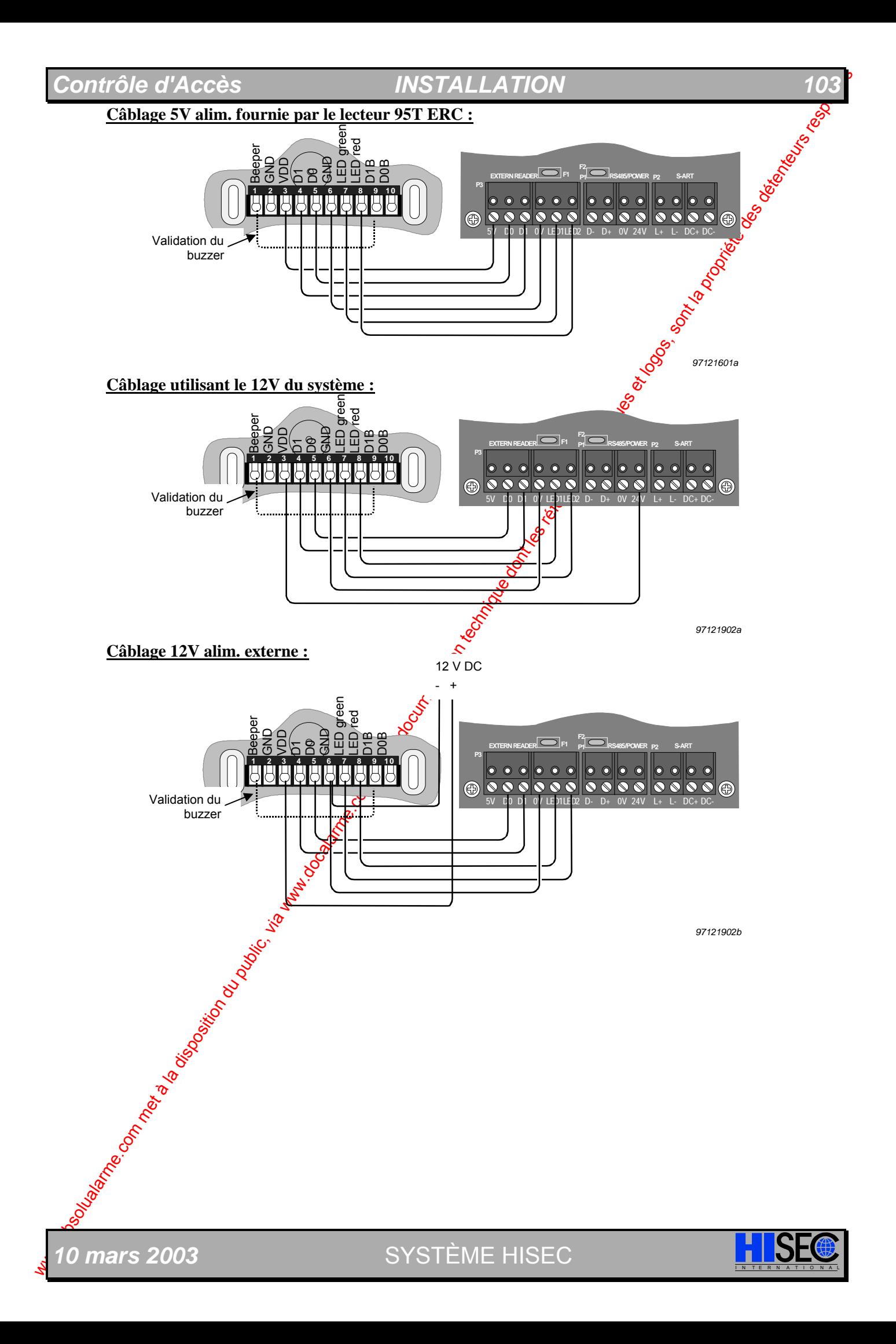

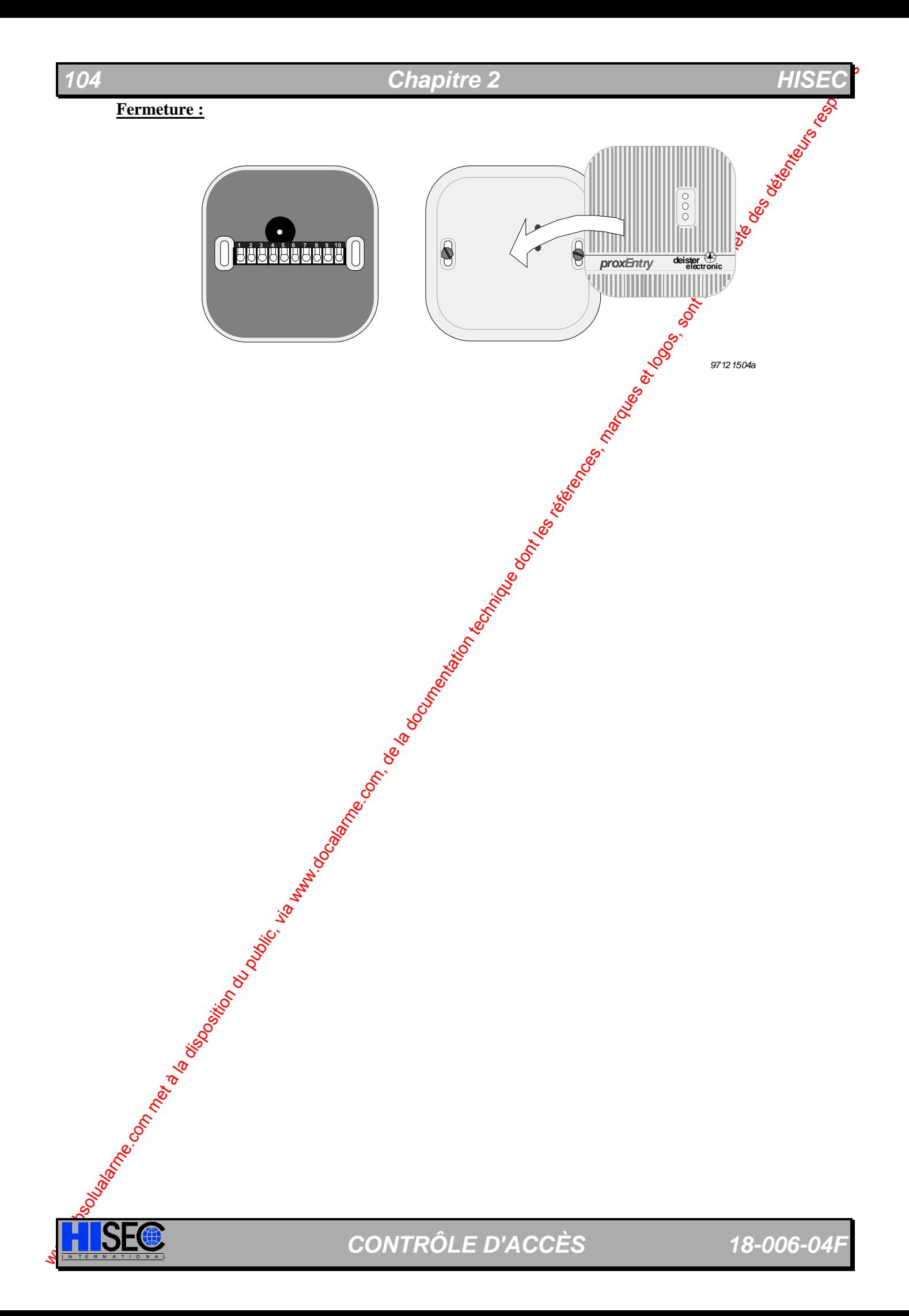

## **2.5.4.3 Antenne Proximité PRX 15**

Tête de lecture destinée à être installée à l'intérieur des bâtiments (95T PRX 15) et à l'extérieur (95T PRX 15-O). Son raccordement est réalisé sur bornier débrochable. Sa fixation peut se faire de façon classique en saillie ou encastré. Utilisable par tous les badges Passifs DEISTER et panachable avec les autres têtes de la gamme DEISTER.

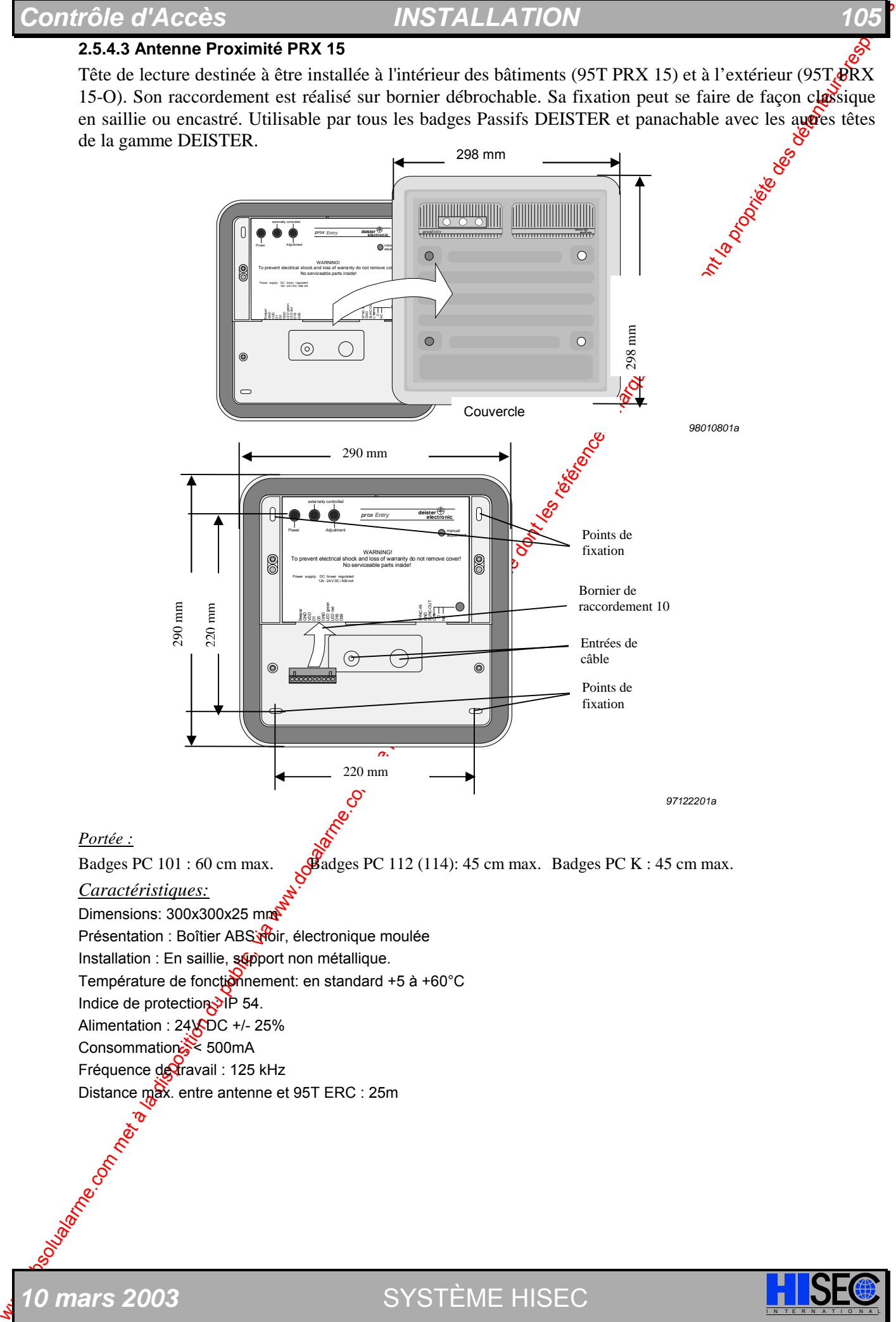

0 mars 2003 **SYSTÈME HISEC** 

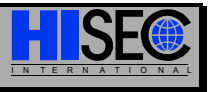

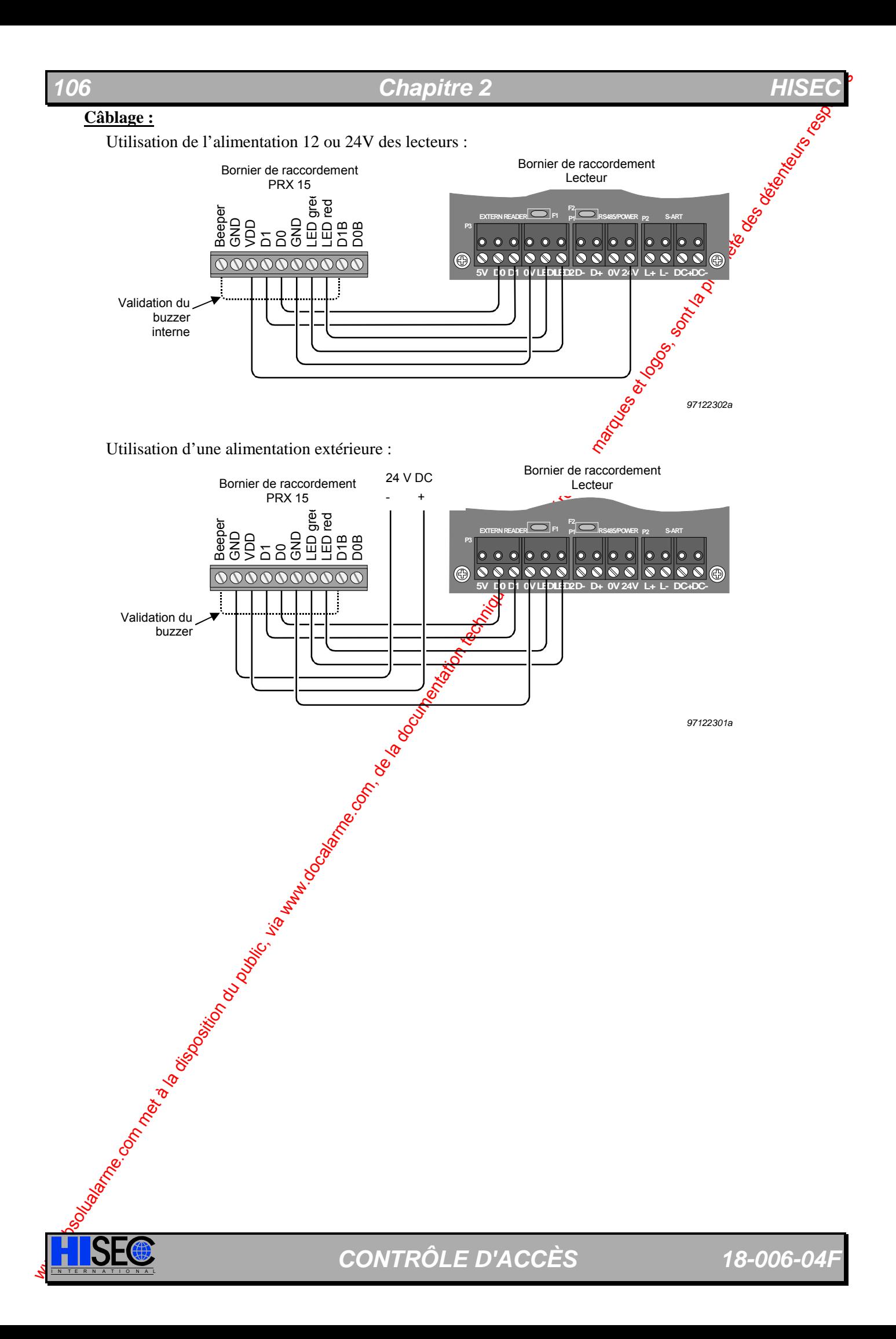

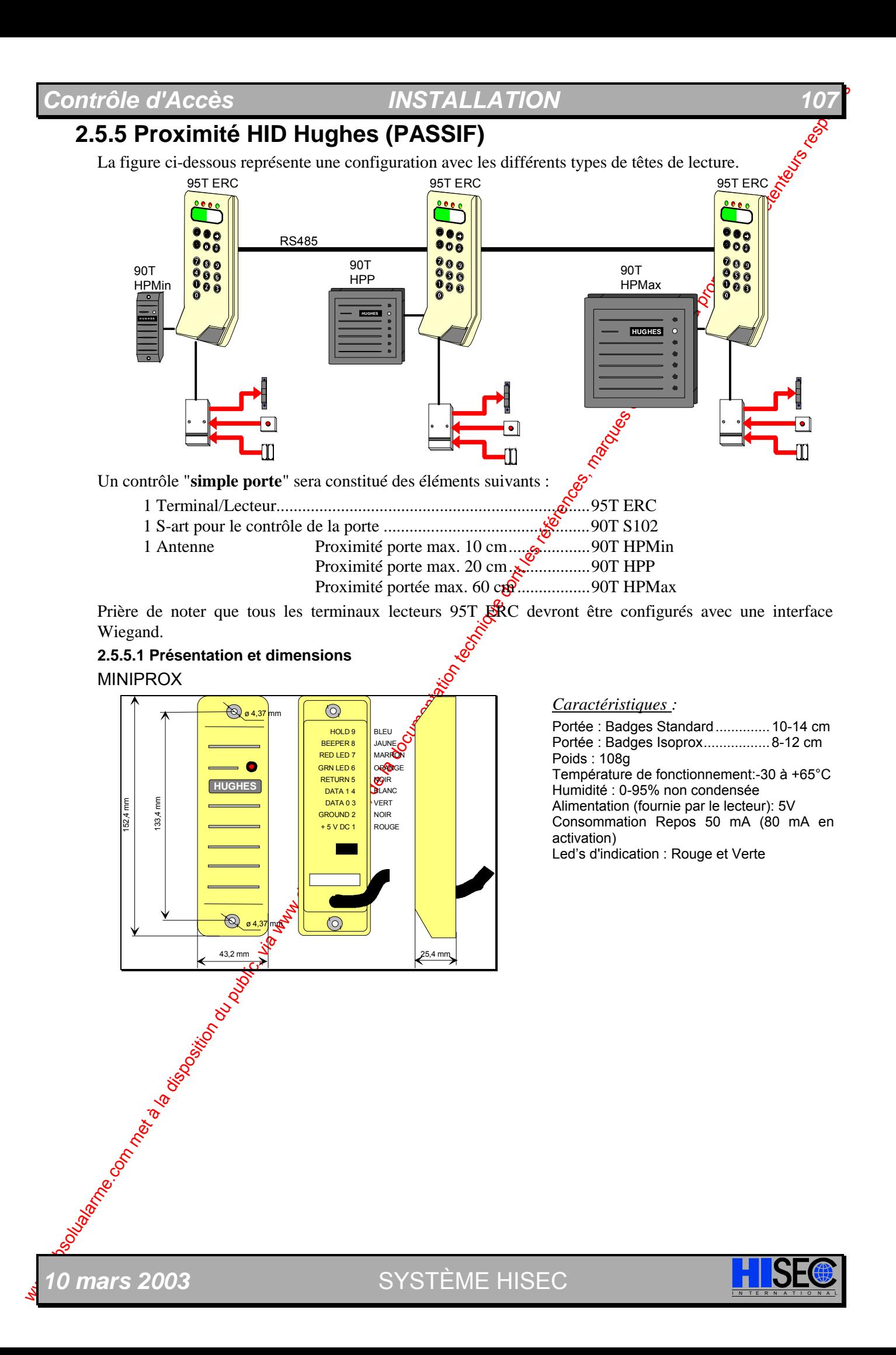

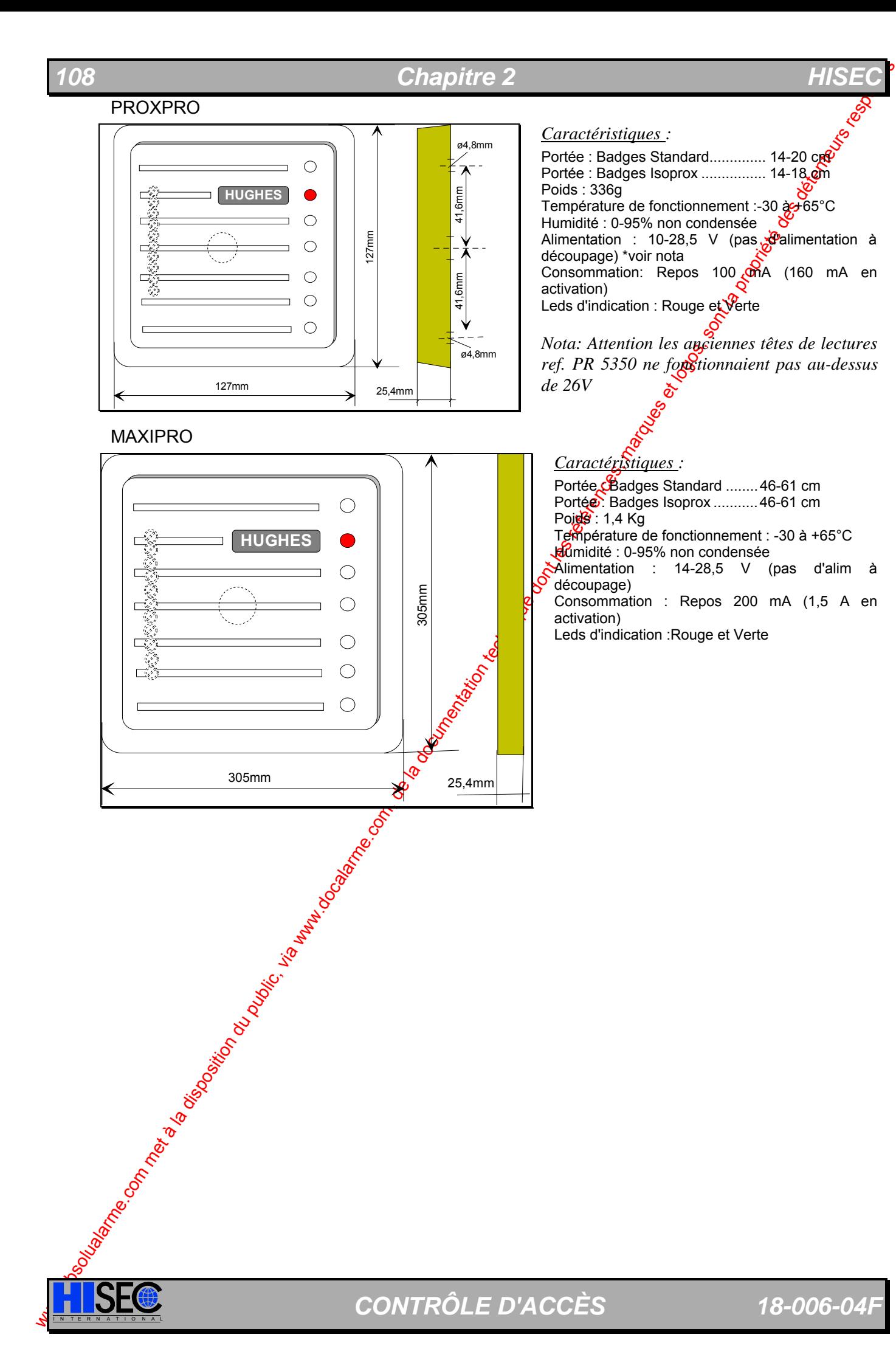
PROXPRO

## *Contrôle d'Accès INSTALLATION 109*

## **2.5.5.2 Câblage et Configuration**  MINIPROX

La tête de lecture est fournie avec un câble avec écran de 1 m 50 de longueur. Si la distance entre la tête de lecture et le terminal dépasse 4 m un câble complémentaire peut être connecté.

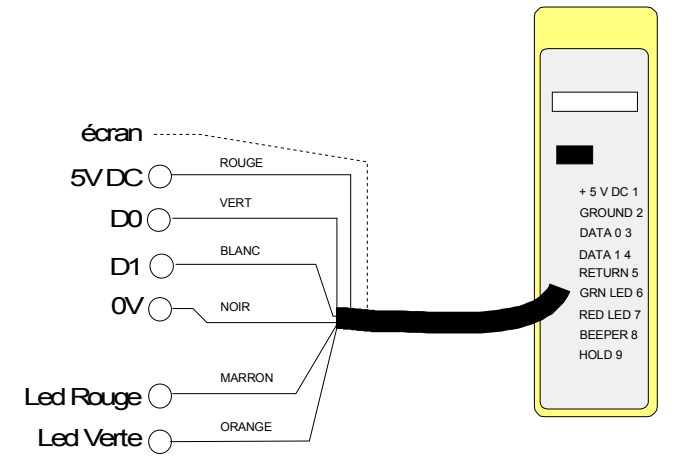

Le câble avec écran reliant les 2 unités ne devra pas dépasser 50m.

Aucune configuration n'est nécessaire.

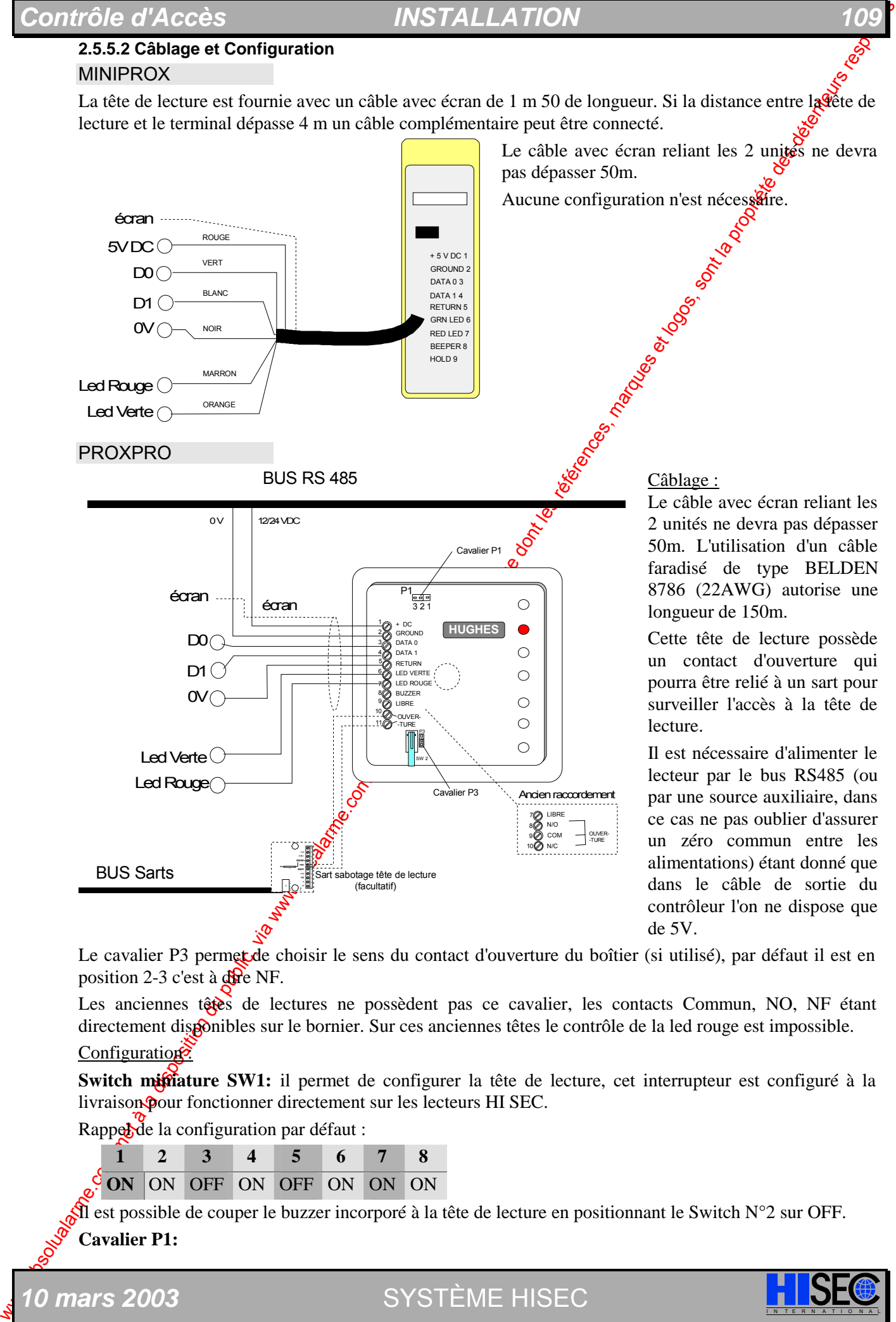

Câblage :

Le câble avec écran reliant les 2 unités ne devra pas dépasser 50m. L'utilisation d'un câble faradisé de type BELDEN 8786 (22AWG) autorise une longueur de 150m.

Cette tête de lecture possède un contact d'ouverture qui pourra être relié à un sart pour surveiller l'accès à la tête de lecture.

Il est nécessaire d'alimenter le lecteur par le bus RS485 (ou par une source auxiliaire, dans ce cas ne pas oublier d'assurer un zéro commun entre les alimentations) étant donné que dans le câble de sortie du contrôleur l'on ne dispose que de 5V.

Le cavalier P3 permet de choisir le sens du contact d'ouverture du boîtier (si utilisé), par défaut il est en position 2-3 c'est à  $\oint \mathbf{F}$ e NF.

Les anciennes têtes de lectures ne possèdent pas ce cavalier, les contacts Commun, NO, NF étant directement disponibles sur le bornier. Sur ces anciennes têtes le contrôle de la led rouge est impossible. Configuration

**Switch missilature SW1:** il permet de configurer la tête de lecture, cet interrupteur est configuré à la livraison pour fonctionner directement sur les lecteurs HI SEC.

Rappel de la configuration par défaut :

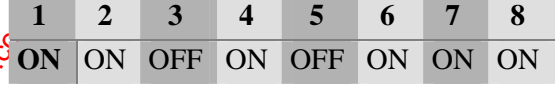

*0 mars 2003* SYSTÈME HISEC

Il est possible de couper le buzzer incorporé à la tête de lecture en positionnant le Switch N°2 sur OFF.

**Cavalier P1:** 

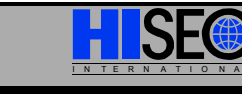

Ce cavalier permet de préciser sur quel type de support la tête de lecture sera fixée, métallique ou autre Sur un support métallique il devra être en position 1-2, sur les autres supports il devra être sur **2-3** (valeur par défaut).

Attention : Les anciennes têtes de lecture ProxPro Hughes réf. PR 5350 ne pouvaient pas être alimentées au-dessus de 26V, dans le cas d'un chargeur HISEC fournissant du 27V (non réglable), il est nécessaire d'insérer dans le + alim une série de 4 diodes 1N 4000, pour baisser la tension.

Les têtes ProxPro Hughes réf. PR 5355 n'ont plus cet inconvénient (fonctionnement jusqu' $\frac{1}{2}$ 8,5V).

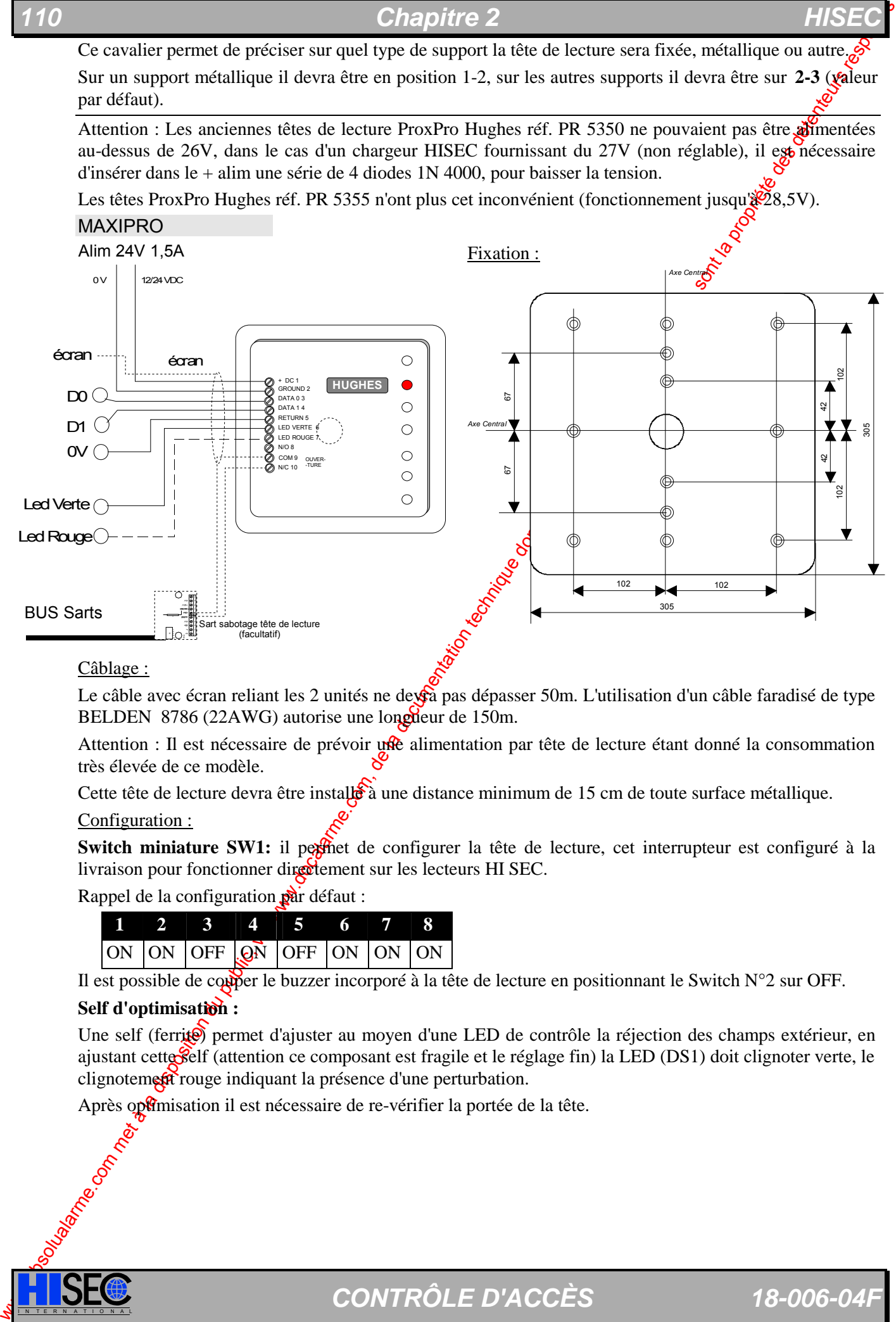

### Câblage :

Le câble avec écran reliant les 2 unités ne dev $\hat{\alpha}$  pas dépasser 50m. L'utilisation d'un câble faradisé de type BELDEN 8786 (22AWG) autorise une longueur de 150m.

Attention : Il est nécessaire de prévoir une alimentation par tête de lecture étant donné la consommation très élevée de ce modèle.

Cette tête de lecture devra être installé à une distance minimum de 15 cm de toute surface métallique.

### Configuration :

**Switch miniature SW1:** il perfiet de configurer la tête de lecture, cet interrupteur est configuré à la livraison pour fonctionner directement sur les lecteurs HI SEC.

Rappel de la configuration par défaut :

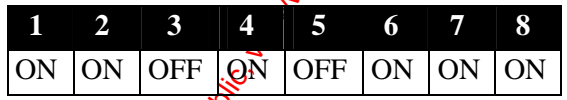

Il est possible de couper le buzzer incorporé à la tête de lecture en positionnant le Switch  $N^{\circ}2$  sur OFF. **Self d'optimisation :** 

Une self (ferrite) permet d'ajuster au moyen d'une LED de contrôle la réjection des champs extérieur, en ajustant cette self (attention ce composant est fragile et le réglage fin) la LED (DS1) doit clignoter verte, le clignotement rouge indiquant la présence d'une perturbation.

Après optimisation il est nécessaire de re-vérifier la portée de la tête.

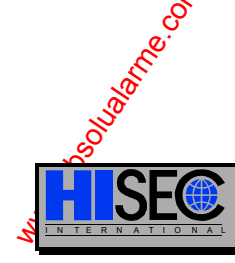

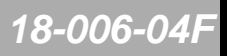

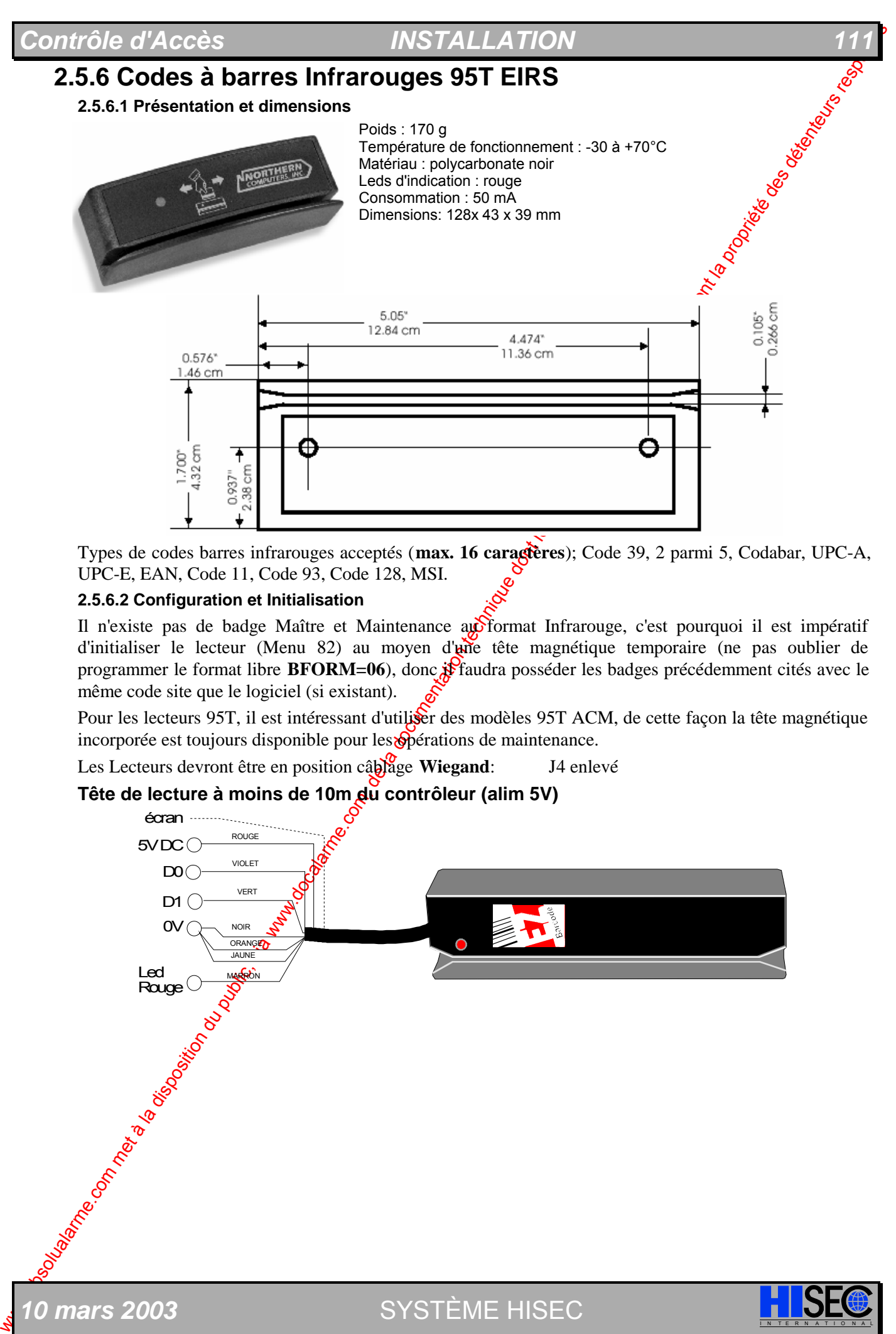

Types de codes barres infrarouges acceptés (**max. 16 caractères**); Code 39, 2 parmi 5, Codabar, UPC-A, UPC-E, EAN, Code 11, Code 93, Code 128, MSI.

### **2.5.6.2 Configuration et Initialisation**

Il n'existe pas de badge Maître et Maintenance au format Infrarouge, c'est pourquoi il est impératif d'initialiser le lecteur (Menu 82) au moyen d'une tête magnétique temporaire (ne pas oublier de programmer le format libre **BFORM=06**), donc  $\hat{\mathbf{x}}$  faudra posséder les badges précédemment cités avec le même code site que le logiciel (si existant).

Pour les lecteurs 95T, il est intéressant d'utiliser des modèles 95T ACM, de cette façon la tête magnétique incorporée est toujours disponible pour les opérations de maintenance.

Les Lecteurs devront être en position câblage **Wiegand**: J4 enlevé

### **Tête de lecture à moins de 10m du contrôleur (alim 5V)**

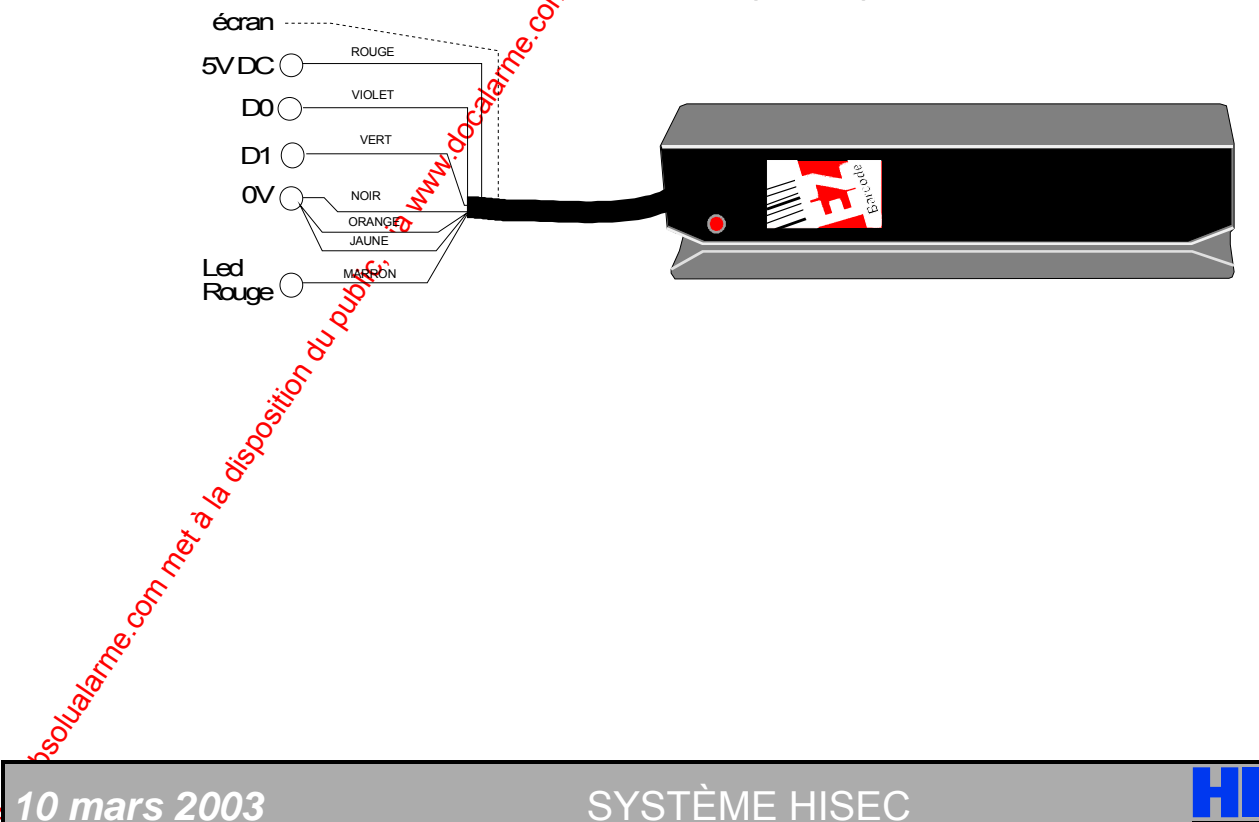

## *Chapitre 2*

# **2.6 Le coffret d'Alimentation 95T-PS 24/3.8**

L'alimentation - Chargeur 95T PS 24/3,8 est basée sur la même carte que la centrale 95T CU-30-24V. Sur la carte interface de l'alimentation est également implanté un S-ART pour surveiller l'alimentation.

## **2.3.4 Montage**

Le coffret sera fixé à l'aide de quatre vis ayant un diamètre approximatif de 5 millimètres. Ne pas employer de vis de plus petite taille, les vis de fixation doivent pouvoir supporter le poids des batteries de secours.

Marquer les trous à forer pour les vis de fixations. Vous pouvez marquer leur position en utilisant les trous de fixation du coffret ou en employant les côtes du plan de perçage ci-dessous.

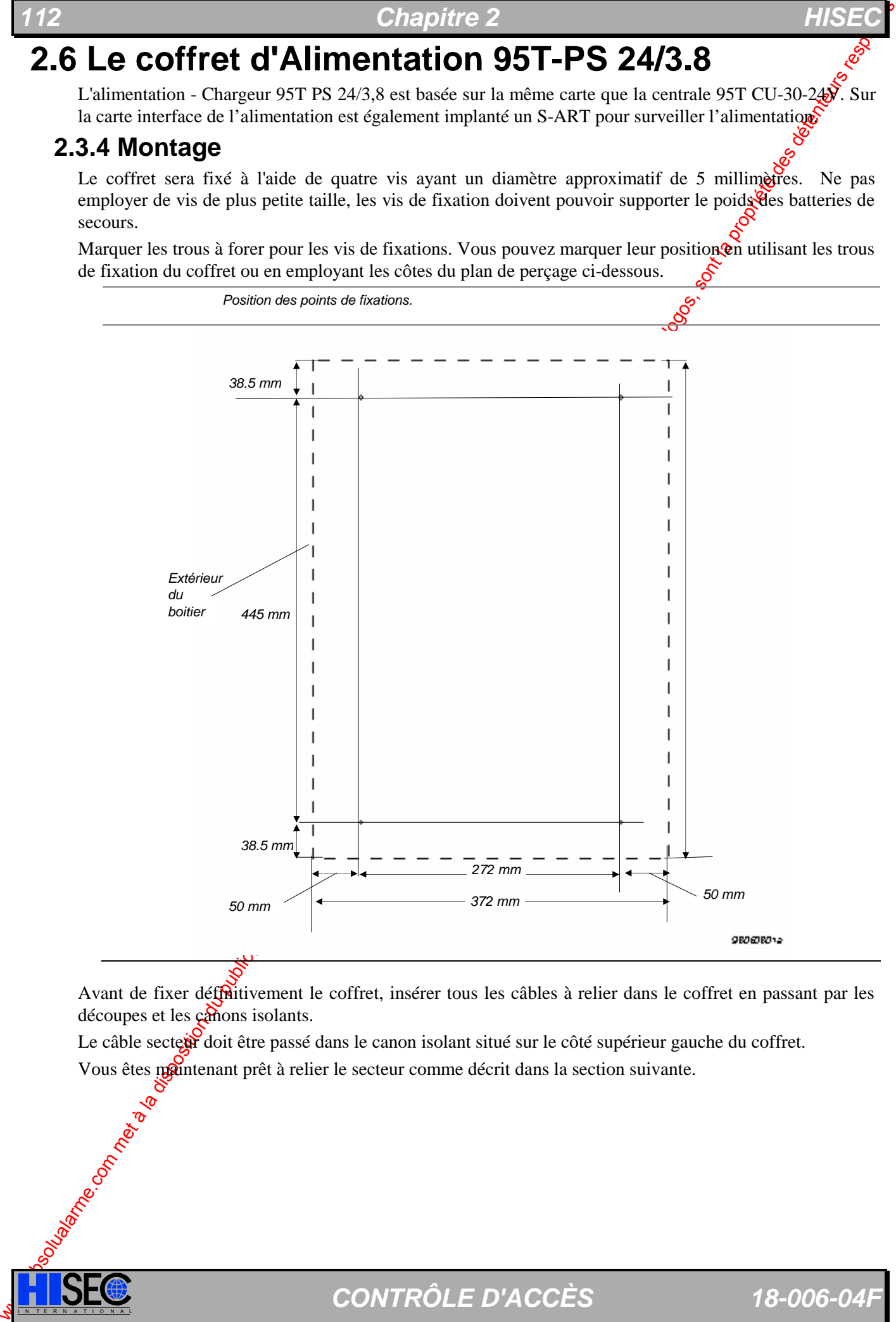

Avant de fixer défritivement le coffret, insérer tous les câbles à relier dans le coffret en passant par les découpes et les canons isolants.

Le câble secteur doit être passé dans le canon isolant situé sur le côté supérieur gauche du coffret. Vous êtes maintenant prêt à relier le secteur comme décrit dans la section suivante.

## **2.3.5 Raccordement du secteur**

L'alimentation 95T PS 24/3.8 doit être raccordée au secteur (AC) comme représenté sur la figure cidessous. Se rappeler que les règlements locaux peuvent exiger que la centrale soit installée avec un organe de coupure secteur.

 $+$  La directive basse tension EN 60-950 exige qu'un équipement connecté de manière permanente soit protégé avec un dispositif aisément accessible de déconnexion*.*

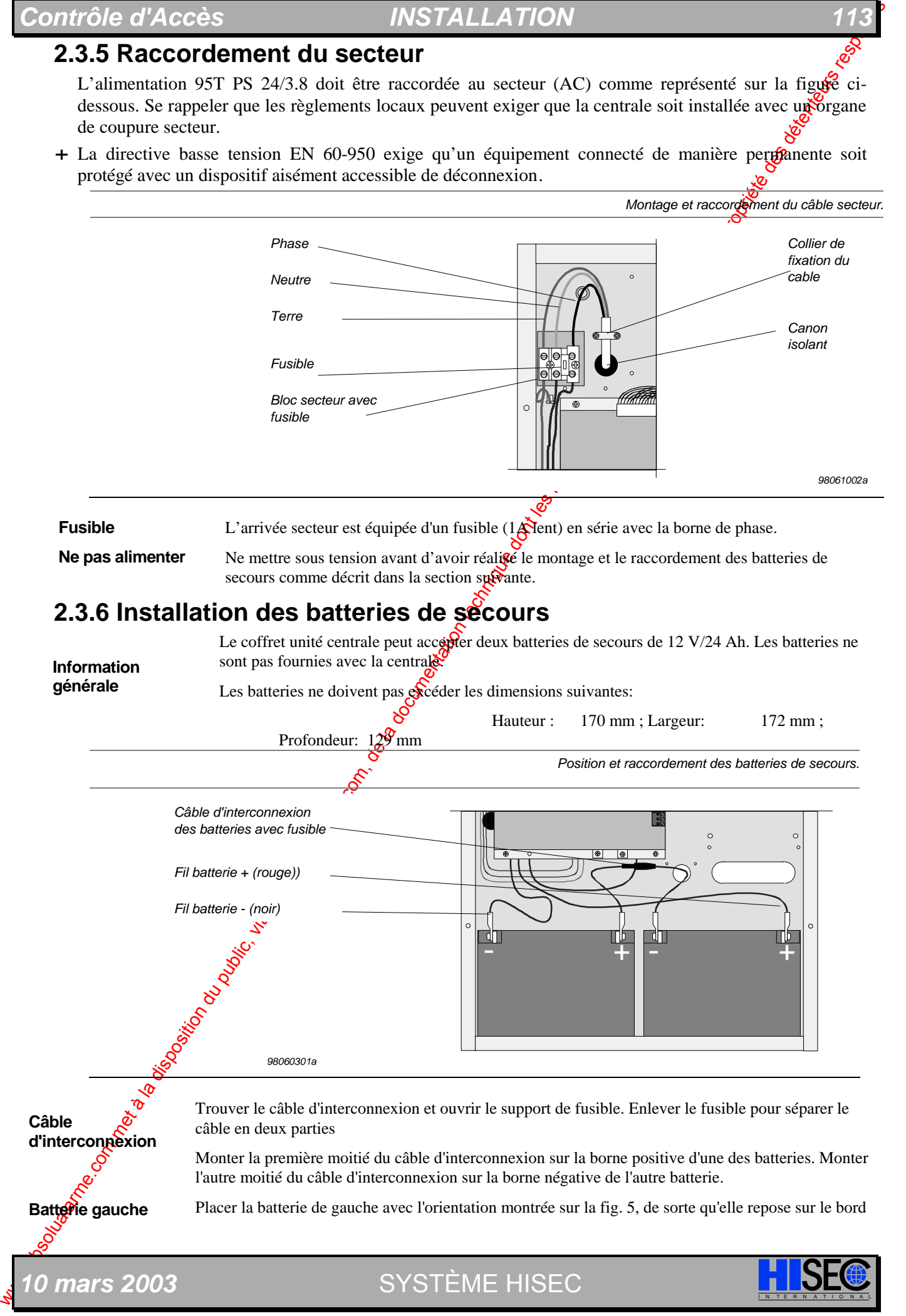

## *114 Chapitre 2 HISEC*

du coffret et que la borne négative soit accessible pour le raccordement

Monter le fil négatif (noir) de la carte alimentation. Une fois fait, le pousser soigneusement en place. **Batterie droite**

Placer la batterie droite avec l'orientation montrée sur la fig. 5, de sorte quelle repose sur le bord du coffret et la borne positive soit accessible pour le raccordement

Monter le fil positif (rouge) de la carte alimentation. Une fois fait, le pousser soigneusement en place.

S'assurer qu'aucun conducteur ou borne de câble n'est en contact avec le coffret avant de remettre en place le fusible.

## **2.6.1 Information Générale 95T PS 24/3.8.**

L'alimentation peut être configurée pour 2 types de fonctionnement différents en fonction de la position du strapp J2. Le strapp J2 est accessible sur la carte alimentation elle-même (voir le schéma suivant).

**Montage fusible**

Le strapp est par défaut présent (installé) et donnera le maximum de courant disponible à l'installation.

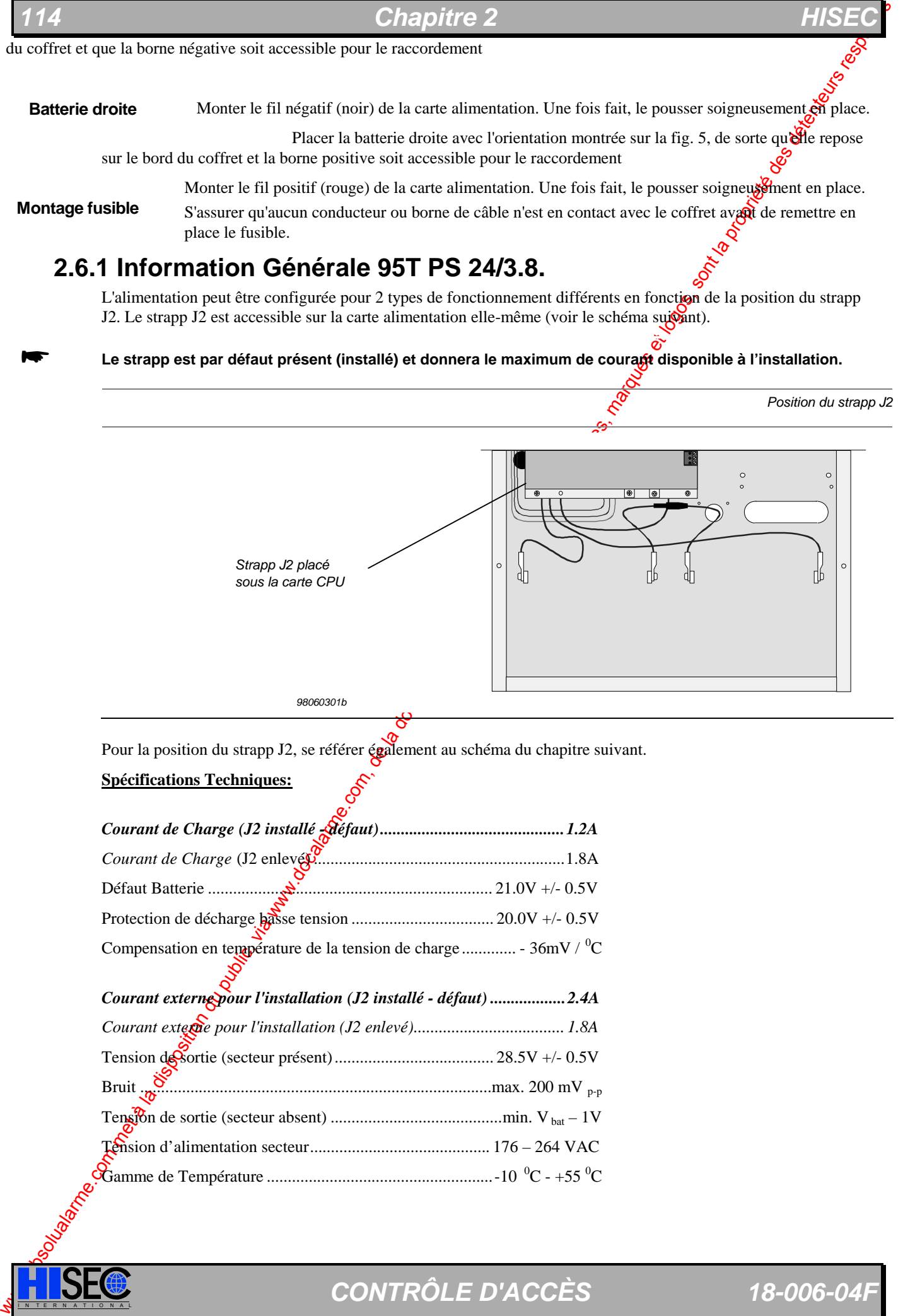

Pour la position du strapp J2, se référer également au schéma du chapitre suivant.

### **Spécifications Techniques:**

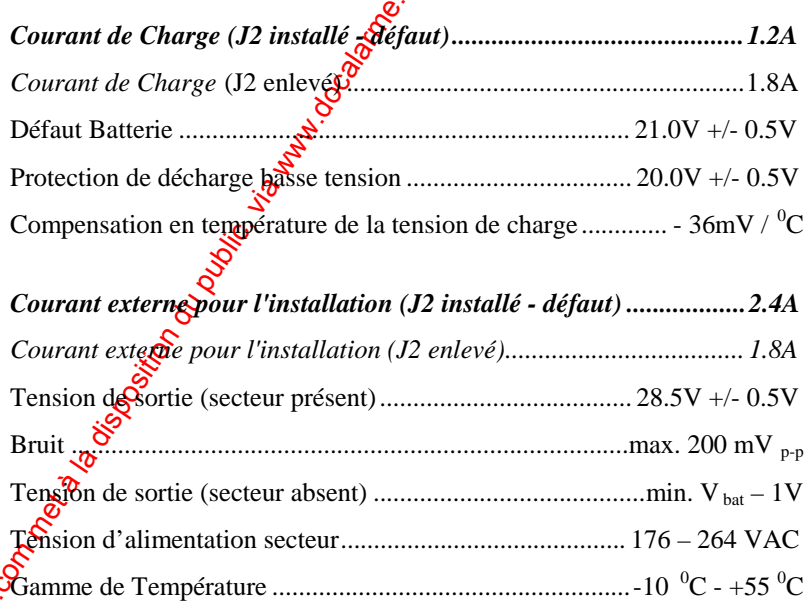

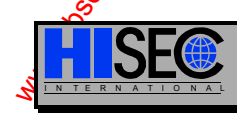

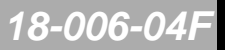

## **2.6.2 Diagramme de raccordements 95 PS 24/3.8**

La figure suivante montre la disposition de la carte interface de l'alimentation.

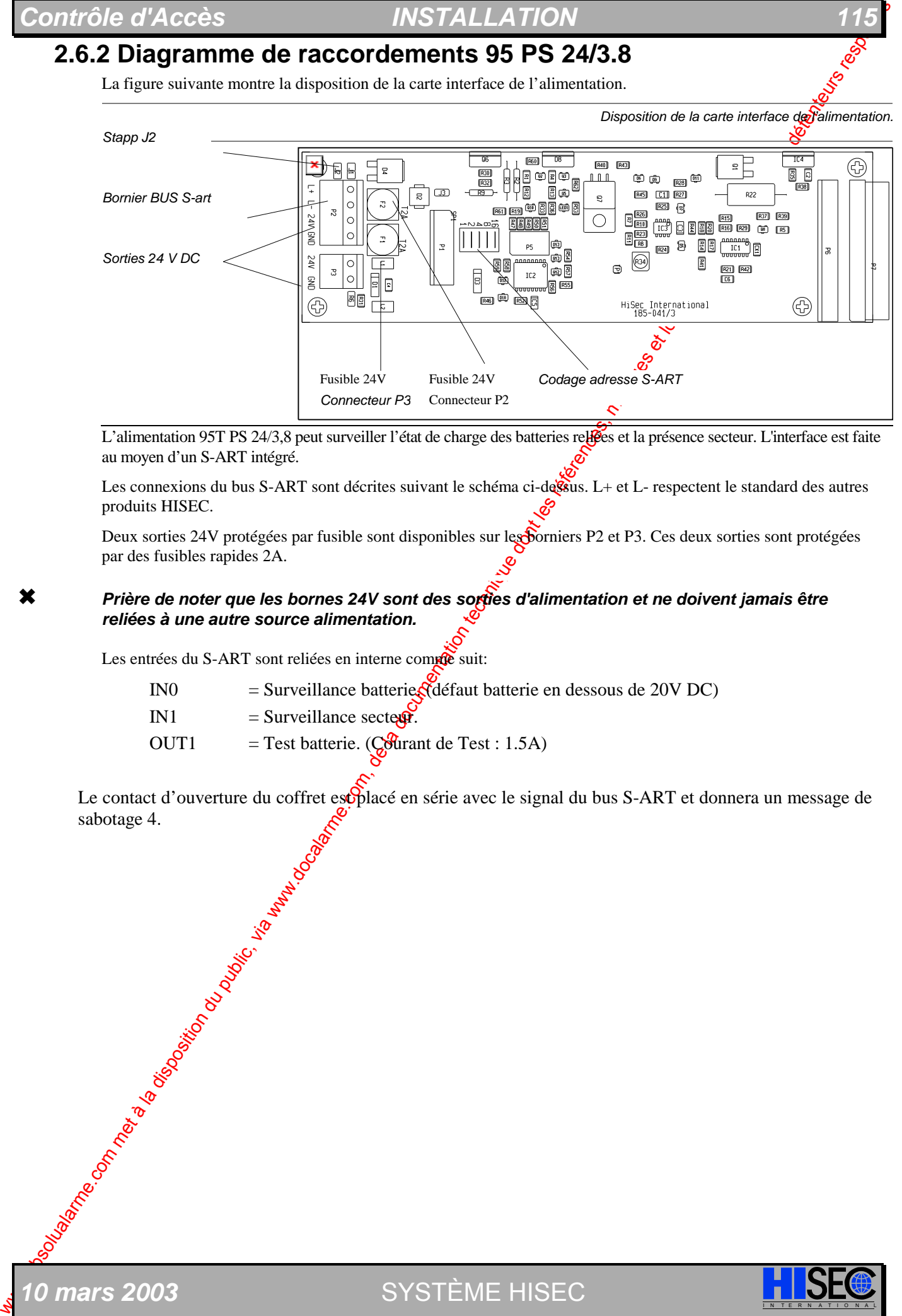

L'alimentation 95T PS 24/3,8 peut surveiller l'état de charge des batteries reliées et la présence secteur. L'interface est faite au moyen d'un S-ART intégré.

Les connexions du bus S-ART sont décrites suivant le schéma ci-dessus. L+ et L- respectent le standard des autres produits HISEC.

Deux sorties 24V protégées par fusible sont disponibles sur les borniers P2 et P3. Ces deux sorties sont protégées par des fusibles rapides 2A.

### 6 *Prière de noter que les bornes 24V sont des sorties d'alimentation et ne doivent jamais être reliées à une autre source alimentation.*

Les entrées du S-ART sont reliées en interne comprè suit:

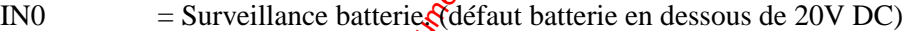

- IN1  $=$  Surveillance secteur.
- OUT1 = Test batterie. ( $C_0$ Ourant de Test : 1.5A)

Le contact d'ouverture du coffret escolacé en série avec le signal du bus S-ART et donnera un message de ite comments abotage 4.

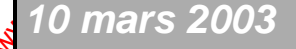

*0 mars 2003* SYSTÈME HISEC

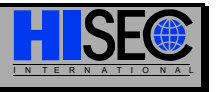

## *Chapitre 2*

# **2.7 Interface de Programmation 95 T PCI**

L'interface 95 T GPI permet de programmer le système HISEC, c'est l'interface du technicien de maintenance. Elle ne sera jamais connectée en permanence sur une installation, mais seulement *utilisée* le temps de programmer ou de charger une programmation.

### **Configuration :**

Avant la première utilisation, il est nécessaire de configurer cette interface pour fonce oner avec le système HISEC. La procédure d'ouverture et la position des micro-interrupteurs est décrite sur le schéma ci-dessous.

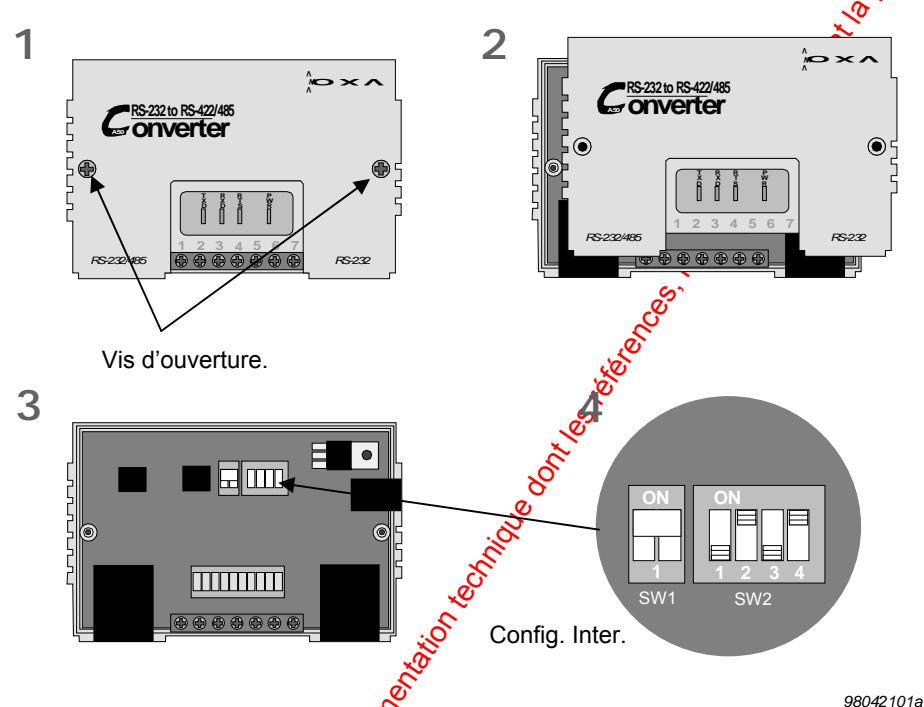

 Cette opération n'est à effectuer qu'à la première utilisation de l'interface 95 T PCI. **Connexion :** 

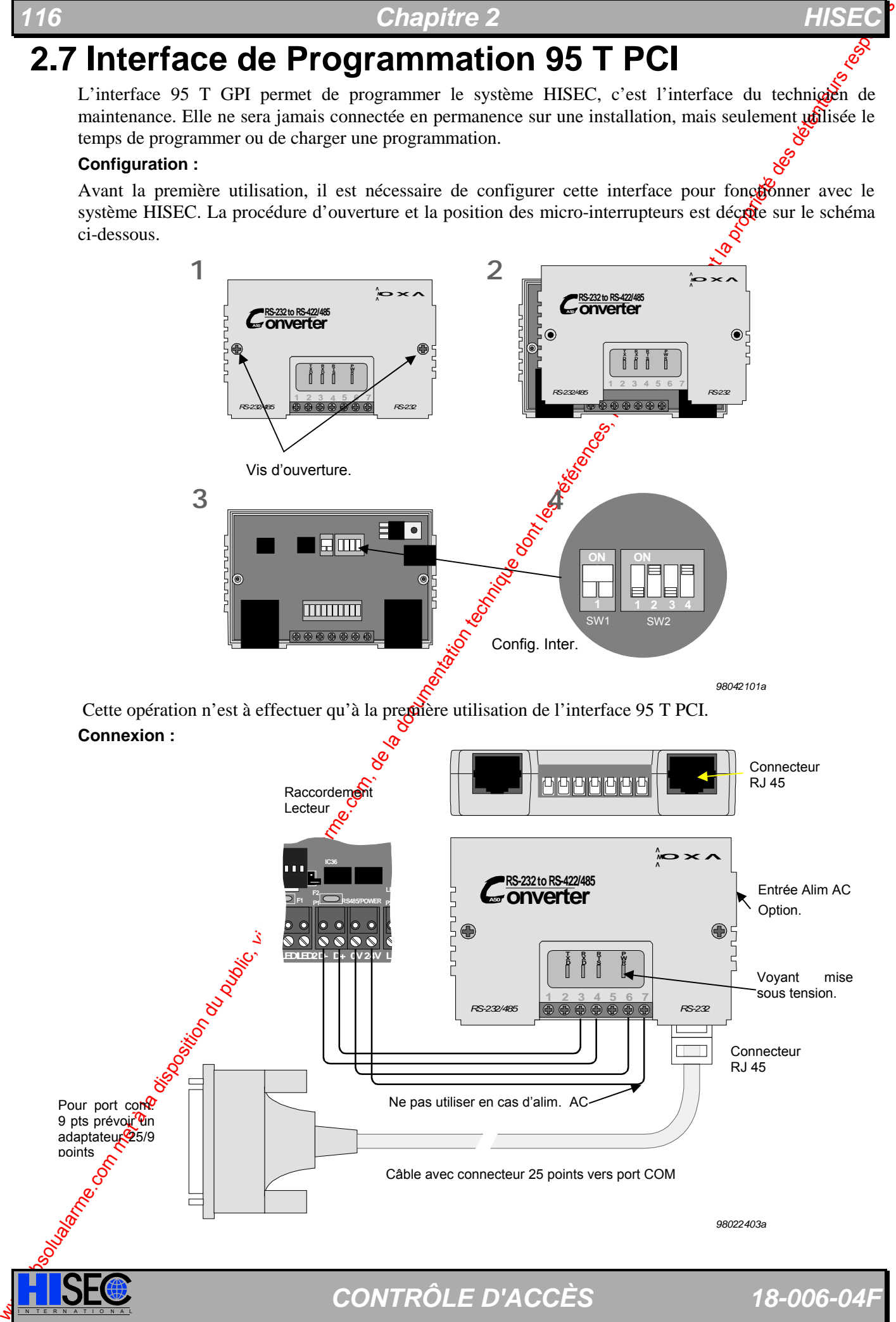

# **2.8 Longueur de câble et dimensions**

Du fait de l'installation des divers périphériques sur le système par ex.: avertisseurs acoustiques (sirènes) et optiques, claviers déportés et S-ART, les longueurs de câbles et les consommations devenir être calculées pour déterminer la taille des câbles à utiliser.

Pour le bus Multi-Points RS 485, un câble avec écran et paire torsadée est recommandé. La losse un totale ne devra pas dépasser 1200m, et la tension d'alimentation à la fin de la ligne ne devra pas descendre audessous de 10 V. Tous les équipements de cette ligne devront être connectés en série, des "câblages en étoile" excédant 0,3m ne sont pas autorisés.

Pour les Bus de S-ART, un câble sans écran avec paire torsadée est conseillé. La longueur totale incluant les "câblages en étoile" ne devra pas dépasser 500m. La tension de ligne à l'extrêmité du point le plus éloigné ne devra pas descendre en dessous de 12V (valeur normale 15V).

Les chutes de tension pour un câble 2 fils (les deux conducteurs inclus) peuvent être calculées à partir de la formule suivante :

 $Ua = (Rd \times 1dc \times L)$ : 500, ou  $Ua = chute$  de tension en lighe.  $Rd =$  résistance du fil en  $Qn/m$ . Idc= courant consommé  $L =$  longueur du câble en mètres.

Résistance d'un câble de 0,6mm de diamètre (0,25 mm²) Rà= 6,15 Ohm/100m. Résistance d'un câble de 1,0mm de diamètre (0,75 mm<sup>2</sup>) Rd= 2,32 Ohm/100m. Résistance d'un câble de 1,4mm de diamètre (1,50 mm<del>္6)</del> Rd= 1,16 Ohm/100m. Résistance d'un câble de 1,8mm de diamètre (2,50 mm<sup>3</sup>) Rd= 0,69 Ohm/100m.

## **2.9 Consommation**

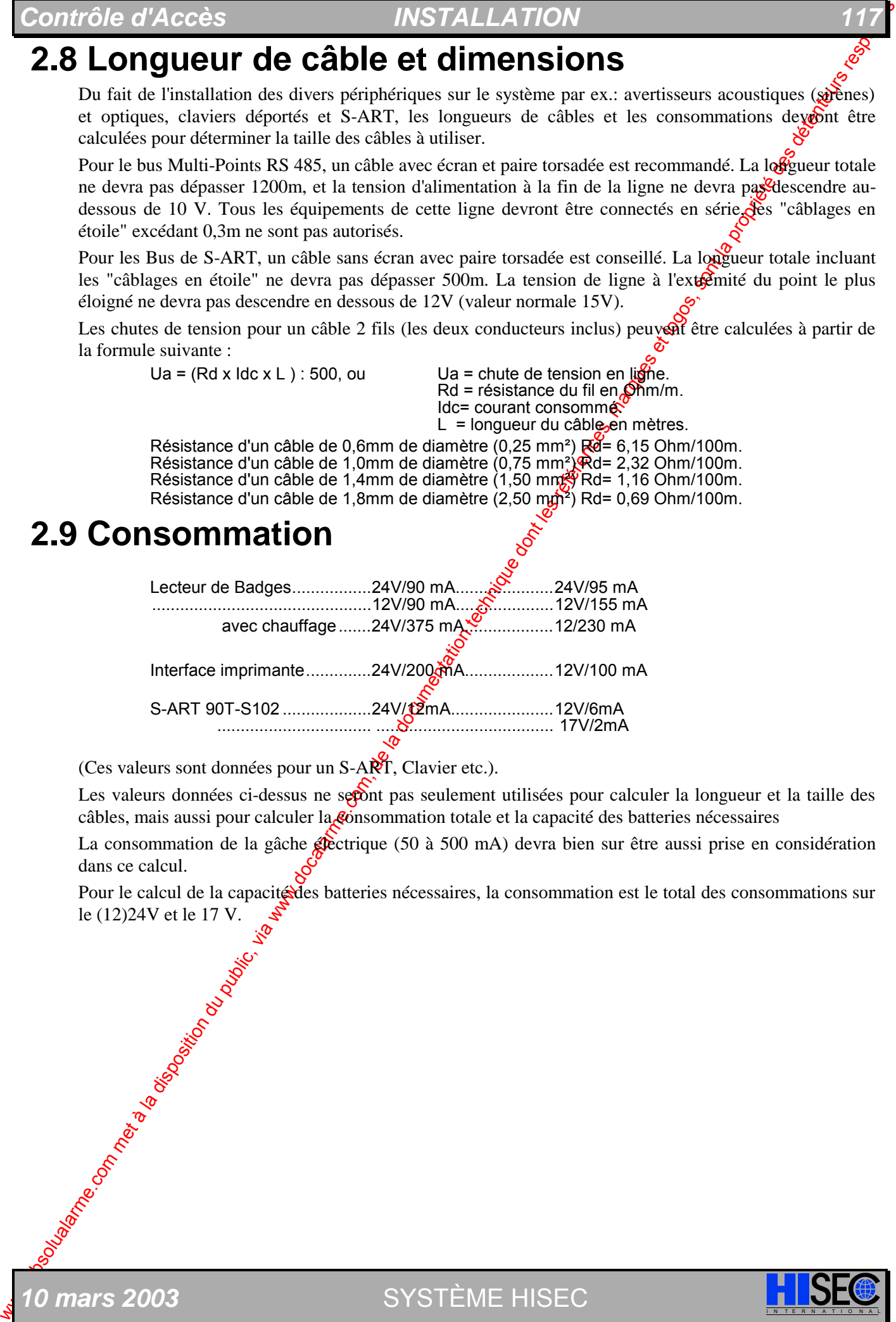

(Ces valeurs sont données pour un S-ART, Clavier etc.).

Les valeurs données ci-dessus ne seront pas seulement utilisées pour calculer la longueur et la taille des câbles, mais aussi pour calculer la consommation totale et la capacité des batteries nécessaires

La consommation de la gâche **éle**ctrique (50 à 500 mA) devra bien sur être aussi prise en considération dans ce calcul.

Pour le calcul de la capacité des batteries nécessaires, la consommation est le total des consommations sur le (12)24V et le 17 V.

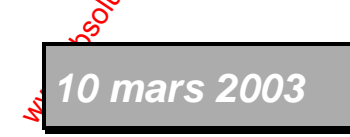

*10 mars 2003* SYSTÈME HISEC

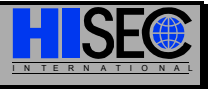

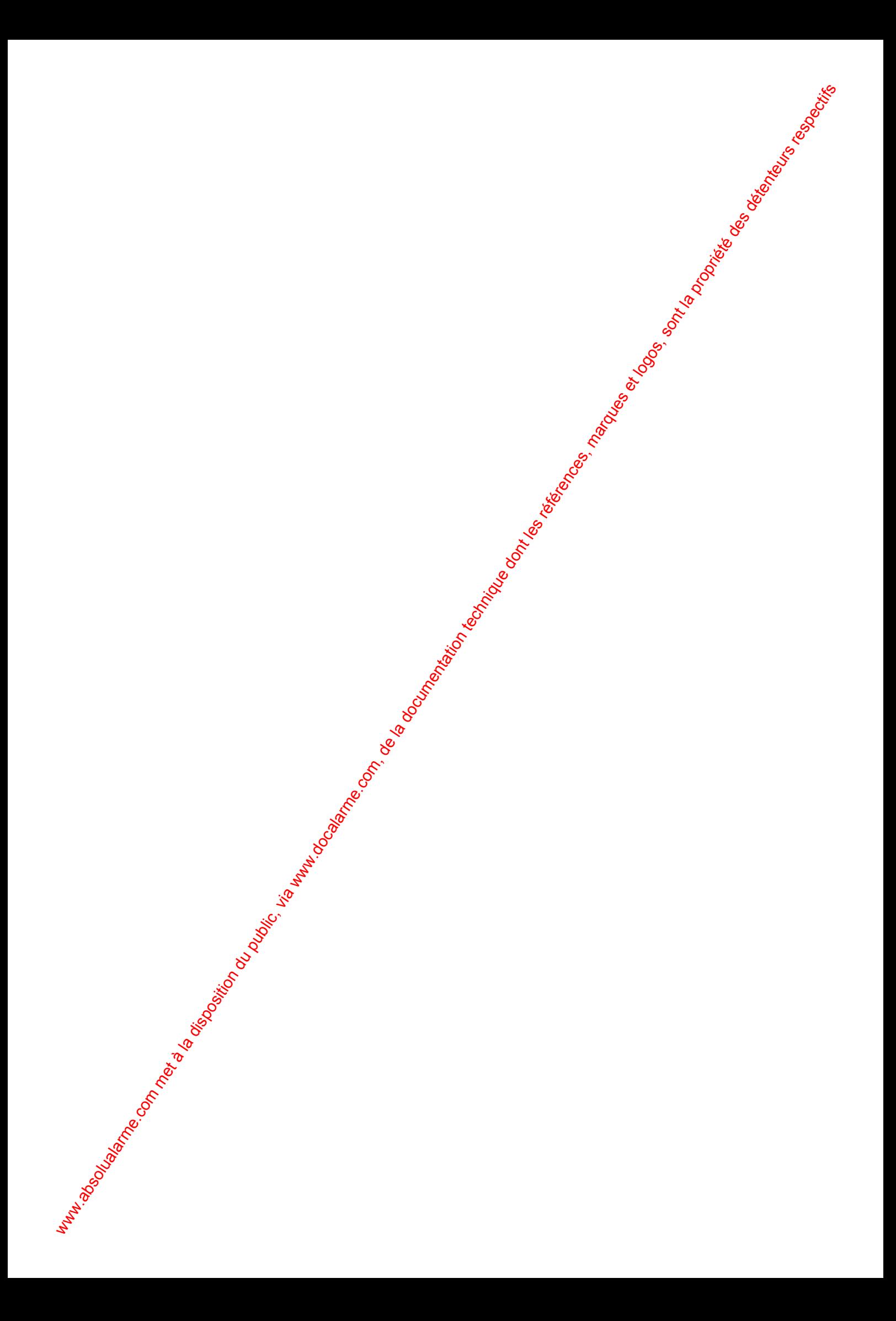

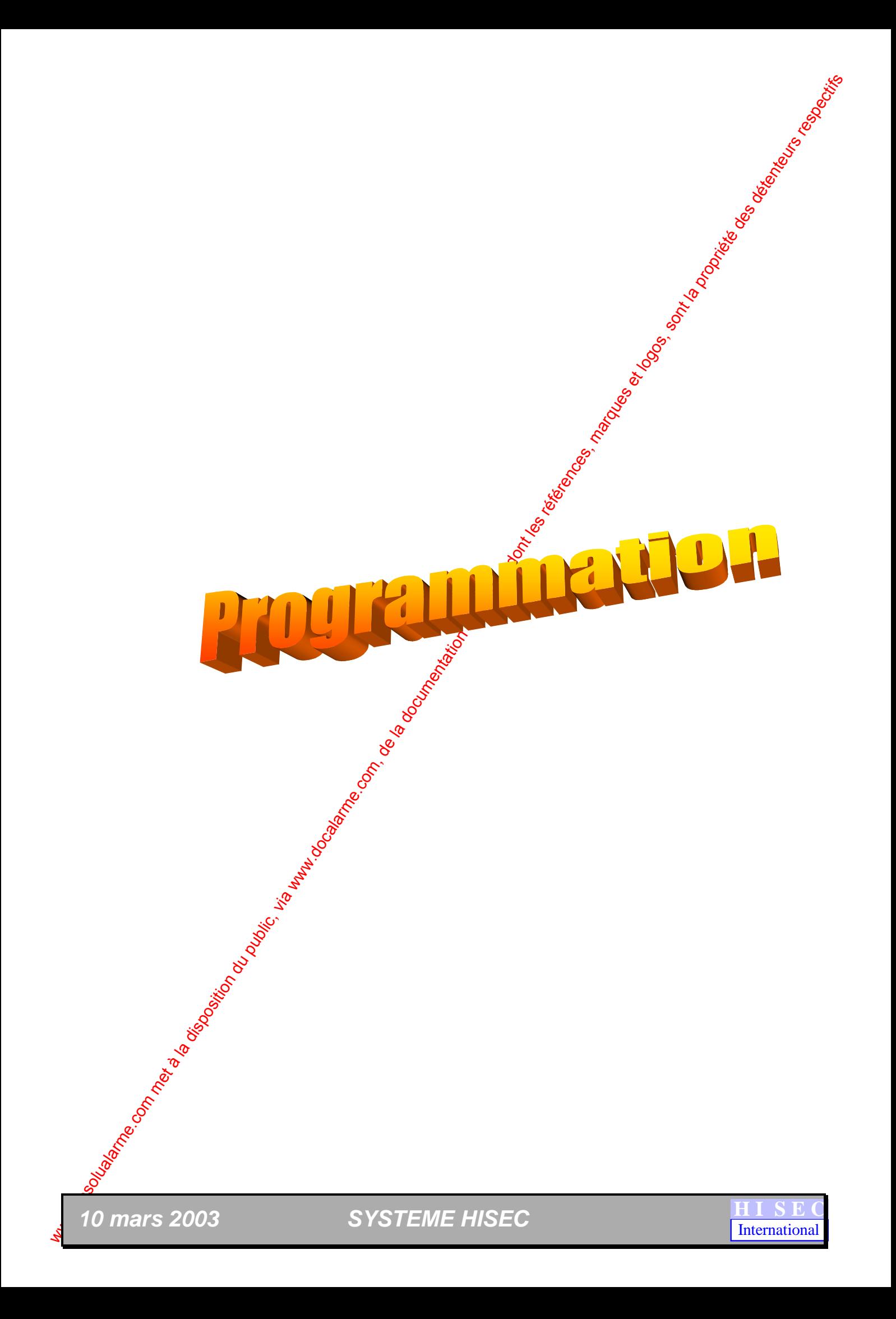

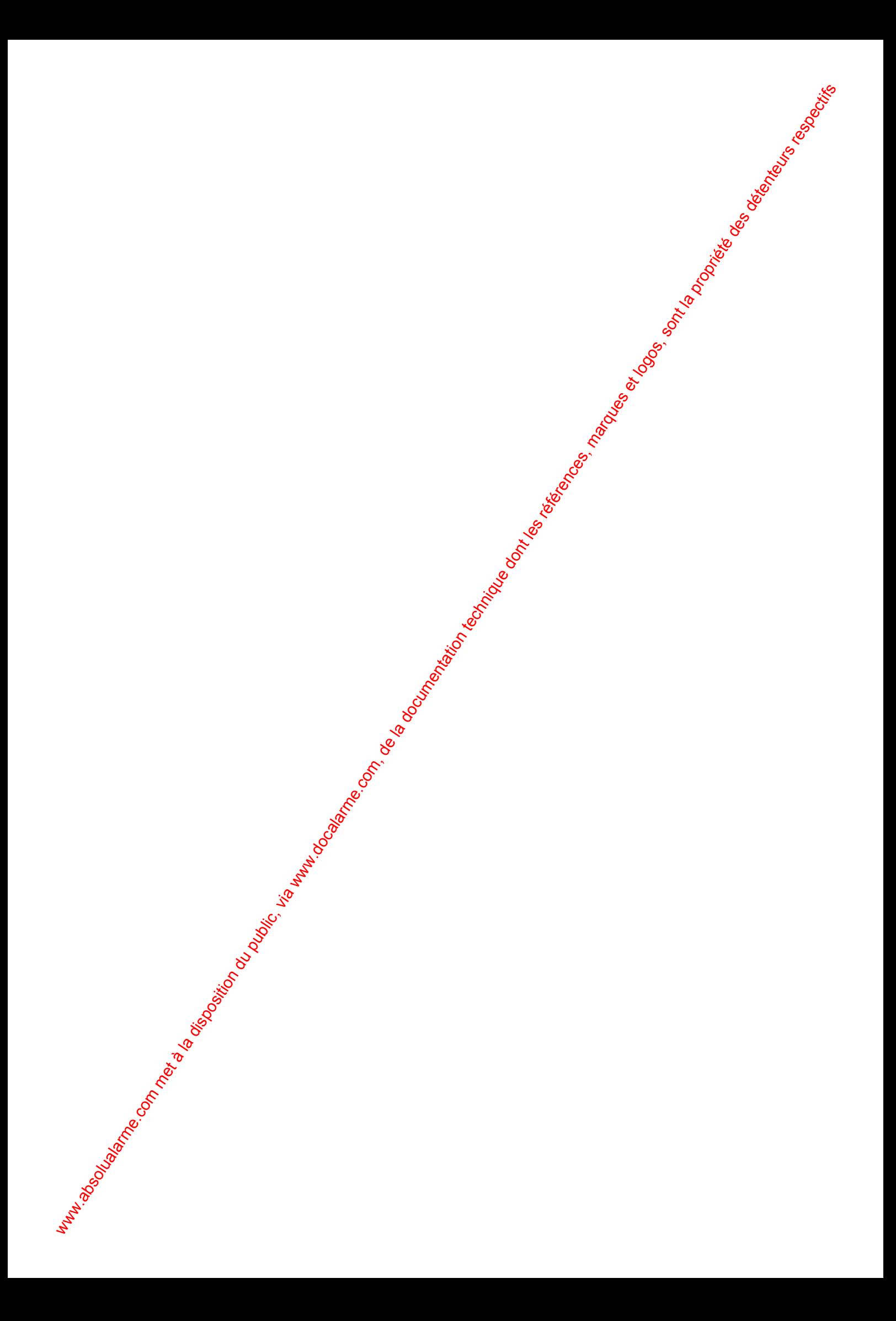

# **3 Programmation**

# **3.1 Généralités**

Controle d'Access<br>
3. **Communistant par été diffusé de la documentation du public, via www.docalarme.com, de la documentation du public, via we communistant par été diffusé de la documentation du public, via we communista** Toute la programmation peut être effectuée directement sur le lecteur HISEC. Prière de se référer au *Chapitre 4.3 "Panorama des Menus*" pour avoir une vue générale de cette programmation. Chaque menu principal possède un numéro et peut être appelé directement en composant celui-cicle clavier. Si l'utilisateur ne dispose pas de ce numéro, il est toujours possible d'aller dans le menu désiré en répondant par "OUI =  $\bigcirc$ " ou par "NON =  $\bigcirc$ " aux questions sur l'afficheur.

A la mise sous tension le lecteur, s'il est initialisé en mode 2 ou 3, affiche le message "CONNECTING MMP" (MMP = Protocole Multi-Maitres) jusqu'à ce que le protocole soit accepté. Si la connexion s'avère impossible (pour cause de mauvais raccordement ou autres problèmes) le lecteur passe en mode autonome. Si le lecteur est programmé à l'Adresse 00, il affichera ensuite l'heure et la date avec le message " DEFAUT

COMM." avec la possibilité de lire le badge maintenance si besoin.

Un lecteur non-initialisé démarre toujours en affichant l'heure et la date, étant donné qu'il n'a pas besoin du Bus RS 485.

Si un lecteur appartenant à un système Multi-lecteurs est hors circuit, d'afficheur donne le message suivant message "DEFAUT COMM.". De ce fait le lecteur refusera de réaliser certaines programmations étant donné qu'il n'a plus de connexion avec les bases de données des autres lecteurs.

En Appendice A, sont fournies des fiches de programmation pouvant être photocopiées et utilisées sur chaque installation. Ces fiches ont été réalisées pour vous guider à l'installation et pendant toute la programmation. Tous les menus de programmation sont expliqués au *Chapitre 4 "Instruction d'Utilisation"*.

# **3.2 Procédure d'Initialisation et de Démarrage**

Ce chapitre décrit la procédure d'initialisation d'un ceteur n'ayant jamais été programmé.

A la première installation lecteur ne comporte pas de base de données et évidement pas de code Distributeur ni de code Client, ni de programpes horaires etc. Dans ces conditions, le lecteur accepte tous les badges de Maintenance HISEC avec n'importe quel code Distributeur.

La procédure d'initialisation est dépendante du mode d'exploitation du lecteur soit en mode Autonome, système Multilecteurs ou Intégration au gystème d'Intrusion HISEC.

La configuration minimum sera d'un Lecteur et d'un S-ART 90T-S102. Les entrées du S-ART seront connectées au contact de porte et au bouton poussoir de sortie. La sortie relais commandera l'équipement contrôlant la porte (par exemplex gâche électrique). L'adresse du S-ART de cette configuration n'a pas besoin d'être codée, elle est par **d**éfaut 00.

Après alimentation, la procédote suivante est nécessaire pour programmer un nouveau système.

N'oubliez pas de vérifier la position de l'interrupteur de la pile de sauvegarde (SW1 en 90T & J3 en 95T) placée sur le dessous  $\phi_0$  la carte. Il doit être en position ON pour avoir une sauvegarde de la mémoire RAM de programmation.

## **3.2.1 Intitialisation**

### **Mode 01 lecteur Autonome.**

- A : Lire de badge Maintenance. Le code Distributeur du badge Maintenance est enregistré et le menu Maintenance est affiché.
- **B** : Choisir le *Menu* 82 pour l'initialisation. L'afficheur demande le **MODE**, le format de badges **BFORM** et les **OPTIONS** du système.
	- Nota: A la lecture du badge maintenance le logiciel du lecteur essaie de reconnaître le format des badges et propose la valeur qu'il a reconnue.

Voir *Chapitre 4.11 " Sous - Menu 8, Menu 82 Initialisation du Lecteur "*pour les valeurs à donner aux Options, Modes, Format de badges.

*0 mars 2003* SYSTÈME HISEC

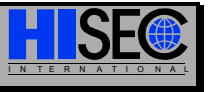

- C : Entrer le Mode de fonctionnement 01 pour le Mode Autonome et les Options dé L'afficheur demande alors le Numéro du code Client.
- **D** : Entrer le code Client Le code Distributeur du badge de Maintenance et le numéro de code Client seront programmés dans le lecteur et la base de données du lecteur sera ré-initialisée, si la touche  $\left( \blacksquare \right)$  est appuyée.

#### **Mode 02 Système Multi Lecteurs**

Avant de commencer la programmation d'un système multilecteurs, les lecteurs devront bien sur être connectés sur le bus. On devra s'assurer qu'un lecteur est programmé avec l'adresse 00.

Dans un système Multi-lecteurs chaque lecteur devra être initialisé de la façon décrite dans la procédure suivante du point A à D.

- A : Lire le badge Maintenance. Le code Distributeur du badge Maintenance est enregistré et le menu Maintenance est affiché.
- **B** : Choisir le *Menu* 82 pour l'initialisation. L'afficheur demande le **MODE**, le format de badges **BFORM** et les **OPTIONS** du système.

Nota: A la lecture du badge maintenance le logiciel du lecter essaie de reconnaître le format des badges et propose la valeur qu'il a reconnue.

Voir *Chapitre 4.11 " Sous - Menu 8, Menu 82 Initialisation du Lecteur "*pour les valeurs à donner aux Options, Modes, Format de badges.

- C : Entrer le Mode de fonctionnement 02 pour le Mode multilecteurs et les Options désirées. L'afficheur demande alors le Numéro du Code Client.
- **D** : Entrer le code Client. Le code Distributeur du badge de Maintenance et le numéro de code Client seront programmés dans le lecteur et la base de données du lecteur sera ré-initialisée, si la touche  $\left( \bigbullet \right)$  est appuyée.

Avant de continuer la programmation de la base de données, **chaque** lecteur connecté au bus devra être initialisé par la procédure décrite de A<sub>s</sub>oD.

**Il est impératif de déconnecter (puis reconnecter) le lecteur à l'adresse 00 (maître) à chaque initialisation de ce dernier par le Menu 82.** 

**Il est très important après l'initialisation de tous les lecteurs de l'installation de s'assurer au moyen du Menu 97 que tous les lecteurs communiquent bien et qu'ils sont à une adresse correcte.** 

Si ce n'est pas le cas la base de données globale ne sera pas automatiquement mise à jour pendant la programmation.

Après quoi il est possible de commencer la programmation (manuelle ou par PC).

#### **Mode 03 Système Intégré**

We commute the computer of the computer of the computer of the computer of the computer of the computer of the computer of the computer of the computer of the computer of the computer of the computer of the computer of t Si un lecteur est utilisé pour initialiser la centrale d'Intrusion HISEC, on devra programmer chaque lecteur avec la procédure décrite ci-dessous de A à D avant de programmer la partie Intrusion. Quand cela sera fait, la centrale Intrusion pourra être initialisée suivant la procédure décrite dans le "MANUEL TECHNIQUE INTRUSION HISEC".

- **A** : Lire le badge Maintenance. Le code Distributeur du badge Maintenance est enregistré et le menu Maintenance est affiché.
- **B** : Chosir le *Menu* 82 pour l'initialisation. L'afficheur demande le **MODE**, le format de badges **BFORM** et les **OPTIONS** du système.

Nota: A la lecture du badge maintenance le logiciel du lecteur essaie de reconnaître le format  $\circledast$  des badges et propose la valeur qu'il a reconnue.

- Voir *Chapitre 4.11 " Sous - Menu 8, Menu 82 Initialisation du Lecteur "*pour les valeurs à donner aux Options, Modes, Format de badges.
- **C** : Entrer le Mode de fonctionnement 03 pour le Mode Intégré à la centrale intrusion HISEC et les Options désirées. L'afficheur demande alors de lire le badge Maître.

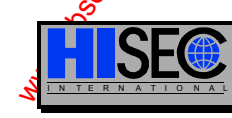

Contrôle d'Accès<br>
Distribueix du bacteurs du public, via were absoluented and the state of the state of the state of the state of the state of the state of the state of the state of the state of the state of the state of **D** : Lire le badge Maître. Le code Distributeur et le N° de badge Maintenance sont comparés et sons sont différents le badge sera refusé. S'ils sont identiques le code Distributeur et le code Client seront programmés dans le lecteur, et le lecteur sera ré-initialisé si la touche  $\bigcirc$  est appuyée.

Avant de continuer la programmation de la base de données, **chaque** lecteur connecté au bus devra être initialisé par la procédure décrite de A à D.

**Il est très important après l'initialisation de tous les lecteurs de l'installation de s'assurer au moyen du menu 97 que tous les lecteurs communiquent bien et qu'ils sont à une adresse correcte.** 

Si ce n'est pas le cas la base de données globale ne sera pas automatiquement noise à jour pendant la programmation.

Après quoi il est possible de commencer la programmation (manuelle ou par PC).

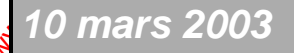

*10 mars 2003* SYSTÈME HISEC I N T E R N A T I O N A L

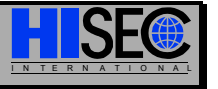

Les valeurs par défaut après initialisation du lecteur sont les suivantes :

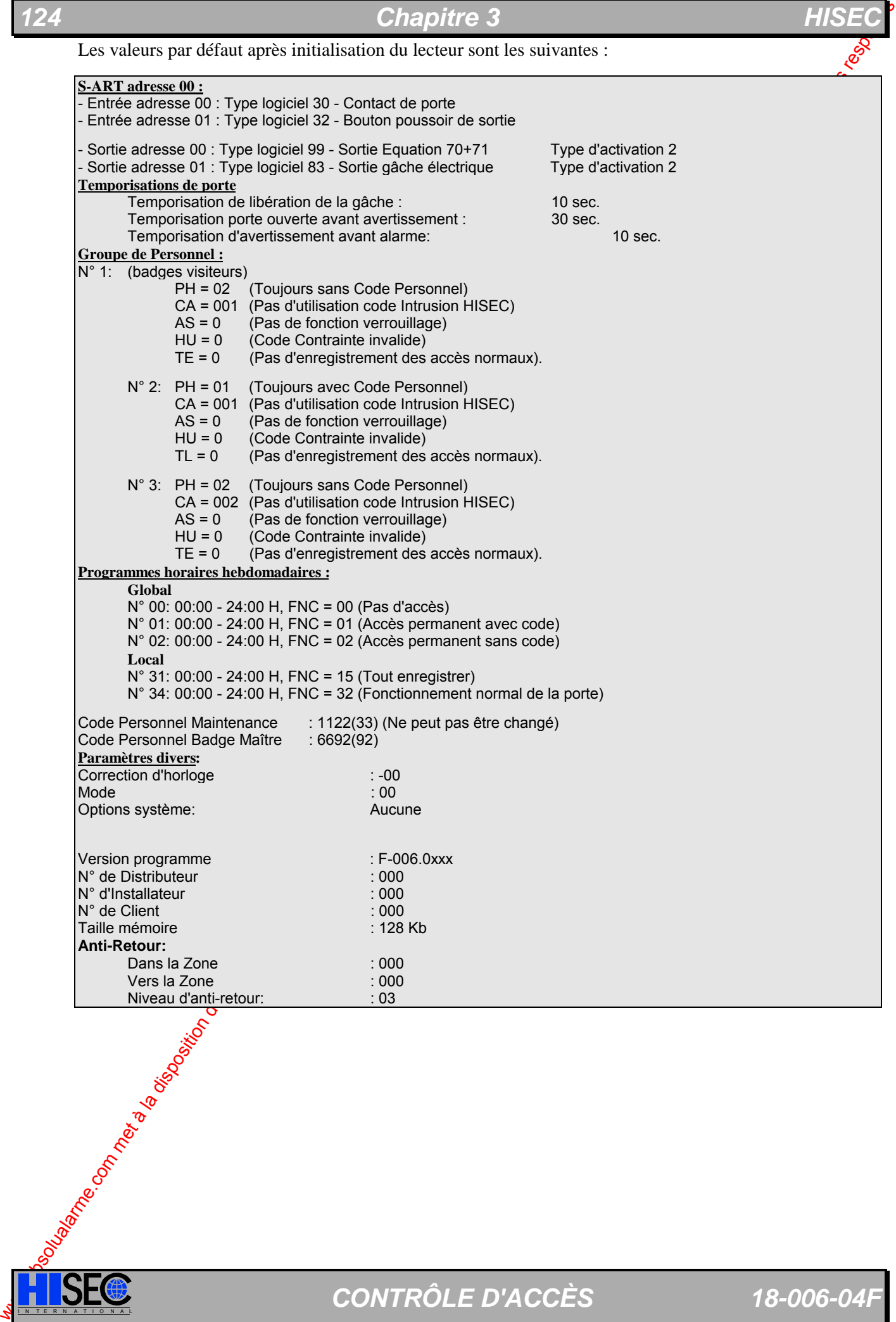

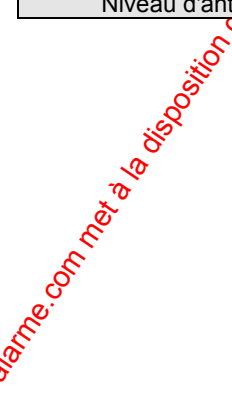

**ISEC** CONTRÔLE D'ACCÈS 18-006-04F

# **3.2 Initialisation des lecteurs Compact et Style**

Ce chapitre décrit comment initialiser et installer un lecteur HISEC Compact ou Style et comment vérifier que l'installation s'est bien déroulée.

### **Introduction**

L'initialisation d'un lecteur HISEC Compact ou HISEC Style peut être décomposée dans les phases suivantes :

- Identification du type de lecteur, Lecteur HISEC Compact (pas de dongle) ou Lecteur HISEC Style (avec dongle).
- 2. Recherche d'une adresse libre.
- 3. Effacement (raz) de la base de données et de l'historique.

Puis ensuite :

- 4. Programmation du code site en provenance d'un badge maître.
- 5. Programmation des options par défaut dans le lecteur. (Voir notice Contrôle d'accès HISEC pour de plus amples détails).

### **Eléments nécessaires**

Pour pouvoir réaliser une initialisation, il est nécessaire d'être en possession des éléments suivants.

- 1. Un badge maintenance (avec un N° d'installateur correspondant aux badges) dans la bonne technologie évidemment.
- Un badge maître appartenant au site à installer (N° compris entre 00001 et 00004).

### **Les étapes de l'initialisation**

Et de suivre la procédure suivante :

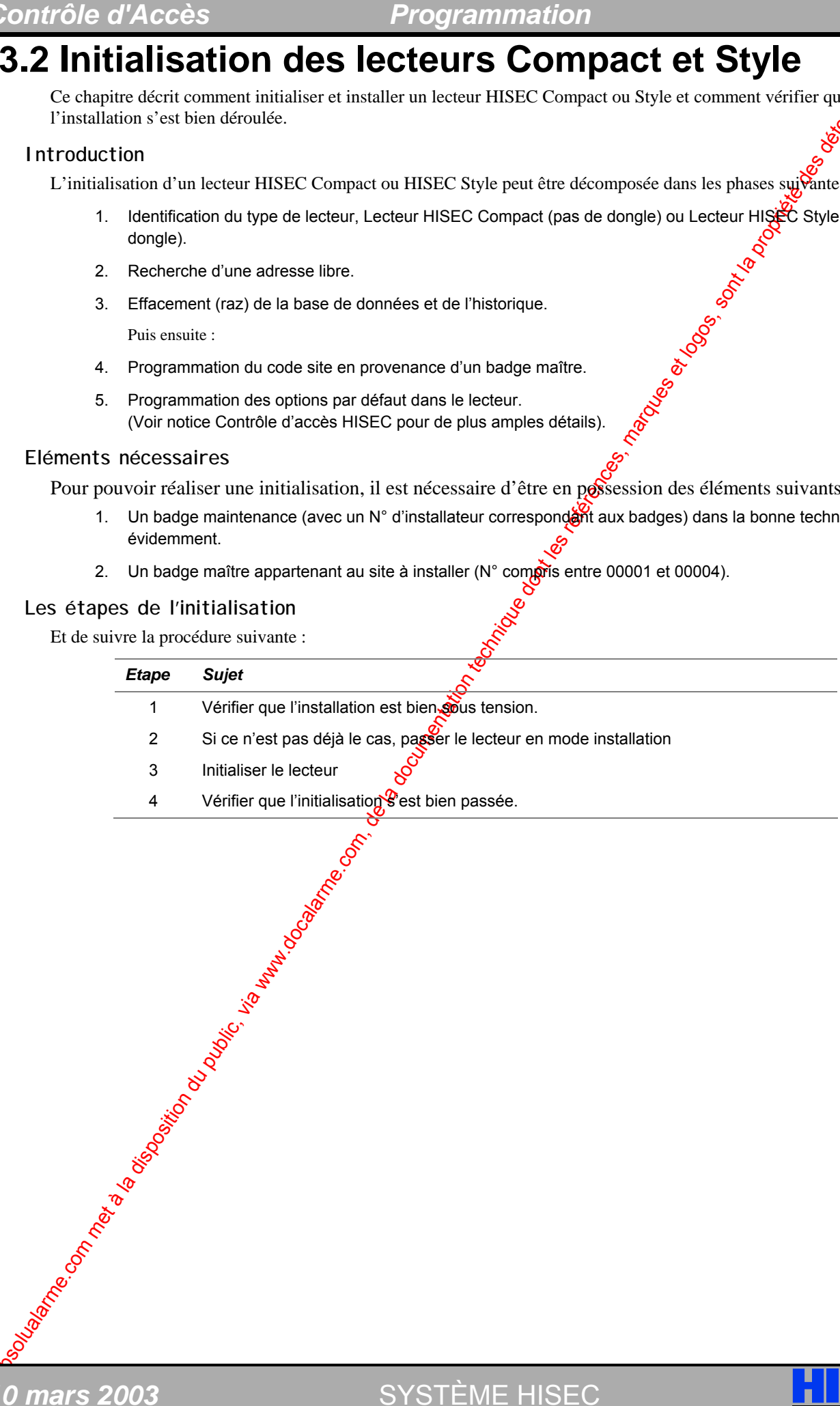

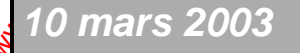

SYSTÈME HISEC

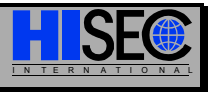

## **Procédure d'initialisation**

Avant de pouvoir utiliser le lecteur il est nécessaire de l'initialiser, cette initialisation ne peut être réalisée pue si le lecteur est en **Mode Installation**.

Normalement le Mode Installation (voir étape 7 ci-dessous, pour vous en assurer) est automatique si vous avez suivi les étapes d'installation classique (1ére mise sous tension du lecteur).

**Si vous avez un doute sur l'état du mode installation se reporter directement à l'étape 7 ci-dessous** 

## **Mode Installation**

Si le mode Installation n'est pas déjà en cours, il est nécessaire de passer le lecteur en **Mode Installation** en suivant la procédure suivante :

#### **Passage en mode installation**

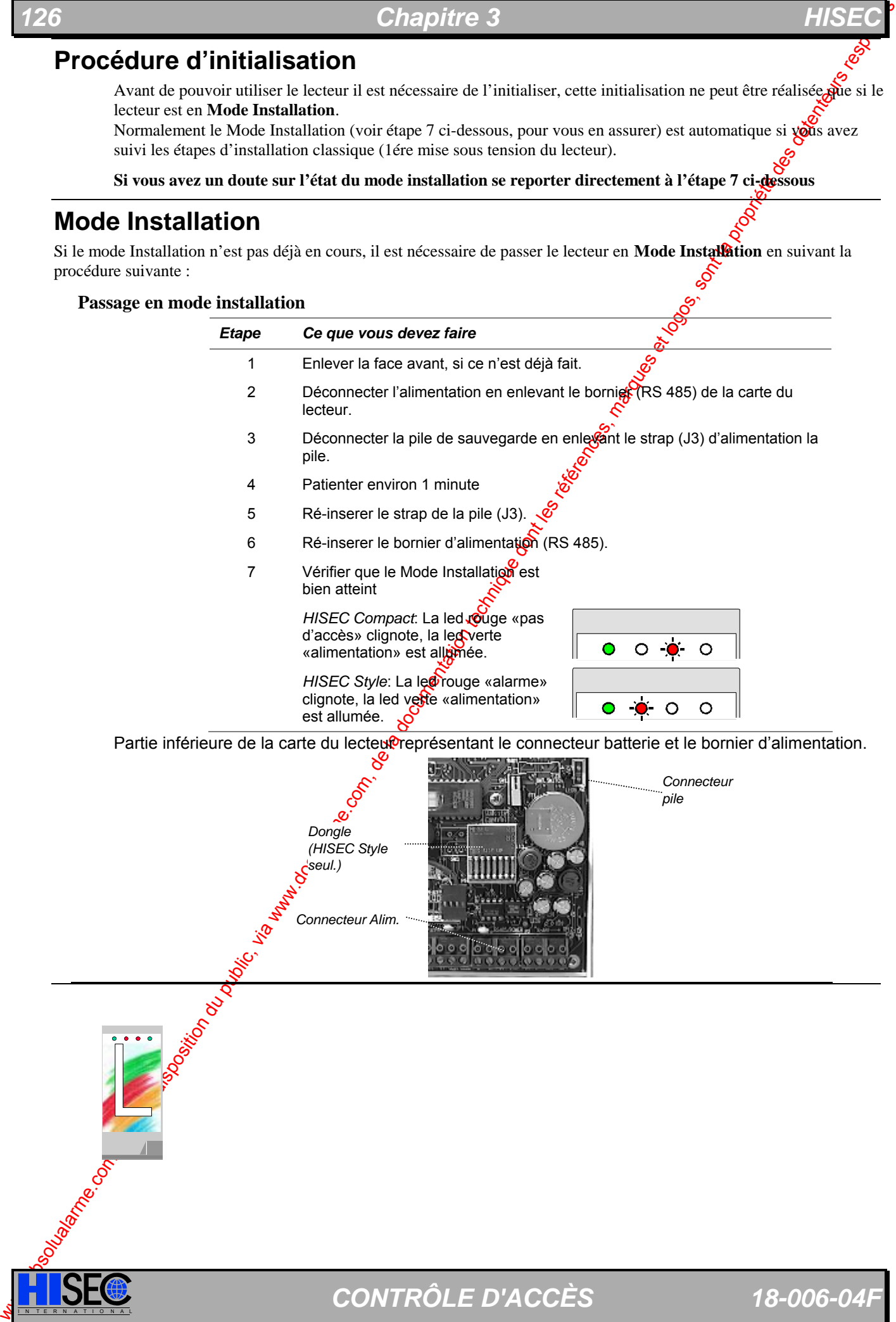

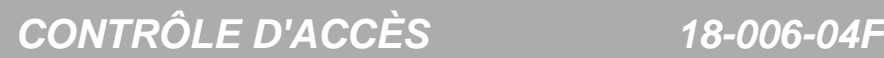

## **Les étapes de l'initialisation d'un lecteur Compact**

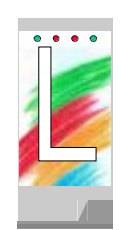

Avant de commencer la procédure d'initialisation, assurez-vous d'avoir en main un badge mainterance (dans la bonne technologie – magnétique ou proximité) et un badge maître (appartenant à l'inspallation). Après cela suivre la procédure décrite ci-dessous et vérifier au moyen des leds et du buzzer les indications correspondantes aux étapes décrites ci-dessous.

### Procédure d'Initialisation

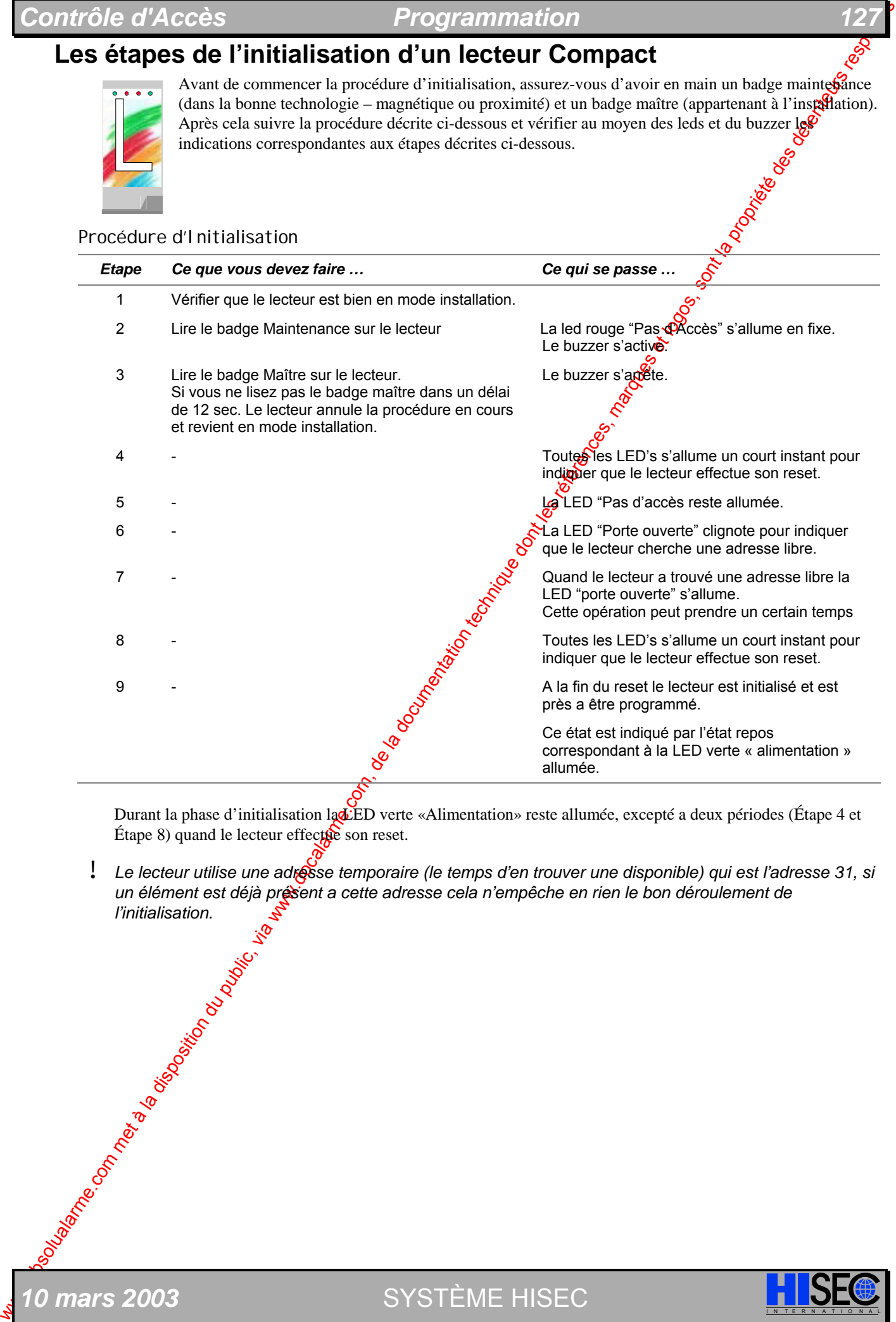

Durant la phase d'initialisation la LED verte «Alimentation» reste allumée, excepté a deux périodes (Étape 4 et Étape 8) quand le lecteur effectue son reset.

! *Le lecteur utilise une adresse temporaire (le temps d'en trouver une disponible) qui est l'adresse 31, si*  un élément est déjà présent a cette adresse cela n'empêche en rien le bon déroulement de l'initialisation.

0 mars 2003 **SYSTÈME HISEC** 

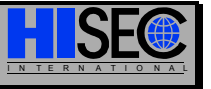

 $$ 

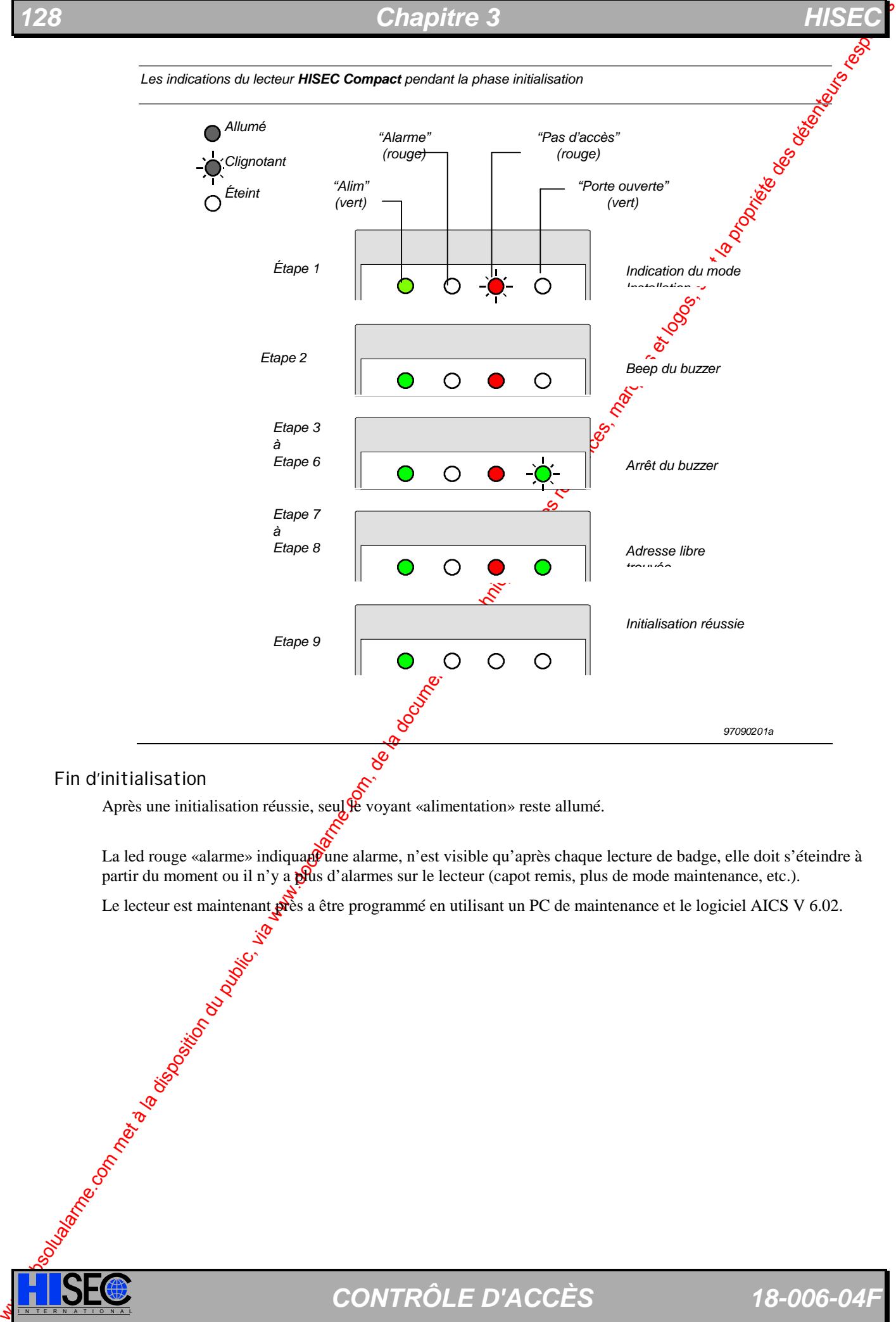

Après une initialisation réussie, seul le voyant «alimentation» reste allumé.

La led rouge «alarme» indiquant une alarme, n'est visible qu'après chaque lecture de badge, elle doit s'éteindre à partir du moment ou il n'y a plus d'alarmes sur le lecteur (capot remis, plus de mode maintenance, etc.).<br>Le lecteur est maintenant près a être programmé en utilisant un PC de maintenance et le logiciel AICS V<br>
est de les

Le lecteur est maintenant près a être programmé en utilisant un PC de maintenance et le logiciel AICS V 6.02.

## *Contrôle d'Accès Programmation 129*

## **Les étapes de l'initialisation d'un lecteur Style.**

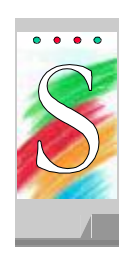

Avant de commencer la procédure d'initialisation assurez-vous de tenir en main un badge maintenance (dans la bonne technologie – magnétique ou proximité) et un badge maître (appartenant à l'installation). Après cela suivre la procédure décrite ci-dessous et vérifier au moyen des leds et du buzzer les hications correspondantes aux étapes décrites ci-dessous.

#### Procédure d'Initialisation

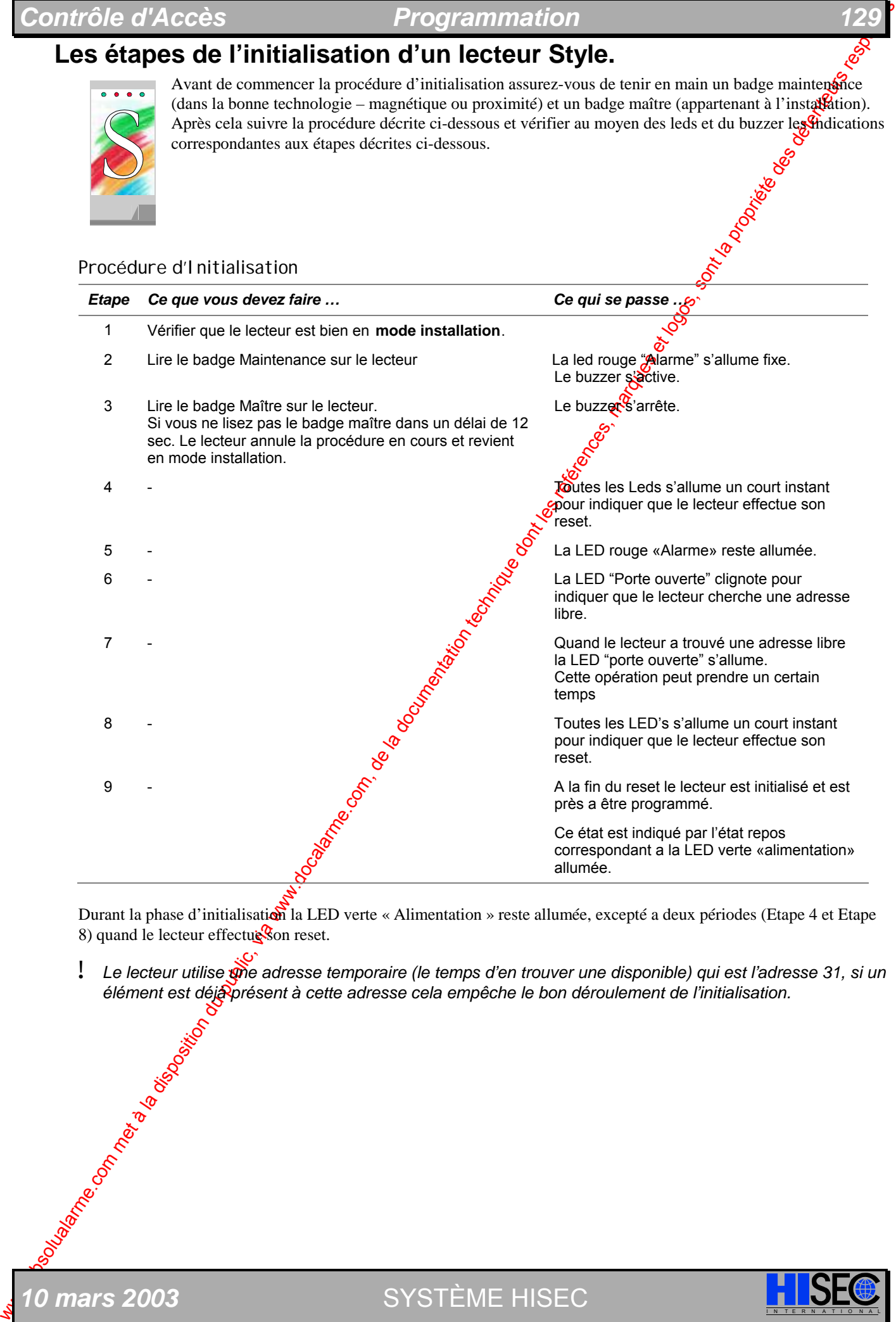

Durant la phase d'initialisation la LED verte « Alimentation » reste allumée, excepté a deux périodes (Etape 4 et Etape 8) quand le lecteur effectue Son reset.

! *Le lecteur utilise une adresse temporaire (le temps d'en trouver une disponible) qui est l'adresse 31, si un élément est déjà présent à cette adresse cela empêche le bon déroulement de l'initialisation.* 

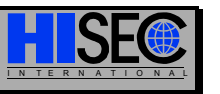

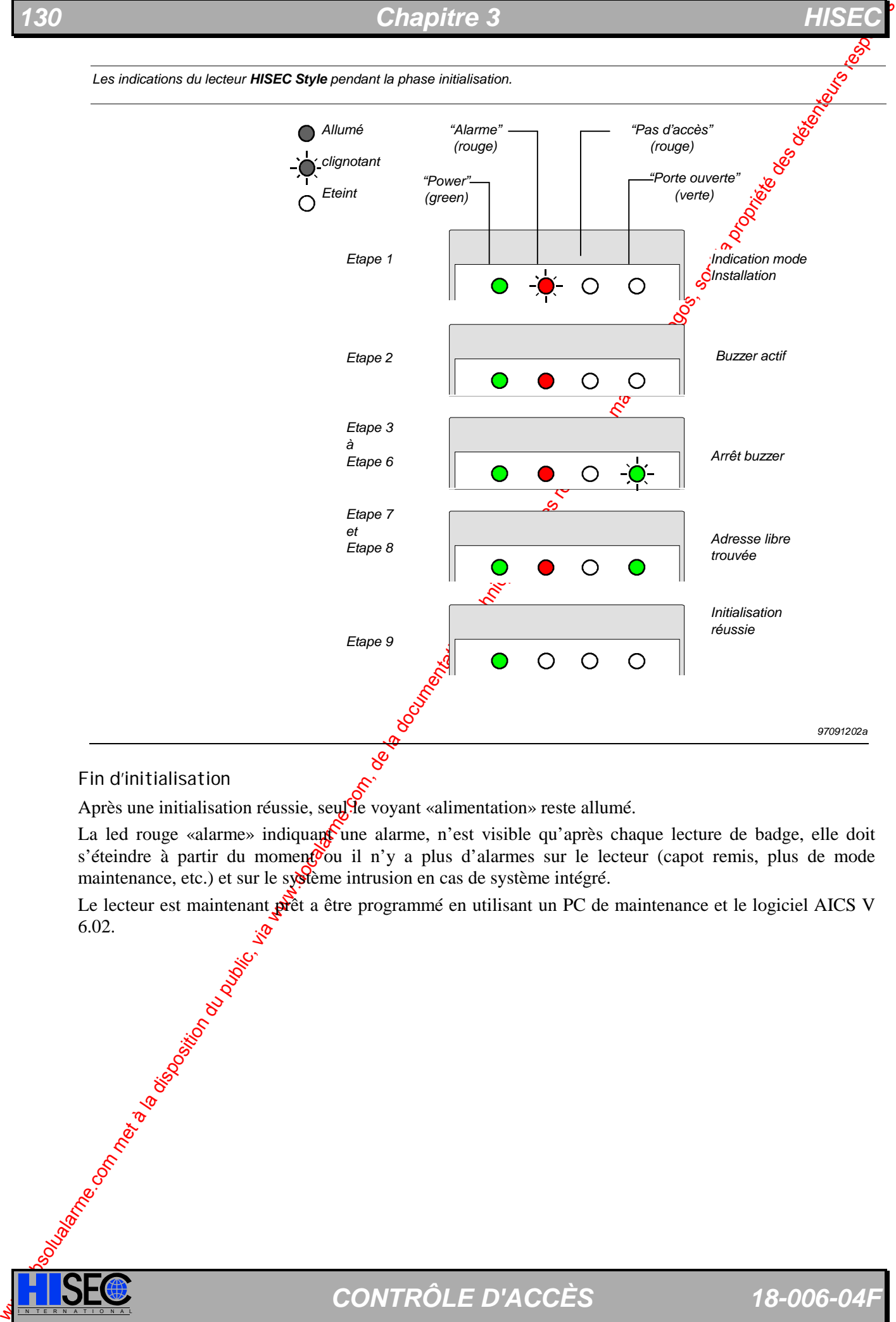

### Fin d'initialisation

Après une initialisation réussie, seulse voyant «alimentation» reste allumé.

La led rouge «alarme» indiquant une alarme, n'est visible qu'après chaque lecture de badge, elle doit s'éteindre à partir du moment ou il n'y a plus d'alarmes sur le lecteur (capot remis, plus de mode maintenance, etc.) et sur le système intrusion en cas de système intégré.

Le lecteur est maintenant prêt a être programmé en utilisant un PC de maintenance et le logiciel AICS V me contract of de de de de de la proposación

## **Passage en mode maintenance.**

### Exploitation par SMS

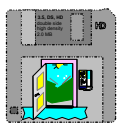

Le logiciel SMS possède une commande pour connaître et modifier directement l'état de maintenance (autorisation, blocage) à partir du PC. Cette fonction est accessible dans le menu : Accès – Maintenance.

### Pas de logiciel d'exploitation

### **Installation sans lecteur HISEC Standard :**

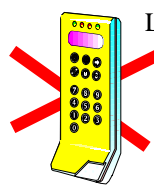

La seule possibilité pour passer en mode maintenance est d'effectuer une coupure d'alimentation ou de déconnecter le bornier d'alimentation (RS 485).

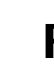

Attention !! cette méthode n'effectue pas une mise en mode maintenance générale mais uniquement du (ou des) éléments dont on a coupé l'alimentation.

#### **Installation comprenant au moins un lecteur HISEC Standard :**

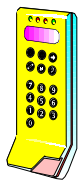

Sontrole d'Accès<br>
Programmation du public du public du public du public, via were altres du public, via were altres de la disposition du public, via were altres du public, via were altres du public, via were altres du pub Il devient alors très simple de passer le système en mode maintenance au moyen du lecteur standard (Menu 56) comme par le passé. Ce passage en mode maintenance sera global et donc actif sur tous les lecteurs (Standard, Compact, Style).

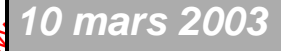

SYSTÈME HISEC

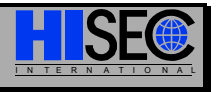

# **3.3 Sauvegarde & Restauration sur PC**

Avec le logiciel PC 95T-AICS il est possible de préparer la programmation du système contrôle d'accès HISEC sur un PC, stocker la programmation sur le disque dur et plus tard quand le système est installé de réaliser une restauration de toutes les données programmées.

Configuration du public du public du public, via www.docalarme.com met de la documentation du public, via www.docalarme.com, de la documentation du public, via www.docalarme.com, de la documentation du public, via www.doc Une restauration à partir du logiciel PC créera un message dans l'historique des alarmes du type Txx NOUV. DATABASE, ou  $xx=00$  en cas de restauration de la base de données locale et  $x=01$  en cas de restauration de la base de données globale (ce message sera aussi crée quand l'on réalise des copies de bases de données).

Si la programmation d'un système installé a déjà été réalisée avec un lecteur classique (sans l'utilisation d'un PC), il est toujours possible de réaliser une sauvegarde de la programmation  $\mathbb R$  istante dans le PC et de la stocker dans le disque dur.

Le PC est connecté au contrôle d'accès HISEC par le bus RS 485 et pour faire cet office il est nécessaire de posséder une interface de conversion RS 485 è RS 232. Cette interface  $\mathscr{B}T$ -PCI peut être directement connectée au bus RS 485 et alimentée par le 24V du bus des lecteurs.

Le coté RS 232 sera connecté sur COM1: (ou COM2:) du PC suivant disponibilité.

Le logiciel 95T-AICS travaille dans l'environnement WINDOWS et peut programmer aussi bien la centrale Intrusion HISEC que le Contrôle d'Accès HISEC.

Configuration minimale du PC:

- **·** Compatible PC
- **·** 16 M bytes de RAM
- **·** 1 Moniteur couleur.
- **·** 1 Souris
- **·** 1 Port COM:(1 ou 2) disponible.
- **·** Environnement graphique Windows 95 (98)

Pour l'installation et l'exploitation du logiciel pour PC se reporter à la notice du "*Logiciel PC 90T-AICS*".

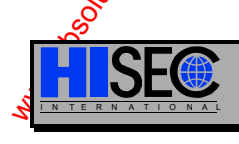

# **3.4 Programmation des Entrées**

Toutes les entrées/sorties du lecteur sont réalisées au moyen de S-ART. Chaque entrée de S-ART unisée doit être programmée avec un type logiciel d'entrée. Les entrées non programmées n'aurour pas de fonction. Pour donner une fonction à une entrée, un type logiciel est "associé" à l'adresse comme illustré ci-dessous.

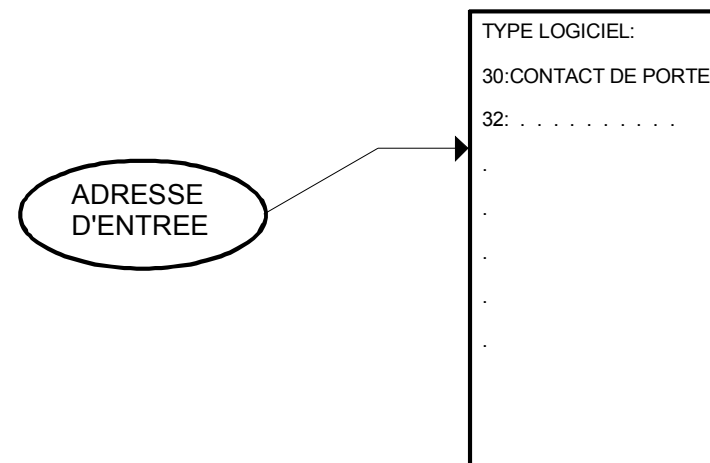

Une liste de type  $\log_{10}$ entrées prédéfinis est disponible (*voir Chapitre 1.4*). Cette liste comprend  $10$  types sans fonctions prédéfinis pouvant être utilisés à des fins diverses. Ces types seront incorporés dans les fonctions **universe** les équations SI/ALORS. Les ordes logiciel d'entrée 30 à 36 peuvent aussi être utilisés dans les équations SI/ALORS. Prière de se référer au *Chapitre 1.4.2* "*Description des Types Logiciel d'entrées*".

# **3.5 Programmation des Sorties**

Toutes les adresses de sorties utilisées doivent être programmées avec deux paramètres, un type logiciel de sortie et un type d'activation comme décrit dans la figure **o-**dessous.

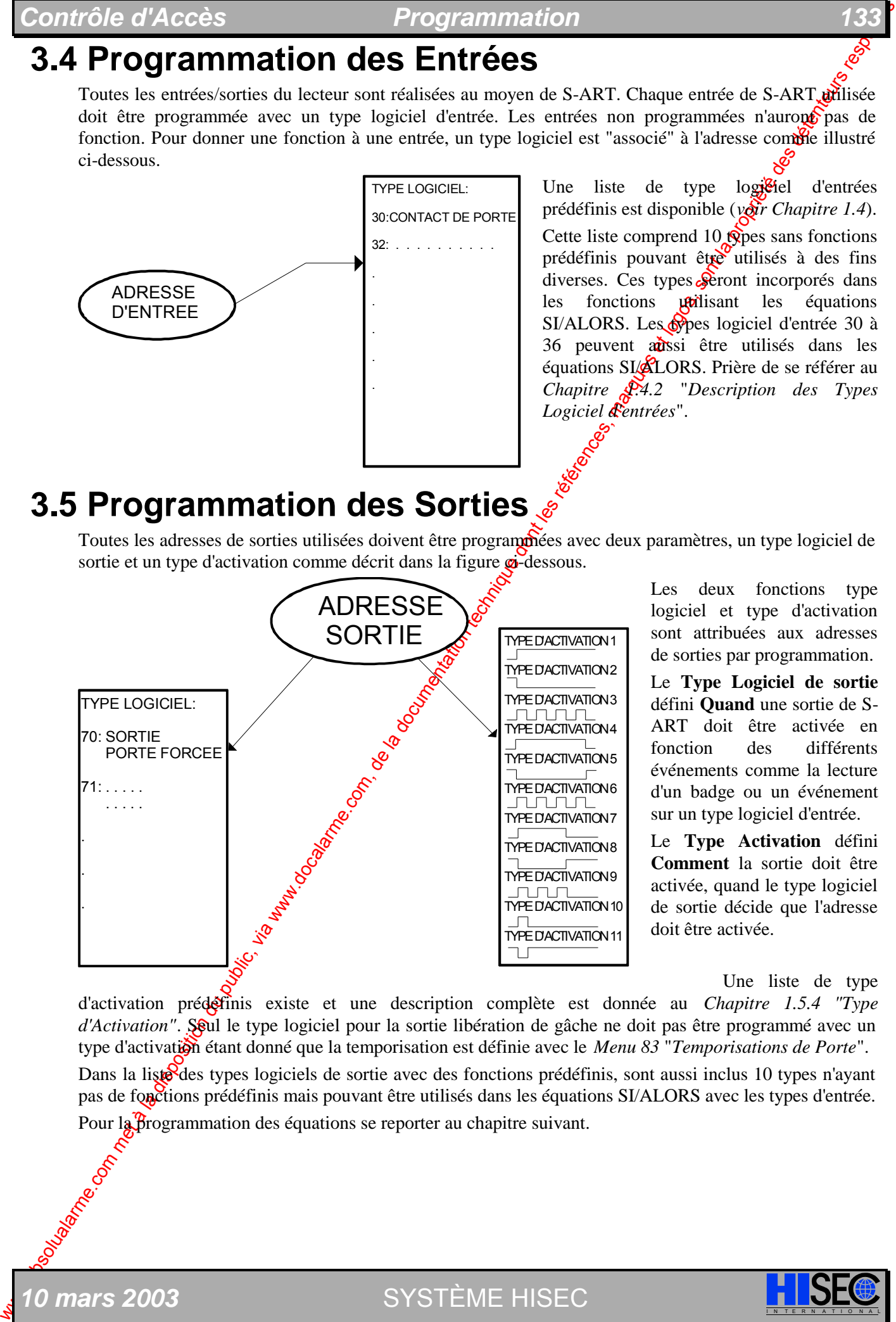

**0 mars 2003** SYSTÈME HISEC

Les deux fonctions type logiciel et type d'activation sont attribuées aux adresses de sorties par programmation.

Le **Type Logiciel de sortie** défini **Quand** une sortie de S-ART doit être activée en fonction des différents événements comme la lecture d'un badge ou un événement sur un type logiciel d'entrée.

Le **Type Activation** défini **Comment** la sortie doit être activée, quand le type logiciel de sortie décide que l'adresse doit être activée.

Une liste de type

d'activation prédéfinis existe et une description complète est donnée au *Chapitre 1.5.4 "Type d'Activation"*. Seul le type logiciel pour la sortie libération de gâche ne doit pas être programmé avec un type d'activation étant donné que la temporisation est définie avec le *Menu 83 "Temporisations de Porte"*.

Dans la liste des types logiciels de sortie avec des fonctions prédéfinis, sont aussi inclus 10 types n'ayant pas de fonctions prédéfinis mais pouvant être utilisés dans les équations SI/ALORS avec les types d'entrée. Pour la *B*rogrammation des équations se reporter au chapitre suivant.

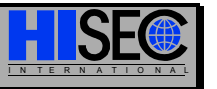

## **3.5.1 Programmation des Equations**

Trois types d'équations différentes peuvent être réalisées en fonction du N° du type logiciel de sortie.

- Type 90-94 : Ce type de sortie est un type mémorisé au moyen duquel la sortie restera active jusqu'à ce qu'un badge soit lu ou par fin de la temporisation du type d'activation.

- Type 95-98 : Ce type n'est pas un type mémorisé, de ce fait il suivra l'état de l'entrée jusqu'à la fin de la temporisation du type d'activation.

- Type 99 : Idem à 95-98 mais un message d'alarme sera en plus envoyé à la centrale Intension HISEC (si présente).

Prière de se référer aussi à la description des types logiciel de sortie (*Chapitre 1.5.2*).

### **Exemples d'applications**

**Equation 99** pour envoyer une information à la centrale Intrusion HISEC:

On désire transmettre l'information porte forcée pour provoquer une alarme Intrusion si la porte est forcée le système intrusion HISEC étant armé (le système intrusion étant désarmé l'information porte forcée sera locale sur le lecteur).

Les équations se programmant sur des sorties on utilisera l'adresse OURO d'un S-ART existant (celui de la gâche par exemple ou seul OUT 1 est exploité) pour écrire: **Sortie**  $00\frac{}{5}$ **99 puis 99 = 70 + .. + ..** 

Dans le système Intrusion HISEC pour être en relation avec cette information il faudra programmer l'entrée comprise entre 31 et 61 (31 correspondant au lecteur 1 et  $\frac{1}{81}$  au lecteur 31).

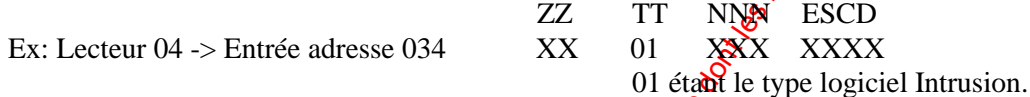

Equation 99 pour lancer/stopper la temporisation d'entrée/sortie de la centrale intrusion HISEC:

On désire transmettre l'information porte ouverte pour provoquer un début/fin de temporisation d'entrée/sortie.

Les équations se programmant sur des sorties on *italisera l'adresse OUT 0 d'un S-ART existant (celui de la* gâche par exemple ou seul OUT 1 est exploité) pour écrire: **Sortie 00 = 99 puis 99 = 30 + .. + ..** 

Dans le système Intrusion HISEC pour être en relation avec cette information il faudra programmer l'entrée comprise entre 31 et 61 (31 correspondant au lecteur 1 et 61 au lecteur 31).

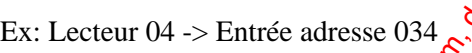

ZZ TT NNN ESCD Ex: Lecteur 04 -> Entrée adresse 034 XX 01 XXX XXXX

04 étant le type logiciel Intrusion.

Il est bien sur possible d'utiliser le  $\mathcal{R}$  pe logiciel 05 "lancement de tempo" si d'autres détecteurs sont en type 04.

### **Exemple d'utilisation des types logiciel 37, 38 et 39:**

Chapter Chapter Chapter Chapter Chapter Chapter Chapter Chapter Chapter Chapter Chapter Chapter Chapter Chapter Chapter Chapter Chapter Chapter Chapter Chapter Chapter Chapter Chapter Chapter Chapter Chapter Chapter Chapt Exemple 1: Ouverture de porte en cas d'alarme incendie. Connecté à une entrée de S-ART (programmé en type logiciel 37) à une sortie d'un système de centralisation d'incendie. Pour Chaque commande de porte (gâche) contrôlée par la centrale incendie on devra écrire  $95 = 37 + 80$ . L'ouverture de la porte sera alors contrôlée par le type logiciel d'Entrée 37, et créera un message PORTE FORCEE. Cela pourra être évité en employant le type logiciel de sortie 98.

Exemple 2:  $\leq$  Transmission de changement d'état d'un S-ART vers un autre en utilisant le bus RS 485. Par les types logiciel d'entrée 37 à 39 il est aussi possible de transmettre l'activation d'un S-ART d'un lecteur à une sortie se situant sur un autre lecteur. Cette application peut servir par exemple à commander un buzzer destiné à attirer l'attention quand on utilise le bouton poussoir de l'entrée principale ou pour commander l'ouverture de porte par un interrupteur.

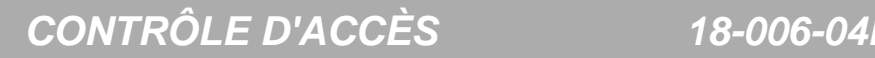

# **3.6 Programmation des Badges**

Comme décrit au *Chapitre 1.7*, la base de données est scindée en deux parties, une partie globale (et identique) pour tous les lecteurs et d'autre part une partie spécifique à chaque lecteur (locale). La base de données globale doit être programmée sur un lecteur seulement et sera automatiquement en voyée dans tous les lecteurs connectés au bus. La base de données locale doit être programmée sur chaque lecteur ou plus facilement copiée manuellement dans chaque lecteur.

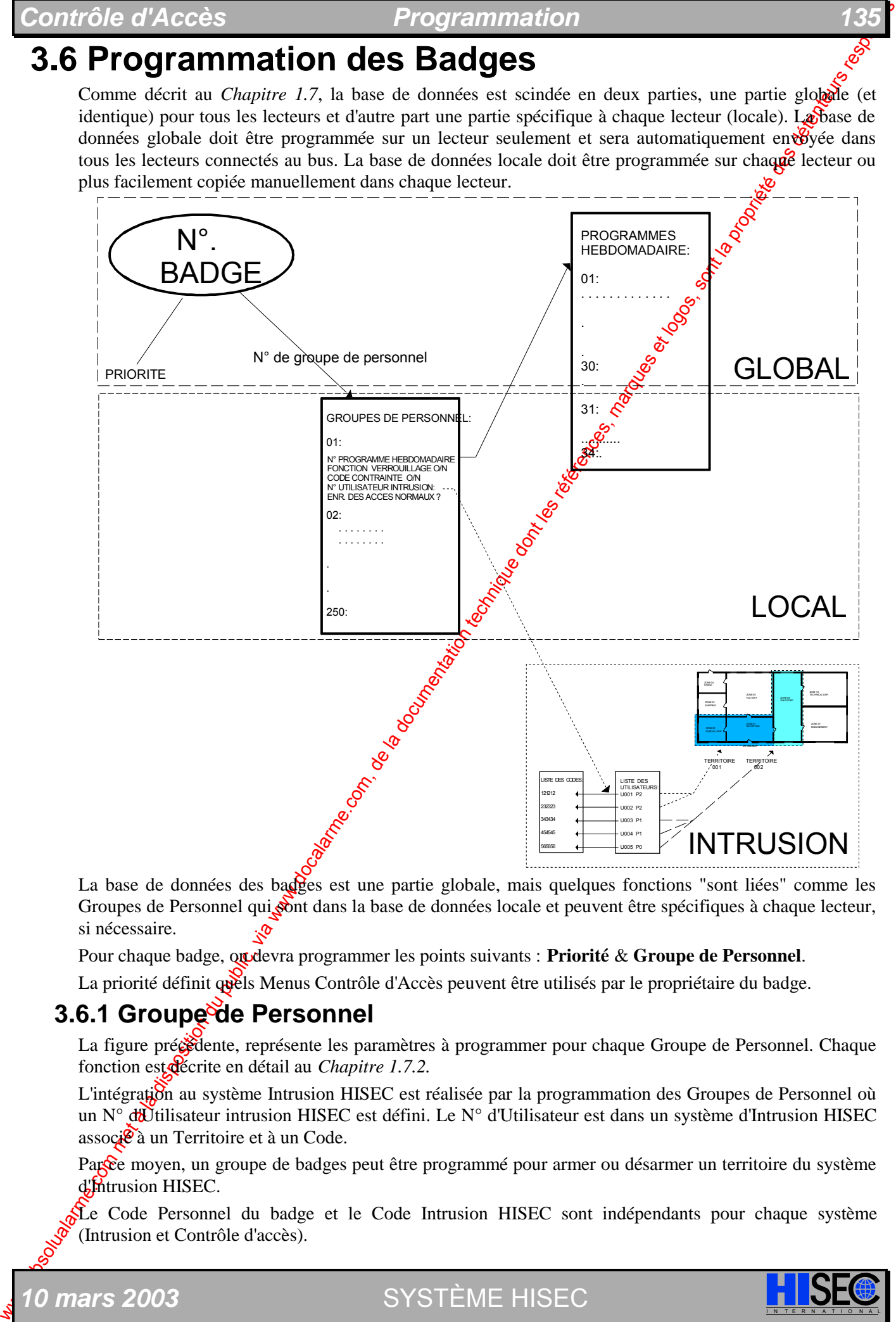

La base de données des badges est une partie globale, mais quelques fonctions "sont liées" comme les Groupes de Personnel qui sont dans la base de données locale et peuvent être spécifiques à chaque lecteur, si nécessaire.

Pour chaque badge, ou devra programmer les points suivants : **Priorité** & **Groupe de Personnel**.

La priorité définit quels Menus Contrôle d'Accès peuvent être utilisés par le propriétaire du badge.

## **3.6.1 Groupe de Personnel**

La figure précédente, représente les paramètres à programmer pour chaque Groupe de Personnel. Chaque fonction est décrite en détail au *Chapitre 1.7.2.*

L'intégration au système Intrusion HISEC est réalisée par la programmation des Groupes de Personnel où un N° d'Utilisateur intrusion HISEC est défini. Le N° d'Utilisateur est dans un système d'Intrusion HISEC associé à un Territoire et à un Code.

Parce moyen, un groupe de badges peut être programmé pour armer ou désarmer un territoire du système d'Intrusion HISEC.

Le Code Personnel du badge et le Code Intrusion HISEC sont indépendants pour chaque système (Intrusion et Contrôle d'accès).

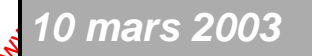

*10 mars 2003* SYSTÈME HISEC I N T E R N A T I O N A L

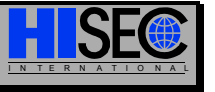

Etant donné que la base de données des Groupes du Personnel est locale, il est possible d'attribuer différents territoires à un même badge, en fonction du lecteur sur lequel le badge est utilisé.

## **3.6.2 Programmes Hebdomadaires**

Comme illustré sur la figure précédente, chaque Groupe de personnel peut être contrôlé par un Réogramme Hebdomadaire.

Le nombre maximum de Programmes Hebdomadaires est de 35.

Un Programme Hebdomadaire est composé de 7 jours - du lundi au dimanche - plus  $2\delta$ urs spéciaux se référant à la liste des jours de congés. Par cette méthode, il est ainsi possible de programmer des demijournées de travail, par exemple, le 24 décembre ou autre date spécifique.

### **Programme Hebdomadaire :** 03

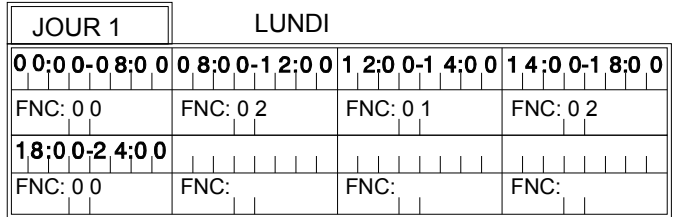

La figure ci-dessous  $\mathcal{C}$ présente un exemple de Programme horaire typique pour une journée normale JOUR  $1.2$  LUNDI.

Un jour peut avoir un maximum de 8 périodes où la première démarre à 00:00 et la dernière finit à 24:00. Dans l'exemple précédent le badge n'a pas accès avant 8:00, après cela, le badge peut être utilisé sans Code Personnel jusqu'à 12:00. A 12:00, il est demandé que les badges aient accès seulement avec le Code Personnel jusqu'à 14:00 et ainsi de suite. Chaque jour est programmé avec les périodes désirées mais les Programmes Hebdomadaires **doivent** être programmés chaque jour avec une **fin de journée à 24:00**.

Chaque période devra être programmée avec des fonctions (FNC) pour dire au système ce que l'on désire obtenir aux différentes périodes horaires.

Différentes fonctions sont disponibles en relation **eve**c le N° du Programme Hebdomadaire programmé. Dans l'exemple détaillé ci-dessus ce sont les fonctions correspondant au Programme Horaire n° 03 à 30, lesquelles spécifient les conditions d'accès et dans l'exemple ci-dessous ce sont les fonctions spécifiant le mode d'enregistrement dans l'historique.

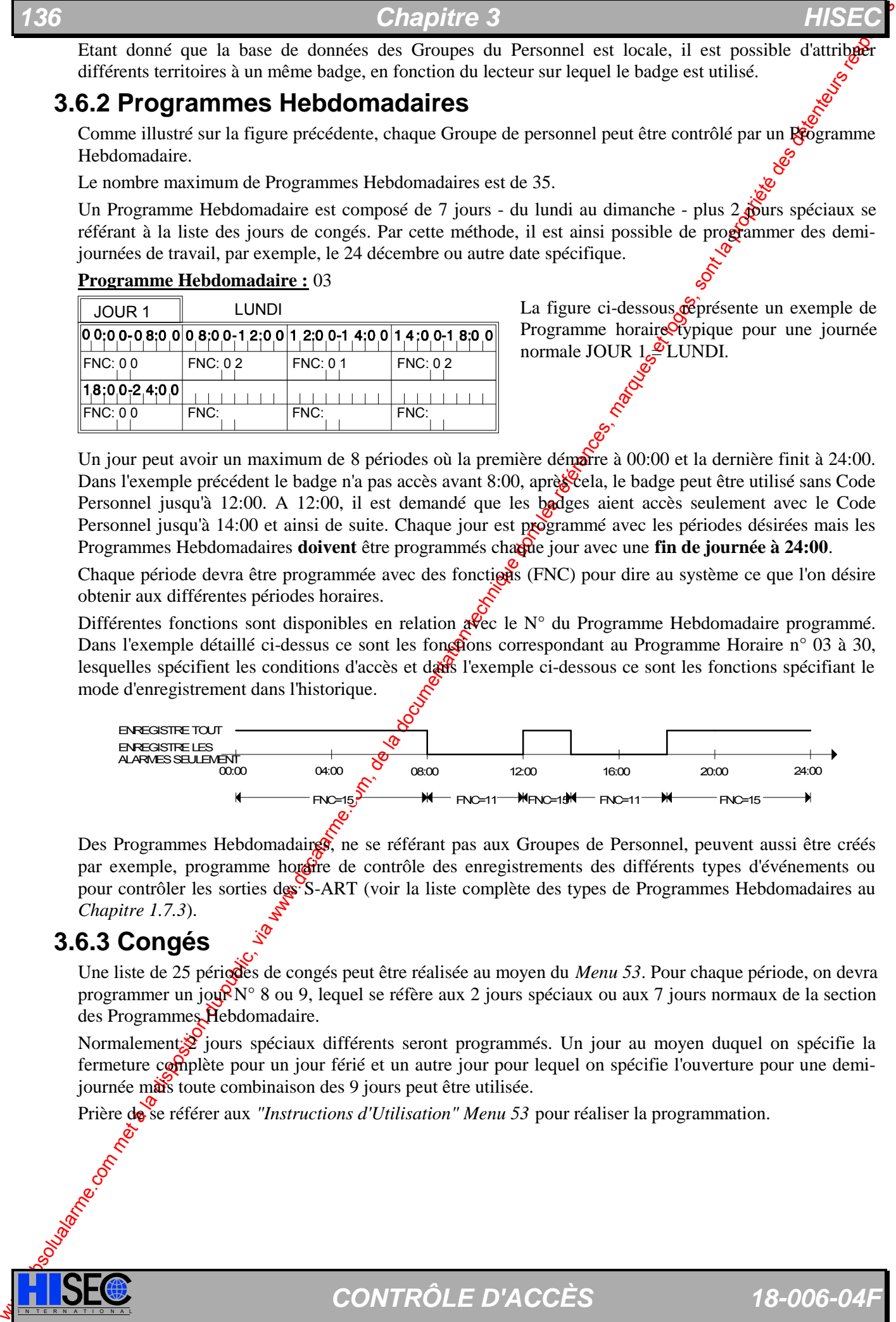

Des Programmes Hebdomadairs<sup>3</sup>, ne se référant pas aux Groupes de Personnel, peuvent aussi être créés par exemple, programme horaire de contrôle des enregistrements des différents types d'événements ou pour contrôler les sorties des S-ART (voir la liste complète des types de Programmes Hebdomadaires au *Chapitre 1.7.3*).

## **3.6.3 Congés**

Une liste de 25 périodes de congés peut être réalisée au moyen du *Menu 53*. Pour chaque période, on devra programmer un jour  $N^{\circ}$  8 ou 9, lequel se réfère aux 2 jours spéciaux ou aux 7 jours normaux de la section des Programmes Hebdomadaire.

Normalement in jours spéciaux différents seront programmés. Un jour au moyen duquel on spécifie la fermeture complète pour un jour férié et un autre jour pour lequel on spécifie l'ouverture pour une demijournée mais toute combinaison des 9 jours peut être utilisée.

Prière de se référer aux *"Instructions d'Utilisation" Menu 53* pour réaliser la programmation.

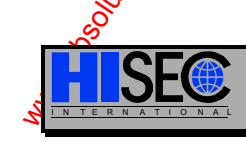

# **3.7 Programmation de l'anti-retour**

Chaque lecteur devra être programmé avec le Numéro de zone où il est installé (DANS) et le Numéro de zone où il permet l'accès (VERS) et le Niveau de contrôle de zone (NIVEAU). Dans l'exemple d'installation représenté ci-dessous les 3 différents principes de l'anti-retour ont été programmées:

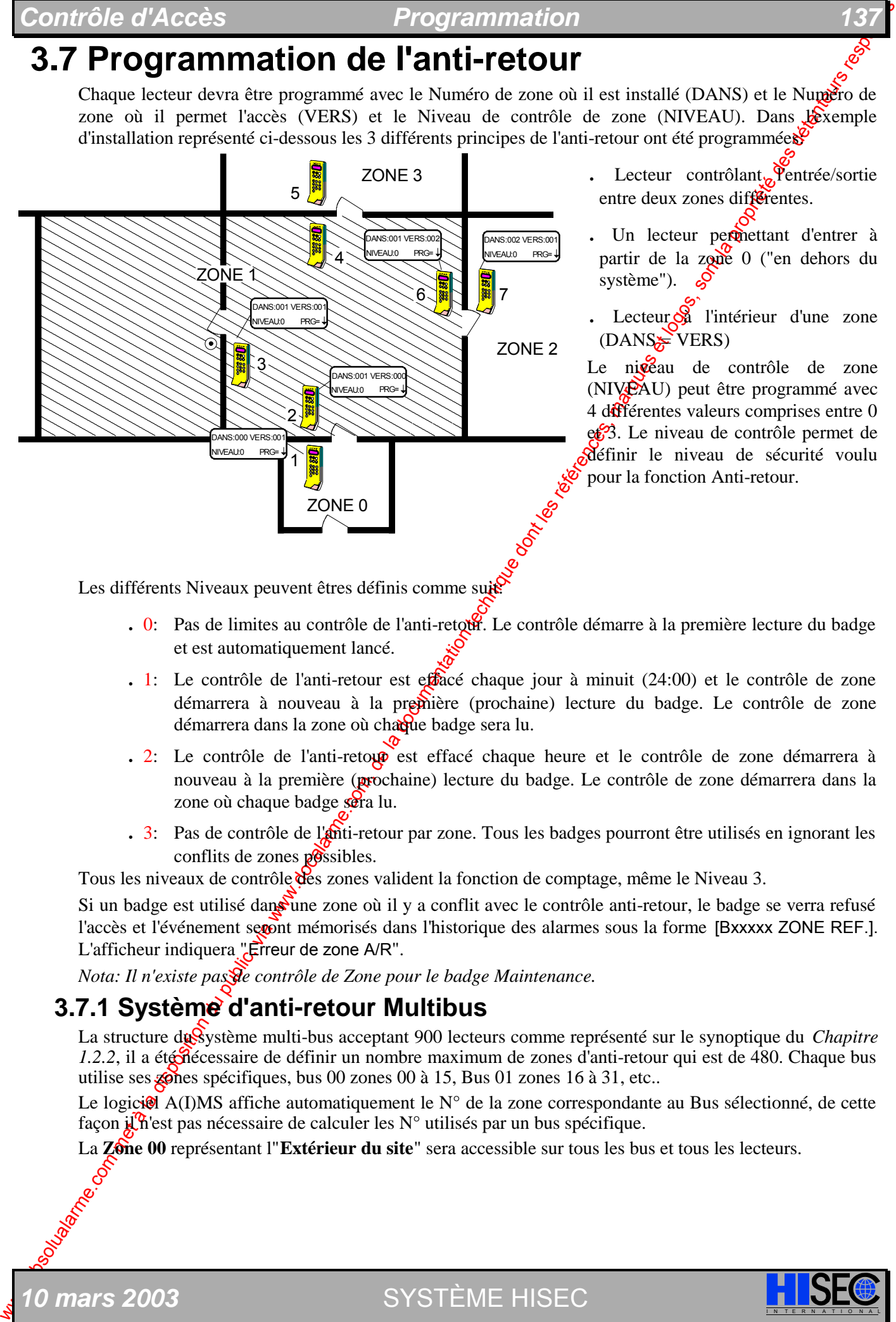

Les différents Niveaux peuvent êtres définis comme suis

- 0: Pas de limites au contrôle de l'anti-retour. Le contrôle démarre à la première lecture du badge et est automatiquement lancé.
- **·** 1: Le contrôle de l'anti-retour est effacé chaque jour <sup>à</sup> minuit (24:00) et le contrôle de zone démarrera à nouveau à la première (prochaine) lecture du badge. Le contrôle de zone démarrera dans la zone où chaque badge sera lu.
- **·** 2: Le contrôle de l'anti-retou est effacé chaque heure et le contrôle de zone démarrera à nouveau à la première (prochaine) lecture du badge. Le contrôle de zone démarrera dans la zone où chaque badge sera lu.
- **·** 3: Pas de contrôle de l'anti-retour par zone. Tous les badges pourront être utilisés en ignorant les  $conf$ lits de zones  $p$  $\circ$ ssibles.

Tous les niveaux de contrôle des zones valident la fonction de comptage, même le Niveau 3.

Si un badge est utilisé dans une zone où il y a conflit avec le contrôle anti-retour, le badge se verra refusé l'accès et l'événement segont mémorisés dans l'historique des alarmes sous la forme [Bxxxxx ZONE REF.]. L'afficheur indiquera "Erreur de zone A/R".

*Nota: Il n'existe pas de contrôle de Zone pour le badge Maintenance.* 

## **3.7.1 Système d'anti-retour Multibus**

La structure du Système multi-bus acceptant 900 lecteurs comme représenté sur le synoptique du *Chapitre 1.2.2*, il a été nécessaire de définir un nombre maximum de zones d'anti-retour qui est de 480. Chaque bus utilise ses  $\sin$  and spécifiques, bus 00 zones 00 à 15, Bus 01 zones 16 à 31, etc..

Le logicion A(I)MS affiche automatiquement le N° de la zone correspondante au Bus sélectionné, de cette façon  $\mathbf{i} \mathbf{i} \mathbf{\hat{R}}$ 'est pas nécessaire de calculer les  $\mathbf{N}^{\circ}$  utilisés par un bus spécifique.

La **Zone 00** représentant l'Extérieur du site sera accessible sur tous les bus et tous les lecteurs.

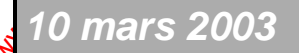

*10 mars 2003* SYSTÈME HISEC I N T E R N A T I O N A L

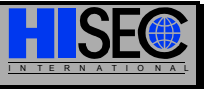

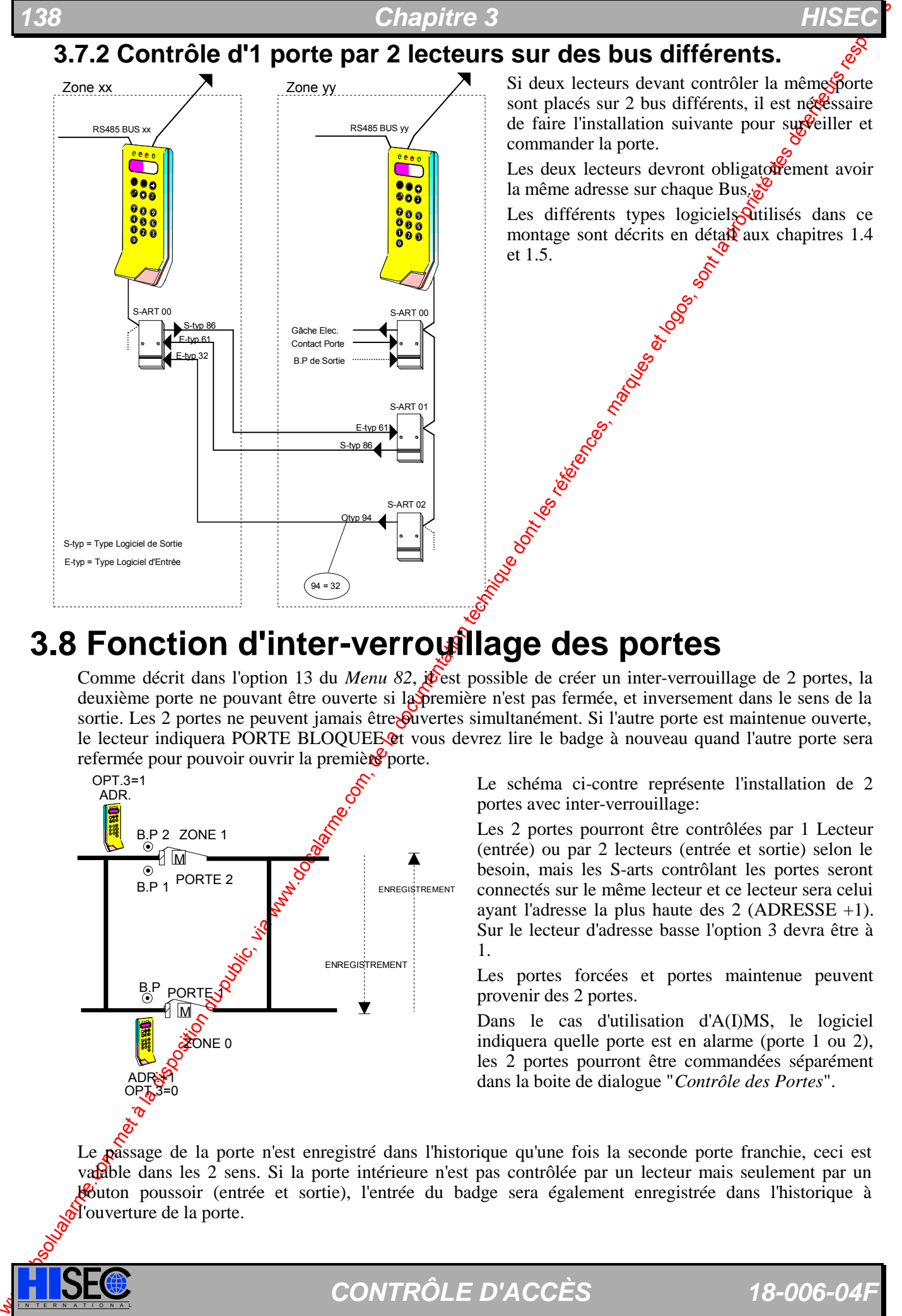

# **3.8 Fonction d'inter-verrouillage des portes**

Comme décrit dans l'option 13 du *Menu 82*, *j*é est possible de créer un inter-verrouillage de 2 portes, la deuxième porte ne pouvant être ouverte si la première n'est pas fermée, et inversement dans le sens de la sortie. Les 2 portes ne peuvent jamais être Suvertes simultanément. Si l'autre porte est maintenue ouverte, le lecteur indiquera PORTE BLOQUEE et vous devrez lire le badge à nouveau quand l'autre porte sera refermée pour pouvoir ouvrir la première porte.

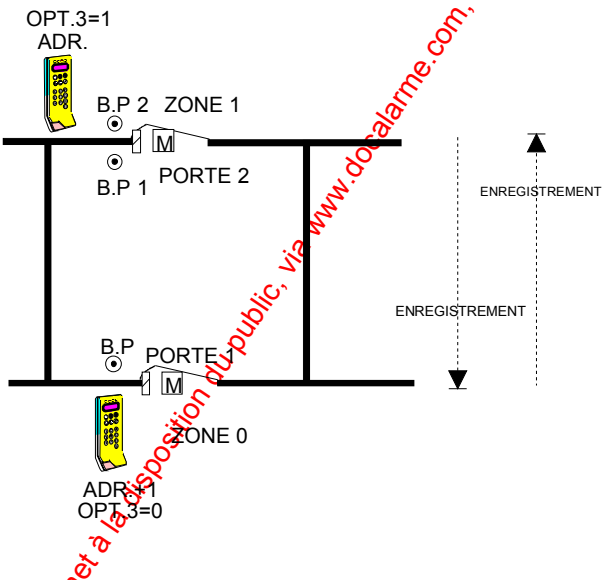

Le schéma ci-contre représente l'installation de 2 portes avec inter-verrouillage:

Les 2 portes pourront être contrôlées par 1 Lecteur (entrée) ou par 2 lecteurs (entrée et sortie) selon le besoin, mais les S-arts contrôlant les portes seront connectés sur le même lecteur et ce lecteur sera celui ayant l'adresse la plus haute des 2 (ADRESSE +1). Sur le lecteur d'adresse basse l'option 3 devra être à 1.

Les portes forcées et portes maintenue peuvent provenir des 2 portes.

Dans le cas d'utilisation d'A(I)MS, le logiciel indiquera quelle porte est en alarme (porte 1 ou 2), les 2 portes pourront être commandées séparément dans la boite de dialogue "*Contrôle des Portes*".

Le passage de la porte n'est enregistré dans l'historique qu'une fois la seconde porte franchie, ceci est valable dans les 2 sens. Si la porte intérieure n'est pas contrôlée par un lecteur mais seulement par un bouton poussoir (entrée et sortie), l'entrée du badge sera également enregistrée dans l'historique à  $\delta$ l'ouverture de la porte.

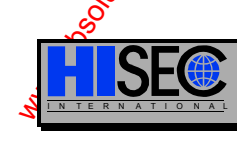

Le tableau ci-dessous représente les types logiciels à utiliser sur les différents S-art contrôlant la porte:

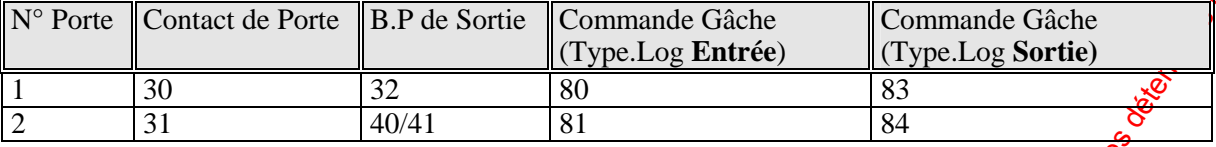

Les différents types logiciels utilisés dans ce tableau sont décrits en détail aux chapitres  $1.4 \text{ eV}$ .5.

La fonction inter-verrouilage peut être aussi utilisée dans les installations utilisant l'anti-retour. La vérification de l'anti-retour se fera à la lecture du badge avant l'ouverture de la première porte.

## **3.9 Contrôle de 2 Portes par 1 Lecteur**

Si l'option 13 du Menu 82 est à 0 (pas d'inter-verrouillage), il est possible de gérer 2 portes de façon indépendante avec les mêmes types logiciels que dans le cas précédent. Dans l'exemple suivant le lecteur contrôle 2 portes situées de part et d'autre de celui-ci.

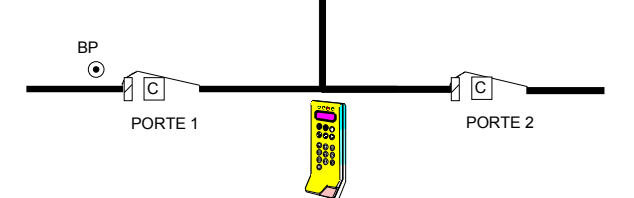

La programmation des groupes de personnel permet de décider si le groupe de personnel (sur ce lecteur) pourra avoir accès à la porte 1 (première porte), à la porte 2 (seconde porte) ou aux 2 portes.

**Attention: Cette fonction n'est programmable**  qu'au moyen du logiciel A(I)MS.

Le tableau ci-dessous représente les types logiciels à utiliser sur les différents S-arts contrôlant les portes:

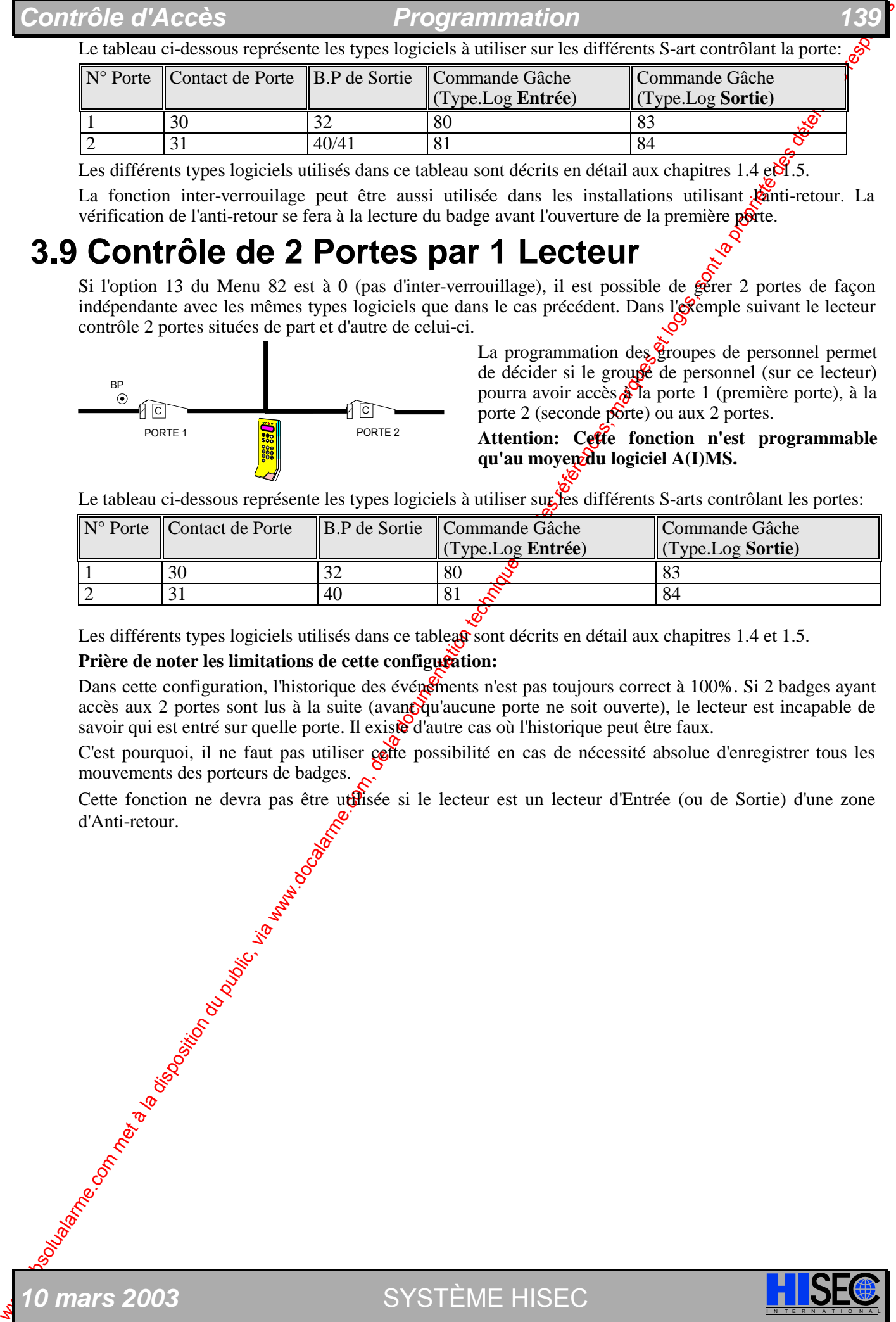

Les différents types logiciels utilisés dans ce tablea $\mathbf{\Omega}$  sont décrits en détail aux chapitres 1.4 et 1.5.

### Prière de noter les limitations de cette configuration:

Dans cette configuration, l'historique des événements n'est pas toujours correct à 100%. Si 2 badges ayant accès aux 2 portes sont lus à la suite (avant qu'aucune porte ne soit ouverte), le lecteur est incapable de savoir qui est entré sur quelle porte. Il existe d'autre cas où l'historique peut être faux.

C'est pourquoi, il ne faut pas utiliser cette possibilité en cas de nécessité absolue d'enregistrer tous les mouvements des porteurs de badges.

Cette fonction ne devra pas être utilisée si le lecteur est un lecteur d'Entrée (ou de Sortie) d'une zone e Gonne There are a control of the control of the control of the control of the control of the control of the control of the control of the control of the control of the control of the control of the control of the control

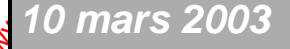

*10 mars 2003* SYSTÈME HISEC

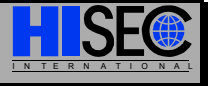

## *Chapitre 3*

# **3.10 Programmation des définitions ascenseur**

Les sorties ascenseur sont utilisées pour contrôler les étages où les différents groupes de person accès.

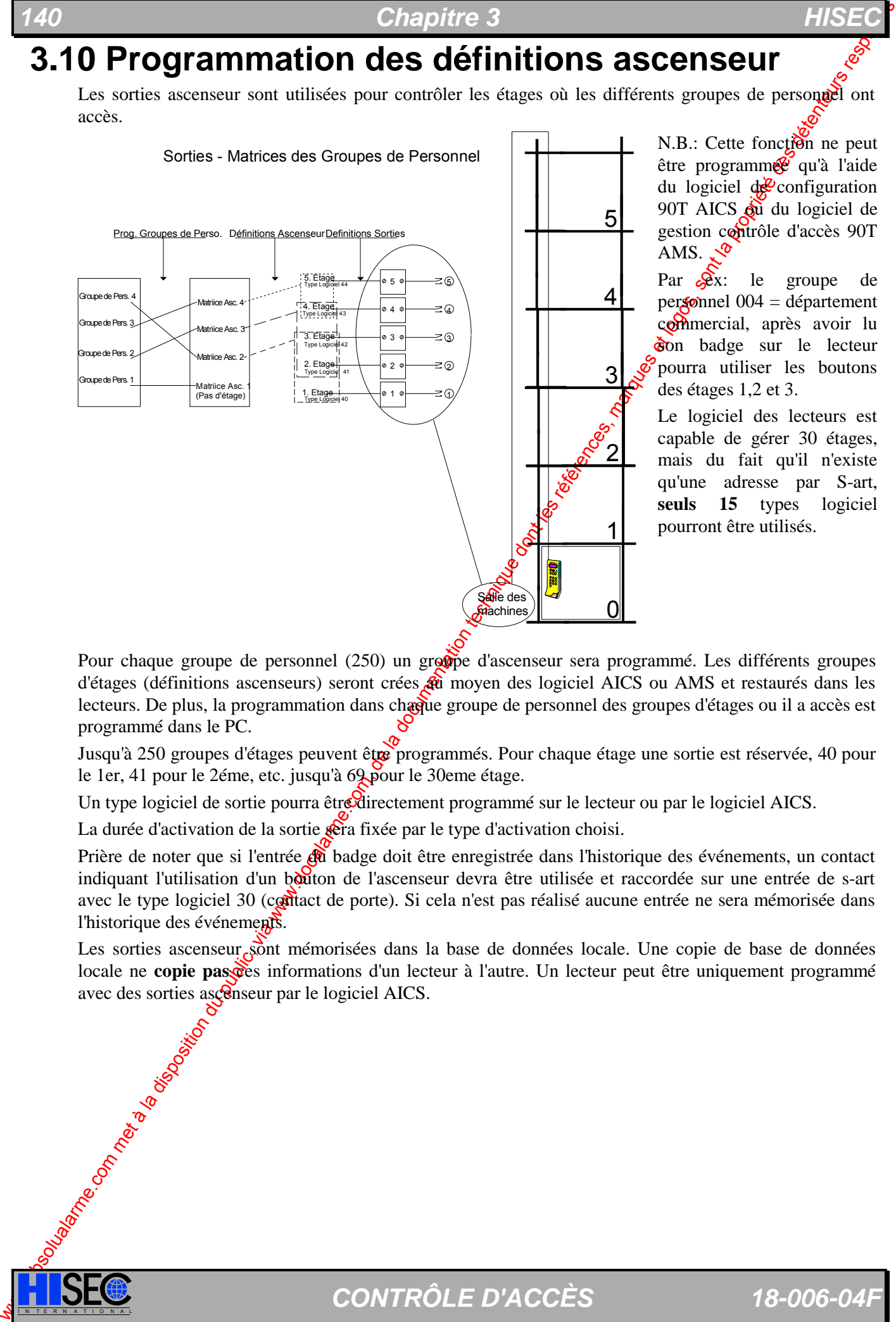

N.B.: Cette fonction ne peut être programme<sup>r</sup> qu'à l'aide du logiciel  $\phi$  configuration 90T AICS  $\delta u$  du logiciel de gestion contrôle d'accès 90T AMS.  $\sqrt{\Phi}$ 

Par  $\alpha$ x: le groupe de personnel  $004 =$  département commercial, après avoir lu son badge sur le lecteur pourra utiliser les boutons des étages 1,2 et 3.

Le logiciel des lecteurs est capable de gérer 30 étages, mais du fait qu'il n'existe qu'une adresse par S-art, **seuls 15** types logiciel pourront être utilisés.

Pour chaque groupe de personnel (250) un groupe d'ascenseur sera programmé. Les différents groupes d'étages (définitions ascenseurs) seront crées  $\hat{\mathfrak{g}}_0$  moyen des logiciel AICS ou AMS et restaurés dans les lecteurs. De plus, la programmation dans chaque groupe de personnel des groupes d'étages ou il a accès est programmé dans le PC.

Jusqu'à 250 groupes d'étages peuvent être programmés. Pour chaque étage une sortie est réservée, 40 pour le 1er, 41 pour le 2éme, etc. jusqu'à 69 pour le 30eme étage.

Un type logiciel de sortie pourra être directement programmé sur le lecteur ou par le logiciel AICS.

La durée d'activation de la sortie sera fixée par le type d'activation choisi.

Prière de noter que si l'entrée  $\mathbb{R}$  badge doit être enregistrée dans l'historique des événements, un contact indiquant l'utilisation d'un bouton de l'ascenseur devra être utilisée et raccordée sur une entrée de s-art avec le type logiciel 30 (contact de porte). Si cela n'est pas réalisé aucune entrée ne sera mémorisée dans l'historique des événements.

Les sorties ascenseur sont mémorisées dans la base de données locale. Une copie de base de données locale ne **copie pas des** informations d'un lecteur à l'autre. Un lecteur peut être uniquement programmé avec des sorties ascenseur par le logiciel AICS.

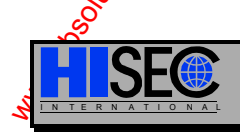

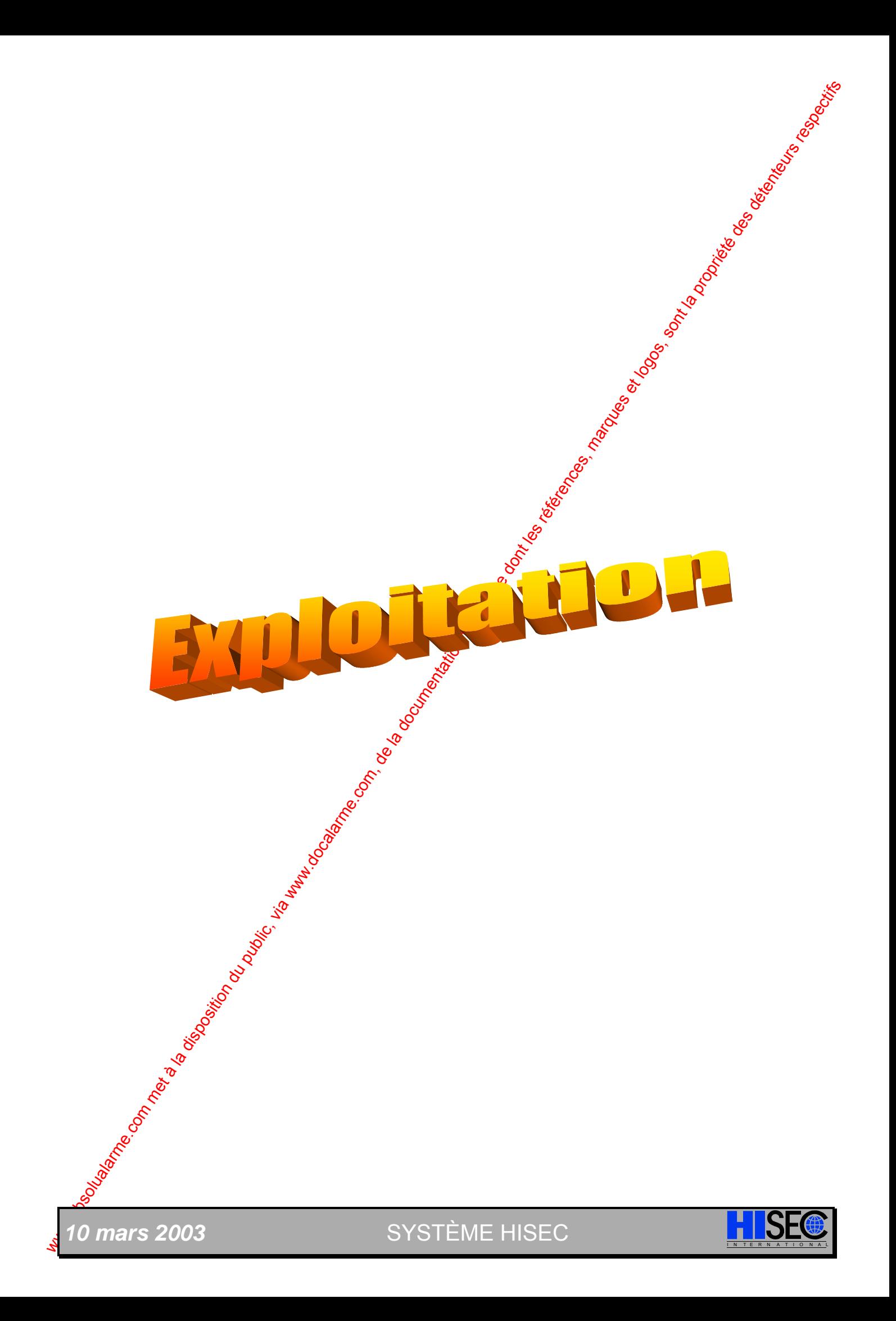

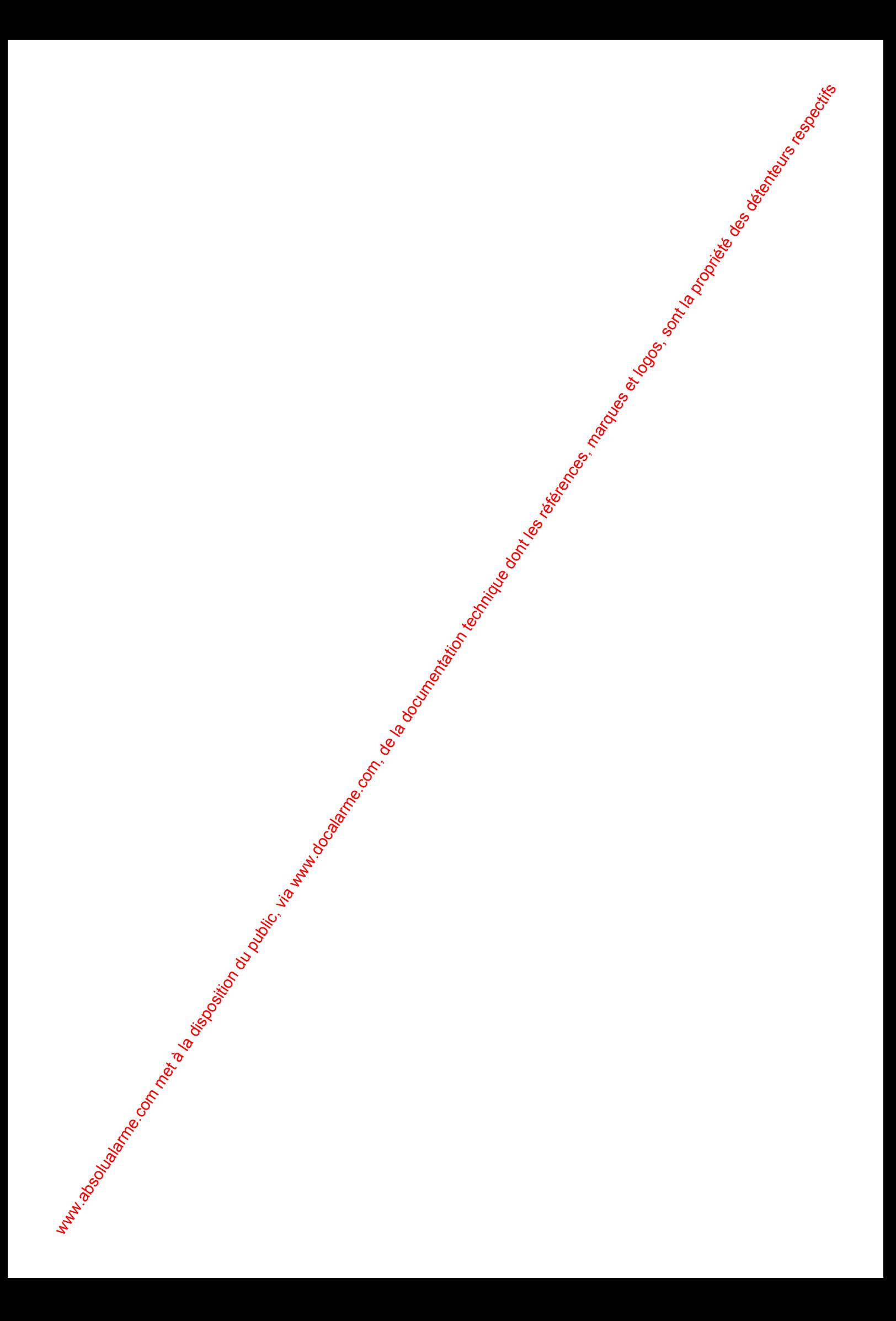

# **4 Exploitation 4.1 Principe d'utilisation**

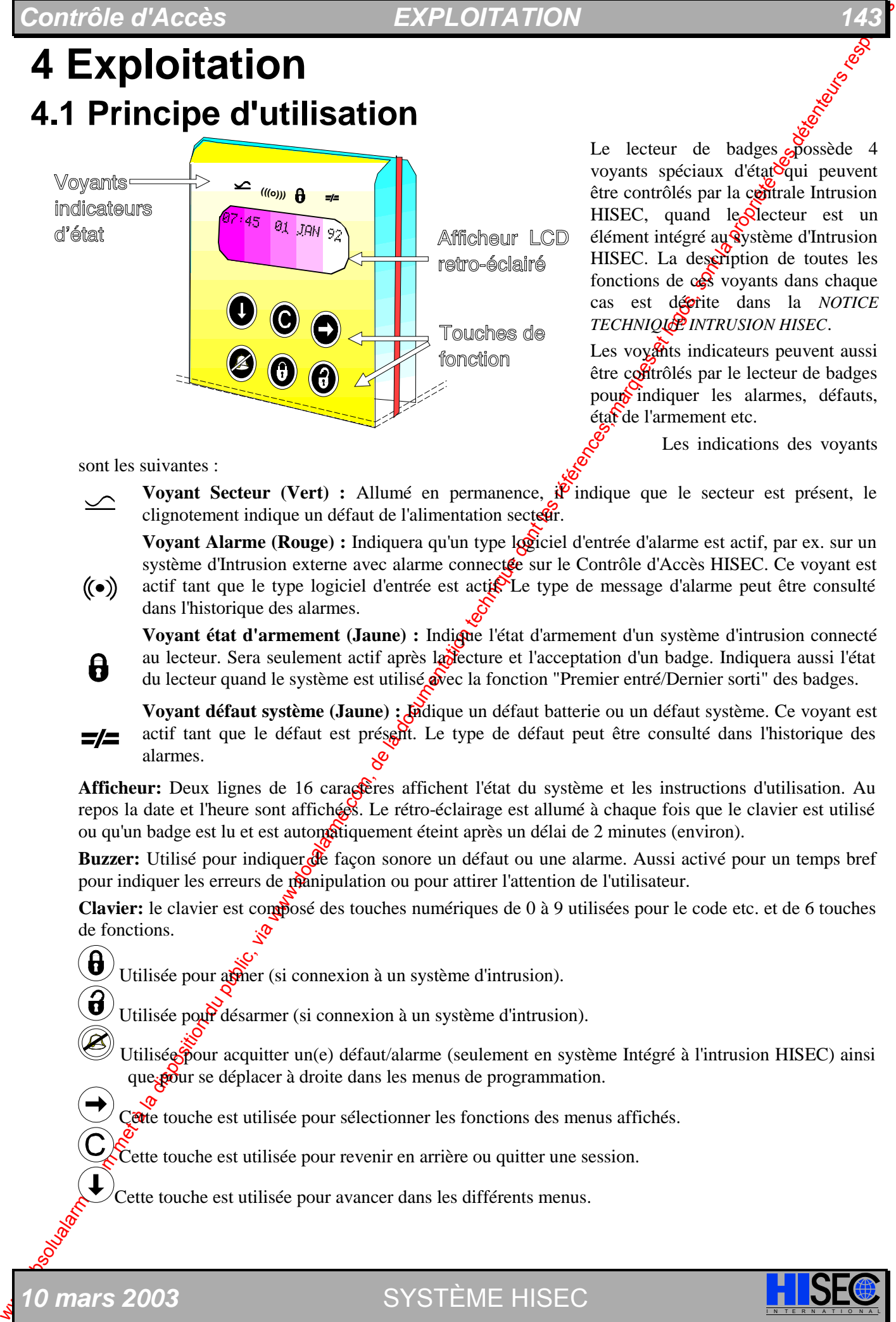

Le lecteur de badges  $\frac{1}{2}$ possède 4 voyants spéciaux d'étatoqui peuvent être contrôlés par la contrale Intrusion  $HISEC$ , quand le $\triangle$ lecteur est un élément intégré au système d'Intrusion HISEC. La description de toutes les fonctions de  $c_{\mathbf{S}}$  voyants dans chaque cas est décrite dans la *NOTICE TECHNIQUE INTRUSION HISEC*.

Les voyants indicateurs peuvent aussi être coltrôlés par le lecteur de badges pour indiquer les alarmes, défauts, état de l'armement etc.

Les indications des voyants

sont les suivantes :

**Voyant Secteur (Vert) :** Allumé en permanence, il indique que le secteur est présent, le clignotement indique un défaut de l'alimentation secteur.

**Voyant Alarme (Rouge) :** Indiquera qu'un type logiciel d'entrée d'alarme est actif, par ex. sur un système d'Intrusion externe avec alarme connectée sur le Contrôle d'Accès HISEC. Ce voyant est actif tant que le type logiciel d'entrée est active Le type de message d'alarme peut être consulté dans l'historique des alarmes.

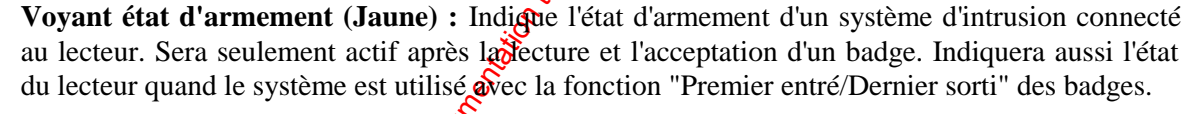

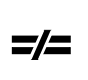

Voyant défaut système (Jaune) : Médique un défaut batterie ou un défaut système. Ce voyant est actif tant que le défaut est présent. Le type de défaut peut être consulté dans l'historique des alarmes.

Afficheur: Deux lignes de 16 caractères affichent l'état du système et les instructions d'utilisation. Au repos la date et l'heure sont affichées. Le rétro-éclairage est allumé à chaque fois que le clavier est utilisé ou qu'un badge est lu et est automatiquement éteint après un délai de 2 minutes (environ).

**Buzzer:** Utilisé pour indiquer  $\partial f$  façon sonore un défaut ou une alarme. Aussi activé pour un temps bref pour indiquer les erreurs de manipulation ou pour attirer l'attention de l'utilisateur.

Clavier: le clavier est composé des touches numériques de 0 à 9 utilisées pour le code etc. et de 6 touches de fonctions.

 $\bigoplus$  Utilisée pour axiser (si connexion à un système d'intrusion).

Utilisée pour désarmer (si connexion à un système d'intrusion).

Utilisée pour acquitter un(e) défaut/alarme (seulement en système Intégré à l'intrusion HISEC) ainsi que pour se déplacer à droite dans les menus de programmation.

Cette touche est utilisée pour sélectionner les fonctions des menus affichés.

Cette touche est utilisée pour revenir en arrière ou quitter une session.

Cette touche est utilisée pour avancer dans les différents menus.

*0 mars 2003* SYSTÈME HISEC

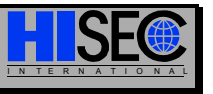

# **4.2 Utilisation Générale**

La procédure d'utilisation du HISEC est basée sur le principe de Menus, de cette façon, toutes les étapes sont affichées et l'utilisateur a juste à répondre aux questions par OUI (touche  $\odot$ )) ou NON (touche $\odot$ )).

Chapter 4. Chapter 4. Chapter 4. Chapter 1. The Chapter of the component of the component of the component of the component of the component of the component of the component of the component of the component of the compo Le Menu est scindé en 9 sous-menus pour permettre l'affichage des états des badges, la programmation des badges, le test du système et les programmations diverses. Toutes ces opérations nécessitent un badge et un Code Personnel à 4 ou 6 chiffres entré au clavier. Les menus ou fonctions affichés dépendent du niveau de priorité de l'utilisateur du badge (5 niveaux).

## **4.2.1 Contrôle de la Porte**

La fonction principale du Contrôle d'Accès HISEC est de gérer les mouvements  $\oint$  personnes au travers des portes, barrières etc.

L'accès est autorisé à chacun par l'usage d'un badge valide, par l'association d'un badge valide et d'un Code Personnel ou par l'entrée d'un code seul.

Les portes sont complètement supervisées, et le Contrôle d'Accès HISE exécutera des alarmes, si les portes sont forcées, ouvertes sans autorisation ou maintenues ouvertes trop longtemps.

## **4.2.2 Franchissement Normal d'une Porte**

Les opérations quotidiennes sont typiquement des entrées normales au travers des portes par l'acceptation d'un badge avec la possibilité d'associer un Code Personnel.

L'afficheur avec rétro-éclairage et la commande du "buzzer" donnent à l'utilisateur une information guidée tout au long de l'utilisation du système.

Au repos, l'afficheur indique l'heure et la date (rétro-éclairage éteint).

La figure, ci-dessous, représente les 3 différents cas desage normal du lecteur. Quand un badge est lu, l'afficheur s'éclaire dans le même temps.

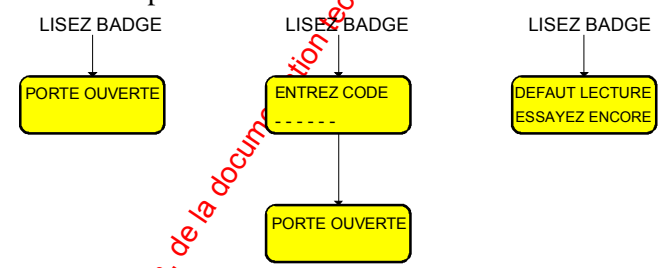

Si le badge a été lu correctement et qui est sans Code Personnel, le premier affichage apparaîtra.

Si le badge a été lu correctement et *di*u'il est avec Code Personnel, le deuxième affichage apparaîtra.

L'utilisateur pourra de plus se volt notifier une situation de défaut avec un message à l'écran et un "beep" sonore. En cas de mauvaise lecture, le troisième affichage apparaîtra.

Un autre cas de situation de défaut est une répétition de tentatives erronées de Code Personnel. Le lecteur n'affichera pas une autre image mais le défaut sera signalé par l'émission de 4 "beep" et le badge sera bloqué après 10 tentatives infructueuses.

Un badge peut de plus être refusé par le lecteur si ce badge a été définitivement bloqué ou le lecteur lui même a été bloqué etc. L'utilisateur se verra dans ce cas présenter un nouveau message expliquant la raison du refus du badge (*Voir 4.2.1 Indications d'Alarme*).

La lecture d'un Badge non créé (avec le bon code site) affichera le message BADGE N 00016 NON CREE par ex. Indiguant que le badge N°16 n'est pas programmé dans l'installation. Cela permet de retrouver un badge non programmé et éventuellement si la sérigraphie est effacée le numéro du badge, cette fonction n'est possible que sur les badges standards HISEC (pas sur les cartes de crédit, format libres, etc.).

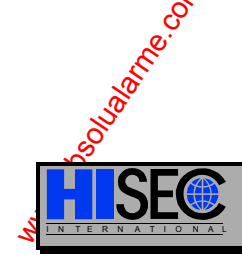

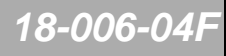
### **Prise en compte du franchissement de porte**

1) Porte avec contact:

La prise en compte et l'enregistrement du franchissement de porte dans l'historique se fait quand la porte est ouverte après une lecture de badge.

Cette procédure permet de s'assurer que l'événement est bien pris en compte et le badge changé de zone, ceci est valable aussi pour l'historique. Par cette méthode le badge n'est pas changé de zone si le porteur change d'avis après avoir lu son badge et ne franchit pas la porte.

Il est aussi possible de lire un autre badge avant que la porte ne soit refermée. Si le badge est lu pendant que la porte est ouverte, la position du badge sera changée. Cela donne la possibilité de résoudre les passages de flux de personnes importants sur certaines portes à  $\partial \hat{E}$ s heures précises.

Prière de remarquer que cette particularité impose d'installer un contact  $\mathbb{R}^3$  porte, si le contrôle des mouvements de badges est désiré.

1) Porte sans contact:

En cas d'impossibilité d'installer un contact de porte, il est possibile de programmer l'option 11 (Menu 82) pour indiquer que la transaction doit être immédiatement enregistrée sans attendre l'activation d'un contact.

Dans cette configuration, l'historique des événements n'est pas toujours correct à 100%. Le lecteur est incapable de savoir qui est entré sur quelle porte. Il existe d'autre cas où l'historique peut être faux.

C'est pourquoi, il ne faut pas utiliser cette possibilité en cas de nécessité absolue d'enregistrer tous les mouvements des porteurs de badges.

Cette fonction ne devra pas être utilisée si le lecteur est un lecteur d'Entrée (ou de Sortie) d'une zone d'Anti-retour.

### **4.2.3 Programmation du Code Personnel**

L'utilisateur sera automatiquement guidé pour entre le Code Personnel à la première utilisation du badge.

Entrez le Code Personnel

2 Vérifiez le Code Personnes

Le lecteur répétera les étapes 1 et 2 jusqu'à  $\mathcal{C}$  que le même code soit entré deux fois.

Une fois le code accepté le lecteur est prêt à accepter le badge en état d'assurer l'ouverture normale de la porte.

## **4.2.4 Changement de Code Personnel**

Le propriétaire d'un badge avec nic Code Personnel peut changer ce Code Personnel sur le lecteur en effectuant les manipulations suivantes :

- 1 Entrez le Code Personnel spécial 1111 (après lecture du badge)
- 2 Entrez lancien Code Personnel
- 3 Entrez le nouveau Code Personnel (même nombre de chiffres)
- 4 Vérifiez le nouveau Code Personnel

Le lecteur répétera le opérations 3 et 4 jusqu'à ce que le même code soit entré deux fois.

Une fois le code accepté le lecteur est prêt à accepter le badge en état d'assurer l'ouverture normale de la porte.

# **4.2.5 Code Contrainte**

Contrôle d'Accèss<br>
Divea aveve comme de francés porte de francés venere de pare des Via wireines de la proprietation du public, de la documentation du public, de la disposition du public, de la documentation du public, de Le code contrainte "Hold-Up" est défini (comme sur le système d'intrusion HISEC) comme étant le Code Personne $\mathcal{P}$ +1, mais cette fonction est valide seulement si elle a été autorisée pendant la programmation des Groupes Personnel. On remarquera que les Groupes de Personnel sont locaux, et donc sont individuels d'un fécteur à l'autre. L'usage du code Contrainte commandera une sortie d'alarme dédiée, et un message sera transmis au système d'intrusion HISEC.

*0 mars 2003* SYSTÈME HISEC

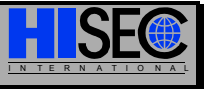

# **4.2.6 Indication d'Alarme**

### **Alarmes du Contrôle d'Accès**

Les alarmes Contrôle d'Accès du genre porte forcée etc. seront seulement indiquées sur le lecteur où elles sont apparues. Toutes les alarmes seront enregistrées dans l'historique global - commun à tous les lecteurs - et pourront être visualisées ou imprimées au moyen des menus correspondants.

Les messages d'alarme seront indiqués par l'excitation du buzzer et par un message sur l'afficheur.

Les messages d'alarme pouvant être donnés sont les suivants :

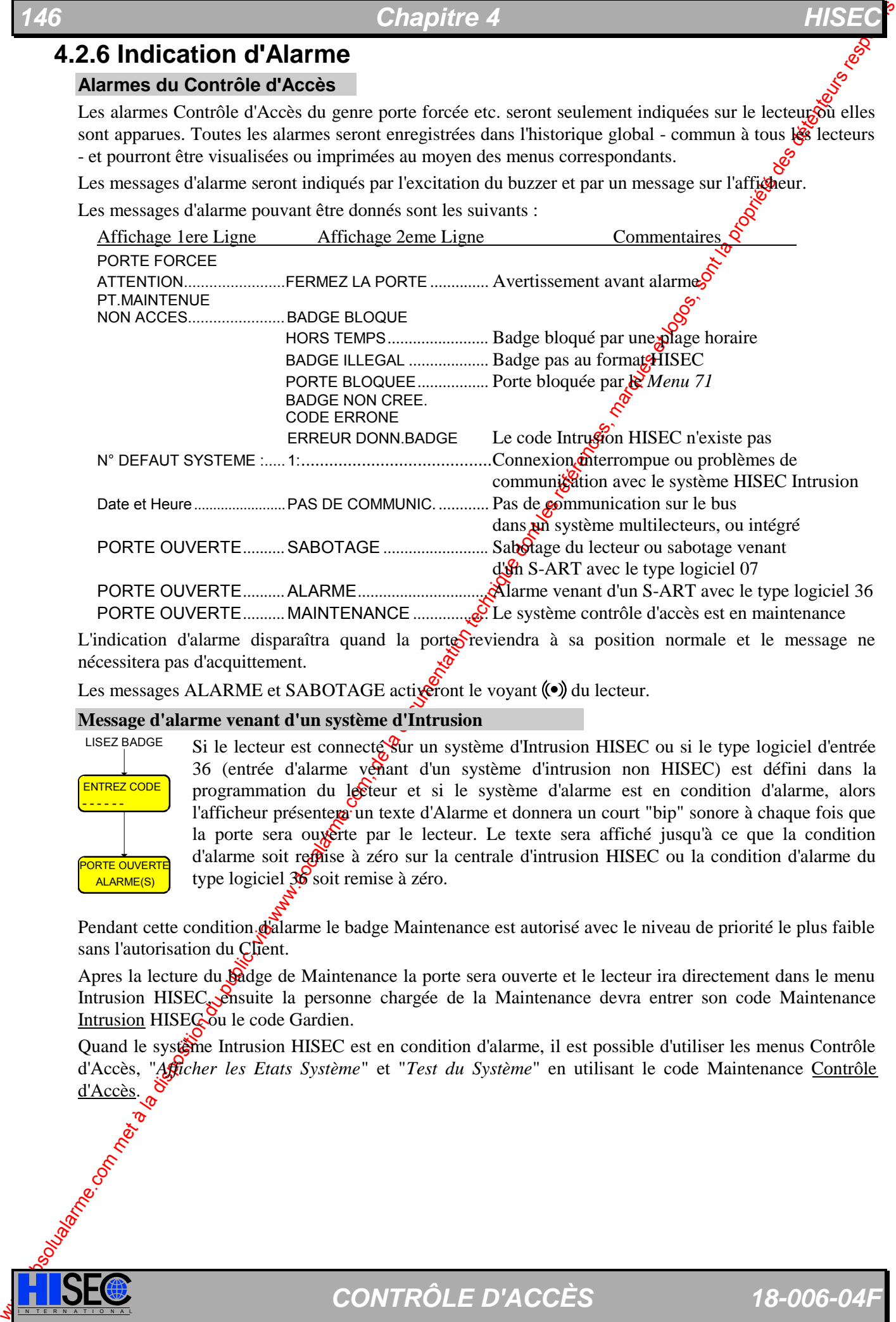

L'indication d'alarme disparaîtra quand la porte reviendra à sa position normale et le message ne nécessitera pas d'acquittement.

Les messages ALARME et SABOTAGE activeront le voyant ( $\bullet$ ) du lecteur.

### **Message d'alarme venant d'un système d'Intrusion**  LISEZ BADGE

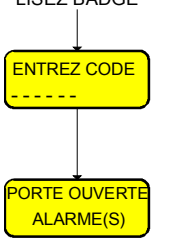

Si le lecteur est connecté sur un système d'Intrusion HISEC ou si le type logiciel d'entrée 36 (entrée d'alarme venant d'un système d'intrusion non HISEC) est défini dans la programmation du lecteur et si le système d'alarme est en condition d'alarme, alors l'afficheur présente a un texte d'Alarme et donnera un court "bip" sonore à chaque fois que la porte sera ouxerte par le lecteur. Le texte sera affiché jusqu'à ce que la condition d'alarme soit remise à zéro sur la centrale d'intrusion HISEC ou la condition d'alarme du type logiciel 36 soit remise à zéro.

Pendant cette condition d'alarme le badge Maintenance est autorisé avec le niveau de priorité le plus faible sans l'autorisation du Client.

Apres la lecture du **Sa**dge de Maintenance la porte sera ouverte et le lecteur ira directement dans le menu Intrusion HISEC, ensuite la personne chargée de la Maintenance devra entrer son code Maintenance Intrusion HISEC ou le code Gardien.

Quand le système Intrusion HISEC est en condition d'alarme, il est possible d'utiliser les menus Contrôle d'Accès, "*Afficher les Etats Système*" et "*Test du Système*" en utilisant le code Maintenance Contrôle d'Accès.

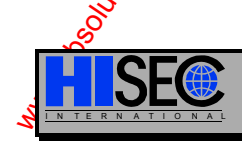

I N T E R N A T I O N A L *CONTRÔLE D'ACCÈS 18-006-04F* 

## **4.2.7 Messages destinés à l'Utilisateur**

Le lecteur peut afficher des messages personnels destinés à l'utilisateur.

### **Lecteur "standard"**

Le message est présenté après la lecture d'un badge, et l'attention de l'utilisateur est attirée par un court "bip" sonore.

**CONTACTEZ** 

 $PPIIVEZ \rightarrow POV$ ACCEPT. LE MESS.

Un exemple de message pouvant être : "APPELEZ DOMICILE" ou "CONTACTEZ DEPT. PERSONNEL".

Le message est affiché sur 2 lignes de 16 caractères:. DEPT.PERSONNEL

L'affichage alternera entre le message et le texte standard dans un second affichage Quand le message a été acquitté par pression sur la touche  $\bigcirc$ , il est possible d'afficher un autre message ou de réaliser un franchissement normal de la porte.

Après acquittement, le message est enlevé du badge. S'il n'est pas acquitté, il sera enlevé après avoir été affiché plusieurs fois, mais sera présenté la prochaine fois que le badge sera otilisé.

15 messages standards (sur 31 au total, qui peuvent être programmés au moyen du logiciel PC) sont préprogrammés dans le lecteur.

### **Lecteur "tête déportée"**

Si un message a été associé à un badge qui est lu par le lecteur extérieur, la procédure suivante devra être utilisée:

- 1: La porte est ouverte normalement quand le badge est  $\mathbf{E}$ .
- 2: Le terminal 90T RKP ER attire votre attention en émettant un signal (Buzzer discontinu) pendant 1 minute ou jusqu'à la lecture du badge suivant. Le message sera en même temps présenté sur l'afficheur.
- Contrôle d'Access<br>
2. Messagges destinés à l'Utilistateur<br>
Le bourge statution du public, via public, via transferie du public, via transferie du public, via transferie du public, via transferie du public, via componentat 3: Le message pourra être accepté par la même méthode que celle du lecteur classique au moyen de la touche  $\bigcirc$ , mais sans code personnel (puisque la porte s'ouvre toujours). Le message sera affiché à nouveau sur le prochain lecter qui sera utilisé avec ce badge, si le message n'a pas été acquitté.
	- 4: Quand le message est acquitté par **Partillisateur** sur le lecteur ERC, la porte ne sera **PAS** ouverte mais l'afficheur reviendra simplement à l'heure et la date comme au repos de ce dernier.
	- 5: Si le système intégré à l'intrusion HISEC est armé et qu'un message soit attribué au badge, la procédure de désarmement décrite précédemment ne devra pas être tentée avant acquittement du message. Cela devra être prove en compte quand on calculera la temporisation d'entrée.

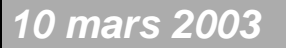

*0 mars 2003* SYSTÈME HISEC

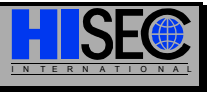

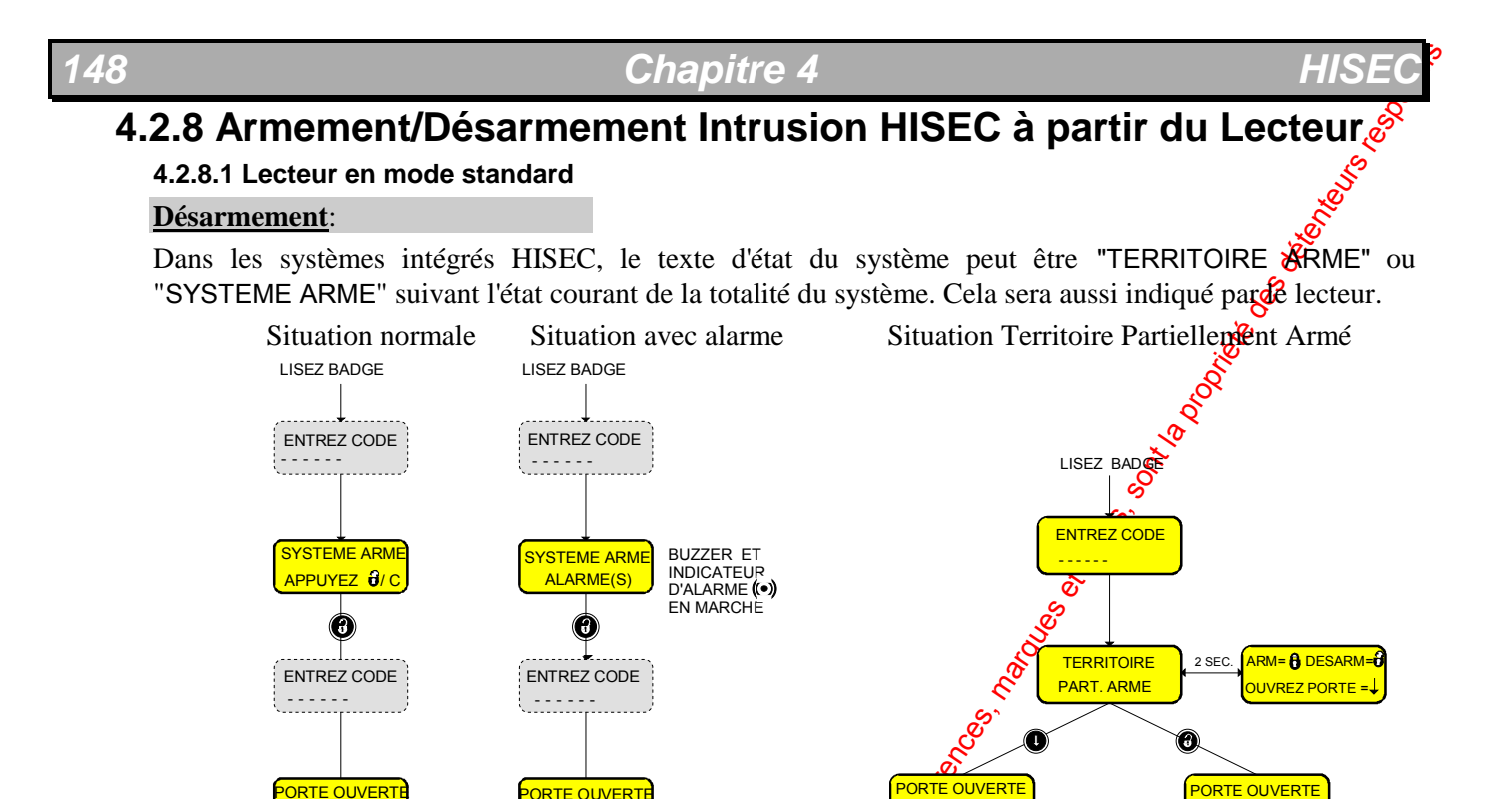

Dans les systèmes intégrés HISEC, il est aussi possible d'avoir un territoire partiellement armé. Dans ce cas, l'utilisateur peut faire le choix de désarmer le territoire complet ou d'accepter l'état du territoire et d'ouvrir la porte (voir ci-dessus).

PART.ARME

TERRIT.DESARME

### **Armement**:

PORTE OUVERTE

<mark>ERRIT. DESARME</mark> TERRIT. DESARME

Quand une tentative d'armement est réussie sans défaut d'armement, l'affichage du lecteur sera le même pour HISEC ou non HISEC systèmes d'intrusion. Dans les systèmes d'intrusion non HISEC, c'est le type logiciel d'entrée 35 qui dit au lecteur si l'essai d'armement par le type logiciel de sortie 75 est réussi ou non.

Si le type logiciel d'entrée 35 n'a pas donné un signal d'armement dans les 10 secondes après l'armement, le lecteur HISEC affichera un défaut d'armement et il est alors nécessaire d'aller sur la centrale d'intrusion pour voir les défauts d'armements.

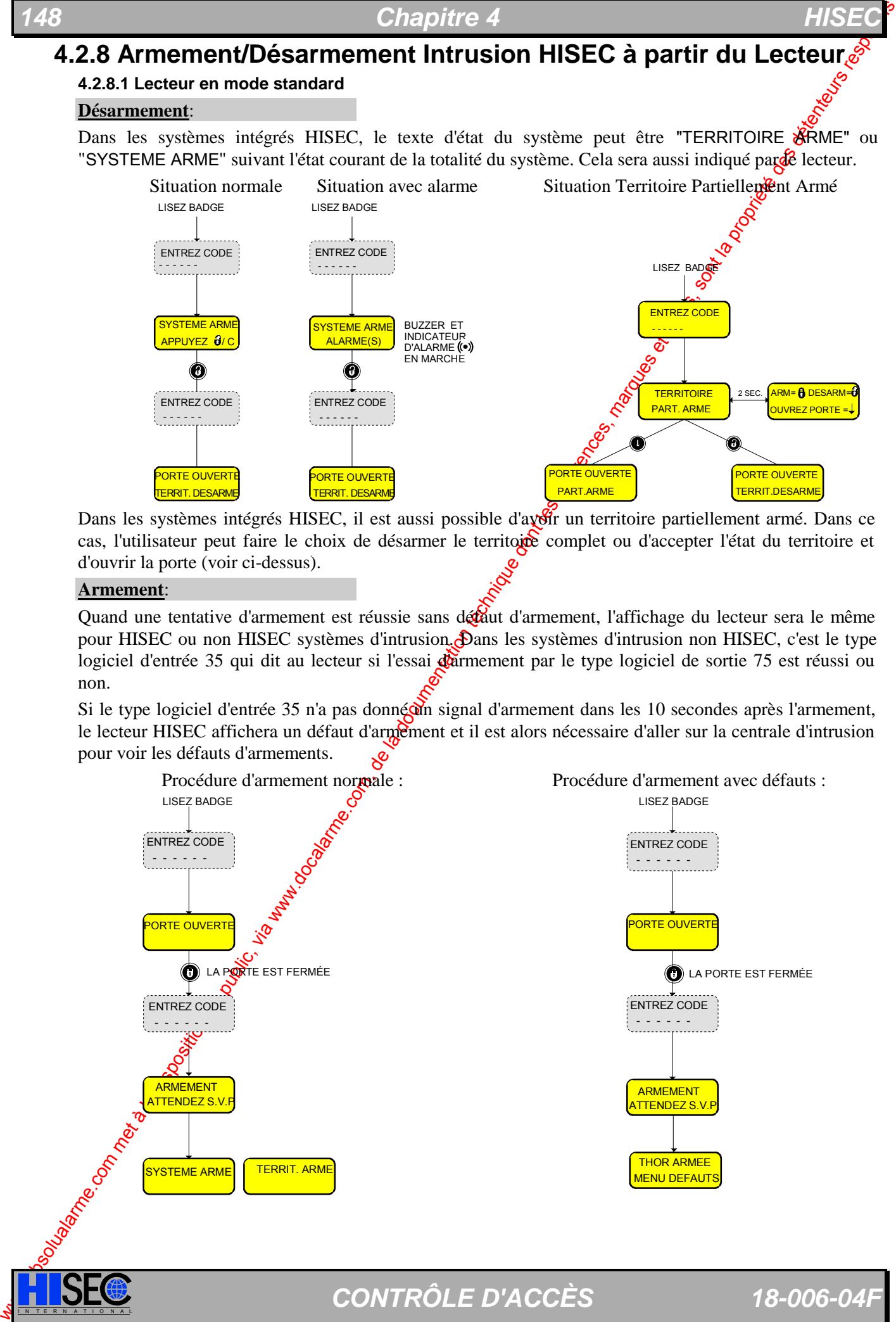

Dans un système intégré HISEC, le système d'intrusion HISEC prendra la main sur le contrôle d'accès affichera une procédure de défaut d'armement normale sur le lecteur jusqu'à ce que la procédure d'armement soit terminée ou une fin de session réalisée par l'appui sur  $\bigcirc$ .

### **4.2.8.2 Lecteur "tête déportée"**

Etant donné que la tête de lecture est placée à l'extérieur de la porte à contrôler et que le terminal avec son clavier/afficheur incorporé de l'autre coté de la porte, un certain nombre de procédures seront différentes de celles du lecteur de badges standard RKP AC.

En général on peut dire que le lecteur se comporte comme un terminal intrusion classique, si une touche est appuyée sans lecture préalable d'un badge. La description suivante explique ces procédures qui sont un peu différentes de celle du lecteur classique ou du terminal standard.

### **Désarmement**:

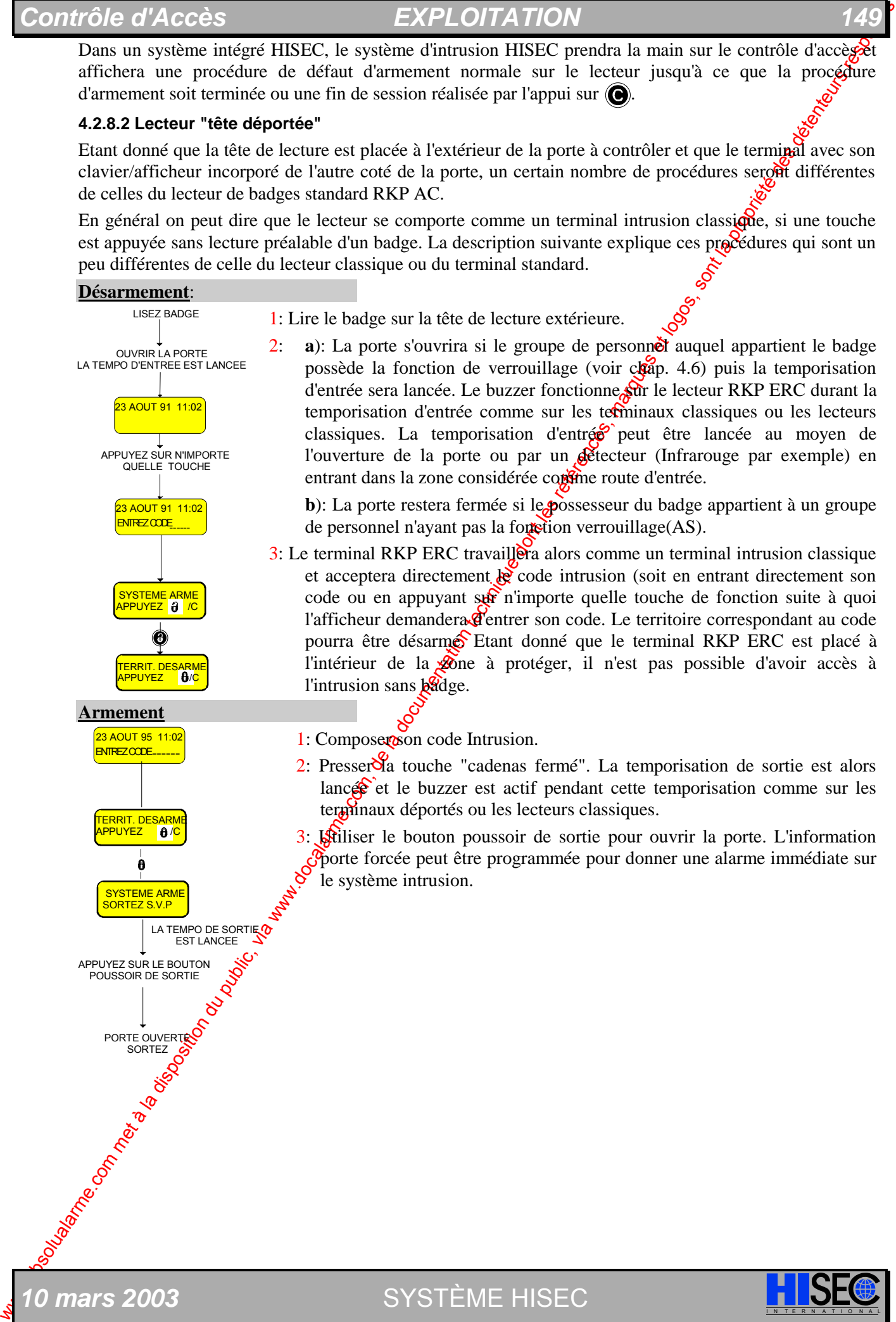

Quand l'on utilise un lecteur avec tête extérieure (RKP ERC) et un lecteur standard (RKP AC) pour contrôler la même porte, des fonctions spéciales doivent être accomplies en programmant les optons 3 et 6 durant l'initialisation du lecteur comme représente sur la figure ci-dessous.

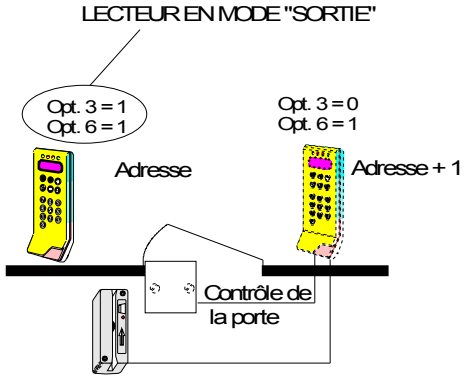

Normalement si le lecteur est de type intérieur son Sphetion 3 devra être à "1". Prière de remarquer aussi que le lecteur externe devra être celui qui contrôle la porte par un S-ART, devra aussi avoir l'adresse supérieure de 1 sur le bus RS  $485.$ 

Le terminal du lecteur "externe" ne $\delta$ sera pas utilisé en fonctionnement quotidien et pour cette raison pourra être "caché". Cette configuration spéciale permet une association avec l'état d'armement/désarmement du système intrusion HISEC.

Le lecteur programmé avec les options  $3 = 1$  et option  $6 = 1$ fonctionnera dans un mode spécial de "lecteur de sortie".

Ce fonctionnement spécial "lecteur de sortie" est seulement valide pour le système intégré HISEC [Mode 03]. Dans les modes 01 et 02 le fonctionnement suit les règles classiques et habituelles.

Le lecteur contrôlant la tête extérieure (caché) fonctionne normalement excepté quand un message a été attribué à un badge, il n'attire pas l'attention avec son buzzer *Simme* c'est le cas sur un lecteur seul sur une porte.

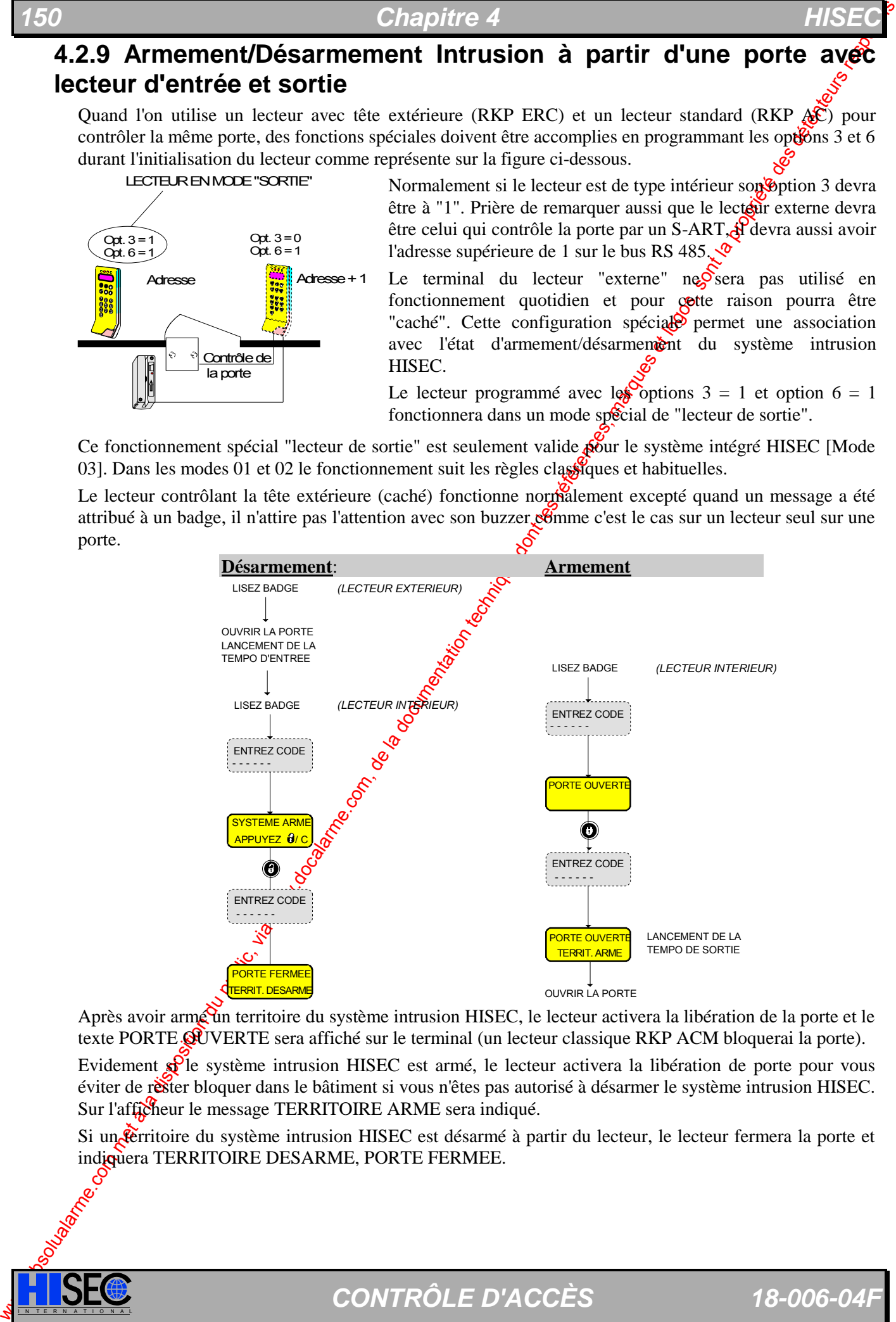

Après avoir armé un territoire du système intrusion HISEC, le lecteur activera la libération de la porte et le texte PORTE QUVERTE sera affiché sur le terminal (un lecteur classique RKP ACM bloquerai la porte).

Evidement  $\mathbb{S}^{\mathbb{D}}$ le système intrusion HISEC est armé, le lecteur activera la libération de porte pour vous éviter de réster bloquer dans le bâtiment si vous n'êtes pas autorisé à désarmer le système intrusion HISEC. Sur l'afficheur le message TERRITOIRE ARME sera indiqué.

Si un territoire du système intrusion HISEC est désarmé à partir du lecteur, le lecteur fermera la porte et indiquera TERRITOIRE DESARME, PORTE FERMEE.

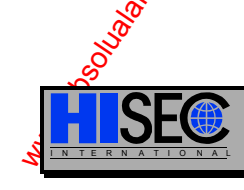

### **4.2.10 Armement/Désarmement Intrusion non HISEC à partir du Lecteur**

### **4.2.10.1 Lecteur standard**

### **Désarmement**:

Quand un système d'intrusion doit être désarmé (ou armé) le lecteur HISEC vous demandera toujours le Code Personnel appartenant au badge, même dans le cas où le système est programmé pour ne pas utiliser le Code Personnel en relation avec les procédures d'ouverture de la porte. Le code peut être entré avant ou après l'appui des touches cadenas ouvert/fermé en fonction du fait que le badge est programmé pour utiliser le Code Personnel ou non. Dans tous les cas, il est nécessaire de n'entrer qu'une seule fois le Code Personnel.

Un lecteur peut indiquer ou contrôler l'état d'armement d'un système d'intrusion p $\hat{\mathbf{g}}$ n HISEC par différentes méthodes dépendantes de la définition du type logiciel d'entrée. Quand le lecteur est connecté au système d'Intrusion HISEC, il est possible de réaliser le désarmement du système d'intrusion HISEC si le Groupe de Personnel a été programmé pour pouvoir entrer en session sur le système d'intrusion (Fonction Verrouillage = Oui) avec un code correspondant au badge.

Le type logiciel d'entrée 33 est un signal d'armement/désarmement venant d'un système d'intrusion où le terminal de contrôle est placé en dehors de la zone surveillée. Si le système d'intrusion est armé, le lecteur affichera le message "SYSTEME ARME" mais n'ouvrira pas la porte comme représenté ci-dessous. Il est nécessaire d'aller sur le terminal de contrôle pour désarmer la contrale avant que l'accès ne soit donné par le lecteur HISEC.

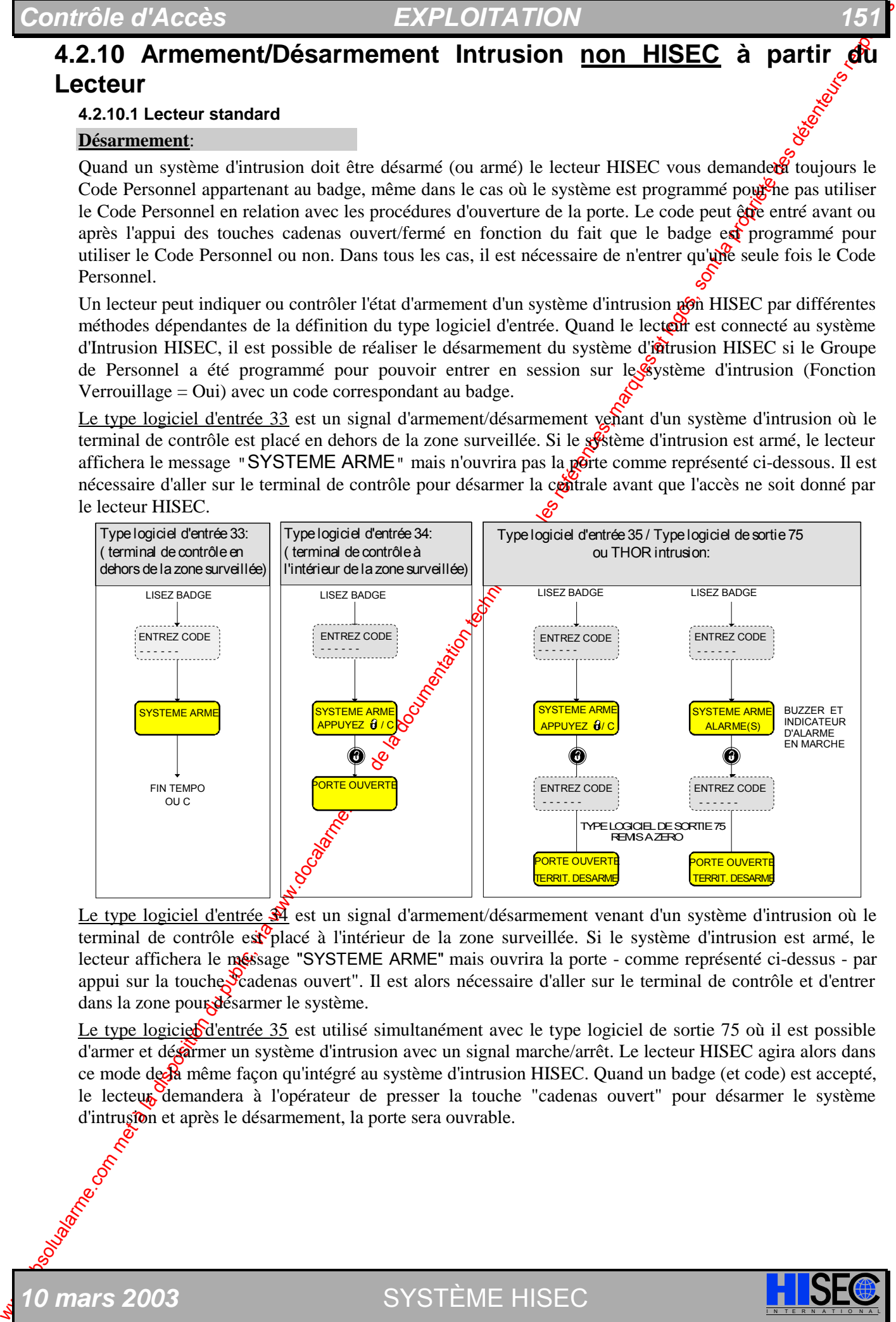

Le type logiciel d'entrée  $\hat{\mathbf{A}}$  est un signal d'armement/désarmement venant d'un système d'intrusion où le terminal de contrôle est placé à l'intérieur de la zone surveillée. Si le système d'intrusion est armé, le lecteur affichera le méssage "SYSTEME ARME" mais ouvrira la porte - comme représenté ci-dessus - par appui sur la touche Cadenas ouvert". Il est alors nécessaire d'aller sur le terminal de contrôle et d'entrer dans la zone pour désarmer le système.

Le type logicie d'entrée 35 est utilisé simultanément avec le type logiciel de sortie 75 où il est possible d'armer et désarmer un système d'intrusion avec un signal marche/arrêt. Le lecteur HISEC agira alors dans ce mode de la même façon qu'intégré au système d'intrusion HISEC. Quand un badge (et code) est accepté, le lecteur demandera à l'opérateur de presser la touche "cadenas ouvert" pour désarmer le système d'intrusion et après le désarmement, la porte sera ouvrable.

*10 mars 2003* SYSTÈME HISEC I N T E R N A T I O N A L

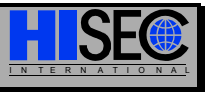

### **Armement:**

Quand une tentative d'armement est réussie sans défaut d'armement, l'affichage du lecteur sera lemême pour HISEC ou non HISEC systèmes d'intrusion. Dans les systèmes d'intrusion non HISEC, c'est le type logiciel d'entrée 35 qui dit au lecteur si l'essai d'armement par le type logiciel de sortie 75 est féussi ou non.

Si le type logiciel d'entrée 35 n'a pas donné un signal d'armement dans les 10 secondes ap $\mathbb{R}^3$ s l'armement, le lecteur HISEC affichera un défaut d'armement et il est alors nécessaire d'aller sur la centrale d'intrusion pour voir les défauts d'armements.

Dans un système intégré HISEC, le système d'intrusion HISEC prendra la main sur le contrôle d'accès et affichera une procédure de défaut d'armement normale sur le lecteur jusqu'à ce que la procédure d'armement soit terminée ou une fin de session réalisée par l'appui sur "C".

Procédure d'armement normale : Procédure d'armement avec défauts :

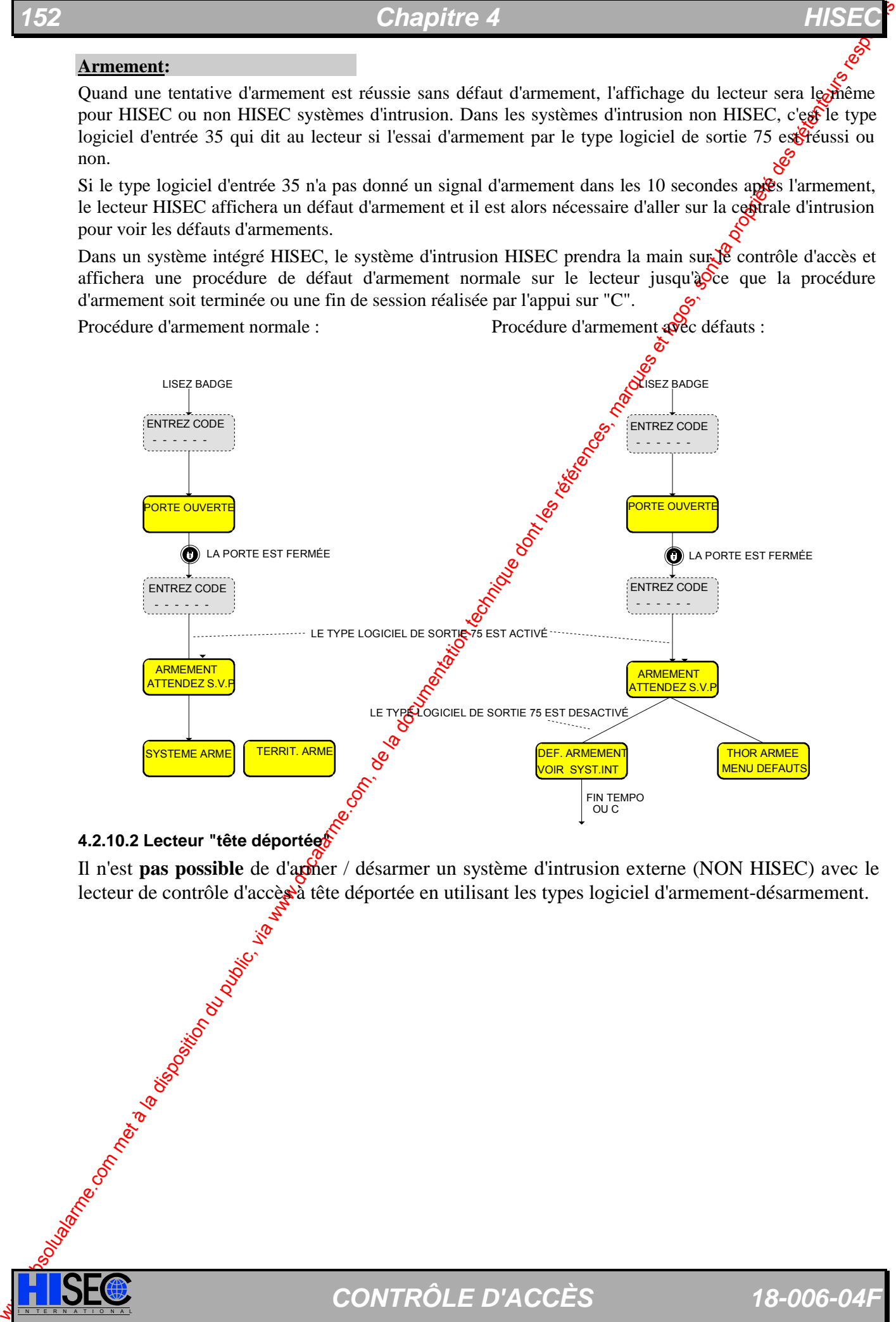

### **4.2.10.2 Lecteur "tête déportée"**

Il n'est **pas possible** de d'armer / désarmer un système d'intrusion externe (NON HISEC) avec le lecteur de contrôle d'accès à tête déportée en utilisant les types logiciel d'armement-désarmement.

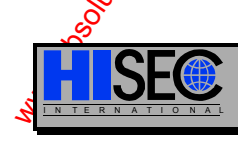

I N T E R N A T I O N A L *CONTRÔLE D'ACCÈS 18-006-04F* 

# **4.2.11 Verrouillage/Déverrouillage du lecteur sans Intrusion**

Il est possible pour des configurations sans système d'alarme de créer quelques badges avec la forction "premier entré/dernier sorti" en donnant à ces groupes de personnel l'autorisation - fonction verrouillage =  $\ddot{\text{O}}$ UI -.

Par ce moyen, c'est le lecteur qui sera bloqué par l'utilisation de la touche Cadenas fermé jusque à ce que la touche Cadenas ouvert soit appuyée par l'utilisation d'un badge avec un groupe de personnel incluant les fonctions verrouillage.

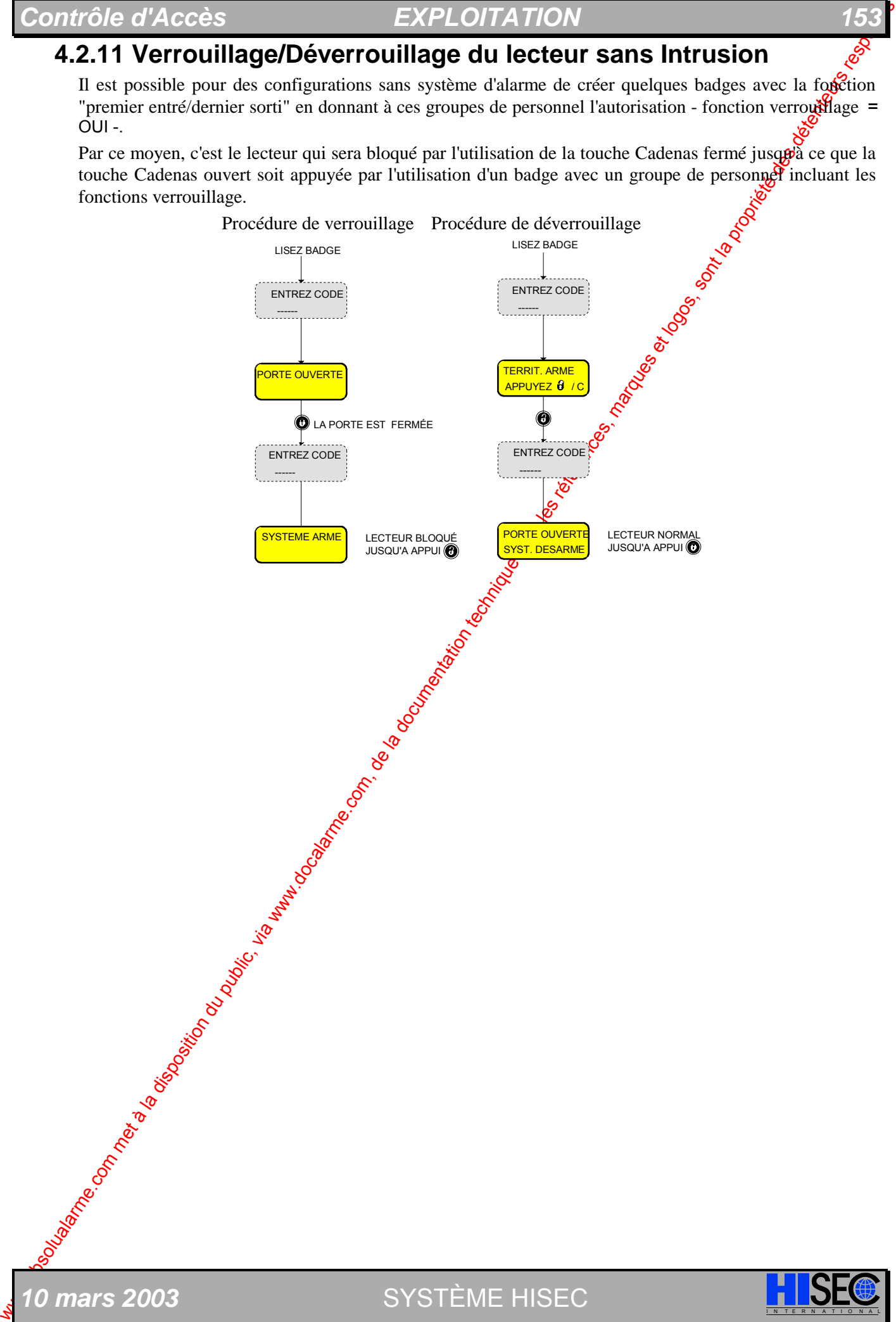

# **4.2.12 "Carte de crédit" pour ouverture de porte "sas bancaire"**

**16.4.12.2.** Carte de contretture du public de porte "sas bannotine" (en el metallo de la documentation du public, via kanton du public, via kanton du public, via kanton du public, via kanton du public, via well also de Le groupe de personnel 250 permet d'autoriser l'utilisation des badges "cartes de crédit" pour ouvrir une porte. Cette fonction peut être utilisée dans les applications bancaires pour ouvrir la porte principale des accès aux "distributeurs de billets" par les clients de la banque. Dans le même temps le personnel de la banque peut ouvrir la porte en utilisant des badges HI SEC encryptés. Le groupe de personnel 250 peut comme les autres groupes de personnel être programmé avec des limitations et des restrictions horaires si nécessaire.

Il est très important que le programme hebdomadaire associé au groupe de personnel  $250$  ne soit pas programmé pour utiliser un code personnel, cela veut dire que la programmation FNC=1 ne devra **pas** être utilisée. De plus le programme hebdomadaire 1 (pré-programmé accès permanent avec code) ne devra **pas** être utilisé. Au cas contraire le lecteur refusera les badges au format "carte de crédit<sup>y"</sup>.

Si le groupe de personnel 250 est programmé avec pas d'accès (programme hebomadaire 0) alors tous les badges au format "carte de crédit" seront refusés . Après initialisation du lecteur, les badges "cartes de crédit" sont bloqués et doivent êtres validés suivant la composition du groupe de personnel 250.

Le groupe de personnel 250 devra être programmé avec les paramètres suivants:

- **·** PH <sup>=</sup> N° du programme hebdomadaire. Si le programme hebdomadaire est <sup>02</sup> les badges "cartes de crédit" seront acceptes 24 h sur 24.
- $AS =$  Fonction verrouillage. Si programmée à 1 la porte s'ouvrira indépendamment de l'état d'armement désarmement du système intrusion  $HSEC$ . Si  $AS = 0$  la porte pourra seulement être ouverte si le territoire du système d'intrusion est désarmé.
- **·** HU = Validation du code contrainte. **Doit être programmé à 0.**
- $CU = N<sup>o</sup>$  d'utilisateur dans le système intrusion. Doit être programmé en relation avec un numéro d'utilisateur intrusion HISEC. Le numéro d'utilisateur de l'intrusion n'aura accès à rien si la fonction AS a été programmée à  $\mathbb{Q}^{\mathbb{C}}$
- TE = Enregistre les accès normaux<sup>o</sup>Si ce paramètre est programmé à 1, tous les usages des badges "cartes de crédit" seront extregistrés. Quand un badge "carte de crédit" sera accepté une ligne sera imprimée avec les 6 derniers chiffres de la "carte de crédit" avec le texte CRED. Si cette fonction est programmée à "0" l'utilisation d'une carte de crédit ne sera pas enregistrée dans l'historique et sur l'imprimante. Cette fonction est aussi liée au programme hebdomadaire  $31$  "définition des enregistrements" et ceci pour tous les groupes de personnel.

I N T E R N A T I O N A L *CONTRÔLE D'ACCÈS 18-006-04F* 

Si le groupe de personnel ( $N^{\circ}$  250) des badges "cartes de crédit" est utilisé sur un lecteur intérieur de type RKP AC l'ouverture de la porte dépendra toujours de l'état d'armement/désarmement du système intrusion.

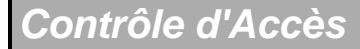

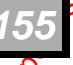

# **4.3 Panorama des Menus**

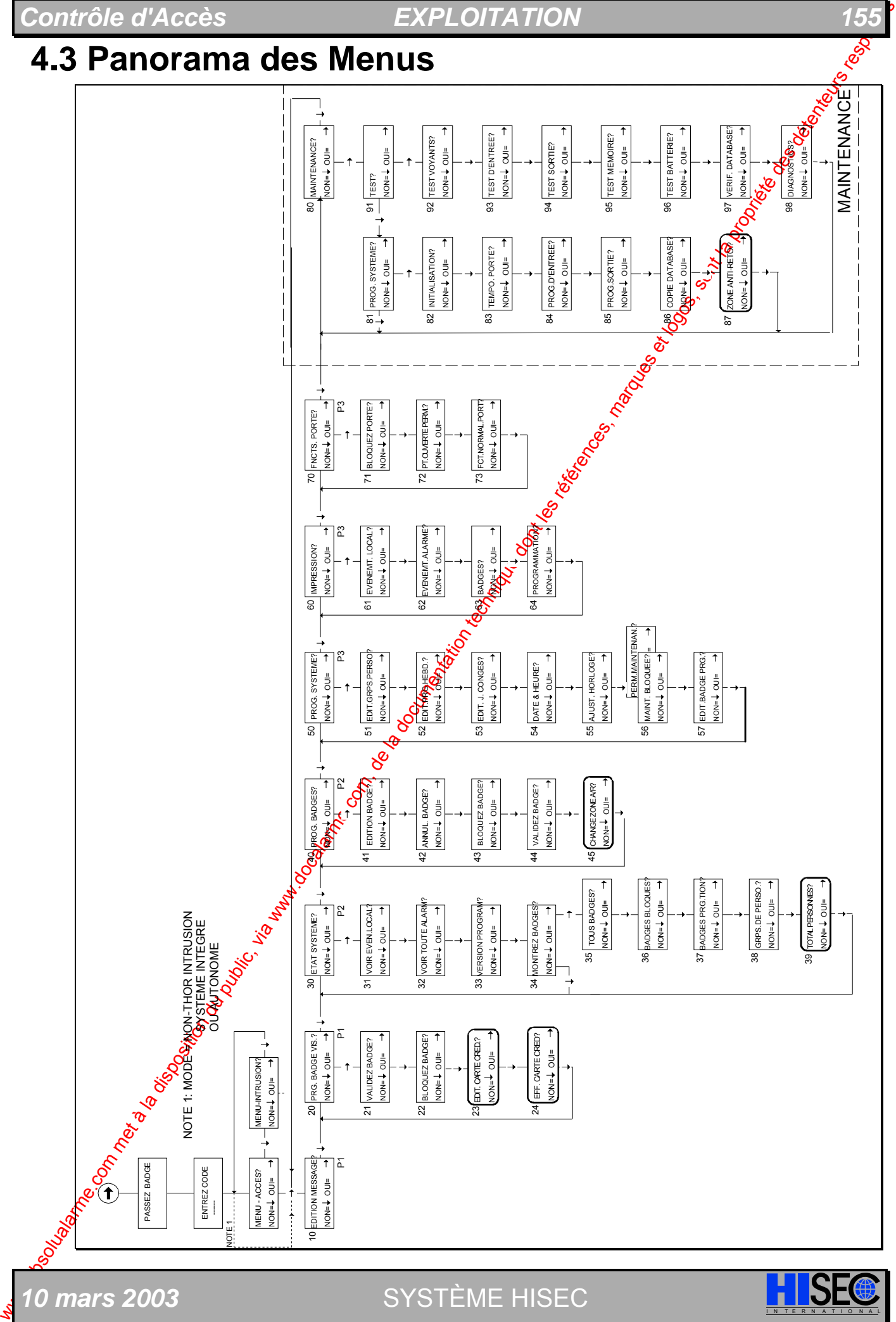

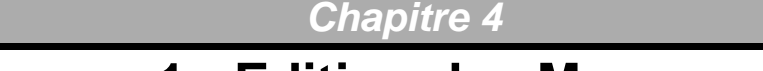

# **4.4 Sous-menu 1 - Edition des Messages**

clavier du lecteur :

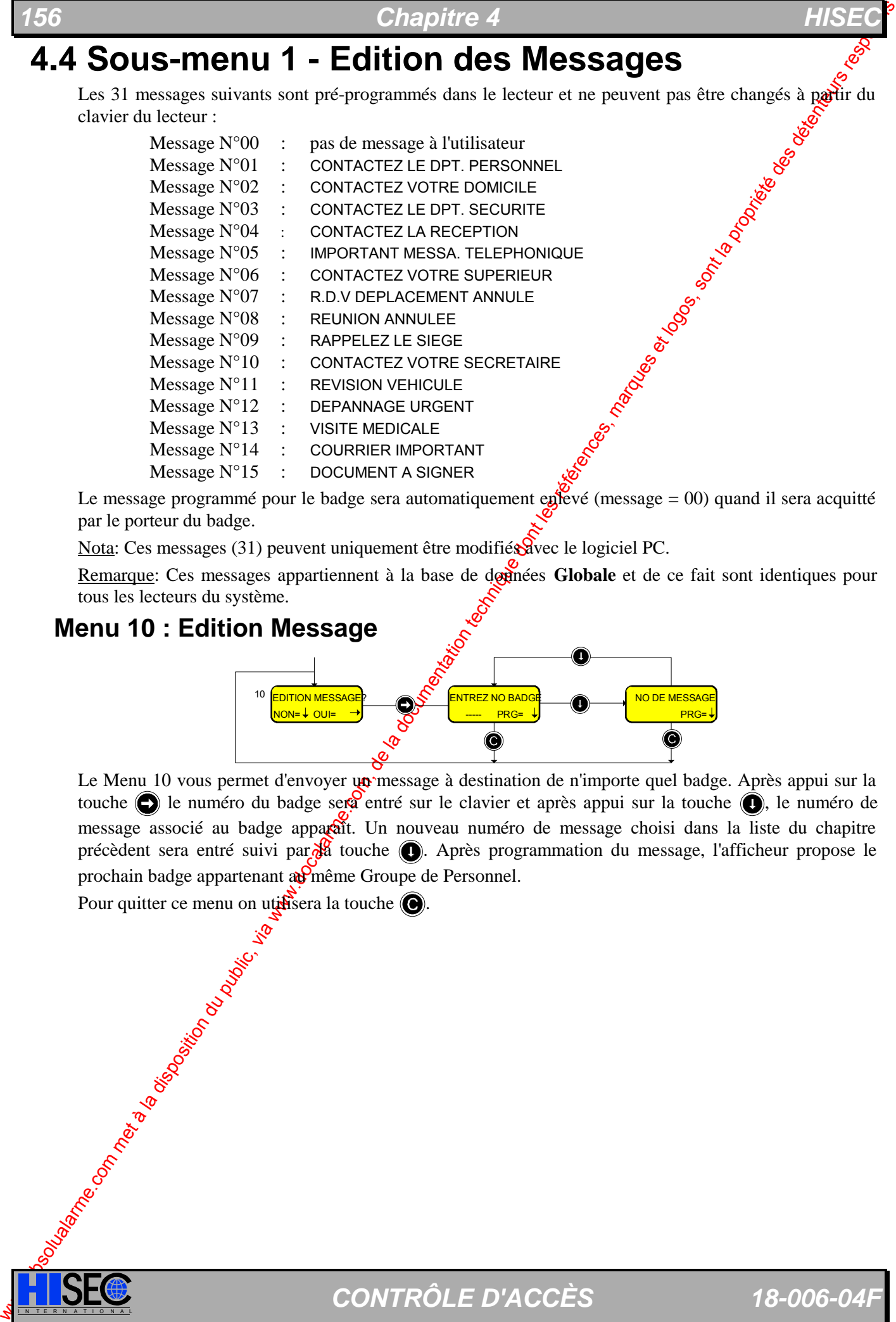

Le message programmé pour le badge sera automatiquement enlevé (message = 00) quand il sera acquitté par le porteur du badge.

Nota: Ces messages (31) peuvent uniquement être modifiés avec le logiciel PC.

Remarque: Ces messages appartiennent à la base de dornées Globale et de ce fait sont identiques pour tous les lecteurs du système.

### **Menu 10 : Edition Message**

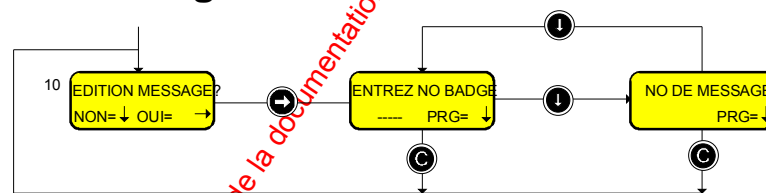

Le Menu 10 vous permet d'envoyer un message à destination de n'importe quel badge. Après appui sur la touche  $\bigodot$  le numéro du badge sera entré sur le clavier et après appui sur la touche  $\bigodot$ , le numéro de message associé au badge apparaît. Un nouveau numéro de message choisi dans la liste du chapitre précèdent sera entré suivi par  $\frac{1}{2}$  touche  $\bigcirc$ . Après programmation du message, l'afficheur propose le prochain badge appartenant au même Groupe de Personnel.

Pour quitter ce menu on utilisera la touche  $\bigcirc$ .

# $\blacksquare$  *Contrôle d'Accès*  $\blacksquare$  *EXPLOITATION*

# **4.5 Sous-menu 2 - Badges visiteurs**

Les badges de programmation avec n'importe quelle priorité peuvent être utilisés pour valider ou bot un badge visiteur (badges appartenant toujours au Groupe de Personnel  $N^{\circ}$  1). Tous les badges isiteurs délivrés seront automatiquement bloqués à 24:00 heures le même jour, mais peuvent aussi être bobles à la demande si nécessaire.

# **Menu 21 : Validation d'un Badge Visiteur**

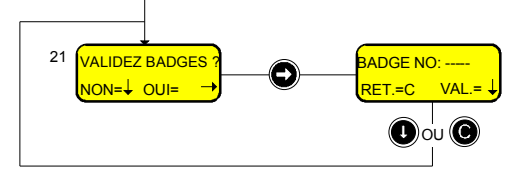

Ce Menu permet de valider (activer) un badge visiteur.

Vous devez préciser le Numéro de badge (5 chiffres) et appuyer sur la touche  $\bigcirc$ .

Ensuite, le badge sera valide jusqu' $\approx$  24H00 par défaut, mais pourra être bloqué manuellement au moyen du Menu 22.

**b** Prière de noter que le badge devra avoir été préalablement (au démarrage du système) défini comme appartenant au groupe de personnel des visiteurs (groupe de personnel  $N^{\circ}1\chi$ 

Pour quitter ce menu on utilisera la touche  $\bigcirc$ .

# **Menu 22 : Blocage d'un Badge Visiteur**

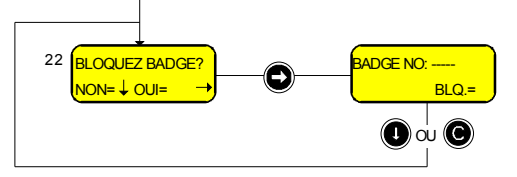

Ce Menu vous permet de bloquer de façon manuelle un badge visiteur. Vous devez préciser le Numéro de badge (5 chiffres) et appuyer sur la touche  $\bigcirc$ .

Après cela, le badge ne sera plus accepté sur aucun lecteur du système.

Pour quitter ce menu on utilisera la touche  $\bigcirc$ .

### **Menu 23 : Création "Carte de crédit" Visiteur**

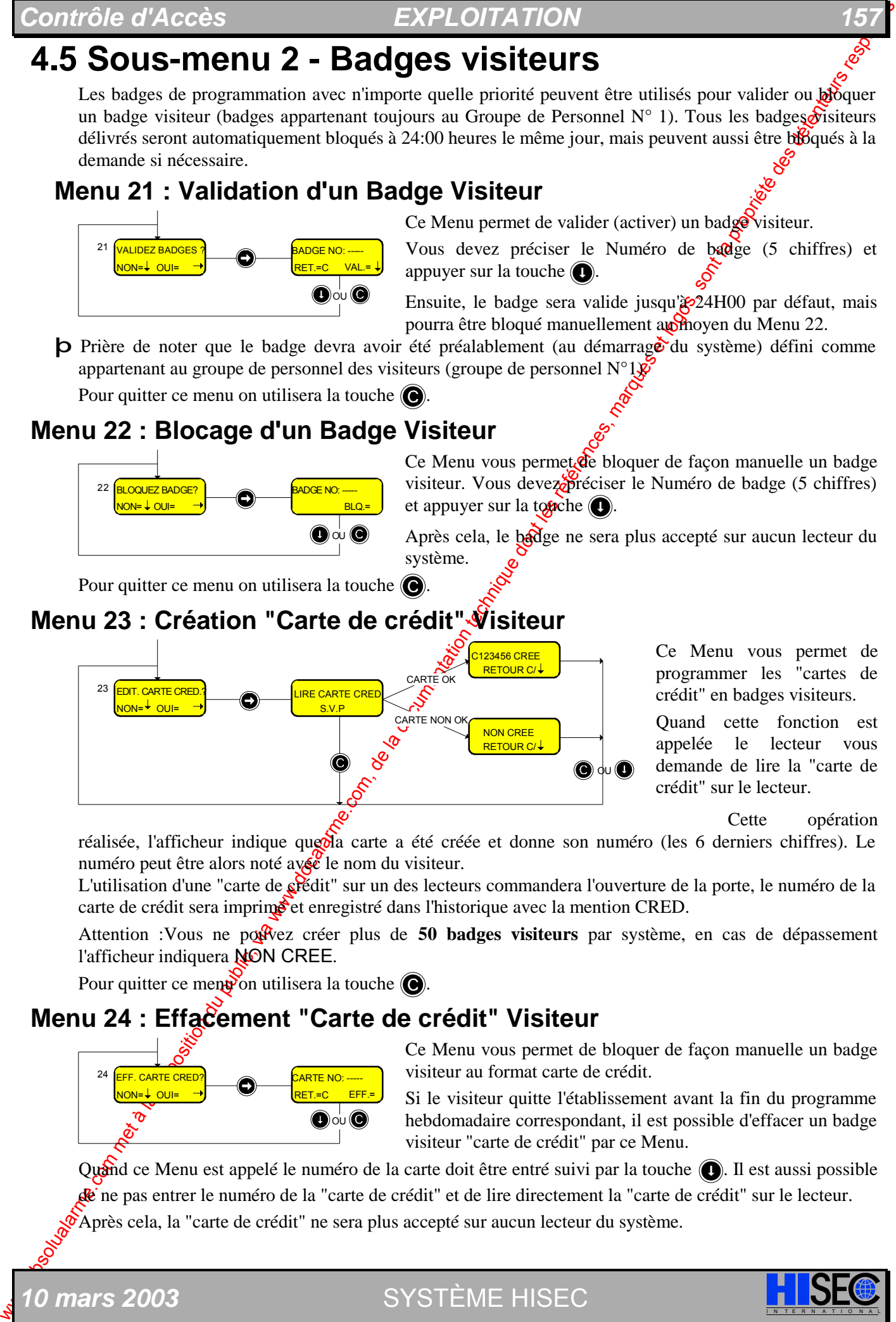

Ce Menu vous permet de programmer les "cartes de crédit" en badges visiteurs.

Quand cette fonction est appelée le lecteur vous demande de lire la "carte de crédit" sur le lecteur.

Cette opération

réalisée, l'afficheur indique que da carte a été créée et donne son numéro (les 6 derniers chiffres). Le numéro peut être alors noté av $\&$  le nom du visiteur.

L'utilisation d'une "carte de crédit" sur un des lecteurs commandera l'ouverture de la porte, le numéro de la carte de crédit sera imprime et enregistré dans l'historique avec la mention CRED.

Attention : Vous ne pouvez créer plus de 50 **badges visiteurs** par système, en cas de dépassement l'afficheur indiquera NON CREE.

Pour quitter ce ment on utilisera la touche  $\bigcirc$ .

### **Menu 24 : Effacement "Carte de crédit" Visiteur**

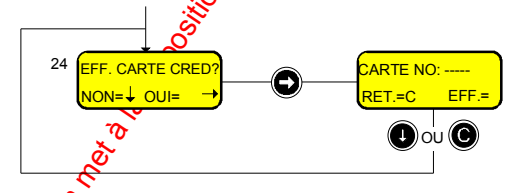

Ce Menu vous permet de bloquer de façon manuelle un badge visiteur au format carte de crédit.

Si le visiteur quitte l'établissement avant la fin du programme hebdomadaire correspondant, il est possible d'effacer un badge visiteur "carte de crédit" par ce Menu.

Quand ce Menu est appelé le numéro de la carte doit être entré suivi par la touche  $\bigcirc$ . Il est aussi possible de ne pas entrer le numéro de la "carte de crédit" et de lire directement la "carte de crédit" sur le lecteur.

Après cela, la "carte de crédit" ne sera plus accepté sur aucun lecteur du système.

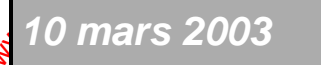

**0 mars 2003** SYSTÈME HISEC

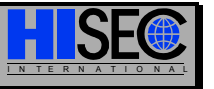

### *Chapitre 4*

# **4.6 Sous-menu 3 - Affichage des Etats du Système**

Avec les niveaux de priorités Utilisateur 2 & 3 et le niveau de priorité Maintenance, il est possible de visualiser la programmation des configurations système de la base de données des badges et des enregistrements d'historique.

### **Menu 31 : Visualiser l'historique Local**

L'historique local comprend les transactions normales de porte, les lectures de badges et les alarmes du lecteur sur lequel on opère. Chaque lecteur possède un historique de 2300 événements. Quand l'historique est plein, les plus vieux événements sont écrasés.

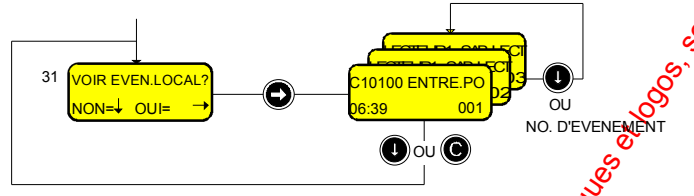

Il est possible d'appeler un événement en tapant directement au clavier sou numéro, ou obtenir l'événement suivant par appui sur la touche  $\bigcirc$ . Le dernier (le plus récent) événement est affiché en premier (001).

Les événements, pouvant être enregistrés dans le lecteur, sont les suivants :

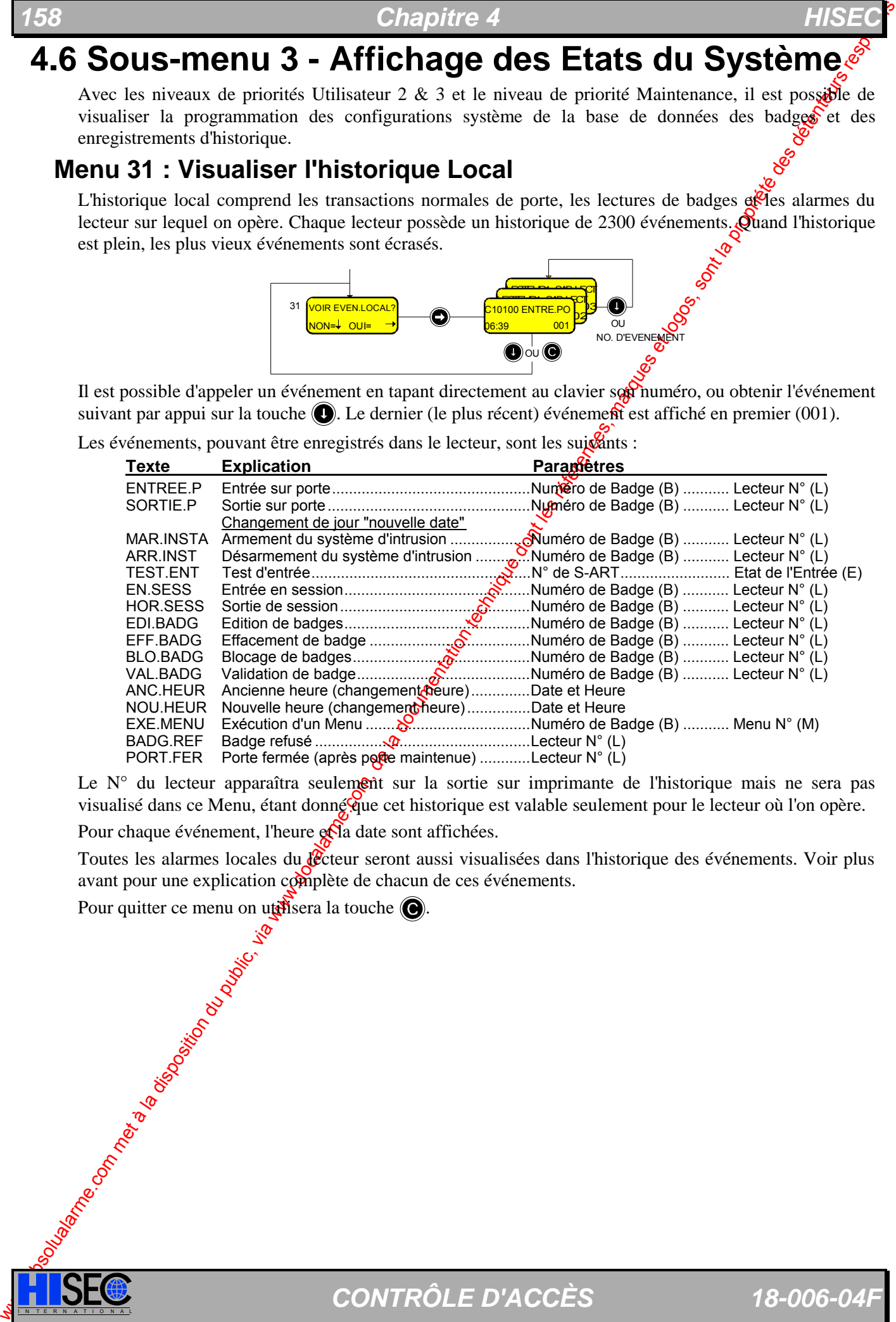

Le  $N^{\circ}$  du lecteur apparaîtra seulement sur la sortie sur imprimante de l'historique mais ne sera pas visualisé dans ce Menu, étant donné que cet historique est valable seulement pour le lecteur où l'on opère. Pour chaque événement, l'heure et la date sont affichées.

Toutes les alarmes locales du *lecteur seront aussi visualisées dans l'historique des événements*. Voir plus avant pour une explication complète de chacun de ces événements.

I N T E R N A T I O N A L *CONTRÔLE D'ACCÈS 18-006-04F* 

Pour quitter ce menu on utilisera la touche  $\bigcirc$ .

# **Menu 32 : Visualisation de Toutes les Alarmes**

L'historique des alarmes est un historique global contenant toutes les alarmes/sabotages etc. pour le système complet. L'historique des alarmes peut contenir un maximum de 100 événements. Quand l'historique est plein, les plus vieux événements sont écrasés.

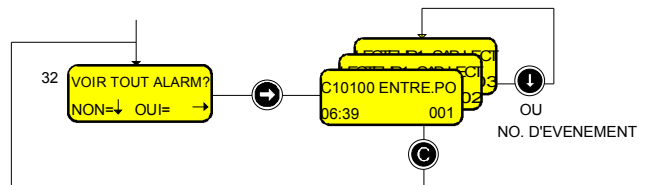

Il est possible d'appeler un événement en entrant directement son numéro au clavier  $\delta u$  obtenir l'événement suivant par appui sur la touche  $\bigcirc$ . Le dernier (le plus récent) événement est affiché en premier (001).

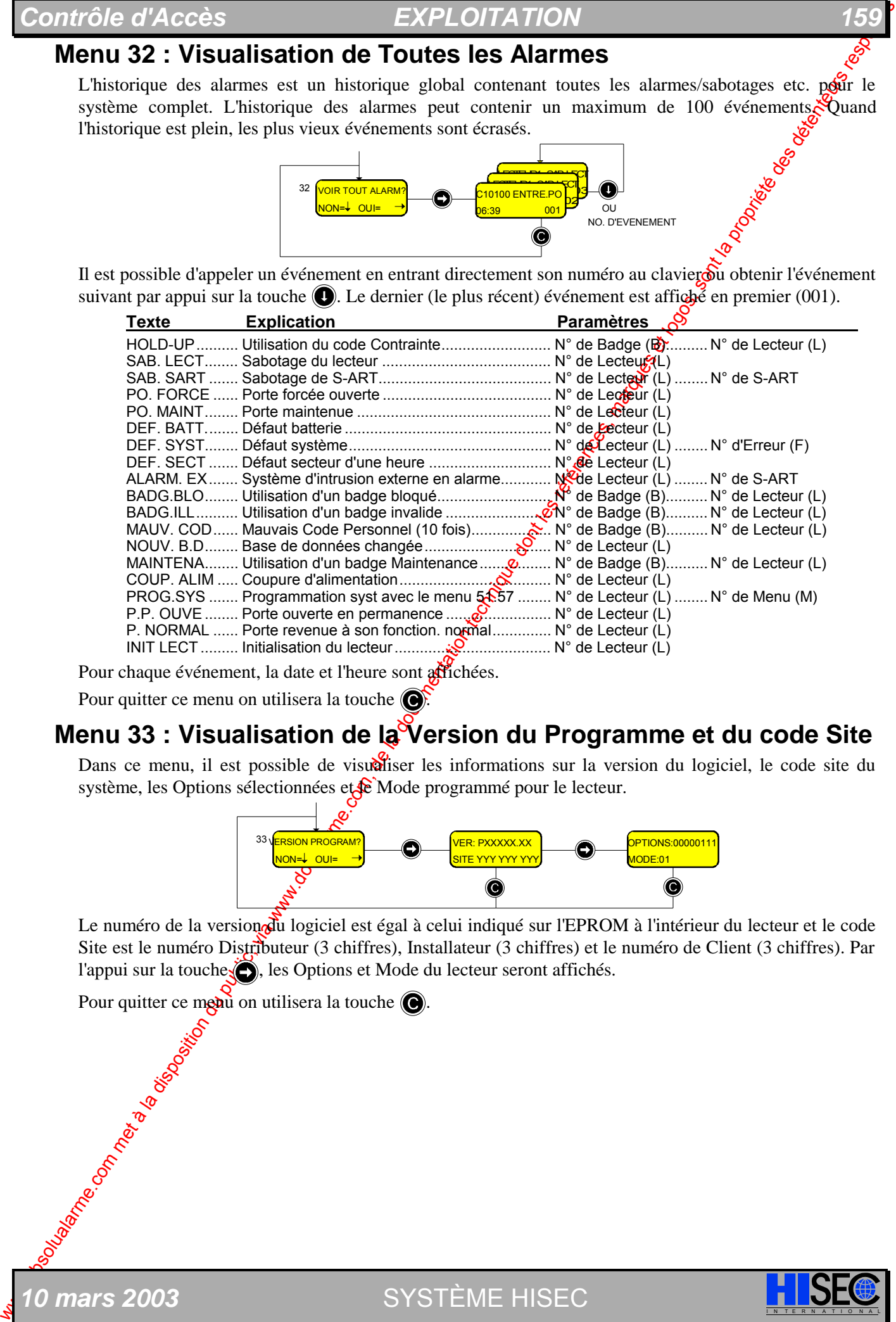

Pour chaque événement, la date et l'heure sont affichées.

Pour quitter ce menu on utilisera la touche  $\bigcirc$ .

# **Menu 33 : Visualisation de la Version du Programme et du code Site**

Dans ce menu, il est possible de visualiser les informations sur la version du logiciel, le code site du système, les Options sélectionnées et  $\mathcal{E}$  Mode programmé pour le lecteur.

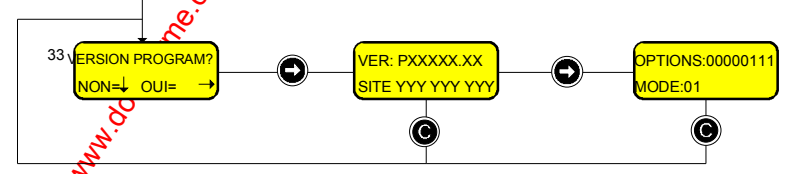

Le numéro de la version du logiciel est égal à celui indiqué sur l'EPROM à l'intérieur du lecteur et le code Site est le numéro Distributeur (3 chiffres), Installateur (3 chiffres) et le numéro de Client (3 chiffres). Par l'appui sur la touche $\langle \bullet \rangle$ , les Options et Mode du lecteur seront affichés.

Pour quitter ce meau on utilisera la touche  $\bigcirc$ .

**0 mars 2003** SYSTÈME HISEC

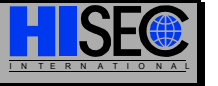

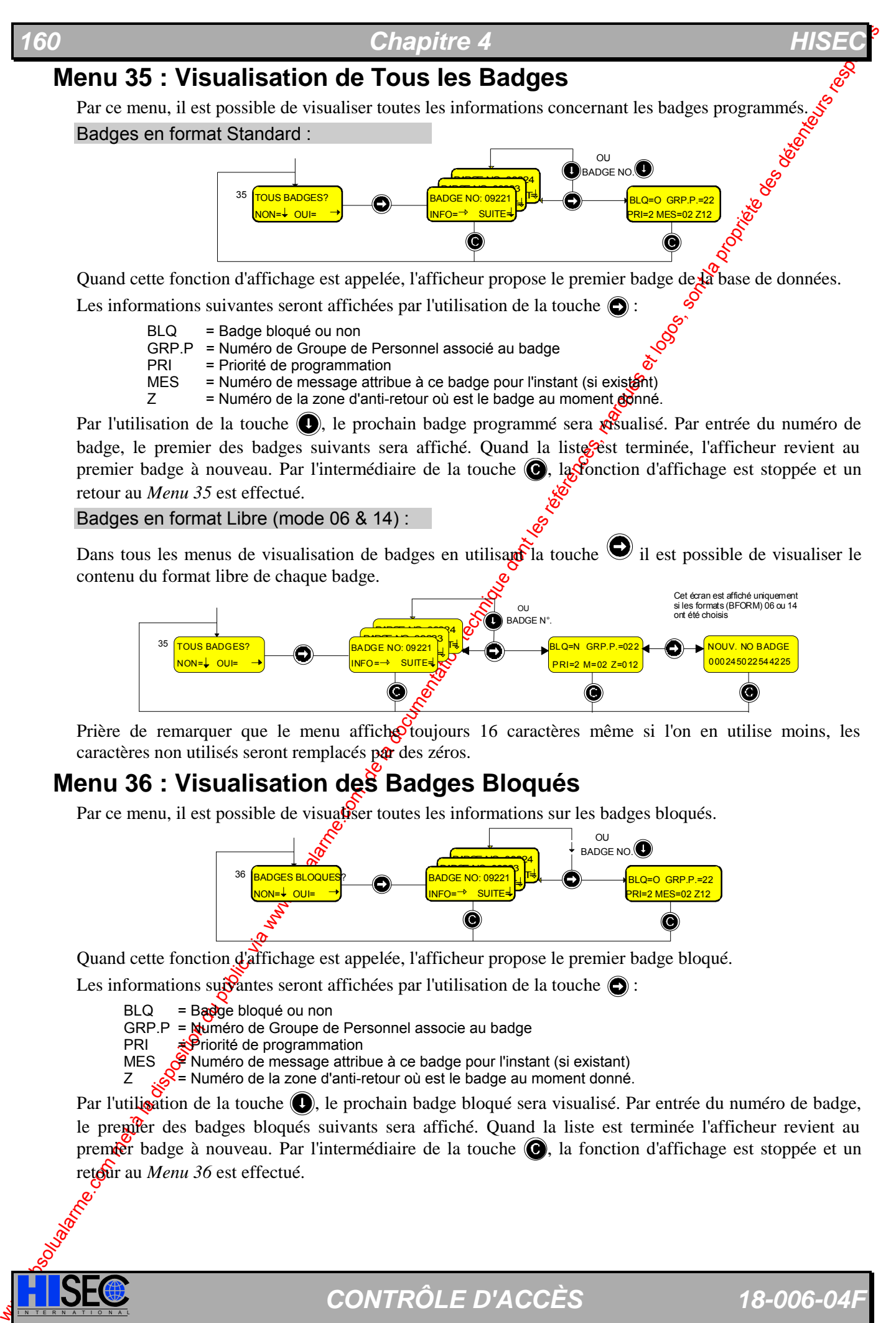

BLQ = Badge bloqué ou non GRP.P = Numéro de Groupe de Personnel associé au badge<br>PRI = Priorité de programmation = Priorité de programmation MES = Numéro de message attribue à ce badge pour l'instant (si existént)<br>  $Z =$  Numéro de la zone d'anti-retour où est le badge au moment retouré = Numéro de la zone d'anti-retour où est le badge au moment donné.

Par l'utilisation de la touche  $\left( \bullet \right)$ , le prochain badge programmé sera  $\mathbb{R}$ sualisé. Par entrée du numéro de badge, le premier des badges suivants sera affiché. Quand la liste gest terminée, l'afficheur revient au premier badge à nouveau. Par l'intermédiaire de la touche  $\bigcirc$ , la fonction d'affichage est stoppée et un retour au *Menu 35* est effectué.

### Badges en format Libre (mode 06 & 14) :

Dans tous les menus de visualisation de badges en utilisant la touche  $\bigcirc$  il est possible de visualiser le contenu du format libre de chaque badge.

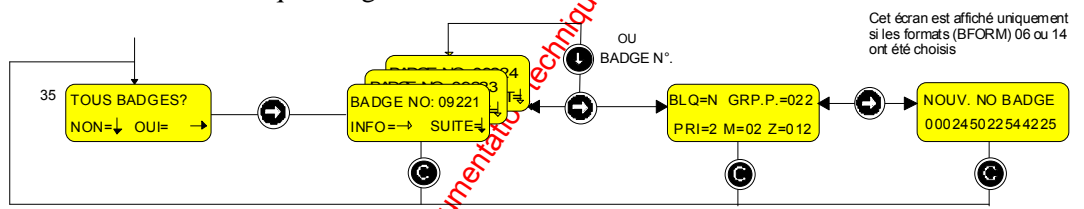

Prière de remarquer que le menu affiche toujours 16 caractères même si l'on en utilise moins, les caractères non utilisés seront remplacés par des zéros.

## **Menu 36 : Visualisation des Badges Bloqués**

Par ce menu, il est possible de visuation toutes les informations sur les badges bloqués.

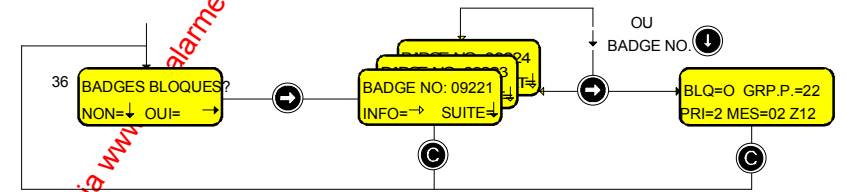

Quand cette fonction d'affichage est appelée, l'afficheur propose le premier badge bloqué.

Les informations suivantes seront affichées par l'utilisation de la touche  $\bigodot$ :

 $B L Q = B$ adge bloqué ou non

- GRP.P = Numéro de Groupe de Personnel associe au badge<br>PRI =  $\angle$ Priorité de programmation
- PRI = Priorité de programmation<br>MES = Priorité de message attrib

MES  $\frac{S}{S^2}$  Numéro de message attribue à ce badge pour l'instant (si existant)<br>7  $\frac{S}{S^2}$  = Numéro de la zone d'anti-retour où est le badge au moment donné

 $\mathcal{S}$  = Numéro de la zone d'anti-retour où est le badge au moment donné.

Par l'utilisation de la touche (c), le prochain badge bloqué sera visualisé. Par entrée du numéro de badge, le premier des badges bloqués suivants sera affiché. Quand la liste est terminée l'afficheur revient au premier badge à nouveau. Par l'intermédiaire de la touche  $\bigcirc$ , la fonction d'affichage est stoppée et un retour au *Menu 36* est effectué.

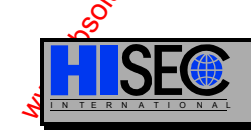

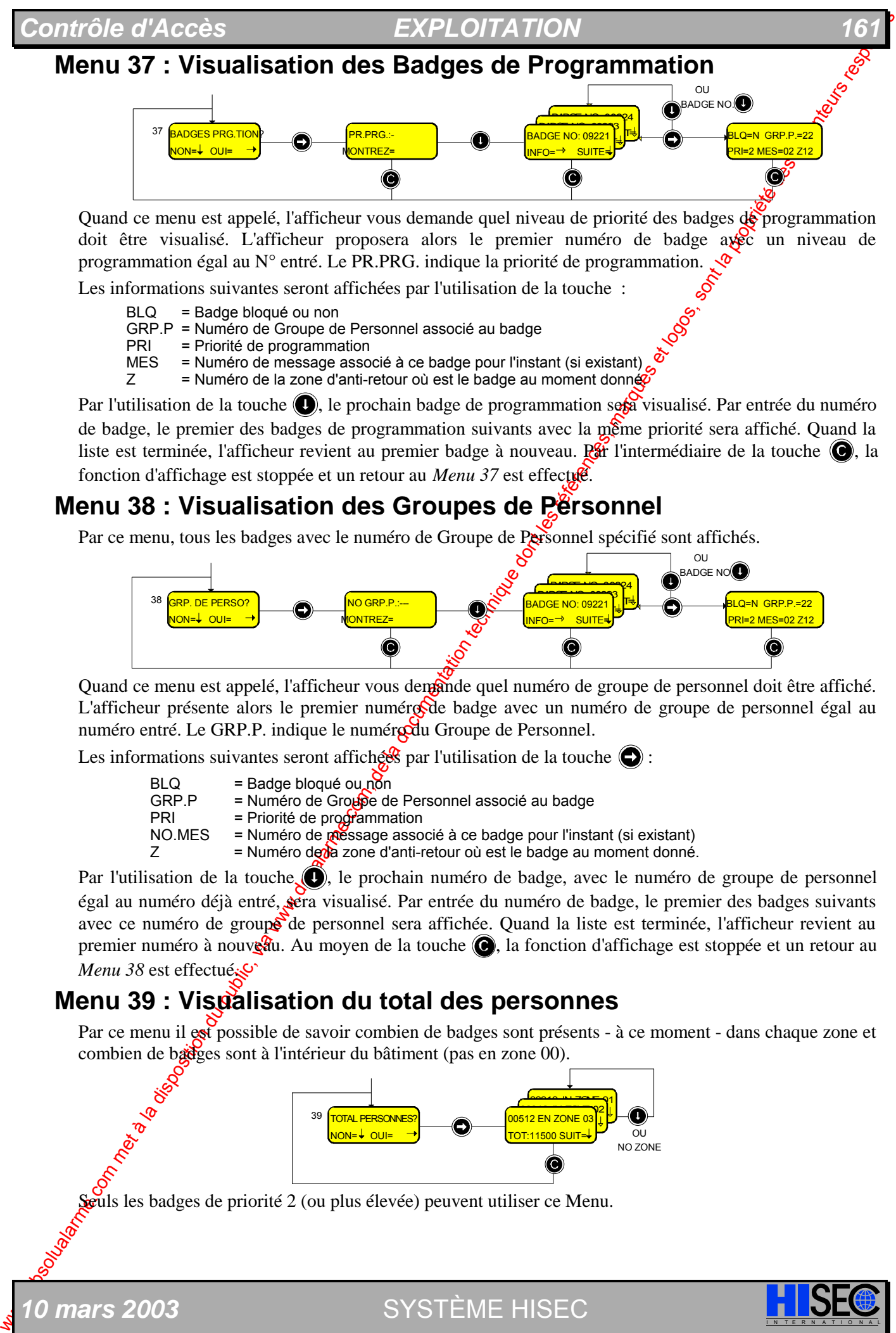

Quand ce menu est appelé, l'afficheur vous demande quel niveau de priorité des badges de programmation doit être visualisé. L'afficheur proposera alors le premier numéro de badge avec un niveau de programmation égal au N° entré. Le PR.PRG. indique la priorité de programmation.

Les informations suivantes seront affichées par l'utilisation de la touche :

BLQ = Badge bloqué ou non GRP.P = Numéro de Groupe de Personnel associé au badge = Priorité de programmation MES = Numéro de message associé à ce badge pour l'instant (si existant)  $Z =$  Numéro de la zone d'anti-retour où est le badge au moment donné $\alpha$ 

Par l'utilisation de la touche  $\bigcirc$ , le prochain badge de programmation seta visualisé. Par entrée du numéro de badge, le premier des badges de programmation suivants avec la même priorité sera affiché. Quand la liste est terminée, l'afficheur revient au premier badge à nouveau. Ret l'intermédiaire de la touche  $\odot$ , la fonction d'affichage est stoppée et un retour au *Menu 37* est effectué.

# **Menu 38 : Visualisation des Groupes de Pérsonnel**

Par ce menu, tous les badges avec le numéro de Groupe de Personnel spécifié sont affichés.

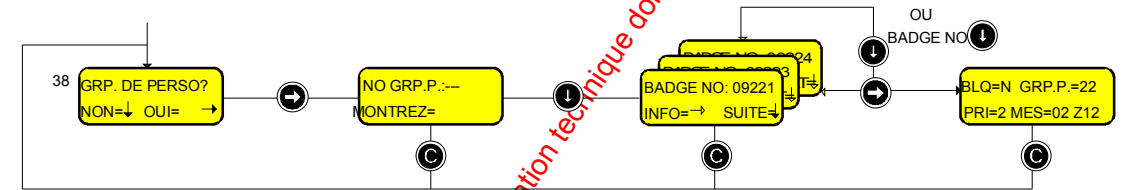

Quand ce menu est appelé, l'afficheur vous demande quel numéro de groupe de personnel doit être affiché. L'afficheur présente alors le premier numéros de badge avec un numéro de groupe de personnel égal au numéro entré. Le GRP.P. indique le numéro du Groupe de Personnel.

Les informations suivantes seront affichées par l'utilisation de la touche  $\bigcirc$ :

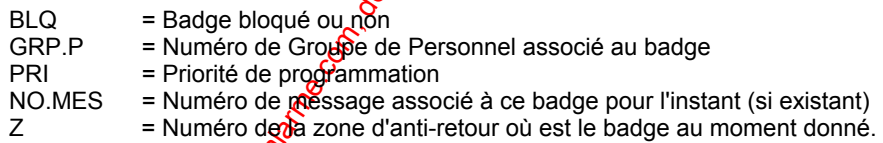

Par l'utilisation de la touche  $\odot$ , le prochain numéro de badge, avec le numéro de groupe de personnel égal au numéro déjà entré, sera visualisé. Par entrée du numéro de badge, le premier des badges suivants avec ce numéro de groupe de personnel sera affichée. Quand la liste est terminée, l'afficheur revient au premier numéro à nouveau. Au moyen de la touche  $\bigcirc$ , la fonction d'affichage est stoppée et un retour au *Menu 38* est effectué.

# **Menu 39 : Visualisation du total des personnes**

Par ce menu il est possible de savoir combien de badges sont présents - à ce moment - dans chaque zone et combien de badges sont à l'intérieur du bâtiment (pas en zone 00).

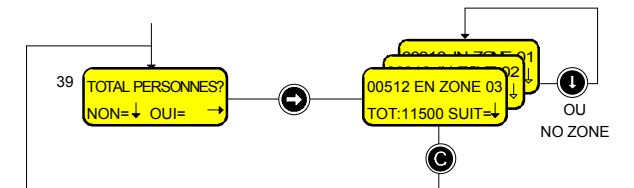

Seuls les badges de priorité 2 (ou plus élevée) peuvent utiliser ce Menu.

*10 mars 2003* SYSTÈME HISEC I N T E R N A T I O N A L

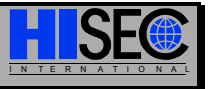

# **4.7 Sous-Menu 4 - Programmation des Badges**

La programmation des badges consiste en l'ensemble des points suivants :

Création et effacement des badges, modifications des informations des badges, par ex : changement des Groupes de Personnel, des états des badges ayant été bloqués ou non. La programmation des badges pourra seulement être réalisée avec des badges ayant un niveau de priorité privilégié.

# **Menu 41 : Edition des Badges**

Par ce menu, il est possible de créer un badge et en même temps de lui attribuer un numéro de Groupe de Personnel.

Badges en format Standard :

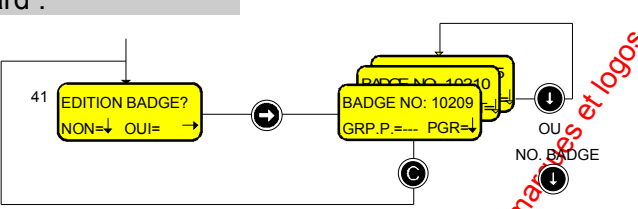

Quand cette fonction est appelée, l'afficheur vous propose le premier numéro de badge libre. A ce moment le numéro de groupe de personnel peut être entré, et la touche  $\bigcirc$  valide la programmation. Si le numéro de badge n'est pas correct, un nouveau numéro de badge peut être  $f$ appé avant l'appui sur la touche  $\bigcirc$ .

Après la programmation du badge en utilisant la touche  $\bigcirc$ , le lecteur propose le prochain badge libre avec le même numéro de Groupe de Personnel. Il est alors facile de programmer un groupe de badges simplement en appuyant sur la touche  $\bigcirc$  à chaque badge.

Par appui sur la touche  $\bigcirc$ , l'afficheur revient au *Menu 45* sans avoir effectué de programmation.

### Badges en format Libre (mode 06 & 14) :

Les badges en format libre seront programmés au moyen du même menu que les badges standards. Le badge sera programmé en le lisant directement sur la tête de lecture, il est impossible de les programmer en entrant directement les données au clavier.

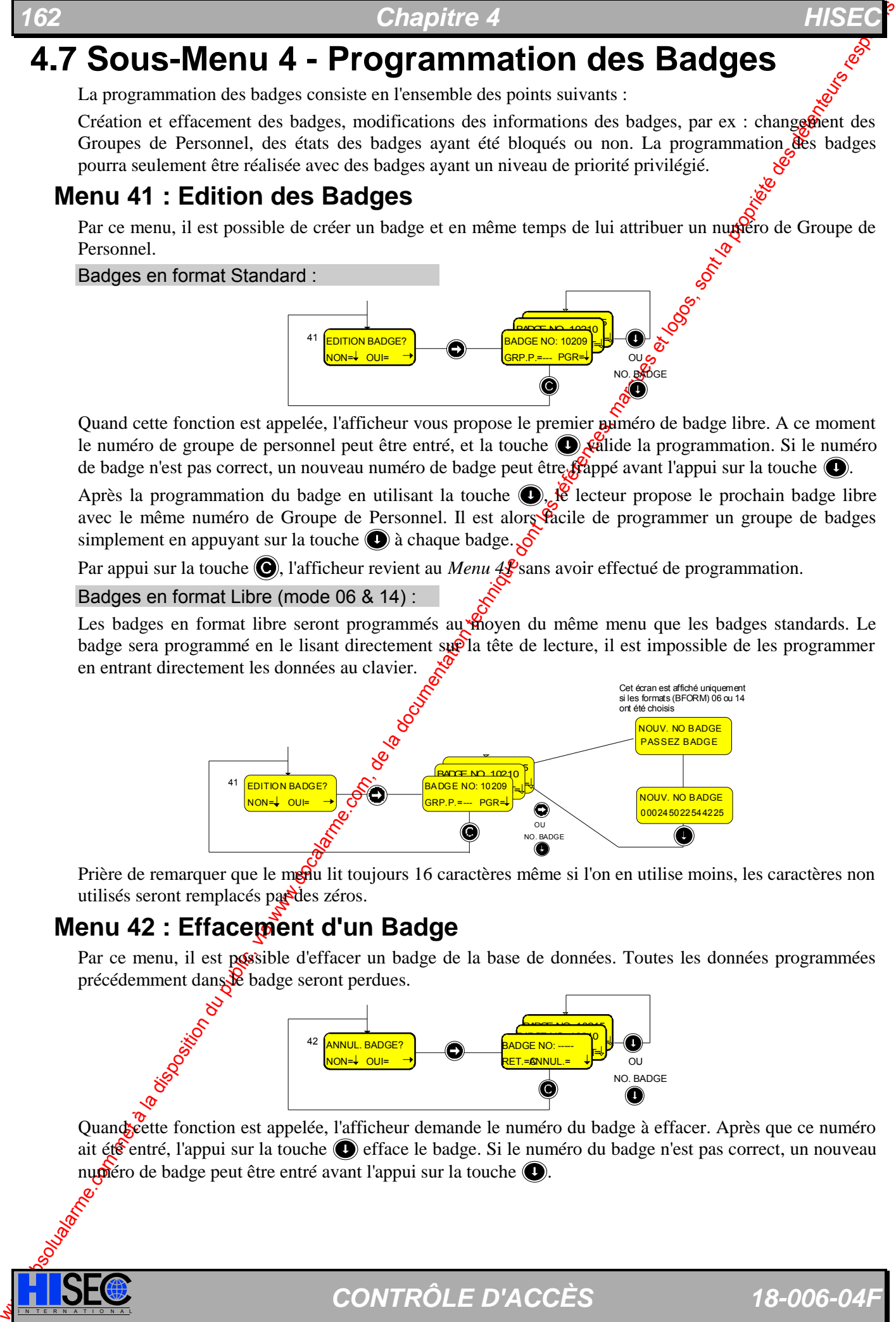

Prière de remarquer que le menu lit toujours 16 caractères même si l'on en utilise moins, les caractères non utilisés seront remplacés par des zéros.

# **Menu 42 : Effacement d'un Badge**

Par ce menu, il est possible d'effacer un badge de la base de données. Toutes les données programmées précédemment dans le badge seront perdues.

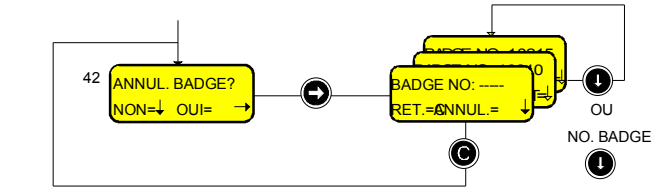

Quand cette fonction est appelée, l'afficheur demande le numéro du badge à effacer. Après que ce numéro ait été entré, l'appui sur la touche  $\bigcirc$  efface le badge. Si le numéro du badge n'est pas correct, un nouveau numéro de badge peut être entré avant l'appui sur la touche  $\bigcirc$ .

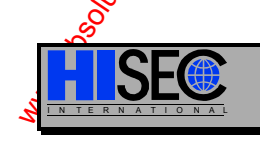

### **Contrôle d'Accès 163 EXPLOITATIO**

Après que le badge ait été effacé par utilisation de la touche . le lecteur vous propose le prochem numéro de badge appartenant au même Groupe de Personnel. Il est alors facile d'effacer une série de badges, simplement en appuyant sur la touche  $\bigcirc$  à chaque badge.

Par appui sur la touche  $\bigcirc$ , l'afficheur revient au *Menu 42* sans avoir effectué d'effacement.

### **Menu 43 : Blocage d'un Badge**

Par ce menu, il est possible de bloquer un badge. Toutes les données programmées précédement dans le badge à bloquer pourront être remises dans la base de données.

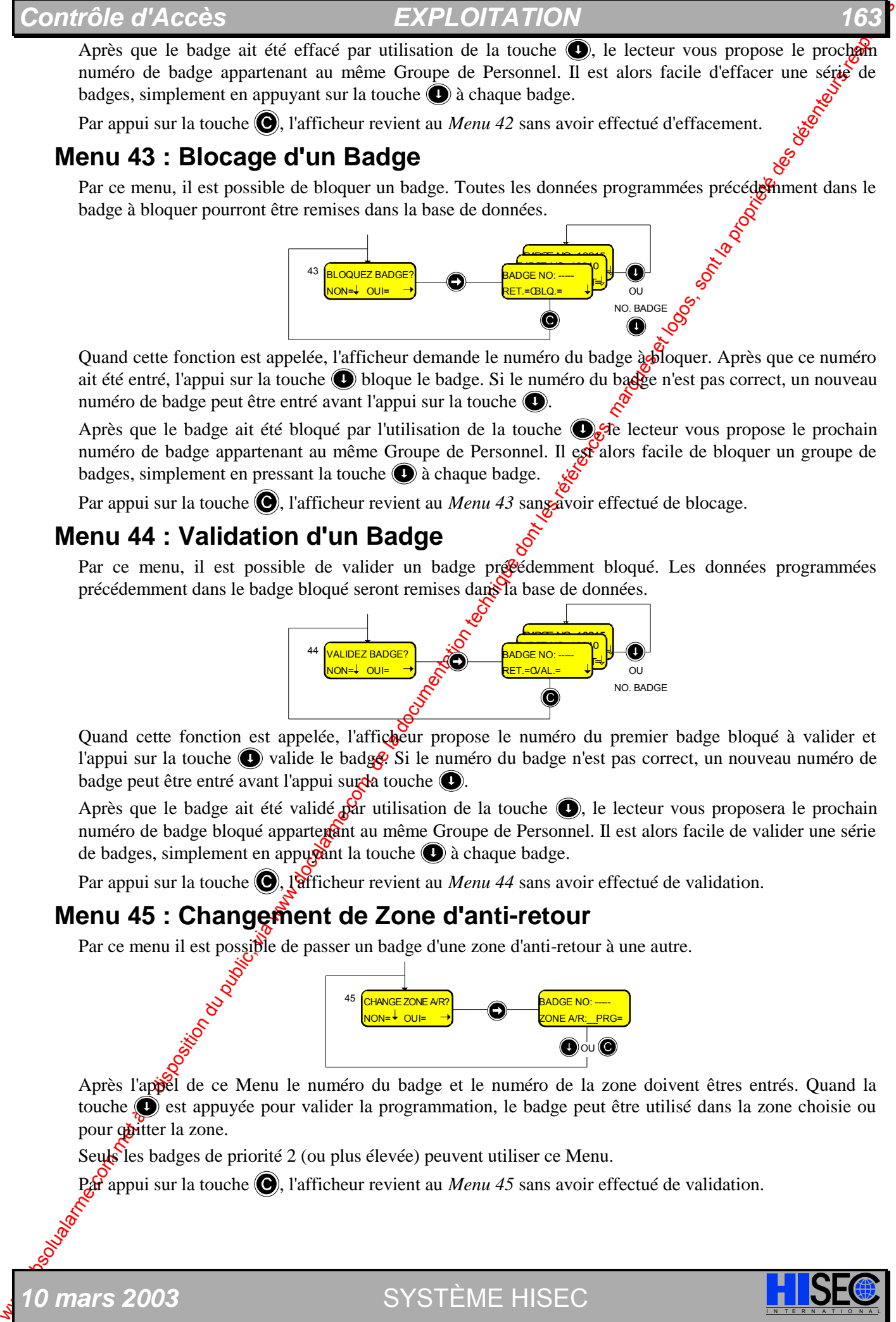

Quand cette fonction est appelée, l'afficheur demande le numéro du badge à bloquer. Après que ce numéro ait été entré, l'appui sur la touche  $\bigcirc$  bloque le badge. Si le numéro du badge n'est pas correct, un nouveau numéro de badge peut être entré avant l'appui sur la touche  $\bigcirc$ .

Après que le badge ait été bloqué par l'utilisation de la touche  $\bigcirc$ , ele lecteur vous propose le prochain numéro de badge appartenant au même Groupe de Personnel. Il extraolors facile de bloquer un groupe de badges, simplement en pressant la touche  $\bigcirc$  à chaque badge.

Par appui sur la touche  $\bigcirc$ , l'afficheur revient au *Menu 43* sans avoir effectué de blocage.

### **Menu 44 : Validation d'un Badge**

Par ce menu, il est possible de valider un badge précédemment bloqué. Les données programmées précédemment dans le badge bloqué seront remises dans la base de données.

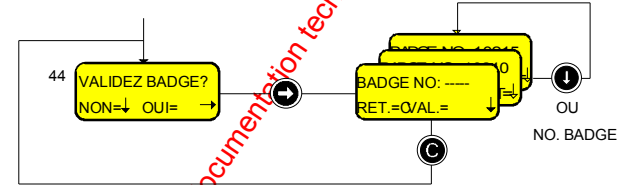

Quand cette fonction est appelée, l'afficheur propose le numéro du premier badge bloqué à valider et l'appui sur la touche  $\bigcirc$  valide le badge. Si le numéro du badge n'est pas correct, un nouveau numéro de badge peut être entré avant l'appui sur da touche  $\bigcirc$ .

Après que le badge ait été validé  $\frac{1}{2}$ ar utilisation de la touche  $\bigcirc$ , le lecteur vous proposera le prochain numéro de badge bloqué apparterant au même Groupe de Personnel. Il est alors facile de valider une série de badges, simplement en appugant la touche  $\bigcirc$  à chaque badge.

Par appui sur la touche (O), l'afficheur revient au *Menu 44* sans avoir effectué de validation.

### **Menu 45 : Changement de Zone d'anti-retour**

Par ce menu il est possible de passer un badge d'une zone d'anti-retour à une autre.

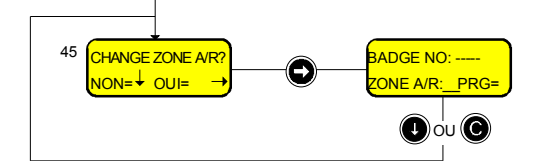

Après l'appel de ce Menu le numéro du badge et le numéro de la zone doivent êtres entrés. Quand la touche  $\odot$  est appuyée pour valider la programmation, le badge peut être utilisé dans la zone choisie ou pour *quitter* la zone.

Seuls les badges de priorité 2 (ou plus élevée) peuvent utiliser ce Menu.

Par appui sur la touche  $\bigcirc$ , l'afficheur revient au *Menu 45* sans avoir effectué de validation.

*10 mars 2003* SYSTÈME HISEC I N T E R N A T I O N A L

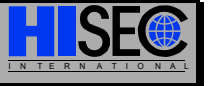

# **4.8 Sous-Menu 5 - Programmation Système**

Par programmation système, on entend : création des groupes de personnel, périodes d'accès  $\mathfrak{g}^{\mathcal{S}}$ jours spéciaux. La commande pour réaliser la programmation sera effectuée par un badge ayant une priorité élevée.

# **Menu 51 : Edition des Groupes de Personnel**

Cette fonction permet à l'utilisateur de créer ou de modifier les Groupes de Personnel. Un nombre de 3 chiffres doit être entré et validé par la touche  $\bigcirc$ .

Après cela, les paramètres relatifs à ce groupe seront entrés. Le système est pré-programmé avec la valeur par défaut "0" pour tous les paramètres.

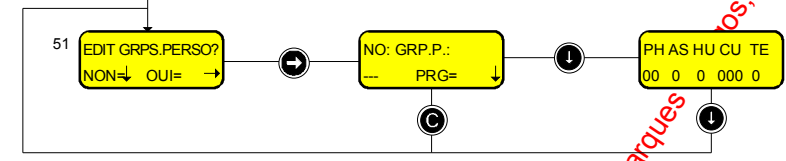

- PH = N° de Programme Hebdomadaire
- AS = Armement permis sur le système d'intrusion (fonction verrouillage)? (1=OUI, 0=NON)
- HU = Code Hold-Up autorisé pour ce groupe ? (1=OUI, 0=NON)
- CU = N° de code utilisateur du système d'intrusion (1-250)
- TE = Enregistrement des transactions normales ?  $(1=OUI, 0=NON)$

Après que ces paramètres aient été entrés, la touche  $\bigodot$  devra être utilisée pour mémoriser les données.

La base de données des Groupes de Personnel est une base de données locale, ceci est important car elle devra être programmée pour chaque lecteur ou copiée manuellement d'un lecteur à un autre.

# **Menu 52 : Edition des Programmes Hebdomadaires**

Cette fonction est utilisée pour créer, modifier ou effacer des Programmes Hebdomadaires, un Programme Hebdomadaire possède 7 jours normaux (Lundi =  $\mathbf{k}^{\mathfrak{F}}$  jour) et deux jours spéciaux (jours 8 & 9) se référant à la liste des jours de congés.

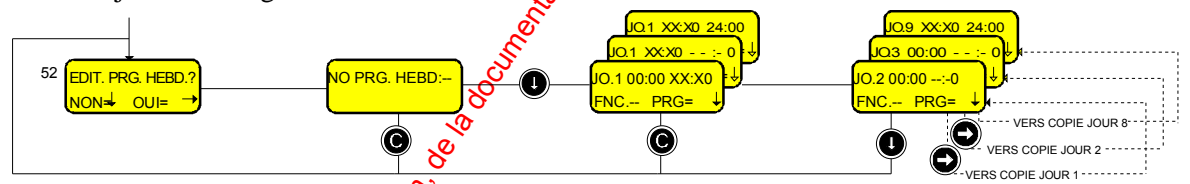

Chapter of the priority of the propries of the comparison of the propries of the comparison of the comparison of the companies were compatible to the propries of the companies of the companies of the companies of the comp Deux chiffres sont nécessaires pour **dé**finir le numéro du Programme Hebdomadaire (max.: 35) après quoi le jour 1 est affiché avec son heure départ 00:00. La première période sera alors de 00:00 à xx:x0 où x est le chiffre à entrer. L'heure  $x \times 0$  sera automatiquement transférée vers l'heure de départ de la prochaine période horaire pour le JOUR  $\mathcal{L}_{\text{pour}}$  éviter à l'utilisateur de créer un programme horaires avec des "creux" ou des chevauchements de périodes. Un jour est terminé quand 24:00, est programmé comme période de fin et le jour suivant JOUR 2 est proposé sur l'afficheur. Si la touche  $\bigcirc$  est appuyée à cet endroit une copie du jour précédent sera effectuée pour ce jour.

Si un de ces menus vit quitté par appui sur la touche  $\bigcirc$ , le programme "*Edition des Programmes Hebdomadaires*" est quitté sans mémorisation des données pour ce Programme Hebdomadaire.

Par l'entrée de la période 00:00 à 00:00, le Programme Hebdomadaire est effacé.

Il est seulement possible de programmer les intervalles avec une résolution de 10 minutes. De ce fait, il est seulement nécessaire d'entrer 3 chiffres. Le dernier chiffre sera toujours un 0.

Le champ FNC est programmé avec les numéros des fonctions décrites au *Chapitre 1.7.3*. Cela ajoutera une fonction spécifique devant être exécutée durant les périodes décrites dans les programmes horaires.

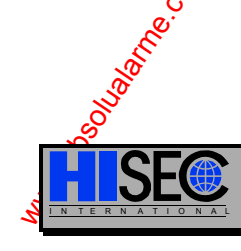

I N T E R N A T I O N A L *CONTRÔLE D'ACCÈS 18-006-04F* 

# **Menu 53 : Edition de la liste des périodes de Congés**

Cette fonction est utilisée pour créer ou modifier une liste de jours de congés avec référence au Programme Hebdomadaire décrit ci-dessus.

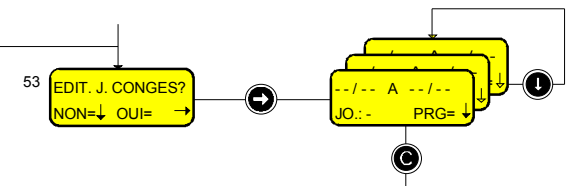

La liste possède au maximum 25 périodes commençant à une date de départ et finissant à une date de fin pour chaque période. La période comprend la date de départ et la date de fin.

### **Menu 54 : Mise à la Date et Heure**

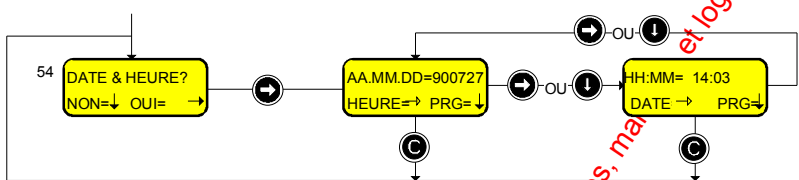

Contrôle d'Access<br>
Neuro 153 : Edition de la diste des périodes de Contrôle de Contrôle de Contrôle de Contrôle de Contrôle de Contrôle de Contrôle de Contrôle de Contrôle de Contrôle de Contrôle de Contrôle de Contrôle d La date est changée en entrant année, mois et jour. Quand le derner chiffre est entré suivi de la touche  $\odot$ , l'heure apparaît automatiquement et demande un rajustement par entrée des heures et minutes. Si la date ne doit pas être changée, l'heure est affichée directement par appui sur la touche  $\bigcirc$ , laquelle est aussi utilisée pour revenir à la date. La date et l'heure ne sont pas modifiées jusqu'à l'appui sur la touche  $\bigcirc$ , suite à cela, les secondes seront remises à zéro et l'affichage reviendra.

Par appui sur la touche  $\bigcirc$ , un retour au *Menu 54* est effe<sup>ctué</sup>.

Nota: Cette fonction n'est pas accessible dans les systèmes en mode Intégré HISEC - **Mode 03**-, dans ce cas la mise à l'heure et date se fera dans le menu Intrusion (*Menu 41*).

# **Menu 55 : Ajustement de l'Horloge**

Dans une configuration avec intégration, la certrale Intrusion HISEC sera l'horloge maître et l'heure sera remise à jour toutes les minutes. Pour les configurations Autonomes ou Multi-lecteurs, il peut être nécessaire d'ajuster la vitesse de l'horloge avec un facteur calculé par ex. pendant une semaine. Sur un système à bus il est seulement nécessaire d'ajuster un seul lecteur. Cet ajustement sera automatiquement téléchargé dans le lecteur 0, qui est l'hoftoge maître dans un système Multi-lecteurs.

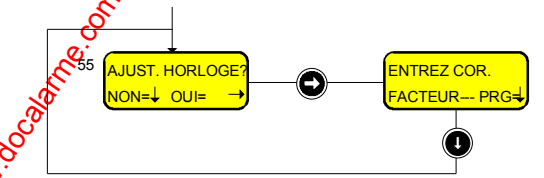

4 chiffres peuvent être entrés après appel de ce menu. Le premier chiffre peut seulement être 0 ou 1 et il indique si l'horloge doit être ajustée en avance (positive) ou en retard (négative).

**0** : indique une correction négative (l'horloge tournera plus lentement).

**1** : indique une correction positive (l'horloge tournera plus vite).

Les 3 chiffres suivants sont la quantité de secondes à incorporer à l'horloge pour l'accélérer ou la ralentir pendant **une semaine**. L'ajustement maximum sera de 999 secondes.

L'horloge sera automatiquement ajustée une fois par jour (à minuit) avec le nombre de secondes précédemment entré divisé par 7.

Nota: Cette fonction n'est pas accessible dans les systèmes en mode Intégré HISEC - **Mode 03**-, dans ce cas la mise à l'heure étant assurée par la centrale HISEC Intrusion et ne nécessite pas de correction.

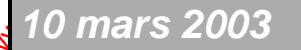

*0 mars 2003* SYSTÈME HISEC

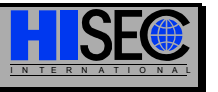

# **Menu 56 : Blocage et Autorisation du mode Maintenance**

Quand le *Menu 56* est appelé, le texte affiché déprendra des conditions du système, principalement si le mode Maintenance est autorisé ou non.

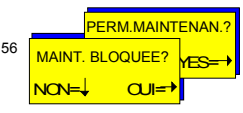

Si le mode Maintenance est autorisé, le texte "MAINT.BLOQUEE?" apparaîtra et par la réponse OUI= , le texte sera changé et la Maintenance ne sera pas plus autorisée.

Si le mode Maintenance n'est pas autorisé, le texte "PERM. MAINTENAN.?" apparatra et par la réponse OUI= le texte sera changé et le mode Maintenance sera maintenant autorisé.

### **Menu 57 : Edition des Badges de Programmation**

Cette fonction est utilisée pour attribuer ou changer la priorité affectée à un padge de programmation. Un badge de programmation ayant été **créé précédemment** par le *Menu 41* peut être affecté d'une nouvelle priorité.

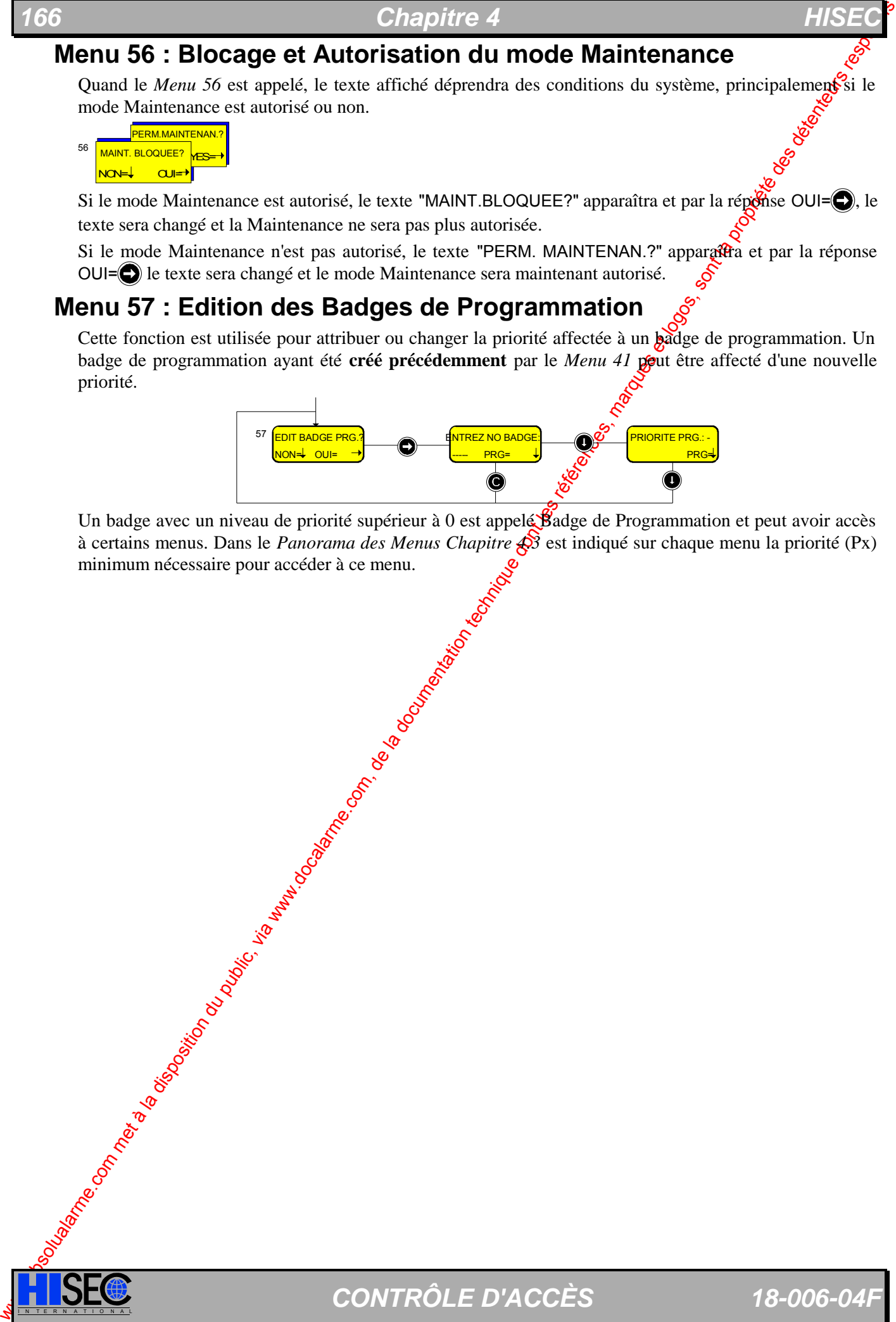

Un badge avec un niveau de priorité supérieur à 0 est appelé Badge de Programmation et peut avoir accès à certains menus. Dans le *Panorama des Menus Chapitre 4.3* est indiqué sur chaque menu la priorité (Px) minimum nécessaire pour accéder à ce menu.

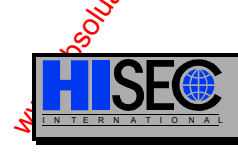

I N T E R N A T I O N A L *CONTRÔLE D'ACCÈS 18-006-04F* 

# **4.9 Sous-Menu 6 - Impressions**

Une sortie imprimante de l'historique des événements locaux, des alarmes globales, des Groupes de Personnel et de la programmation complète peut être demandée par la priorité Maintenance Guand le mode Maintenance est autorisé) et par le plus haut niveau de priorité utilisateur.

Si l'imprimante du système d'Intrusion est utilisée les lignes ayant trait au Contrôle d'Accès seront précédées de la lettre "A" pour préciser qu'il s'agit de transactions ayant trait au Contrôle d'Accès.

# **Menu 61 : Historique Local**

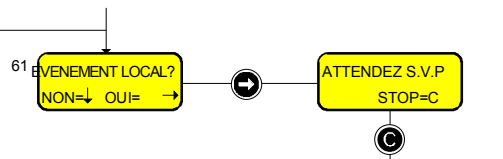

Voir *Menu 31* pour explication sur le format des sorties imprimante.

Par appui sur la touche  $\bigcirc$ , la sortie imprimante sera interrompue.

## **Menu 62 : Historique des Alarmes**

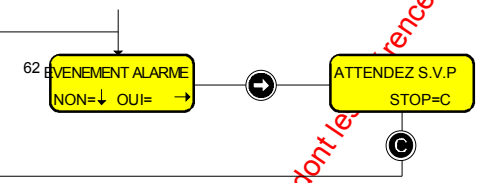

Voir *Menu 32* pour explication sur le format des sorties in primante. Par appui sur la touche  $\left( \bigcirc \right)$ , la sortie imprimante sera interrompue.

# **Menu 63 : Liste des Badges**

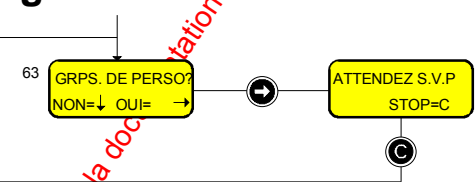

Tous les badges programmés seront triés et imprimés après les  $N^{\circ}$  de Groupe de Personnel. En premier tous les badges relatifs au groupe  $N^{\circ}$   $\&$  ensuite les badges relatifs au groupe  $N^{\circ}2$  etc. Par appui sur la touche  $\bigcirc$ , la sortie imprimante sera interrompue.

## **Menu 64 : Programmation**

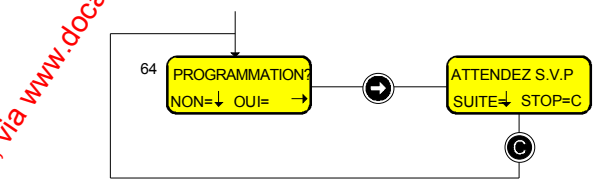

Si aucune action n'est faite suite à l'appel de ce Menu, il est quitté automatiquement au bout de 10s et l'impression est la desent tâche de fond.

L'appui sur la torche  $\bigcirc$  permet de passer à la programmation suivante de façon à obtenir l'impression des parties utiles  $\mathbb{R}$  la programmation seulement.

L'appui sur la touche operovoque l'interruption de l'impression.

Contrôle d'Access<br>
19 Sous-Menu 6 - Imperission du public, de alimentation du public, de Congile de Inserties de la proprietation du public, de la documentation du public, de la documentation du public, sont la propriété Les touches  $\bigcirc$  et  $\bigcirc$  peuvent être réutilisées avec les fonctions précédentes en cours d'impression en redemandant le Menu 64 à nouveau, le fait de redemander le Menu 64 en cours d'impression ne relance pas une impression mais permet l'accès à ces deux touches.

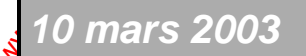

*0 mars 2003* SYSTÈME HISEC

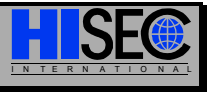

### *Chapitre 4*

# **4.10 Sous-Menu 7 - Contrôle Manuel de Porte**

Chapter de Maria 1963 – Chapter du public, via www.docalarme.com met à la documentation du public, via met à la documentation du public, via met à la documentation du public, via met à la documentation du public, marques Avec un badge Maintenance (quand le mode Maintenance est autorisé) ou avec un badge de programmation ayant un niveau de priorité élevé, il est possible d'outrepasser les fonctions de contrôle automatique de la porte.

### **Menu 71 : Blocage de la Porte**

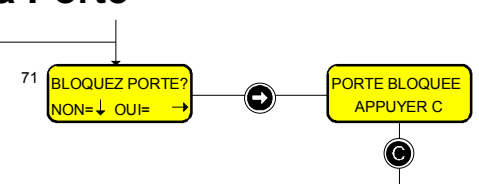

Quand la porte est bloquée en permanence, le message "PORTE BLOQUERS sera affiché comme un message de défaut à toute personne qui essayera de réaliser un franchissement normal de la porte.

### **Menu 72 : Ouverture Permanente de la Porte**

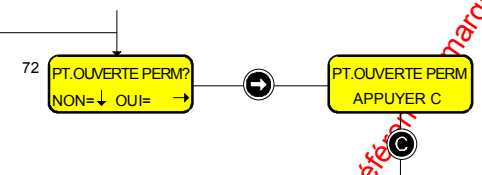

Quand la porte est ouverte en permanence, le message "PT. QUVERTE PERM." sera affiché comme un message de défaut à toute personne qui essayera de réaliser un passage normal de la porte.

## **Menu 73 : Contrôle Normal de la Porte**

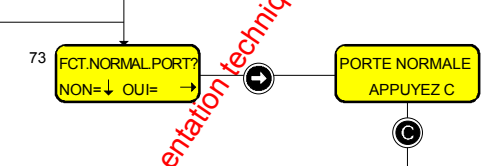

Après l'usage des *Menus 71* et *72*, il est nécessaire d'utiliser le *Menu 73* pour revenir au contrôle normal de la porte.

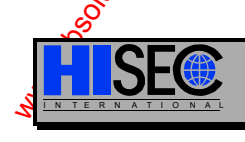

I N T E R N A T I O N A L *CONTRÔLE D'ACCÈS 18-006-04F* 

# **4.11 Sous-Menu 8 - Configuration du Système**

Controlle d'Accès<br>
11 Sous-Menuu 8 - Configuration du public, de réprésente de la disposition du public, de la disposition du public, de la documentation du public, de la disposition du public, de la documentation du publ Le badge de Maintenance possède des priorités spéciales de programmation, lesquelles permettent la réalisation de la configuration du système comme les temporisations de porte, la définition des entrées (type logiciel), la définition des sorties (type logiciel), et la copie de la base de données d'un lecteur vers un autre. Les menus de configurations peuvent seulement être utilisés quand le mode Majorenance est autorisé par l'Utilisateur.

## **Menu 82 : Initialisation du Lecteur**

La procédure d'initialisation dépendra du fait que l'on fonctionne en configuration système Autonome ou intégré à l'Intrusion HISEC.

- 1. Choisir le menu Initialisation. Les codes Distributeur et Installateur seront enregistrés à la lecture du badge Maintenance durant l'entrée en session au Menu Contrôle d'Accès. L'afficheur demandera les Options du lecteur Le Mode de fonctionnement et le format des Badges (BFORM).
- 2. Entrer et les diverses **Options** désirées, le **Mode**, le **BFORM**.

2a. Configuration en mode Autonome ou multilecteurs : L'afficheur demande alors le Code Client.

2b. Configuration système intégré à HISEC INTRUSION : L'afficheur demandera la lecture du badge Maître.

3. Entrer le Code Client ou lire le badge Maître

Le code Distributeur du badge Maintenance et le code Cient seront programmés dans le lecteur et la base de donnée sera remise à zéro, si la touche  $\bigodot$  est appuyée. Le code Distributeur et le code du

badge Maintenance sont comparés et s'ils sont différents, le badge sera refusé.

La procédure d'initialisation, décrite ci-dessus, peut être réprésentée par le diagramme suivant :

### Ü **L'adresse du lecteur**

L'adresse du lecteur doit être programmée à pre valeur comprise entre 00 et 31.

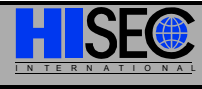

**SYSTÈME HISEC** 

### Ü **La Langue**

entrant l'indicatif téléphonique international.

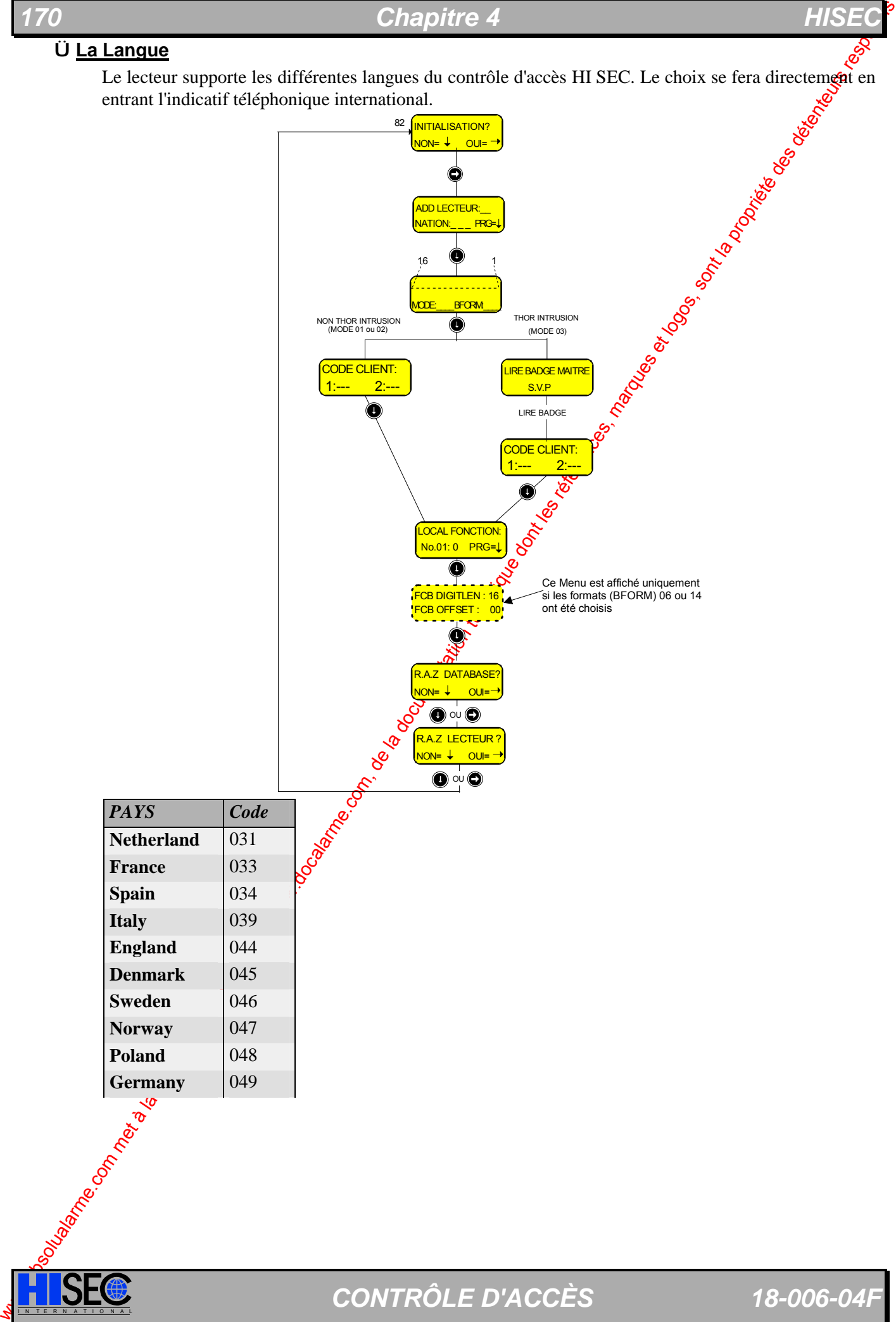

**ISECE D'ACCÈS** 18-006-04F

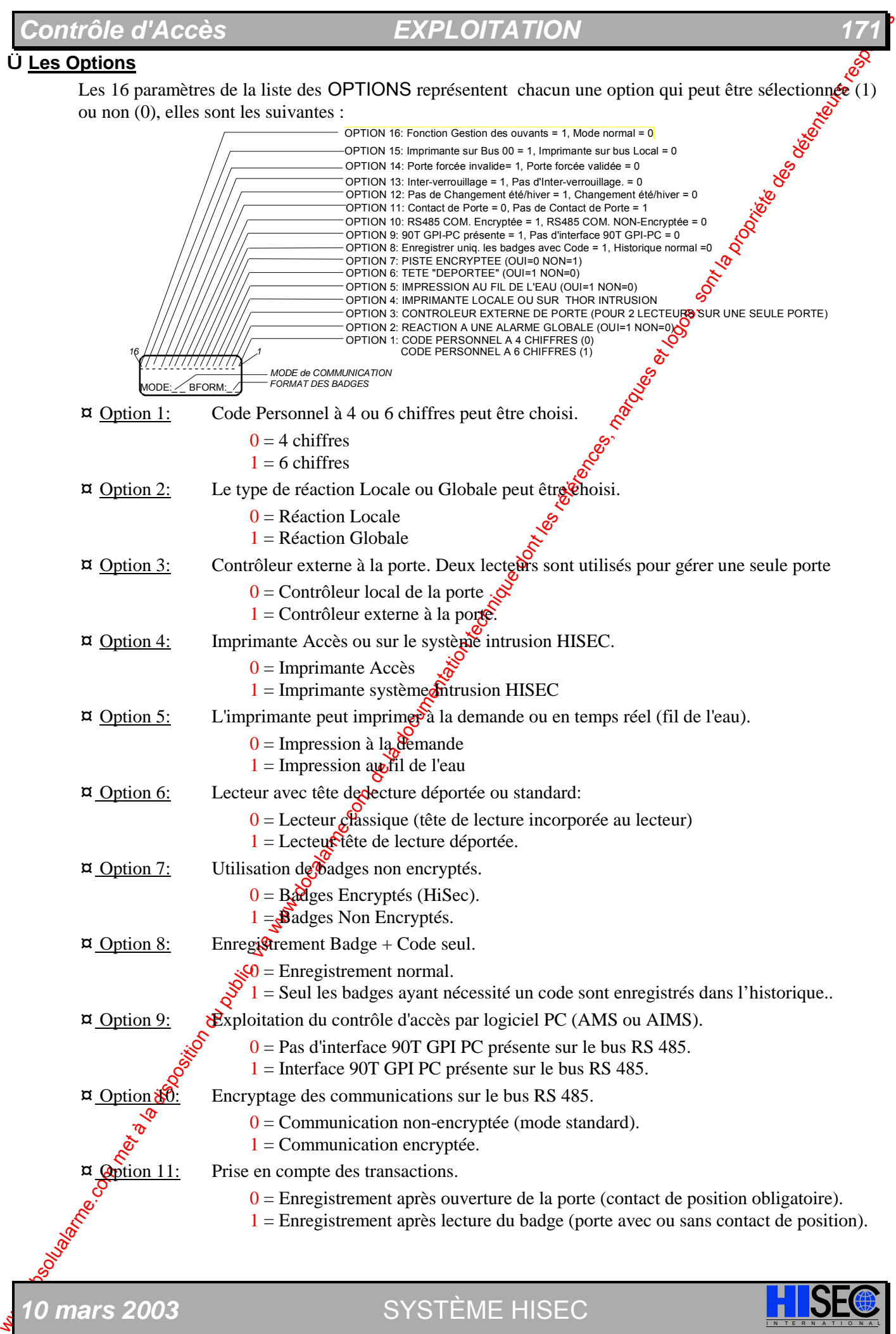

*10 mars 2003* SYSTÈME HISEC

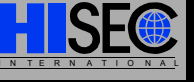

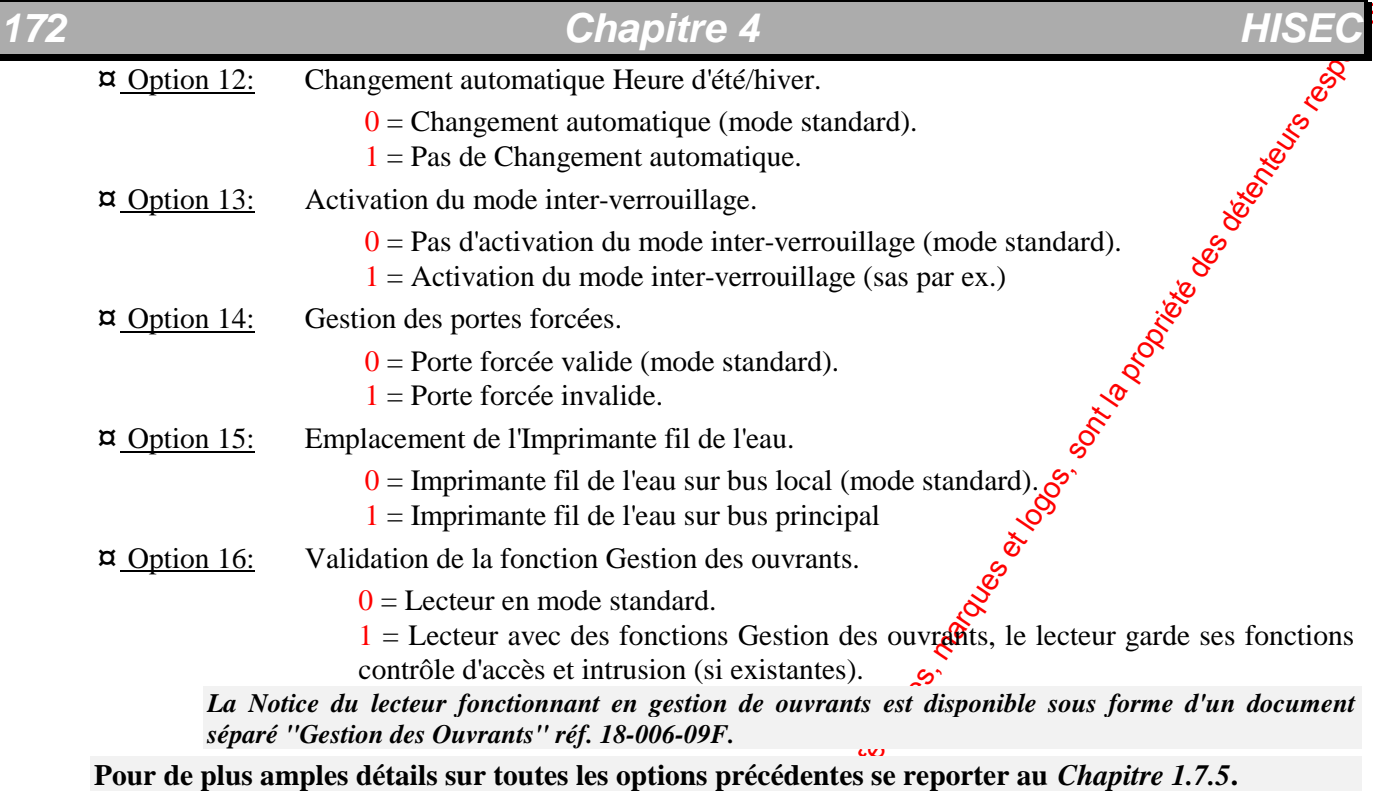

### **Ü Le Mode de fonctionnement**

Les 3 Modes disponibles sont les suivants :

Mode 00: Lecteur non initialisé

Mode 01: Lecteur en mode Autonome

Mode 02: Système Multi-lecteurs

Mode 03: Lecteur intégré à HISEC Intrusion

ww.absolution du public, via weblic, via weblic, via weblic, via weblic, via weblic, via www.docalarme.com, de la documentation technique dont les références, marques et logos, sont la propriété des détenteurs respectifs d *Remarque: Les Modes 02 et 03 peuvent cohabiter Sur la même installation, cela permet de définir des* lecteurs n'ayant pas le droit à l'intrusion et d'autres oui. Par ex. Pour des lecteurs placés à l'extérieur.

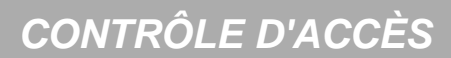

### **Ü Le Format des Badges**

Il est nécessaire de sélectionner le format des badges (dans le cas de badges standard HISEC, le lecteur reconnaîtra automatiquement le format).

Dans le cas d'un format spécial, on devra obligatoirement entrer ce format (par défaut le lecteur sera dans le format du badge ayant servi à l'initialisation).

- Control de la disposition du public, via webbit absolute de la disposition du public, via webbit in the same of the same of the same of the same of the same of the same of the same of the same of the same of the same of t Les formats suivants sont disponibles : **00 Lecteur non-initialisé**  01 Format magnétique encrypté HISEC 02 Format Wiegand HISEC 03 Format proximité COTAG/DEISTER -HISEC 04 Format proximité HUGES-HISEC 05 Format magnétique non-encrypté HISEC 06 Format programmable Libre ISO Code BCD 16 digits max. 07 Format magnétique BCD spécial LOREAL. 08 Format proximité DEISTER – HISEC (PC 114) 09 Format magnétique BCD spécial La CHARTE 10 Format magnétique BCD spécial ville de STRASBOURG 11 Format magnétique BCD spécial TELEMECANIQUE (ancien) 12 Format magnétique BCD spécial TELEMECANIQUE (nouveau) 13 Format magnétique BCD spécial (NCS) 14 Format programmable Libre Bit 64 bits max.
	- 15 Format Wiegand 26 bits, N° de badge au début (NCS)
	- 16 Format Wiegand 26 bits, N° Installateur au début (ID Solutions)
	- 17 Format Cotag spécial
	- 18 Format Wiegand 26 bits, avec code site + 128 (Format 15)
	- 19 Format spécial AIRTEL
	- 20 Format Wiegand 32 bits pour badges 1040 Westhinghouse
	- 21 Format CardKey HID
	- 22 Format spécial wiegand Kredit Bank
	- 23 Format spécial magnétique Aéroport de Copenhague
	- 24 Format magnétique encrypté HISEC avec N° de Version

Important: les formats libres 6 (format BCD) et 14 (format Bits) limitent à 4000 le nombre de badges possible sur le système (contre 1600@dans les autres formats).

### **Ü Le Code Site**

1:--- 2:--<del>.</del> CODE CLIENT

A l'initialisation du lecteur il est fossible d'entrer deux codes sites différents

Le code site  $N^{\circ}1$  est automatiquement pris dans le badge maître si le système  $\frac{1}{2}$ st intégré à l'intrusion (mode 03), dans les autres cas il devra être entré à la main de la même façon que le 2° code site.

Badges N° 5 à 59999 Badges N° 60000 à 65500

Quand on initialise le decteur avec un badge Maître, le code site  $N^{\circ}$  1 est automatiquement pris dans le badge maître et ne pout pas être édité, seul le code site N°2 pourra être programmé.

Les badges compris entre 5 et 59999 devront avoir le code site  $N^{\circ}1$  et les badges compris entre 60000 et 65500 seront asceptés avec le Code site  $N^{\circ}$ 2. De cette façon, les badges compris entre 60000 et 65500 avec le code site N°1 seront refusés. Différents sites, avec différents codes sites, pourront utiliser des badges locaux (entre 5 et 60000 chacun) et avoir un 2ème code site général (badges globaux entre 60000 et 65500) pour toutes les installations, les badges seront communs à toutes les installations (si programmés bien sûr).

Prière de noter que:

• Le badge maître devra avoir le code site N°1, de la même façon le logiciel AIMS devra avoir le  $\cdot$  code site N°1.

• Les 2 codes sites devront avoir obligatoirement le même code distributeur et le même code installateur qui seront ceux du badge de maintenance (service).

$$
s10 mars 2003
$$

SYSTÈME HISEC

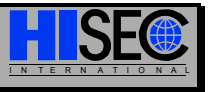

### *174 Chapitre 4 HISEC*

### **Ü Le format libre (BFORM 06 & 14)**

**T4**<br> **CLE format** like **EFORM 66.5.44**<br>
S. KOMMA (OUTER CORMERATMENT) and public technique de téchnique de la documentation du public, via met à la disposition du public, de la documentation du public, via we also the c Si le format 6 ou 14 à été sélectionné un nouvel écran permet de définir le nombre de caractères (DIGET) **LENGTH**) en format magnétique (**BFORM=6**) ou le nombre de bits en format wiegand (**BFORM=14**) à lire ainsi que la position du premier caractère (bit) à lire (**OFFSET**). Les autres formats ne permettent pas d'accéder à ce menu.

**DIGIT LENGTH :** correspond à la ligne DigitLen=XX de AIMS.Ini **OFFSET :** correspond à la ligne First Format position=xx de AIMS. **FCB DIGITLEN : 16** FCB OFFSET : 00

Prière de noter que la ligne : Default Format=xxxxxxxxxxxxxxxx du fichier AMS.INI ne peut pas être paramètrée sur le lecteur.

### Ü **Les Fonctions Locales**

Les 9 paramètres de la liste des FONCTIONS LOCALES représentent chacus une option qui peut être sélectionnée (1) ou non (0), elles sont les suivantes :

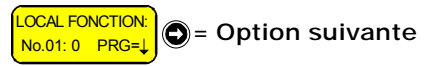

La liste suivante rappelle toutes les fonctions locales existantes à partir de la version 114.0202.

**Fonction Locale 1:** Désactivation du code personnel par défaut (1111<sub>x</sub>x).

**0**: l'utilisation du code personnel par défaut  $1111(11)$  suivide l'entrée de son ancien code permet au porteur du badge de changer son code personnel (valeur par défaut).

1: Le code personnel par défaut 1111(11) ne peut passent utilisé sur ce lecteur. Le code personnel du porteur du badge pourra être changé sur un autre lecteur.

**Fonction Locale 2:** Porte maintenue en gestion des ouvrants comme Sabotage.

**0**: L'ouverture de la porte coffre sera transmise à la centrale intrusion dans l'adresse correspondante à chaque fois que la porte sera ouverte. (valeur par défaut).

**1**: : Le maintien ouvert de la porte coffre après la temporisation max. d'ouverture sera transmis à la centrale intrusion dans l'adresse correspondante à la fin de la période d'ouverture comme un sabotage.

**Fonction Locale 3:** Fonction « Simple Parking ».

**0**: Les lecteurs de la zone du Parking vérifieront l'état d'Anti-retour pour chaque badge lu sur le lecteur (valeur par défaut)..

**1**: Les lecteurs de la zone du Parking ne vérifieront pas l'état l'Anti-retour pour une badge lu sur ce lecteur. Cela veut dire que la zone de comptage sera augmenté ou sera diminué chaque fois qu'un badge sera lu sur le lecteur possédant cette option.

**Fonction Locale 4:** "Badge in valide" avec fin de tempo. forcée.

**0 :** Le type logiciel de sortie 74 – Badge refusé – sera remis à zéro à la lecture du prochain badge valide; ou par  $\mathbb{R}$  fin d'activation d'une horloge. La sortie ne sera pas réactivée avant la lecture d'un **badge valide même si l'horloge à remis la sortie au repos.** 

1: Le type logiciel de sortie 74 – Badge refusé – sera remis à zéro à la lecture du prochain badge valide ; ou par la fin d'activation d'une horloge. **La sortie pourra être réactivée sans l'attente de la lecture d'un badge valide.**

**Fonction Locale 5: "Configuration transmission".** 

**D**: Pas de transmission des événements du lecteur.

**1**: Tous les événements du lecteur (par ex. les événements portes forcées) seront transmis à l'interface GPI modem (hors com.) ou interface « Host ».

I N T E R N A T I O N A L *CONTRÔLE D'ACCÈS 18-006-04F* 

Cette fonction ne sera utilisable qu'à partir de la version d'EPROM 5.04 de la carte GPI COM.

### *Contrôle d'Accès III EXPLOIT*

**Fonction Locale 6:** Fonction gestion des ouvrants (Obturateur de serrure)

*Voir Note de Service 006-061.* 

• **Fonction Locale 7:** Utilisation du frontal vidéo HISEC placé sur le bus principal (00).

**0**: Le lecteur placé sur un sous bus n'enverra pas les événements au frontal de gestion de vidéo HISEC placé sur le bus principal.

1: Le lecteur placé sur un sous bus enverra tous les événements au frontal de gestion  $\frac{d}{dx}$  vidéo HISEC placé sur le bus principal.

• **Fonction Locale 8:** Temps minimum entre lecture du badge.

0: Mode de fonctionnement normal, le badge peut ouvrir la porte autant de fois et avec la fréquence qu'il veut.

**1**: Le badge est bloqué après l'ouverture de porte pour une durée programmable. Cette fonction permet de fixer un temps minimum entre deux utilisations du même badge sur la même porte.

Cette option se valide dans chaque lecteur, la durée se programme au moyen d'AICS V 6.03 ou sup. au moyen du menu Service – Onglet Setup – Paramètre « Card Block timer » = valeur comprise entre 0 et 250 mn, elle peut être différente sur chaque lecteur.

**Fonction Locale 9:** Pas de lecture de badge avant re-fermeture de la pote.

**0**: Mode de fonctionnement normal, pendant l'ouverture gormale de la porte suite à la lecture d'un premier badge, les badges suivants entre dans la même transaction.

1: La lecture d'un premier badge ouvre la porte et bosque la lecture de tous les badges tant que la porte n'a pas été fermée.

Cette fonction permet de s'assurer de l'unité de Sassage et de gérer plus efficacement les tourniquets ou équivalents.

**Fonction Locale 10:** Blocage du terminal en cas d'utilisation d'un code personnel erroné.

**0**: Mode de fonctionnement normal, l'entrée d'un mauvais code personnel associée au badge provoque le blocage du badge au bout de 10 tentatives infructueuses par contre le lecteur continue d'avoir son mode de fonctionnement classique **c**lavier et afficheur actif, etc.).

CONTrO is  $\vec{r}$  the computer due to the computer of the number of the computer of the computer of the computer of the computer of the computer of the computer of the computer of the computer of the computer of the compu 1: l'entrée d'un mauvais code portionnel associée au badge provoque le blocage du badge au bout de 10 tentatives infructueuses et blogue l'utilisation du terminal pendant une durée programmable au moyen d'AICS V 6.03 ou sup. au m $\frac{6}{9}$ yen du menu Service – Onglet Options – Paramètre « Panel Block Timer » = valeur comprise entre 0 et 250 mn, elle peut être différente sur chaque lecteur.

**Fonction Locale 11:** Code contrainte programmable librement.

**0**: Le code Contrainte est le code personnel du Badges +1.

1: Le code Controinte peut être programmé a une valeur libre.

**Fonction Locale 12:** Suppression du buzzer interne du lecteur.

0: Mode de **f**onctionnement normal, le buzzer est activé sur n'importe quelle alarme du lecteur.

1: Le buzzer du lecteur est bloqué pour toute alarme, par contre il est actif pour le bip des touches du clavier

**Fonction Locale 13:** Désactivation de l'inter-verrouillage en fonction gestion des ouvrants.

**0**: Mode de fonctionnement normal, il n'est possible de commander l'ouverture d'un seul ouvrant à la fois.

**1**: L'inter-verrouillage est inhibé, de cette façon il est possible de lancer l'ouverture de plusieurs ouvrants dans la même période.

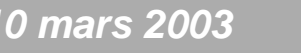

*10 mars 2003* SYSTÈME HISEC

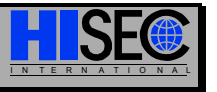

### *176 Chapitre 4 HISEC*

• **Fonction Locale 14:** Blocage du bouton poussoir de sortie en cas de porte Bloquée.

**0**: Mode de fonctionnement normal, il est possible d'utiliser le bouton poussoir de sortie en cas  $\mathcal{Q}$  porte bloquée.

**1**: L'utilisation du bouton poussoir de sortie est impossible en cas de porte Bloquée.

• **Fonction Locale 15:** Validation du lecteur avec la fonction AIR (Accès Image Reconnaissance).

**0**: Mode de fonctionnement normal, le lecteur ouvre la porte après vérification du badge.

1: Le lecteur n'ouvre pas directement la porte, mais attends un ordre de l'opérateur Sur AIMS pour ouvrir la porte.

Le mode 01 active le fonctionnement de AIR pour tous les badges.

Il est possible d'utiliser le mode 0 pour fonctionner avec AIR dans ce cas, élect nécessaire de créer des programmes Hebdomadaires avec la fonction AIR et de les attribuer directement aux groupes de personnel qui doivent fonctionner en mode Air (voir chapitre 1.7.3).  $\lambda$ 

**Fonction Locale 16:** Envoi des événements vers GPI Host sur bus principal ( $\mathcal{F}$ ).

**0**: Mode de fonctionnement normal, les événements du lecteur sont envoyés à la GPI Host placée sur le bus principal (BUS 00).

**1**:. les événements du lecteur ne sont pas envoyés à la GPI Host placée sur le bus principal (BUS 00).

**Fonction Locale 17:** Envoi des événements vers GPI Host sur son propre Bus (sous Bus).

**0**: Mode de fonctionnement normal, les événements du lecteur sont envoyés à la GPI Host placée sur le même bus que le lecteur.

**1**:. , les événements du lecteur ne sont pas envoyés à la GPI Host placée sur le même bus que le lecteur.

**Fonction Locale 18:** Lecture de badge avec Beep.

**0**: Mode de fonctionnement normal, la lecture du badge n'active aucun indicateur sonore en cas d'acceptation de la transaction.

1: L'acceptation du badge est indiquée par un double beep.

**Fonction Locale 19:** Acceptation de tous les badges magnétiques possédant une piste ISO.

**0**: Mode de fonctionnement normal, seul les badges avec le format de badges décidé a l'initialisation et par la programmation sont acceptés.

1:.: Tous les badges magnétiques possédant une piste ISO peuvent ouvrir la porte.

### **Ü** Remise à zéro (initialisation) de la base de données

We commute the component of the component of the component of the component of the component of the component of the component of the component of the component of the component of the component of the component of the c Avant de quitter le Menu 82 du lecteur il est maintenant possible d'effectuer une remise à zéro de la base de données du lecteur, cela permet de vider la programmation erronée éventuelle et de recréer les valeurs par défaut (S-art à l'adresse  $\mathcal{Q}$ , équation 99, etc.).

### **Attention ! A la première initialisation, la base de données devra obligatoirement être remise à zéro !!! R.A.Z DATABASE?** NON= ↓ OUI=→

Nota: toute la programmation est perdue par cette action.

### **Ü Remise à zéro (initialisation) du lecteur**

Avant de quitter de Menu 82 du lecteur il est maintenant possible d'effectuer un reset du lecteur, cela permet de faire Pepartir le lecteur (de la même façon qu'une coupure d'alimentation).

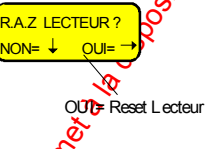

Attention: nous rappelons que cette opération est obligatoire pour le lecteur 00 pour faire fonctionner la communication du bus RS 485 (cette opération était auparavant réalisée en coupant l'alimentation).

Nota: aucune programmation n'est perdue par cette action.

Remarque: Les **Options**, **Modes, Bform, etc.** seront à définir pour **Chaque Lecteur**.

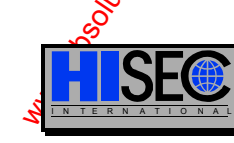

I N T E R N A T I O N A L *CONTRÔLE D'ACCÈS 18-006-04F* 

### **Contrôle d'Accès 177 EXPLOITATION**

# **Menu 83 : Configuration des Temporisations de porte**

Les temporisations pouvant être utilisées pour le lecteur contrôlant la porte sont les suivantes :

- Temporisation de libération de gâche ............................... = TPO
- Temporisation d'ouverture de porte avant avertissement.. = OUV.
- Tempo d'avertissement avant alarme porte maintenue ..... = PREALR.

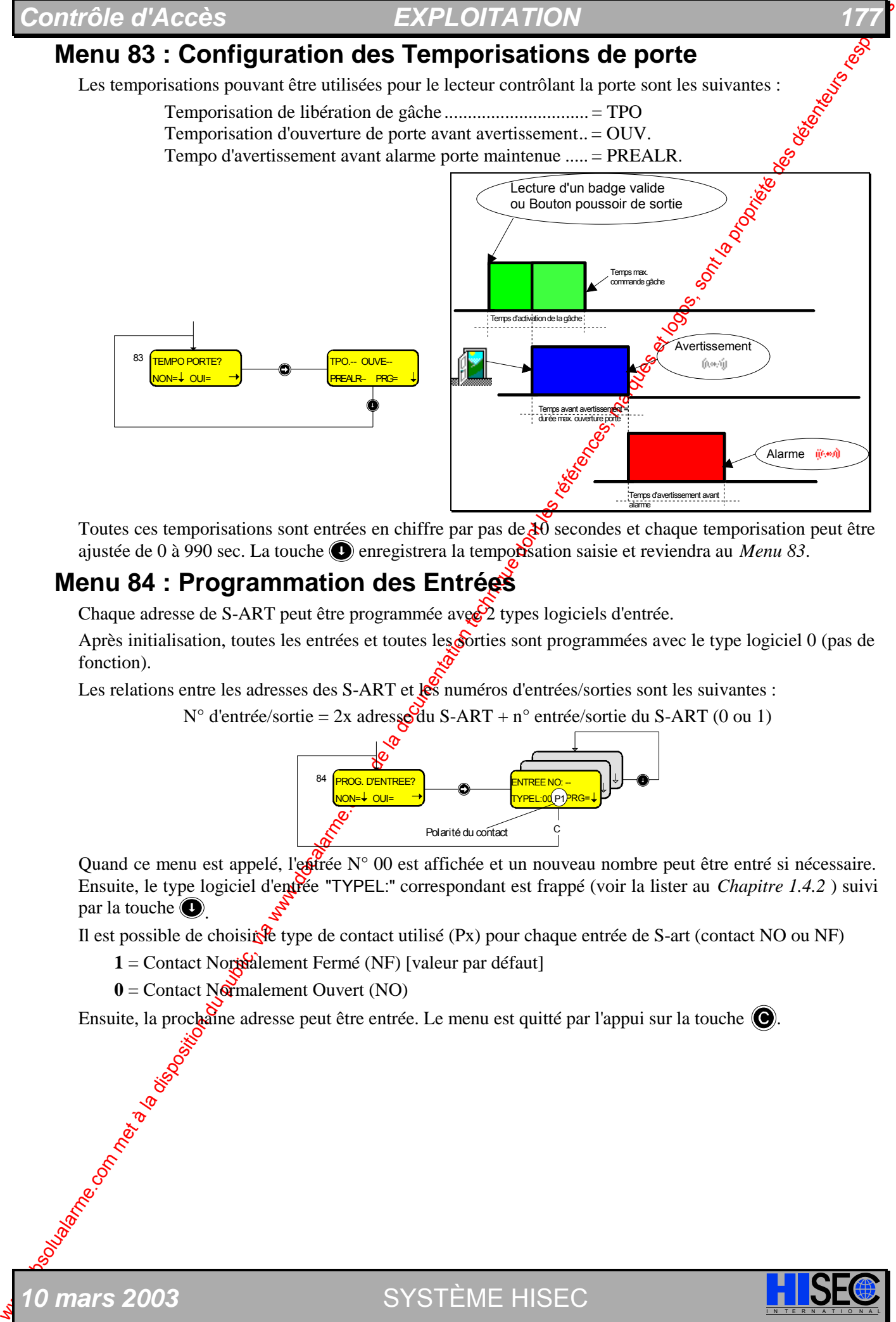

Toutes ces temporisations sont entrées en chiffre par pas de  $\ddot{\alpha}$  secondes et chaque temporisation peut être ajustée de 0 à 990 sec. La touche **en** enregistrera la tempo**ri**sation saisie et reviendra au *Menu 83*.

### **Menu 84 : Programmation des Entrées**

Chaque adresse de S-ART peut être programmée avec  $\frac{1}{2}$  types logiciels d'entrée.

Après initialisation, toutes les entrées et toutes les forties sont programmées avec le type logiciel 0 (pas de fonction).

Les relations entre les adresses des S-ART et les numéros d'entrées/sorties sont les suivantes :

N° d'entrée/sortie =  $2x$  adresse du S-ART + n° entrée/sortie du S-ART (0 ou 1)

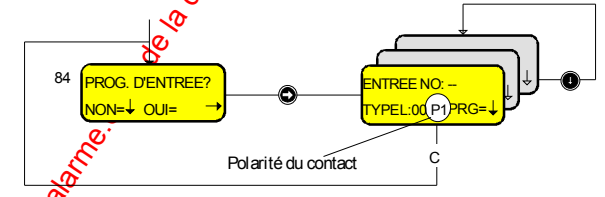

Quand ce menu est appelé, l'estrée N° 00 est affichée et un nouveau nombre peut être entré si nécessaire. Ensuite, le type logiciel d'entrée "TYPEL:" correspondant est frappé (voir la lister au *Chapitre 1.4.2* ) suivi par la touche  $\bigcirc$ .

Il est possible de choisi $\mathcal{R}$  type de contact utilisé (Px) pour chaque entrée de S-art (contact NO ou NF)

1 = Contact Northalement Fermé (NF) [valeur par défaut]

**0 mars 2003** SYSTÈME HISEC

 $0 =$  Contact Normalement Ouvert (NO)

Ensuite, la prochaine adresse peut être entrée. Le menu est quitté par l'appui sur la touche  $\bigcirc$ .

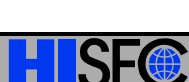

# **Menu 85 : Programmation des Sorties**

Pour chaque sortie de S-ART, deux paramètres doivent êtres attribués, type logiciel de sortie et type d'activation (prière de se référer au *Chapitre 1.5.2* pour la liste des types logiciel de sortie).

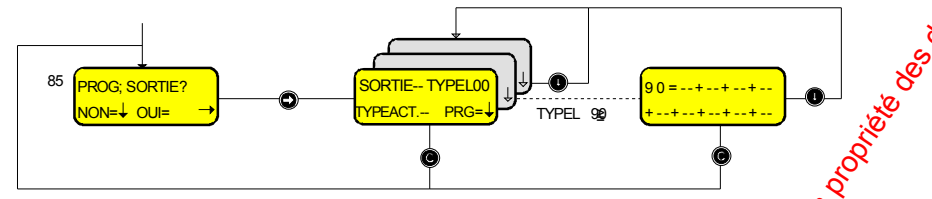

The comparison de the comparison du public de la documentation du public, via we allowed the control of the comparison of the comparison of the comparison of the comparison of the comparison of the comparison of the compa Quand ce menu est appelé, la sortie N°00 est affichée et un nouveau numéro peut être entré si nécessaire. Après cela, le type logiciel de sortie correspondant et le type d'activation seront entrés et suivis de la touche  $\bigcirc$ . Si le type logiciel de sortie est compris entre 90 et 99, un affichage supplémentaire apparaîtra où il sera possible de programmer une équation de sortie (SI/ALORS). Le **pa**méro du type logiciel de sortie sera affiché en même temps que les champs pour 9 différents types logiciels d'entrées.

La fonction ET sera réalisée par la touche  $\bigcirc$  et sera représentée par "\*".

La fonction OU sera réalisée par la touche  $\bigcirc$  et sera représentée par "+

Le menu est quitté par appui sur la touche  $\bigcirc$ .

Pour le calcul du numéro de sortie, se référer au *Menu 84*. Pour L<sup>S</sup>S-ART type 90T-S102 seule la sortie SOR1(OUT1) est utilisable.

### **Programmation par défaut des équations vers l'intrusion**

Le type logiciel 99 (équation vers intrusion) est pré-programmé à l'adresse 00 après l'initialisation du lecteur. L'équation SI/ALORS définie en type logiciel 99 spécifie la condition qui sera envoyée à HISEC Intrusion à l'adresse réservée pour chaque lecteur (adresse intrusion de 31 à 61).

L'équation pré-programée dans les lecteurs est donc la suivante:  $99 = 70 + 71$ 

### **70 = porte forcée & 71 = Porte maintenue**

L'équation donne la possibilité de définir le contact de porte du contrôle d'accès dans le système intrusion comme un détecteur en mode de surveillance 24H ou comme un détecteur classique pouvant être arme et désarmé avec la zone dans laquelle il se trouve.

L'ouverture normale de la porte au moyen d'un badge ou du bouton poussoir de sortie, n'activera pas l'entrée intrusion et seules les portes forcées et les portes maintenues activeront l'entrée intrusion.

Attention : avec ce mode de fonctionnement il est impératif de ne pas utiliser l'option 14 !!! (voir chapitre précédent), au cas contraire il sera nécessaire de modifier l'équation en 99 = 30 (30= contact de porte).

La programmation par défaut de l'adresse 00 pourra de toute façon être modifiée au besoin.

*Ne pas oublier que l'entrée correspondante (adresse 31 à 61) dans le système intrusion devra être programmée avec un type logiciel adéquat et une zone pour pouvoir fonctionner correctement.* 

I N T E R N A T I O N A L *CONTRÔLE D'ACCÈS 18-006-04F* 

### *Contrôle d'Accès EXPLOITATION 179*

# **Menu 86 : Copie de la Base de Données (Database)**

Pour réaliser la programmation d'un système comprenant plusieurs lecteurs (Multi-lecteurs ou Intégration), il est plus facile, dans la mesure du possible, de copier la base de données locale d'un lecteur vers un autre. Il est aussi possible de copier la base de données globale à partir d'un lecteur vers un autre en cas de défaut de la base de données durant la Maintenance.

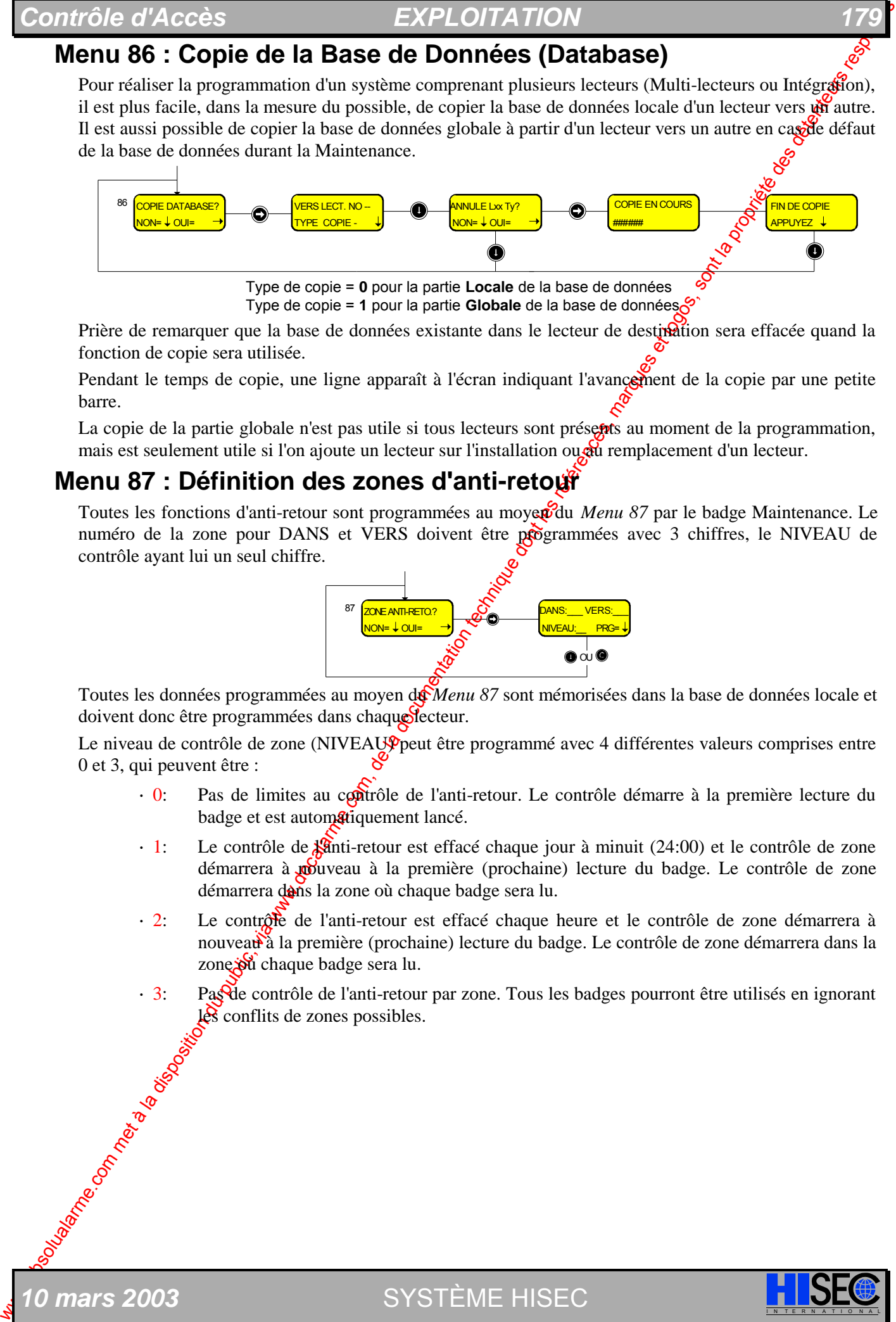

Type de copie = **0** pour la partie **Locale** de la base de données Type de copie = **1** pour la partie **Globale** de la base de données

Prière de remarquer que la base de données existante dans le lecteur de destination sera effacée quand la fonction de copie sera utilisée.

Pendant le temps de copie, une ligne apparaît à l'écran indiquant l'avancement de la copie par une petite barre.

La copie de la partie globale n'est pas utile si tous lecteurs sont présents au moment de la programmation, mais est seulement utile si l'on ajoute un lecteur sur l'installation ou au remplacement d'un lecteur.

## **Menu 87 : Définition des zones d'anti-retour**

*10 mars 2003* SYSTÈME HISEC I N T E R N A T I O N A L

Toutes les fonctions d'anti-retour sont programmées au moyen du *Menu 87* par le badge Maintenance. Le numéro de la zone pour DANS et VERS doivent être programmées avec 3 chiffres, le NIVEAU de contrôle ayant lui un seul chiffre.

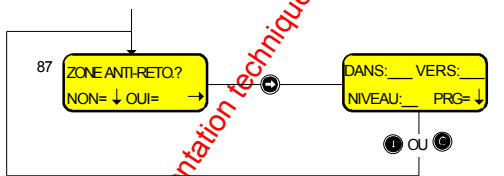

Toutes les données programmées au moyen de *Menu 87* sont mémorisées dans la base de données locale et doivent donc être programmées dans chaque lecteur.

Le niveau de contrôle de zone (NIVEAU peut être programmé avec 4 différentes valeurs comprises entre 0 et 3, qui peuvent être :

- · 0: Pas de limites au contrôle de l'anti-retour. Le contrôle démarre à la première lecture du badge et est automatiquement lancé.
- **·** 1: Le contrôle de *la*nti-retour est effacé chaque jour à minuit (24:00) et le contrôle de zone démarrera à **po**uveau à la première (prochaine) lecture du badge. Le contrôle de zone démarrera dans la zone où chaque badge sera lu.
- **·** 2: Le contrôle de l'anti-retour est effacé chaque heure et le contrôle de zone démarrera à nouveau à la première (prochaine) lecture du badge. Le contrôle de zone démarrera dans la zone su chaque badge sera lu.
- **·** 3: Pas de contrôle de l'anti-retour par zone. Tous les badges pourront être utilisés en ignorant les conflits de zones possibles.

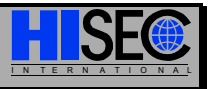

# **4.12 Sous-menu 9 - Test du Système**

Le badge de Maintenance a accès aux fonctions de test par ex. test des entrées/sorties des S-ART. test des mémoires.

*Chapitre 4* 

# **Menu 92 : Test des Voyants**

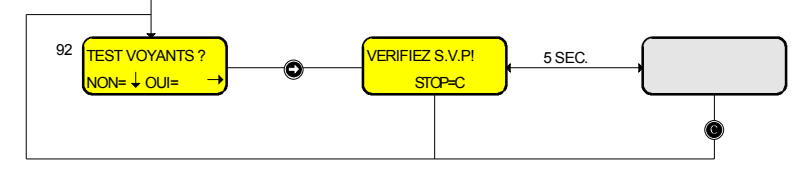

Les 4 voyants indicateurs clignotent à intervalle d'une seconde et l'afficheur alterne entre deux écrains, le premier en texte pour permettre l'arrêt du test et un écran où tous lex segments sont noircis ceci à intervalle de 5 secondes.

Par l'action sur la touche  $\bigcirc$ , le test est stoppé et un retour au *Menu 92* est effectué.

# **Menu 93 : Test des Entrées de S-ART**

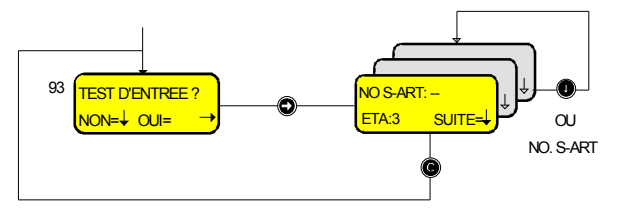

Quand une adresse  $\frac{1}{2}$  chiffres est entrée, l'entrée est transférée vers un programme de test d'état. Durant ce test, une réaction normale à une alarme est bloquée, au lieu de cela, une "condition d'alarme" est indiquée par l'excitation du "buzzer" interne pendant 1 seconde. Toutes les activations d'entrées pourront être répétées et seront enregistrées dans l'historique des événements.

Les états des entrées des S-ART - affichés et rafraîchis toutes les 5 secondes - sont :

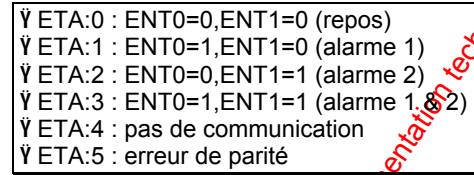

Une commande de sélection d'une autre adresse se fera en réécrivant le numéro de la nouvelle entrée ou par appui sur la touche  $\bigcirc$  (prochain numéro). La durée du test est illimitée, mais elle peut être stoppée par appui sur la touche  $\bigcirc$  et dans ce cas, le *Menu 93* apparaît de nouveau.

# **Menu 94 : Test des Sorties de S-ART**

Il est possible de mettre à un ou  $\chi$  zéro les deux sorties du S-ART par cette fonction à des fins de test. Cette commande "écriture" sera réécrite sur la condition de sortie existante.

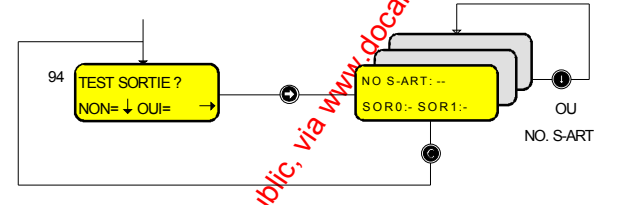

Par l'entrée du N° de S-ART et de la valeur pour les 2 sorties SOR0(OUT0) et SOR1(OUT1), les sorties seront activées selon correspondance ( $1 =$ mise à 1 et 0  $=$  mise à 0).

La durée de test n'est pas limitée, mais elle

Chapter of the same of the same of the same of the same of the same of the same of the same of the same of the same of the same of the same of the same of the same of the same of the same of the same of the same of the sa peut être stoppée par l'appui sur la touche (O), dans ce cas, le *Menu 94* apparaît à nouveau. Une commande de sélection  $\frac{1}{2}$  autre N° de S-ART se fera simplement en réécrivant par-dessus l'ancien la nouvelle adresse ou papil l'appui sur la touche **v** pour le prochain numéro. Après cela, les nouvelles valeurs pour SOR0(OUT<sup>5</sup>) et SOR1(OUT1) devront être entrées.

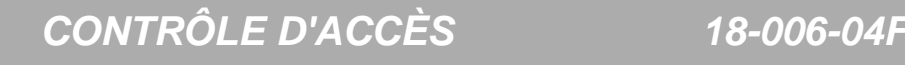
#### **Menu 95 : Test des Mémoires**

Par le *Menu 95*, il est possible de faire une vérification complète de la mémoire du logiciel pour sayoir si le lecteur est "OK" ou défectueux. Ce test est valable seulement pour le lecteur d'où il est appelé (test local).

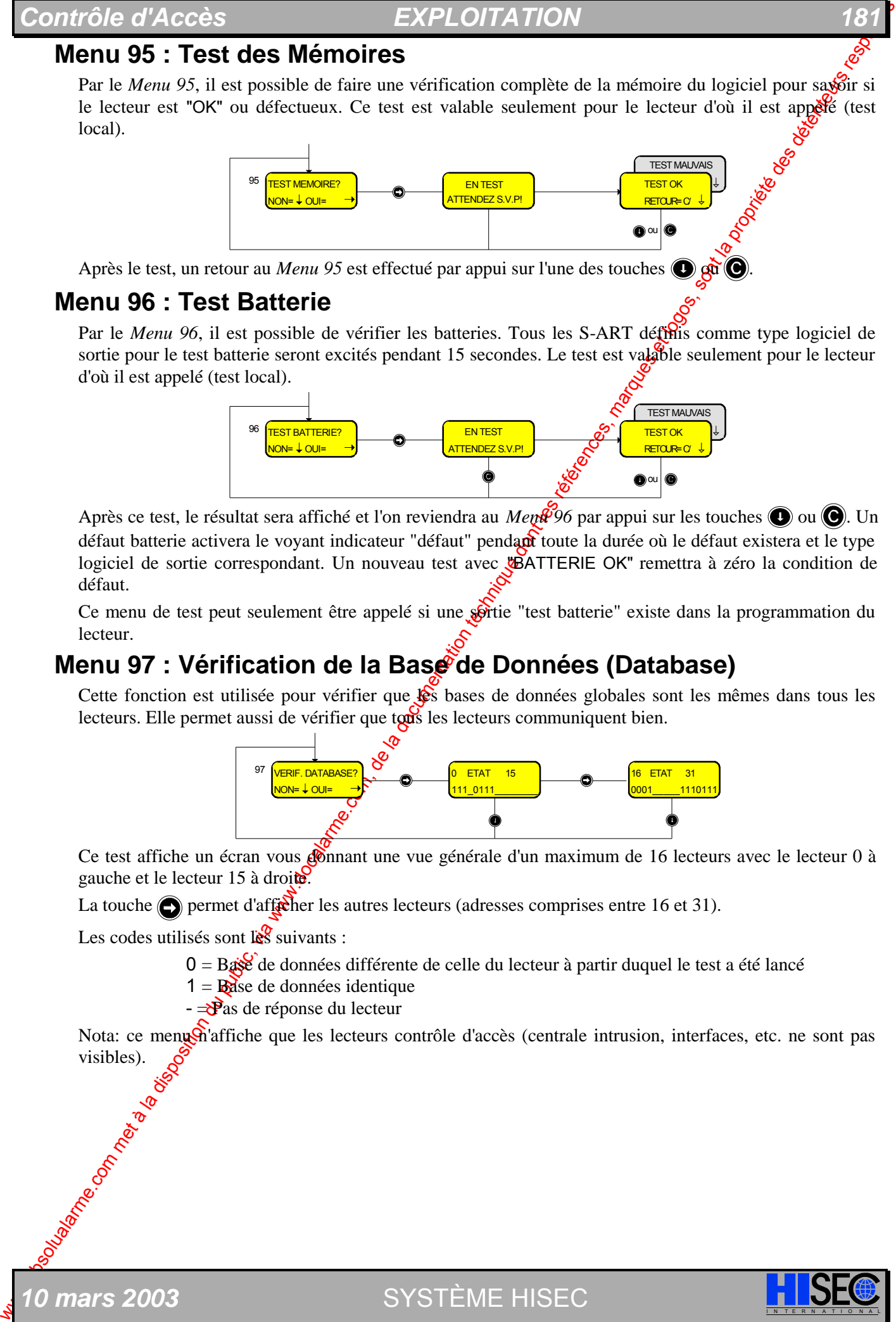

Après le test, un retour au *Menu 95* est effectué par appui sur l'une des touches  $\bigcirc$   $\phi$ 

#### **Menu 96 : Test Batterie**

Par le *Menu 96*, il est possible de vérifier les batteries. Tous les S-ART définis comme type logiciel de sortie pour le test batterie seront excités pendant 15 secondes. Le test est valable seulement pour le lecteur d'où il est appelé (test local).

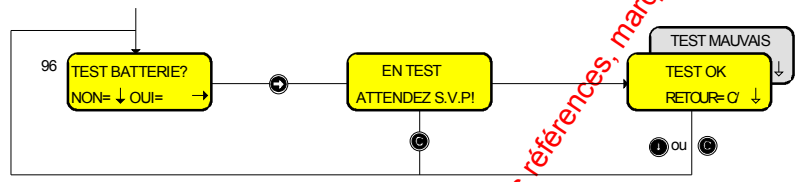

Après ce test, le résultat sera affiché et l'on reviendra au *Meni* 96 par appui sur les touches  $\bigcirc$  ou  $\bigcirc$ . Un défaut batterie activera le voyant indicateur "défaut" pendant toute la durée où le défaut existera et le type logiciel de sortie correspondant. Un nouveau test avec "BATTERIE OK" remettra à zéro la condition de défaut.

Ce menu de test peut seulement être appelé si une sortie "test batterie" existe dans la programmation du lecteur.

#### **Menu 97 : Vérification de la Base de Données (Database)**

Cette fonction est utilisée pour vérifier que  $\mathcal{L}$ s bases de données globales sont les mêmes dans tous les lecteurs. Elle permet aussi de vérifier que tous les lecteurs communiquent bien.

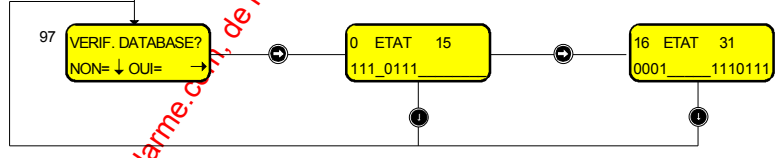

Ce test affiche un écran vous connant une vue générale d'un maximum de 16 lecteurs avec le lecteur 0 à gauche et le lecteur 15 à droite.

La touche **p**ermet d'afficher les autres lecteurs (adresses comprises entre 16 et 31).

Les codes utilisés sont les suivants :

 $0 = B$ ase de données différente de celle du lecteur à partir duquel le test a été lancé

 $1 =$ **B**ase de données identique

*0 mars 2003* SYSTÈME HISEC

 $-\frac{1}{2}$ as de réponse du lecteur

Nota: ce menu n'affiche que les lecteurs contrôle d'accès (centrale intrusion, interfaces, etc. ne sont pas visibles).

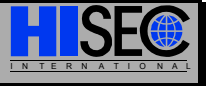

#### **Menu 98 : Diagnostics**

Ce menu permet de connaître directement l'adresse du lecteur (codée sur la carte du lecteur interrupteur 1- pour le lecteur 90T) et de surveiller les problèmes de communications sur les bus RS 485 et S-ART.

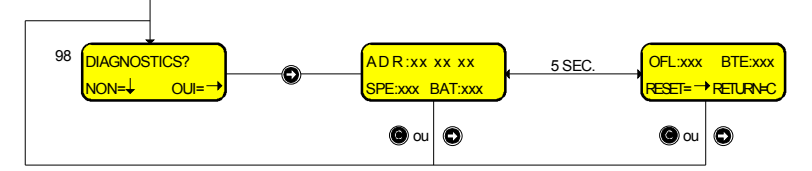

Deux affichages sont **proposés** à l'appel du menu,  $l_a \circ \mathcal{C}$ commutation automatique entre ces $\mathcal{R}$ eux affichages aura lieu toutes les 5. condes.

Ces deux menus donnent au technicien de maintenance un certain nombre d'informations sur les divers problèmes de communications sur les bus RS 485 et S-ART.

ADR : Adresse du lecteur sur le bus RS 485, codée sur la carte processeur de même.

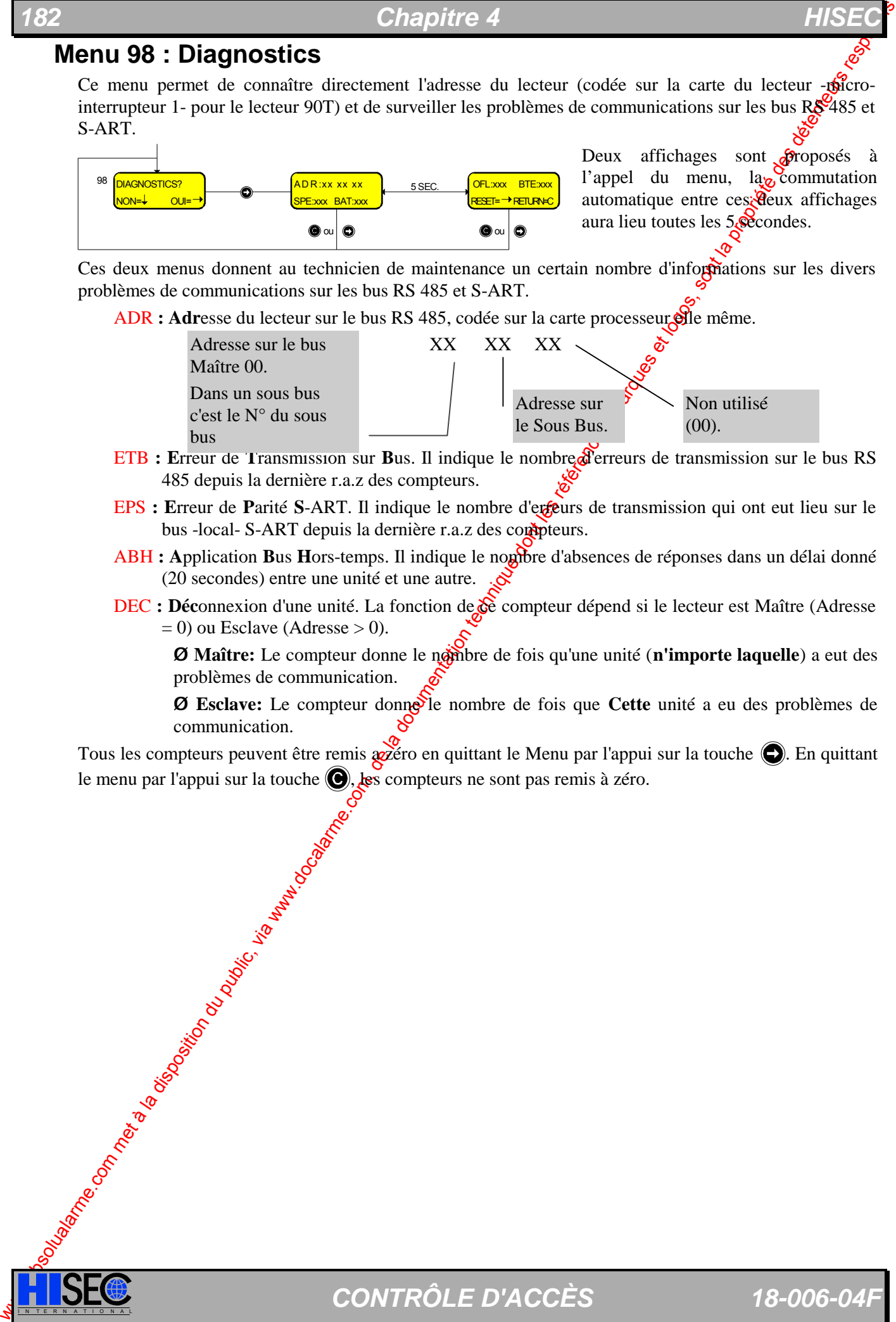

- ETB **: E**rreur de **T**ransmission sur **B**us. Il indique le nombre d'erreurs de transmission sur le bus RS 485 depuis la dernière r.a.z des compteurs.
- EPS **: E**rreur de **P**arité **S**-ART. Il indique le nombre d'erreurs de transmission qui ont eut lieu sur le bus -local- S-ART depuis la dernière r.a.z des compteurs.
- ABH **: A**pplication **B**us **H**ors-temps. Il indique le nombre d'absences de réponses dans un délai donné (20 secondes) entre une unité et une autre.
- **DEC : Déconnexion** d'une unité. La fonction de  $\mathcal{C}$  compteur dépend si le lecteur est Maître (Adresse  $= 0$ ) ou Esclave (Adresse > 0).

**Ø** Maître: Le compteur donne le nombre de fois qu'une unité (**n'importe laquelle**) a eut des problèmes de communication.

**Ø Esclave:** Le compteur donne le nombre de fois que Cette unité a eu des problèmes de communication.

Tous les compteurs peuvent être remis  $\alpha$  zéro en quittant le Menu par l'appui sur la touche  $\Box$ . En quittant le menu par l'appui sur la touche  $\bigcirc$ , les compteurs ne sont pas remis à zéro.

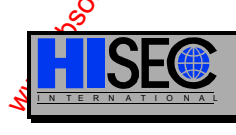

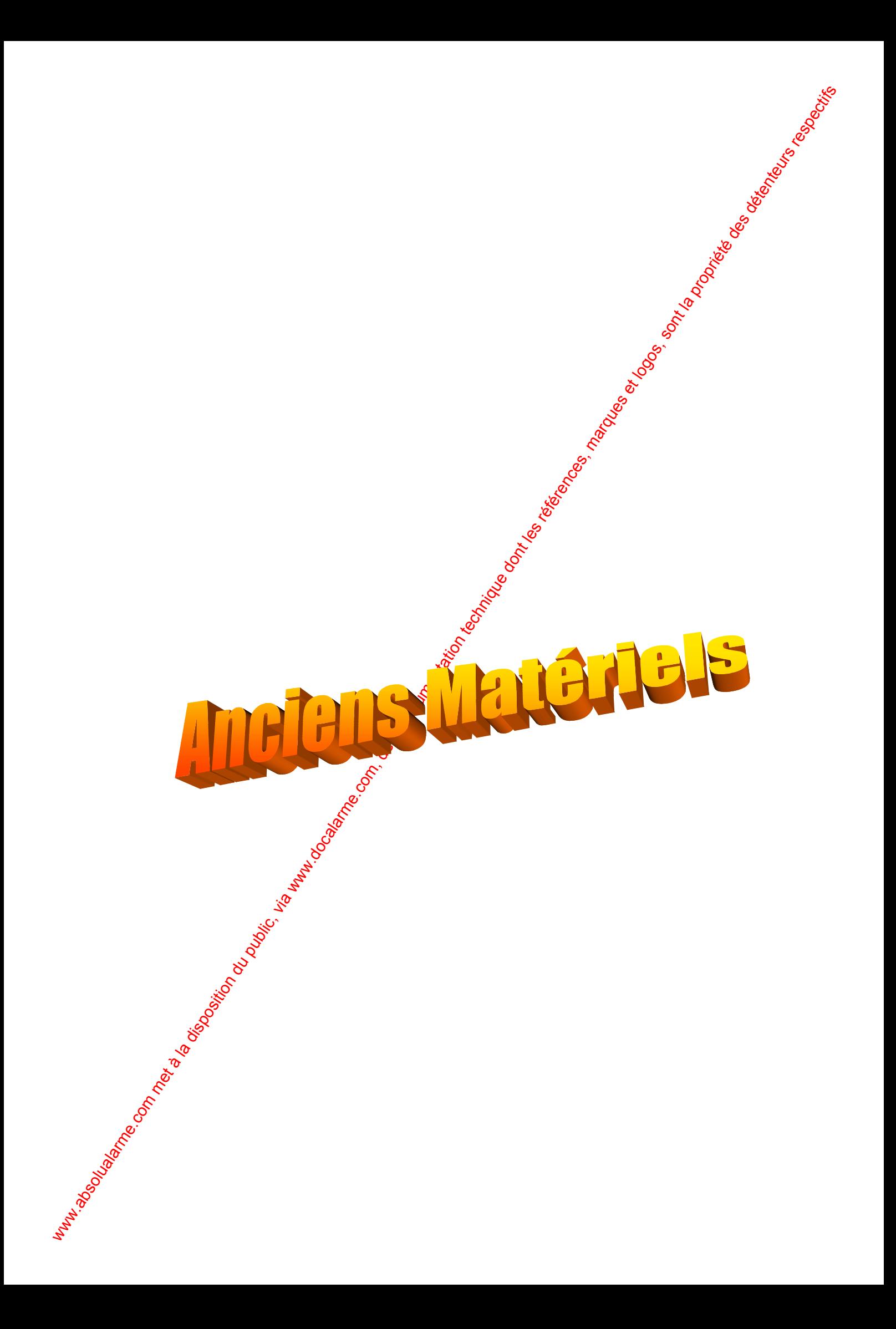

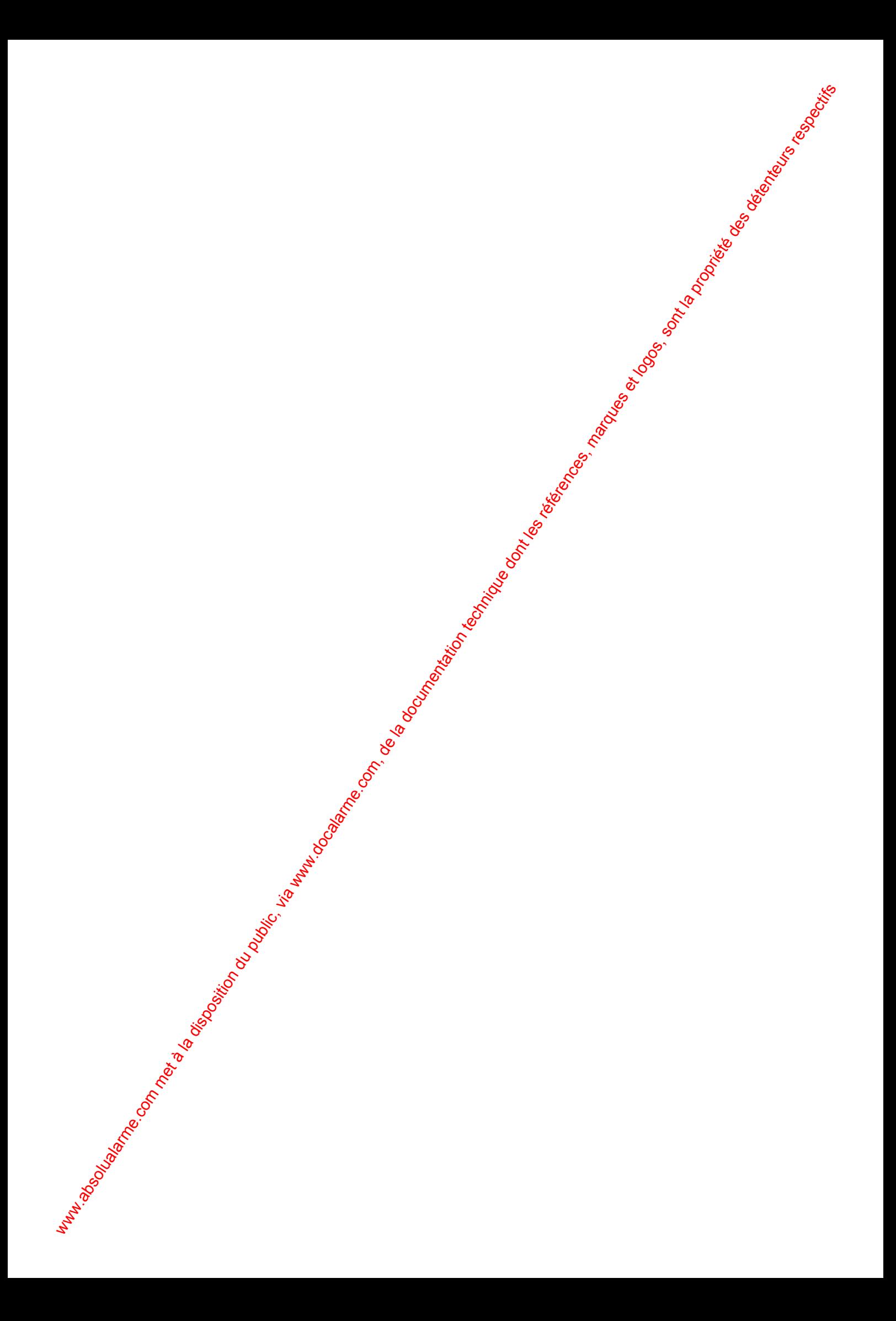

## *Contrôle d'Accès Anciens Matériels 185*

# **5 Anciens Matériels**

**LES ELEMENTS DES TABLEAUX SUIVANTS SONT DES REFERENCES SUPPRIMEES OU EN COURS DE REMPLACEMENT, POUR DE NOUVELLES ETUDES ILS NE DOIVENT PAS ETRE PROPOSES.** 

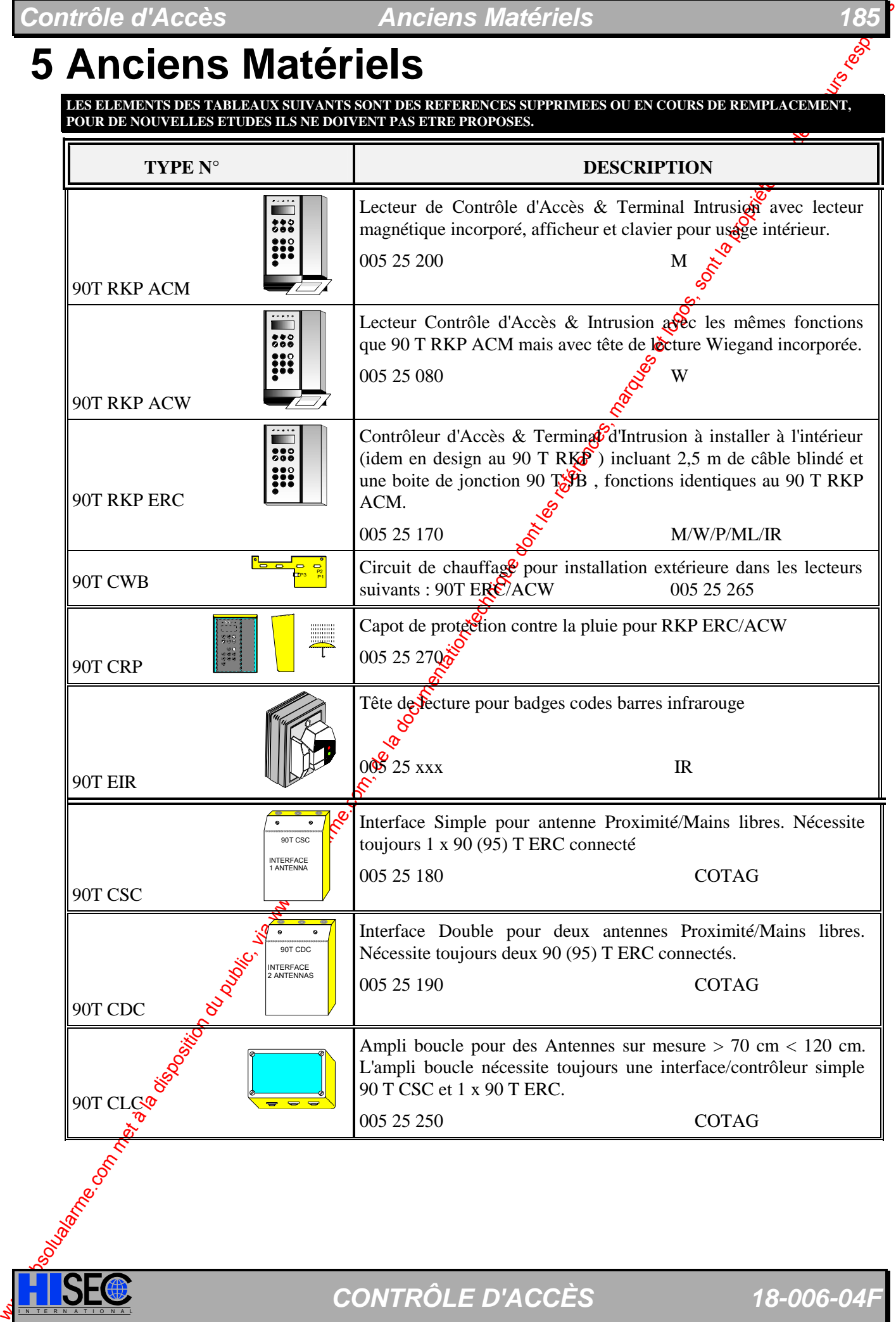

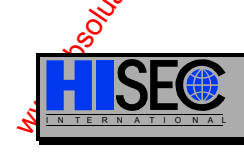

**ISE® CONTRÔLE D'ACCÈS 18-006-04F** 

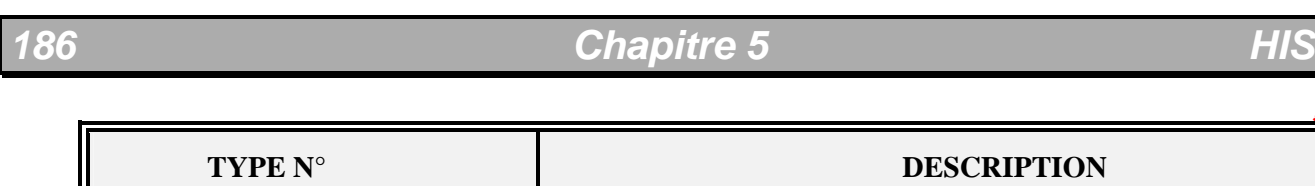

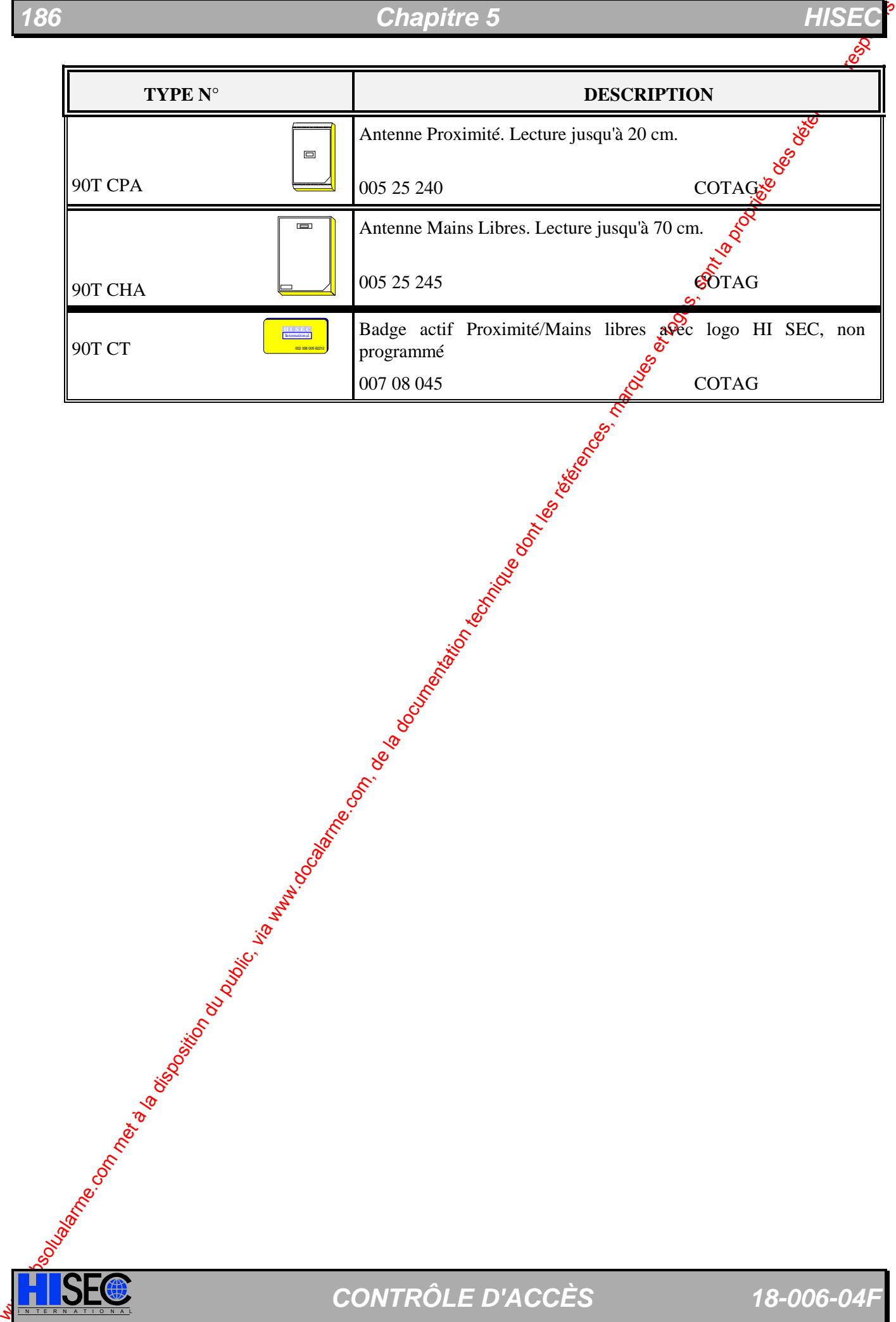

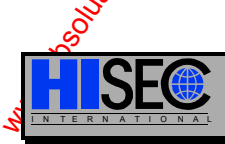

**ISEC** CONTRÔLE D'ACCÈS 18-006-04F

## **5.1 Le Lecteur de Badges 90T**

#### **5.1.1 Dimensions Mécaniques et Disposition**

L'unité Lecteur de badges s'ouvre en enlevant les deux vis de type I/n situées au-dessous du coffret. Les vis doivent être retirées sur environ 1 cm, ensuite le couvercle peut être séparé de la plaque de fond. Le câble plat reliant la carte d'interface avec la carte Processeur est débrochable de son support.

Après enlèvement de la partie avant du lecteur, la plaque de fond peut être fixée au mur vec 3 vis type M4 ou similaires. Les trous de fixations du clavier déporté et du lecteur de badges sour placés au même endroit.

Quand vous fixez la plaque de fond, il doit être pris en considération que le couvercle prend approximativement 3 mm d'espace en plus dans tous les sens par rapport à la surface de la plaque de fond. Pour le démontage, il est aussi nécessaire de prévoir un espace libre de 2 cm en des des l'unité lecteur de badges.

La hauteur de fixation recommandée pour les appareils est approximativement de 1m50 à 1m55 pour le côté supérieur du boîtier.

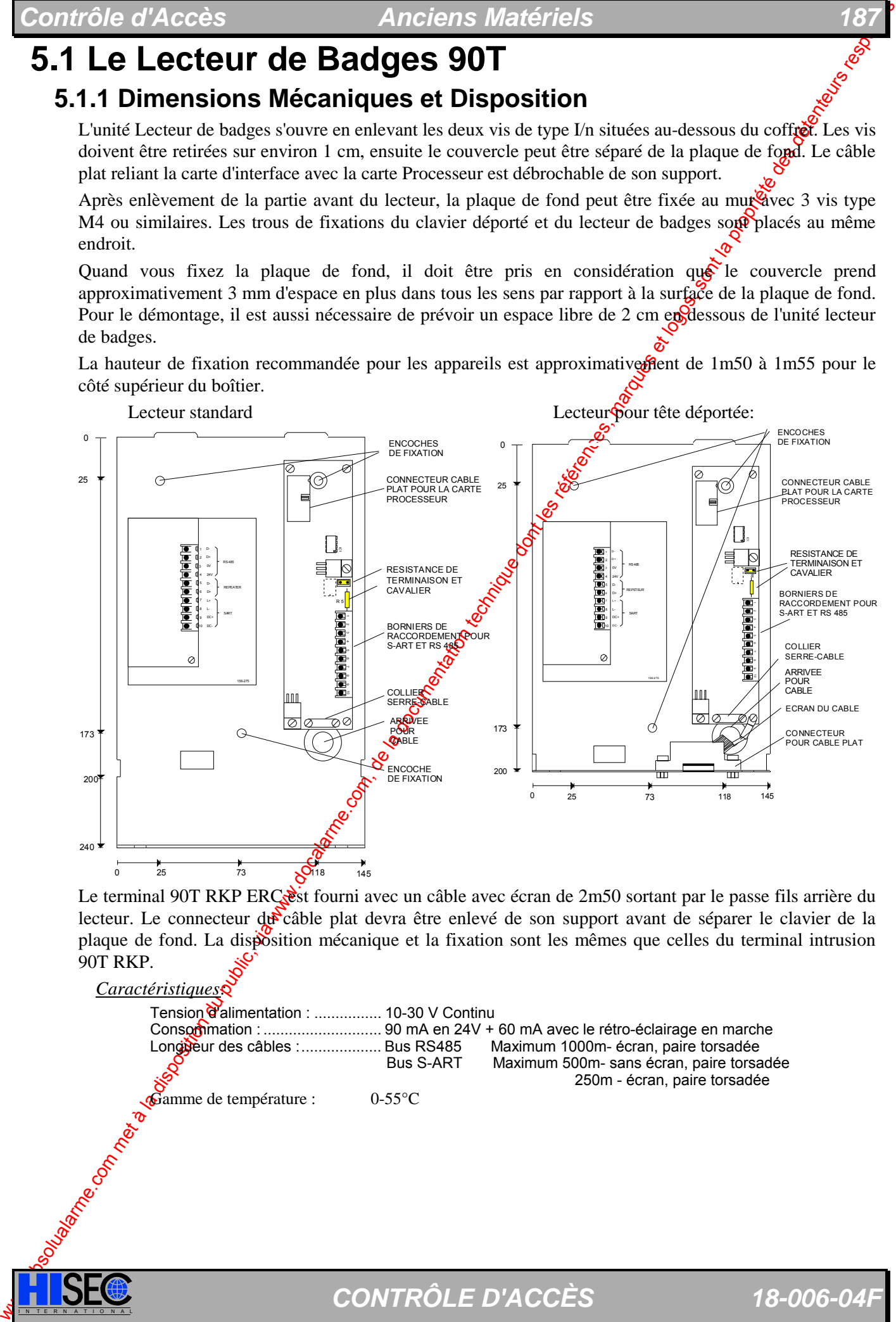

Le terminal 90T RKP ERCest fourni avec un câble avec écran de 2m50 sortant par le passe fils arrière du lecteur. Le connecteur du câble plat devra être enlevé de son support avant de séparer le clavier de la plaque de fond. La disposition mécanique et la fixation sont les mêmes que celles du terminal intrusion 90T RKP.

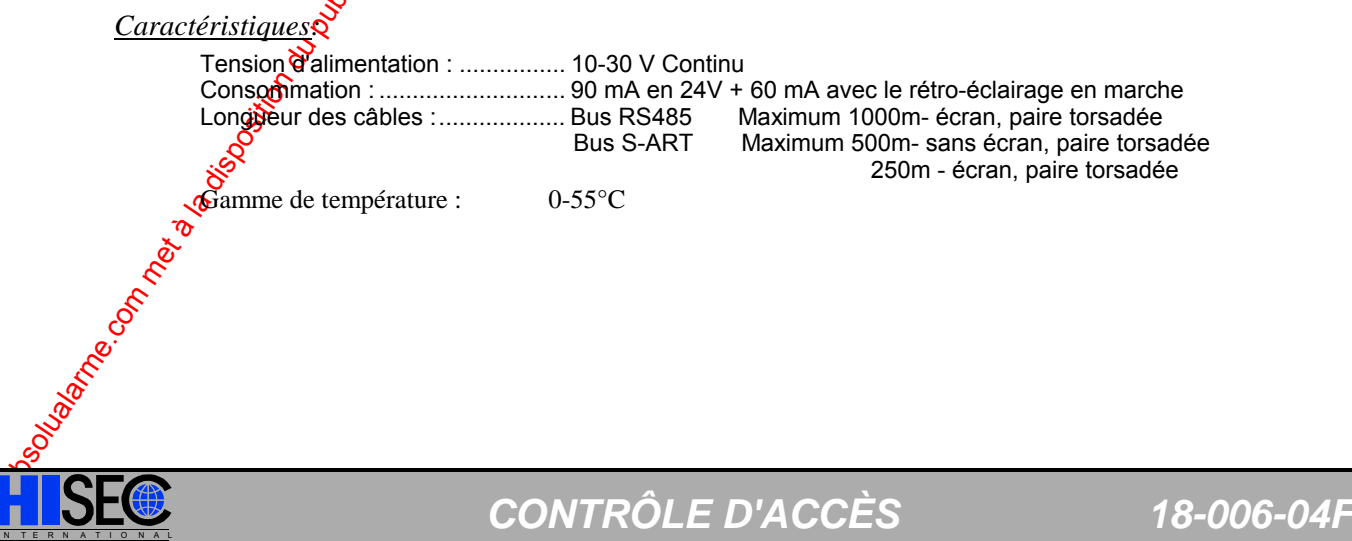

#### **5.1.2 Installation en extérieur des Lecteurs 90T**

L'utilisation des terminaux et lecteurs THOR en environnement extérieur impose l'emploi d'un  $\mathbb{S}^d$  de chauffage. Ce kit pour extérieur peut être installé sur les appareils suivants :

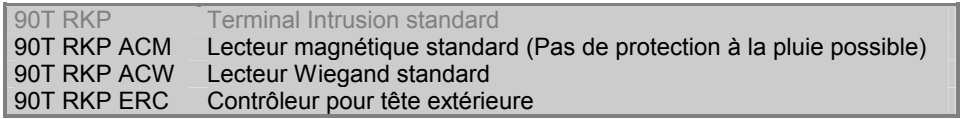

Le Kit est composé de deux éléments, un circuit de chauffage (90T CWB) et un capot  $\phi$  protection à la pluie (90T CRP).

Le circuit de chauffage (90T CWB) est utilisé pour protéger les appareils listés ci-dessus dans les basses températures. Son utilisation permet d'atteindre des températures allant jusqu'à -25°C.

Le rétro-éclairage de l'afficheur est automatiquement allumé quand la température descend en dessous de  $10^{\circ}$ C (+/- 10°). En même temps le circuit de chauffage est activé pour chauffer l'afficheur.

#### **Installation du circuit 90T CWB:**

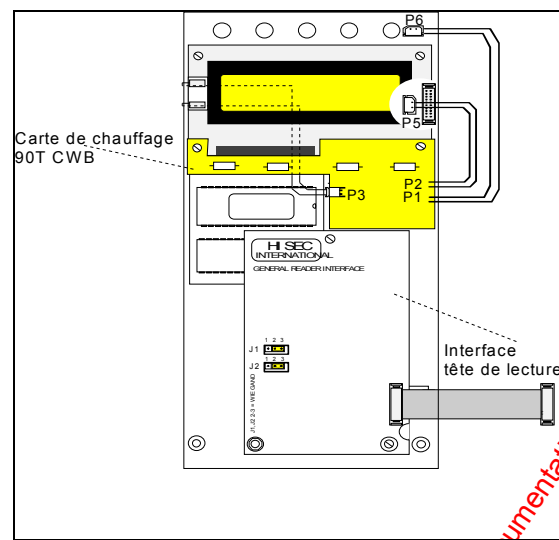

- 1. Séparer le terminal de son fond en enlevant le câble plat.
- 2. Dévisser le $S^2$  4 vis de maintien du circuit électronique.
- 3. Faire **Affectuer** un demi-tour au circuit électropique et déconnecter le câble limande du clavier. Noter le sens de ce dernier avant de la déconnecter.
- 4. Séparer l'afficheur de la carte CPU en dévissant Ses 4 vis de maintien.

S. Insérer le connecteur venant de l'afficheur dans celui de la carte 90T CWB (repéré P3).

- 6. Insérer P2 de la carte 90T CWB dans P5 de la carte CPU.
- 7. Insérer P1 de la carte 90T CWB dans P6 de la

carte CPU.

8. Remonter l'afficheur et le circuit de chauffage sur la carte CPU en s'aidant du schéma ci-dessous.

La carte 90T CWB devra être placée au-dessus du circuit de l'afficheur au moyen des vis existantes.

We communicate the computer of the computer of the computer of the computer of the computer of the computer of the computer of the computer of the computer of the computer of the computer of the computer of the computer I N T E R N A T I O N A L *CONTRÔLE D'ACCÈS 18-006-04F Caractéristiques techniques:*  Gamme de température: ........................................ -25°C/24V -15°C/12V Consommation: ...................................................... max. 500 mA (élément en chauffe) sous 24V DC (inclue consom. terminal)

#### *Contrôle d'Accès Anciens Matériels 189*

#### **Protection à la pluie:**

Si le terminal (Lecteur) est installé en extérieur sans protection contre la pluie il est nécessaire d'utiliser un capot de protection anti-pluie référencé 90T CRP. Ce capot de protection sera fixé par les mêmes figations que le terminal (Lecteur).

Couleur : gris (RAL 7023)

Le schéma ci-dessous représente les dimensions du capot et le mode de montage.

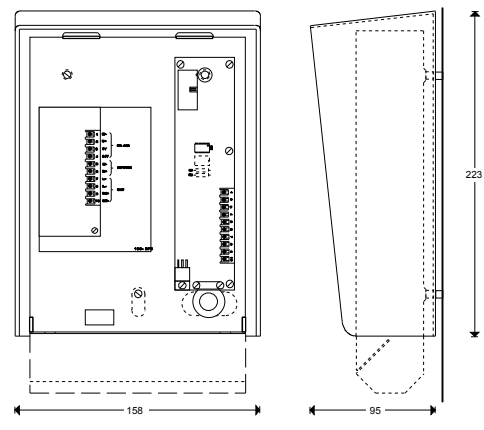

**Attention** : Le lecteur magnétique de type 90<sup>t</sup> RKP ACM ne peut pas être utilisé avec un capot de protection anti-pluie, étant donné que la tête de lecture n'est sont pas prêvue pour un usage en extérieur et n'est pas étanche. Si des lecteurs de technologie magnétique doivent être installés à l'extérieur ont devra utiliser le terminal (contrôleur) 90T RKP EXC et une tête de lecture magnétique 90T EMR.

## **5.1.3 Configuration 90T RKP ERC**

#### **pour le choix de tête de lecture**

L'utilisation des lecteurs THOR avec différentes têtes de lecture impose de configurer les interfaces pour adapter l'interface de la tête de lecture avec le type de tête utilisé.

Deux catégories de signaux existent **Magnétique** et **Wiegand**, toutes les technologies se raccorderont sur un de ces 2 modes.

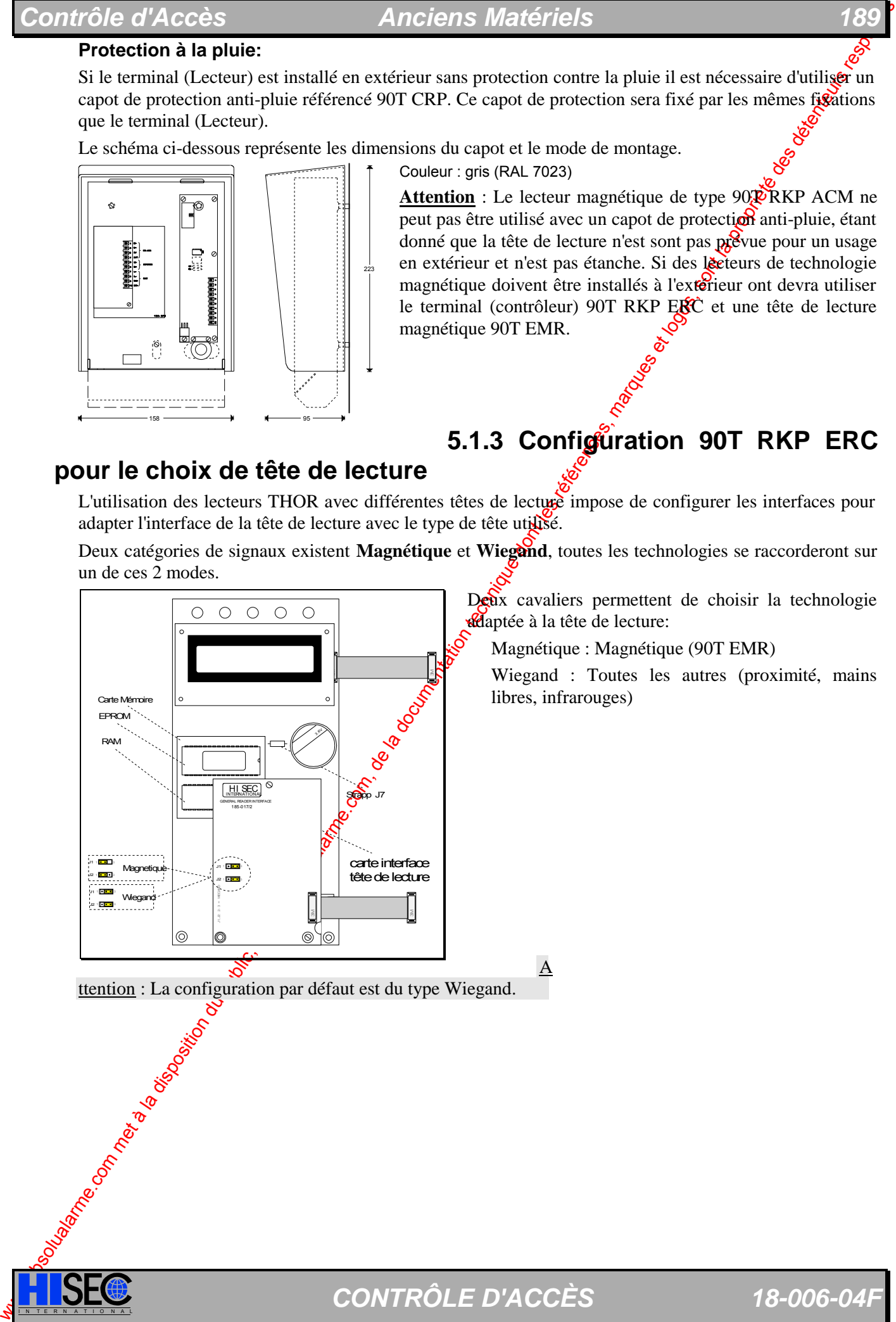

Deux cavaliers permettent de choisir la technologie **adaptée** à la tête de lecture:

Magnétique : Magnétique (90T EMR)

Wiegand : Toutes les autres (proximité, mains libres, infrarouges)

ttention : La configuration par défaut est du type Wiegand.

### I N T E R N A T I O N A L *CONTRÔLE D'ACCÈS 18-006-04F*

 $\underline{A}$ 

### **5.1.4 Interrupteurs du Lecteur de Badges 90 T**

Quatre micro-interrupteurs sont utilisés pour programmer l'adresse de chaque unité sur le bus. Ces pricrointerrupteurs sont placés sur la carte Processeur du lecteur de badges.

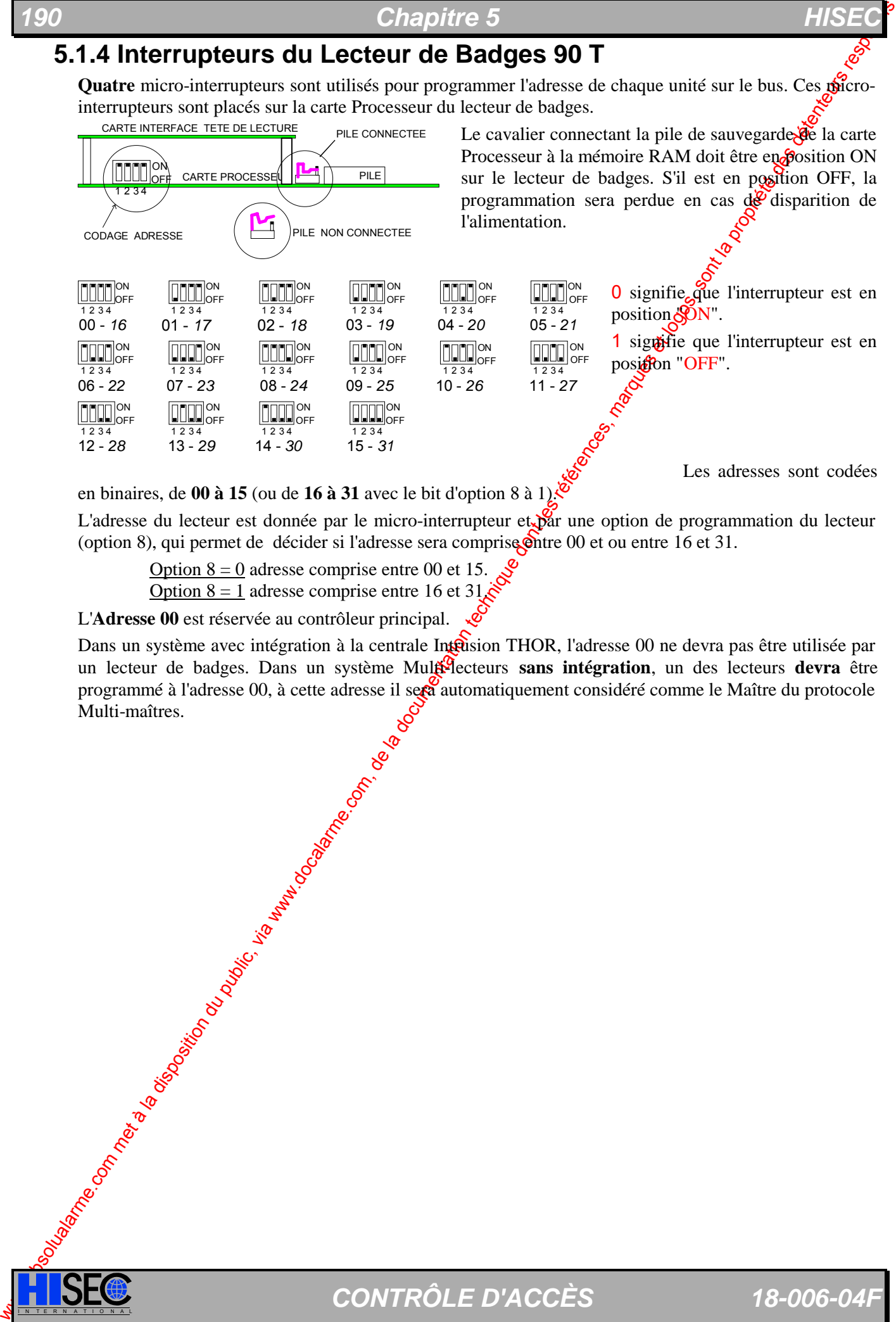

en binaires, de **00 à 15** (ou de **16 à 31** avec le bit d'option 8 à 1).

L'adresse du lecteur est donnée par le micro-interrupteur et par une option de programmation du lecteur (option 8), qui permet de décider si l'adresse sera comprise dite 00 et ou entre 16 et 31.

Option  $8 = 0$  adresse comprise entre 00 et 15. Option  $8 = 1$  adresse comprise entre 16 et 31 $\dot{\mathcal{S}}$ 

L'**Adresse 00** est réservée au contrôleur principal.

Dans un système avec intégration à la centrale Intrision THOR, l'adresse 00 ne devra pas être utilisée par un lecteur de badges. Dans un système Multi-lecteurs **sans intégration**, un des lecteurs **devra** être programmé à l'adresse 00, à cette adresse il sera automatiquement considéré comme le Maître du protocole Multi-maîtres.

## **5.2 Proximité et Mains libres ACTIF (COTAG)**

La figure ci-dessous représente une configuration simple et une configuration avec des lecteurs d'entrée et de sortie (Anti-retour possible) sur la même porte.

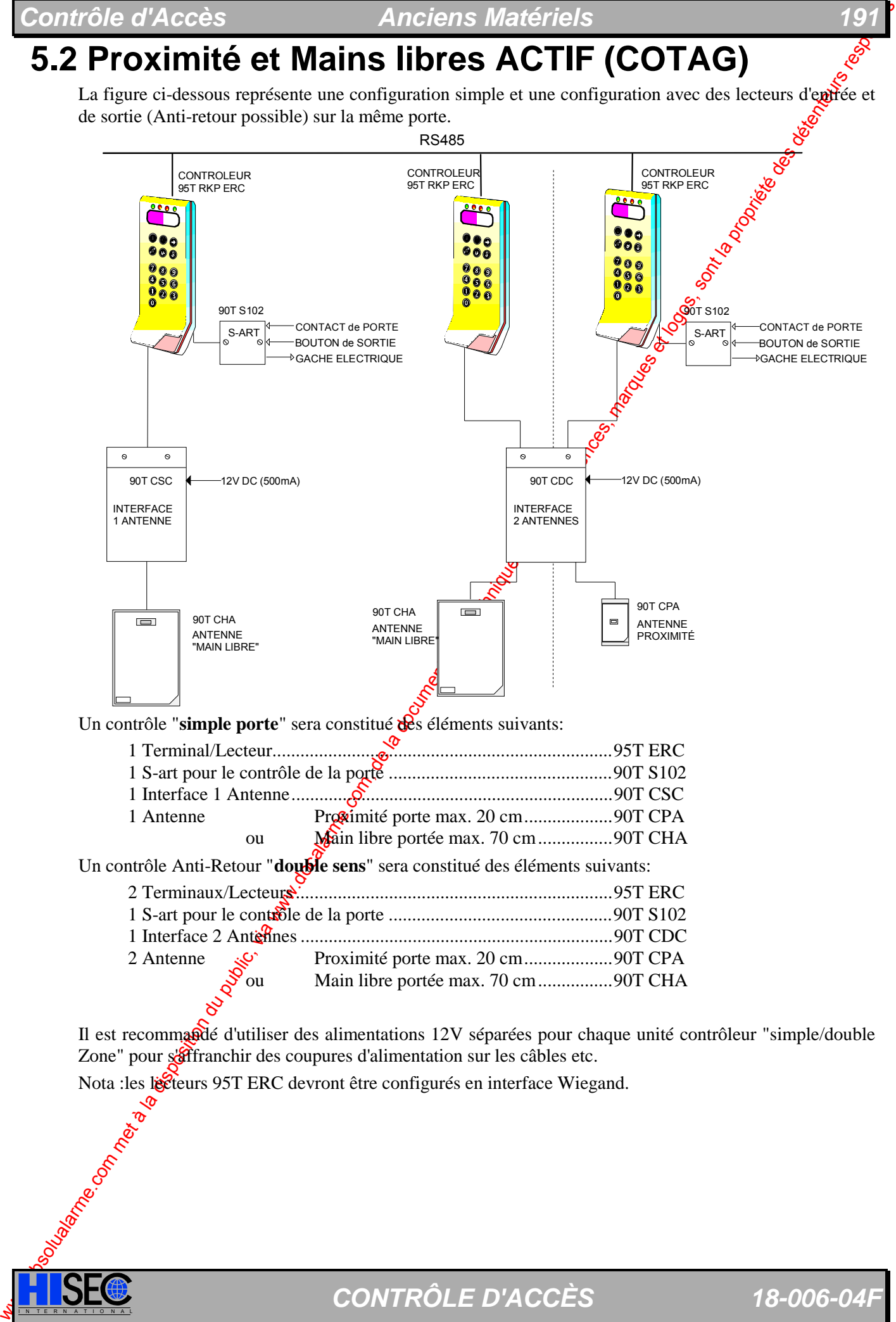

Il est recommandé d'utiliser des alimentations 12V séparées pour chaque unité contrôleur "simple/double Zone" pour s'affranchir des coupures d'alimentation sur les câbles etc.

Nota :les liecteurs 95T ERC devront être configurés en interface Wiegand.

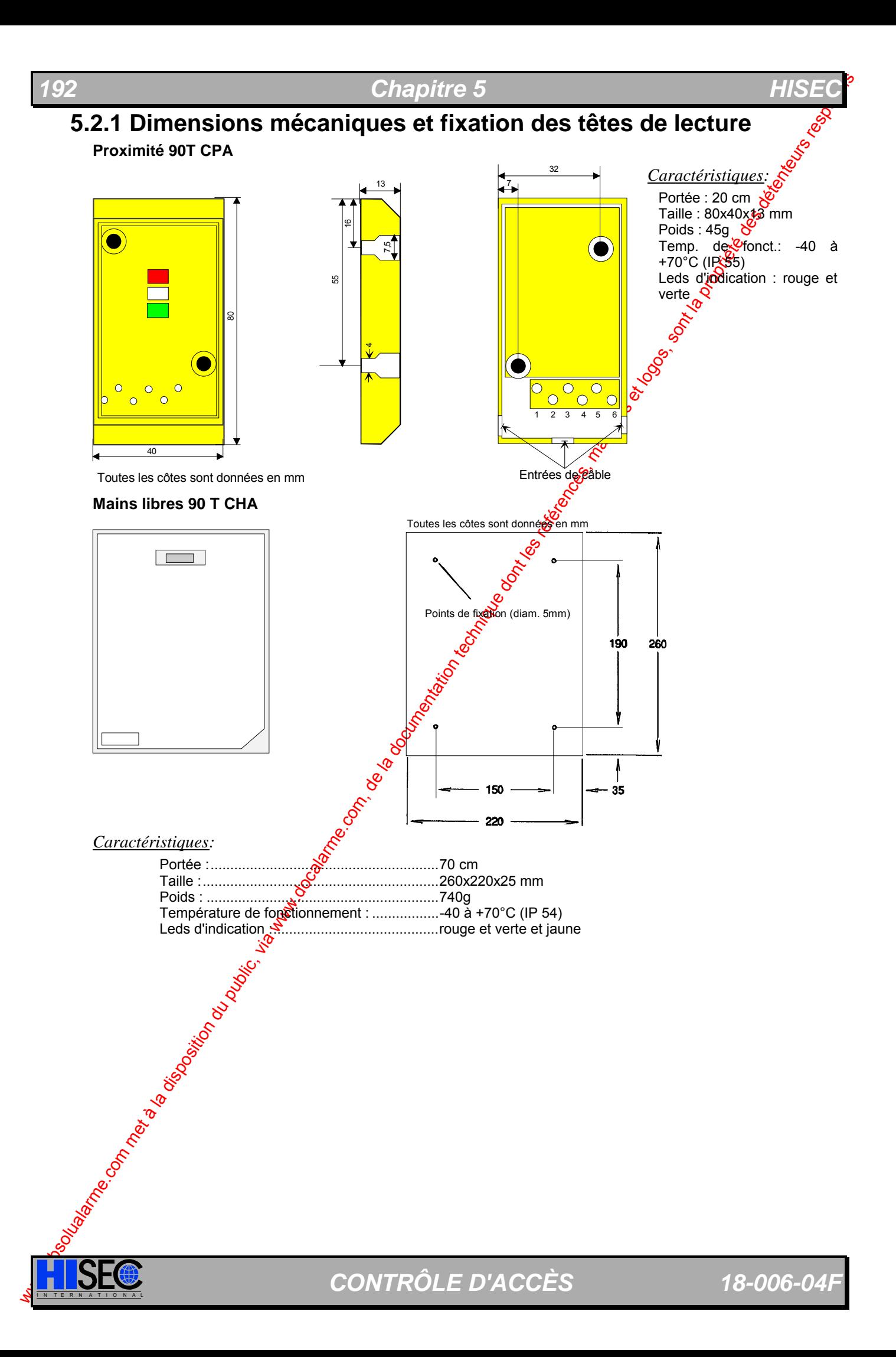

#### *Contrôle d'Accès Anciens Matériels 193*

#### **5.2.2 Dimensions mécaniques et fixation des interfaces 90T CSC et 90T CDC**

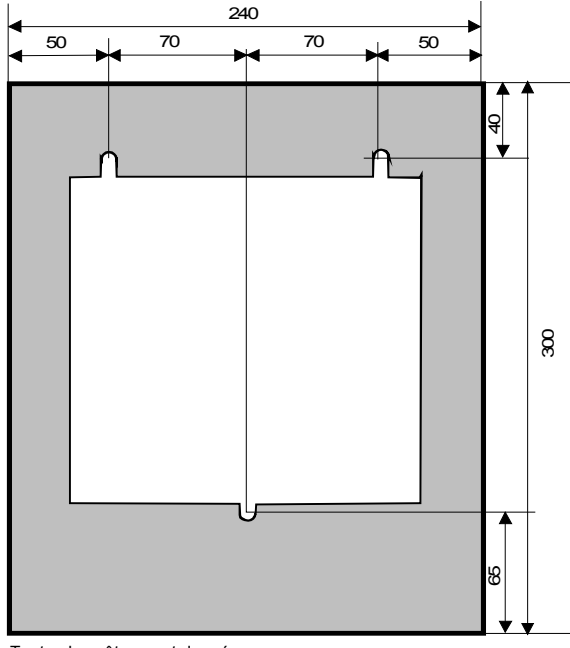

Toutes les côtes sont données en mm.

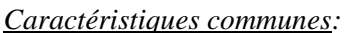

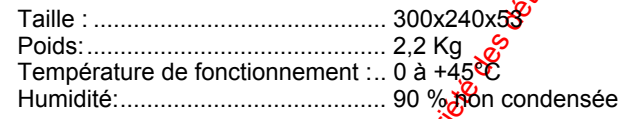

**Alimentation** : 12V DC (+25%,-10%) 500 mA, une alimentation à régulation série (pas de découpage) est conseillée.

- l Distance max. Interface tête de lecture : 300m.
- Cette longueur de câble impose du câble faradisé (type BELDEN®), de plus les câbles transmission et réception doivent être torsadés avec des écrans séparés de taille 0.5 mm<sup>2</sup> (20AWG, 16/0.2). Cela correspond à un câble Belden<sup>®</sup> 9154 ou équivalent pour un câble 1 seule paire torsadée, ou BELDEN® 9154 ou équivalent pour deux paires torsadées avec écrans séparés.

Attention : Les écrans des câbles devront être reliés **uniquement du coté du l'interface** et surtout pas du coté de Cantenne, ou ils devront être coupés au plus court coisolés.

l Distance maximum entre Interface et terminal 95<sup>T</sup> ERC : 150m, câble standard paires torsadées (5 fils) avec écran.

Attention : L'écran du câble devra être relié **uniquement du coté du Contrôleur 95T ERC** et surtout pas du coté de l'interface, ou il devon être coupé au plus court et isolé.

Remarque : les interfaces sont configurées en usine pour fonctionner directement sur le système HISEC, en conséquence ne pas modifier les cavaliers, interrupteurs, et autres potentiomètres.

**5.1.2.1 Description et raccordements de l'interface "simple antenne" 90T CSC** 

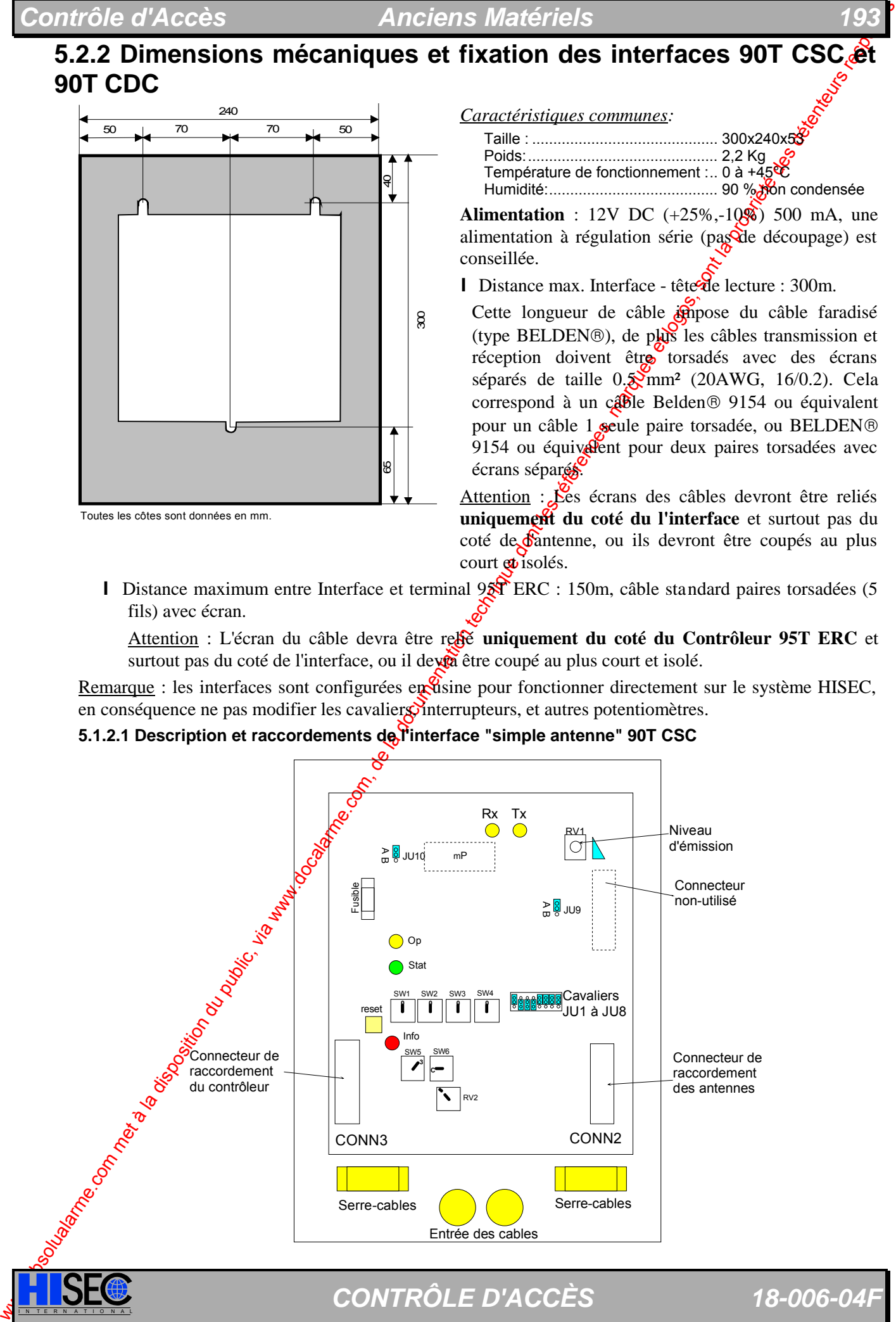

Seul le potentiomètre RV1 peut être modifié pour réduire la portée de l'antenne (par défaut max.).

Nota: le pilotage des voyants sur les têtes de lecture proximités (90T CPA) impose de raccorder sur chacune de ces deux connexions une résistance de 470  $\Omega$  1/2 W de rappel à l'alimentation de l'interface 90T CSC CONN3-1.

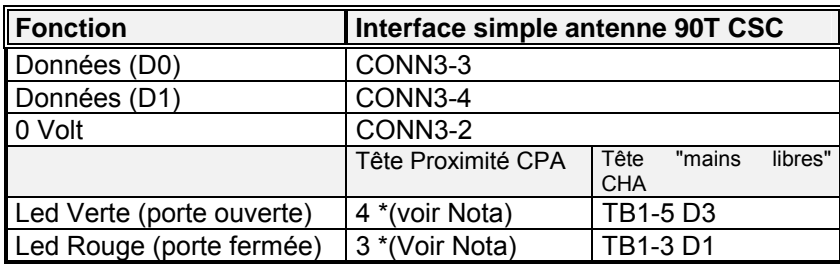

#### **Indicateurs à LED:**

**Rx** et  $Tx$  : (jaunes) voyants indicateurs des informations transmises et reques par l'antenne.

Dans des conditions de bruits normales (pas de badge présente ), la LED Rx doit s'allumer très faiblement. Elle doit s'allumer brièvement à la présentation d'un badge devant l'antenne.

Un niveau élevé de bruit provoquera un allumage plus brillant en l'absence de badge.

**Op** : (jaune) Indicateur de communication entre l'interface et le lecteur HISEC, s'allume brièvement à chaque lecture d'un badge reconnu.

**Sta** (verte) et **Info** (rouge): Utilisées uniquement pendant les tests en usine.

#### Raccordement de l'interface "simple antenne" 90T CSC sur une antenne 90T CPA

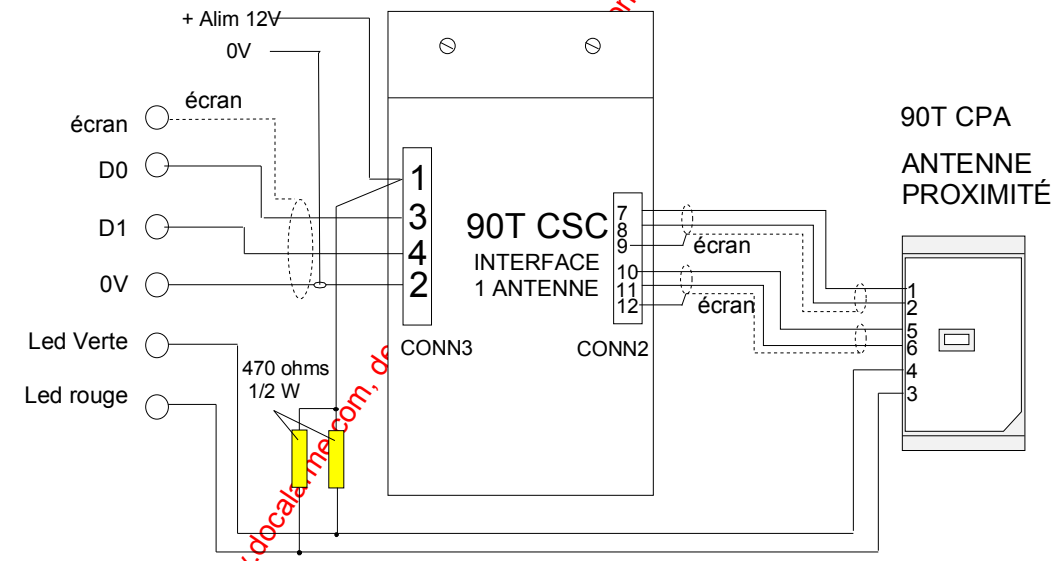

Raccordement de l'interface "simple antenne" 90T CSC sur une antenne 90T CHA

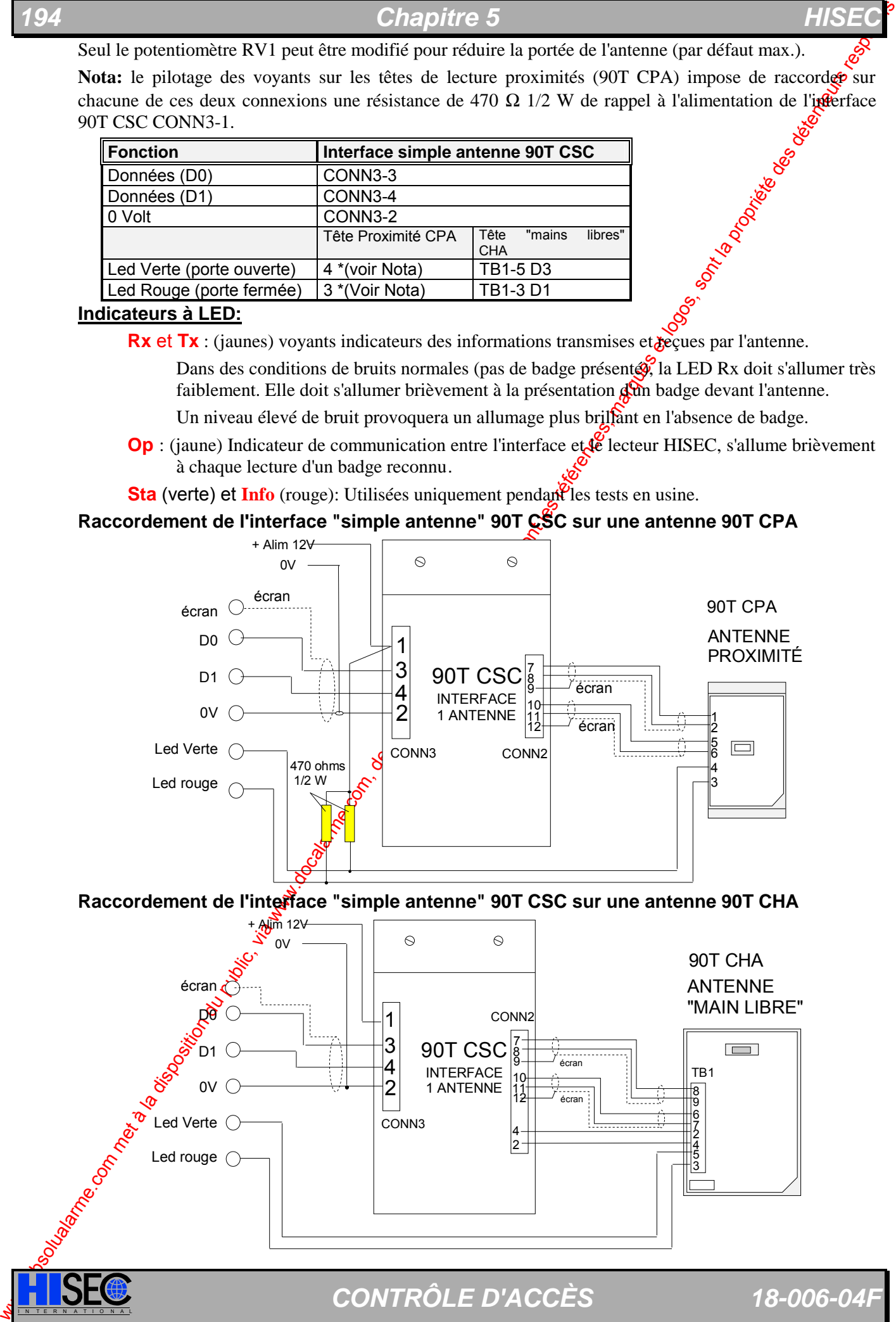

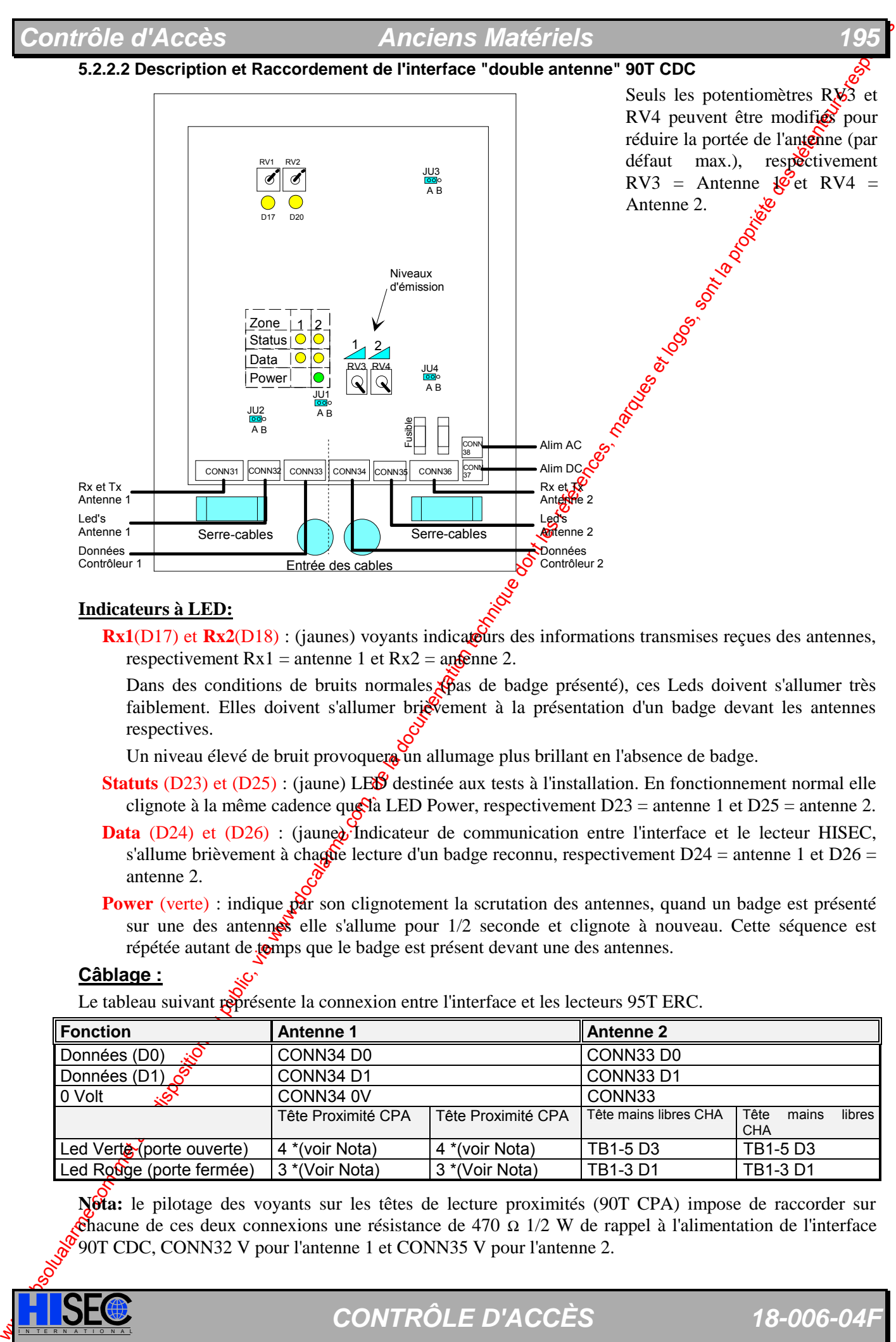

#### **Indicateurs à LED:**

 $\text{Rx1}(D17)$  et  $\text{Rx2}(D18)$ : (jaunes) voyants indicateurs des informations transmises recues des antennes, respectivement  $Rx1$  = antenne 1 et  $Rx2$  = antenne 2.

Dans des conditions de bruits normales pas de badge présenté), ces Leds doivent s'allumer très faiblement. Elles doivent s'allumer brièvement à la présentation d'un badge devant les antennes respectives.

Un niveau élevé de bruit provoquere un allumage plus brillant en l'absence de badge.

- **Statuts** (D23) et (D25) : (jaune) LESS destinée aux tests à l'installation. En fonctionnement normal elle clignote à la même cadence que la LED Power, respectivement  $D23 =$  antenne 1 et  $D25 =$  antenne 2.
- **Data** (D24) et (D26) : (jaune) Indicateur de communication entre l'interface et le lecteur HISEC, s'allume brièvement à chaque lecture d'un badge reconnu, respectivement  $D24 =$  antenne 1 et  $D26 =$ antenne 2.
- **Power** (verte) : indique par son clignotement la scrutation des antennes, quand un badge est présenté sur une des antennes elle s'allume pour  $1/2$  seconde et clignote à nouveau. Cette séquence est répétée autant de tomps que le badge est présent devant une des antennes.

#### **Câblage :**

Le tableau suivant représente la connexion entre l'interface et les lecteurs 95T ERC.

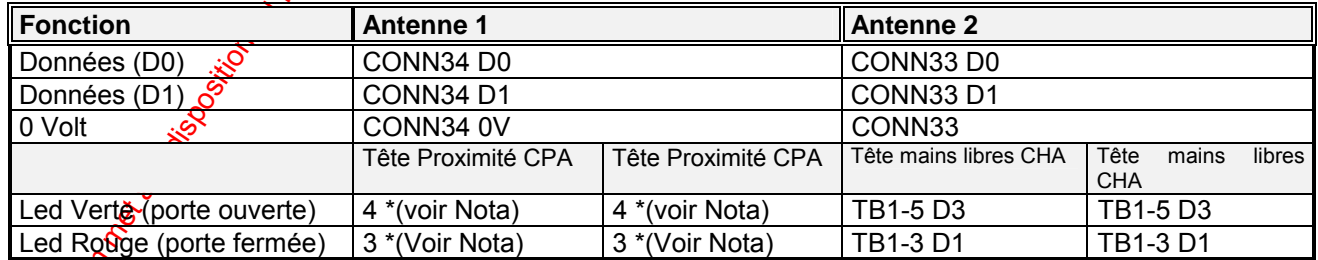

**Nota:** le pilotage des voyants sur les têtes de lecture proximités (90T CPA) impose de raccorder sur chacune de ces deux connexions une résistance de 470 Ω 1/2 W de rappel à l'alimentation de l'interface 90T CDC, CONN32 V pour l'antenne 1 et CONN35 V pour l'antenne 2.

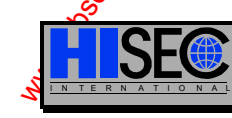

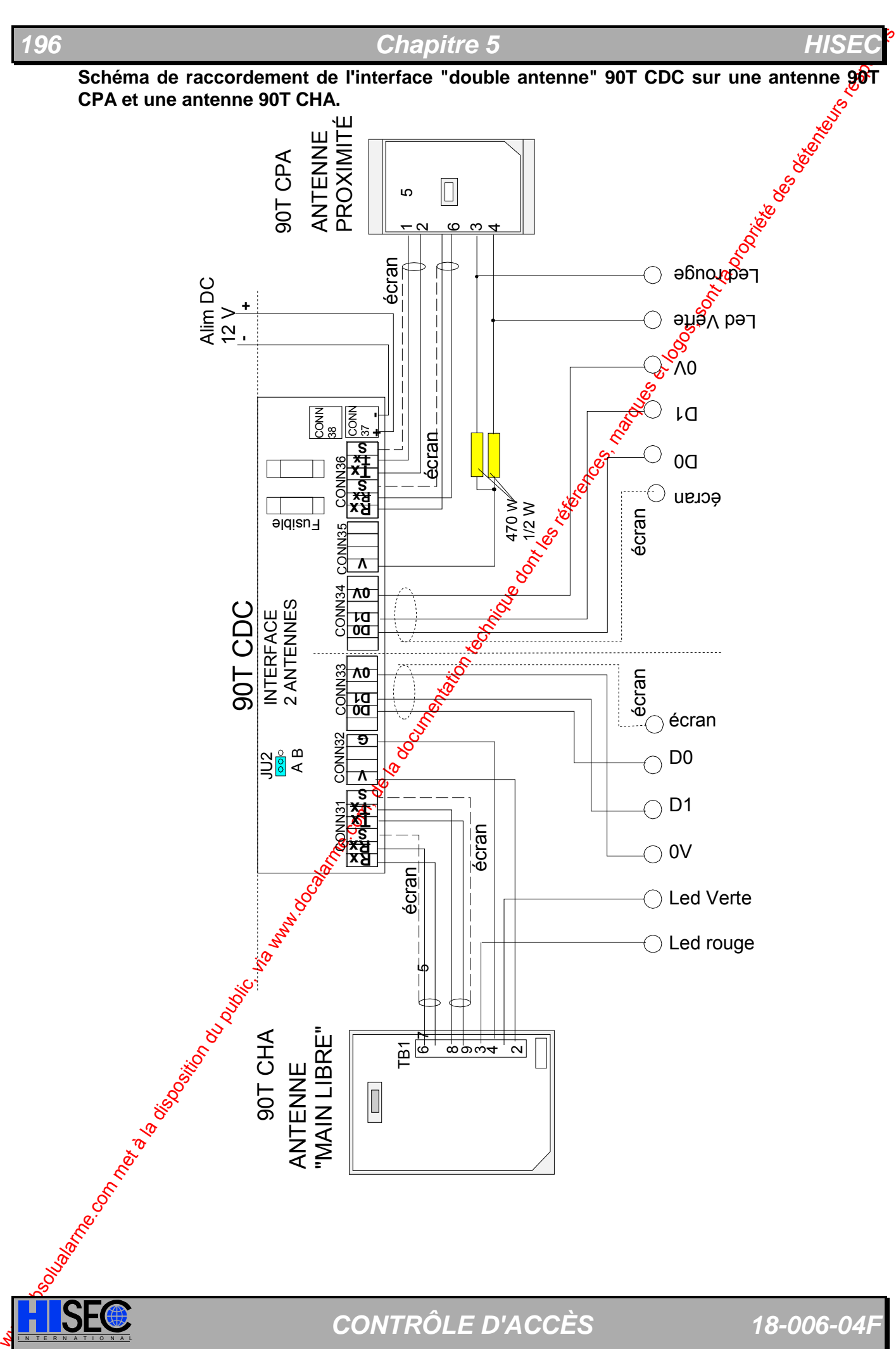

#### *Contrôle d'Accès Anciens Matériels 197*

#### **5.2.3.3 Le Coupleur de boucle 90T CLC**

Le coupleur d'antenne sera utilisé partout où la portée des antennes standard n'est pas suffisante.  $\&$ ela permet de réaliser des antennes aériennes (encadrement de portes, entrées de parkings, etc)  $\ddot{\text{o}u}$  des antennes encastrées sous tubes dans la cloison.

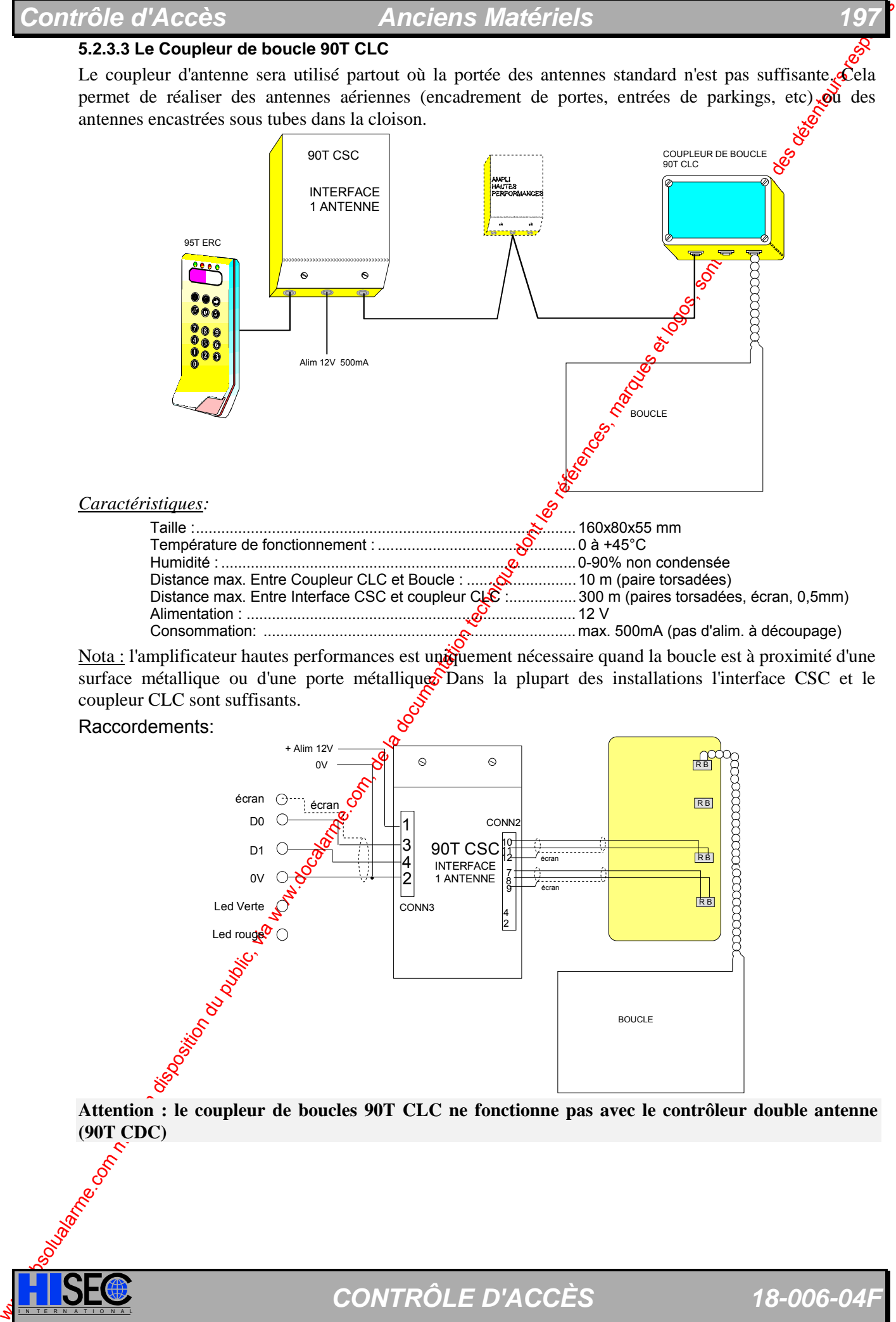

Consommation: ..........................................................................max. 500mA (pas d'alim. à découpage)

Nota : l'amplificateur hautes performances est uniquement nécessaire quand la boucle est à proximité d'une surface métallique ou d'une porte métallique. Dans la plupart des installations l'interface CSC et le coupleur CLC sont suffisants.

Raccordements:

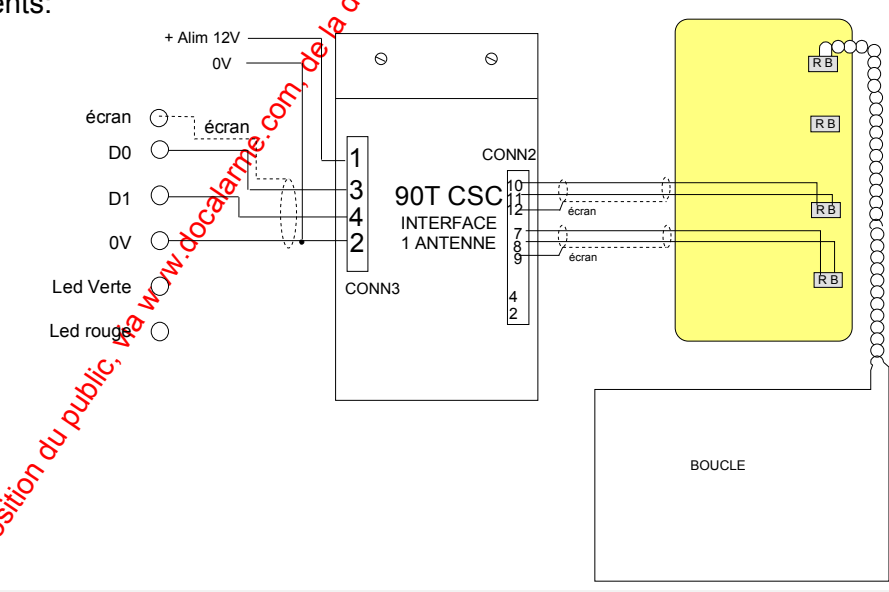

**Attention : le coupleur de boucles 90T CLC ne fonctionne pas avec le contrôleur double antenne (90T CDC)** 

#### **5.1.2.4 Equipements de test**

Afin de faciliter l'installation des systèmes proximités et mains libres COTAG propose une série d'équipement pour l'alignement et la recherche des perturbations.

#### **Badge Test**

Ce badge est similaire a un badge classique excepté qu'il est en matière plastique transparente, ce qui permet de voir la LED de réception (rouge) qui a été inclue à l'intérieur.

Cette LED s'allume quand le badge est dans le champ de la tête de lecture, cela permet de vérifier la portée, l'interaction des têtes entre elles (entrée-sortie par exemple) etc. Il est particulièrement utile pour les antennes personnalisées.

Attention : Ne pas utiliser ce badge pour mesurer la portée espérée avec un badge classique, car la LED indique la réception du champ uniquement alors qu'un badge réel ne sera peut être pas capable d'emettre assez pour être reconnu par la tête de lecture.

#### **Mesureur d'alignement**

Cet appareil très complet permet d'optimiser le réglage des antennes et d'effectuer un diagnostic de l'installation, il pourra être utilisé pour mesurer le bruit, localiser les souves de bruit, détecter le métal et finaliser les réglages des antennes personnalisées. Il est fourni avec une sonde de bruit et divers accessoires de mesures.

#### **Mesureur de champs**

Cet appareil permet d'optimiser le réglage des antennes standards au moyen d'un capteur sans contact qui permet uniquement de mesurer le champ des têtes de lectures.

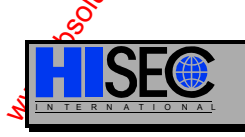

ww.absolution du public, via were dont met à la disposition du public, via were des références, marques et la propriété de la propriété de la propriété des détentions respectifs respectifs des détentions respectifs des dét I N T E R N A T I O N A L *CONTRÔLE D'ACCÈS 18-006-04F* 

# **5.3 Codes à barres Infrarouges 90T EIR**

#### **5.3.1 Présentation et dimensions**

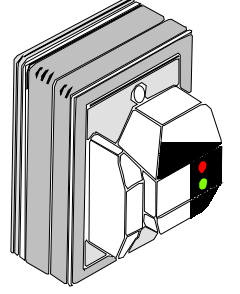

*Caractéristiques complémentaires* 

Poids : 40 g Température de fonctionnement : -20 à +50°C Humidité : 0 à 80% non condensée Leds d'indication : rouge et verte Consommation : 150 mA Dimensions: 51 x 80 x 89 mm **IS IIIII all Curve de Continentaires**<br>
Striques complémentaires<br>
40 g<br>
rature de fonctionnement : -20 à +50°C<br>
té : 0 à 80% non condensée<br>
indication : rouge et verte<br>
mmation : 150 mA<br>
sions: 51 x 80 x 89 mm<br>
II n'exist

pourquoi il est impératif d'initialiser le lecteur (Menu 82) au moyen d'une tête magnétique temporaire (ne pas oublier de programmer le format libre BFORM=06), donc il faudra posséder les badges précédemment cités avec le même code site que le logiciel (si existant).

### **5.3.2 Configuration et Initialisation**

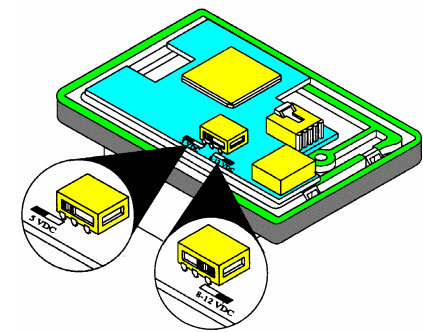

Il est impératif de configurer la tête de lecture au moyen de l'interrupteur en fonction de la tension d'alimentation, voir les deux câblages cidessous suivant le schéma ci-contre.

A la mise sous tension les  $\mathcal{E}$  Leds clignotent alternativement pendant 3 secondes.

Ne pas oublier que pour initialiser la tête de lecture I.R il est impératif de posséder un badge d'initilisation infrarouge, 3 types différents existent, celui à utiliser sera repéré ABA-WIEGAND.

Après passage de ce badge dans la tête, les deux LED clignotent ensemble 3 secondes pour indiquer la prise en compte de l'initialisation.

Ne pas oublier qu'a chaque coupure d'alimentation cette initialisation sera à refaire.

#### **Tête de lecture à moins de 3m du contrôleur (alim 5V)**

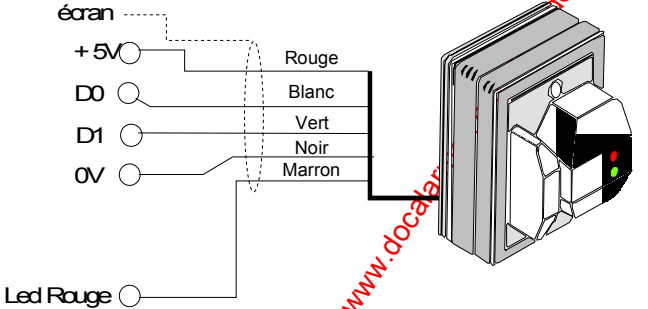

Dans cette configuration l'alimentation (5V) de la tête de lecture est fournie par le contrôleur 90T RKP ERC

#### Tête de lecture entre<sup>3</sup> et 30 m du contrôleur (alim 8-12V) :

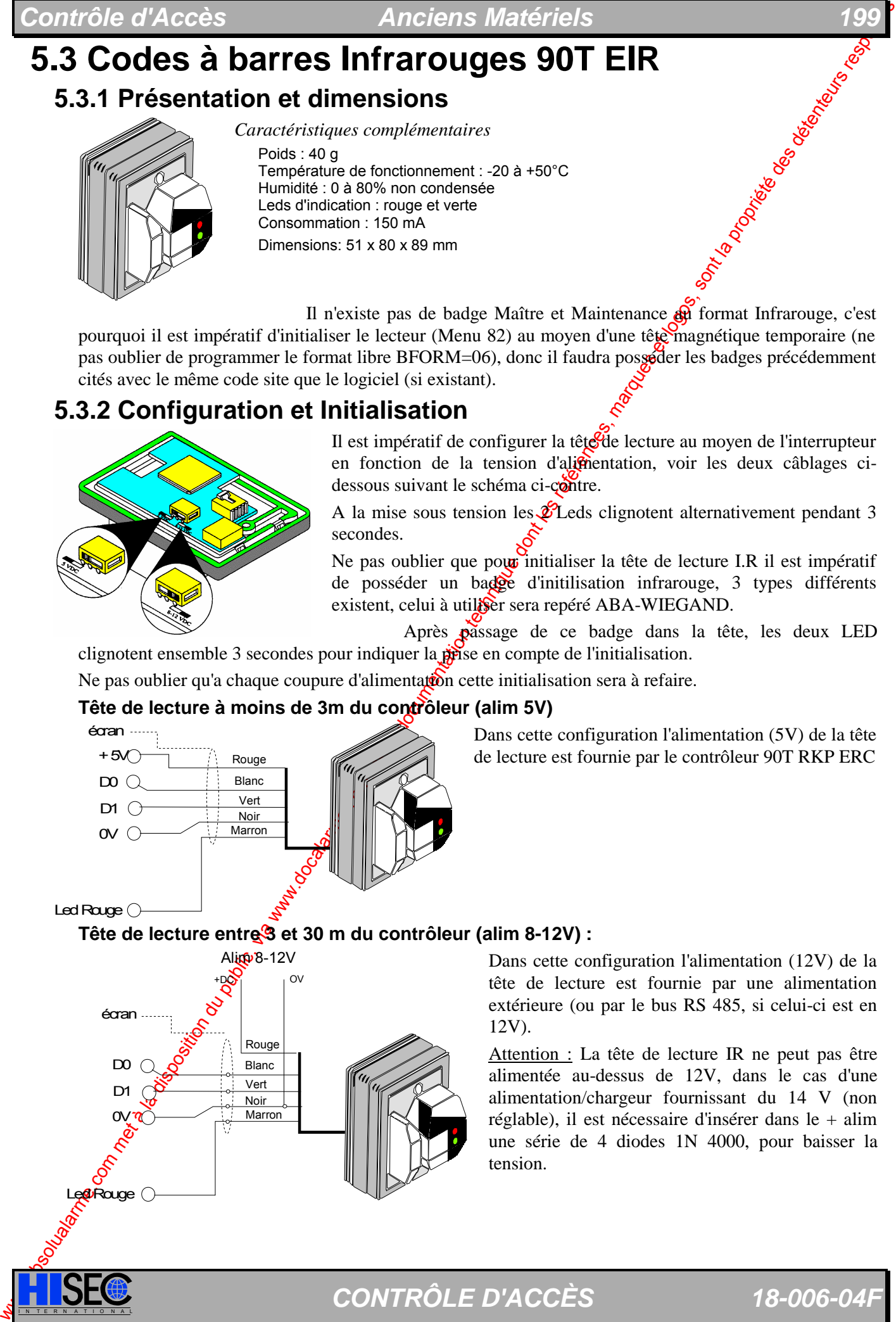

Dans cette configuration l'alimentation (12V) de la tête de lecture est fournie par une alimentation extérieure (ou par le bus RS 485, si celui-ci est en 12V).

Attention : La tête de lecture IR ne peut pas être alimentée au-dessus de 12V, dans le cas d'une alimentation/chargeur fournissant du 14 V (non réglable), il est nécessaire d'insérer dans le + alim une série de 4 diodes 1N 4000, pour baisser la tension.

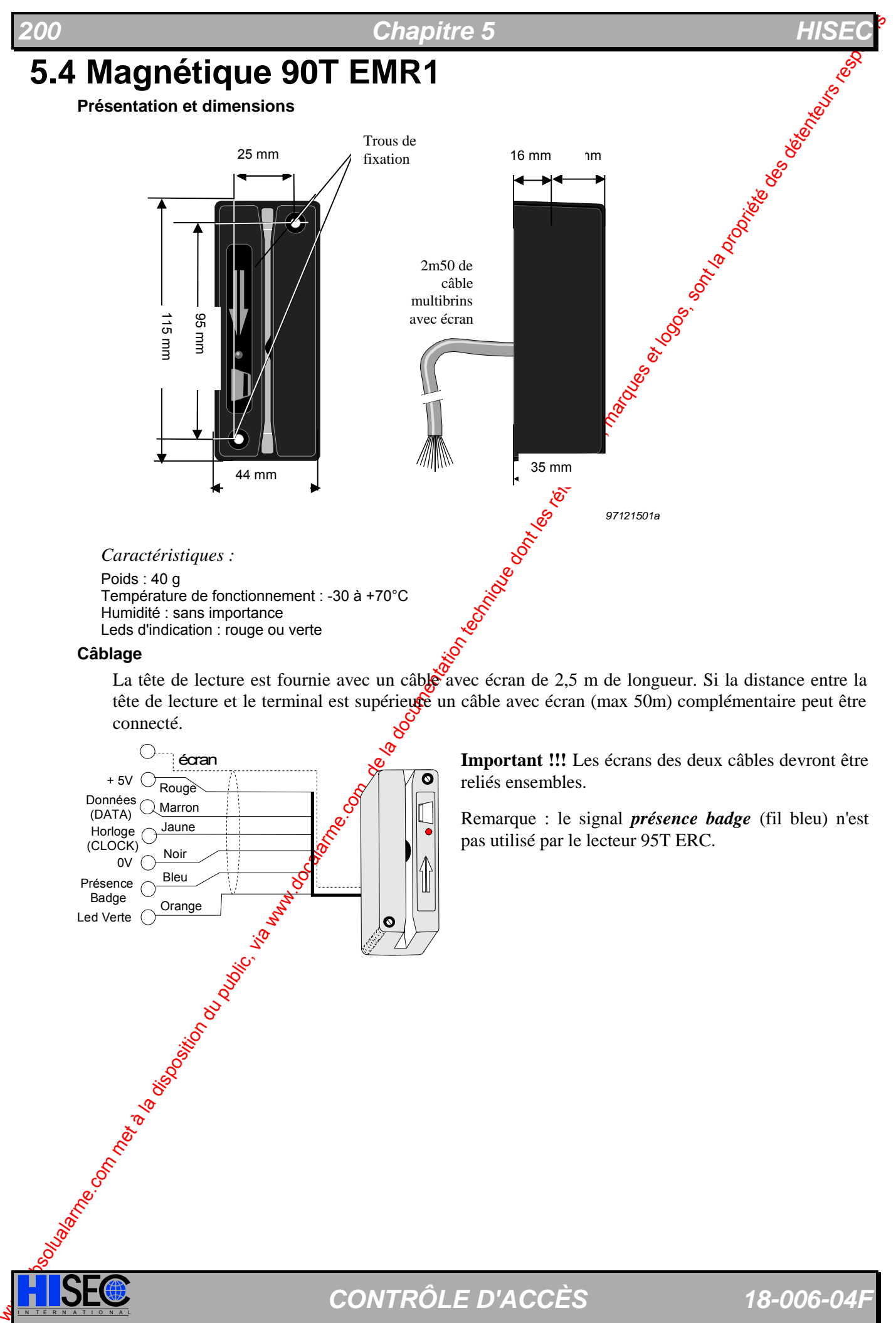

La tête de lecture est fournie avec un câble avec écran de 2,5 m de longueur. Si la distance entre la tête de lecture et le terminal est supérieure un câble avec écran (max 50m) complémentaire peut être connecté.

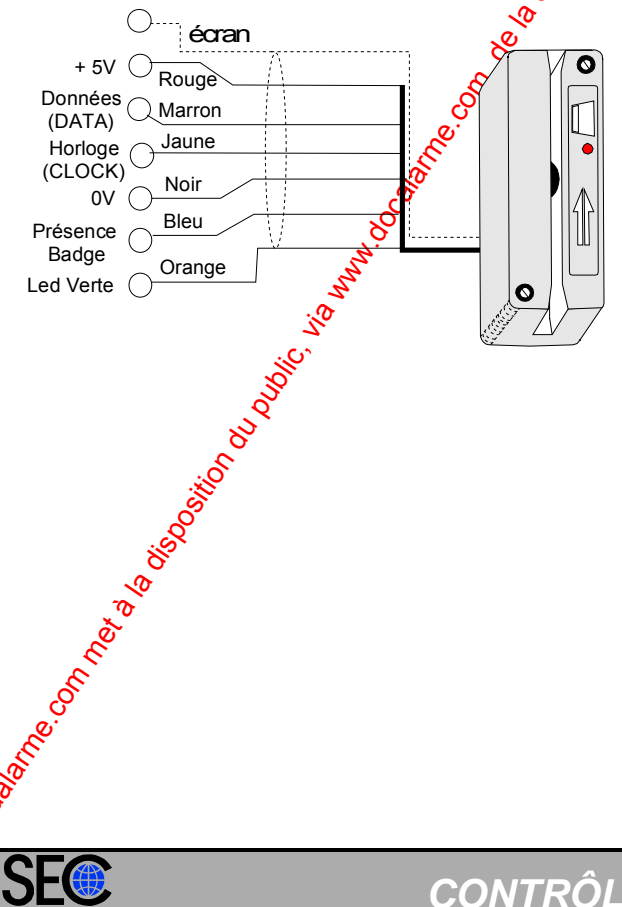

**Important !!!** Les écrans des deux câbles devront être reliés ensembles.

Remarque : le signal *présence badge* (fil bleu) n'est pas utilisé par le lecteur 95T ERC.

## **5.5 Codes à barres Infrarouges 95T EIR**

**5.3.5.1 Présentation et dimensions** 

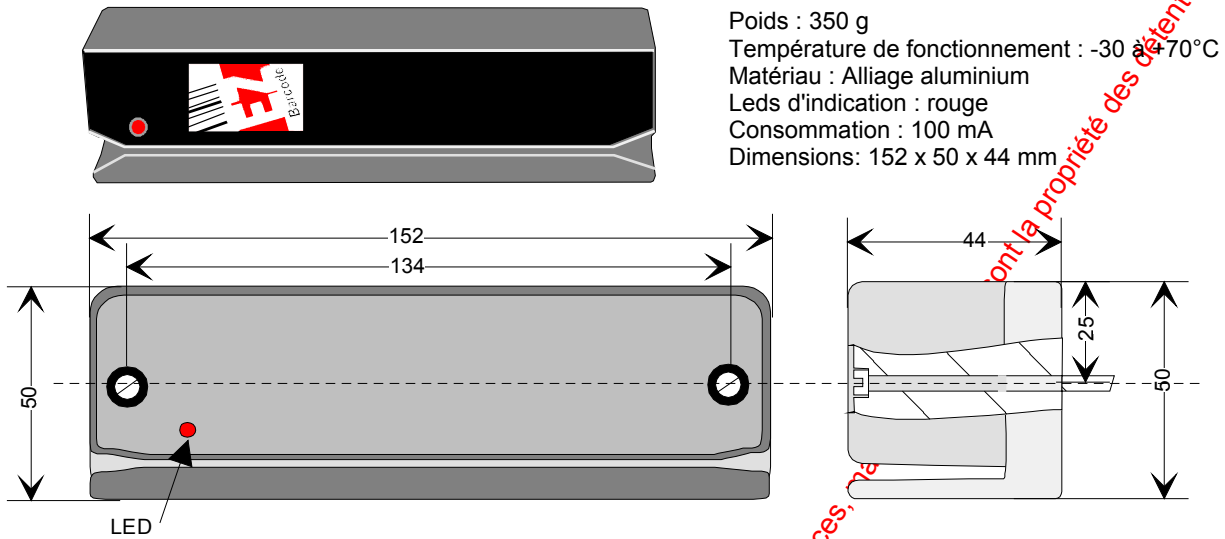

Types de codes barres infrarouges acceptés (**max. 16 caractères**); Code 39, 2 parmi 5, Codabar, UPC-A, UPC-E, EAN, Code 11, Code 93, Code 128, MSI.

#### **5.3.5.2 Configuration et Initialisation**

Il n'existe pas de badge Maître et Maintenance au format Infrarouge, c'est pourquoi il est impératif d'initialiser le lecteur (Menu 82) au moyen d'une tête magnétique temporaire (ne pas oublier de programmer le format libre **BFORM=06**), donc il faudra posséder les badges précédemment cités avec le même code site que le logiciel (si existant).

Pour les lecteurs 95T, il est intéressant d'utiliser des modèles 95T ACM, de cette façon la tête magnétique incorporée est toujours disponible pour les opérations de maintenance.

T : J4 enlevé

Les Lecteurs devront être en position câblage **Wiegand**:

$$
90 \text{ T} : \text{J}1 \text{ 2-3} \text{ et } \text{J}2 \text{ 2-3}
$$
  $95$ 

Tête de lecture à moins de 10m du contrôleur (alim 5V)

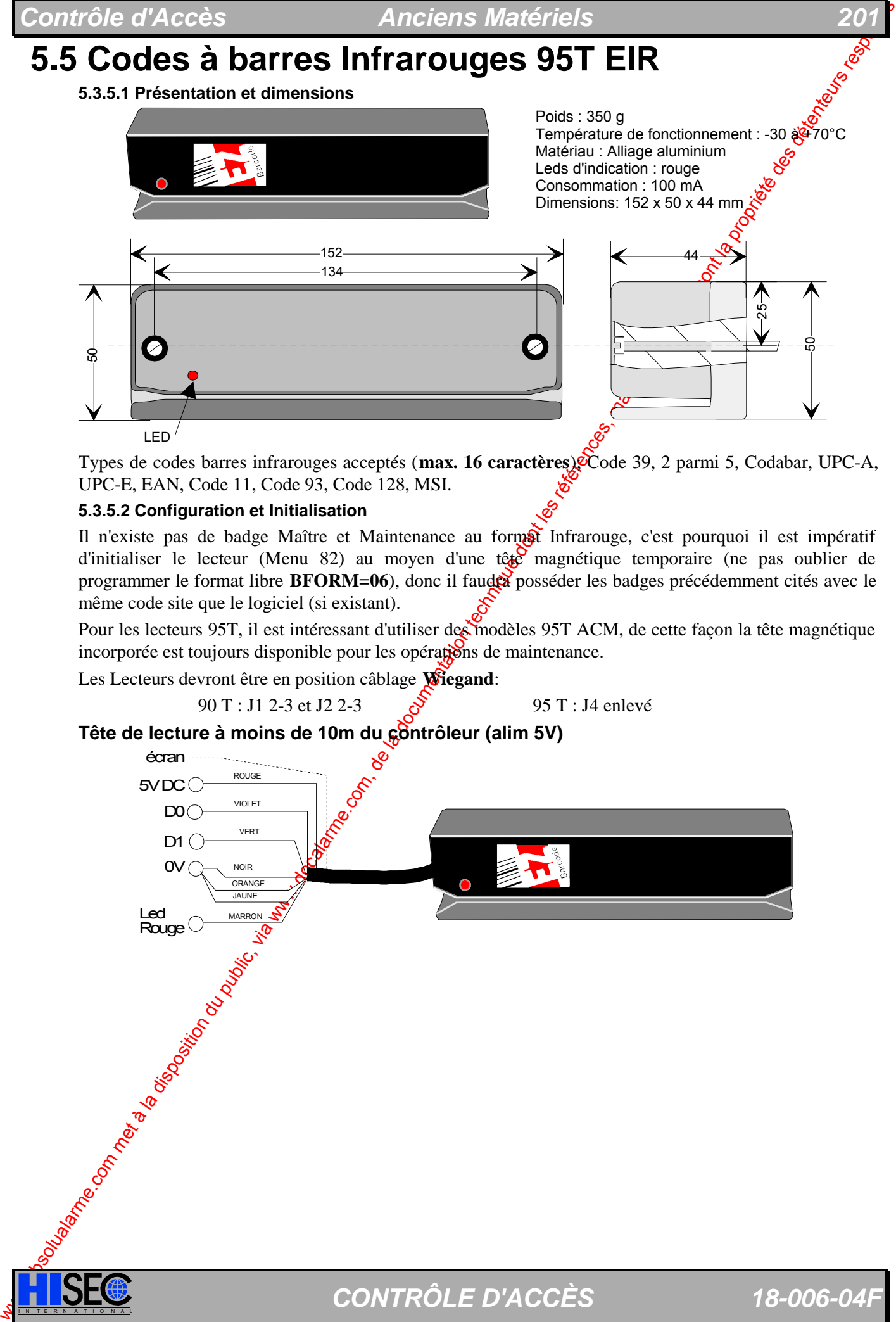

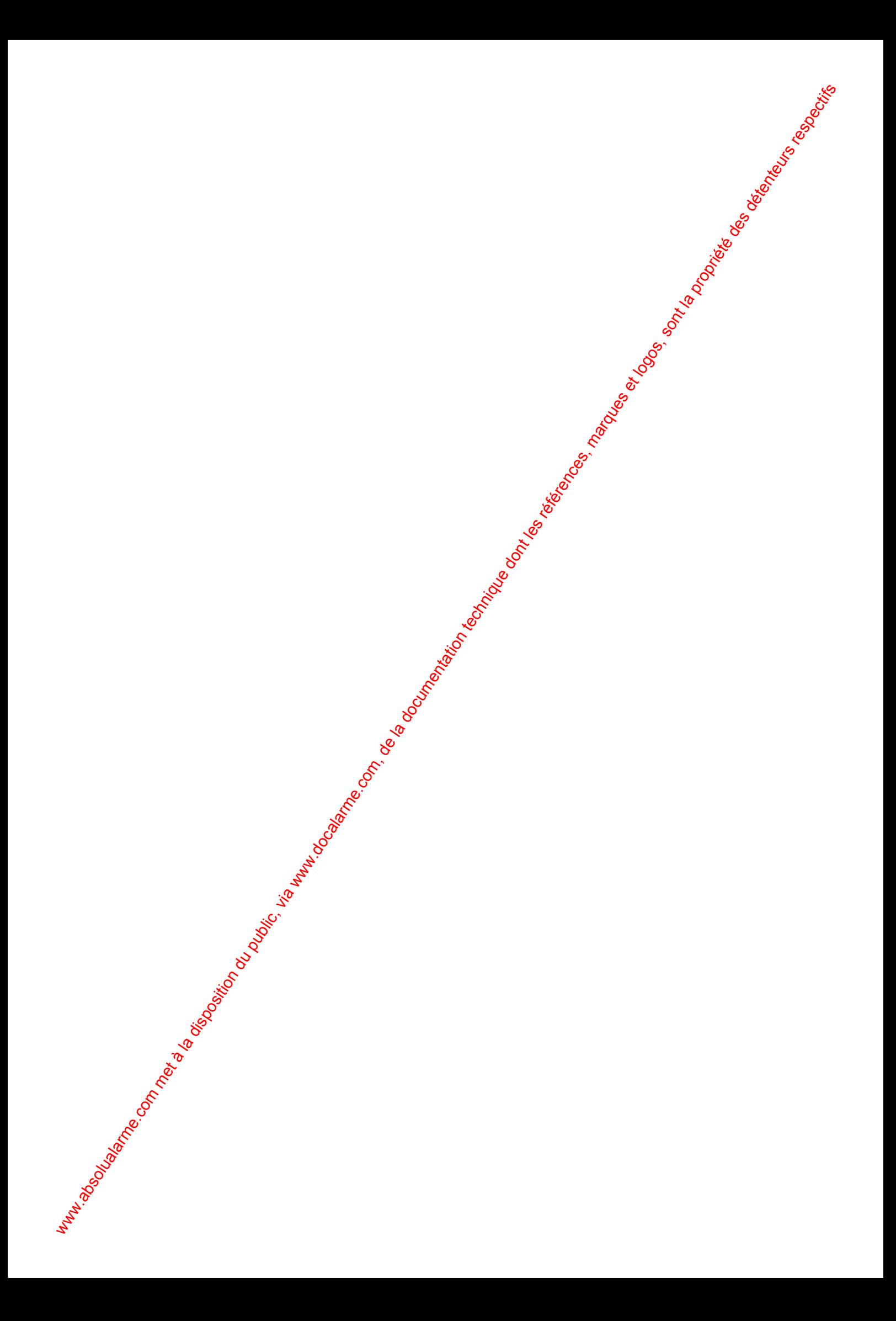

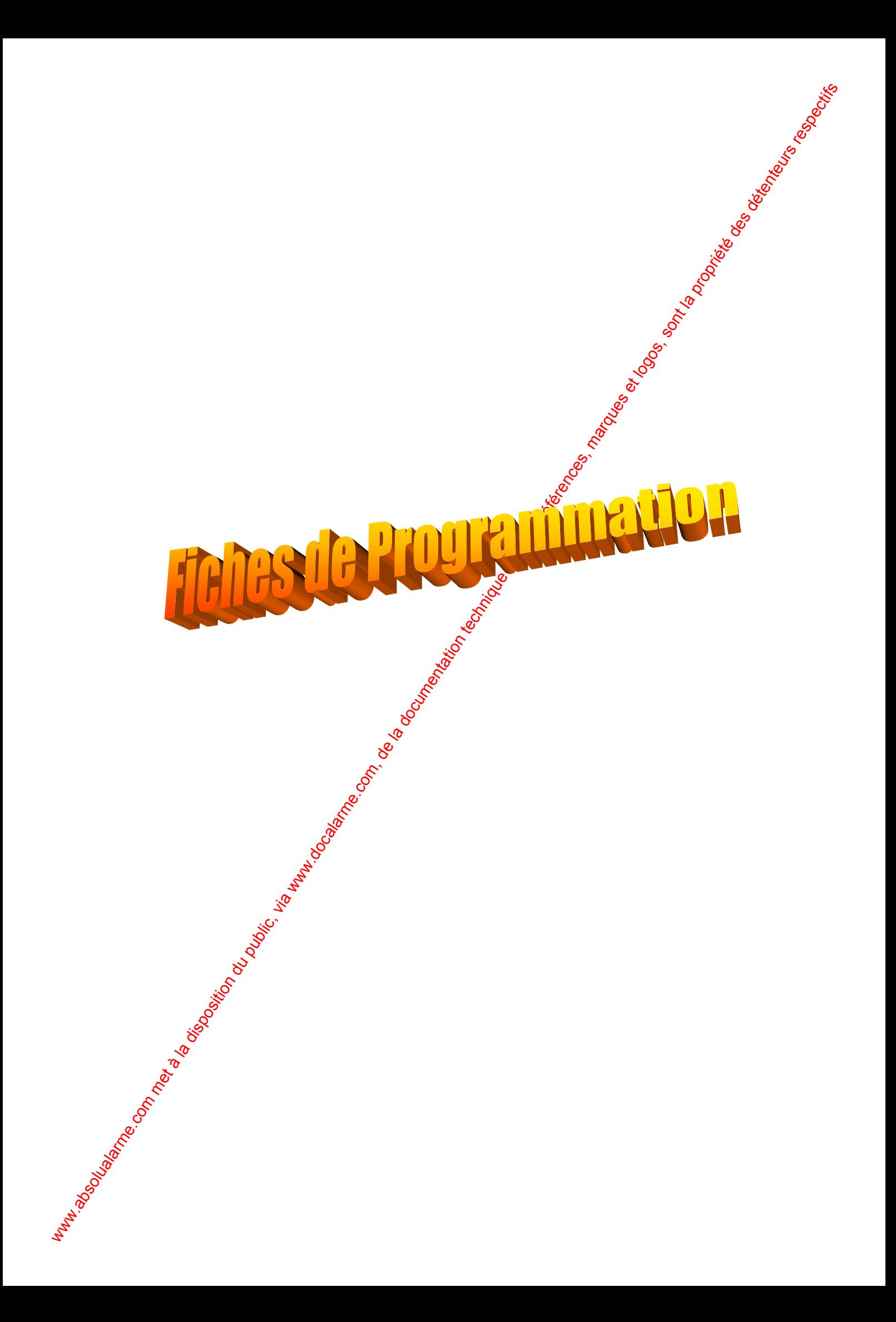

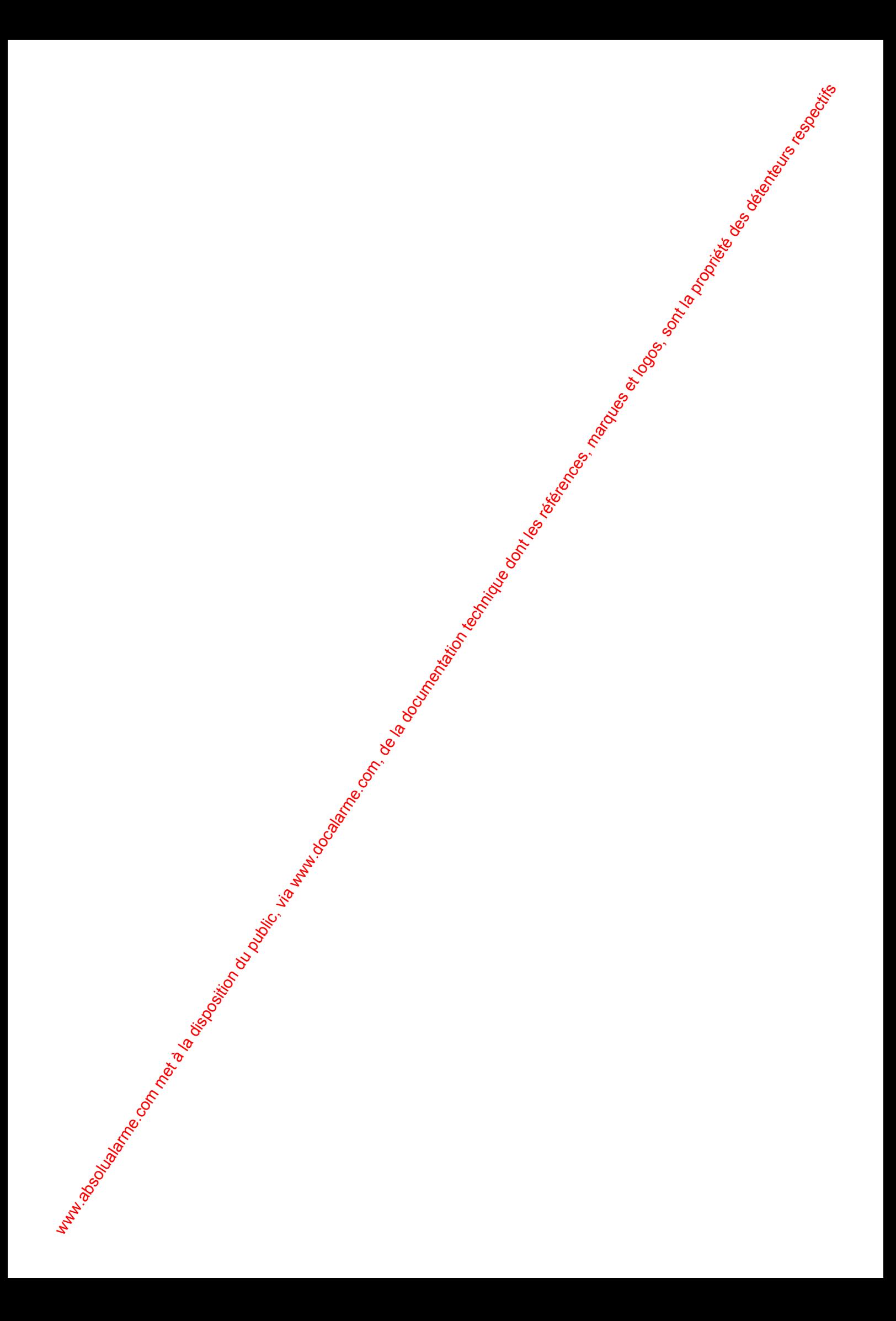

SYSTÈME HISEC

# **6 FICHES DE PROGRAMMATION**

Chaptive G<br> **GEIGENES DE PROGRAMMAT**<br>
Fiche de programmation #18<br>
Fiche de programmation #28<br>
Fiche de programmation #28<br>
Fiche de programmation #28<br>
Fiche de programmation #38<br>
Frogrammes heldomadates<br>
Fiche de programma Fiche de programmation  $#1A$ Fiche de programmation #2B Fiche de programmation #5 Fiche de programmation #6A

Fiche de programmation #1B Configuration du lecteur…*suite* Configuration des entrées/sorties Programmes hebdomadaires 03 à 30 (Global) Fiche de programmation #3B Programmes hebdomadaires 03 à 30 (Global)...*suite* Programmes hebdomadaires 31 à  $34^{\circ}$ (Local) Fiche de programmation #4B Programmes hebdomadaires 31 à 34 (Local)...*suite* Programmation des badges<sup>..</sup>.*suite* Fiche de programmation #6C Programmation des badges ...*suite* Programmation des groupes de Personnel Programmation des groupes de Personnel ...*suite* Programmation des messages Programmation  $\frac{d}{dx}$  messages ...*suite* Programmation des types d'activation

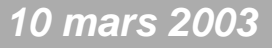

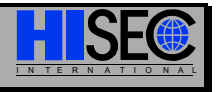

**FICHE DE PROGRAMMATION # 1A** 

CONFIGURATION DU LECTEUR -Menu 82-

#### LECTEUR N°  $r$   $r$  -r  $r$

MODE:  $\Gamma \Gamma$  01: Autonome

02: Multi-Lecteurs 03: Intégré

#### OPTIONS :

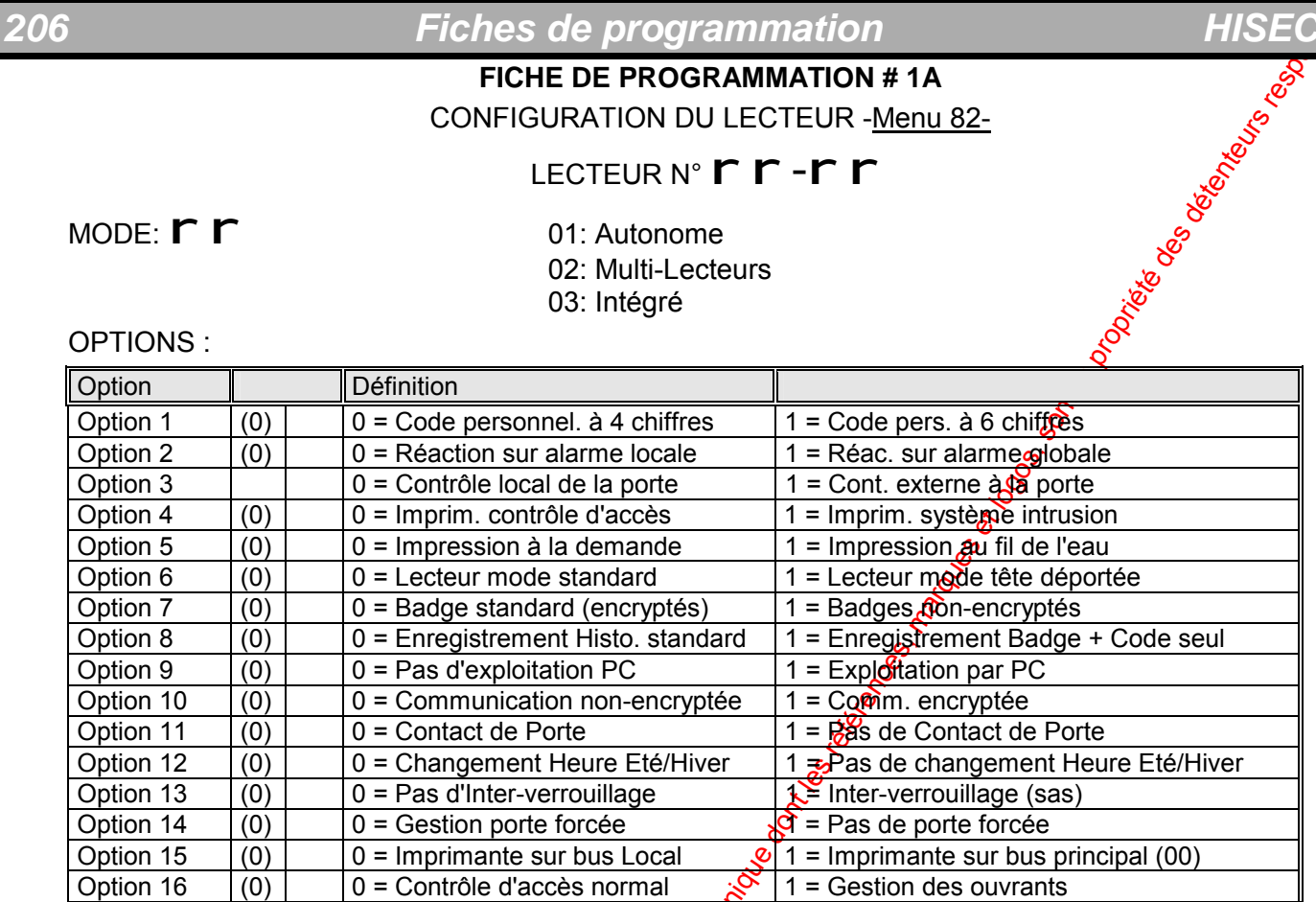

#### FONCTION LOCALE :

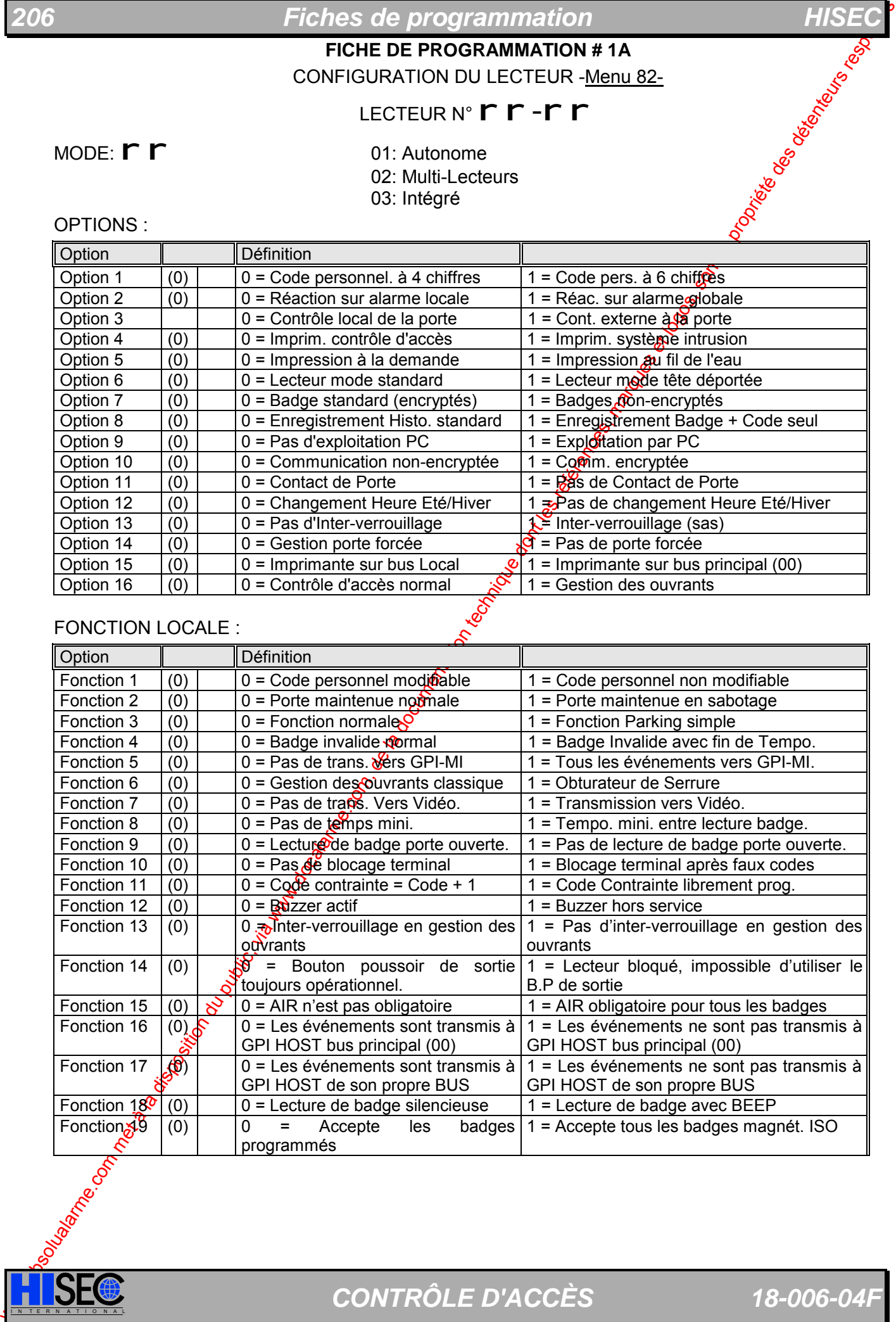

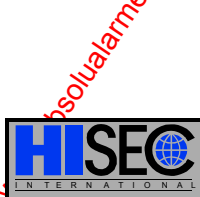

**ISECE D'ACCÈS** 18-006-04F

# 2.07 FORM:<br>
FORE DE PROGRAMMATION d'18<br>
ENCIENCE TRI SERVICION DU LECTUR <u>Menu R2</u><br>
FOR SENTE TRIS COM, come et la documentation de la documentation de la documentation de la documentation du public, and the componentat *207 Chapitre 6 HISEC*  **FICHE DE PROGRAMMATION # 1B**

#### CONFIGURATION DU LECTEUR -Menu 82-

#### BFORM :

- $\Gamma$  00: Lecteur non-initialisé
- r 01: Format magnétique encrypté HISEC
- **r** 02: Format Wiegand HISEC
- r 03: Format proximité COTAG-DEISTER HISEC
- r 04: Format proximité HUGES-HISEC
- **r** 05: Format magnétique non-encrypté HISEC
- r 06: Format programmable Libre ISO Code BCD 16 digits max.
- r 07: Format magnétique BCD spécial LOREAL.
- r 08: Format HI SEC Proximité DEISTER
- r 09: Format magnétique BCD spécial La CHARTE
- r 10: Format magnétique BCD spécial ville de STRASBOURG
- r 11: Format magnétique BCD spécial TELEMECANIQUE (ancien)
- r 12: Format magnétique BCD spécial TELEMECANIQUE (nouveau)
- r 13: Format magnétique BCD spécial (NCS)
- $\Gamma$  14: Format programmable Libre Bit 64 bits max.
- $\Gamma$  15: Format Wiegand 26 bits, N° de badge au début (NCS)
- $\Gamma$  16: Format Wiegand 26 bits, N° Installateur au début (ID Solutions)
- r 17: Format Cotag spécial
- $\Gamma$  18: Format Wiegand 26 bits, avec code site + 128 (Forthat 15).
- r 19: Format spécial AIRTEL
- r 20: Format Wiegand 32 bits pour badges 1040 Westhinghouse
- r 21: Format cardkey HID
- **r** 22: Format spécial kredit Bank Wiegand.
- <sup>r</sup> 23: Format spécial magnétique Aéroport de Copenhague
- r 24: Format magnétique encrypté HISEC avec N° de Version

Menu 83:

Temps de lisêration de gâche (TPO) :(10) \_ \_ sec.

Temps  $d\ddot{\theta}$ uverture de porte avant avertissement (OUV) :(30) \_ \_ sec.

Temps  $\alpha$ 'avertissement avant alarme porte maintenue (PREAL) : $(10)$  \_ sec.

0 mars 2003 SYSTÈME HISEC

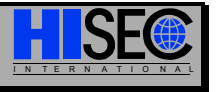

### *Fiches de programmation*

**FICHE DE PROGRAMMATION # 2A** 

CONFIGURATION DES ENTREES/SORTIES du LECTEUR N°

Menu 84-85:

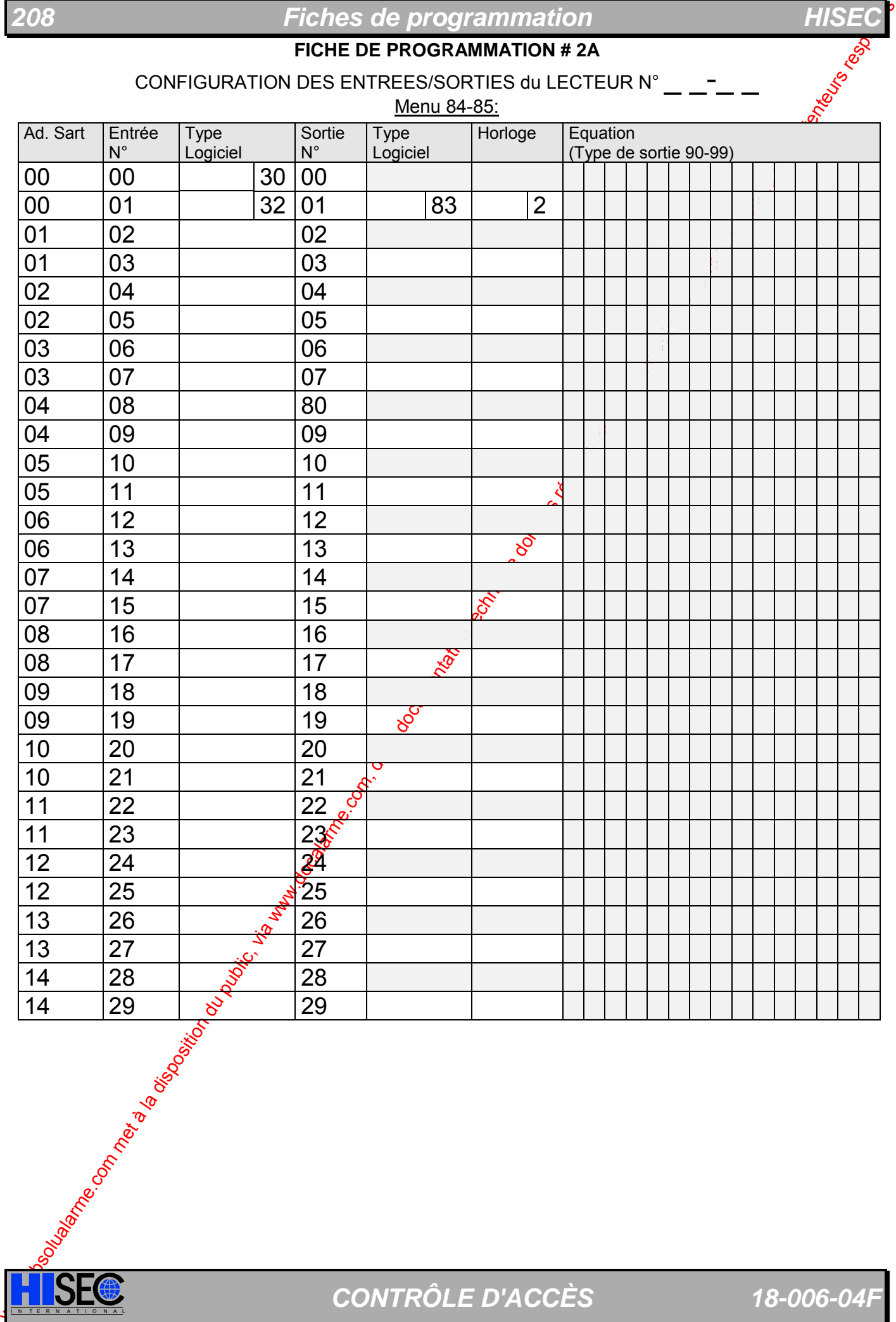

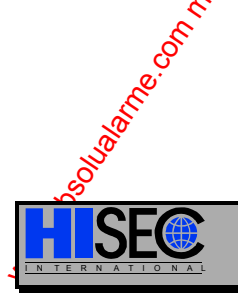

**ISEC** CONTRÔLE D'ACCÈS 18-006-04F

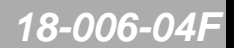

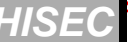

## **209 Chapitre 6 HISE**

#### **FICHE DE PROGRAMMATION # 2B**

#### CONFIGURATION DE L'ANTI-RETOUR

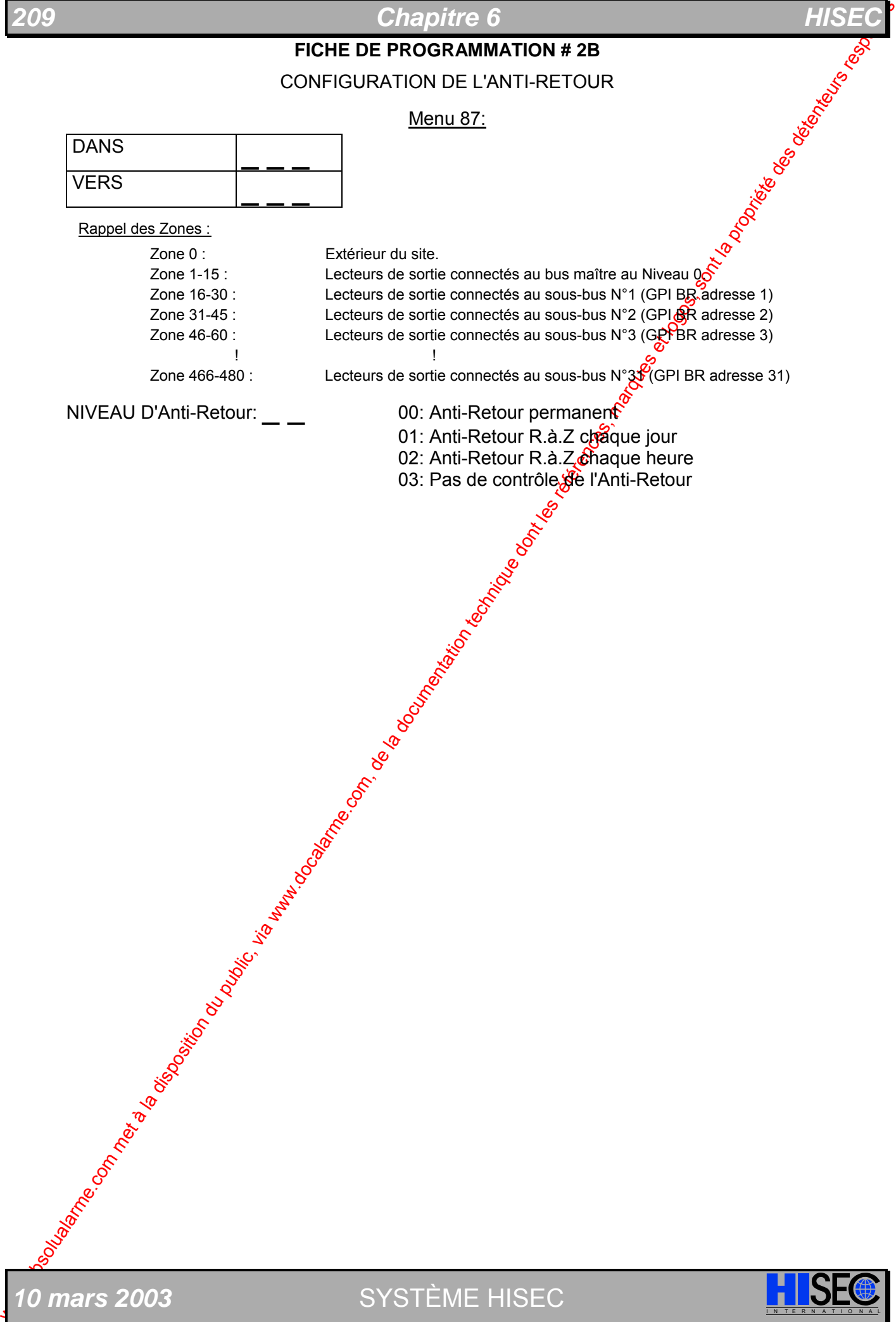

**10 mars 2003** SYSTÈME HISEC **I N A L'ESE** 

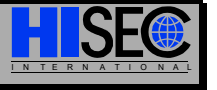

**210 <b>Fiches de programmation HISE** 

**FICHE DE PROGRAMMATION # 3A** 

PROGRAMMES HEBDOMADAIRES N° 03 à 30

PROGRAMME HEBDOMADAIRE  $N^{\circ}$  \_ \_ / BUS  $N^{\circ}$  \_ \_

Menu 52:

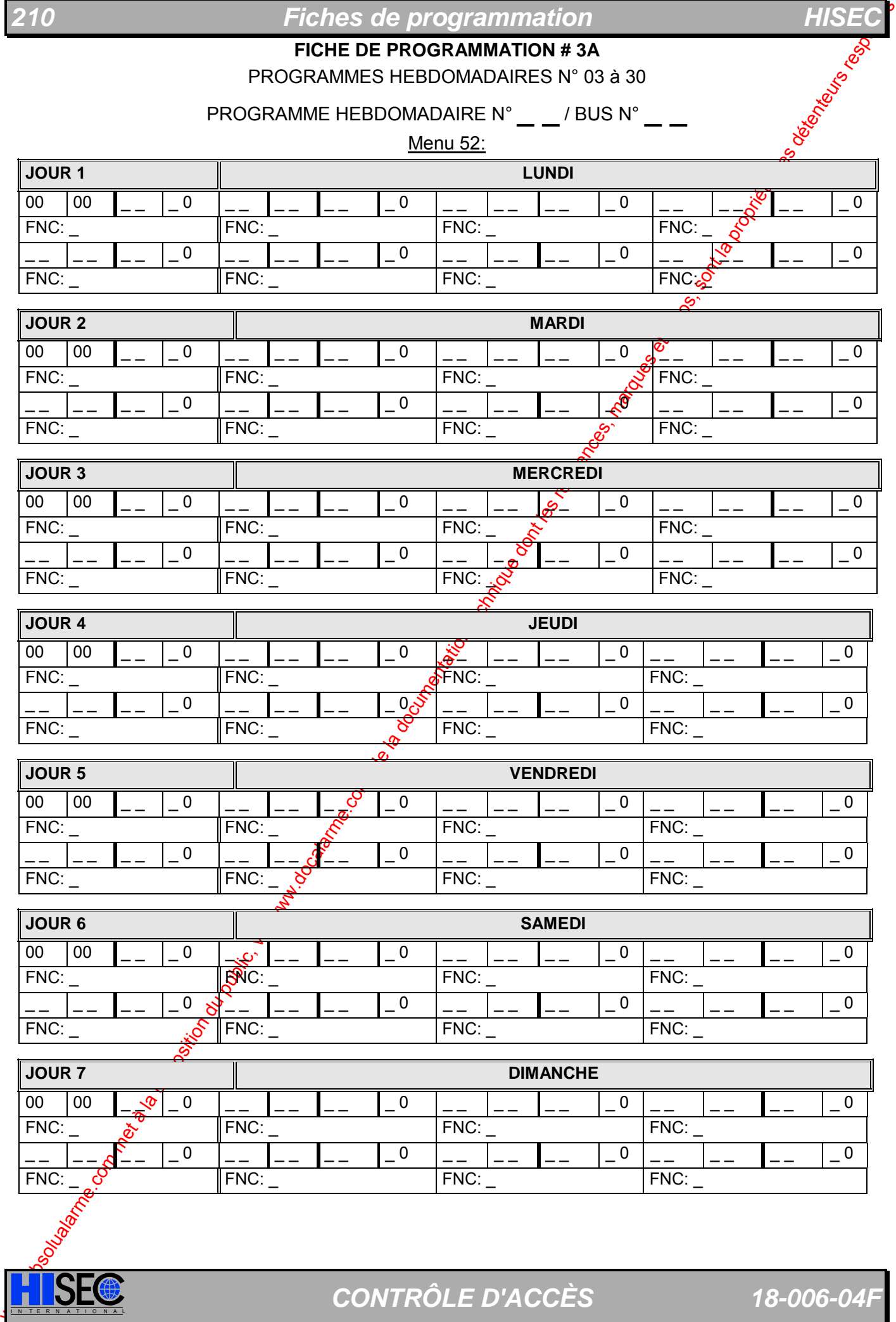

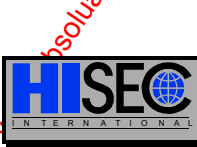

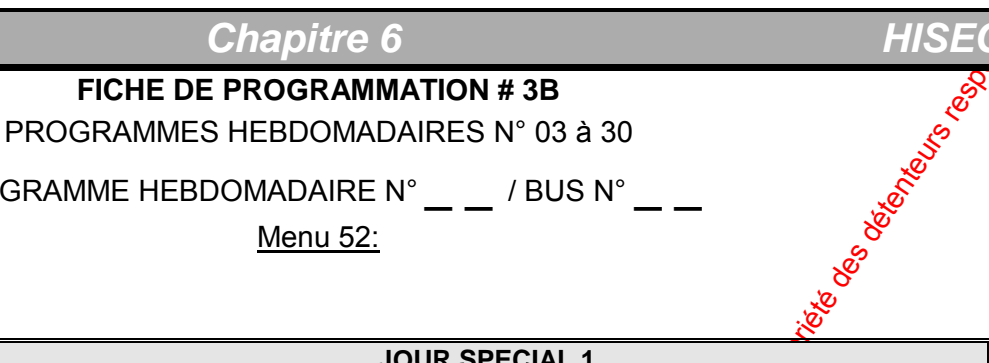

#### PROGRAMME HEBDOMADAIRE N° \_ \_ / BUS N° \_ \_

Menu 52:

**..../....** 

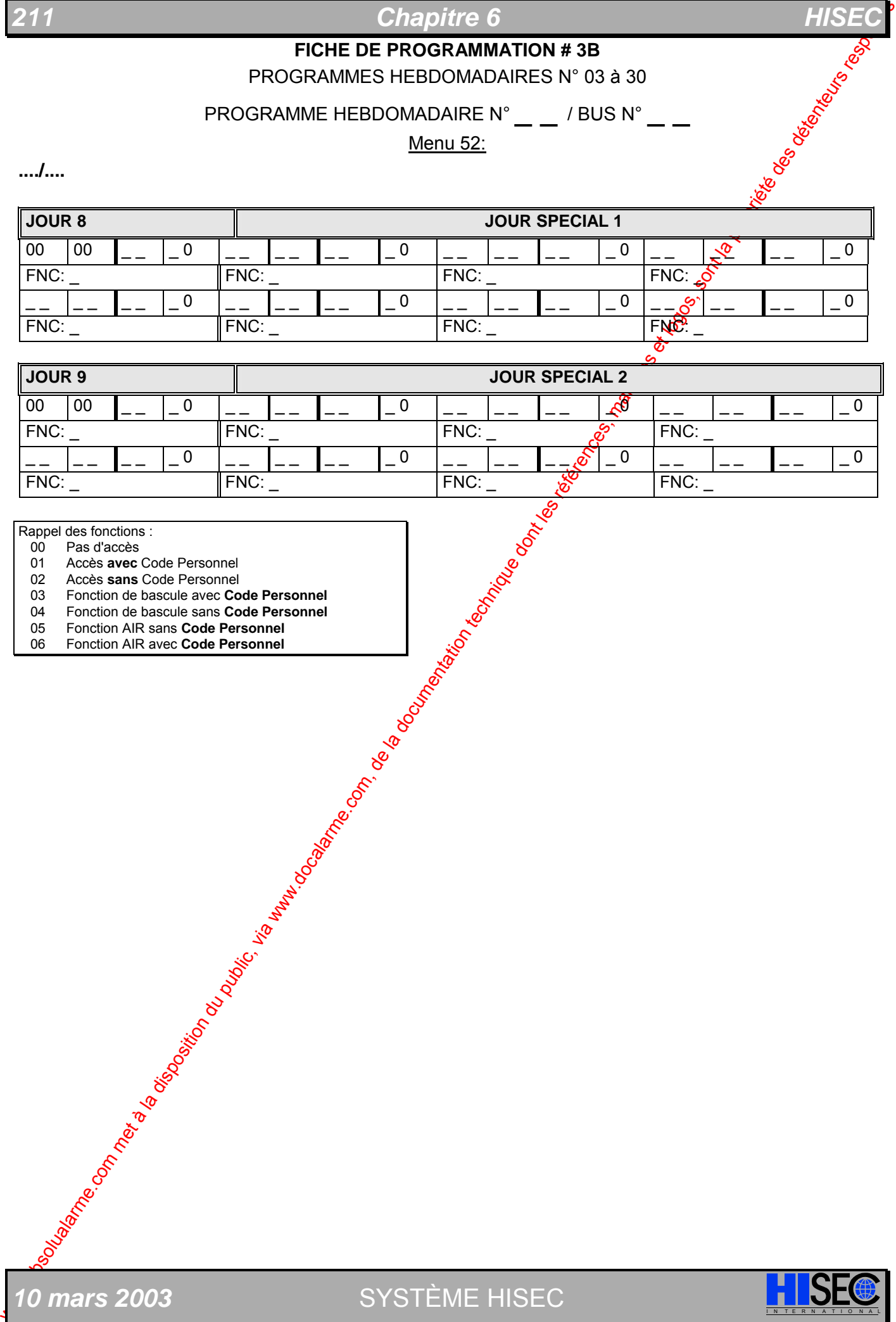

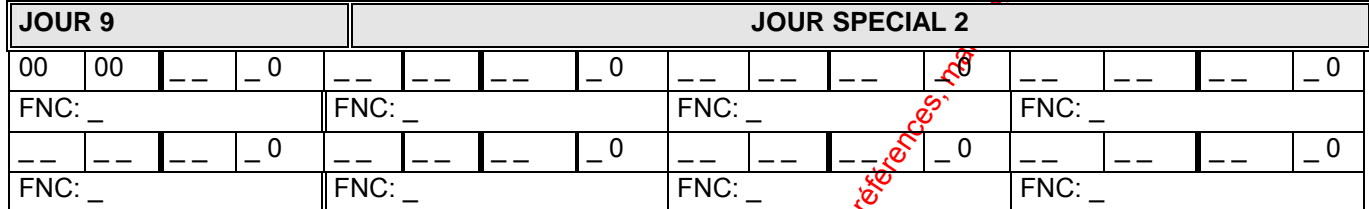

Rappel des fonctions :<br>00 Pas d'accès

00 Pas d'accès

- 01 Accès **avec** Code Personnel
- 02 Accès **sans** Code Personnel
- 03 Fonction de bascule avec **Code Personnel**
- 04 Fonction de bascule sans **Code Personnel**
- 05 Fonction AIR sans **Code Personnel** 06 Fonction AIR avec **Code Personnel**

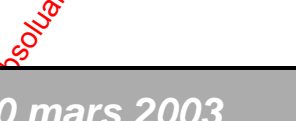

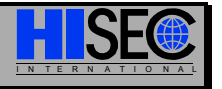

**212** *Fiches de programmation HISE* 

**FICHE DE PROGRAMMATION # 4A** 

PROGRAMMES HEBDOMADAIRES N° 31 à 34

PROGRAMME HEBDOMADAIRE  $N^{\circ}$  3 \_ - LECTEUR  $N^{\circ}$  : \_ \_

Menu 52:

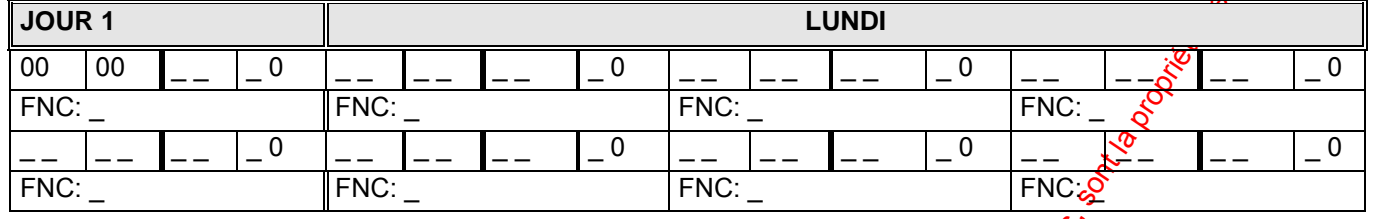

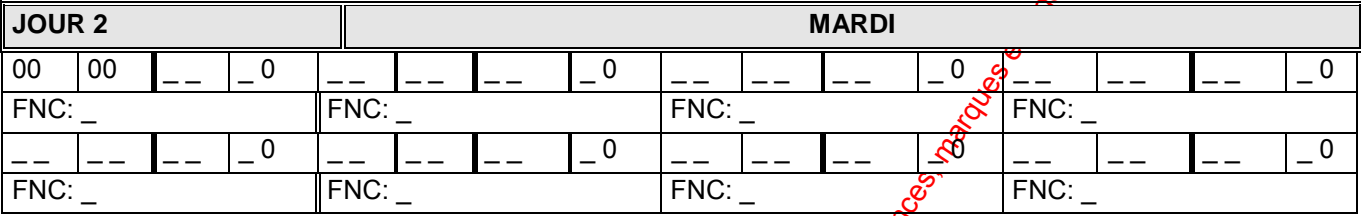

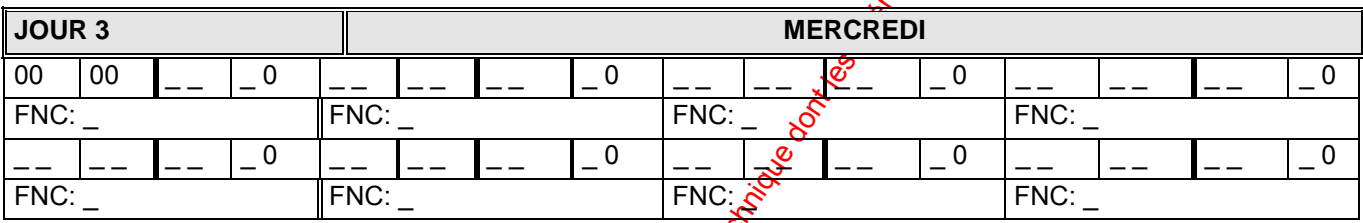

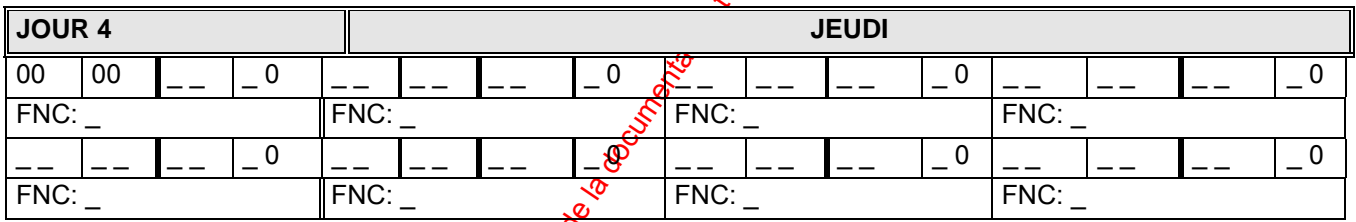

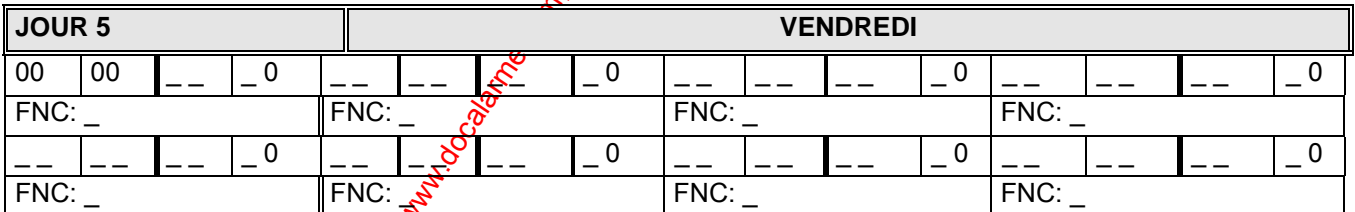

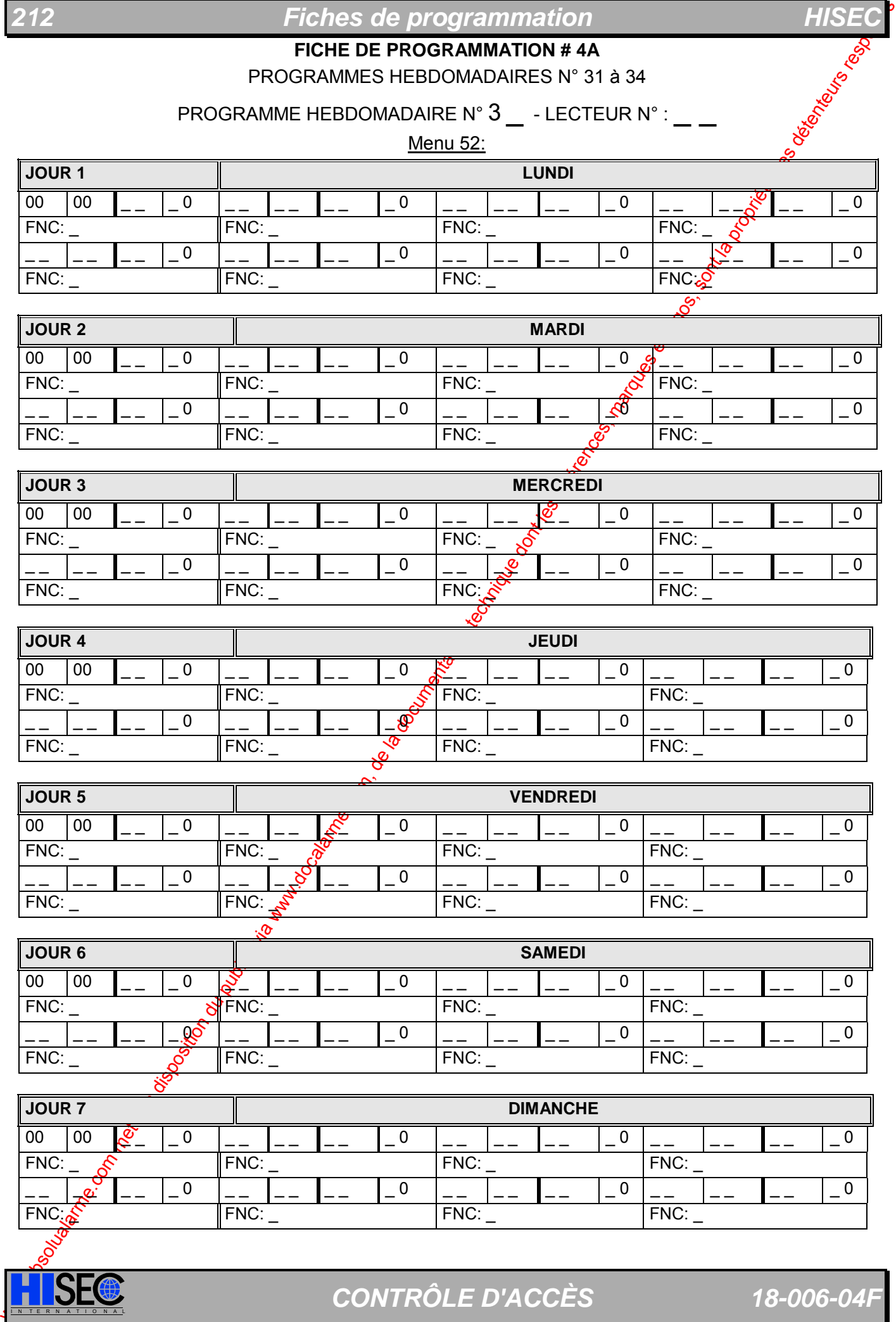

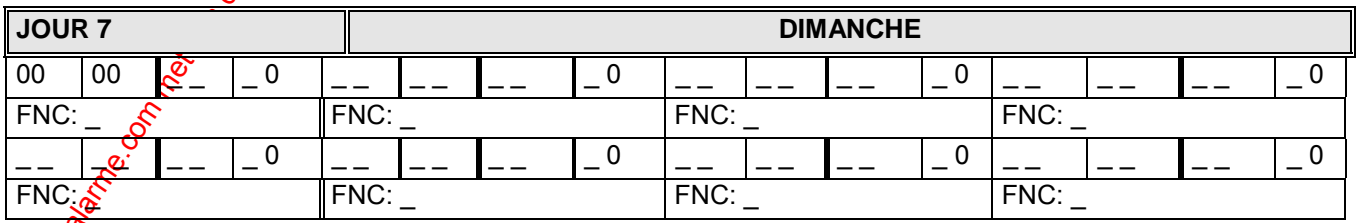

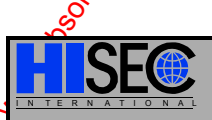

**ISECE D'ACCÈS** 18-006-04F

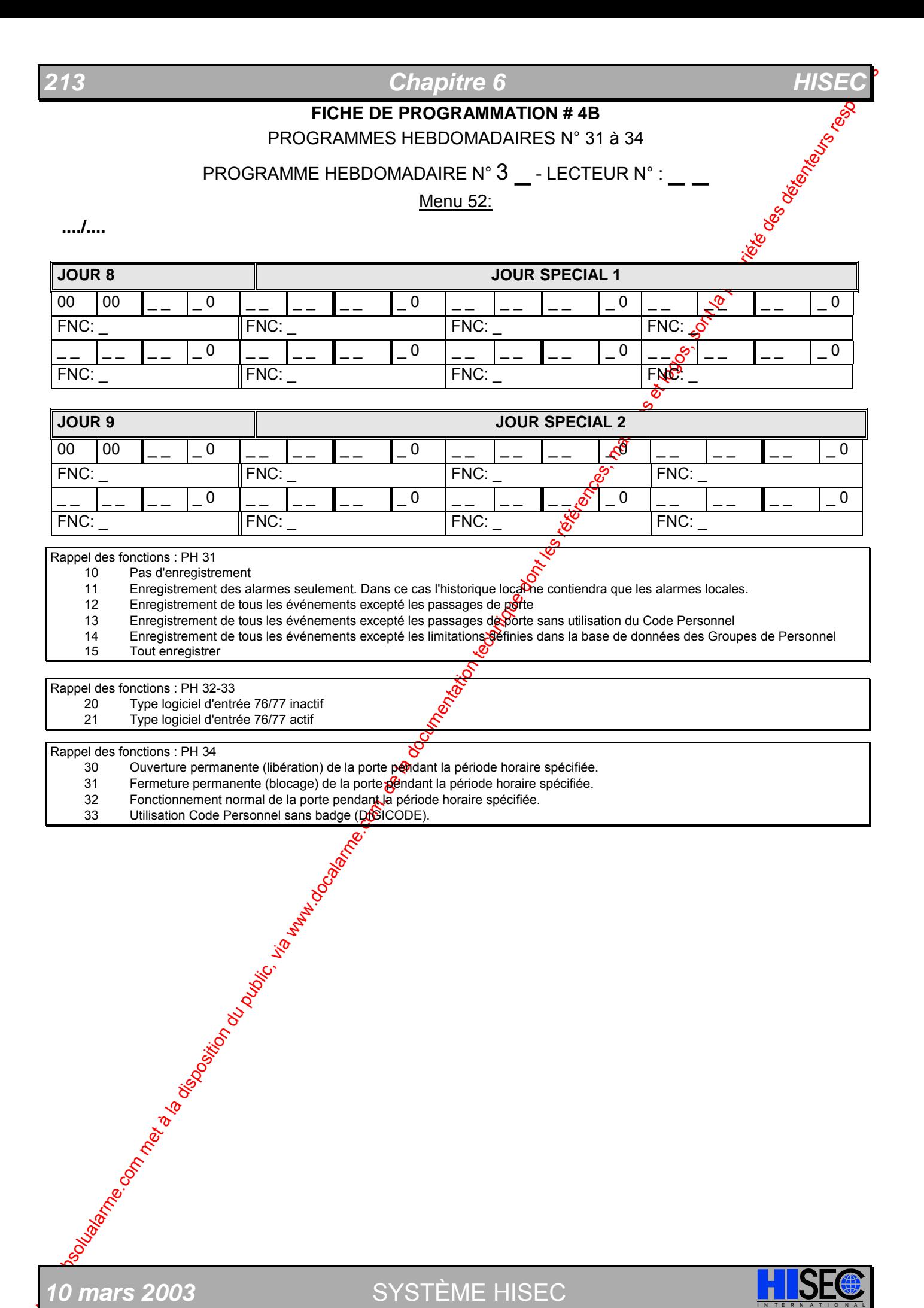

SYSTÈME HISEC

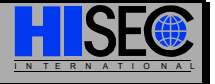

**FICHE DE PROGRAMMATION # 5** 

LISTE DES JOURS DE CONGES

Menu 53:

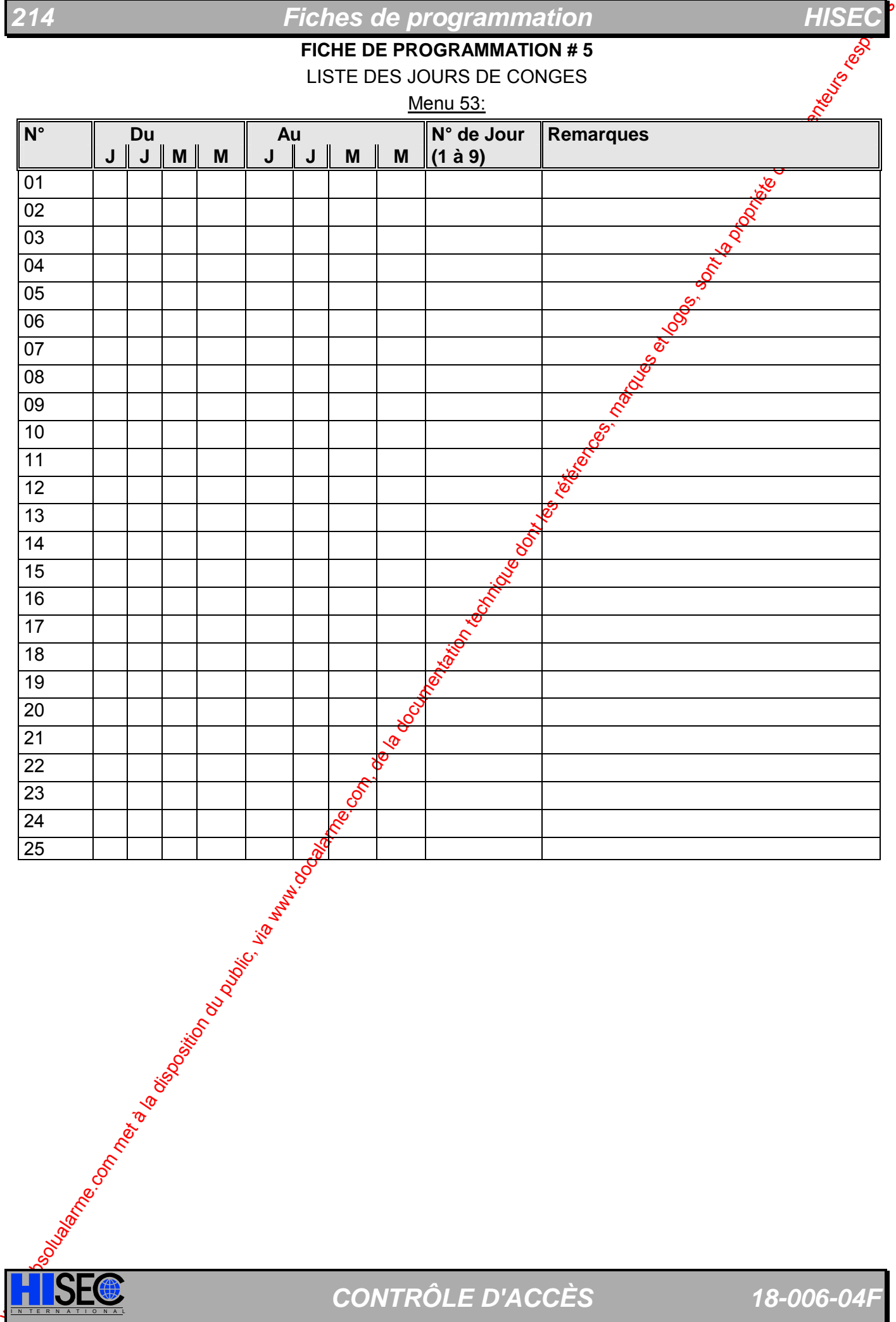

**ISEC** CONTRÔLE D'ACCÈS 18-006-04F

**FICHE DE PROGRAMMATION # 6A** 

PROGRAMMATION DES BADGES

Menu 41-57:

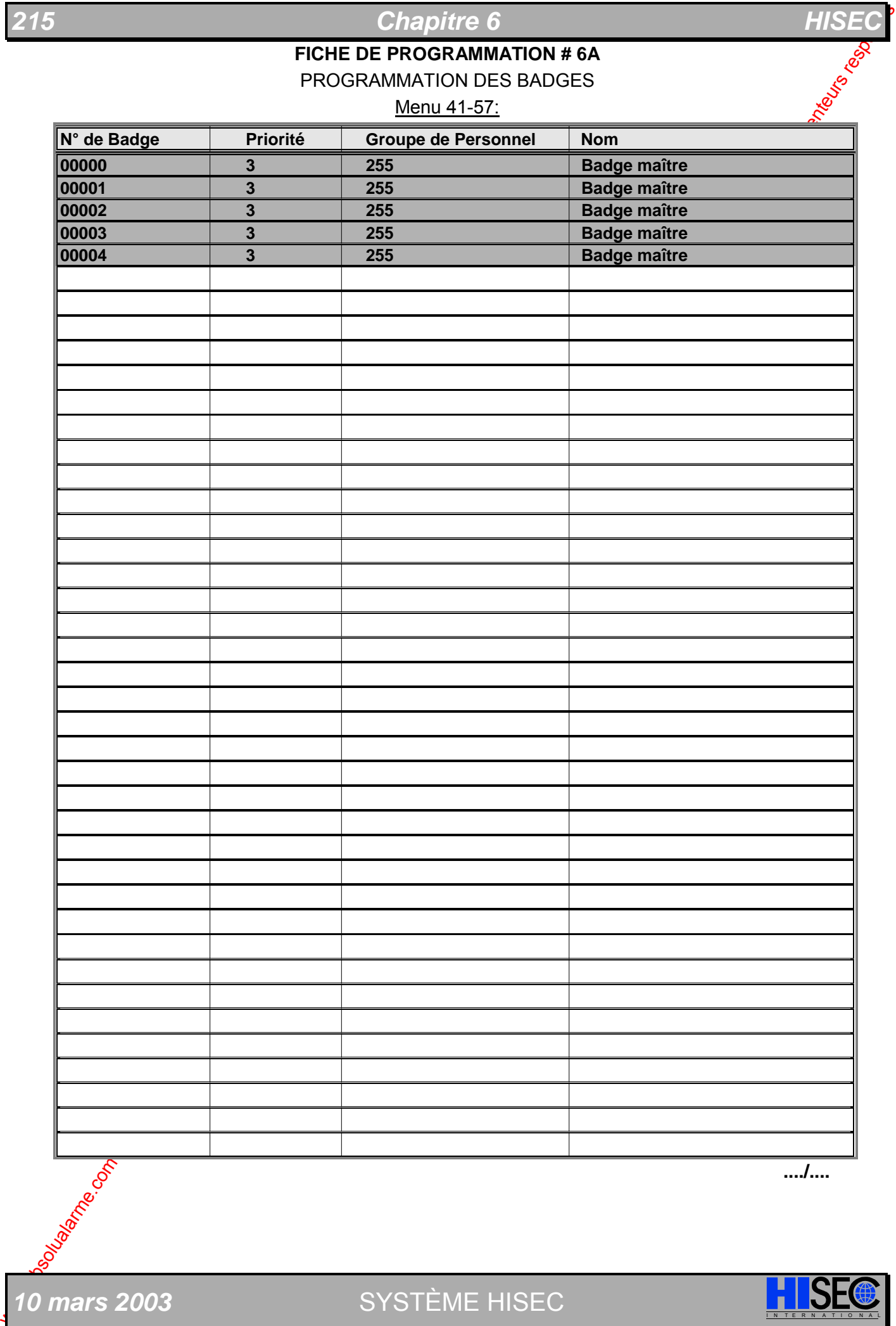

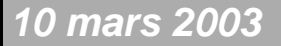

**10 mars 2003** SYSTÈME HISEC **I N A LISE** 

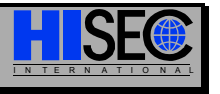

**FICHE DE PROGRAMMATION # 6B** 

PROGRAMMATION DES BADGES

Menu 41-57:

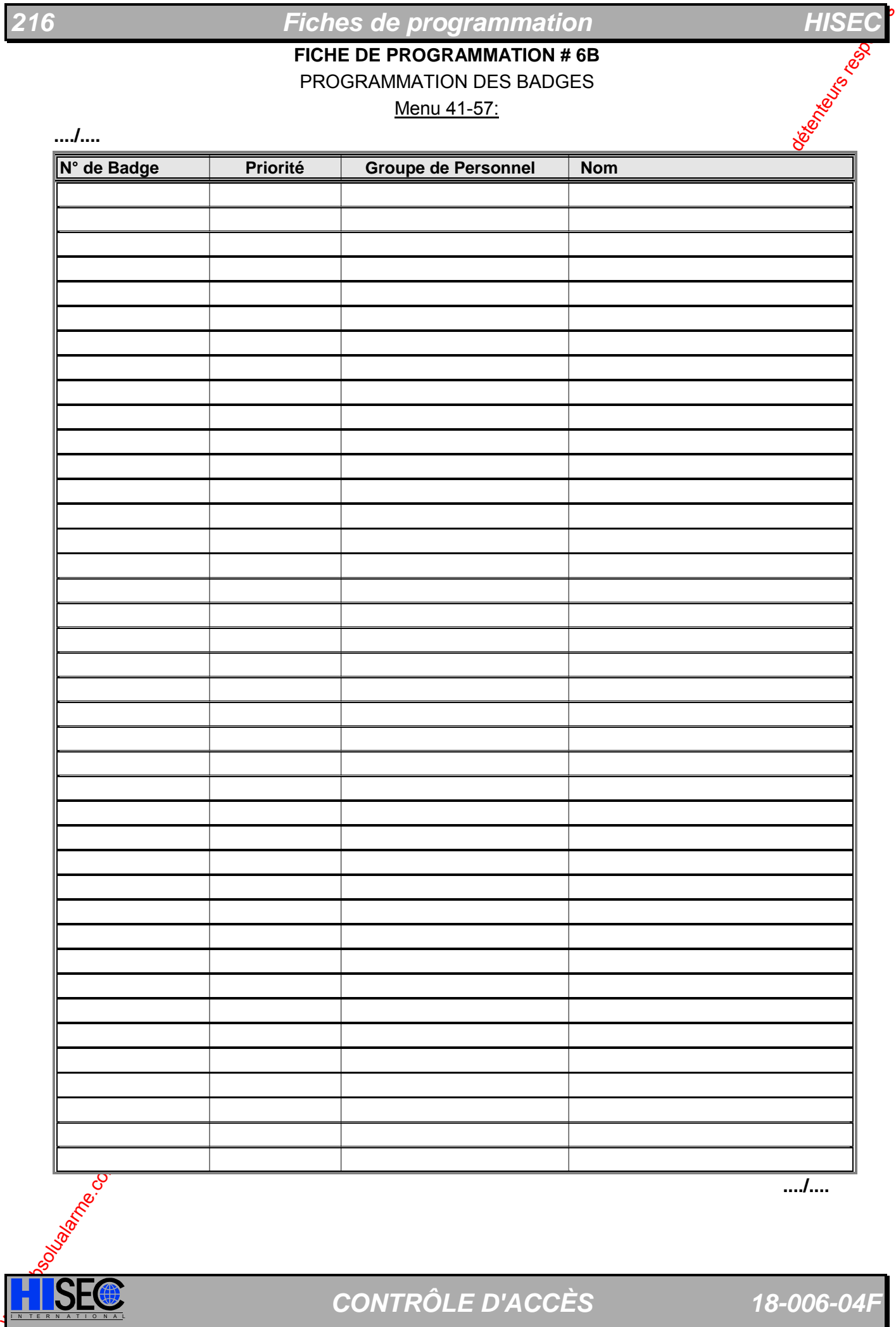

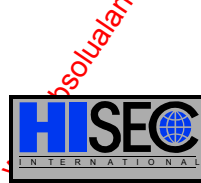

**ISEC** CONTRÔLE D'ACCÈS 18-006-04F
**FICHE DE PROGRAMMATION # 6C** 

PROGRAMMATION DES BADGES

Menu 41-57:

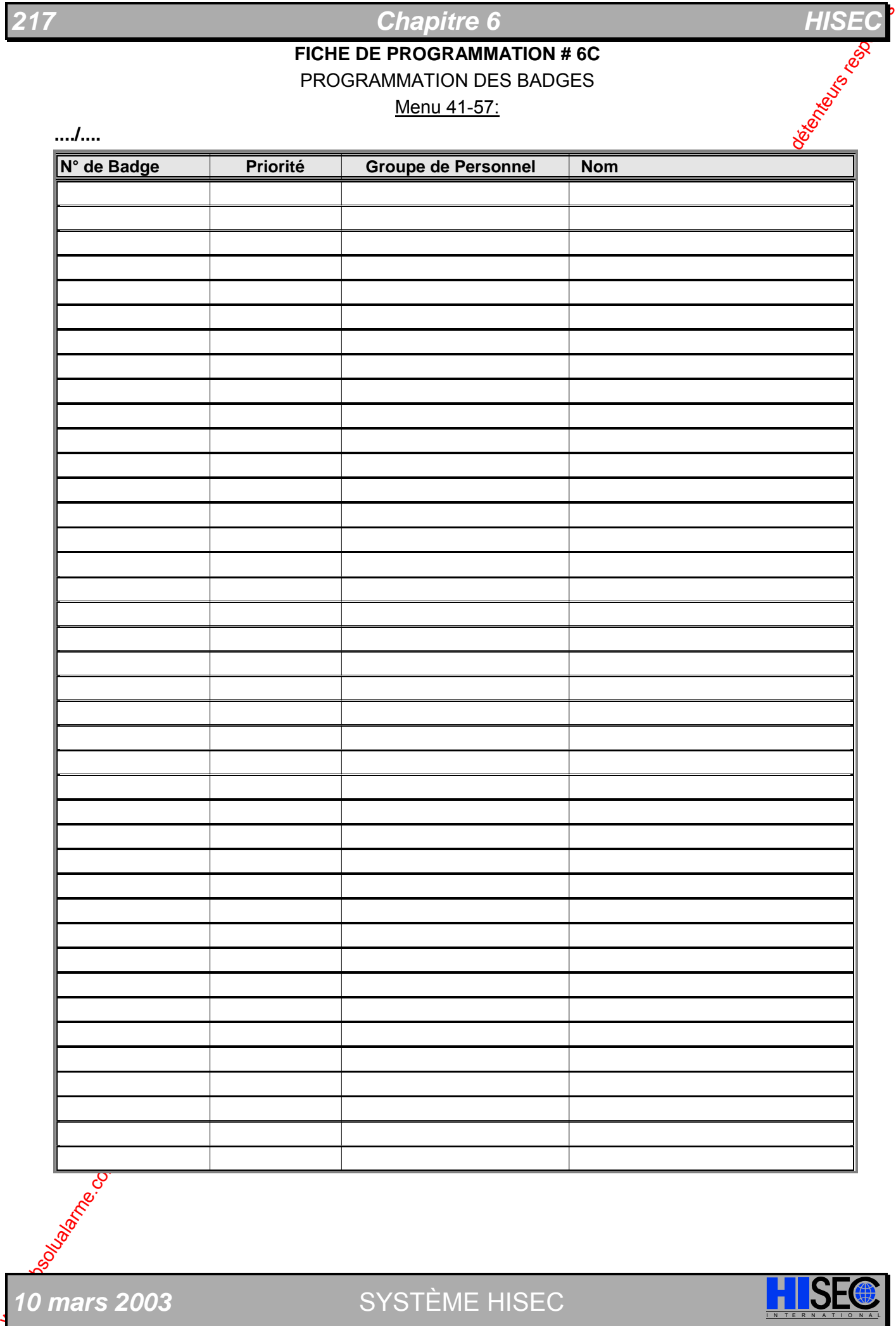

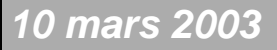

**10 mars 2003** SYSTÈME HISEC **I N A L'ISE** 

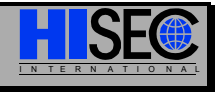

**FICHE DE PROGRAMMATION # 7A** 

PROGRAMMATION DES GROUPES DE PERSONNELS

Menu 51:

LECTEUR N° : \_\_\_\_\_-

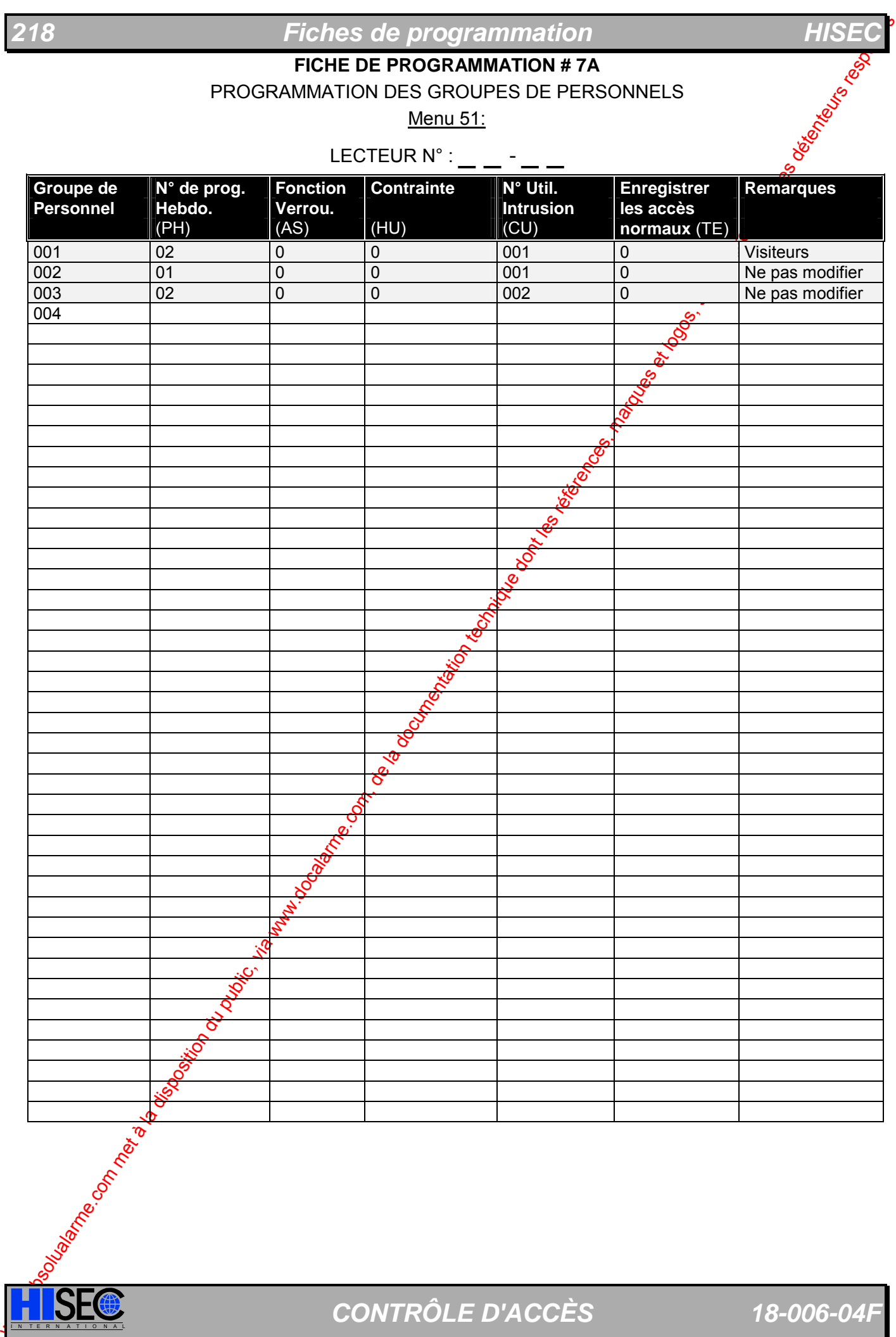

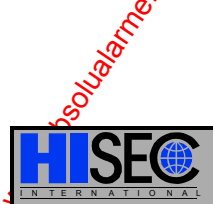

# **219 Chapitre 6 Chapitre 6**

### **FICHE DE PROGRAMMATION # 7B**

PROGRAMMATION DES GROUPES DE PERSONNEL

Menu 51:

LECTEUR N° :

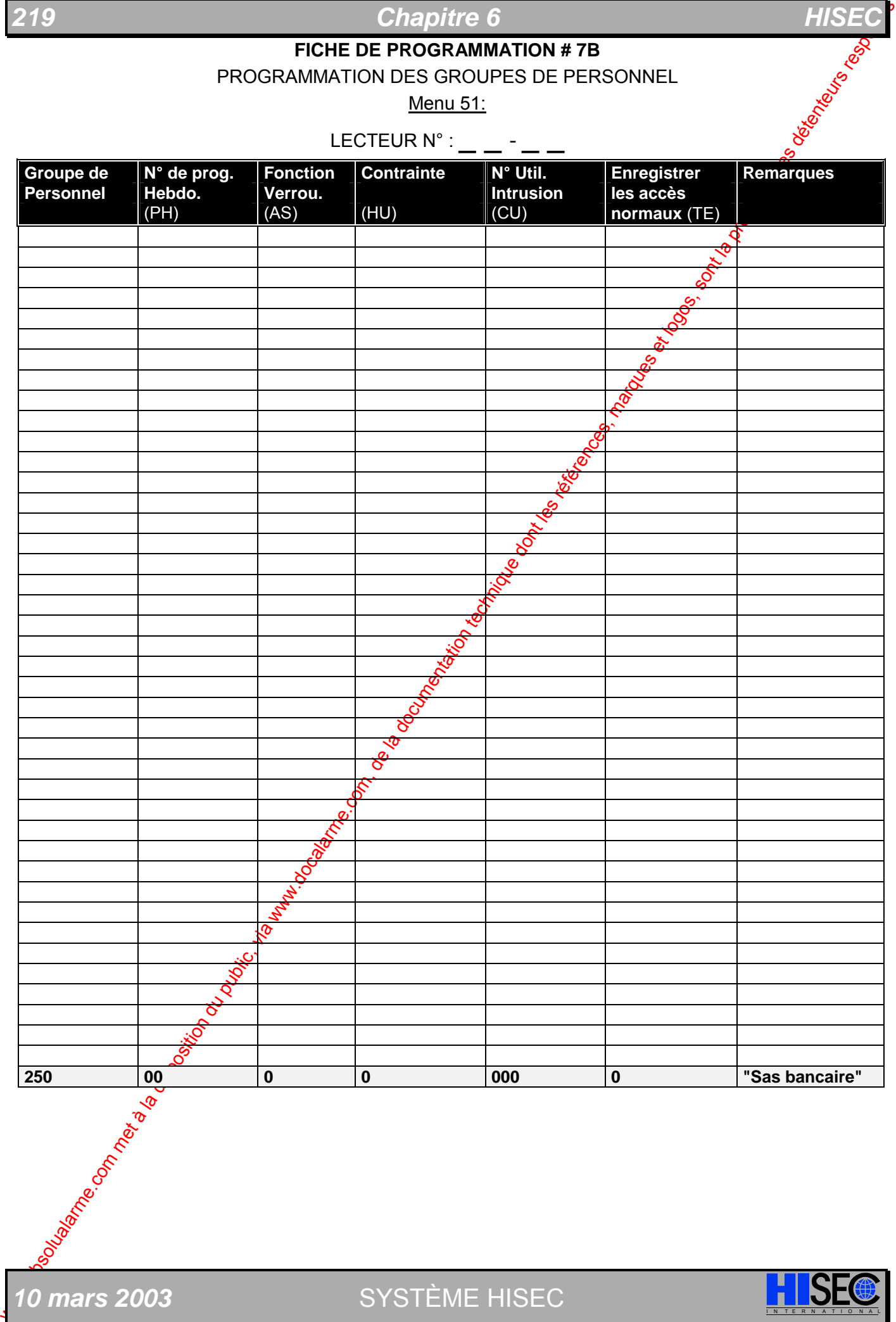

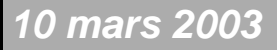

**10** *mars 2003* SYSTÈME HISEC I N R N <mark>I</mark>

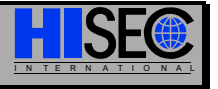

# **220 <b>Fiches de programmation HISEC**

**FICHE DE PROGRAMMATION # 8A** 

PROGRAMMATION DES MESSAGES

Menu: Programmation par logiciel PC (90T AICS)

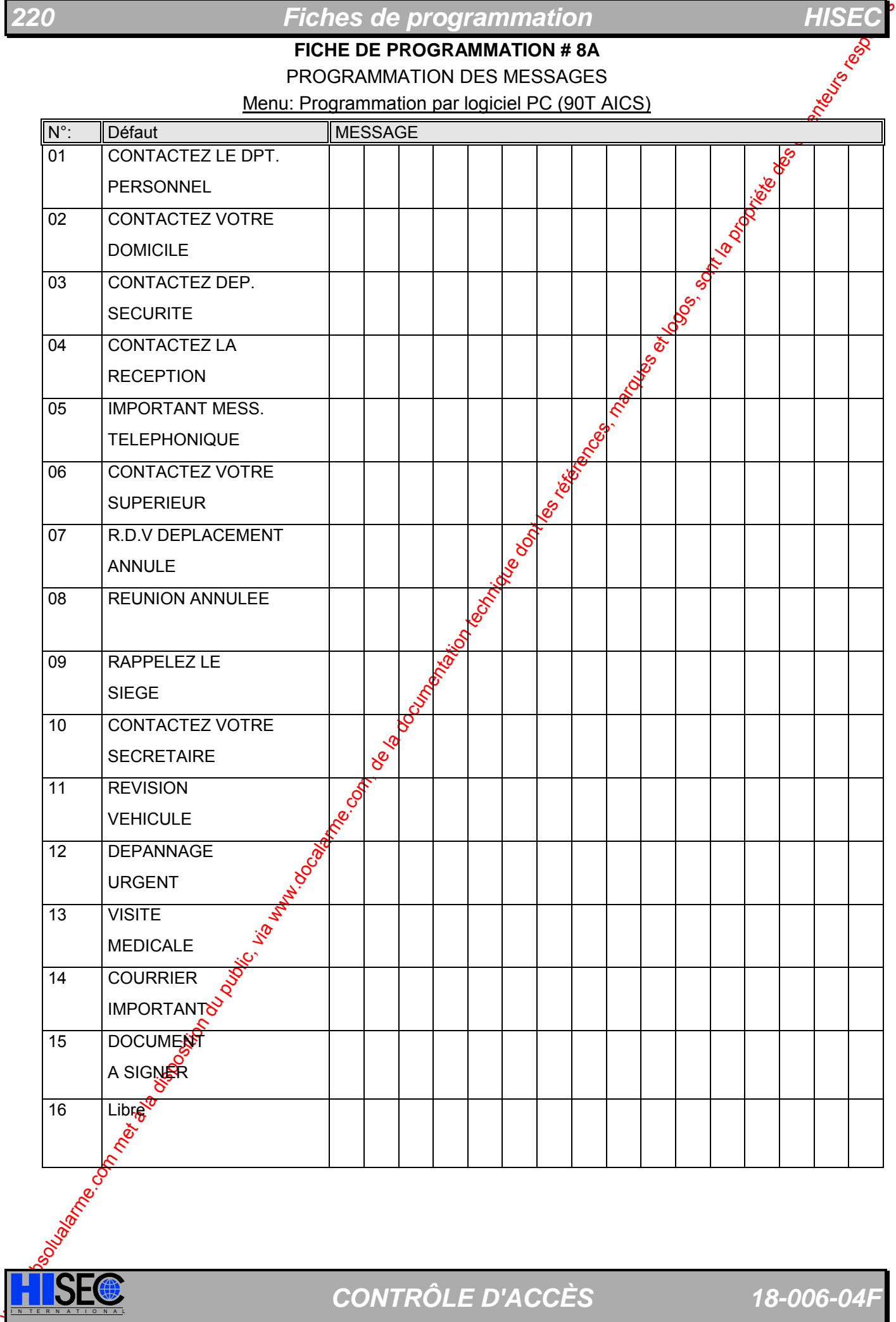

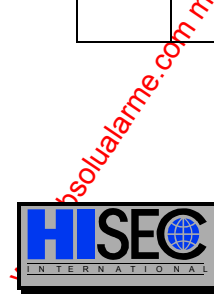

**ISEC** CONTRÔLE D'ACCÈS 18-006-04F

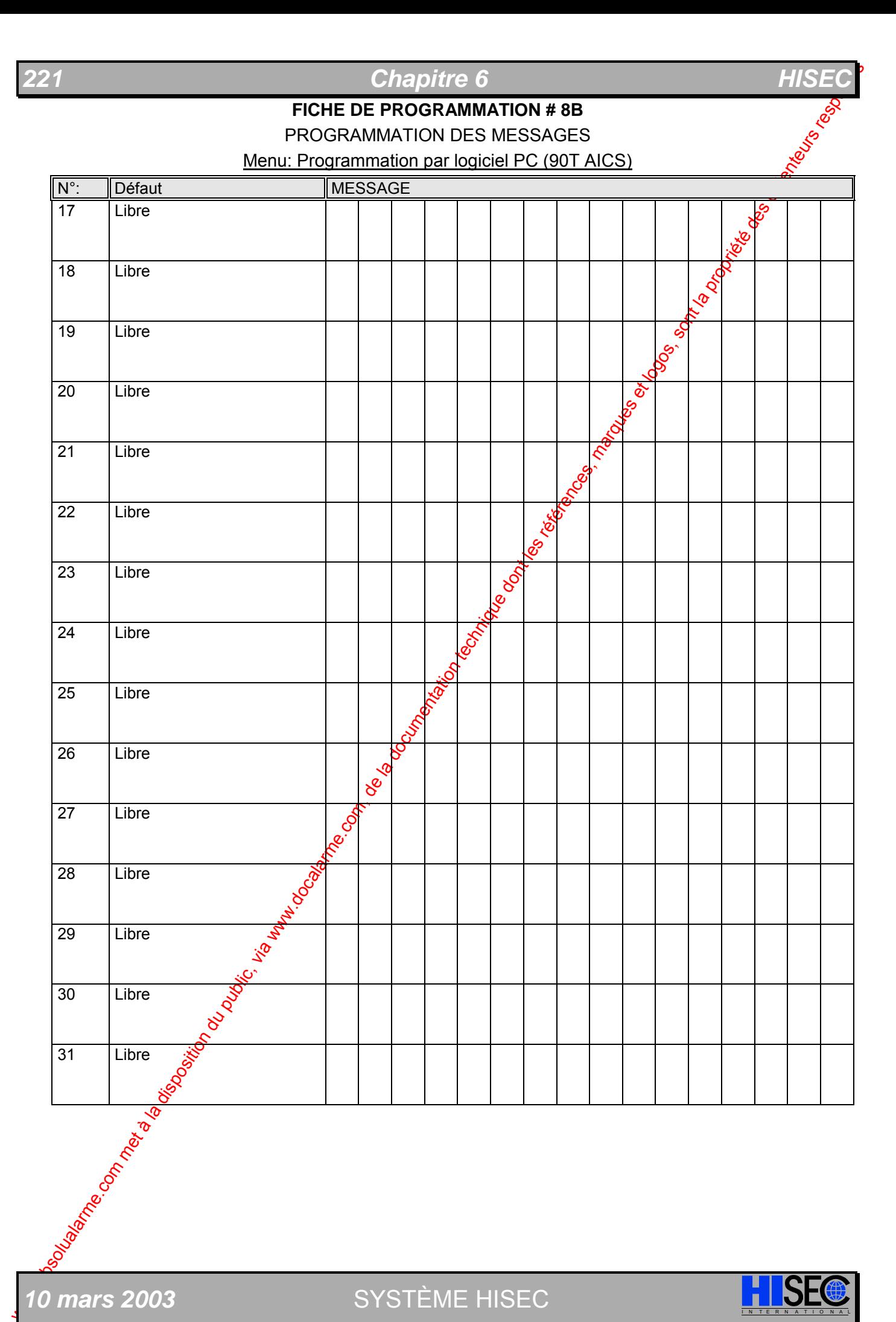

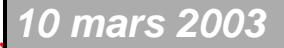

*10 mars 2003* SYSTÈME HISEC I N T E R N A T I O N A L

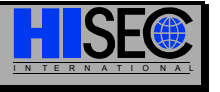

# $Fiches$  *de programmation*

#### **FICHE DE PROGRAMMATION # 9**

#### PROGRAMMATION DES HORLOGES

Menu: Programmation par logiciel PC (90T AICS)

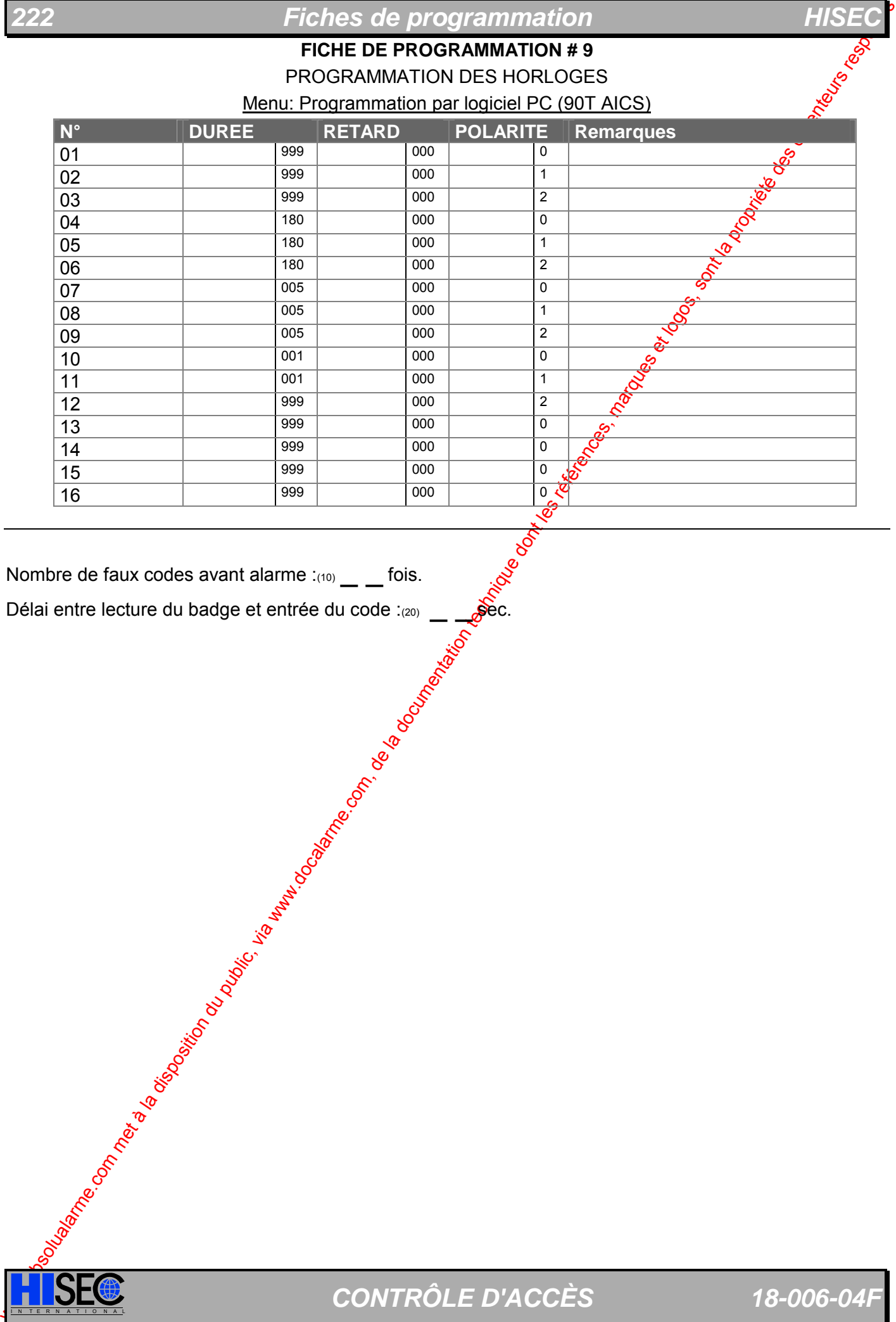

Nombre de faux codes avant alarme  $L_{(10)} =$  fois.

Délai entre lecture du badge et entrée du code : $_{(20)}$  \_  $\bullet$  ec.

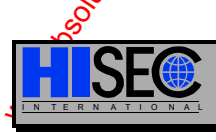

**SEC** CONTRÔLE D'ACCÈS 18-006-04F

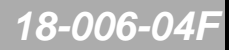

# *Contrôle d'Accès* **INDEX 223**

# **Index**

# **A**

ADRESSAGE S-arts, 88 ALIMENTATION 90T PS Description, 112 ANTI-RETOUR Concepts, 57 AUTONOME Généralités, 19

# **B**

**BADGES** Base de données, 49 Description Codes à barres Infrarouges, 46 Magnétique, 43 Mains libres, 45 Proximité, 45 Wiegand, 44 Généralités, 39 **Menus** Impression, 167 Priorité, 41 Visiteurs, 41 BADGES VISITEURS Cartes de crédit Menus, 157 Menus, 157 BASE DE DONNEES Badges, 49 Généralités, 47 Groupes de Personnel, 49 BUS RS 485 Raccordements, 85

# **C**

**CABLAGES** Généralités, 117 CODE PERSONNEL Programmation et  $\mathcal{E}$  hangement, 145 **CONSOMMATIONS** Récapitulatif,  $147$ 

## **D**

**DIGICODE** Concepts, 52

# **E**

**ENTREES Menus** Programmation, 177

Control of disposition du public, via www.docalarme.com, de la documentation du public, via www.docalarme.com, de la documentation du public, via www.docalarme.com, de la documentation du public, via www.docalarme.com, de EQUATIONS Généralités, 37 **EXPLOITATION** Armement/Désarmement, 148 Cartes de crédits, 154 Code Personnel, 145 Fonction Sas bancaire, Menus Panorama, 15; Messages, 147 Verrouillage/Déverrouillage Lecteur, 153 Voyants, 142 **H HISTORIQUES** Concepts, 56 Menus Changement Zone Anti-retour, 163 Impression, 167 Visualisation, 158 Badges, 160 Badges Bloqués, 160

Badges de Programmation,

Groupes de Personnel, 161 Total des personnes, 161 Version et Code Site, 159

**I** INITIALISATION Menu 82, 169 INITIALISATION-METHODE, 121 INTEGRE Généralités, 22

161

## **L**

LA GAMME, 12 LECTEUR 90T Adressage, 190 Configuration Têtes de lectures, 189 Installation, 187 **LECTEURS** Généralités, 26

## **M**

**MAGNETIQUE** Badges, 43 MAINS LIBRES Badges, 45 **MATERIEL** 

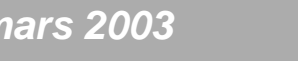

# **0 mars 2003** SYSTÈME HISEC

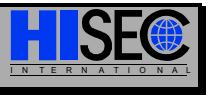

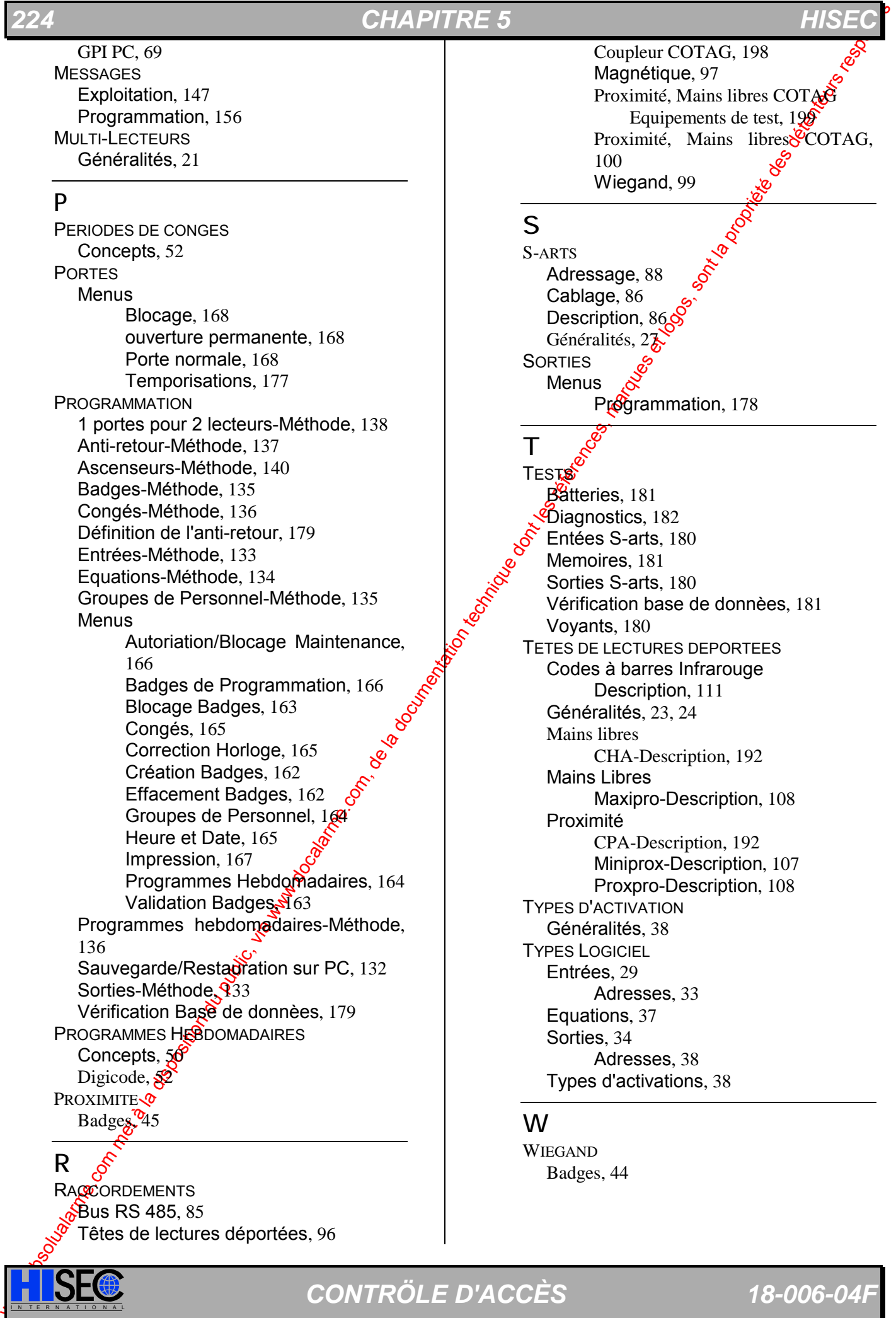

**RACCORDEMENTS**  $\delta$ Bus RS 485, 85 Têtes de lectures déportées, 96

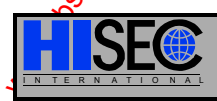

I N T E R N A T I O N A L *CONTRÖLE D'ACCÈS 18-006-04F* 

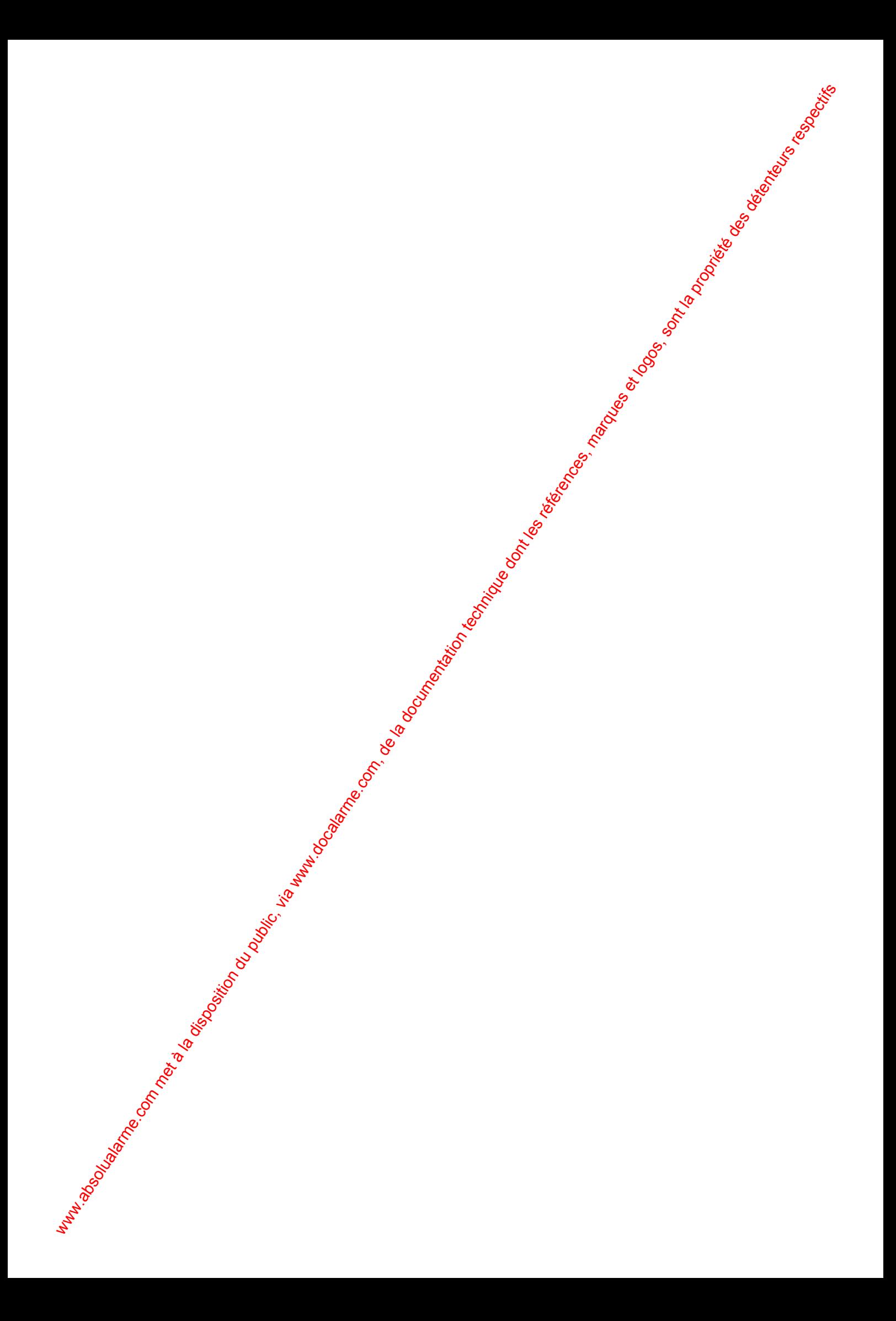

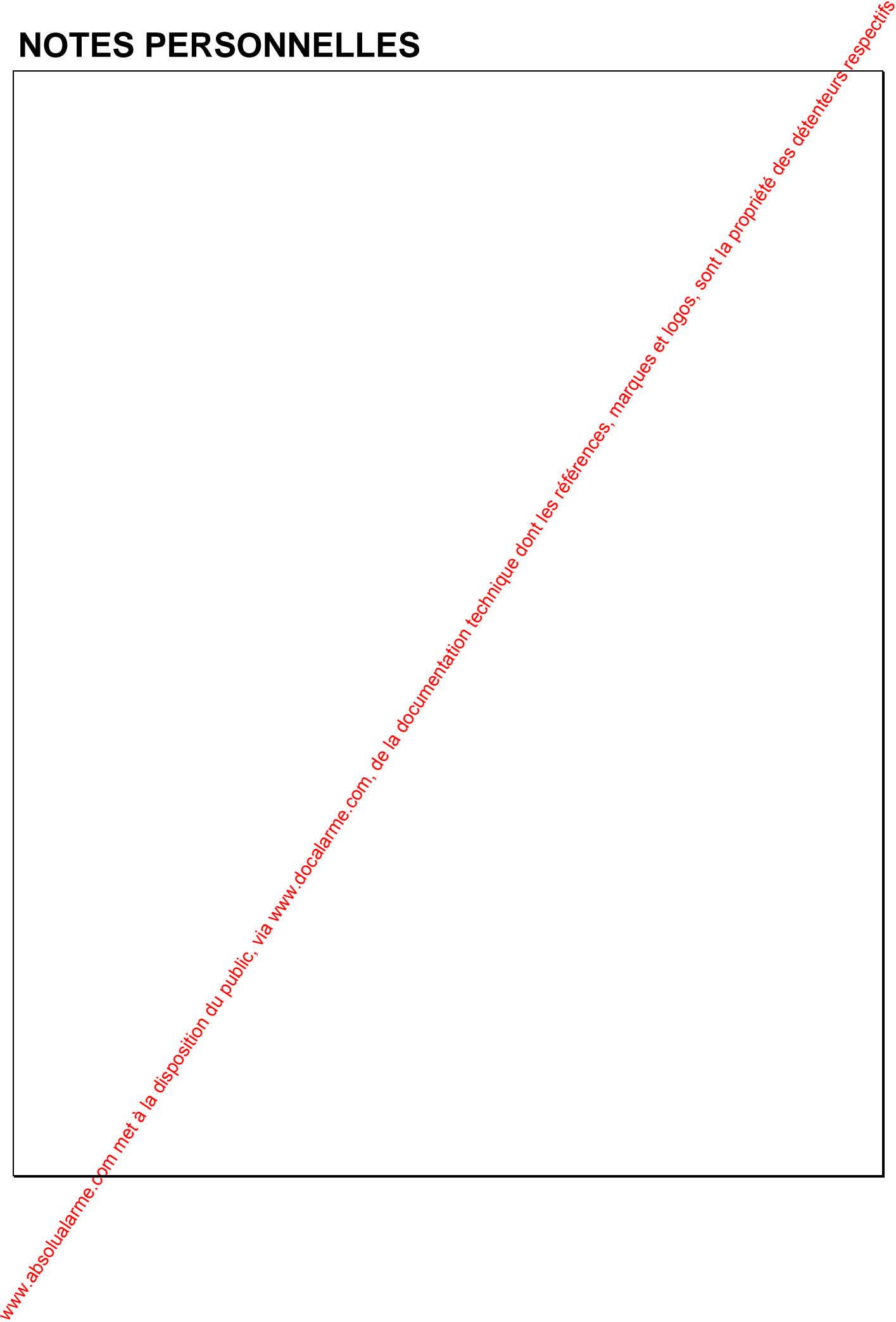

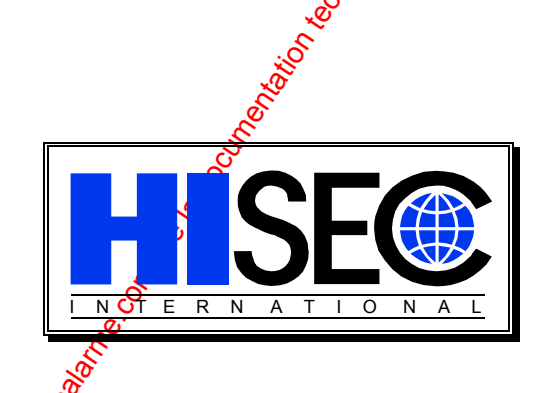

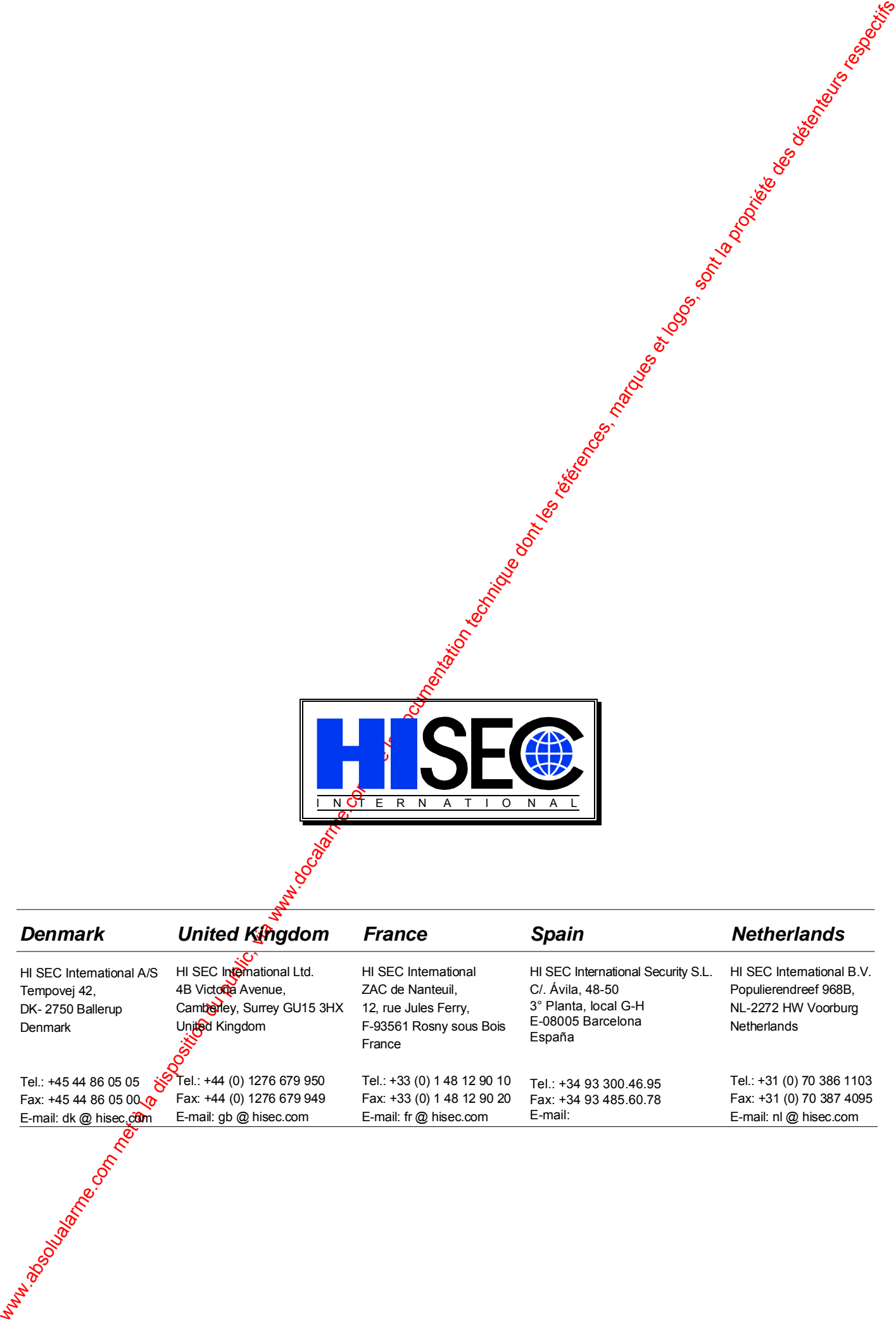

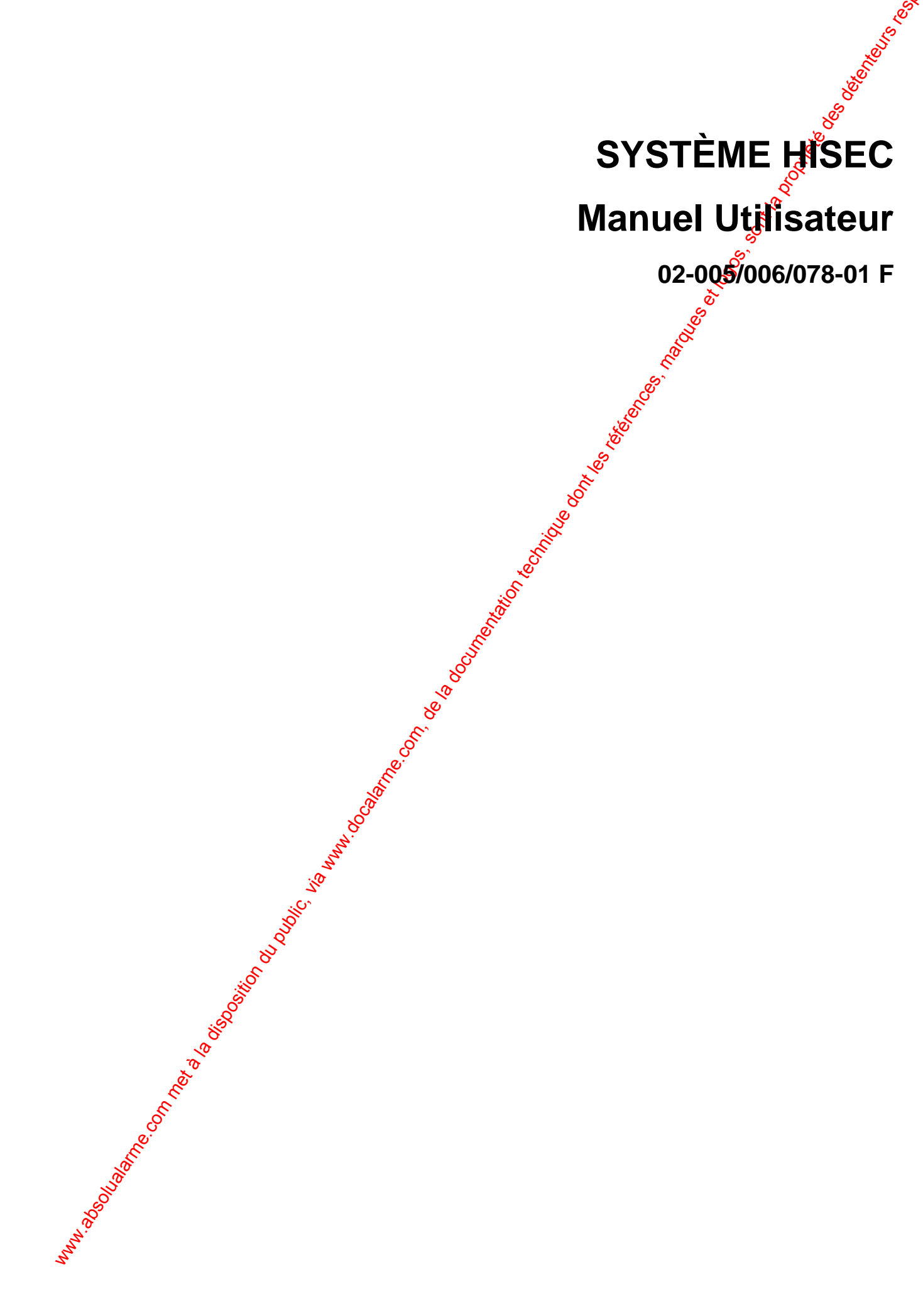

# **AVANT PROPOS**

Ce Manuel a pour but de vous donner toutes les informations nécessaires à l'utilisation du Système HISEC.

Dans le cadre d'une politique continuelle de recherche et de développement, les informations contenues dans ce document sont sujettes à modification sans préavis.

Hi-Sec International dégage toute responsabilité concernantie non respect ou une mauvaise utilisation de ce manuel ainsi que les erreurs ou omissions et leurs conséquences sur les installations.

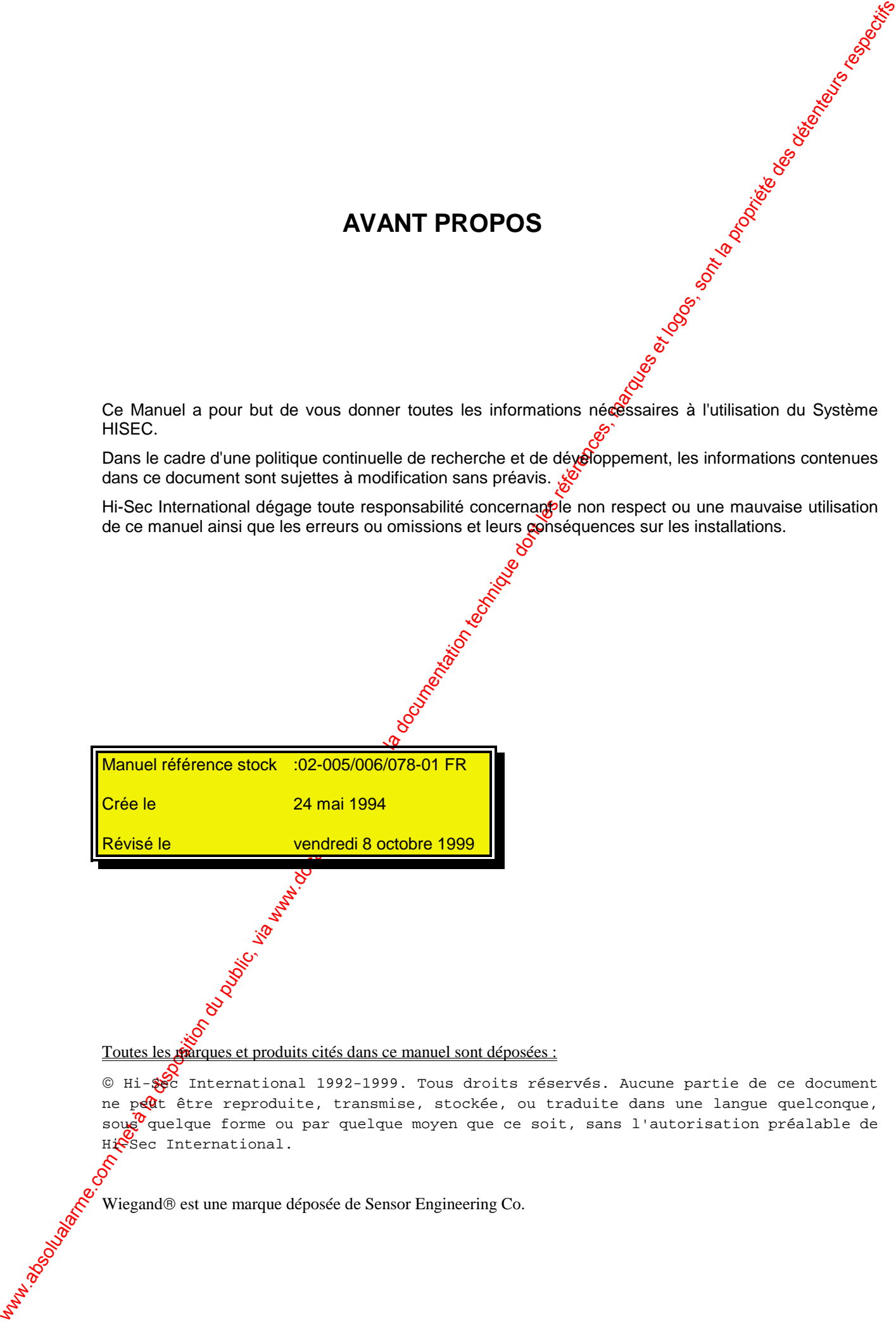

#### Toutes les **marques et produits cités dans ce manuel sont déposées** :

 $\circledast$  International 1992-1999. Tous droits réservés. Aucune partie de ce document ne peut être reproduite, transmise, stockée, ou traduite dans une langue quelconque, soug<sup>0</sup>quelque forme ou par quelque moyen que ce soit, sans l'autorisation préalable de Hissec International.

Wiegand® est une marque déposée de Sensor Engineering Co.

## TABLE DES MATIERES

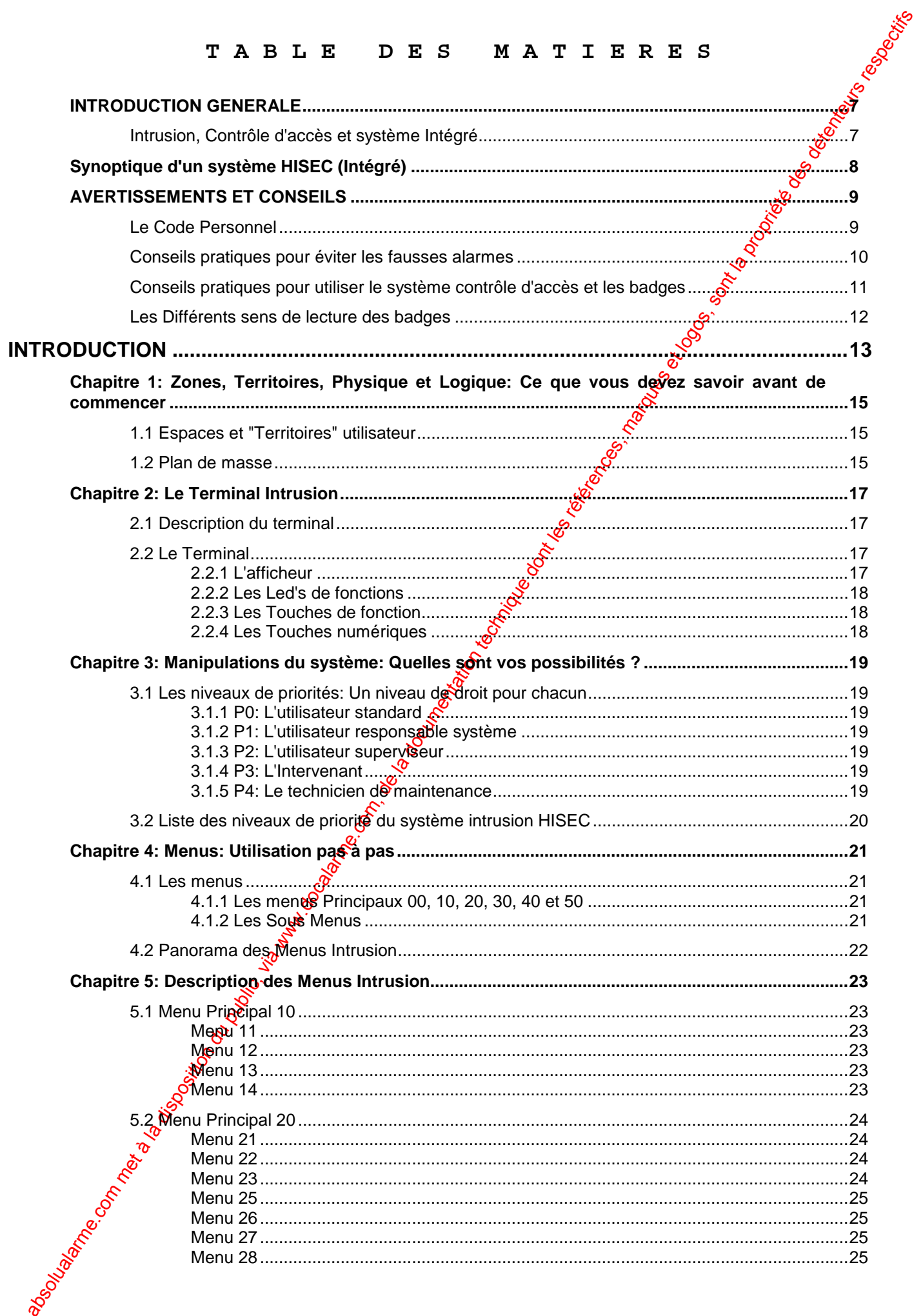

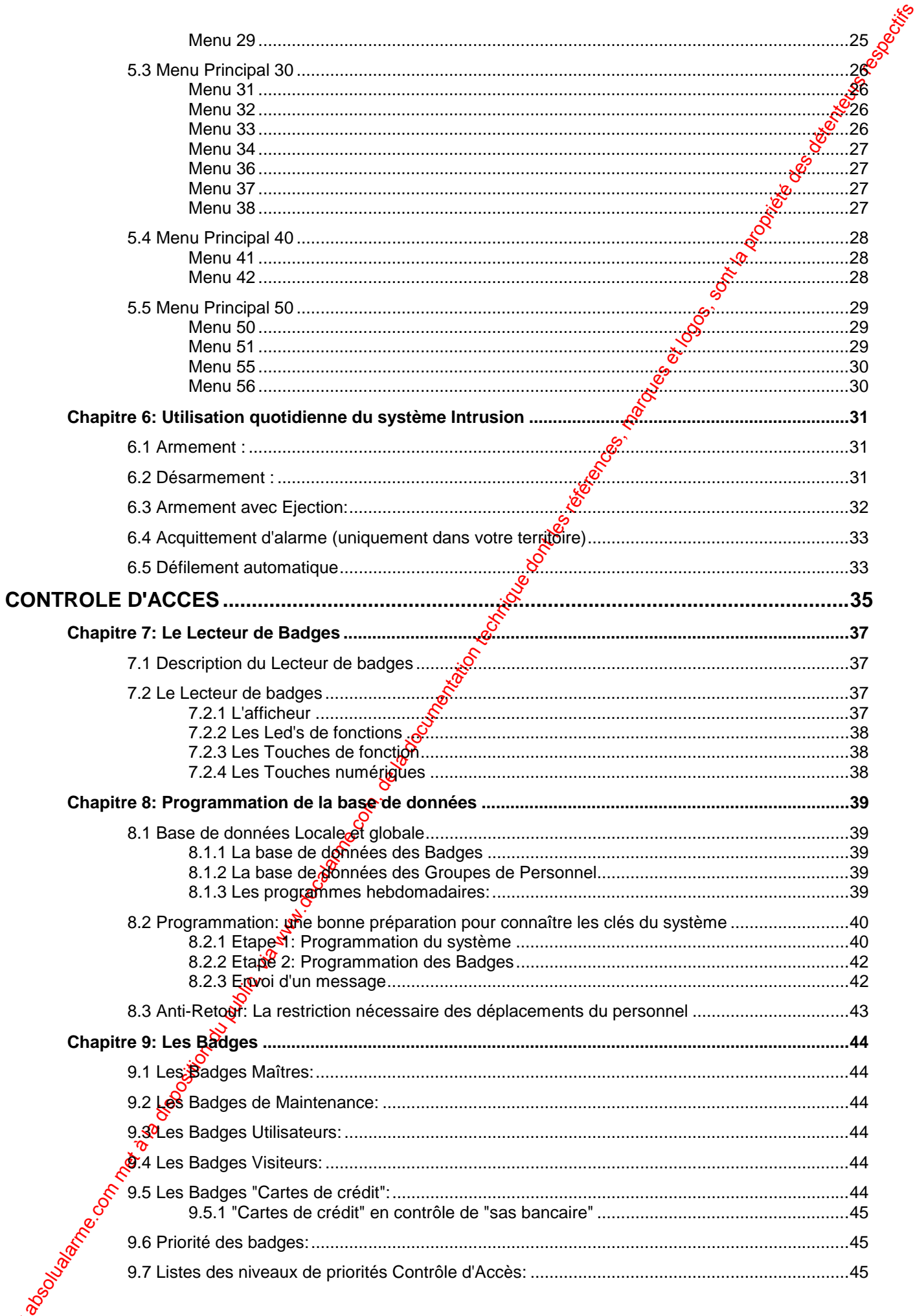

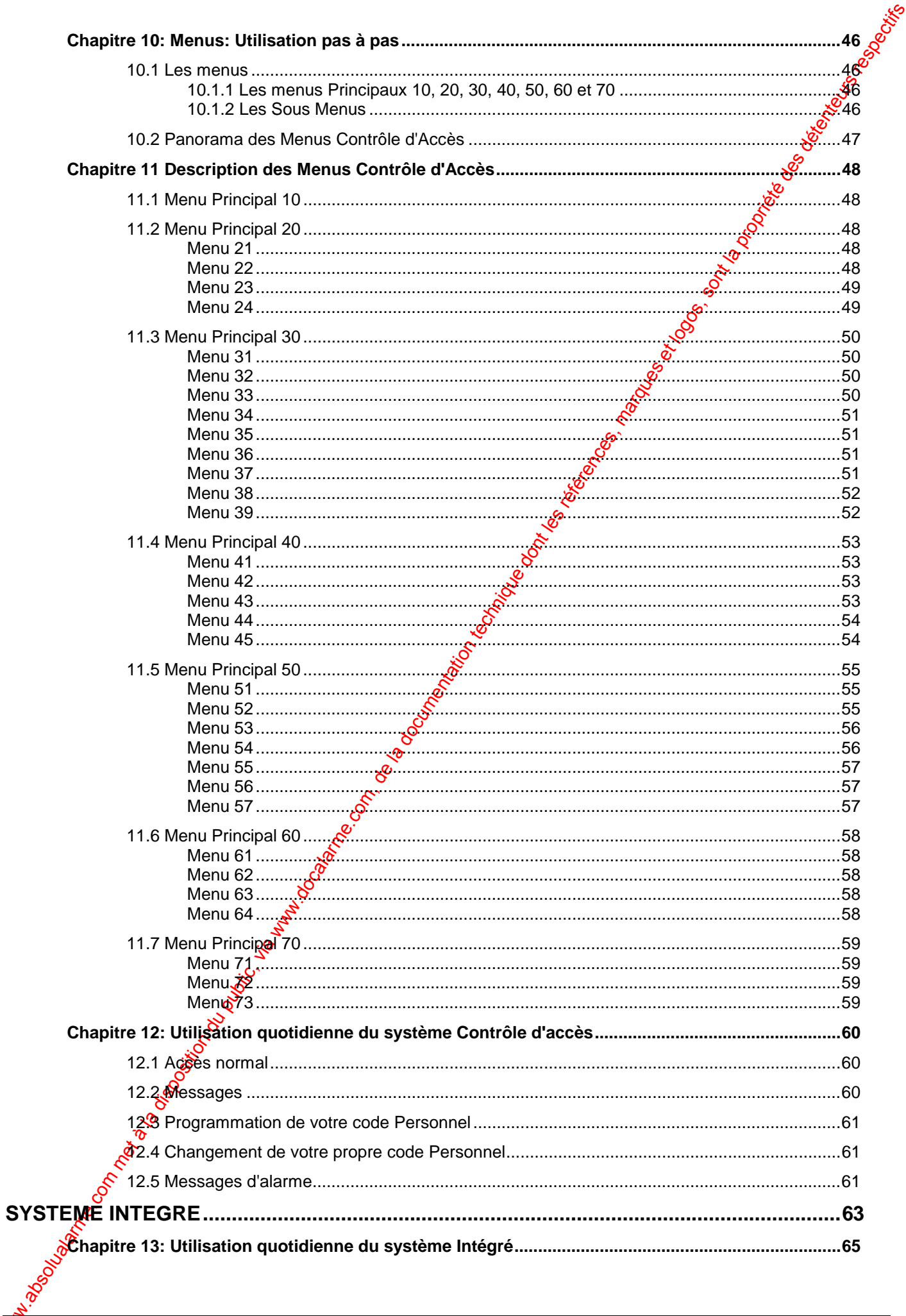

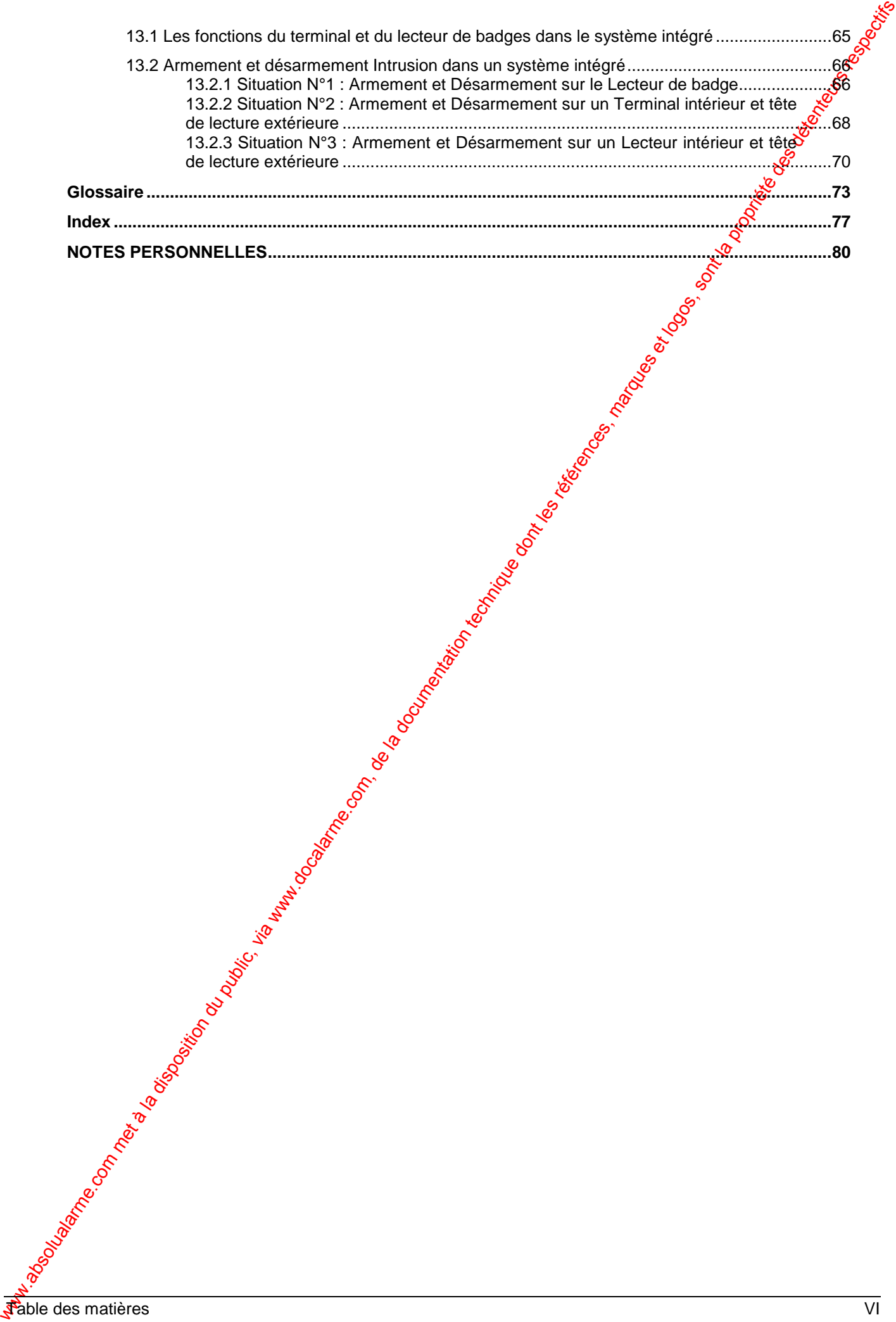

#### **SYSTEME HISEC** *INTRODUCTION*

# **INTRODUCTION GENERALE**

# **Intrusion, Contrôle d'accès et système Intégré**

Ce manuel est destiné aux utilisateurs du système Intrusion HISEC, du système Contrôle d'accès HISEC ou de la combinaison des deux (système Intégré).

Ce manuel est divisé en trois parties:

#### **1ere partie: Intrusion**

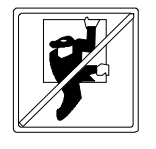

We all the company of the company of the company of the company of the company of the company of the company of the company of the company of the company of the company of the company of the company of the company of the Un système Intrusion permet de détecter les intrus ou tentatives dintrusion. Quand le système détecte une tentative d'intrusion, il passe en alarme. Cela peut se matérialiser de différentes façons: au moyen de sirènes (avertisseurs acoustiques), lampes flash (indicateurs optiques) ou au moyen d'une transmission silengéuse vers un centre de télésurveillance. La combinaison de ces différents moyens étambéossible.

*7*

I N T E R N A T I O N A L

#### **2eme partie: Contrôle d'accès**

Un système contrôle d'accès vérifie et enregistre les mouvements de personnes entrant ou sortant d'un bâtiment. Cela est réalisé au moyen de lecteurs de badges, badges, contacts de porte, boutons poussoir de sortie. Cela permet d'exclure toutes les personnes indésirables au site et d'assurer la sécurité de votre propre personnel.

### **3eme partie: Système Intégré**

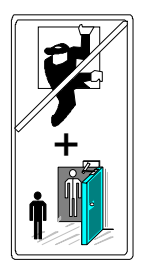

Un système intégré combine intrusion et gontrôle d'accès. L'avantage de ce dernier est d'empêcher l'entrée de quiconque tant que le système est armé (sous surveillance). En dehors de cela, le système peut être *ex*ploité au moyen de terminaux et lecteurs de badges avec les possibilités des 2 systèmes précédents.

Avant toute utilisation, il est nécessaire de connaître les "règles du jeu", ceci est très important quand on utilise un système d'intrusion ou de contrôle d'accès.

Le synoptique de la page suivante vous donnera une idée de la méthode de communication des différents éléments du système. Lisèz les pages suivantes avec la plus grande attention avant d'utiliser le système HISEC.

 $\mathcal{A}$  Pour l'utilisation du P.C. et  $\mathbf{g}$  la carte de communication INCOM, prière de se référer respectivement aux notices "Manuel Utilisateur AIMS" et "Manuel Utilisateur INCOM".

 

*8 octobre 1999* **SYSTÈME HISEC**

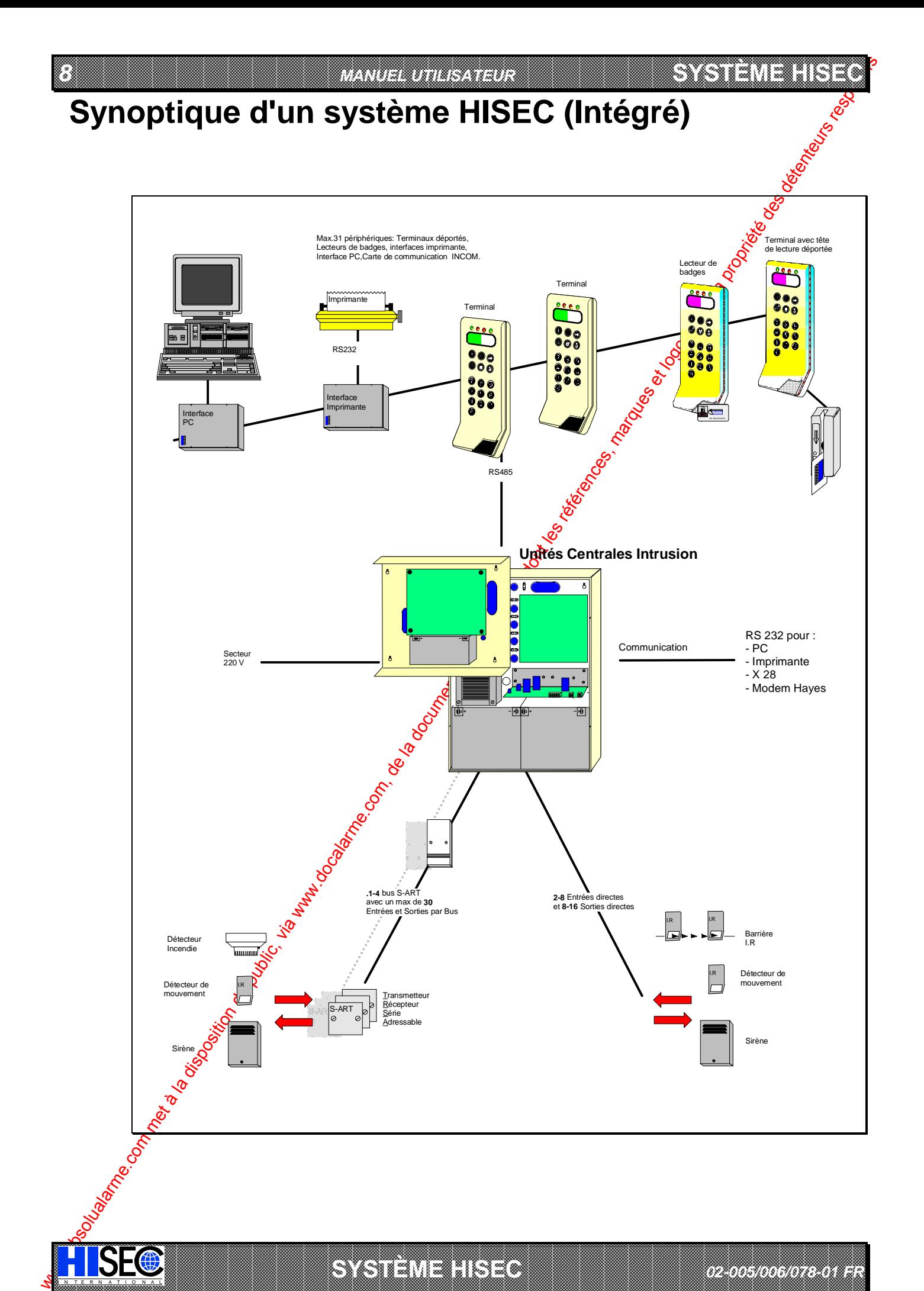

**A SECURITY AND MONOCONSUMPROVERSIONS OF A SECURITY A VIOLENCE AND A SECURITY AND A SECURITY AND A SECURITY AND A SECURITY AND A SECURITY AND A SECURITY AND A SECURITY AND A SECURITY AND A SECURITY AND A SECURITY AND A SEC** IN N T E R N A T I O N A LINGGEROOGGEGOOGGEGOOGGEGOOGGEGOOGGEGOOGGEGOOGGEGOOGGEGOOGGEGOOGGEGOOGGEGOOGGEGOOGGEG **SYSTÈME** 

a baran da kara kasar da kara ta ƙasar Ingila. Wasan ƙasar ƙasar ƙasar ƙasar ƙasar ƙasar ƙasar ƙasar ƙasar ƙas

 *02-005/006/078-01 FR*

#### **SYSTEME HISEC** *INTRODUCTION 9*

**180** 

 $\blacksquare$ 

6

&

7

 $\boldsymbol{\Omega}$ 

&

# **AVERTISSEMENTS ET CONSEILS**

# **Le Code Personnel**

L'utilisation du code personnel est un élément très important de l'exploitation  $\frac{d\hat{\boldsymbol{\varphi}}}{dt}$ système HISEC.

La distinction entre deux opérateurs est faite au moyen de leurs "codes personnets" respectifs.

- Pour opérer sur le système intrusion HISEC, chaque opérateur a besoin d'un code personnel à 6 chiffres.
- Pour opérer sur le système contrôle d'accès HISEC, un badge minimum est nécessaire. Le code personnel est optionnel et peut être programmé pour chaque badge; il sera de 4 ou 6 chiffres.
- Dans le cas d'un système intégré, il est possible de posséder deux codes personnels: un pour le système intrusion et un pour le système contrôle d'accès.

Pour éviter toute confusion, vous pouvez utiliser le petit "perse bête" suivant; quand vous opérez sur un terminal (voir le chapitre 2.1 pour sa description), utiliser votre code personnel Intrusion; quand vous opérez sur un lecteur contrôle d'accès (voir le chapitre 7.1 pour sa description), utilisez le code personnel du contrôle d'accès.

Le code personnel est une donnée privée qui doit être uniquement connue de vous.

Si par hasard vous entrez un faux code, appunez sur la touche  $\left( \bigodot \right)$  et recommencez à

nouveau.

Attention! Après 3 tentatives infructueuses, le terminal de système intrusion est bloqué pendant 5 mn. *Après 10 tentatives (valeur programmable) le badge utilisé pour cette opération est bloqué dans le système contrôle d'accès.*

Pour éviter les mauvaises surprises avec les codes personnels, il est nécessaire de respecter les **règles suivantes:**

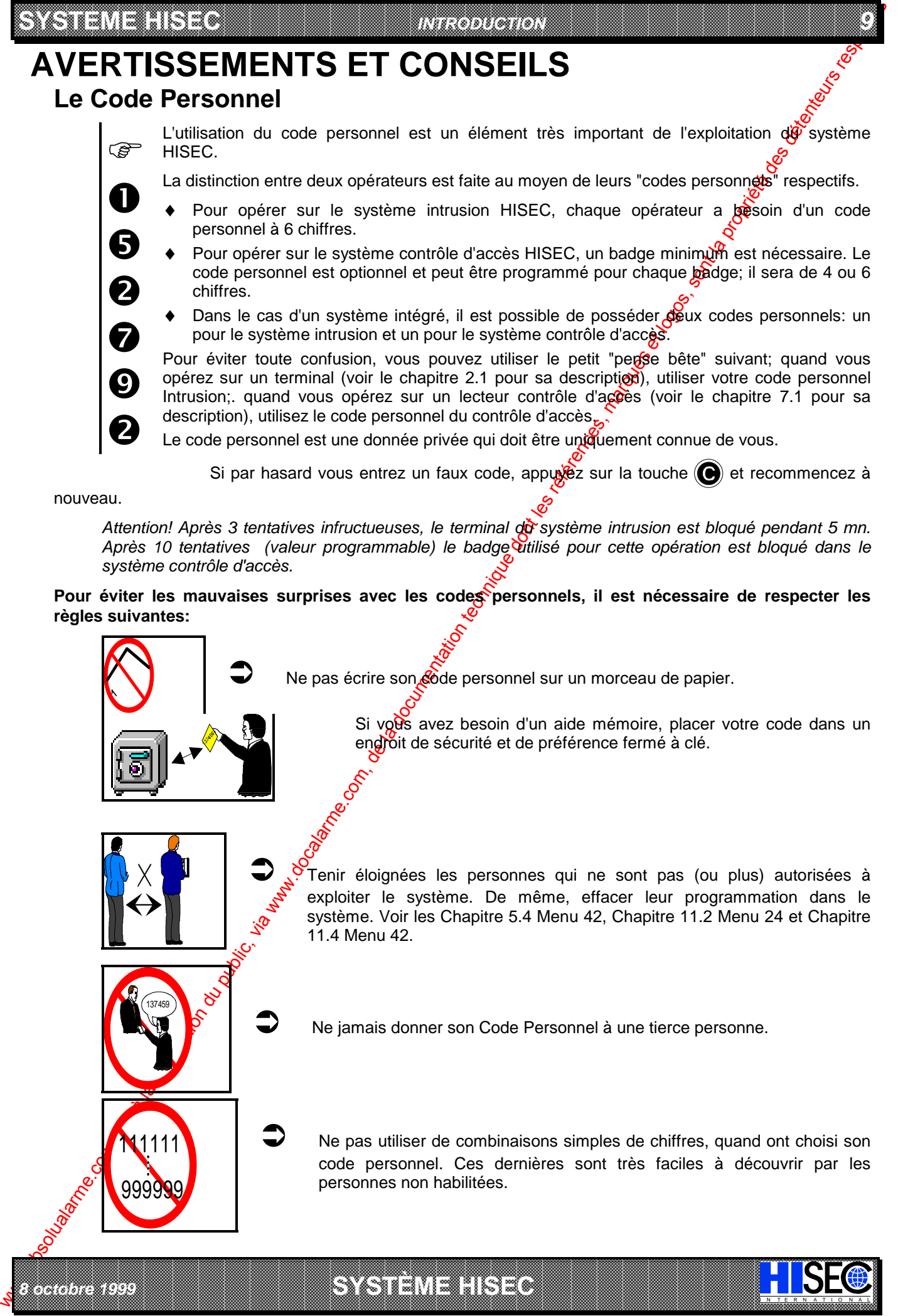

#### *10 MANUEL UTILISATEUR*

**SYSTÈME HERE AND THE EXPERIMENT OF THE EXPERIMENT OF THE EXPERIMENT OF THE EXPERIMENT OF THE EXPERIMENT OF THE** 

# **Conseils pratiques pour éviter les fausses alarmes**

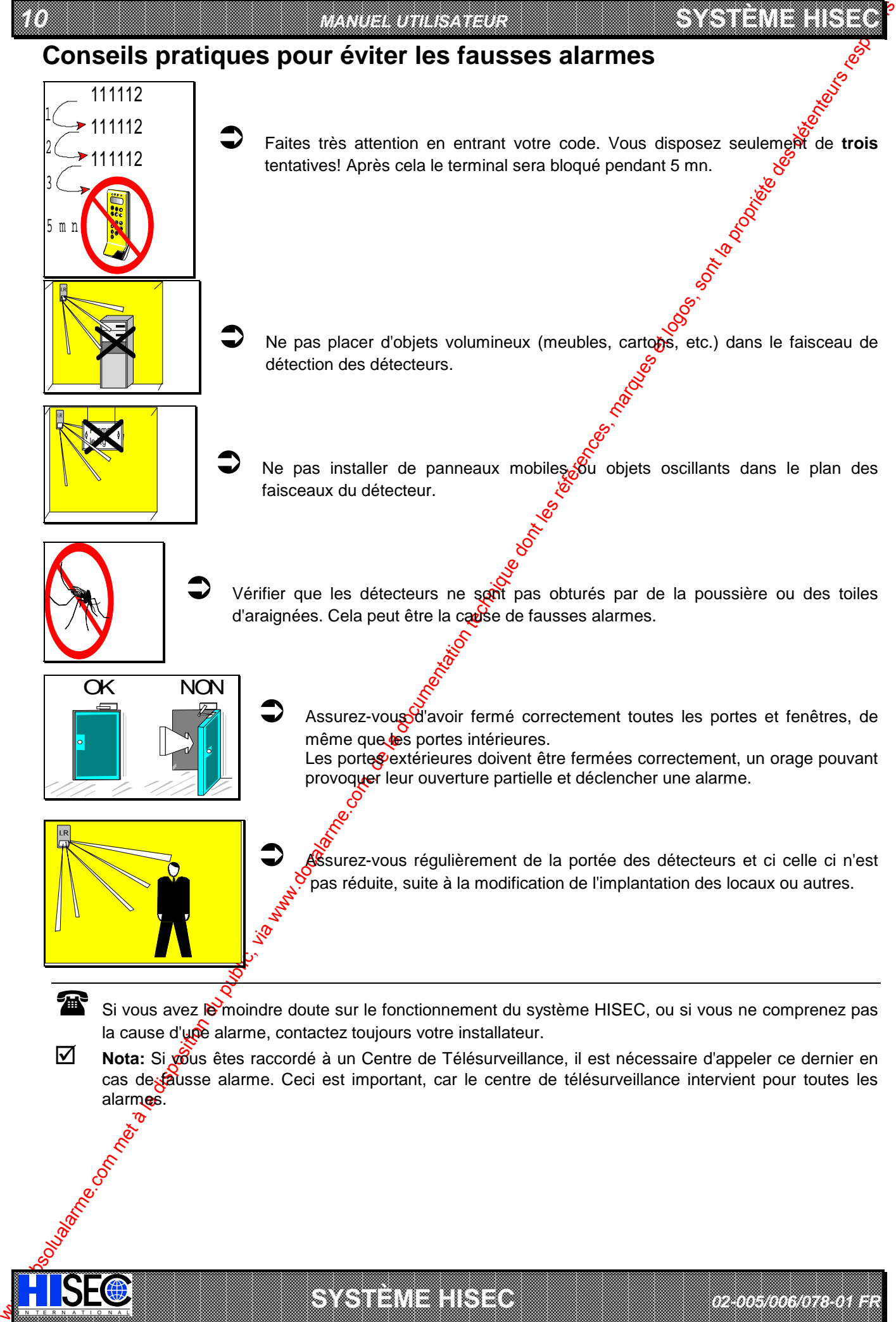

a baran da kara kasar da kara ta ƙasar Ingila. Wasan ƙasar ƙasar ƙasar ƙasar ƙasar ƙasar ƙasar ƙasar ƙasar ƙas **A SECURITY AND MONOCONSUMPROVERSIONS OF A SECURITY A VIOLENCE AND A SECURITY AND A SECURITY AND A SECURITY AND A SECURITY AND A SECURITY AND A SECURITY AND A SECURITY AND A SECURITY AND A SECURITY AND A SECURITY AND A SEC** 

*02-005/006/078-01 FR*

**SYSTÈME HERE AND LONG COMPANY** 

alarmes.

IN N T E R N A T I O N A LINGGEROOGGEGOOGGEGOOGGEGOOGGEGOOGGEGOOGGEGOOGGEGOOGGEGOOGGEGOOGGEGOOGGEGOOGGEGOOGGEG

 **SYSTEME HISEC** *INTRODUCTION 11*

# Conseils pratiques pour utiliser le système contrôle d'accès et les **badges**

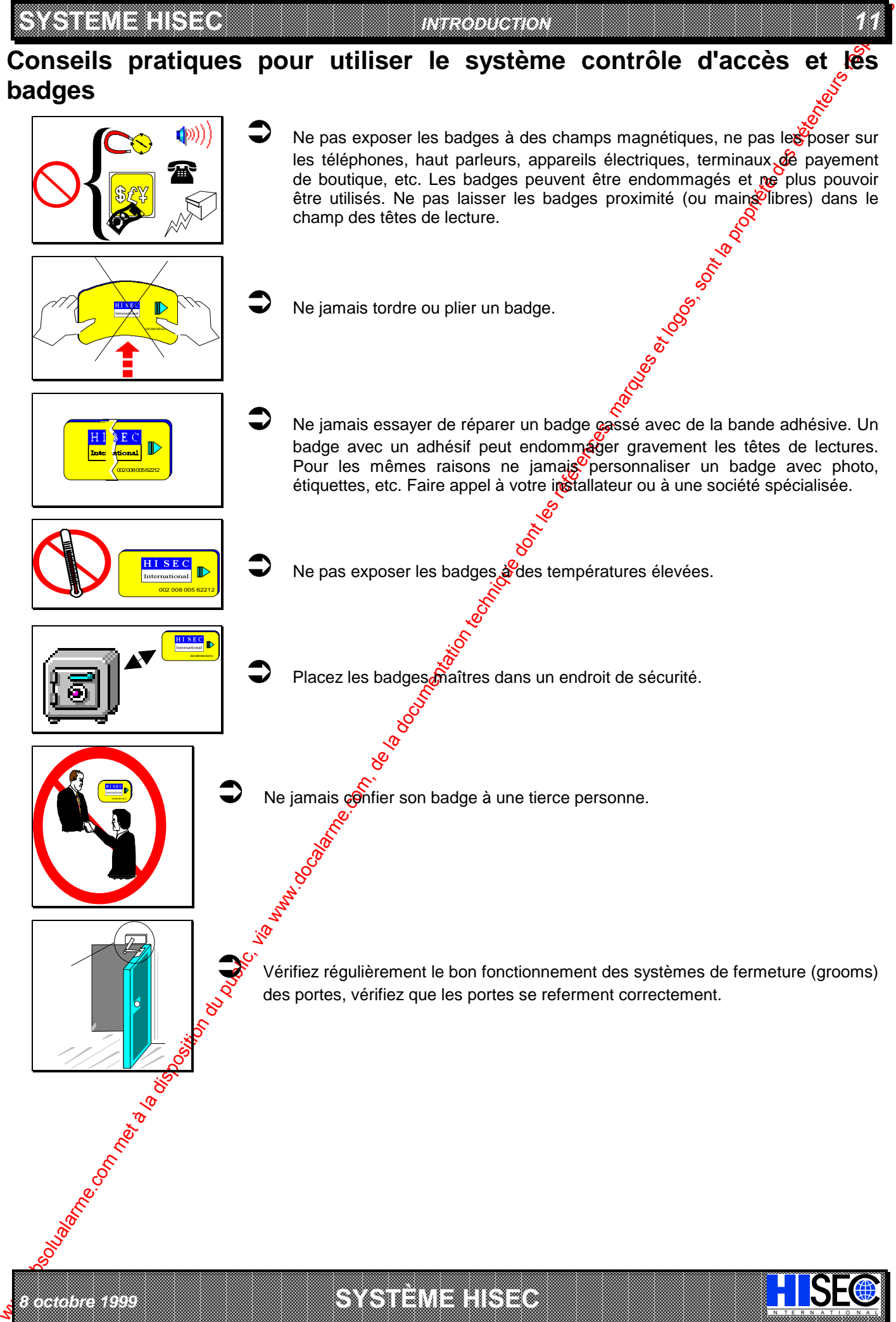

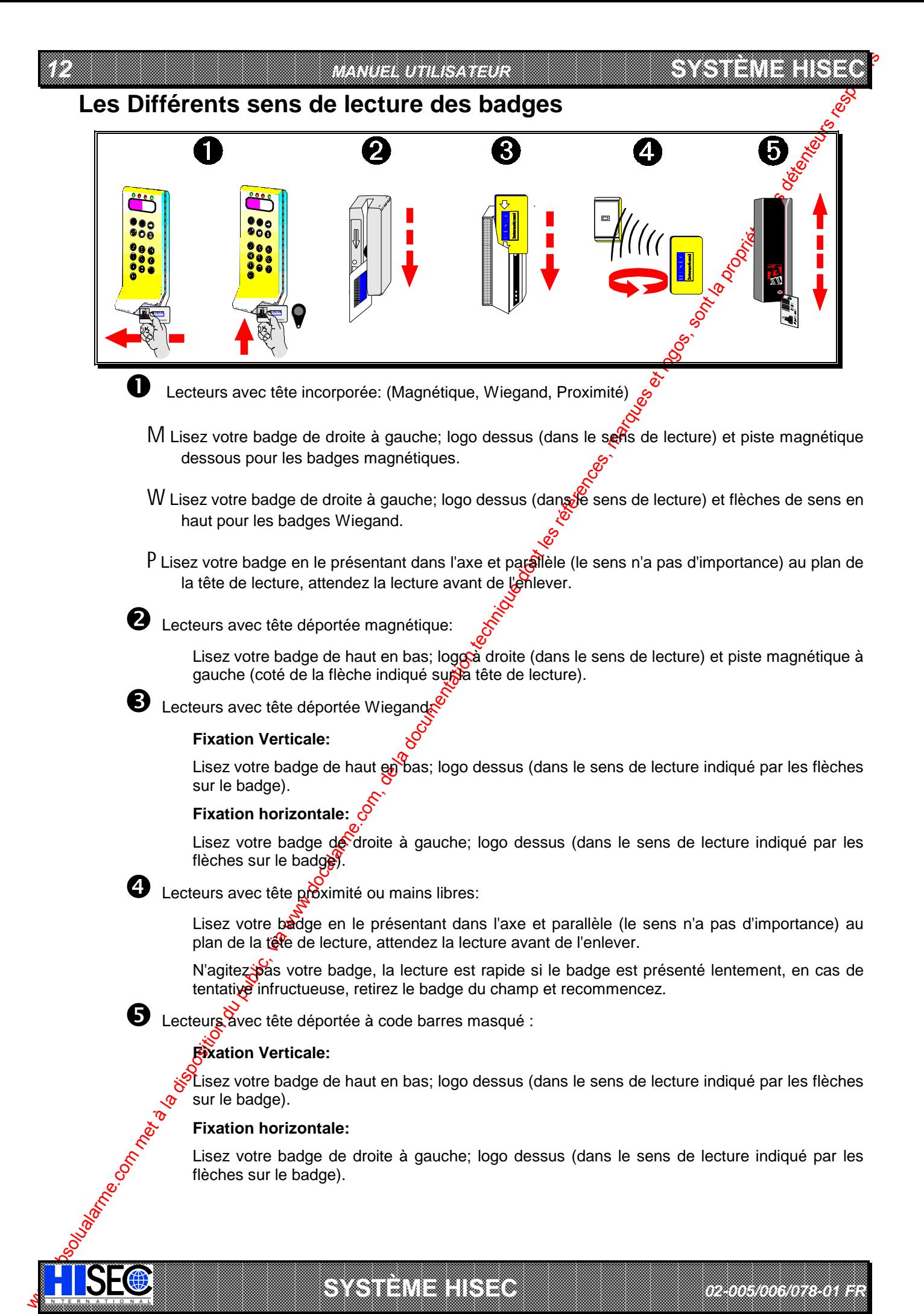

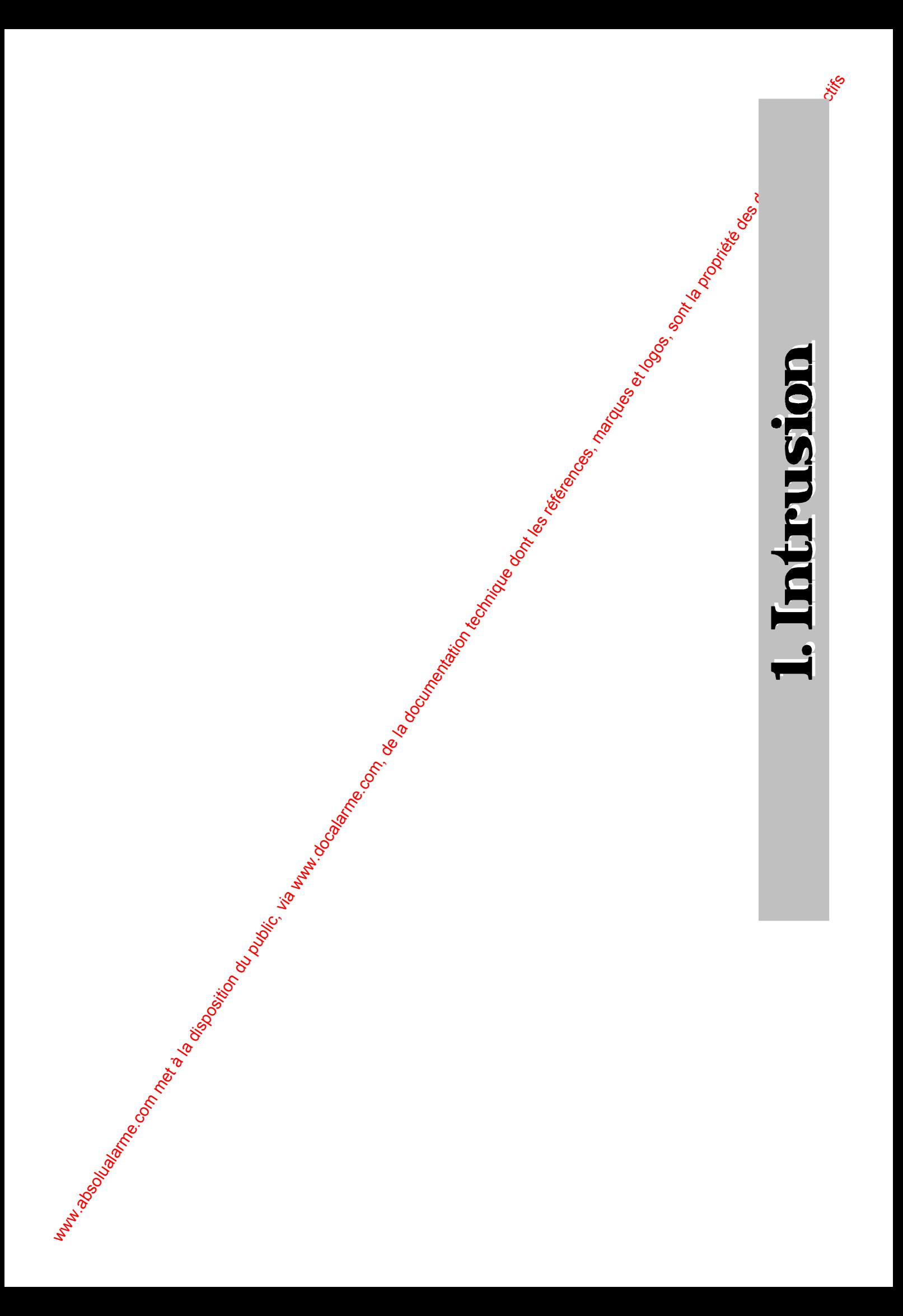

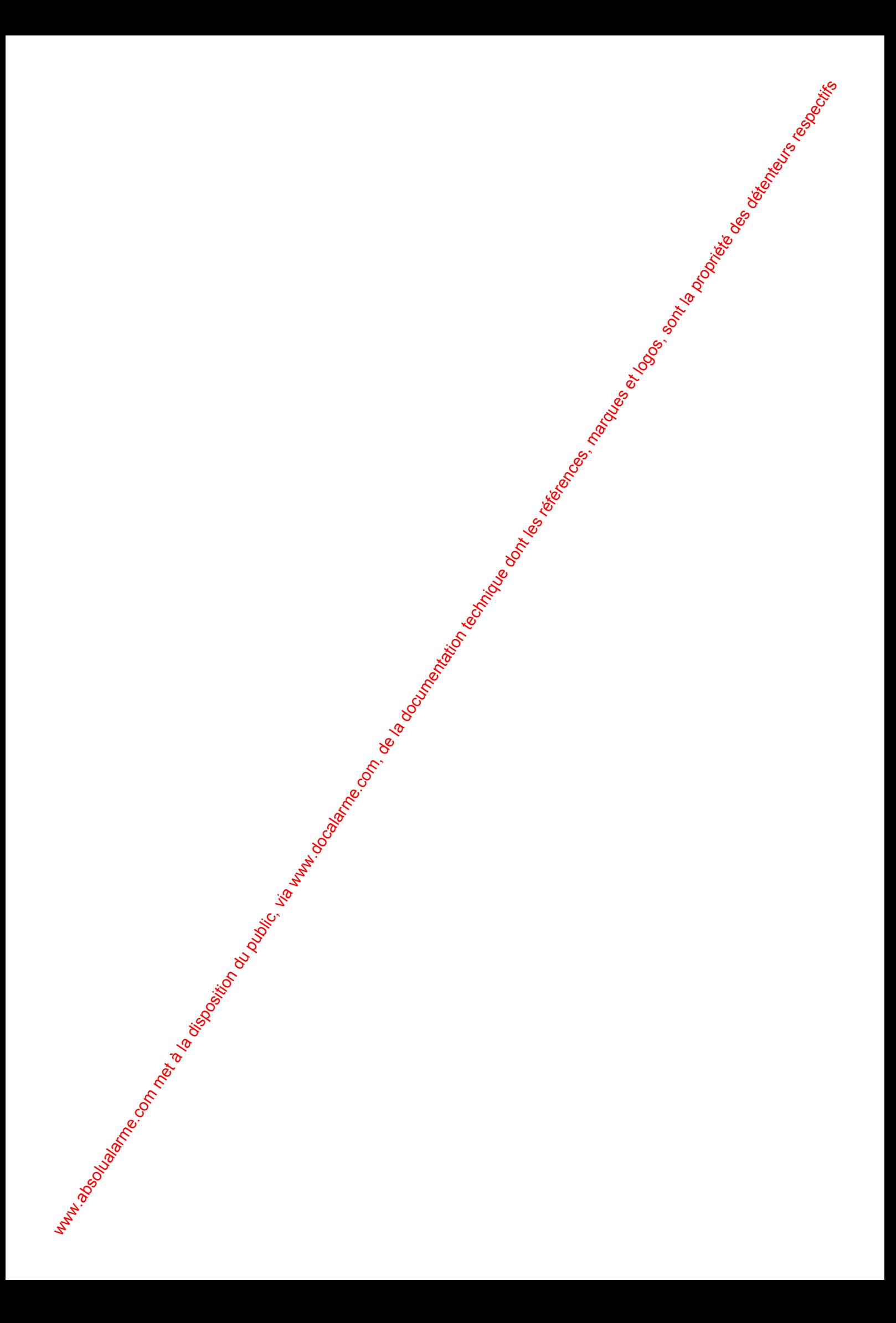

#### *INTRUSION 15*

# **Chapitre 1: Zones, Territoires, Physique et Logique: Ce que vous devez savoir avant de commencer**

# **1.1 Espaces et "Territoires" utilisateur**

L'exploitation du système Intrusion HISEC nécessite de connaître les quelques principes de bases expliqués dans ce chapitre.

Une **Zone** est définie comme une surface "matérielle" de bâtiment, elle comporte en général plusieurs détecteurs. Une zone peut être constituée d'une pièce (par ex. département ventes), mais aussi d'un groupe de pièces (par ex. direction, département ventes et services techniques). Le nombre max. de zones est de 16. Pour les sites importants, cela permet de réaliser des zones comprenant de larges surfaces. La subdivision du bâtiment en Zones est à la charge de l'instafràteur pendant la phase d'installation du système.

Un **Territoire** est une surface "utilisateur", il est constitué d'une ou<sub>o</sub> plusieurs zones. Le nombre maximum de territoires est de 250, le nombre max. d'Utilisateurs est aussi de 250, plusieurs utilisateurs peuvent partager le même territoire. De cette façon, il est possible, par ex., d'attribuer 50 utilisateurs à un même territoire.

Les employés de la production ont, par exemple, le départemer production et la réception dans leur territoire. Ces deux parties (zones) constituent alors leur territoire. Si le directeur à accès à l'ensemble du bâtiment, alors son territoire comprendra toutes les zones 40 bâtiment.

Les différents territoires peuvent se chevaucher (avoir des parties - Zones - communes). Cela permet aux différents utilisateurs de partager les zones communes, par exemple la réception ou le département achats (voir le plan suivant).

Pour l'armement et le désarmement des zones communes, vous disposez d'une solution qui évite que ces zones ne soient armées avant que tout le monde n'ait quitté les locaux.

Toutefois, il existe 2 types de territoires: Physique et Logique. Ces définitions se rapportent aux procédures d'armement et de désarmement (voir le chapitre suivant).

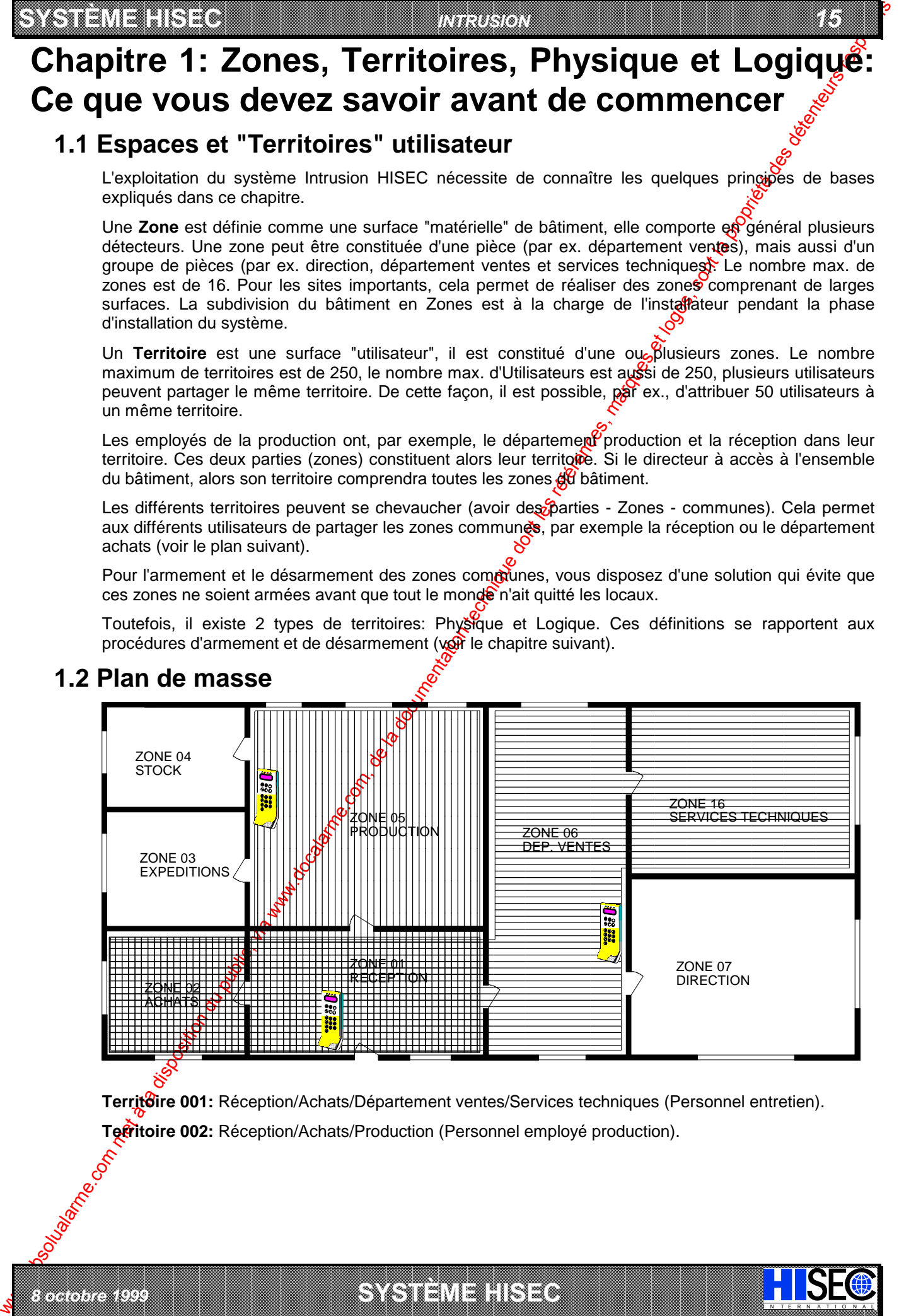

# **1.2 Plan de masse**

*8 octobre 1999* **SYSTÈME HISEC**

the contract of the contract of the contract of the contract of the contract of the contract of the contract of

**Territoire 001:** Réception/Achats/Département ventes/Services techniques (Personnel entretien).

and the contract of the contract of the contract of the contract of the contract of the contract of the contract of the contract of the contract of the contract of the contract of the contract of the contract of the contra

a baran da kara kasar da kara ta ƙasar Ingila. Wasan ƙasar ƙasar ƙasar ƙasar ƙasar ƙasar ƙasar ƙasar ƙasar ƙas 

I N T E R N A T I O N A L

**Territoire 002:** Réception/Achats/Production (Personnel employé production).

**Territoire physique** : Si les territoires 001 et 002 sont définis comme territoires physiques dans l'exemple ci-dessus, la zone commune 01 fonctionnera de la façon suivante :

Le premier code issu du territoire 001 ou 002 va désarmer le territoire correspondant et aussi la zone commune. Dès qu'un territoire est armé, la zone commune 01 l'est aussi. Si des gens de l'autre territoire doivent partir en traversant la zone commune, cette programmatiou ne sera pas correcte. Il faudra alors définir ces territoires comme logiques.

**SYSTÈME HERE AND THE EXPERIMENT OF THE EXPERIMENT OF THE EXPERIMENT OF THE EXPERIMENT OF THE EXPERIMENT OF THE** 

**Territoire logique** : Si les territoires 001 et 002 sont définis comme territoires logiques dans l'exemple ci-dessus, la zone commune 01 fonctionnera de la façon suivante :

www.absolute.com met a systematique du public, via www.docalarme.com, de la systematique dont les références, marques et la documentation technique dont les références, marques et logos, sont les références et des plus de Le premier code issu du territoire 001 ou 002 va désarmer le territoire correspondant et aussi la zone commune. Dès qu'un territoire est armé, le système vérifie l'état de fous les autres territoires de façon à ce que la zone commune 01 ne soit armée que lorsque touse les territoires couvrant cette zone seront armés. Dans cette façon, les personnes peuvent armer leur territoire et quitter le bâtiment. Les personnes d'un autre territoire peuvent se déplacer dans (ou à travers) la zone commune sans déclencher d'alarme. L'armement de la zone 01 aura lieu quand la totalité des territoires sera armée.

De cette façon, il n'y a pas de danger que quelqu'un se trouve enfermé dans les locaux.

a baran da kara kasar da kara ta ƙasar Ingila. Wasan ƙasar ƙasar ƙasar ƙasar ƙasar ƙasar ƙasar ƙasar ƙasar ƙas **A START AND MONOCONSUMMONS CONSUMING CONSUMING CONSUMING CONSUMING CONSUMING CONSUMING CONSUMING CONSUMING CONSUMING CONSUMING CONSUMING CONSUMING CONSUMING CONSUMING CONSUMING CONSUMING CONSUMING CONSUMING CONSUMING CONS** 

**SYSTÈME HERE AND LONGED AND LONGED AND LONGED AND LONGED AND LONGED AND LONGED AND LONGED AND LONGED AND LONGE** 

*02-005/006/078-01 FR*

IN N T E R N A T I O N A LINGGEROOGGEGOOGGEGOOGGEGOOGGEGOOGGEGOOGGEGOOGGEGOOGGEGOOGGEGOOGGEGOOGGEGOOGGEGOOGGEG

Nota : Nous insistons sur la responsabilité individuelle de chaque utilisateur qui est considérable; chaque utilisateur doit toujours armer et désarmer persomellement, étant donné que le système enregistre chaque opération et la personne qui l'a effectuée.

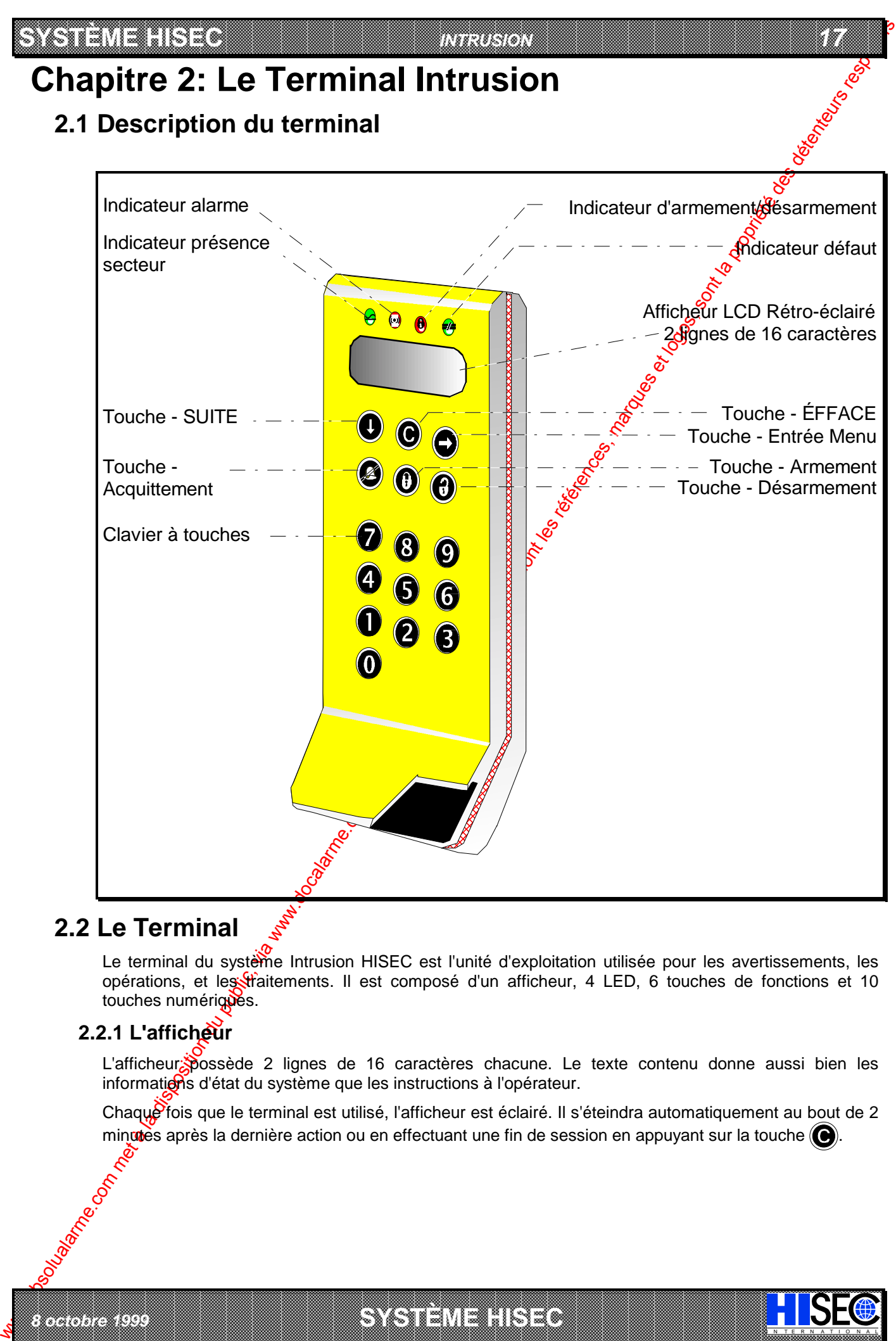

# **2.2 Le Terminal**

Le terminal du système Intrusion HISEC est l'unité d'exploitation utilisée pour les avertissements, les opérations, et les traitements. Il est composé d'un afficheur, 4 LED, 6 touches de fonctions et 10 touches numérigues.

## 2.2.1 L'afficheur

*8 octobre 1999* **SYSTÈME HISEC**

L'afficheur possède 2 lignes de 16 caractères chacune. Le texte contenu donne aussi bien les informations d'état du système que les instructions à l'opérateur.

Chaque fois que le terminal est utilisé, l'afficheur est éclairé. Il s'éteindra automatiquement au bout de 2 minuties après la dernière action ou en effectuant une fin de session en appuyant sur la touche  $\bigcirc$ .

I N T E R N A T I O N A L

a baran da kara kasar da kara ta ƙasar Ingila. Wasan ƙasar ƙasar ƙasar ƙasar ƙasar ƙasar ƙasar ƙasar ƙasar ƙas 

#### **2.2.2 Les Led's de fonctions**

*18 MANUEL UTILISATEUR*

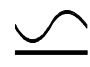

**Voyant Secteur (Vert) :** Ce voyant allumé en permanence indique que le secteur est présent; le clignotement indiquant un défaut de l'alimentation secteur, le système fonctionne alors sur ses batteries.

**SYSTÈME HERE AND THE EXPERIMENT OF THE EXPERIMENT OF THE EXPERIMENT OF THE EXPERIMENT OF THE EXPERIMENT OF THE** 

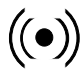

**Voyant Alarme (Rouge) :** Allumé après une entrée en session, il indique la présence d'une alarme dans le territoire du terminal (transmission et/ou sirène a été déclenchée); laquelle apparaît sur l'afficheur. Le voyant s'éteint quand tous les messages d'alarme sont acquittés.

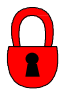

We also the state of the computer of the computer of the computer of the computer of the computer of the computer of the computer of the computer of the computer of the computer of the computer of the computer of the com Voyant état d'armement (Jaune) : Allumé après une entrée en session quand toutes les zones du code utilisé sont armées (code/territoire armé), ne pas confondre cette indication avec le message "SYSTEME ARME" apparaissant sur l'afficheur, qui  $\left|\mathfrak{g}\right|$  indique que toutes les zones du système sont armées.

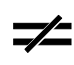

Voyant défaut système (Jaune) : Allumé après une entrée er session, il indique la présence d'un défaut sur le territoire du terminal ; lequel apparaît sur l'afficheur. Le voyant s'éteint quand tous les messages de défaut sont acquittés.

### **2.2.3 Les Touches de fonction**

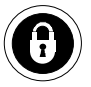

Cette touche est utilisée pour armer.

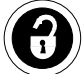

Cette touche est utilisée pour désarmer et éjecter

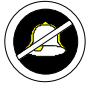

Cette touche est utilisée pour acquitter un(e) défaut/alarme et aussi pour se déplacer à droite dans les menus de programmation.

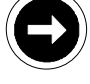

Cette touche est utilisée pour sélectionner les fonctions des menus affichés.

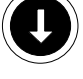

Cette touche est utilisée pour avancer dans les différents menus.

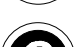

Cette touche est utilisée pour revenir en arrière ou quitter une session.

### **2.2.4 Les Touches numériques**

IN N T E R N A T I O N A LINGGEROOGGEGOOGGEGOOGGEGOOGGEGOOGGEGOOGGEGOOGGEGOOGGEGOOGGEGOOGGEGOOGGEGOOGGEGOOGGEG

Le clavier est composé des touches numériques de 0 à 9 utilisées pour le code etc. et des 6 touches de fonctions.

#### **Buzzer:**

Utilisé pour indiquer de façon sonore un défaut ou une alarme et les écoulements des temporisations d'entrée-sortie. Aussi activé pour un temps bref pour indiquer les erreurs de manipulation ou pour attirer l'attention de l'utilisateur.

a baran da kara kasar da kara ta ƙasar Ingila. Wasan ƙasar ƙasar ƙasar ƙasar ƙasar ƙasar ƙasar ƙasar ƙasar ƙas **A START AND MONOCONSUMMONS CONSUMING CONSUMING CONSUMING CONSUMING CONSUMING CONSUMING CONSUMING CONSUMING CONSUMING CONSUMING CONSUMING CONSUMING CONSUMING CONSUMING CONSUMING CONSUMING CONSUMING CONSUMING CONSUMING CONS** 

**SYSTÈME HERE AND LONGED AND LONGED AND LONGED AND LONGED AND LONGED AND LONGED AND LONGED AND LONGED AND LONGE** 

*02-005/006/078-01 FR*

#### *INTRUSION 19*

# **Chapitre 3: Manipulations du système: Quelles sont vos possibilités ?**

# **3.1 Les niveaux de priorités: Un niveau de droit pour chacun**

Les possibilités et autorisations d'exploitation du système HISEC ne sont pas les mêmes pour tous les opérateurs, c'est pourquoi les opérateurs ont été divisés en 5 catégories. Ces catégories sont appelées des Niveaux de Priorité et sont numérotés de 0 à 4. Ils sont indiqués par un P(Priorité) et un chiffre. Un entretien avec votre installateur a permis, au démarrage du système, de déterminer quels opérateurs auront quels niveaux de priorité. Plus le niveau est élevé (0 à 2) et plus l'opérateur<sup>6</sup> de possibilités sur le système.

 $\mathcal{G}$  Consultez le chapitre 3.2 pour connaître les possibilités des différents niveaux d'opérateur sur le système HISEC Intrusion.

C'est l'entrée de votre code personnel à 6 chiffres qui vous donne accès aux menus qui vous sont autorisés.

## **3.1.1 P0: L'utilisateur standard**

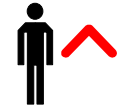

Code opérateur autorisant l'armement/désarmement, l'acquittement des alarmes/défauts (sauf sabotage et quelques défauts système) et ledest des voyants.

### **3.1.2 P1: L'utilisateur responsable système**

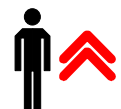

Code directeur autorisant la plupart des possibilités d'exploitation, tests, changement de date & heure et changement de son propre code et des codes P0.

### **3.1.3 P2: L'utilisateur superviseur**

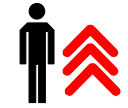

Code directeur maître autorisant toutes sortes d'exploitation - excepté le changement des codes P3-P4 et la programmation du système.

### **3.1.4 P3: L'Intervenant**

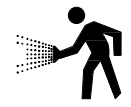

Code intervenant ayant la plupart des possibilités d'exploitation - sauf la programmation du système et quelqués fonctions de test. Le code est accepté 2 minutes après un déclenchement d'alarme/défaut, et peut être utilisé jusqu'à ce que tous les messages soit acquittés.

## **3.1.5 P4: Le technicien de maintenance**

*8 octobre 1999* **SYSTÈME HISEC**

**CONTENT (1990) CONTENT CONTENT CONTENT CONTENT CONTENT CONTENT CONTENT CONTENT CONTENT CONTENT CONTENT CONTENT CONTENT CONTENT CONTENT CONTENT CONTENT CONTENT CONTENT CONTENT CONTENT CONTENT CONTENT CONTENT CONTENT CON** Code technicien autorisant toutes sortes d'exploitations - sauf le changement des codes P0-P1eP2. Le code est accepté 2 minutes après une condition d'alarme/défaut, et peut être utilisé jusqu'à l'acquittement de tous les messages. Un opérateur P1-P2 peut, en entrant dans le *Menu 50*, autoriser une seule utilisation du code technicien - jusqu'à la fin de session. Quand un code P4 utilise le *Menu 50*, le système passe en mode maintenance, autorisant un usage illimité du code technicien pour un acquittement général des alarmes/défauts, test du système etc, jusqu'à la sortie de ce mode par le *Menu 51* (tous les codes peuvent réaliser cette fonction). Le mode de maintenance est indiqué par un message de défaut (à l'affichage) et une sortie de transmission "problème" activée (automatiquement acquittée par le *Menu 51*) et empêche les déclenchements d'alarme.

Nota: Il est très important de quitter le mode maintenance après chaque usage de celui-ci, au moyen du **Menu 51 FIN MODE MAINT.?**. Si vous omettez cela, le système vous le rappelle au # moyen d'un défaut système sur l'afficheur.

I N T E R N A T I O N A L

a baran da kara kasar da kara ta ƙasar Ingila. Wasan ƙasar ƙasar ƙasar ƙasar ƙasar ƙasar ƙasar ƙasar ƙasar ƙas 

#### *20 MANUEL UTILISATEUR* **SYSTEME HISEC**

# **3.2 Liste des niveaux de priorité du système intrusion HISEC**

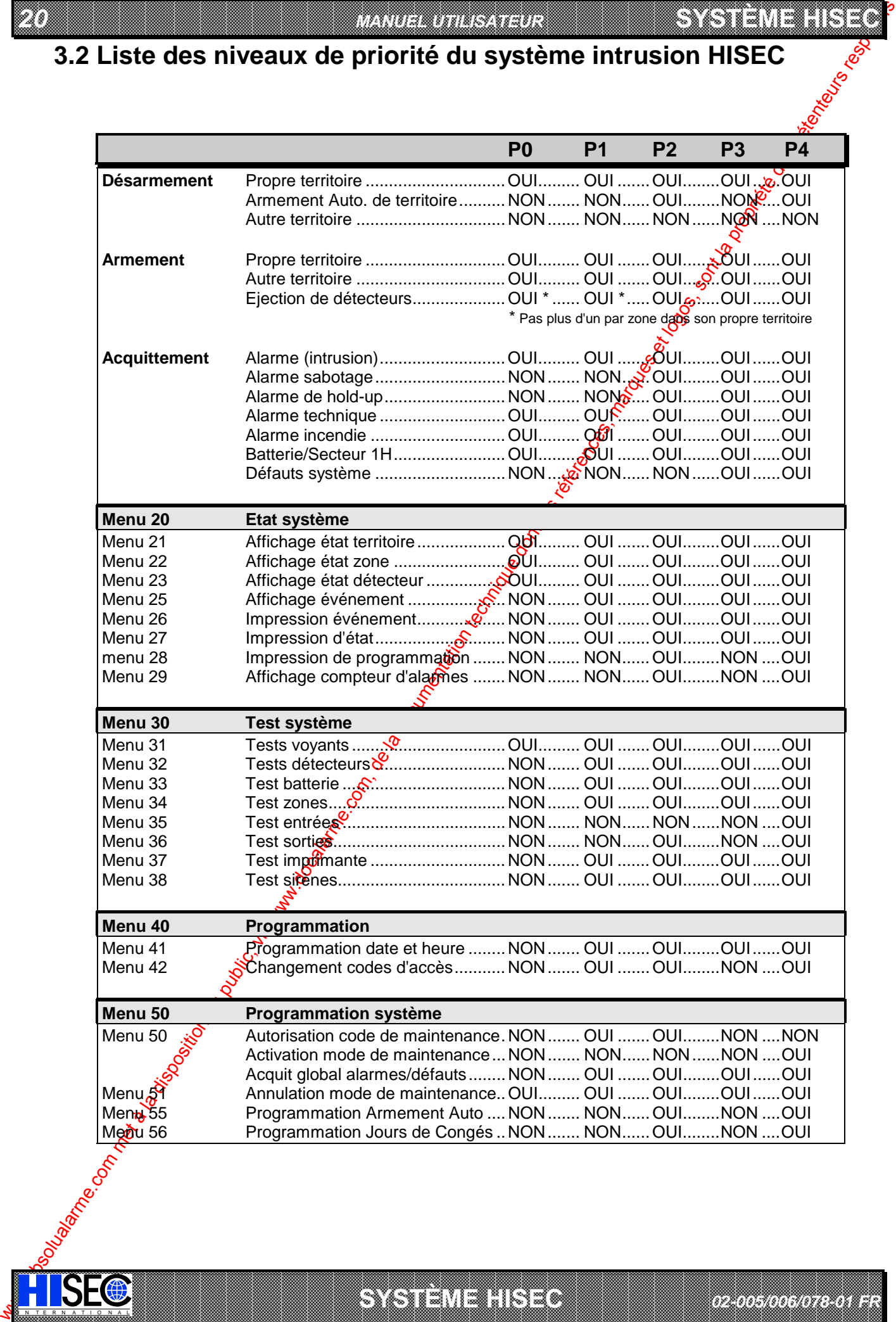

a baran da kara kasar da kara ta ƙasar Ingila. Wasan ƙasar ƙasar ƙasar ƙasar ƙasar ƙasar ƙasar ƙasar ƙasar ƙas **A START AND MONOCONSUMMONS CONSUMING CONSUMING CONSUMING CONSUMING CONSUMING CONSUMING CONSUMING CONSUMING CONSUMING CONSUMING CONSUMING CONSUMING CONSUMING CONSUMING CONSUMING CONSUMING CONSUMING CONSUMING CONSUMING CONS** 

SYSTÈME H<sub>IS</sub>

e de la composición de la composición de la composición de la composición de la composición de la composición<br>Composición de la composición de la composición de la composición de la composición de la composición de la co

*02-005/006/078-01 FR*

IN N T E R N A T I O N A LINGGEROOGGEGOOGGEGOOGGEGOOGGEGOOGGEGOOGGEGOOGGEGOOGGEGOOGGEGOOGGEGOOGGEGOOGGEGOOGGEG

#### *INTRUSION 21*

# **Chapitre 4: Menus: Utilisation pas à pas**

## **4.1 Les menus**

La procédure d'exploitation est basée sur des menus. Toutes les opérations sont affichées et opérateur répond simplement aux questions posées au moyen des touches correspondant à OUI et NON. Chaque menu est défini par un nombre (00 à 99), ces numéros ne sont pas visibles sur l'afficheure.

Le programme inclut un menu principal pour les opérations journalières et 3 sous-menus pour l'affichage ou le changement des états, le test du système et la programmation. Toute opération nécessite l'entrée d'un code à 6 chiffres, les menus accessibles dépendant de la priorité du code (5 niveaux).

- *Nota : Seuls les Menus présentants un intérêt pour l'utilisateur final sont décrits dans ce manuel.*

 $\mathcal{G}$  La description de menus sera faite au chapitre 5 : **Description des Mexiss Intrusion**.

### **4.1.1 Les menus Principaux 00, 10, 20, 30, 40 et 50**

- Le Menu 00 est l'affichage au repos (hors session), la date et liveure sont affichées, c'est aussi l'affichage normal après une utilisation (appui sur la touche  $\bigcirc$ ) ou automatiquement après 2 minutes sans manipulation). En cas de présence d'anciens messages d'alarme/défaut (l'opérateur n'ayant pas effectué d'acquittement) le Buzzer sonne pendant 15 secondes environ en fin de session.
- Le Menu 10 est le menu général d'Armement et Désarmement. Apres avoir entré votre code personnel c'est le premier menu affiché, il permet de connaître l'état de son propre territoire et d'armer (désarmer) celui-ci.
- Le Menu 20 est le menu général d'Etats. Après avoir entré votre code personnel et Menu 20, vous pouvez visualiser l'état du système. C'est à dire l'état des territoires, zones, détecteurs et sorties. De plus, il est possible de visualiser et d'imprimer l'historique (les 1000 derniers événements).
- Le Menu 30 est le menu général de Test. Après avoir entré votre code personnel et Menu 30, vous pouvez tester le système. C'est à dire tester les voyants du terminal, les détecteurs, l'imprimante et les sorties de types sirènes, voyants, transmetteurs.
- Le Menu 40 est le menu de Programmation. Après avoir entré votre code personnel et Menu 40, vous pouvez programmer le système. La plupart des menus existants dans cette catégorie sont réservés à votre installateur, toutefois; vous pouvez programmer l'heure et la date, ainsi que changer les codes personnels, évidemment en fonction de votre priorité.
- Le Menu 50 est le menu de **Programmation système**. Après avoir entré votre code personnel et Menu 50, vous pouvez programmer le système. Ce menu vous permet d'autoriser (ou de bloquer) l'entrée du code technicien, ainsi que programmer les programmes d'armement automatique et les périodes de congés.

### **4.1.2 Les Sous Menus**

*8 octobre 1999* **SYSTÈME HISEC**

Les menus principaux ne sont en fait que des "En têtes" pour accéder aux sous-menus. Les sous menus déroulants permettent d'avoir un aperçu des possibilités offertes et les instructions opératoires.

When the comparison of the comparison of the comparison of the comparison of the comparison of the comparison of the comparison of the comparison of the comparison of the comparison of the comparison of the comparison of Les sous Menus<sup>(2</sup>11 à 14 sont relatifs, directement ou indirectement, au traitement d'alarme (acquittement) et à la visualisation des alarmes, défauts, détecteurs éjectés ou encore à la demande de retard à l'armement automatique. Ces menus peuvent être appelés directement par leurs numéros ou en appuyant sur la touche  $\bigcirc$  ou encore de façon automatique toutes les 5 secondes, cette fonction est appelée défilement automatique (voir chapitre 6.3).

Les autres menus peuvent (en fonction du niveau de priorité) être appelés directement. De cette façon le numéro de menu sera tapé directement après avoir entré son code personnel. Les Menus déroulants vous permettent d'avoir accès aux menus simplement au moyen des réponses aux questions par OUI ou NON, le NON vous propose automatiquement le prochain menu accessible. Pour revenir au menu proncipal on utilisera la touche  $\bigcirc$ .

! Se reporter aux chapitres 3.2 "Liste des niveaux de priorité" et 4.2 pour le "Panorama des Menus Intrusion".

I N T E R N A T I O N A L

a baran da kara kasar da kara ta ƙasar Ingila. Wasan ƙasar ƙasar ƙasar ƙasar ƙasar ƙasar ƙasar ƙasar ƙasar ƙas 

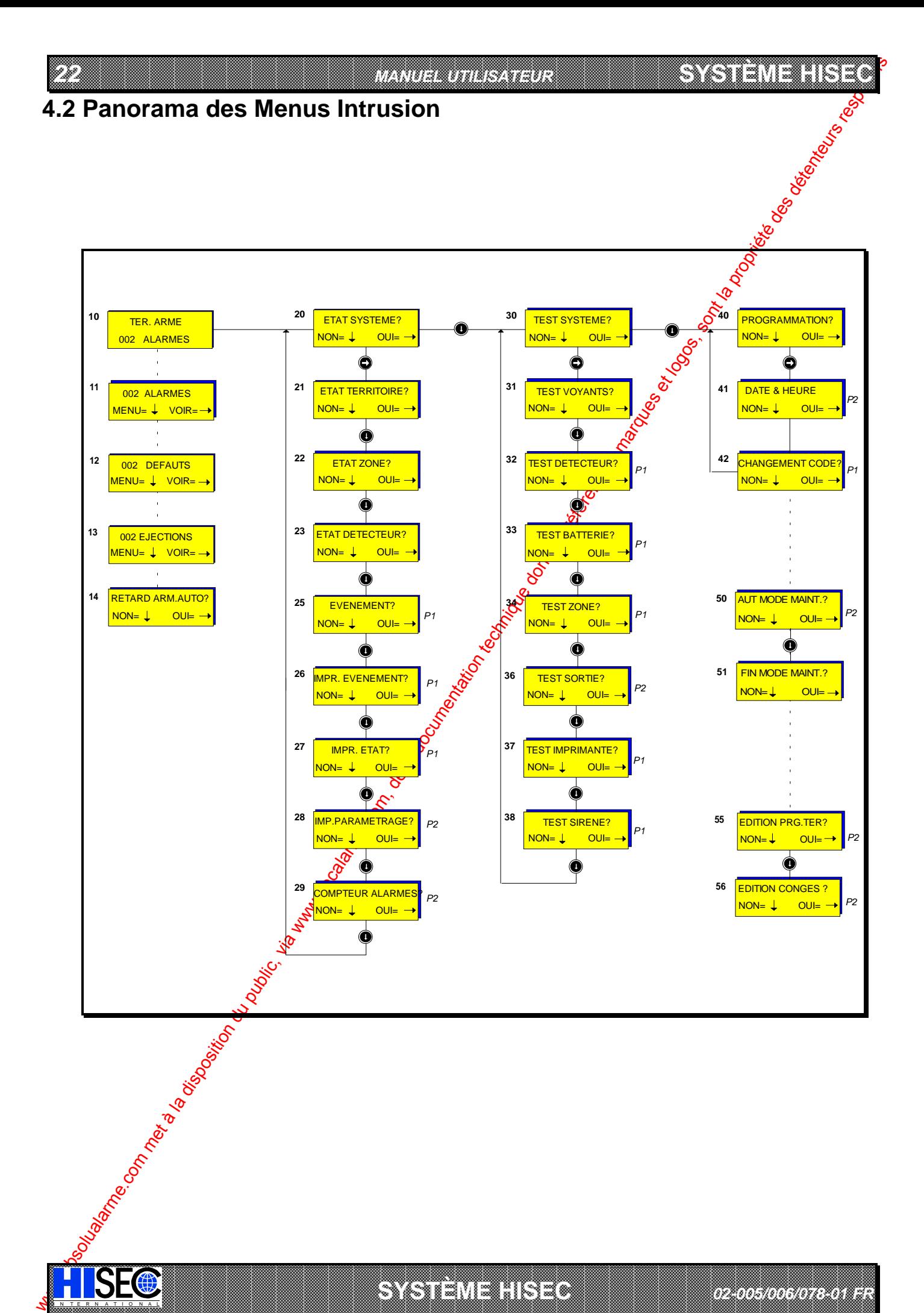

a baran da kara kasar da kara ta ƙasar Ingila. Wasan ƙasar ƙasar ƙasar ƙasar ƙasar ƙasar ƙasar ƙasar ƙasar ƙas 

SYSTÈME HIST

IN N T E R N A T I O N A LINGGEROOGGEGOOGGEGOOGGEGOOGGEGOOGGEGOOGGEGOOGGEGOOGGEGOOGGEGOOGGEGOOGGEGOOGGEGOOGGEG

**A START AND MONOCONSUMMONS CONSUMING CONSUMING CONSUMING CONSUMING CONSUMING CONSUMING CONSUMING CONSUMING CONSUMING CONSUMING CONSUMING CONSUMING CONSUMING CONSUMING CONSUMING CONSUMING CONSUMING CONSUMING CONSUMING CONS**  *02-005/006/078-01 FR* 

#### **SYSTÈME HISECLE AND LU**

# **Chapitre 5: Description des Menus Intrusion**

Dans ce chapitre tous les menus utilisateurs seront décrits en détail.

G Voir les conditions d'utilisation de ces menus au chapitre 3.2 "Liste des niveaux de priorites"

*INTRUSION 23*

# **5.1 Menu Principal 10**

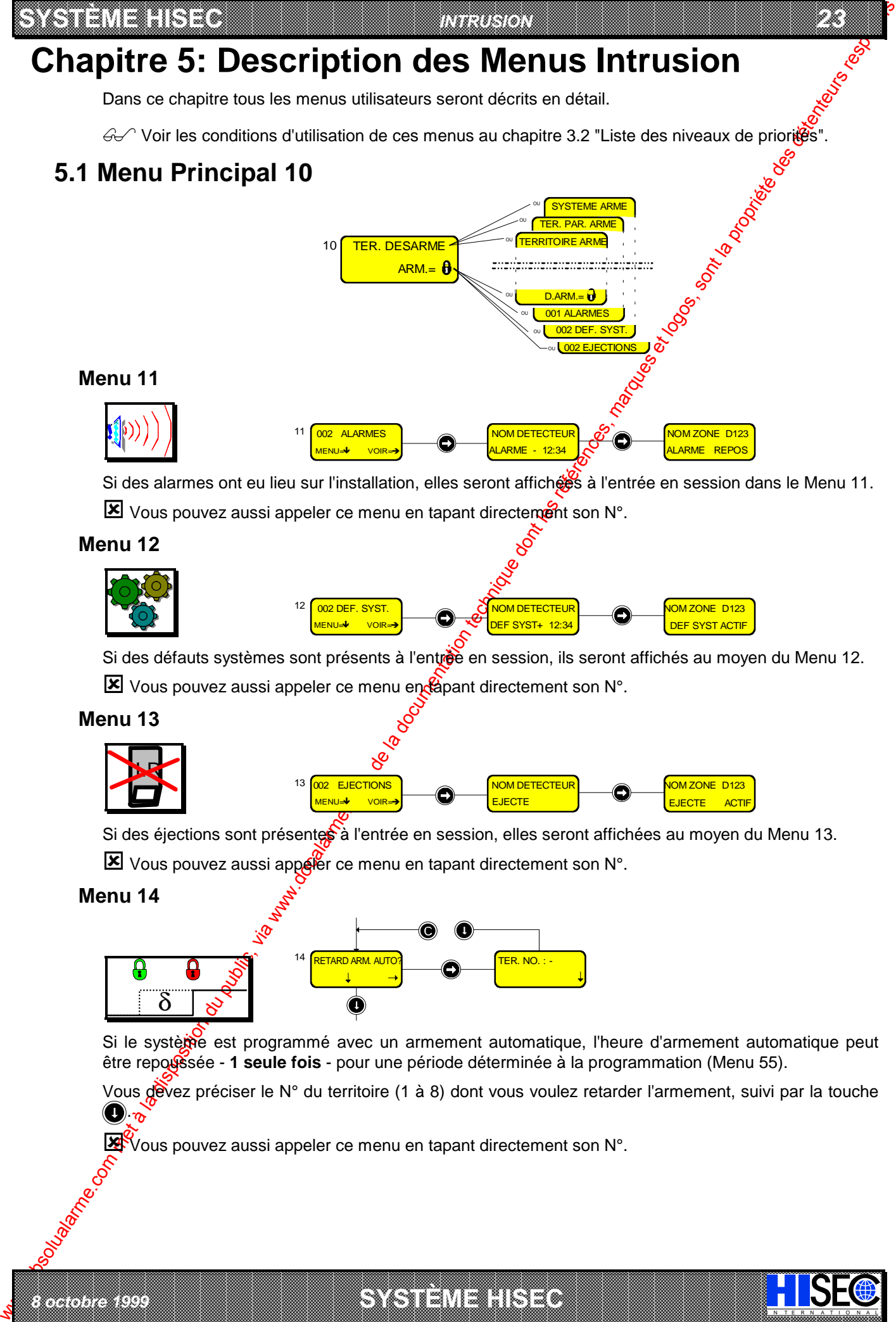

Si des alarmes ont eu lieu sur l'installation, elles seront affiches à l'entrée en session dans le Menu 11.  $\boxed{\mathbf{X}}$  Vous pouvez aussi appeler ce menu en tapant directement son N°.

### **Menu 12**

**Menu 11**

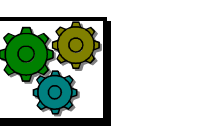

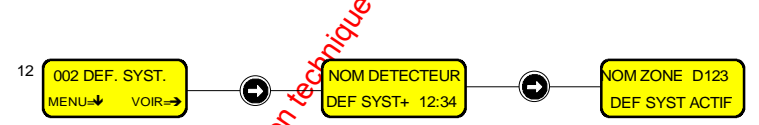

Si des défauts systèmes sont présents à l'entrée en session, ils seront affichés au moyen du Menu 12.

 $\boxed{\mathbf{X}}$  Vous pouvez aussi appeler ce menu en  $\mathbf{A}$ pant directement son N°.

#### **Menu 13**

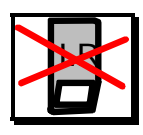

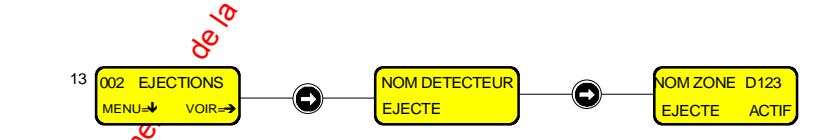

Si des éjections sont présentes à l'entrée en session, elles seront affichées au moyen du Menu 13.

- Vous pouvez aussi appeler ce menu en tapant directement son N°.

#### **Menu 14**

*8 octobre 1999* **SYSTÈME HISEC**

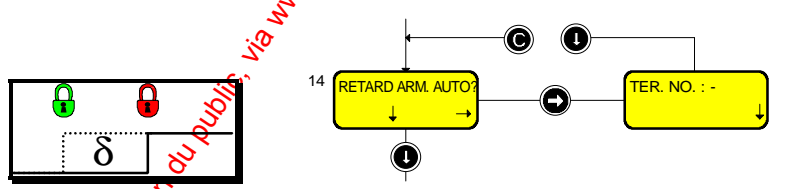

Si le système est programmé avec un armement automatique, l'heure d'armement automatique peut être repoussée - 1 seule fois - pour une période déterminée à la programmation (Menu 55).

Vous devez préciser le N° du territoire (1 à 8) dont vous voulez retarder l'armement, suivi par la touche .

I N T E R N A T I O N A L

a baran da kara kasar da kara ta ƙasar Ingila. Wasan ƙasar ƙasar ƙasar ƙasar ƙasar ƙasar ƙasar ƙasar ƙasar ƙas 

Vous pouvez aussi appeler ce menu en tapant directement son N°.

# **5.2 Menu Principal 20**

*24 MANUEL UTILISATEUR*

20 **ETAT SYSTEME?** NON= L OUI=

**SYSTÈME HERE AND THE EXPERIMENT OF THE EXPERIMENT OF THE EXPERIMENT OF THE EXPERIMENT OF THE EXPERIMENT OF THE** 

Ce menu vous permet de visualiser l'état et d'armer (désarmer) les zones, territoires, circuits.

Il permet également de consulter l'historique et de l'imprimer, d'imprimer l'état de l'installation et la programmation et de consulter le compteur des alarmes.

#### **Menu 21**

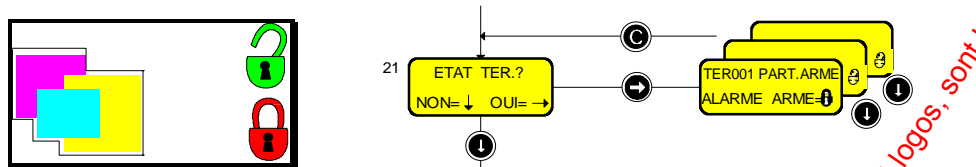

Le Menu 21 vous permet de connaître (visualiser) l'état de tous les territoires (armement, alarmes, etc.) du système. Ce menu vous permet également d'armer (et désarmer) son propre territoire. Tous les autres territoires pourront être armés mais non désarmés. La touche (et) vous permet de passer du territoire affiché au suivant.

**1** Nota: En appuyant directement sur la touche  $\bigcirc$ , le texte **Nouv Num.** vous permet de choisir n'importe quel territoire (toujours 3 chiffres).

#### **Menu 22**

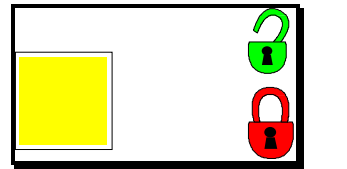

IN N T E R N A T I O N A LINGGEROOGGEGOOGGEGOOGGEGOOGGEGOOGGEGOOGGEGOOGGEGOOGGEGOOGGEGOOGGEGOOGGEGOOGGEGOOGGEG

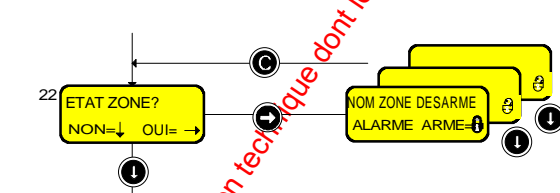

Le Menu 22 vous permet de connaître (visualeter) l'état de toutes les Zones (armement, alarmes, etc.) du système. Ce menu vous permet également d'armer (et désarmer) les zones appartenant à son propre territoire. Toutes les autres zones pourront être armées mais non désarmées. La touche vous permet de passer de la zone affichée à la suivante.

**1** Nota: En appuyant directement Sur la touche (e), le texte **Nouv Num.** vous permet de choisir n'importe quelle zone (toujours 3 chiffres).

#### **Menu 23**

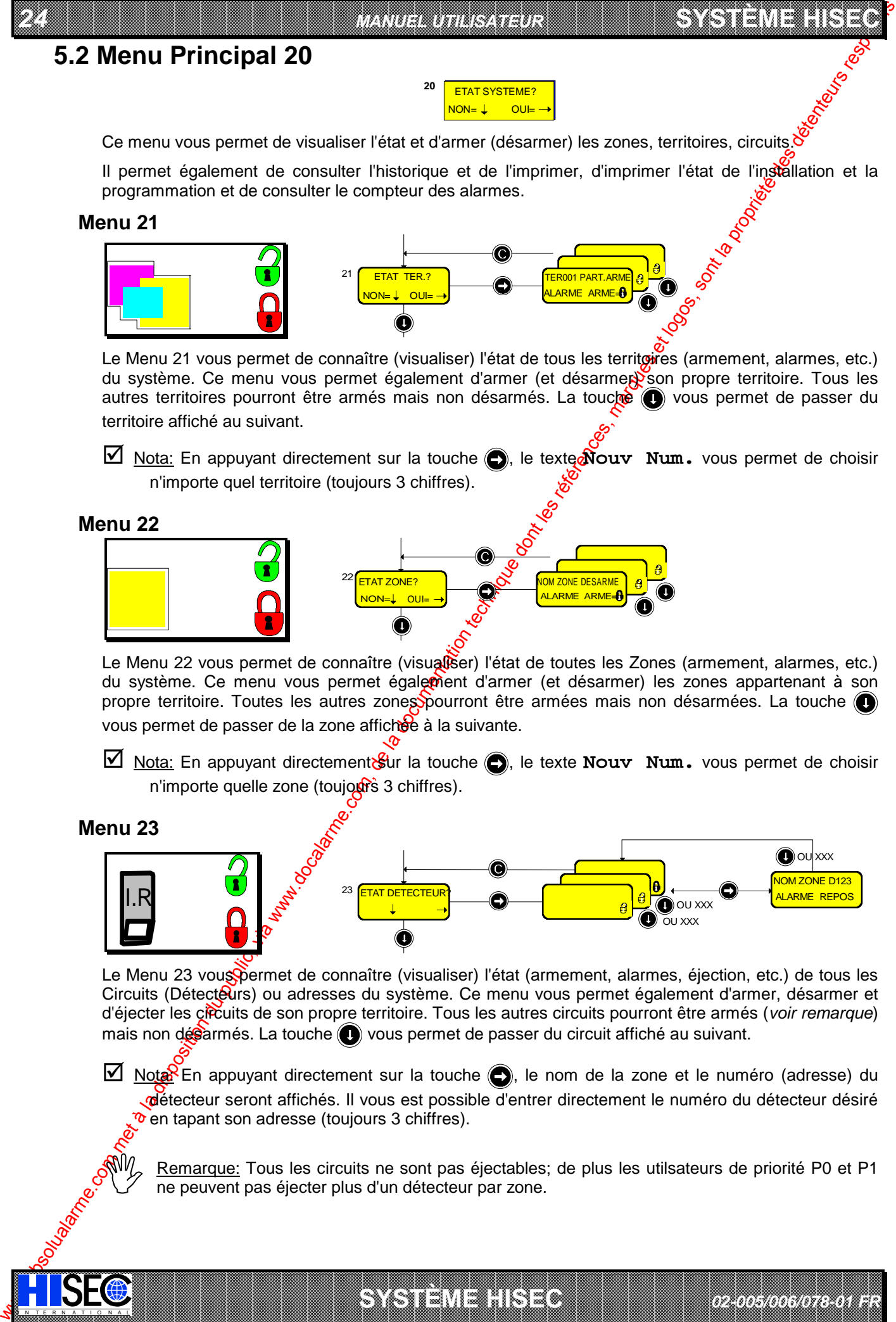

Le Menu 23 vous permet de connaître (visualiser) l'état (armement, alarmes, éjection, etc.) de tous les Circuits (Détecteurs) ou adresses du système. Ce menu vous permet également d'armer, désarmer et d'éjecter les circuits de son propre territoire. Tous les autres circuits pourront être armés (*voir remarque*) mais non désarmés. La touche vous permet de passer du circuit affiché au suivant.

 $\boxtimes$  Nota: En appuyant directement sur la touche  $\bigodot$ , le nom de la zone et le numéro (adresse) du détecteur seront affichés. Il vous est possible d'entrer directement le numéro du détecteur désiré  $\infty$  en tapant son adresse (toujours 3 chiffres).

a baran da kara kasar da kara ta ƙasar Ingila. Wasan ƙasar ƙasar ƙasar ƙasar ƙasar ƙasar ƙasar ƙasar ƙasar ƙas **A START AND MONOCONSUMMONS CONSUMING CONSUMING CONSUMING CONSUMING CONSUMING CONSUMING CONSUMING CONSUMING CONSUMING CONSUMING CONSUMING CONSUMING CONSUMING CONSUMING CONSUMING CONSUMING CONSUMING CONSUMING CONSUMING CONS** 

**SYSTÈME HERE AND LONGED AND LONGED AND LONGED AND LONGED AND LONGED AND LONGED AND LONGED AND LONGED AND LONGE** 

Remarque: Tous les circuits ne sont pas éjectables; de plus les utilsateurs de priorité P0 et P1 ne peuvent pas éjecter plus d'un détecteur par zone.

*02-005/006/078-01 FR*

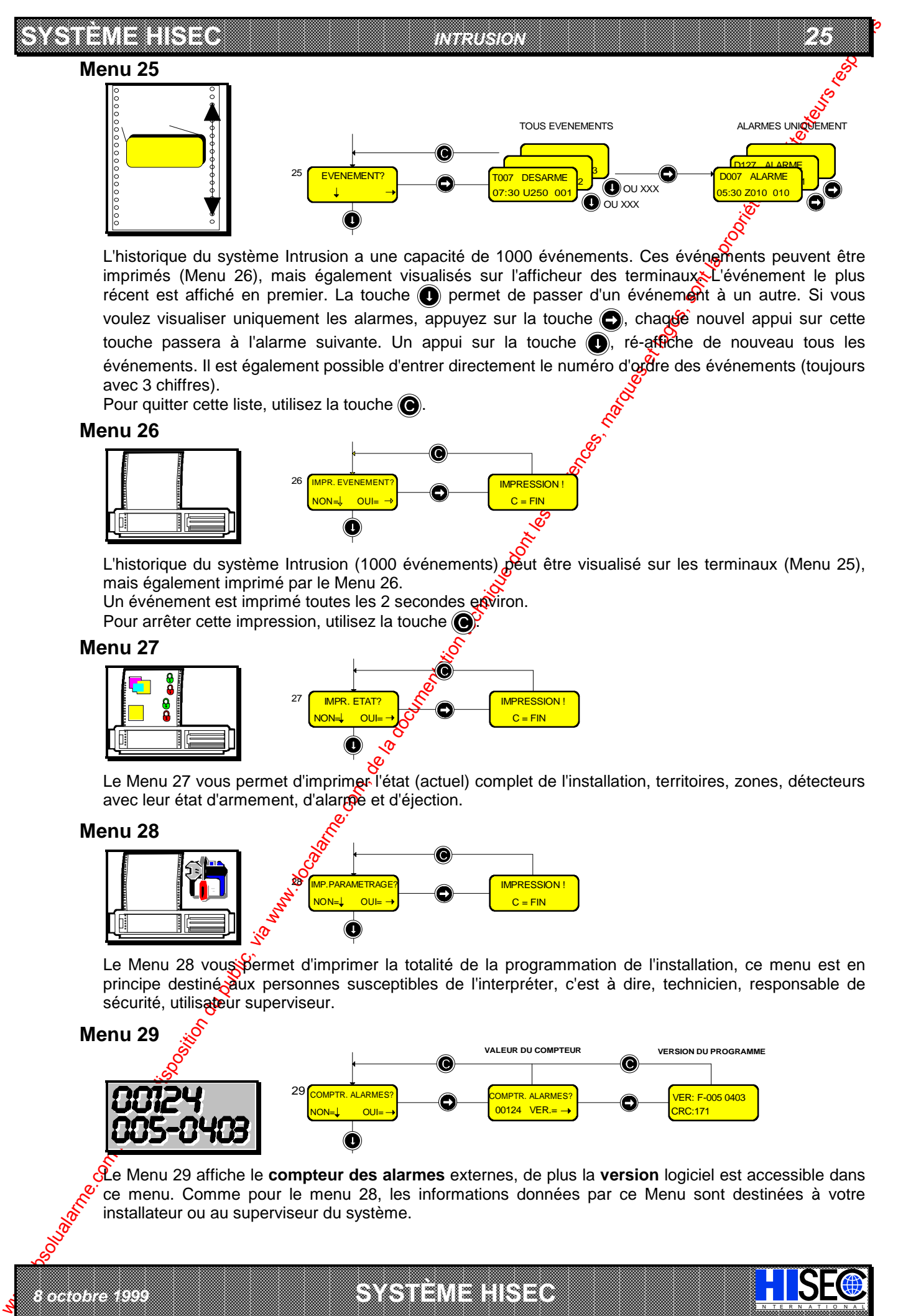

L'historique du système Intrusion a une capacité de 1000 événements. Ces événements peuvent être imprimés (Menu 26), mais également visualisés sur l'afficheur des terminaux<sup>x</sup> l'événement le plus récent est affiché en premier. La touche  $\bigcirc$  permet de passer d'un événement à un autre. Si vous voulez visualiser uniquement les alarmes, appuyez sur la touche  $\bigodot$ , chague nouvel appui sur cette touche passera à l'alarme suivante. Un appui sur la touche  $\bigcirc$ , ré-affiche de nouveau tous les événements. Il est également possible d'entrer directement le numéro d'ordre des événements (toujours avec 3 chiffres).

Pour quitter cette liste, utilisez la touche  $\left(\bigcirc\right)$ .

#### **Menu 26**

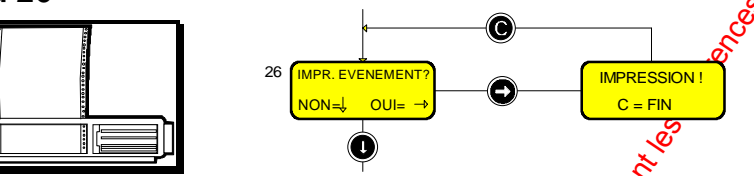

L'historique du système Intrusion (1000 événements) peut être visualisé sur les terminaux (Menu 25), mais également imprimé par le Menu 26.

Un événement est imprimé toutes les 2 secondes exviron.

Pour arrêter cette impression, utilisez la touche

#### **Menu 27**

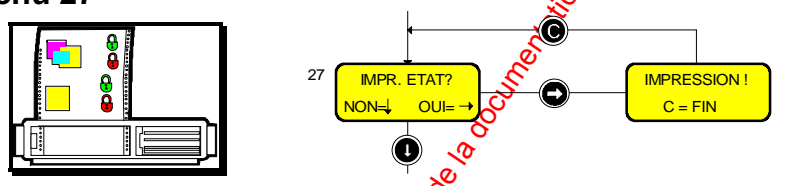

Le Menu 27 vous permet d'imprimer l'état (actuel) complet de l'installation, territoires, zones, détecteurs avec leur état d'armement, d'alarmée et d'éjection.

#### **Menu 28**

*8 octobre 1999* **SYSTÈME HISEC**

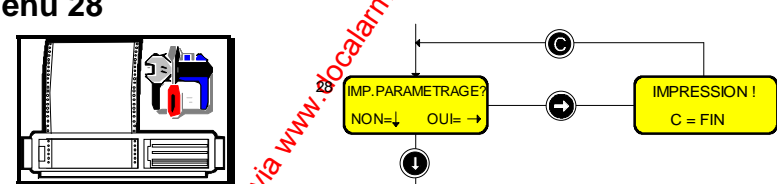

Le Menu 28 vous permet d'imprimer la totalité de la programmation de l'installation, ce menu est en principe destiné aux personnes susceptibles de l'interpréter, c'est à dire, technicien, responsable de sécurité, utilisateur superviseur.

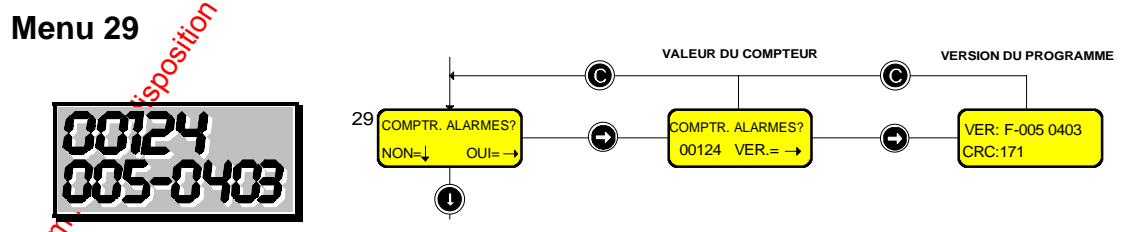

a baran da kara kasar da kara ta ƙasar Ingila. Wasan ƙasar ƙasar ƙasar ƙasar ƙasar ƙasar ƙasar ƙasar ƙasar ƙas 

Le Menu 29 affiche le **compteur des alarmes** externes, de plus la **version** logiciel est accessible dans ce menu. Comme pour le menu 28, les informations données par ce Menu sont destinées à votre installateur ou au superviseur du système.

I N T E R N A T I O N A L
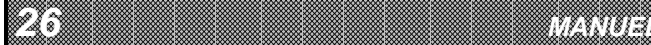

 *26 MANUEL UTILISATEUR* 

**SYSTÈME HERE AND THE EXPERIMENT OF THE EXPERIMENT OF THE EXPERIMENT OF THE EXPERIMENT OF THE EXPERIMENT OF THE** 

# **5.3 Menu Principal 30**

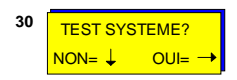

Le test du système consiste en l'ensemble des points suivants: Test des terminaux, détecteurs, batteries, zones, sorties, imprimantes, sirènes.

### **Menu 31**

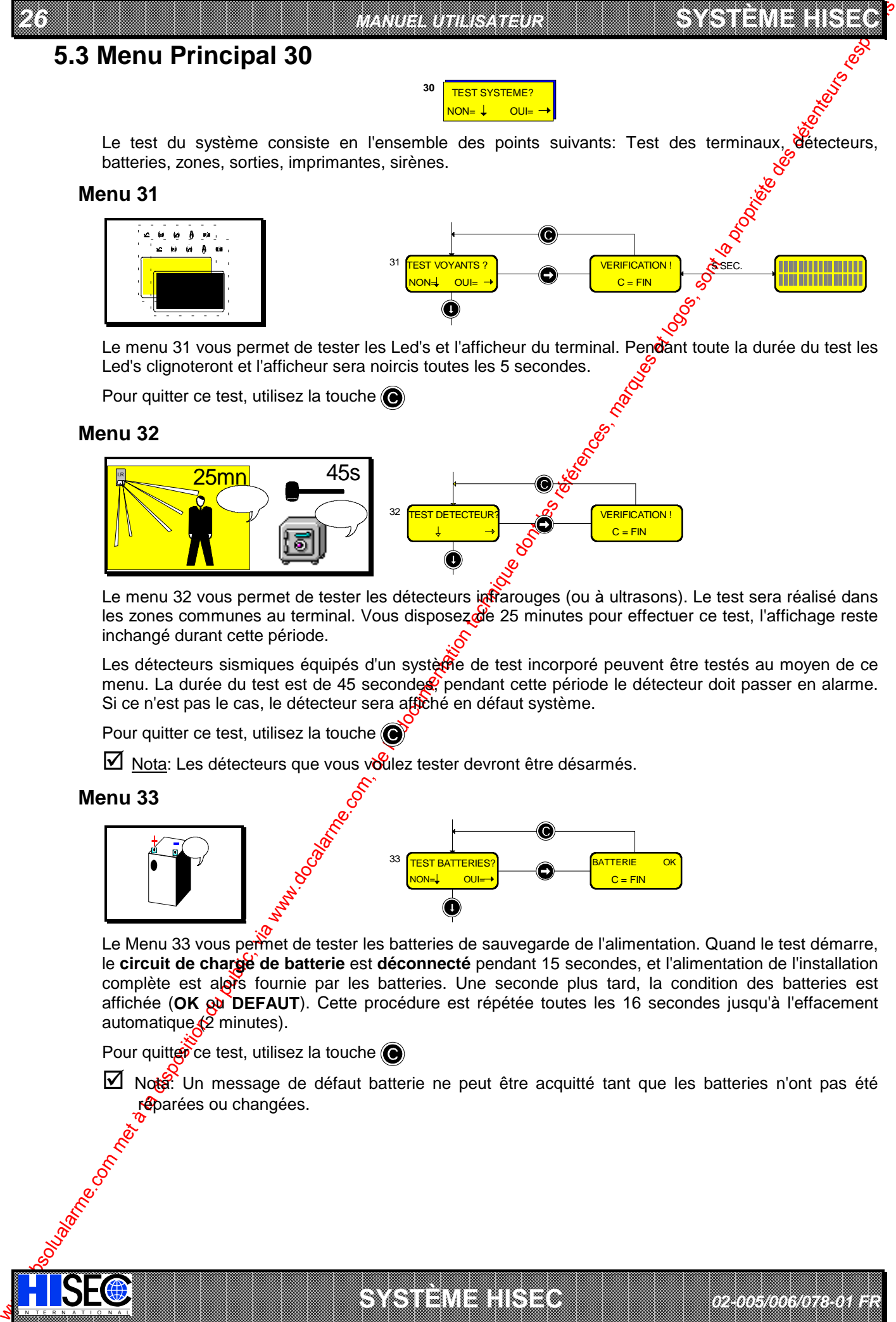

Le menu 31 vous permet de tester les Led's et l'afficheur du terminal. Pendant toute la durée du test les Led's clignoteront et l'afficheur sera noircis toutes les 5 secondes.

Pour quitter ce test, utilisez la touche ( $\bigcirc$ )

### **Menu 32**

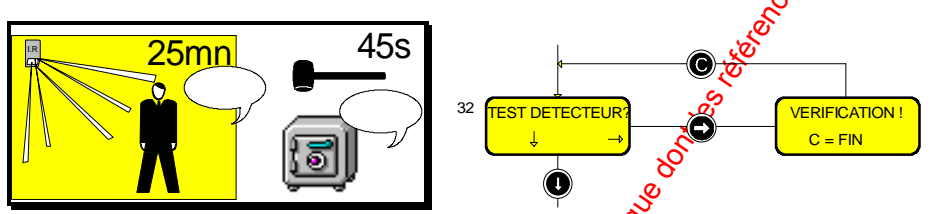

Le menu 32 vous permet de tester les détecteurs infrarouges (ou à ultrasons). Le test sera réalisé dans les zones communes au terminal. Vous disposez de 25 minutes pour effectuer ce test, l'affichage reste inchangé durant cette période.

Les détecteurs sismiques équipés d'un systèrie de test incorporé peuvent être testés au moyen de ce menu. La durée du test est de 45 secondes, pendant cette période le détecteur doit passer en alarme. Si ce n'est pas le cas, le détecteur sera affiché en défaut système.

Pour quitter ce test, utilisez la touche  $\bigcirc$ 

 $\boxtimes$  Nota: Les détecteurs que vous voulez tester devront être désarmés.

### **Menu 33**

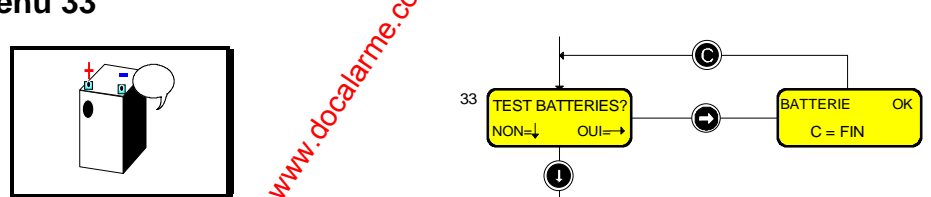

Le Menu 33 vous permet de tester les batteries de sauvegarde de l'alimentation. Quand le test démarre, le **circuit de charge de batterie** est **déconnecté** pendant 15 secondes, et l'alimentation de l'installation complète est alors fournie par les batteries. Une seconde plus tard, la condition des batteries est affichée (OK ou DEFAUT). Cette procédure est répétée toutes les 16 secondes jusqu'à l'effacement automatique $\sqrt{2}$  minutes).

Pour quitter ce test, utilisez la touche

IN N T E R N A T I O N A LINGGEROOGGEGOOGGEGOOGGEGOOGGEGOOGGEGOOGGEGOOGGEGOOGGEGOOGGEGOOGGEGOOGGEGOOGGEGOOGGEG

Nota: Un message de défaut batterie ne peut être acquitté tant que les batteries n'ont pas été réparées ou changées.

a baran da kara kasar da kara ta ƙasar Ingila. Wasan ƙasar ƙasar ƙasar ƙasar ƙasar ƙasar ƙasar ƙasar ƙasar ƙas **A START AND MONOCONSUMMONS CONSUMING CONSUMING CONSUMING CONSUMING CONSUMING CONSUMING CONSUMING CONSUMING CONSUMING CONSUMING CONSUMING CONSUMING CONSUMING CONSUMING CONSUMING CONSUMING CONSUMING CONSUMING CONSUMING CONS** 

**SYSTÈME HERE AND LONGED AND LONGED AND LONGED AND LONGED AND LONGED AND LONGED AND LONGED AND LONGED AND LONGE** 

*02-005/006/078-01 FR*

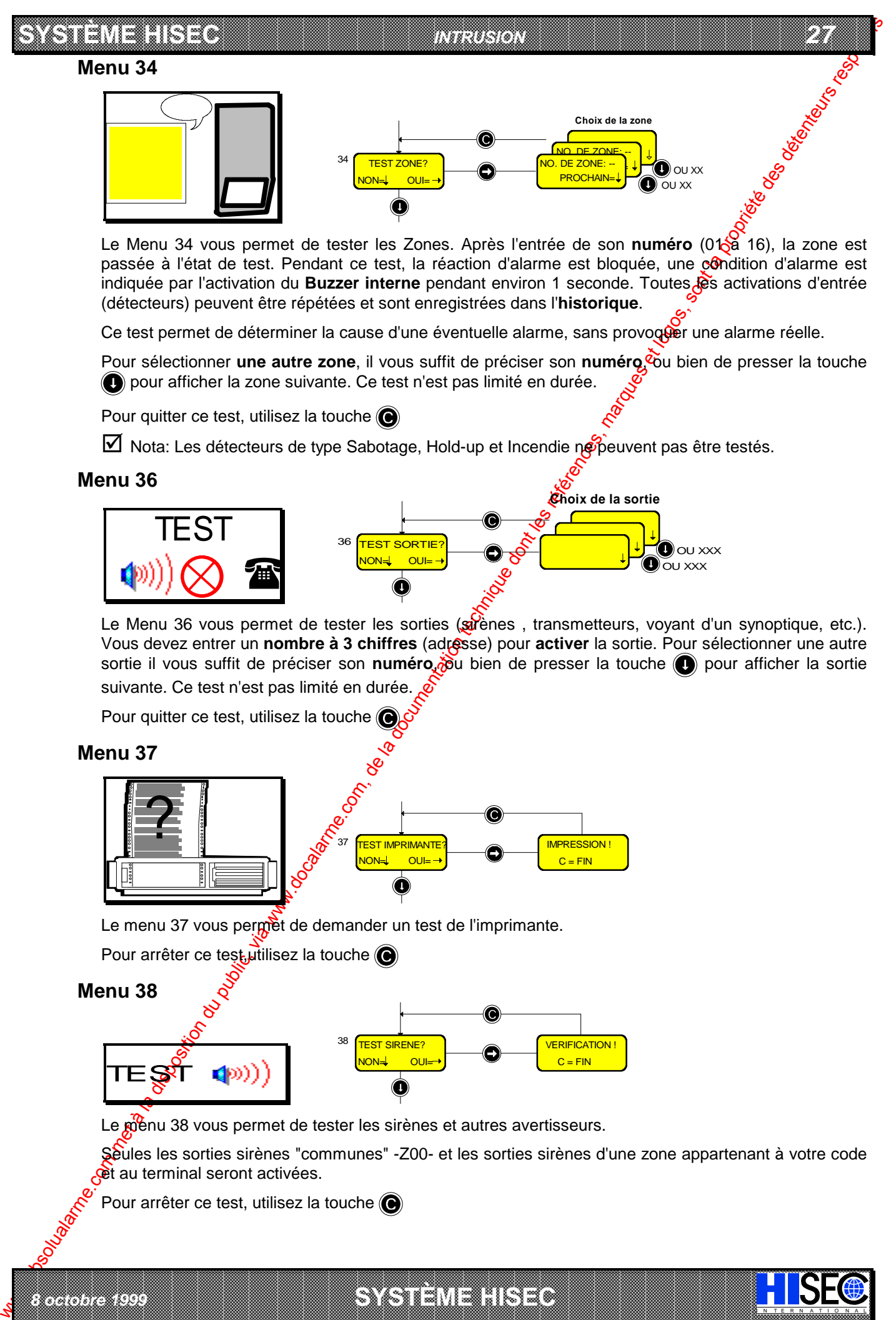

Le Menu 34 vous permet de tester les Zones. Après l'entrée de son numéro (0138 16), la zone est passée à l'état de test. Pendant ce test, la réaction d'alarme est bloquée, une condition d'alarme est indiquée par l'activation du **Buzzer interne** pendant environ 1 seconde. Toutes **les** activations d'entrée (détecteurs) peuvent être répétées et sont enregistrées dans l'**historique**.

Ce test permet de déterminer la cause d'une éventuelle alarme, sans provoquer une alarme réelle.

Pour sélectionner **une autre zone**, il vous suffit de préciser son **numéro, co**u bien de presser la touche pour afficher la zone suivante. Ce test n'est pas limité en durée.

Pour quitter ce test, utilisez la touche (

 $\boxtimes$  Nota: Les détecteurs de type Sabotage, Hold-up et Incendie ne peuvent pas être testés.

### **Menu 36**

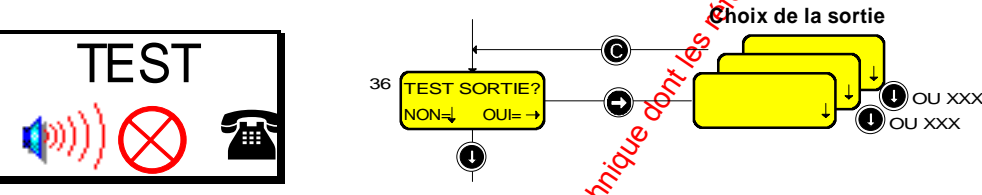

Le Menu 36 vous permet de tester les sorties (sirènes, transmetteurs, voyant d'un synoptique, etc.). Vous devez entrer un **nombre à 3 chiffres** (adresse) pour **activer** la sortie. Pour sélectionner une autre sortie il vous suffit de préciser son numéro, du bien de presser la touche **ou** pour afficher la sortie suivante. Ce test n'est pas limité en durée.

Pour quitter ce test, utilisez la touche (C

**Menu 37**

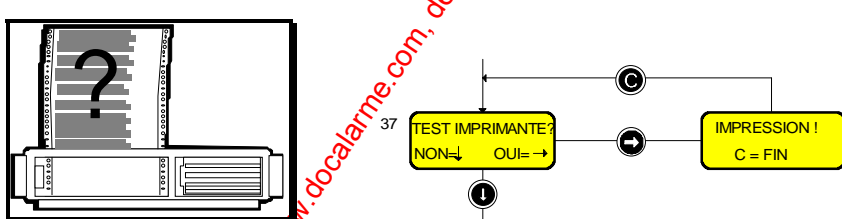

Le menu 37 vous permet de demander un test de l'imprimante.

Pour arrêter ce test, utilisez la touche (e)

### **Menu 38**

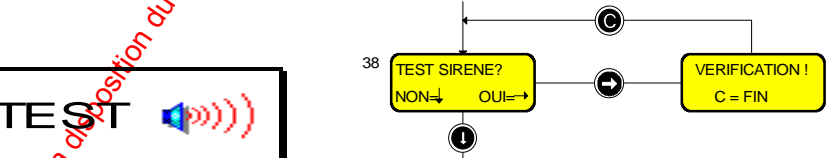

Le menu 38 vous permet de tester les sirènes et autres avertisseurs.

Seules les sorties sirènes "communes" -Z00- et les sorties sirènes d'une zone appartenant à votre code et au terminal seront activées.

I N T E R N A T I O N A L

a baran da kara kasar da kara ta ƙasar Ingila. Wasan ƙasar ƙasar ƙasar ƙasar ƙasar ƙasar ƙasar ƙasar ƙasar ƙas 

Pour arrêter ce test, utilisez la touche

*8 octobre 1999* **SYSTÈME HISEC**

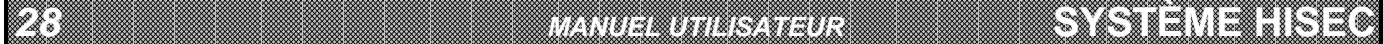

**5.4 Menu Principal 40**

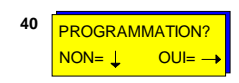

**SYSTÈME HERE AND THE EXPERIMENT OF THE EXPERIMENT OF THE EXPERIMENT OF THE EXPERIMENT OF THE EXPERIMENT OF THE** 

Ce menu vous permet de changer la date et l'heure et de modifier les codes personnel.

### **Menu 41**

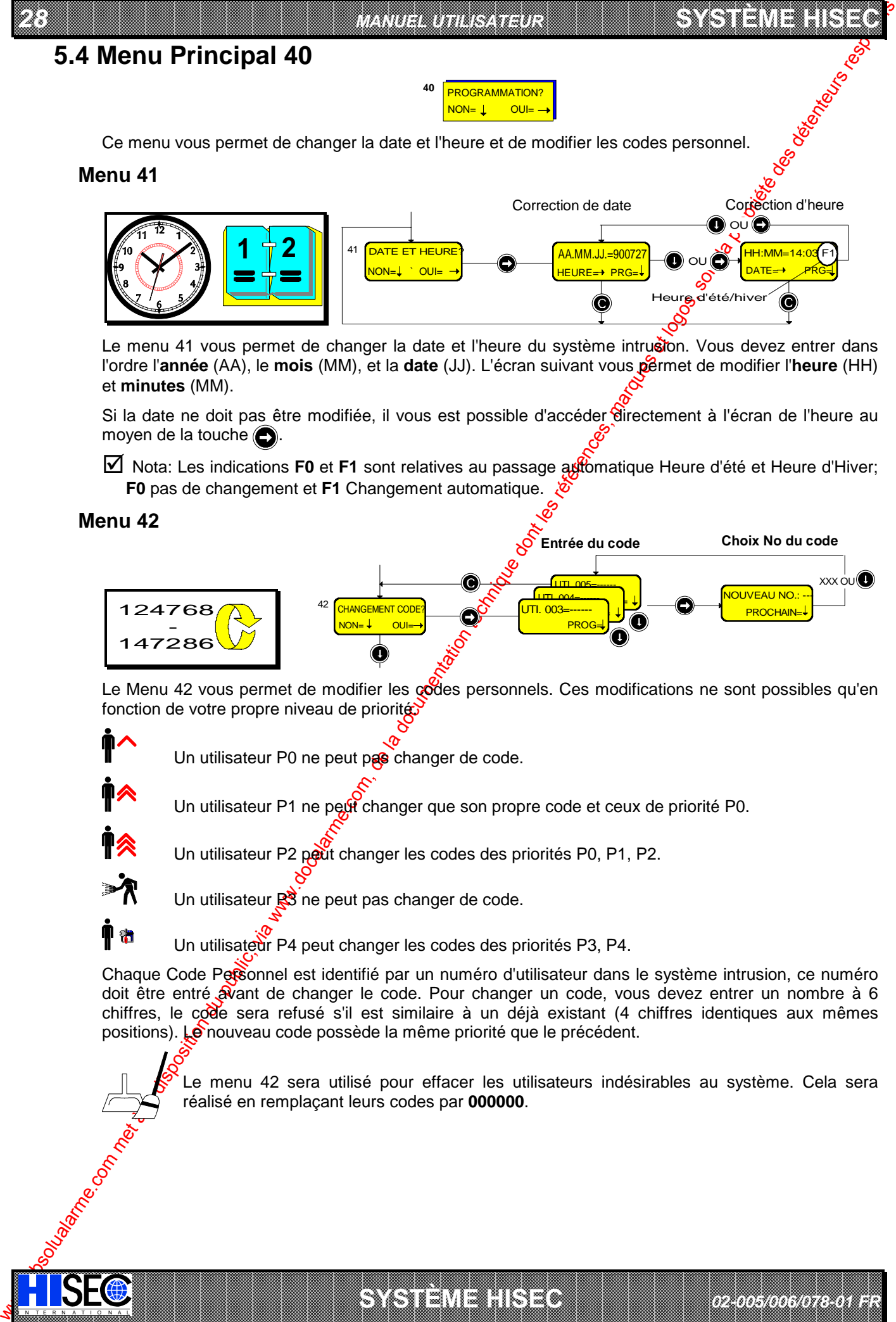

Le menu 41 vous permet de changer la date et l'heure du système intrusion. Vous devez entrer dans l'ordre l'**année** (AA), le **mois** (MM), et la **date** (JJ). L'écran suivant vous permet de modifier l'heure (HH) et **minutes** (MM).

Si la date ne doit pas être modifiée, il vous est possible d'accéder directement à l'écran de l'heure au moyen de la touche  $\bigcirc$ .

Nota: Les indications **F0** et **F1** sont relatives au passage automatique Heure d'été et Heure d'Hiver; **F0** pas de changement et **F1** Changement automatique.

### **Menu 42**

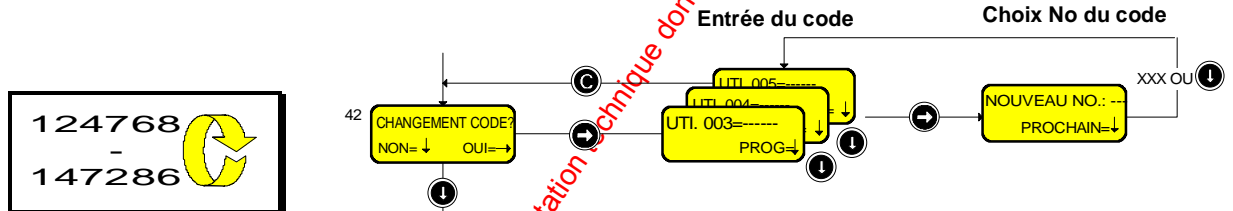

Le Menu 42 vous permet de modifier les codes personnels. Ces modifications ne sont possibles qu'en fonction de votre propre niveau de priorité.

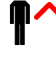

Un utilisateur P0 ne peut pas changer de code.

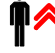

Un utilisateur P1 ne peut changer que son propre code et ceux de priorité P0.

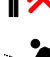

Un utilisateur P2 peut changer les codes des priorités P0, P1, P2.

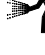

IN N T E R N A T I O N A LINGGEROOGGEGOOGGEGOOGGEGOOGGEGOOGGEGOOGGEGOOGGEGOOGGEGOOGGEGOOGGEGOOGGEGOOGGEGOOGGEG

Un utilisateur  $\mathbb{R}^3$  ne peut pas changer de code.

Un utilisateur P4 peut changer les codes des priorités P3, P4.

Chaque Code Personnel est identifié par un numéro d'utilisateur dans le système intrusion, ce numéro doit être entré avant de changer le code. Pour changer un code, vous devez entrer un nombre à 6 chiffres, le code sera refusé s'il est similaire à un déjà existant (4 chiffres identiques aux mêmes positions). Le nouveau code possède la même priorité que le précédent.

a baran da kara kasar da kara ta ƙasar Ingila. Wasan ƙasar ƙasar ƙasar ƙasar ƙasar ƙasar ƙasar ƙasar ƙasar ƙas **A START AND MONOCONSUMMONS CONSUMING CONSUMING CONSUMING CONSUMING CONSUMING CONSUMING CONSUMING CONSUMING CONSUMING CONSUMING CONSUMING CONSUMING CONSUMING CONSUMING CONSUMING CONSUMING CONSUMING CONSUMING CONSUMING CONS** 

**SYSTÈME HERE AND LONGED AND LONGED AND LONGED AND LONGED AND LONGED AND LONGED AND LONGED AND LONGED AND LONGE** 

Le menu 42 sera utilisé pour effacer les utilisateurs indésirables au système. Cela sera réalisé en remplaçant leurs codes par **000000**.

*02-005/006/078-01 FR*

# **5.5 Menu Principal 50**

Ce menu vous permet d'autoriser (ou bloquer) le mode maintenance, de définir les programmes hebdomadaires d'armement automatique et les périodes de congés.

*INTRUSION 29*

### **Menu 50**

**SYSTÈME HISECLE AND LU** 

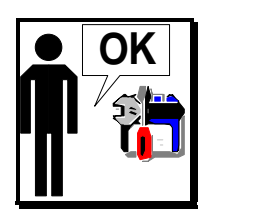

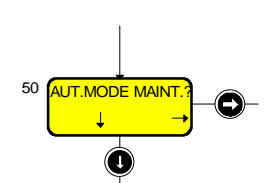

Le Menu 50 vous permet d'autoriser l'accès du système Intrusion au technicier de maintenance.

Ce Menu autorise l'entrée du Code maintenance pour une seule entrée en session, en utilisant la procédure suivante:

- Entrez votre Code personnel.
- **Tapez 50 et tapez la touche (e) pour répondre OUI.**
- Tapez la touche  $\odot$  3 fois pour effectuer une for de session.

Après l'entrée de son code, le technicien peut, grâce à ce même menu, passer le système en mode maintenance. De cette façon, il aura accès de nouveau après chaque fin de session.

 $\boxtimes$  Nota: Seules les priorités P1 et P2 peuvent avoir accès au Menu 50. Après une alarme, le technicien a accès directement au menu 50 sans autorisation.

### **Menu 51**

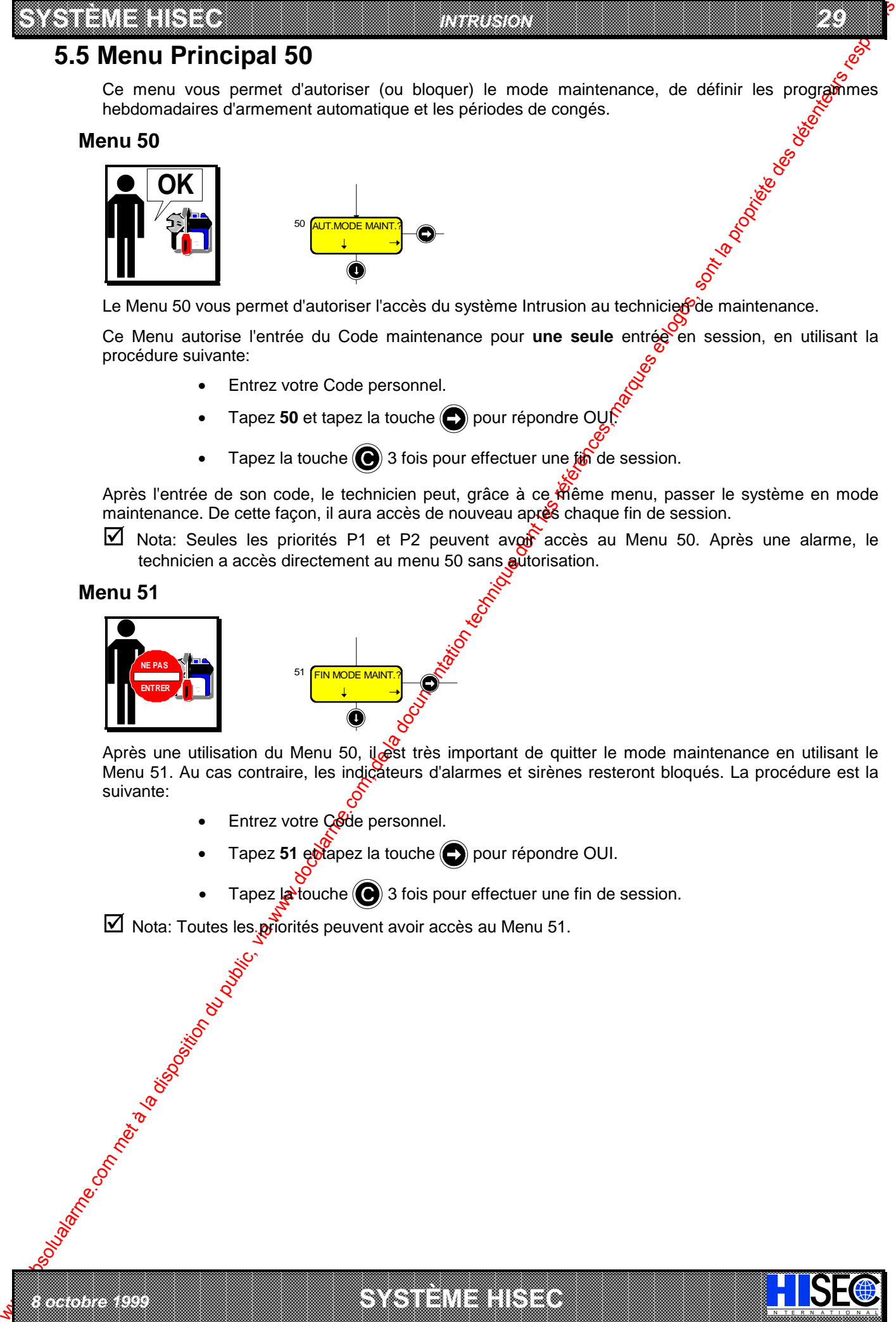

*8 octobre 1999* **SYSTÈME HISEC**

Après une utilisation du Menu 50, il est très important de quitter le mode maintenance en utilisant le Menu 51. Au cas contraire, les indicateurs d'alarmes et sirènes resteront bloqués. La procédure est la suivante:

- Entrez votre Code personnel.
- Tapez 51 et apez la touche **(ex)** pour répondre OUI.
- Tapez  $\mathbf{a}$  touche  $\mathbf{a}$  3 fois pour effectuer une fin de session.

a baran da kara kasar da kara ta ƙasar Ingila. Wasan ƙasar ƙasar ƙasar ƙasar ƙasar ƙasar ƙasar ƙasar ƙasar ƙas 

I N T E R N A T I O N A L

 $\boxtimes$  Nota: Toutes les priorités peuvent avoir accès au Menu 51.

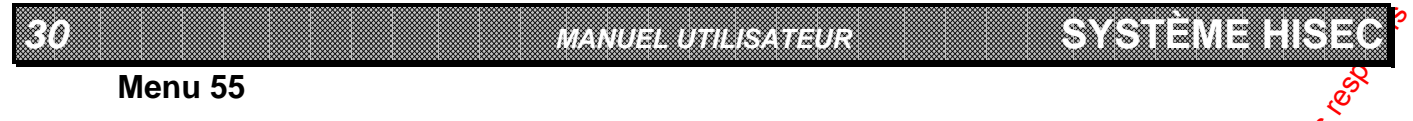

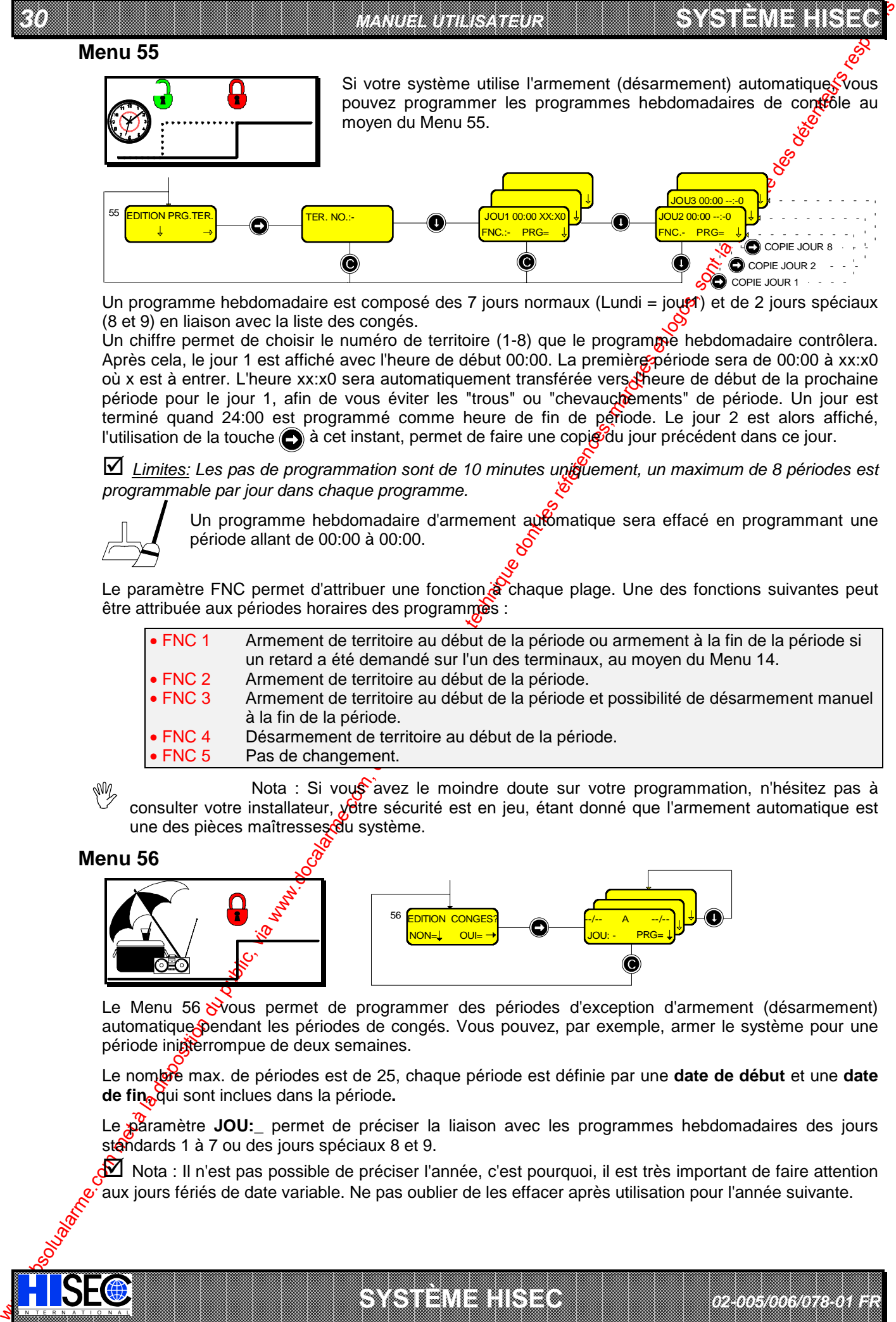

Un programme hebdomadaire est composé des 7 jours normaux (Lundi = jout) et de 2 jours spéciaux (8 et 9) en liaison avec la liste des congés.

Un chiffre permet de choisir le numéro de territoire (1-8) que le programme hebdomadaire contrôlera. Après cela, le jour 1 est affiché avec l'heure de début 00:00. La première période sera de 00:00 à xx:x0 où x est à entrer. L'heure xx:x0 sera automatiquement transférée vers Lineure de début de la prochaine période pour le jour 1, afin de vous éviter les "trous" ou "chevauchements" de période. Un jour est terminé quand 24:00 est programmé comme heure de fin de période. Le jour 2 est alors affiché, l'utilisation de la touche  $\bigodot$  à cet instant, permet de faire une copie du jour précédent dans ce jour.

\* *Limites: Les pas de programmation sont de 10 minutes uniquement, un maximum de 8 périodes est programmable par jour dans chaque programme.*

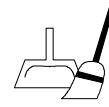

Un programme hebdomadaire d'armement automatique sera effacé en programmant une période allant de 00:00 à 00:00.

Le paramètre FNC permet d'attribuer une fonction à chaque plage. Une des fonctions suivantes peut être attribuée aux périodes horaires des programmes :

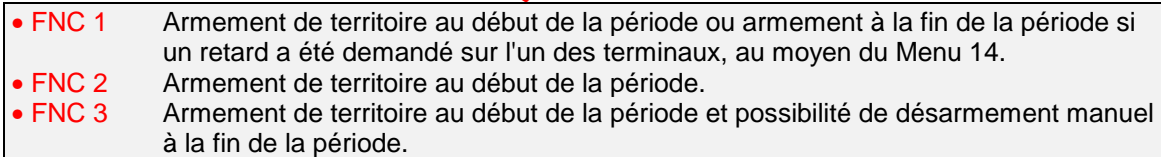

- FNC 4 Désarmement de territoire au début de la période.
- FNC 5 Pas de changement.

IN N T E R N A T I O N A LINGGEROOGGEGOOGGEGOOGGEGOOGGEGOOGGEGOOGGEGOOGGEGOOGGEGOOGGEGOOGGEGOOGGEGOOGGEGOOGGEG

Nota : Si vous avez le moindre doute sur votre programmation, n'hésitez pas à consulter votre installateur, votre sécurité est en jeu, étant donné que l'armement automatique est une des pièces maîtresses du système. W

### **Menu 56**

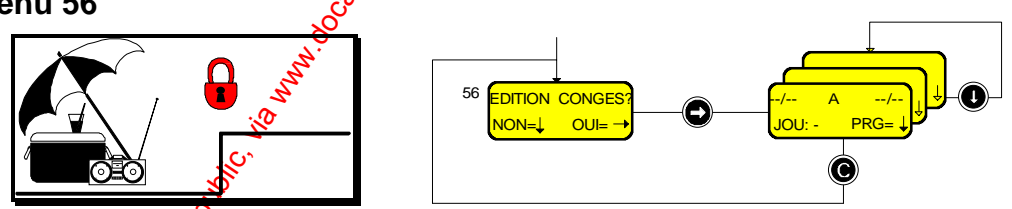

Le Menu 56 vous permet de programmer des périodes d'exception d'armement (désarmement) automatique pendant les périodes de congés. Vous pouvez, par exemple, armer le système pour une période inigterrompue de deux semaines.

Le nombre max. de périodes est de 25, chaque période est définie par une **date de début** et une **date de fin**, qui sont inclues dans la période**.**

Le paramètre **JOU:** permet de préciser la liaison avec les programmes hebdomadaires des jours standards 1 à 7 ou des jours spéciaux 8 et 9.

Nota : Il n'est pas possible de préciser l'année, c'est pourquoi, il est très important de faire attention aux jours fériés de date variable. Ne pas oublier de les effacer après utilisation pour l'année suivante.

*02-005/006/078-01 FR*

a baran da kara kasar da kara ta ƙasar Ingila. Wasan ƙasar ƙasar ƙasar ƙasar ƙasar ƙasar ƙasar ƙasar ƙasar ƙas **A START AND MONOCONSUMMONS CONSUMING CONSUMING CONSUMING CONSUMING CONSUMING CONSUMING CONSUMING CONSUMING CONSUMING CONSUMING CONSUMING CONSUMING CONSUMING CONSUMING CONSUMING CONSUMING CONSUMING CONSUMING CONSUMING CONS** 

**SYSTÈME HERE AND LONGED AND LONGED AND LONGED AND LONGED AND LONGED AND LONGED AND LONGED AND LONGED AND LONGE** 

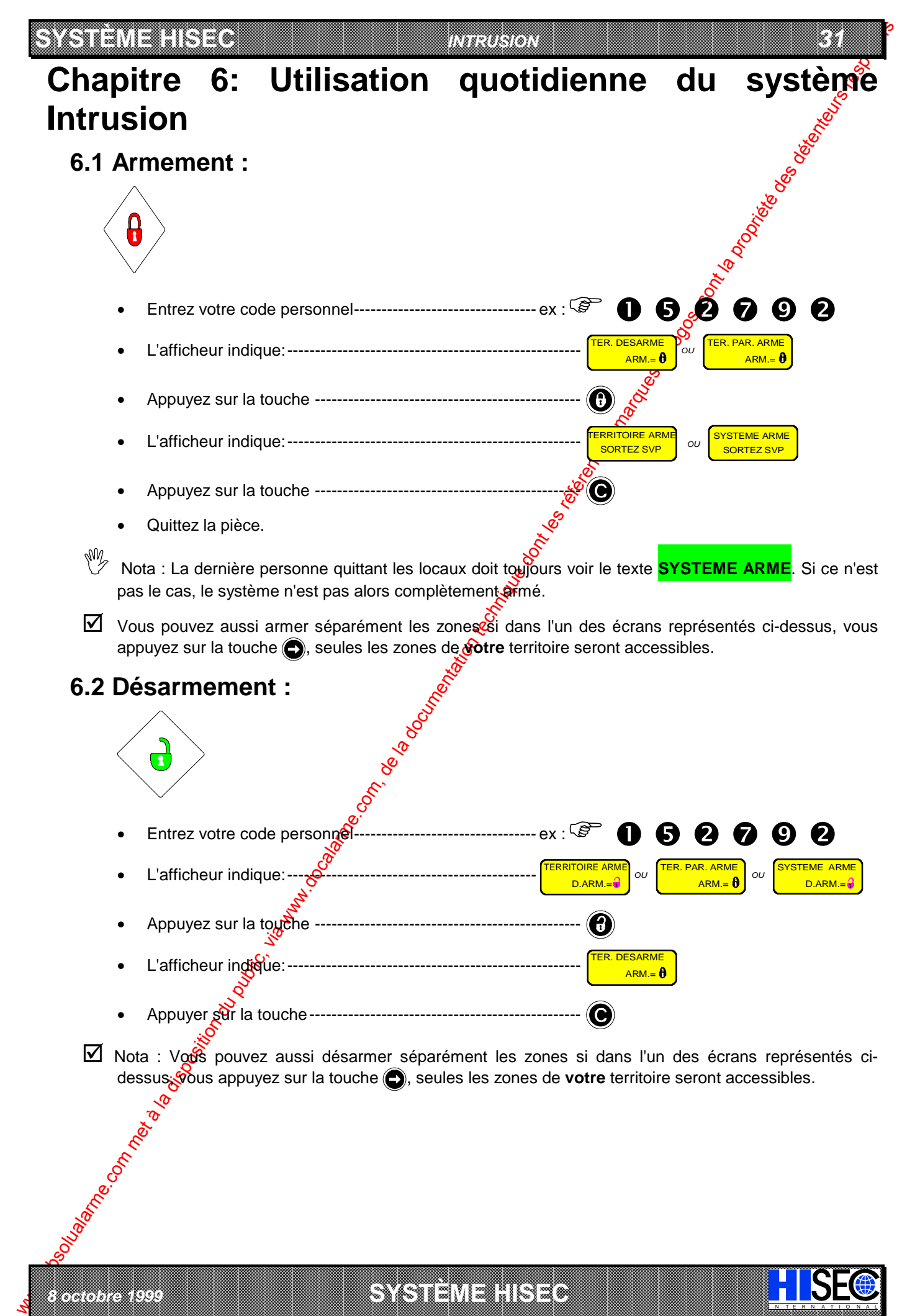

 *8 octobre 1999* **SYSTÈME HISEC** I N T E R N A T I O N A L

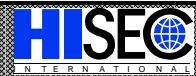

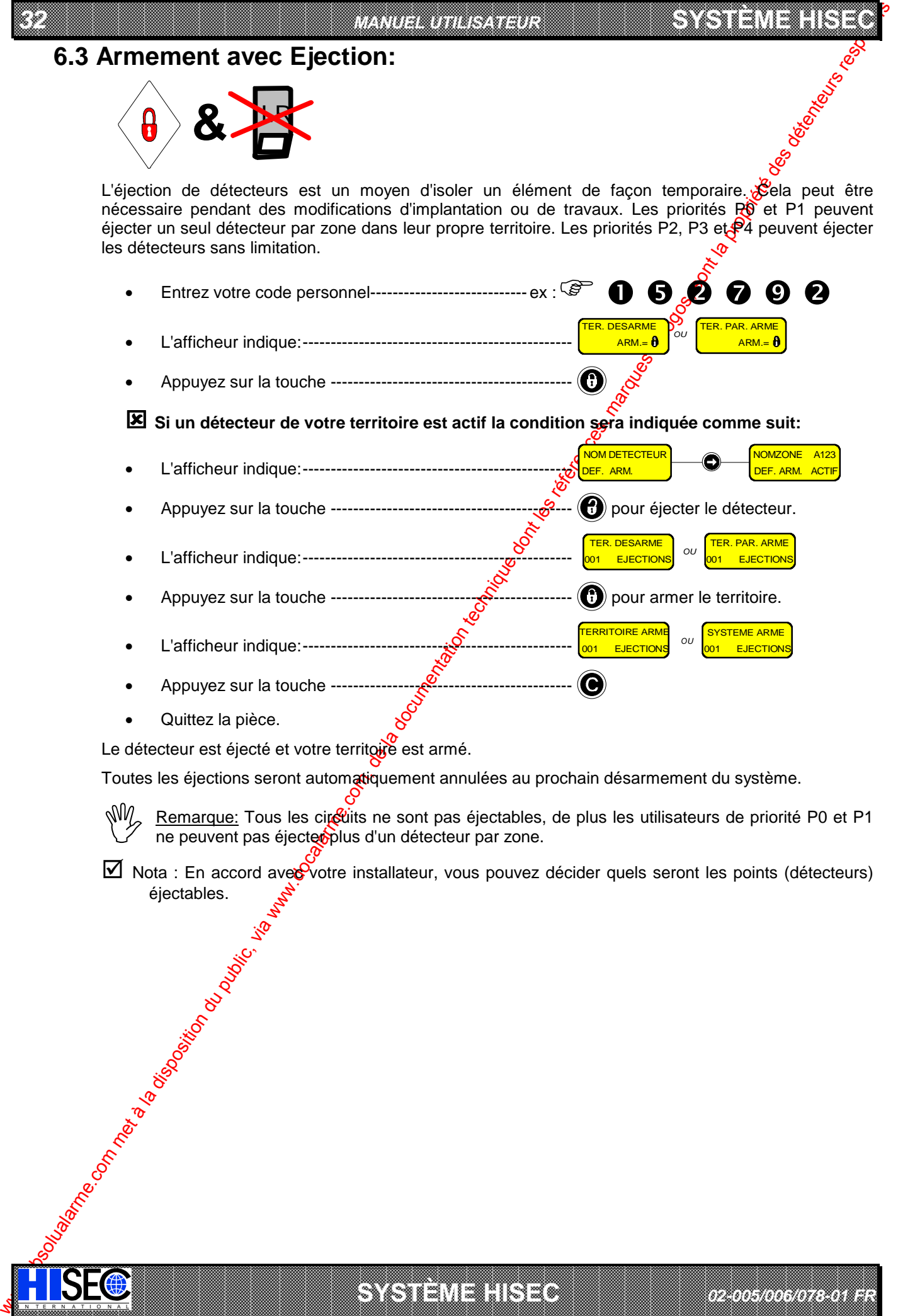

Quittez la pièce.

IN N T E R N A T I O N A LINGGEROOGGEGOOGGEGOOGGEGOOGGEGOOGGEGOOGGEGOOGGEGOOGGEGOOGGEGOOGGEGOOGGEGOOGGEGOOGGEG

Le détecteur est éjecté et votre territoire est armé.

Toutes les éjections seront automatiquement annulées au prochain désarmement du système.

a baran da kara kasar da kara ta ƙasar Ingila. Wasan ƙasar ƙasar ƙasar ƙasar ƙasar ƙasar ƙasar ƙasar ƙasar ƙas **A START AND MONOCONSUMMONS CONSUMING CONSUMING CONSUMING CONSUMING CONSUMING CONSUMING CONSUMING CONSUMING CONSUMING CONSUMING CONSUMING CONSUMING CONSUMING CONSUMING CONSUMING CONSUMING CONSUMING CONSUMING CONSUMING CONS** 

**SYSTÈME HERE AND LONGED AND LONGED AND LONGED AND LONGED AND LONGED AND LONGED AND LONGED AND LONGED AND LONGE** 

*02-005/006/078-01 FR*

Remarque: Tous les circuits ne sont pas éjectables, de plus les utilisateurs de priorité P0 et P1 ne peuvent pas éjecteoplus d'un détecteur par zone. NM

 $\boxtimes$  Nota : En accord avec votre installateur, vous pouvez décider quels seront les points (détecteurs) Precidentes.

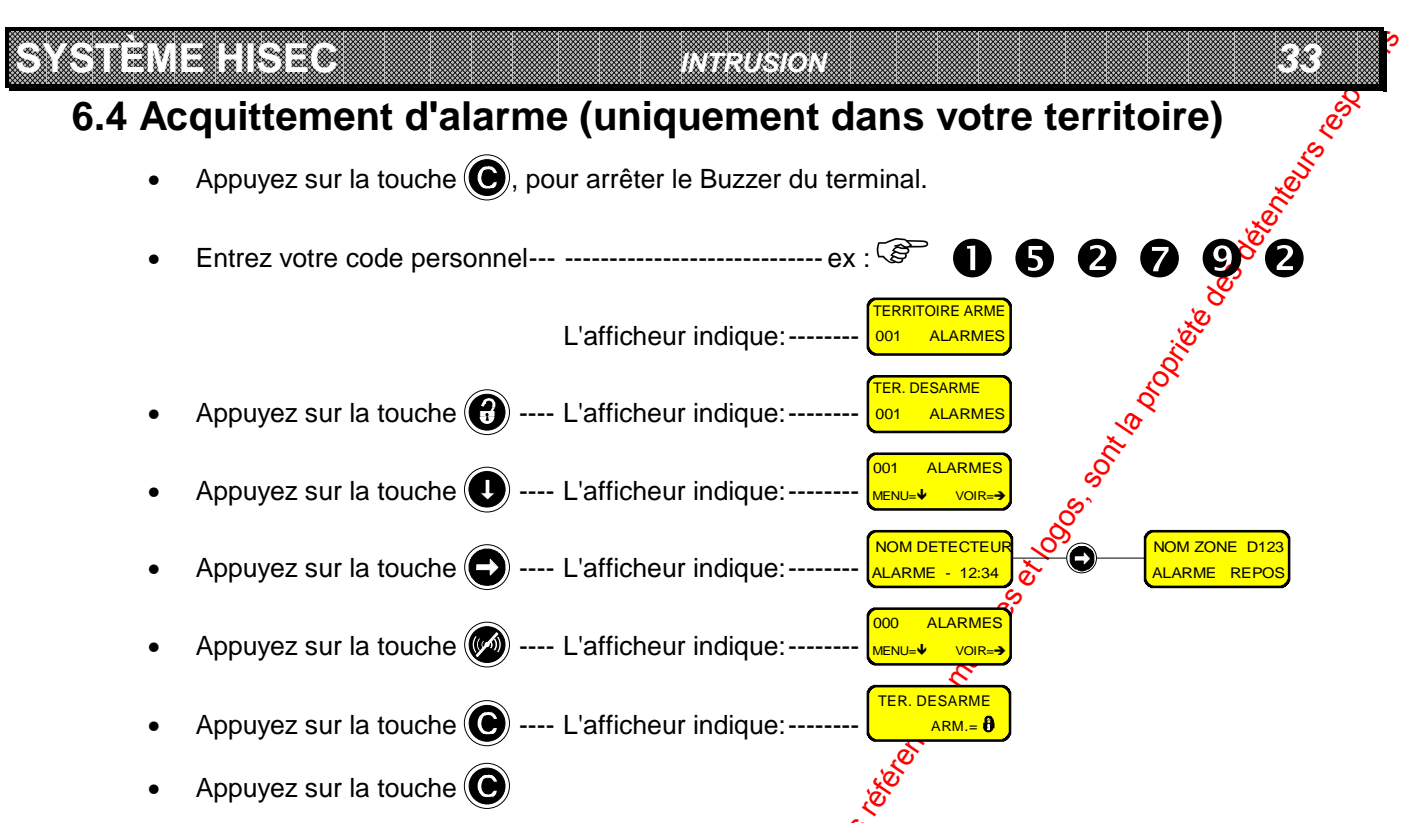

Cette procédure n'est possible que pour les alarmes ayant eu lieu dans votre propre territoire. Si ce n'est pas le cas, utilisez la touche pour accéder à la prochaine alarme.

Si vous effectuez une fin de session sans avoir acquitté toutes les alarmes, le Buzzer est activé pour environ 15 secondes, pour vous indiquer que des alarmes (appartenant à votre territoire) restent présentes.

 $\boxtimes$  Nota : la procédure pour acquitter des défa $\mathfrak R$ s système est la même que celle décrite ci-dessus.

## **6.5 Défilement automatique**

Après avoir entré votre code personnelote Menu 10 s'affiche pour une durée de 5 secondes. Si des alarmes ou défauts système ont eu  $\frac{1}{2}$ eu, ils seront affichés automatiquement pendant 2 secondes chacun. Le défilement automatique est répété jusqu'à l'appui sur les touches  $\textcircled{a}$  ou  $\textcircled{b}$ .

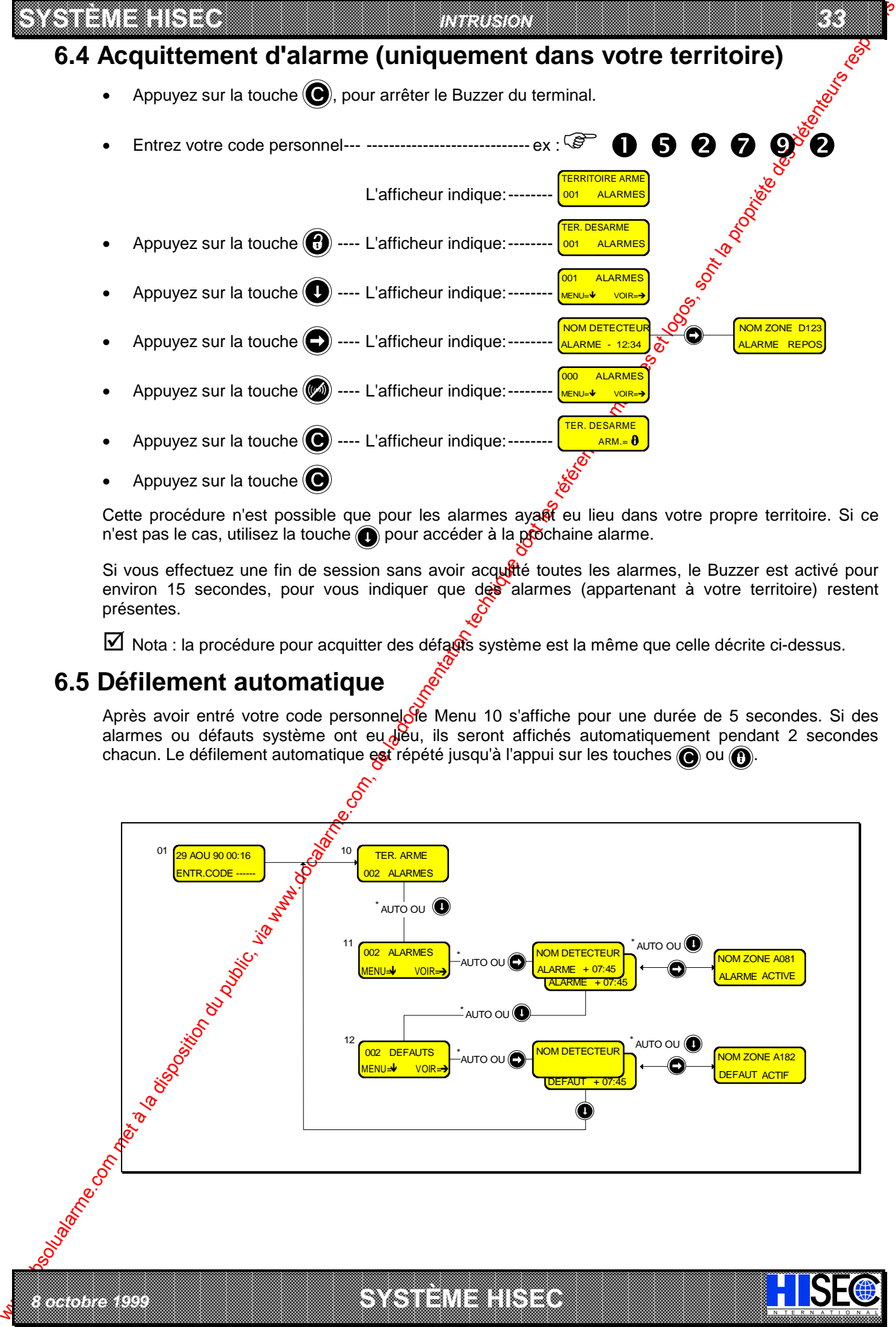

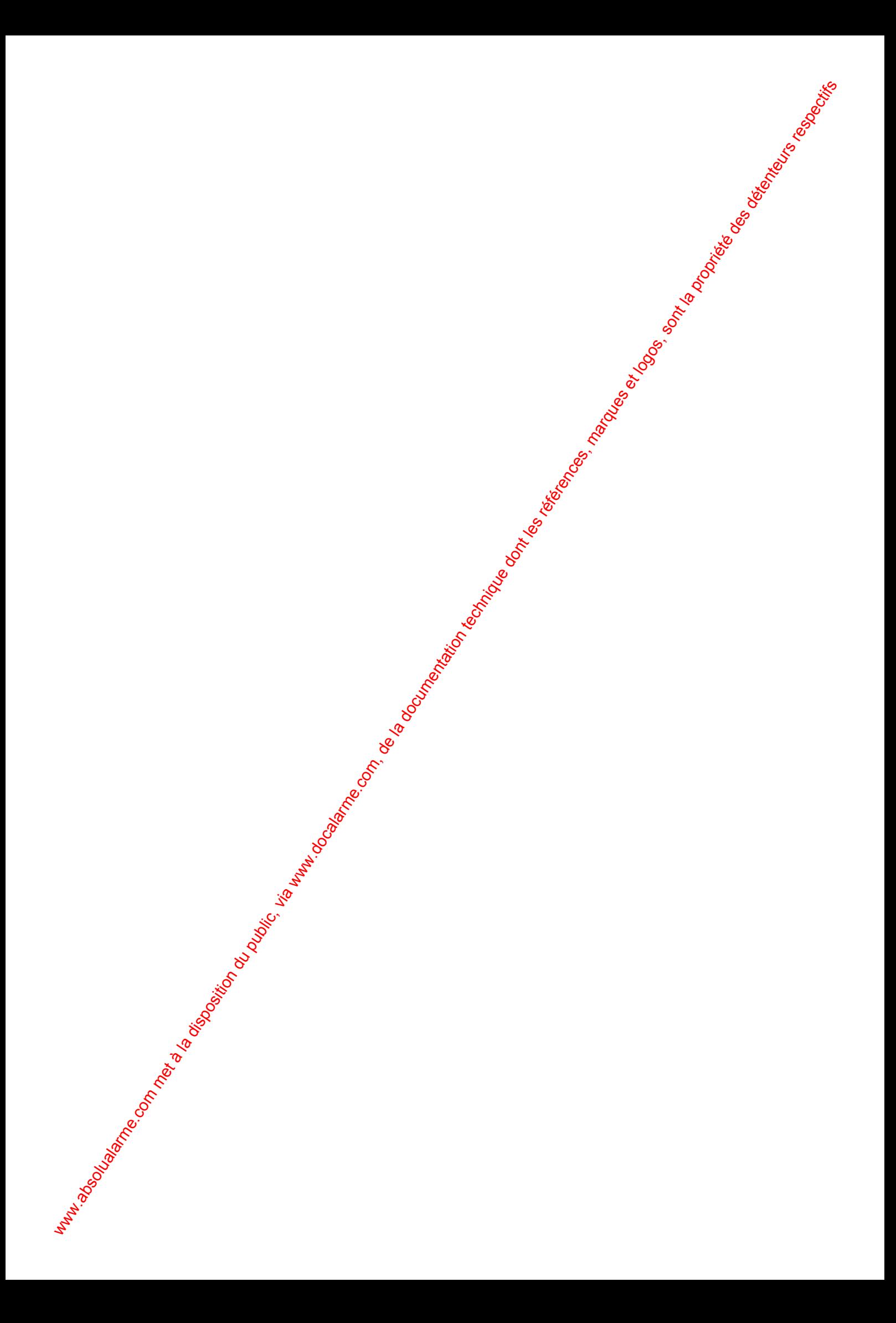

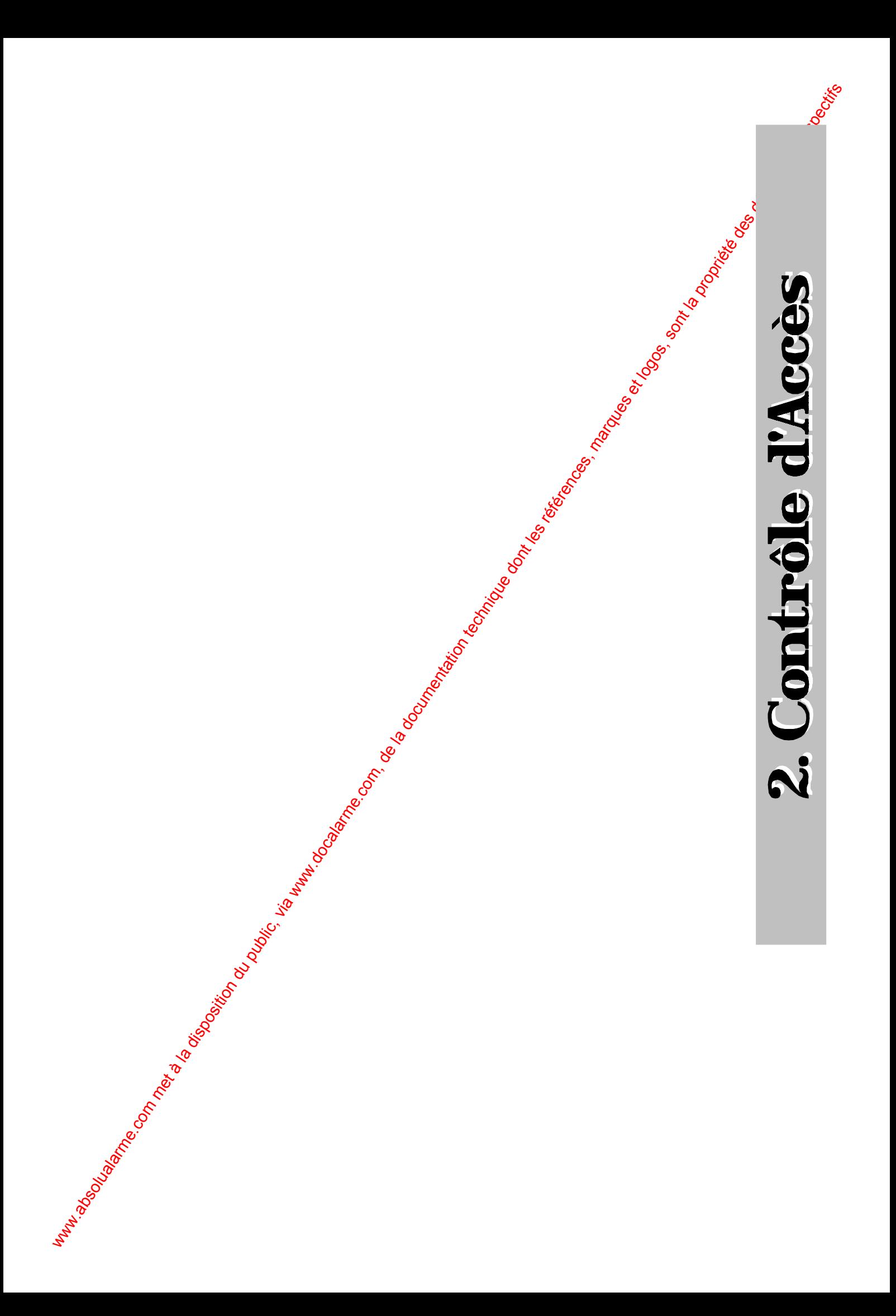

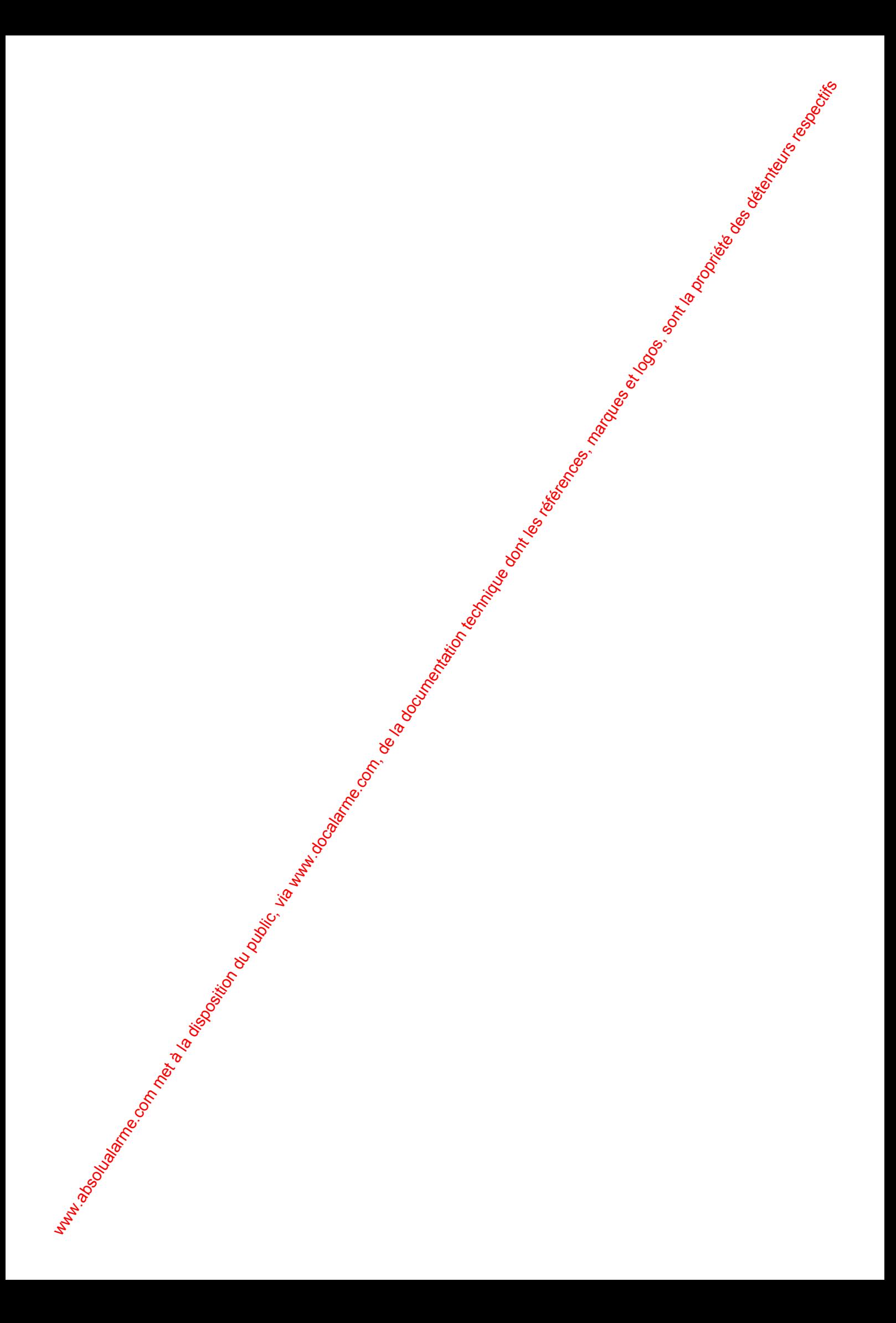

### **SYSTÈME HISEC** *CONTRÔLE D'ACCÈS* **Chapitre 7: Le Lecteur de Badges 7.1 Description du Lecteur de badges**

*37*

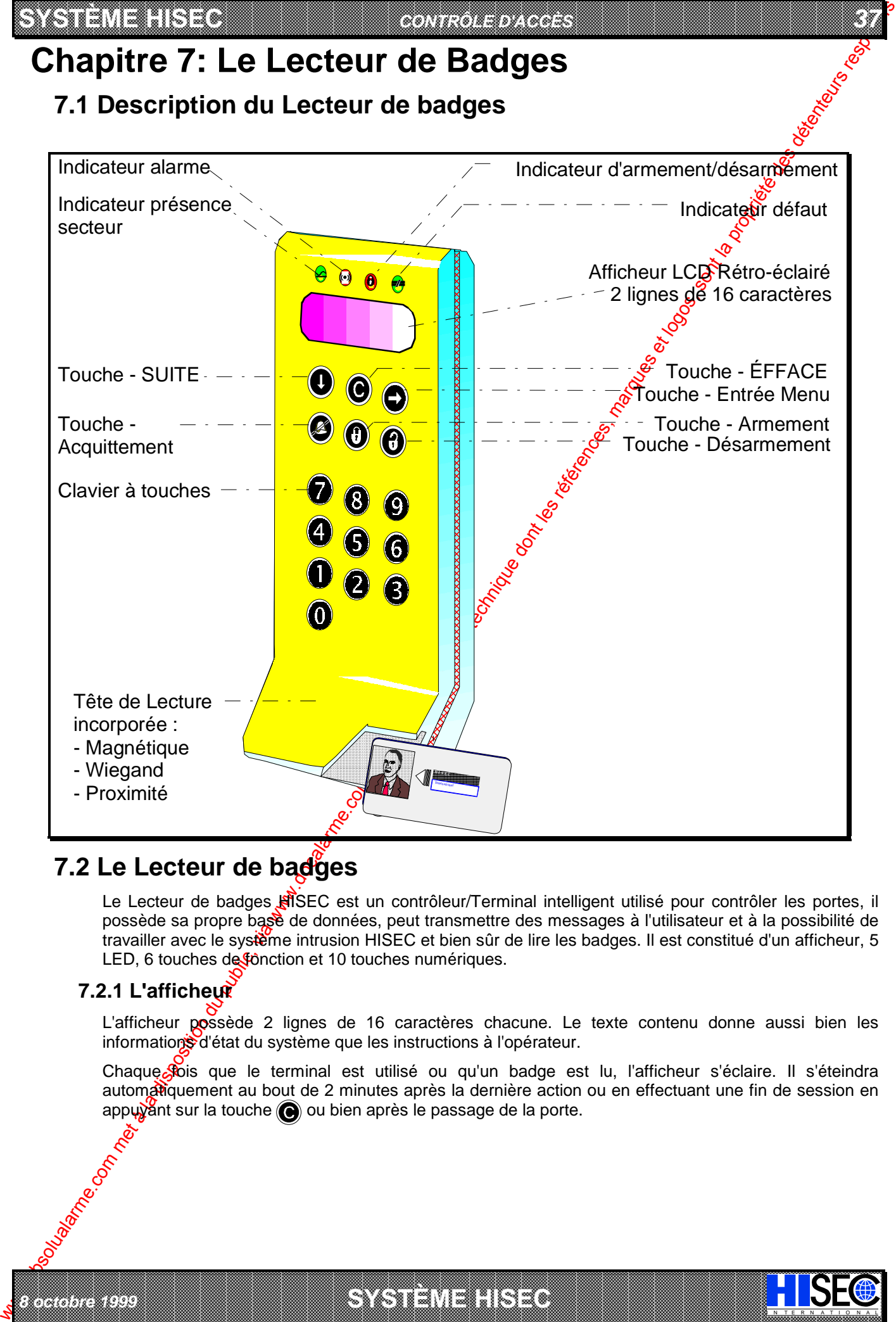

# **7.2 Le Lecteur de badges**

*8 octobre 1999* **SYSTÈME HISEC**

Le Lecteur de badges **HISEC** est un contrôleur/Terminal intelligent utilisé pour contrôler les portes, il possède sa propre base de données, peut transmettre des messages à l'utilisateur et à la possibilité de travailler avec le système intrusion HISEC et bien sûr de lire les badges. Il est constitué d'un afficheur, 5 LED, 6 touches de fonction et 10 touches numériques.

## **7.2.1 L'afficheur**

L'afficheur possède 2 lignes de 16 caractères chacune. Le texte contenu donne aussi bien les informations d'état du système que les instructions à l'opérateur.

Chaque Stois que le terminal est utilisé ou qu'un badge est lu, l'afficheur s'éclaire. Il s'éteindra automatiquement au bout de 2 minutes après la dernière action ou en effectuant une fin de session en appuyant sur la touche  $\bigcirc$  ou bien après le passage de la porte.

I N T E R N A T I O N A L

a baran da kara kasar da kara ta ƙasar Ingila. Wasan ƙasar ƙasar ƙasar ƙasar ƙasar ƙasar ƙasar ƙasar ƙasar ƙas **EXECUTIONS CONSULTATIONS CONSULTATIONS CONSULTATIONS AND LOCAL CONSULTATIONS CONSULTATIONS CONSULTATIONS CONSULTATIONS CONSULTATIONS CONSULTATIONS CONSULTATIONS CONSULTATIONS CONSULTATIONS CONSULTATIONS CONSULTATIONS CONS** 

### **7.2.2 Les Led's de fonctions**

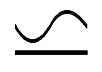

We are the company of the company of the company of the company of the company of the company of the company of the company of the company of the company of the company of the company of the company of the company of the **Voyant Secteur (Vert) :** Ce voyant allumé en permanence indique que le secteur est présent, le clignotement indique un défaut de l'alimentation secteur, le système fonctionne alors sur ses batteries.

**SYSTÈME HERE AND THE EXPERIMENT OF THE EXPERIMENT OF THE EXPERIMENT OF THE EXPERIMENT OF THE EXPERIMENT OF THE** 

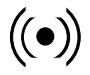

**Voyant Alarme (Rouge) :** Allumé en cas de sabotage.

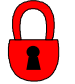

Voyant état d'armement (Jaune) : Allumé quand le lecteur a été bloqué par un utilisateur au moyen des fonctions "premier entré/dernier sorti".

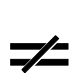

**Voyant défaut système (Jaune) :** Allumé après une entrée en sessior, il indique la présence d'un défaut système. Les défauts sont visualisables au moyen du Mextel Historique des alarmes (Menu 32). Le voyant s'éteint quand tous les messages de défaut on  $\Theta$ disparus.

### **7.2.3 Les Touches de fonction**

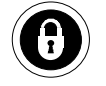

Cette touche est utilisée par les opérateurs possédant la foriction "premier entré/dernier sorti" pour verrouiller le lecteur.

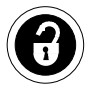

Cette touche est utilisée par les opérateurs possédant la fonction "premier entré/dernier sorti" pour déverrouiller le lecteur.

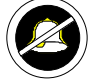

Cette touche est utilisée pour se déplacer à droite dans les menus de programmation.

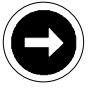

Cette touche est utilisée pour sélectioner les fonctions des menus affichés.

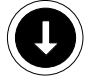

Cette touche est utilisée pour se déplacer dans les différents menus.

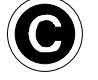

Cette touche est utilisée pour revenir en arrière ou quitter une session, ainsi que pour arrêter le Buzzer des Terminaux/Lecteurs.

### **7.2.4 Les Touches numériques**

IN N T E R N A T I O N A LINGGEROOGGEGOOGGEGOOGGEGOOGGEGOOGGEGOOGGEGOOGGEGOOGGEGOOGGEGOOGGEGOOGGEGOOGGEGOOGGEG

Le clavier est composé des touches numériques de 0 à 9 utilisées pour le code etc. et de 6 touches de fonctions.

### **Buzzer:**

Utilisé pour indiguer de façon sonore un défaut ou une alarme. Egalement activé pour un temps bref pour indiquer les erreurs de manipulation ou pour attirer l'attention de l'utilisateur.

a baran da kara kasar da kara ta ƙasar Ingila. Wasan ƙasar ƙasar ƙasar ƙasar ƙasar ƙasar ƙasar ƙasar ƙasar ƙas **A SECURITY AND MONOCONSUMPROVERSIONS OF A SECURITY A SECURITY A SECURITY A SECURITY AND SECURITY A SECURITY AND SECURITY AND SECURITY AND SECURITY AND SECURITY AND SECURITY AND SECURITY AND SECURITY AND SECURITY AND SECUR** 

*02-005/006/078-01 FR*

**SYSTÈME HERE AND LONGED AND LONGED AND LONGED AND LONGED AND LONGED AND LONGED AND LONGED AND LONGED AND LONGE** 

#### 

*39*

# **Chapitre 8: Programmation de la base de données**

# **8.1 Base de données Locale et globale**

We all the state of the comparison of the comparison due to the state of the comparison due to the comparison of the comparison due to the comparison of the comparison of the comparison due to the comparison of the compar Toutes les données programmées sont mémorisées dans un ou plusieurs lecteurs. Cet ensemble est appelé base de données. Le concept du système est basé sur une intelligence distribuée, toutes les données nécessaires à chaque lecteur sont présentes dans celui-ci. La base de données HISEC est divisée en 2 types, une base de données globale qui est identique dans tous les lecteurs (pour tous les badges) et une base de données **locale** qui peut être différente pour chaque lecteur.

L'ensemble des bases de données peut être divisé en 3 grands types:

- Base de données des Badges
- Base de données des Groupes de Personnel
- Base de données des Programmes hebdomadaires

C'est l'association "intelligente" de ces 3 catégories qui détermine comprètement le fonctionnement du système HISEC.

### **8.1.1 La base de données des Badges**

La base de données des badges appartient à la base de dondés globale, pour chaque badge les informations suivantes sont définies:

- N° du Badge
- Code personnel associé
- Etat de validité
- **Priorité**
- N° de groupe de Personnel

### **8.1.2 La base de données des Groupes de Personnel**

La base de données des groupes de personoel est une partie de la base de données locale. Un groupe de personnel est une association logique d'un ou plusieurs badge(s) répondant aux mêmes règles, droits et fonctions. Le système peut accepter jusqu'à 250 groupes de personnel.

- Le groupe de personnel N°18st réservé aux badges visiteurs.
- Le groupe de personnel  $\overline{N}^{\circ}$ 250 est réservé aux badges "cartes de crédit" qui utilisent le système contrôle d'accès pour gérer un "sas de distributeur de billets".

La base de données des groupes de personnel contient les informations suivantes:

- N° Utilisateur Intrusion.............................................................................001/250
- Accès aux fonctions d'armement désarmement (verrouillage)................OUI/NON
- Code contrainte autorisé .........................................................................OUI/NON
- Enregistrer (historique) les accès normaux.............................................OUI/NON
- N° de Programme Hebdomadaire...........................................................00/30

### **8.1.3 Les programmes hebdomadaires:**

*8 octobre 1999* **SYSTÈME HISEC**

Les programmes hebdomadaires sont utilisés pour établir une liaison entre les plages horaires et les restrictions pour un (ou plusieurs) groupe(s) de personnel. En dehors de cela, ils sont utilisés pour appliquer des règles aux lecteurs de badges entiers.

Un programme hebdomadaire est constitué de périodes de temps, pour tous les jours de la semaine et 2 jours spéciaux. Chaque jour de la semaine peut être divisé en un maximum de 8 périodes, possédant chacune une fonction.

Par exemple, un accès permis les jours ouvrables de 8H à 17H, de façon à interdire l'accès au bâtiment après 17H et avant 8H. Si un utilisateur essai d'entrer dans le bâtiment en dehors de la période, son badge sera refusé et la tentative enregistrée dans l'historique du lecteur.

I N T E R N A T I O N A L

a baran da kara kasar da kara ta ƙasar Ingila. Wasan ƙasar ƙasar ƙasar ƙasar ƙasar ƙasar ƙasar ƙasar ƙasar ƙas **EXECUTIONS CONSULTATIONS CONSULTATIONS CONSULTATIONS AND LOCAL CONSULTATIONS CONSULTATIONS CONSULTATIONS CONSULTATIONS CONSULTATIONS CONSULTATIONS CONSULTATIONS CONSULTATIONS CONSULTATIONS CONSULTATIONS CONSULTATIONS CONS** 

## **8.2 Programmation: une bonne préparation pour connaître les c du système**

La programmation d'un système contrôle d'accès et de ses badges est une tâche très importame, et qui peut prendre du temps si l'on ne connaît pas suffisamment le système.

Avant de commencer la programmation, il est nécessaire de répertorier ce que vous voulez changer ou entrer. Des fiches de programmation doivent vous avoir été fournies par votre installateur pour préparer votre programme. Partez toujours des anciennes fiches de programmation pour effectuer vos modifications.

### **8.2.1 Etape 1: Programmation du système**

Pour programmer les données système vous avez besoin d'un badge de priorité<sup>3</sup>.

#### **Programmes hebdomadaires et Périodes de Congés:**

Commencez la programmation par les programmes hebdomadaires, il existe 35 programmes hebdomadaires (01 à 34).

Généralement vous ne programmez que les 30 premiers programme thebdomadaires qui sont destinés aux groupes de personnel, donc aux badges, les programmes hebdomadaires 31 à 34 sont réservés à votre installateur. Les données des programmes hebdomadaires 0 à 30 sont logées dans la base de données **Globale**.

Toutefois, il peut être nécessaire de programmer le Programme hebdomadaire 34 (Contrôle automatique de la porte). *Voir la partie B) de ce chapitre*. Les données des programmes hebdomadaires 31à 34 sont logées dans la base de données **Locale**.

### **A) Programmation des programmes hebdomadaires 0 à 30:**

En accédant au Menu 52 on obtient l'affichage suivant:

En vous aidant de la table suivante, choisir le N<sup>o</sup> de programme hebdomadaire désiré.

#### **N° de Prog. Hebdomadaire Utilisation**

IN N T E R N A T I O N A LINGGEROOGGEGOOGGEGOOGGEGOOGGEGOOGGEGOOGGEGOOGGEGOOGGEGOOGGEGOOGGEGOOGGEGOOGGEGOOGGEG

### 0....................................Pas d'accès (Ne doit pas être modifié)

1....................................Accès permanent avec code personnel (Ne doit pas être modifié)

2....................................Accès permanent sans code personnel (Ne doit pas être modifié)

3-30...............................Accès avec les règles déterminées par les fonctions programmables

O.1 00:00 XX:X0

*02-005/006/078-01 FR*

Après avoir choisi le N° de programme hebdomadaire on obtient l'affichage suivant : FNC.- PRG= 4

Un programme hebdomadaire est constitué de 7 jours standards (Lundi = Jour 1) et 2 jours spéciaux pour les congés (Jour 8 et 9). Ces derniers seront programmés de la même façon en définissant par ex. que personne n'a accès.

Vous pouvez diviser une journée en une ou plusieurs périodes, débutant toujours à 00H00 et finissant à 24H00. De façon à éviter les "trous" ou "chevauchement" de période, la période suivante est proposée avec comme heure de debut l'heure de fin de la précédente. Chaque période se verra attribuer une fonction choisie dans la liste suivante, la fonction est définie par son numéro (00 à 03).

Les fonctions utilisables par les programmes hebdomadaires 0 à 30 sont les suivantes:

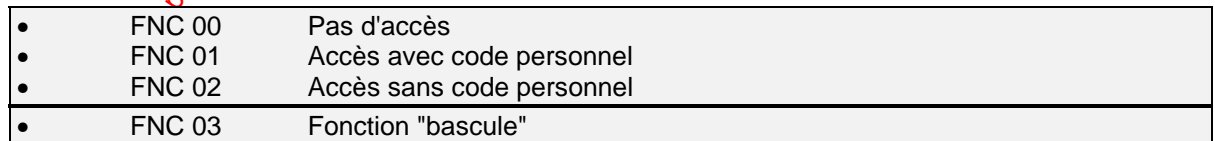

We compute the computer of the computer of the computer of the computer of the computer of the computer of the computer of the computer of the computer of the computer of the computer of the computer of the computer of th La fobction "bascule" peut être expliquée au moyen d'un petit exemple. Si le réceptionniste possède la fonction bascule, il utilise son badge quand il entre dans le bâtiment, pendant tout le temps où il sera présent la porte restera ouverte (libre). Aucun autre utilisateur voulant entrer ou sortir du batiment n'aura besoin d'utiliser son badge. Par contre, si le réceptionniste quitte le bâtiment en lisant son badge, la porte reviendra à un mode normal (contrôlé). Les porteurs de badges voulant avoir accès devront lire leur badge pour ouvrir la porte. Nota: cette fonction est obligatoirement associée à l'entrée d'un code personnel.

Quand vous avez terminé une journée par 24H00, l'afficheur passe automatiquement au jour suivant (Jour 2), si vous voulez réaliser une copie du jour précédent, appuyez sur la touche  $\left(\blacksquare\right)$ 

a baran da kara kasar da kara ta ƙasar Ingila. Wasan ƙasar ƙasar ƙasar ƙasar ƙasar ƙasar ƙasar ƙasar ƙasar ƙas **A SECURITY AND MONOCONSUMPROVERSIONS OF A SECURITY A SECURITY A SECURITY A SECURITY AND SECURITY A SECURITY AND SECURITY AND SECURITY AND SECURITY AND SECURITY AND SECURITY AND SECURITY AND SECURITY AND SECURITY AND SECUR** 

**SYSTÈME HERE AND LONGED AND LONGED AND LONGED AND LONGED AND LONGED AND LONGED AND LONGED AND LONGED AND LONGE** 

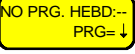

#### **SYSTÈME HISEC** *CONTRÔLE D'ACCÈS*

#### 

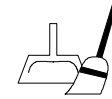

Pour effacer un programme hebdomadaire, entrez une période allant de 00H00 à 00H00, vous pouvez aussi quitter le menu au moyen de la touche  $\left(\bigodot\right)$ , sans rien programmer.

*41*

#### **B) Programmation du programme hebdomadaire 34:**

La méthode de programmation est identique à celle décrite précédemment, exceptés les guméros de fonctions qui sont différents:

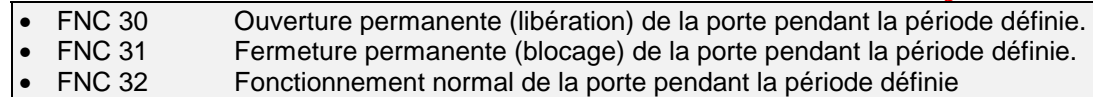

C) Périodes de Congés: elles sont généralement programmées après avoir programmé les programmes hebdomadaires, au moyen du Menu 53.

L'affichage suivant est proposé:

 00 / 00 A 00 / 00  $\overline{O}$ . 0

Vous devez programmer la date de début et de fin et le N° du jour de référence (Lundi= Jour 1)

#### **Groupes de personnel:**

*8 octobre 1999* **SYSTÈME HISEC**

Ensuite vous devez programmer les groupes de personnel qui constituent la partie locale de la base de données.

Remarque: Cette programmation devra être effectuée gur chaque lecteur de l'installation si la modification est générale.

Après avoir appelé le Menu 51, <sup>00 0 000 0</sup> PH AS HU CU TE l'afficheur propose la liste suivante:

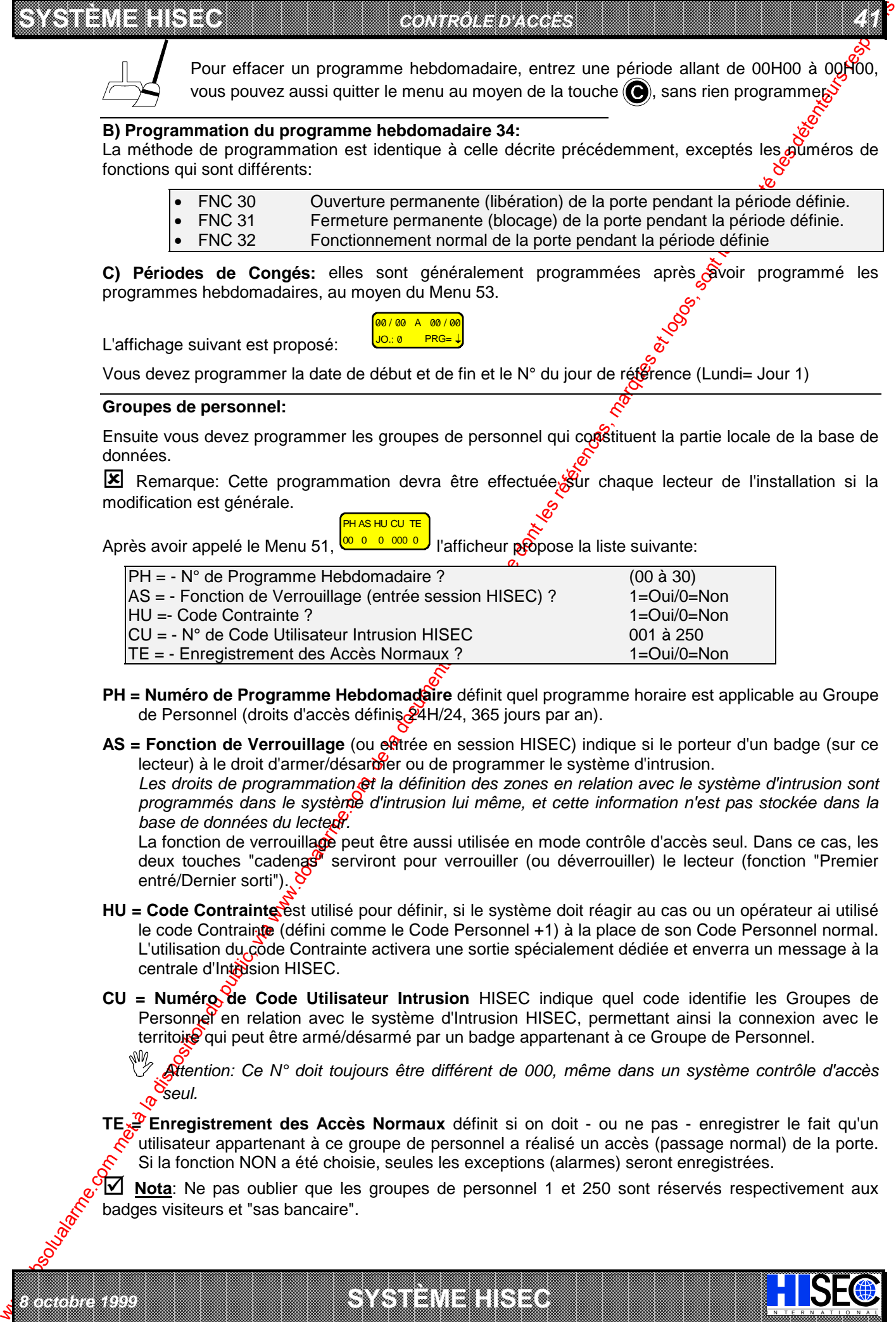

- **PH = Numéro de Programme Hebdomadaire** définit quel programme horaire est applicable au Groupe de Personnel (droits d'accès définis 24H/24, 365 jours par an).
- **AS = Fonction de Verrouillage** (ou entrée en session HISEC) indique si le porteur d'un badge (sur ce lecteur) à le droit d'armer/désarmer ou de programmer le système d'intrusion.

Les droits de programmation  $\mathfrak{S}t$  la définition des zones en relation avec le système d'intrusion sont *programmés dans le système d'intrusion lui même, et cette information n'est pas stockée dans la base de données du lecteur.*

La fonction de verrouillage peut être aussi utilisée en mode contrôle d'accès seul. Dans ce cas, les deux touches "cadenas" serviront pour verrouiller (ou déverrouiller) le lecteur (fonction "Premier entré/Dernier sorti").

- **HU = Code Contrainte** est utilisé pour définir, si le système doit réagir au cas ou un opérateur ai utilisé le code Contrainte (défini comme le Code Personnel +1) à la place de son Code Personnel normal. L'utilisation du çode Contrainte activera une sortie spécialement dédiée et enverra un message à la centrale d'Intrision HISEC.
- **CU = Numéro de Code Utilisateur Intrusion** HISEC indique quel code identifie les Groupes de Personnel en relation avec le système d'Intrusion HISEC, permettant ainsi la connexion avec le territoire qui peut être armé/désarmé par un badge appartenant à ce Groupe de Personnel.

0 *Attention: Ce N° doit toujours être différent de 000, même dans un système contrôle d'accès seul.*

**TE**<sup>2</sup> Enregistrement des Accès Normaux définit si on doit - ou ne pas - enregistrer le fait qu'un utilisateur appartenant à ce groupe de personnel a réalisé un accès (passage normal) de la porte. Si la fonction NON a été choisie, seules les exceptions (alarmes) seront enregistrées.

**10 Nota**: Ne pas oublier que les groupes de personnel 1 et 250 sont réservés respectivement aux badges visiteurs et "sas bancaire".

I N T E R N A T I O N A L

a baran da kara kasar da kara ta ƙasar Ingila. Wasan ƙasar ƙasar ƙasar ƙasar ƙasar ƙasar ƙasar ƙasar ƙasar ƙas **EXECUTIONS CONSULTATIONS CONSULTATIONS CONSULTATIONS AND LOCAL CONSULTATIONS CONSULTATIONS CONSULTATIONS CONSULTATIONS CONSULTATIONS CONSULTATIONS CONSULTATIONS CONSULTATIONS CONSULTATIONS CONSULTATIONS CONSULTATIONS CONS** 

### **8.2.2 Etape 2: Programmation des Badges**

Pour programmer les badges, vous devez possèder un badge de priorité 1 au minimum.

Vous devez attribuer à chaque **badge** un **groupe de personnel**.

Se reporter aux données que vous avez entrées pour chaque groupe de personnel au moyer du Menu *51.*

**SYSTÈME HERE AND THE EXPERIMENT OF THE EXPERIMENT OF THE EXPERIMENT OF THE EXPERIMENT OF THE EXPERIMENT OF THE** 

En attribuant un groupe de personnel à chaque badge au moyen du Menu  $41_{\alpha}$ , vous donnez automatiquement à tous ces badges des droits d'accès. Ces droits d'accès peuvent être effacés au moyen du Menu 42, bloqués au moyen du Menu 43 et re-validés au moyen du Menu 44. Il est possible (et conseillé, dans la mesure du possible) d'attribuer le même groupe de personnel à plusieurs badges.

### **8.2.3 Envoi d'un message**

Au moyen du Menu 10, vous pouvez envoyer un message au porteur d'un badge. La liste suivante est un exemple des messages proposés, toutefois ils peuvent être modifiés, a votre demande, par votre installateur avec un maximum de 30 messages par système. Les messages sont sélectionnés par leur numéro d'ordre.

Après avoir appelé le Menu 10, vous devez entrer en premier le **numéro du badge** destinataire du message, puis le **numéro de message** choisi dans la liste.

! **Voir le Chapitre 11.1 "Menu 10" pour la description complète de la programmation.**

*G***∕ Voir le Chapitre 12.2 "Messages" pour la description du traitement d'un message.** 

a baran da kara kasar da kara ta ƙasar Ingila. Wasan ƙasar ƙasar ƙasar ƙasar ƙasar ƙasar ƙasar ƙasar ƙasar ƙas **A SECURITY AND MONOCONSUMPROVERSIONS OF A SECURITY A SECURITY A SECURITY A SECURITY AND SECURITY A SECURITY AND SECURITY AND SECURITY AND SECURITY AND SECURITY AND SECURITY AND SECURITY AND SECURITY AND SECURITY AND SECUR** 

*02-005/006/078-01 FR*

**SYSTÈME HERE AND LONGED AND LONGED AND LONGED AND LONGED AND LONGED AND LONGED AND LONGED AND LONGED AND LONGE** 

**Quelques exemples:**

IN TERNATION ALLEXANDRESS CONSULS CONSULS CONSULS CONSULS CONSULS CONSULS CONSULS CONSULS CONSULS CONSULS CONSULS

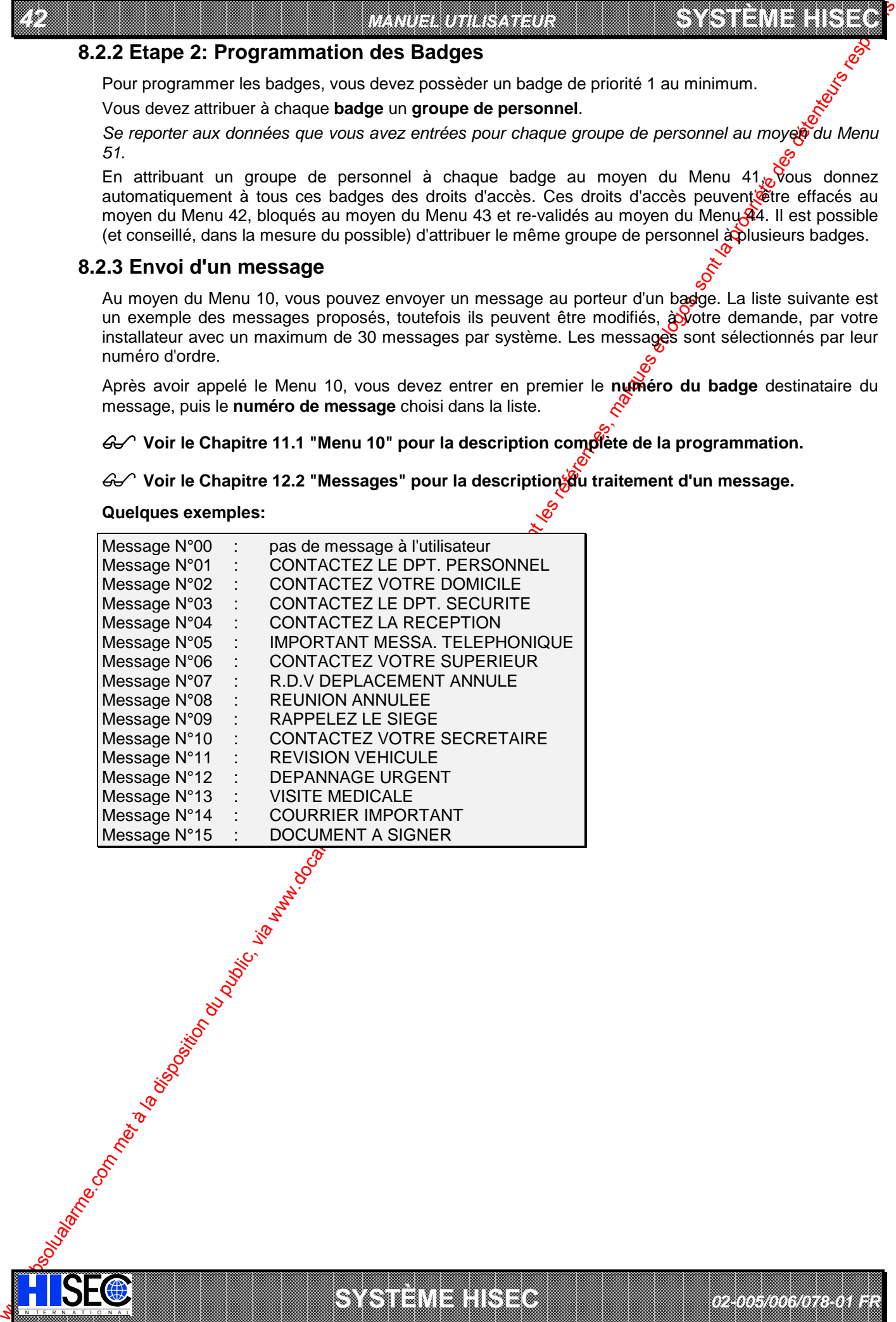

## **8.3 Anti-Retour: La restriction nécessaire des déplacements personnel**

L'Anti-Retour est une forme de contrôle d'accès nécessitant une grande discipline des utilisateurs dans la pratique.

Toutefois, l'Anti-Retour peut être nécessaire dans des situations ou des données vitales di l'entreprise doivent être accessibles avec un contrôle sévère ou quand pour des raisons de sécurité lest important de savoir à tout moment où se trouve chaque personne.

Au moyen de l'Anti-Retour, le système enregistre la situation de chaque personne en permanence. Pour réaliser cette fonction, les lecteurs de badges sont installés entre chaque passage d'une zone à l'autre. Pour entrer ou sortir d'une zone, le porteur doit utiliser son badge sur un lecteur. S'il n'exécute pas cela correctement et qu'il quitte (ou entre) dans une zone (avec la complicité d'une autre personne), il se renferme lui-même dans une zone, du fait que le système n'a pas enregistré de mouvement de la zone 1 à 3 par ex. et il bloque la porte à toute tentative de lecture du badge sur un lecteur.

La diversité des sites et des risques (sur le même site, éventuellement) a nécessité la création de catégories de niveaux d'Anti-Retour. Vous pouvez déterminer les niveaux qui vous sont nécessaires, en accord avec votre installateur (lui seul peut modifier la conception de l'installation).

- $\bullet$  0: Contrôle de l'Anti-Retour Permanent. Le contrôle démarre à la première lecture du badge et est appliqué en permanence.
- 1: Contrôle de l'Anti-Retour annulé chaque jout à minuit (24:00) et le contrôle de zone démarrera à nouveau à la première (prochaine) lecture du badge. Le contrôle de zone démarrera dans la zone où chaque badge sera lu.
- $\bullet$  2: Contrôle de l'Anti-Retour annulé chaque heure et le contrôle de zone démarrera à nouveau à la première (prochaine) décture du badge. Le contrôle de zone démarrera dans la zone où chaque badge sera lu.
- $\bullet$  3: Pas de contrôle de l'Anti-Retour par zone. Tous les badges pourront être utilisés en ignorant les conflits de zones possibles.

Les différents niveaux d'anti-retour peuvent être panachés sur un même site.

### **Exemple de bâtiment avec Anti-Retour**

*8 octobre 1999* **SYSTÈME HISEC**

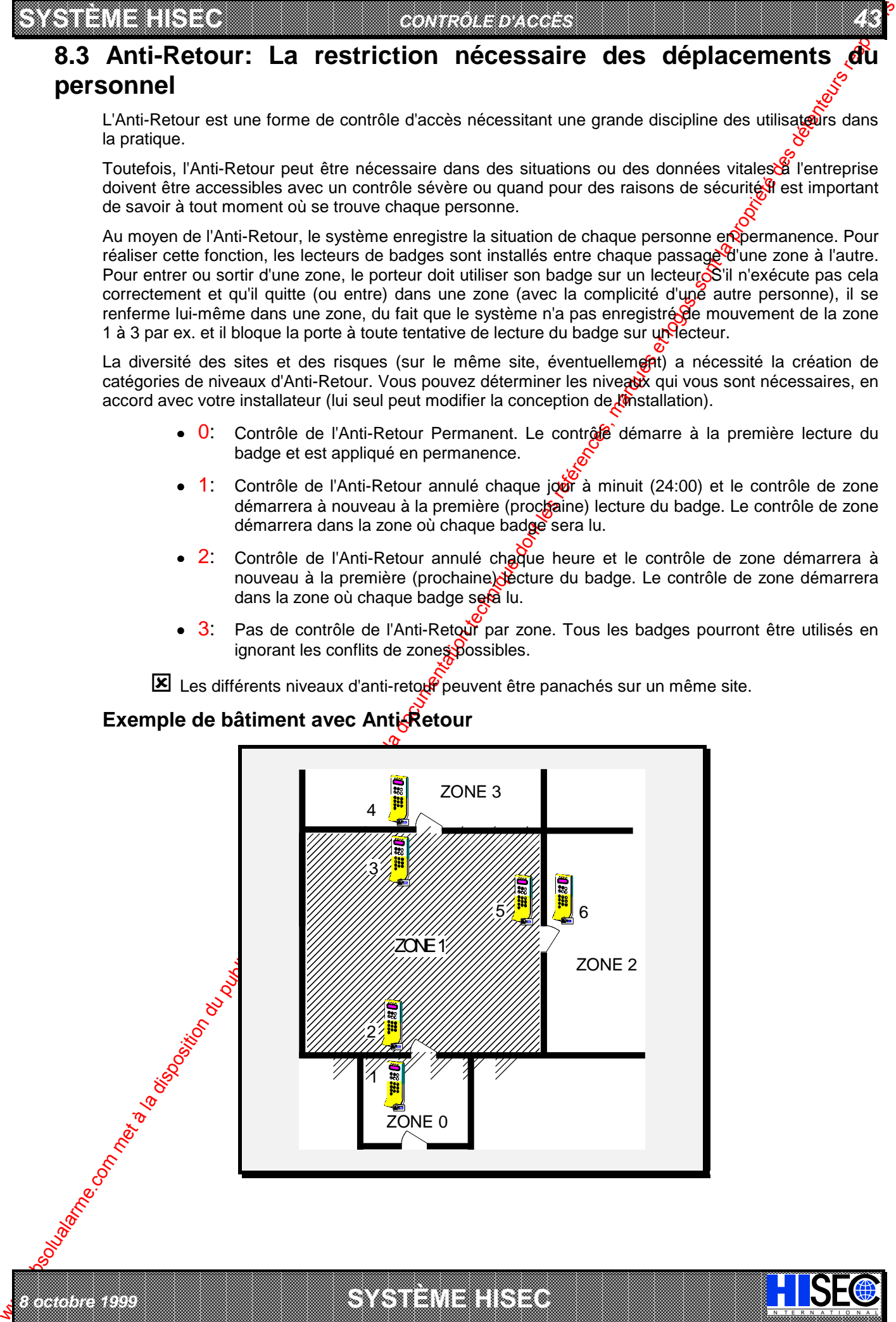

a baran da kara kasar da kara ta ƙasar Ingila. Wasan ƙasar ƙasar ƙasar ƙasar ƙasar ƙasar ƙasar ƙasar ƙasar ƙas

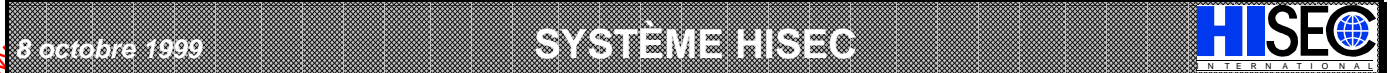

### **Chapitre 9: Les Badges**

*44 MANUEL UTILISATEUR*

Chaque badge possède son propre numéro, composé des 5 derniers chiffres du  $N^{\circ}$  de série du  $\delta$ adge. Les badges ont été divisés en badges maîtres, maintenances, utilisateurs et visiteurs.

## **9.1 Les Badges Maîtres:**

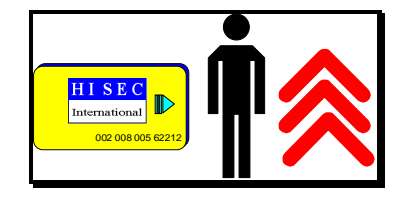

When the state of the methods of the methods of the methods of the state of the state of the state of the state of the state of the state of the state of the state of the state of the state of the state of the state of t Pour chaque installation 5 badges maîtres (maximum) part été délivrés. Ils portent les numéros de 0 à 4. Les badges maîtres sont destinés à la personne responsable de la sécurité au démarrage au système. Par la suite, le seul usage de ces badges est de programmer de nouveaux badges ayant des priorités élevées. Après celot les badges maîtres pourront être placés dans un endroit sûr ou de sécurité.

**SYSTÈME HERE AND THE EXPERIMENT OF THE EXPERIMENT OF THE EXPERIMENT OF THE EXPERIMENT OF THE EXPERIMENT OF THE** 

La personne responsable des badges peut décider à quel moment les badges de maintenance seront acceptés.

## **9.2 Les Badges de Maintenance:**

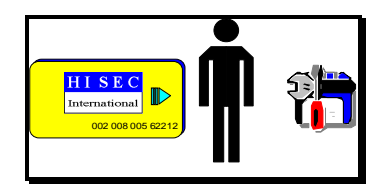

Le badge de maintenance est le bad de personnel du technicien, il peut uniquement être utilisé par le personnel autorisé de votre installateur. L'utilisation des badges maintenance est toujours enregistrée dans l'historique du système. De cette façon il est toujours possible de savoir quand un badge de maintenance a été utilisé et pourquoi faire.

Le badge de maintenance est nécessaire au démarrage du système et à l'initialisation des lecteurs. Il donne également accès à certains menus de programmation et de test. Le badge de maintenance a également accès après que le système ait été en alarme depuis plus de 2 minutes.

 $\mathcal{G}$  Se reporter au chapitre 9.7 "Liste des niveaux de priorités".

Nota: le badge  $\Phi$  maintenance peut être bloqué par un badge de priorité P3 à n'importe quel moment, pour maintenir le niveau de sécurité.

## **9.3 Les Badges Utilisateurs:**

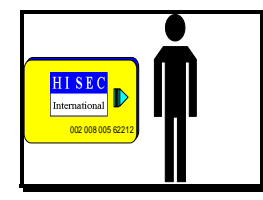

Les badges utilisateurs n'ont pas de droits d'accès ou de programmation définis. Ils som entièrement dépendants de la programmation effectuée sur le système. Un badge utilisateur peut être bloqué ou complètement effacé. Un badge bloqué ne sera plus accepté sur les lecteurs, tandis qu'un badge effacé devra être programmé de nouveau s'il doit être réutilisé.

 $\boxtimes$  Ngta : Les droits d'un badge utilisateur sont uniquement définis par son nivegû de priorité.

Se reporter au chapitre 9.7 "Liste des niveaux de priorités".

a baran da kara kasar da kara ta ƙasar Ingila. Wasan ƙasar ƙasar ƙasar ƙasar ƙasar ƙasar ƙasar ƙasar ƙasar ƙas **A SECURITY AND MONOCONSUMPROVERSIONS OF A SECURITY A SECURITY A SECURITY A SECURITY AND SECURITY A SECURITY AND SECURITY AND SECURITY AND SECURITY AND SECURITY AND SECURITY AND SECURITY AND SECURITY AND SECURITY AND SECUR** 

**SYSTÈME HERE AND LONGED AND LONGED AND LONGED AND LONGED AND LONGED AND LONGED AND LONGED AND LONGED AND LONGE** 

# **9.4 Les Badges Visiteurs:**

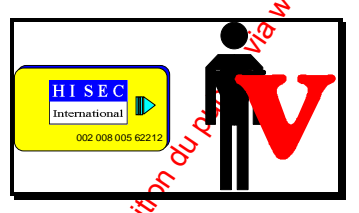

Un badge visiteur est un badge normal attribué au groupe de personnel N°001, ce qui lui affecte automatiquement certaines règles.

Un badge visiteur est valide pour un jour uniquement et est bloqué à 24H00. Au moyen du Menu 22 vous pouvez bloquer un badge visiteur quand vous le voulez. Tous les badges standard programmés dans le système peuvent devenir des badges visiteurs.

# **9.5 Les Badges "Cartes de crédit":**

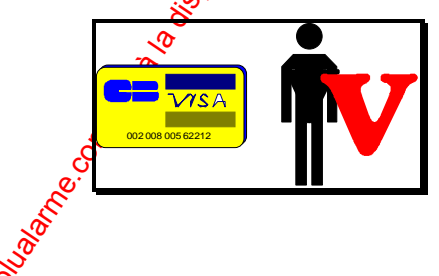

IN TERNATION ALLEXANDRESS CONSULS CONSULS CONSULS CONSULS CONSULS CONSULS CONSULS CONSULS CONSULS CONSULS CONSULS

Les "cartes de crédit" peuvent être utilisées comme des badges visiteurs. Dans ce cas, les mêmes règles que celles des badges visiteurs s'appliquent (voir chapitre 9.4).

50 "carte de crédit" maximum peuvent être programmées par système.

*02-005/006/078-01 FR*

### **9.5.1 "Cartes de crédit" en contrôle de "sas bancaire"**

En dehors de badges visisteurs, les "cartes de crédit" peuvent être utilisées pour contrôler l'ouverture des "sas des distributeurs de billets". Dans ce cas, les "cartes de crédit" sont associées au groupe de personnel 250, qui devra être programmé de la façon suivante:

*45*

**PH =** uniquement un numéro de programme horaire défini pour fonctionner sans code personnel.

AS = si vous programmez cette fonction à 1 (oui), la porte pourra être ouverte système intrusion armé ou pon. Programmé à 0 (non) la porte pourra être ouverte uniquement si le système est désarmé.

**HU =** doit toujours être programmé à 0 (non).

**CU =** ce numéro doit être en relation avec le système intrusion et en particulier d'un territoire, son fonctionnement n'est possible que si la fonction verrouillage (AS) a été programmée à 0.

TE = programmé à 1, chaque utilisation d'une "carte de crédit" sera enregistrée. Programmé à 0 es utilisations ne seront pas mémorisées.

## **9.6 Priorité des badges:**

Les possibilités des opérateurs sur le système contrôle d'accès HOR  $\Lambda$  sont pas les mêmes pour chacun, c'est pourquoi les droits ont été divisés en 4 niveaux. Ces offoits sont appelés "Niveaux de Priorités" et sont numérotés de 0 à 3. Ces niveaux sont indiqués par un P (pour priorité) suivi du chiffre. Plus le chiffre est élevé et plus l'opérateur aura accès aux fonctions de programmation.

 $\mathcal{G}$  Voir le chapitre 9.7 pour la "Liste des niveaux de priorités contrôle d'accès".

Les badges peuvent uniquement utiliser des codes personnets à 4 ou 6 chiffres. Ce code personnel peut être changé à volonté par l'utilisateur.

Ge Voir le chapitre 12.4 "Changement de votre propre code Personnel".

Un badge normal est toujours créé avec le niveau de poorité le plus bas (0) et ne peut pas être utilisé pour la programmation, mais uniquement pour des  $\phi$ pérations courantes d'ouverture de porte. Un niveau plus élevé peut être attribué au badge ed utilisant le Menu 57 "Edition des Badges de *Programmation*".

- Nota: Un badge de Maintenance a des droits prédéfinis et ne peut pas être créé. Tous les badges de Maintenance ont les mêmes droits.

Les priorités de programmation disponibles sont les suivantes:

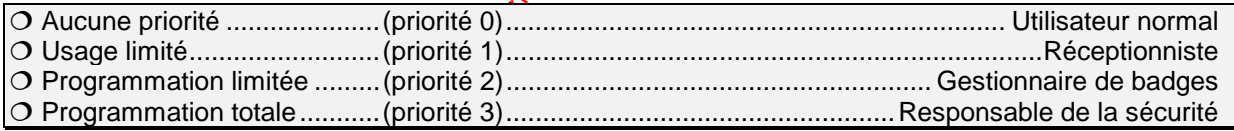

# **9.7 Listes des niveaux de priorités Contrôle d'Accès:**

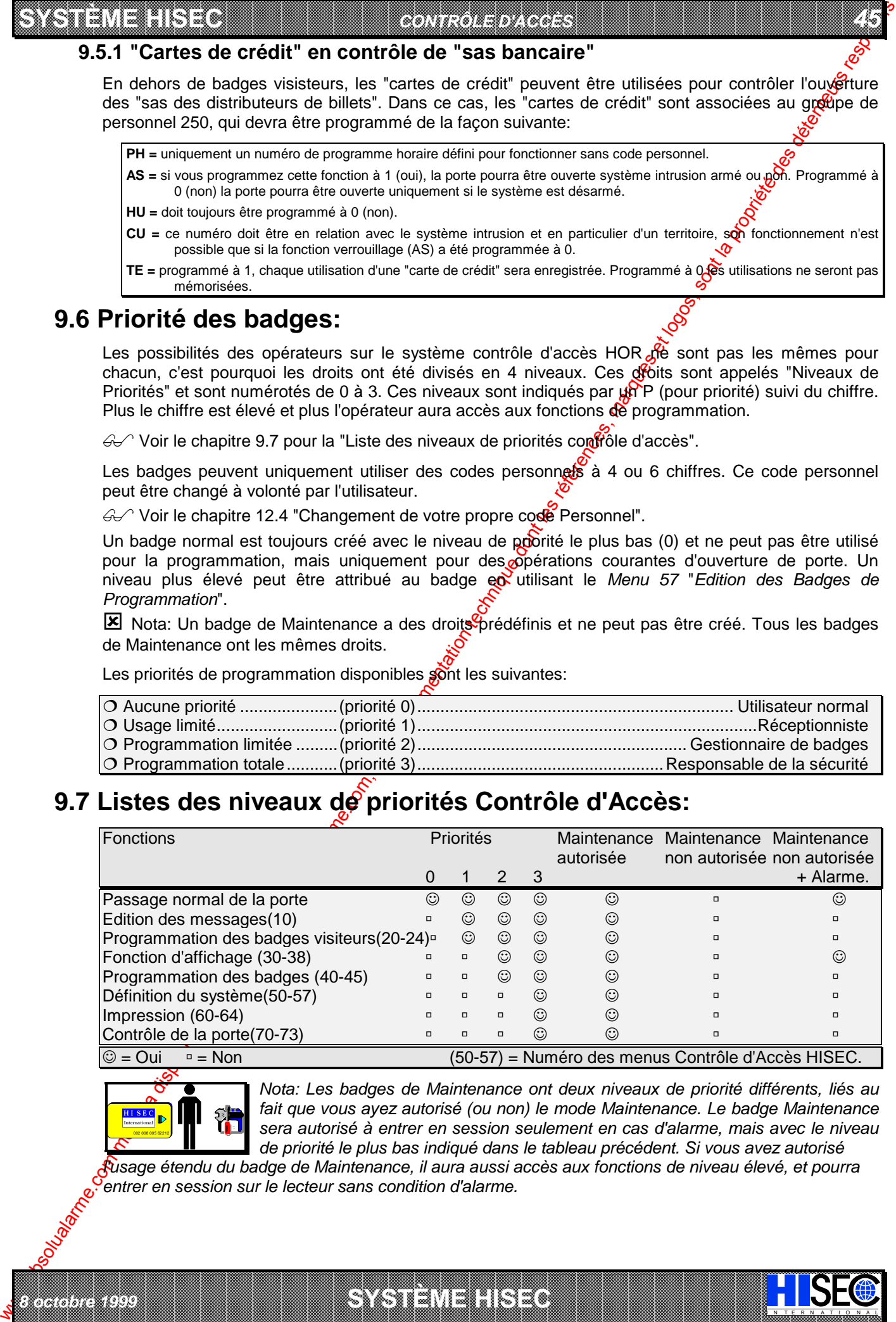

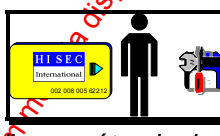

*8 octobre 1999* **SYSTÈME HISEC**

*Nota: Les badges de Maintenance ont deux niveaux de priorité différents, liés au fait que vous ayez autorisé (ou non) le mode Maintenance. Le badge Maintenance sera autorisé à entrer en session seulement en cas d'alarme, mais avec le niveau de priorité le plus bas indiqué dans le tableau précédent. Si vous avez autorisé* 

I N T E R N A T I O N A L

*l'usage étendu du badge de Maintenance, il aura aussi accès aux fonctions de niveau élevé, et pourra entrer en session sur le lecteur sans condition d'alarme.*

a baran da kara kasar da kara ta ƙasar Ingila. Wasan ƙasar ƙasar ƙasar ƙasar ƙasar ƙasar ƙasar ƙasar ƙasar ƙas **EXECUTIONS CONSULTATIONS CONSULTATIONS CONSULTATIONS AND LOCAL CONSULTATIONS CONSULTATIONS CONSULTATIONS CONSULTATIONS CONSULTATIONS CONSULTATIONS CONSULTATIONS CONSULTATIONS CONSULTATIONS CONSULTATIONS CONSULTATIONS CONS** 

#### *46 MANUEL UTILISATEUR*

# **Chapitre 10: Menus: Utilisation pas à pas**

### **10.1 Les menus**

La procédure d'exploitation est basée sur des menus. Toutes les opérations sont affichées et utilisateur répond simplement aux questions posées au moyen des touches correspondant à OUI et NON. Chaque menu est défini par un nombre (10 à 98), ces numéros ne sont pas visibles sur l'afficheure,

**SYSTÈME HERE AND THE EXPERIMENT OF THE EXPERIMENT OF THE EXPERIMENT OF THE EXPERIMENT OF THE EXPERIMENT OF THE** 

Les menus accessibles dépendent du niveau de priorité de l'opérateur.

**X** Nota : Seuls les Menus présentant un intérêt pour l'utilisateur final sont décrits dans ce manuel.

6 <sup>2</sup> La description des menus sera faite au chapitre 11 : **Description des Menus Contrôle d'accès**.

### **10.1.1 Les menus Principaux 10, 20, 30, 40, 50, 60 et 70**

- ♦ Le Menu 10 est le menu d'Edition des messages. Au moyen de ce menu, vous pouvez transmettre des messages aux utilisateurs du contrôle d'accès<sup>o</sup>Le message apparaîtra sur l'afficheur, la prochaine fois que le badge choisi sera lu sur un fecteur. Le message devra être acquitté pour pouvoir ouvrir la porte.
- Le Menu 20 est le menu général des Badges visiteurs. Au moyen de ce menu, les badges visiteurs pourront être validés, bloqués, etc. De plus, c'est de menu pour les visiteurs utilisant les "cartes de crédit".
- Le Menu 30 est le menu général d'Etat. Au moyen de ce menu, vous pouvez visualiser l'état des alarmes, l'historique, visualiser les badges et la programmation.
- Le Menu 40 est le menu général de **Programmention des badges** Au moyen de ce menu les badges pourront être créés, validés, bloqués, effacés, etc.
- Le Menu 50 est le menu de **Programmation**. Au moyen de ce menu, la plupart des données relatives au contrôle d'accès pourront être programmées, c'est à dire, les groupes de personnel, programmes hebdomadaires, date et heure, etc. Ce menu vous permet également d'autoriser (ou de bloquer) l'entrée du badge maintenance (technicien).
- Le **Menu** 60 est le menu d'**Impression**. Au moyen de ce menu, il vous est possible d'imprimer les alarmes (historique), la liste des badges, la programmation, etc.
- Le **Menu** 70 est le menu de Contrôle des Portes. Au moyen de ce menu, il vous est possible de commander (ouvrir ou fermer) directement la porte associée au lecteur.

### **10.1.2 Les Sous Menus**

IN TERNATION ALLEXANDRESS CONSULS CONSULS CONSULS CONSULS CONSULS CONSULS CONSULS CONSULS CONSULS CONSULS CONSULS

Les Menus principaux ne sont en fait que des "En-têtes" pour accéder aux sous menus. Ces sous menus déroulants permettent d'avoir un aperçu des possibilités offertes et les instructions opératoires.

We compute the computer of the computer of the computer of the computer of the computer of the computer of the computer of the computer of the computer of the computer of the computer of the computer of the computer of th Les sous-menus peuvent (en fonction du niveau de priorité) être appelés directement. De cette façon, le numéro de menu sera tapé directement après avoir entré son code personnel. Les Menus déroulants vous permettent d'avoir accès aux menus uniquement au moyen des réponses aux questions OUI ou NON, le NON vous propose automatiquement le prochain menu accessible. Pour revenir au menu principal on utilisera la touche  $\bigcirc$ .

 $\leftrightarrow$  Se reporter au chapitre 9.7 "Liste des niveaux de priorités" et au chapitre 10.2 pour le "Panorama" des Menus Contrôle d'accès".

a baran da kara kasar da kara ta ƙasar Ingila. Wasan ƙasar ƙasar ƙasar ƙasar ƙasar ƙasar ƙasar ƙasar ƙasar ƙas **A SECURITY AND MONOCONSUMPROVERSIONS OF A SECURITY A SECURITY A SECURITY A SECURITY AND SECURITY AND SECURITY AND SECURITY AND SECURITY AND SECURITY AND SECURITY AND SECURITY AND SECURITY AND SECURITY AND SECURITY AND SEC** 

*02-005/006/078-01 FR*

**SYSTÈME HERE AND LONGED AND LONGED AND LONGED AND LONGED AND LONGED AND LONGED AND LONGED AND LONGED AND LONGE** 

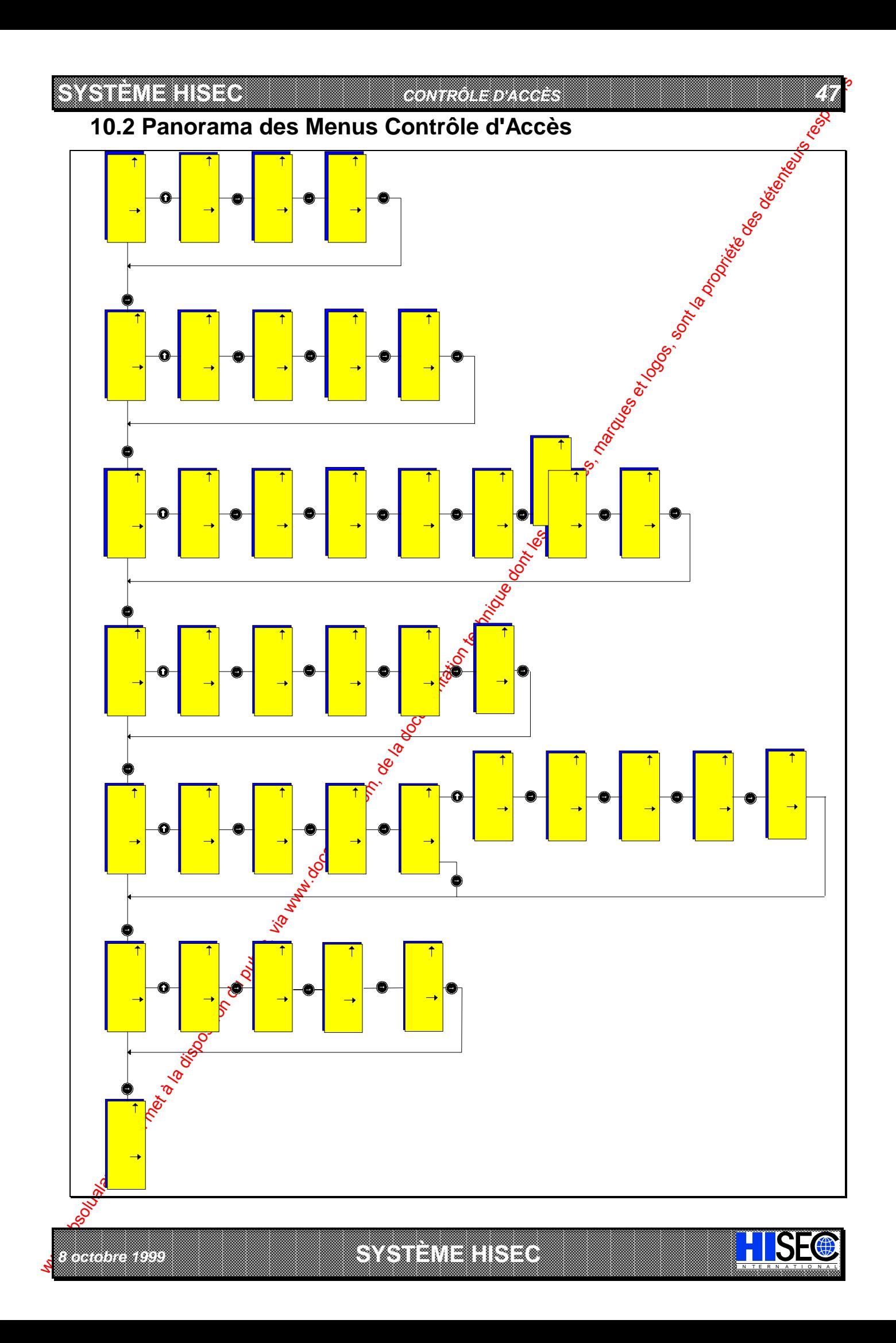

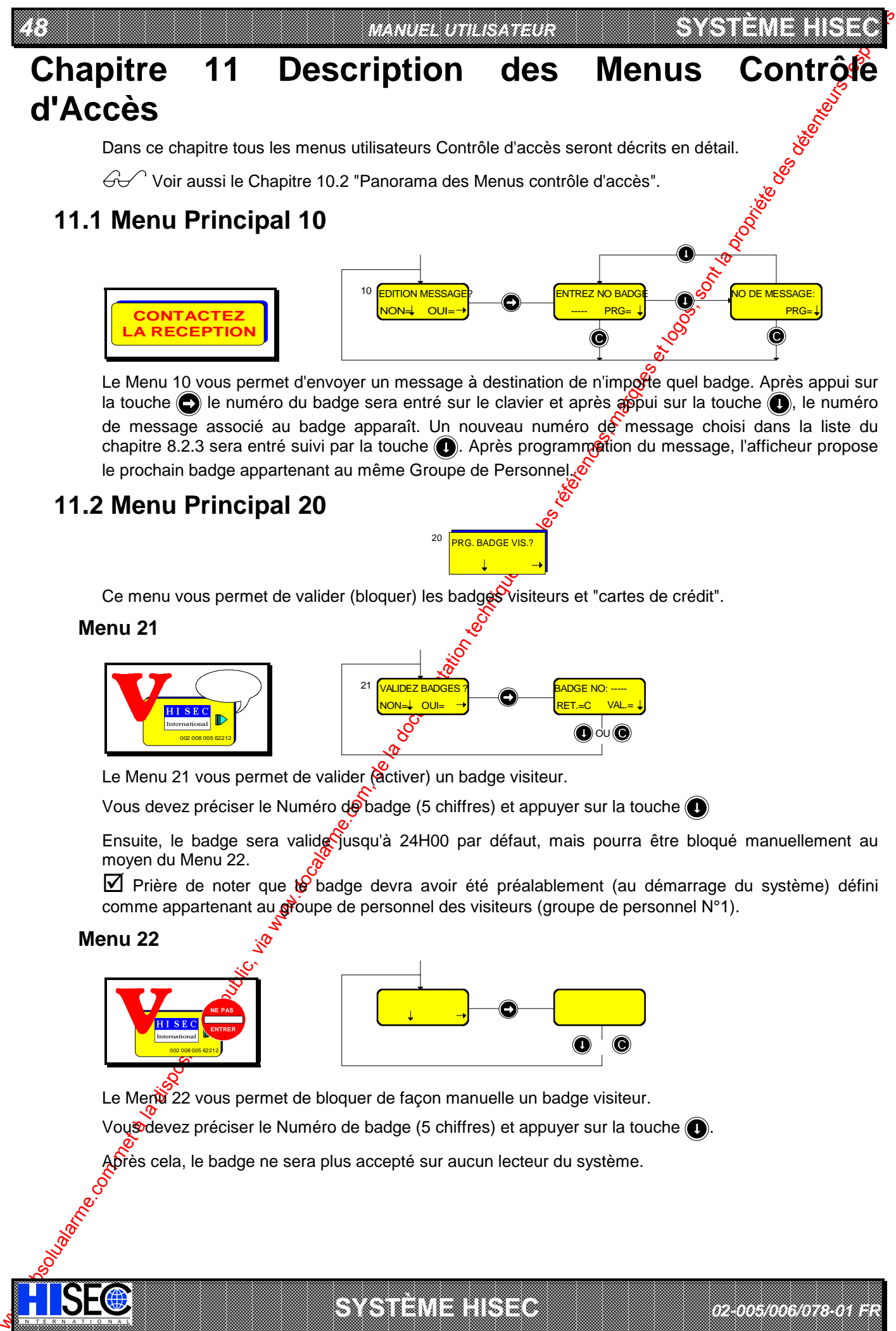

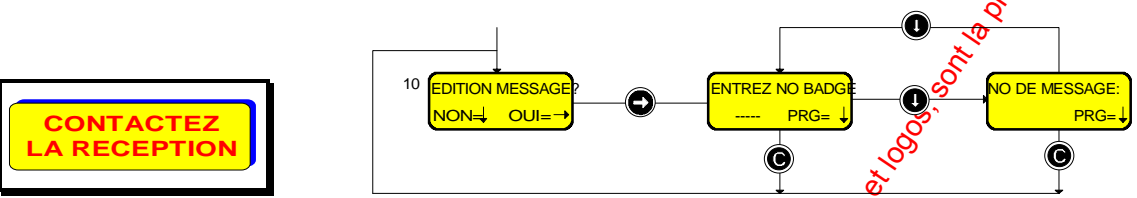

Le Menu 10 vous permet d'envoyer un message à destination de n'impofte quel badge. Après appui sur la touche  $\bigodot$  le numéro du badge sera entré sur le clavier et après  $\phi$  pui sur la touche  $\bigodot$ , le numéro de message associé au badge apparaît. Un nouveau numéro de message choisi dans la liste du chapitre 8.2.3 sera entré suivi par la touche  $\odot$ . Après programmetion du message, l'afficheur propose le prochain badge appartenant au même Groupe de Personnel.

# **11.2 Menu Principal 20**

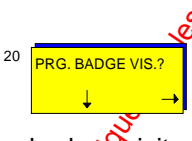

Ce menu vous permet de valider (bloquer) les badges visiteurs et "cartes de crédit".

### **Menu 21**

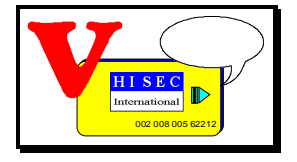

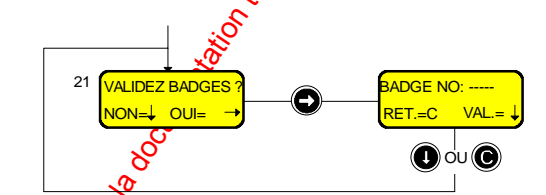

Le Menu 21 vous permet de valider (activer) un badge visiteur.

Vous devez préciser le Numéro de badge (5 chiffres) et appuyer sur la touche

Ensuite, le badge sera valide jusqu'à 24H00 par défaut, mais pourra être bloqué manuellement au moyen du Menu 22.

 $\boxtimes$  Prière de noter que  $\aleph$  badge devra avoir été préalablement (au démarrage du système) défini comme appartenant au groupe de personnel des visiteurs (groupe de personnel N°1).

### **Menu 22**

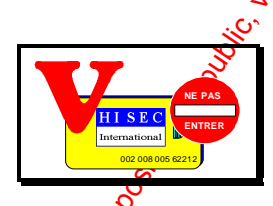

IN TERNATION ALLEXANDRESS CONSULS CONSULS CONSULS CONSULS CONSULS CONSULS CONSULS CONSULS CONSULS CONSULS CONSULS

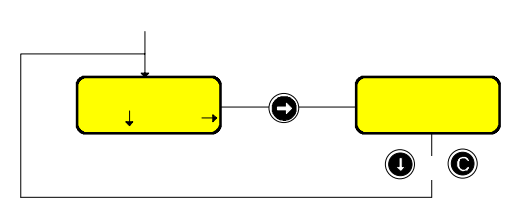

Le Menu 22 vous permet de bloquer de façon manuelle un badge visiteur.

Vous devez préciser le Numéro de badge (5 chiffres) et appuyer sur la touche ...

a baran da kasar da kasar da kasar da kasar da kasar da kasar da kasar da kasar da kasar da kasar da kasar da **A SECURITY AND MONOCONSUMPROVERSIONS OF A SECURITY A SECURITY A SECURITY A SECURITY AND SECURITY AND SECURITY AND SECURITY AND SECURITY AND SECURITY AND SECURITY AND SECURITY AND SECURITY AND SECURITY AND SECURITY AND SEC** 

*02-005/006/078-01 FR*

**SYSTÈME HERE AND LONGED AND LONGED AND LONGED AND LONGED AND LONGED AND LONGED AND LONGED AND LONGED AND LONGE** 

Après cela, le badge ne sera plus accepté sur aucun lecteur du système.

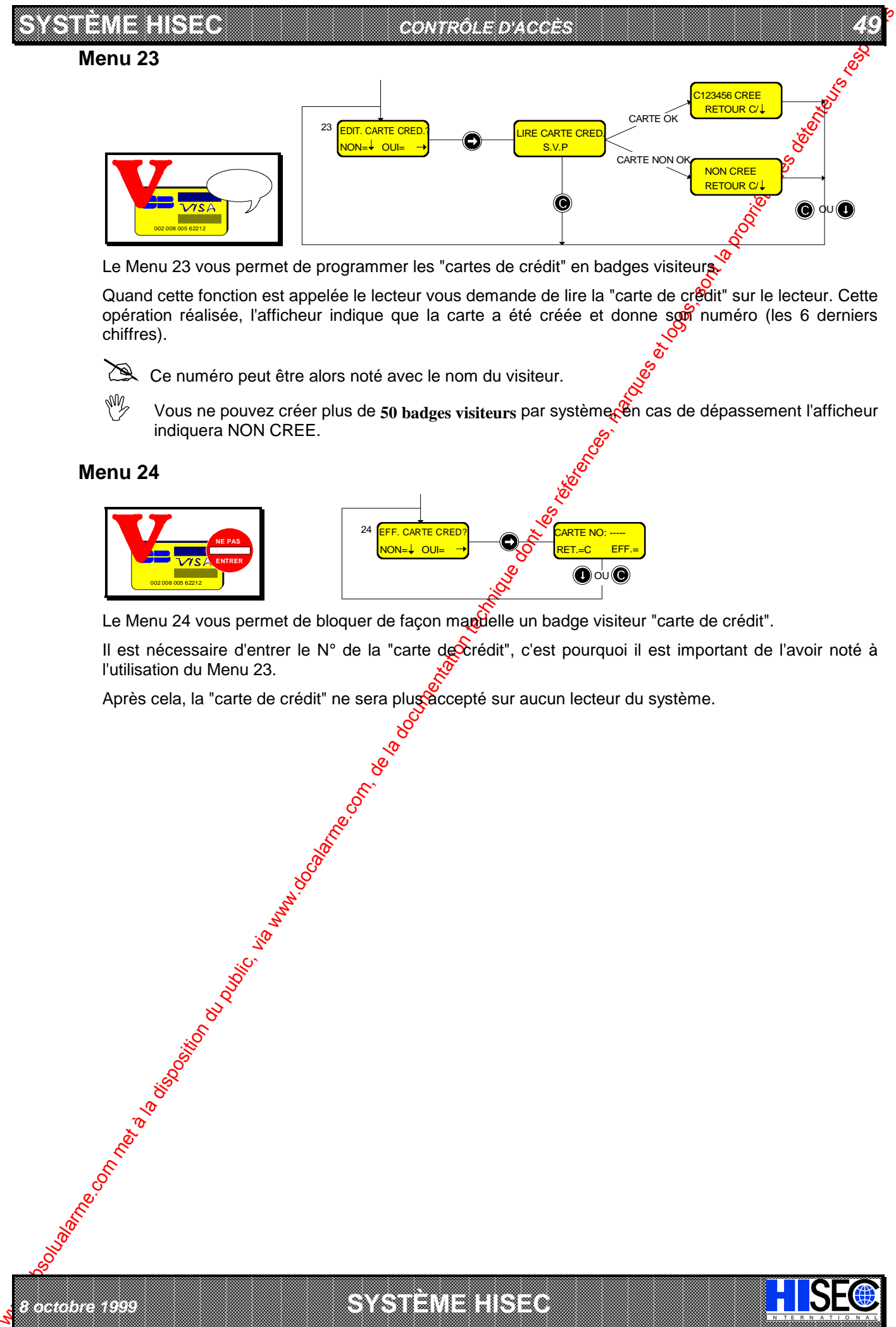

Le Menu 23 vous permet de programmer les "cartes de crédit" en badges visiteurs.

Quand cette fonction est appelée le lecteur vous demande de lire la "carte de crédit" sur le lecteur. Cette opération réalisée, l'afficheur indique que la carte a été créée et donne son numéro (les 6 derniers chiffres).

Ce numéro peut être alors noté avec le nom du visiteur.

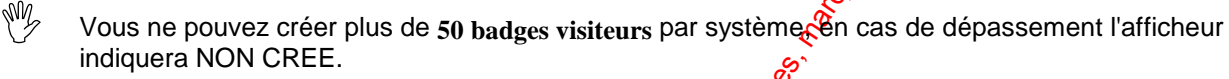

### **Menu 24**

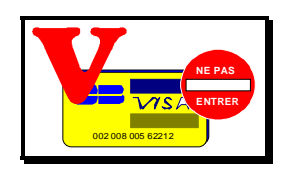

*8 octobre 1999* **SYSTÈME HISEC**

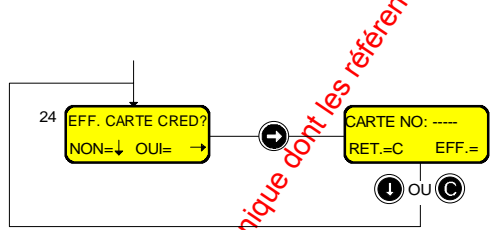

Le Menu 24 vous permet de bloquer de façon mandelle un badge visiteur "carte de crédit".

a baran da kasar da kasar da kasar da kasar da kasar da kasar da kasar da kasar da kasar da kasar da kasar da **EXECUTIONS AND CONSULARY CONSULARY CONSULARY AND SECURITY OF A SUBSERVEY CONSULARY CONSULARY CONSULARY CONSULARY AND SUBSERVEY OF A SUBSERVEY OF A SUBSERVEY OF A SUBSERVEY OF A SUBSERVEY OF A SUBSERVEY OF A SUBSERVEY OF A** 

I N T E R N A T I O N A L

Il est nécessaire d'entrer le N° de la "carte de crédit", c'est pourquoi il est important de l'avoir noté à l'utilisation du Menu 23.

Après cela, la "carte de crédit" ne sera plus àccepté sur aucun lecteur du système.

# **11.3 Menu Principal 30**

*50 MANUEL UTILISATEUR*

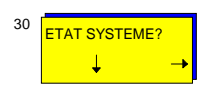

Ce menu vous permet de visualiser la programmation et la configuration du système, de la base de données, des badges et des enregistrements du journal (historique).

### **Menu 31**

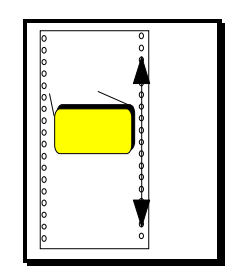

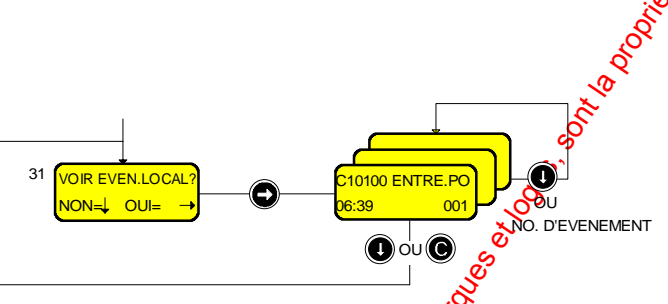

**SYSTÈME HERE A LEGENDE DE LA COMPANY DE LA COMPANY DE LA COMPANY DE LA COMPANY DE LA COMPANY DE LA COMPANY DE**<br>SYSTÈME HANDEL DE LA COMPANY DE LA COMPANY DE LA COMPANY DE LA COMPANY DE LA COMPANY DE LA COMPANY DE LA COMP

Le Menu 31 vous permet de visualiser tous les événements du jourgal (historique) local, il contient les transactions normales de porte, les lectures de badges et les alarmes du lecteur sur lequel on opère. Chaque lecteur possède un journal (historique) de 1000 ou 2300 événements. Le dernier (le plus récent) événement est affiché en premier (001). Quand le jourol (historique) est plein, les plus vieux événements sont écrasés.

Vous pouvez appeler directement un événement en entrant son numéro (toujours 3 chiffres) sur le clavier, ou obtenir l'événement suivant par appui sur la buche . Le Numéro de l'événement est affiché en bas à droite de l'écran.

Pour quitter cet affichage, utilisez la touche (C

### **Menu 32**

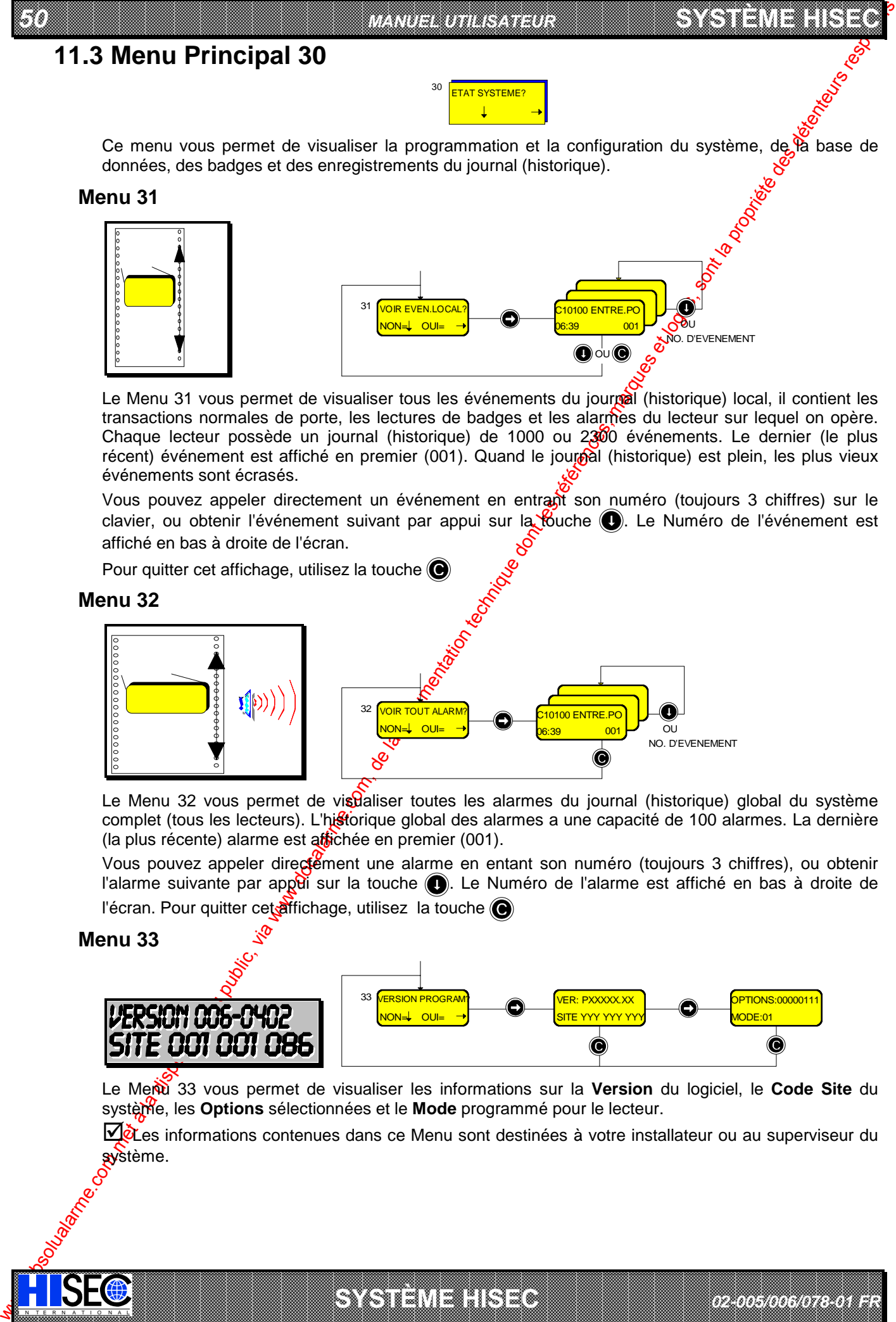

Le Menu 32 vous permet de visdaliser toutes les alarmes du journal (historique) global du système complet (tous les lecteurs). L'historique global des alarmes a une capacité de 100 alarmes. La dernière (la plus récente) alarme est affichée en premier (001).

Vous pouvez appeler directement une alarme en entant son numéro (toujours 3 chiffres), ou obtenir l'alarme suivante par appei sur la touche  $\bigcirc$ . Le Numéro de l'alarme est affiché en bas à droite de l'écran. Pour quitter cet affichage, utilisez la touche

### **Menu 33**

IN TERNATION ALLEXANDRESS CONSULS CONSULS CONSULS CONSULS CONSULS CONSULS CONSULS CONSULS CONSULS CONSULS CONSULS

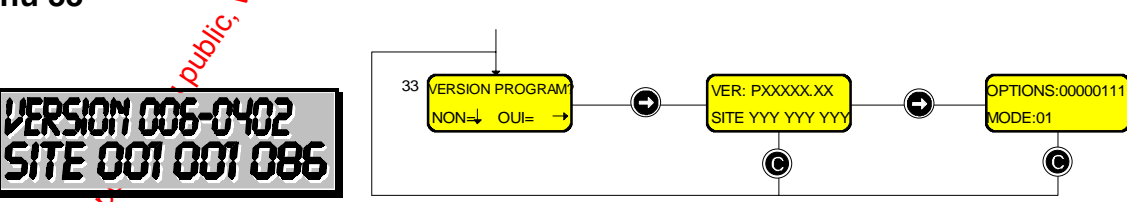

a baran da kasar da kasar da kasar da kasar da kasar da kasar da kasar da kasar da kasar da kasar da kasar da **A SECURITY AND MONOCONSUMPROVERSIONS OF A SECURITY A SECURITY A SECURITY A SECURITY AND SECURITY AND SECURITY AND SECURITY AND SECURITY AND SECURITY AND SECURITY AND SECURITY AND SECURITY AND SECURITY AND SECURITY AND SEC** 

**SYSTÈME HERE AND LONGED AND LONGED AND LONGED AND LONGED AND LONGED AND LONGED AND LONGED AND LONGED AND LONGE** 

Le Menu 33 vous permet de visualiser les informations sur la Version du logiciel, le Code Site du système, les **Options** sélectionnées et le **Mode** programmé pour le lecteur.

Dèces informations contenues dans ce Menu sont destinées à votre installateur ou au superviseur du système.

*02-005/006/078-01 FR*

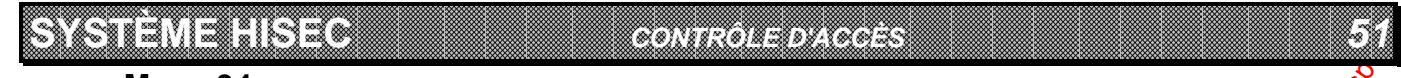

### **Menu 34**

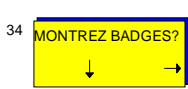

Ce menu vous permet de visualiser la programmation des badges et de compter les persoones (dans un système utilisant l'anti-retour).

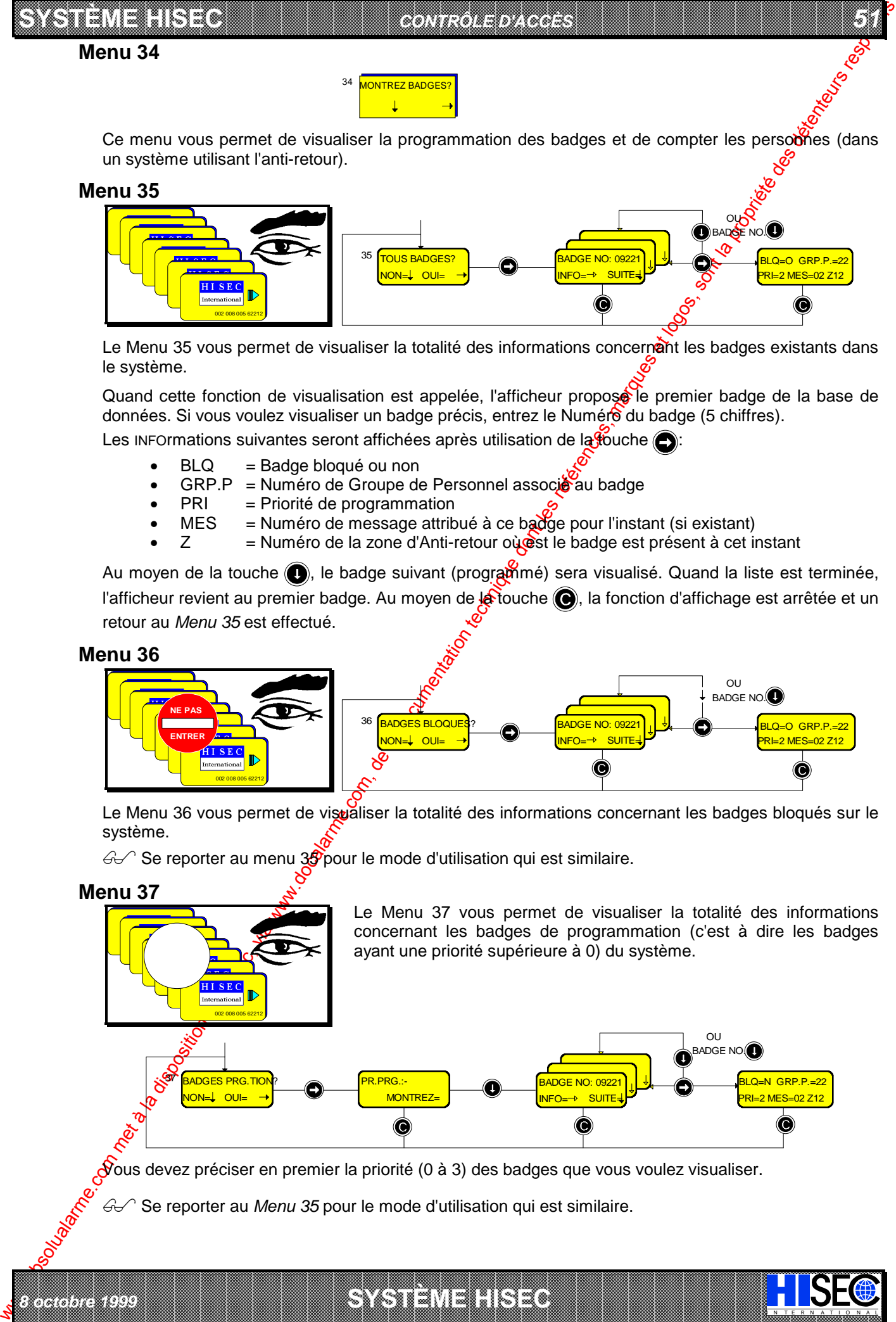

Le Menu 35 vous permet de visualiser la totalité des informations concernant les badges existants dans le système.

Quand cette fonction de visualisation est appelée, l'afficheur propose le premier badge de la base de données. Si vous voulez visualiser un badge précis, entrez le Numéro du badge (5 chiffres). Les INFOrmations suivantes seront affichées après utilisation de la touche  $\bigcirc$ :

 $BLQ = Badge bloqué ou non$ 

- GRP.P = Numéro de Groupe de Personnel associé au badge
- PRI = Priorité de programmation
- $MES$  = Numéro de message attribué à ce badge pour l'instant (si existant)
- $Z =$  Numéro de la zone d'Anti-retour où  $\circledast$ st le badge est présent à cet instant

Au moyen de la touche  $\bigcirc$ , le badge suivant (programmé) sera visualisé. Quand la liste est terminée, l'afficheur revient au premier badge. Au moyen de la touche (e), la fonction d'affichage est arrêtée et un retour au *Menu 35* est effectué.

#### **Menu 36**

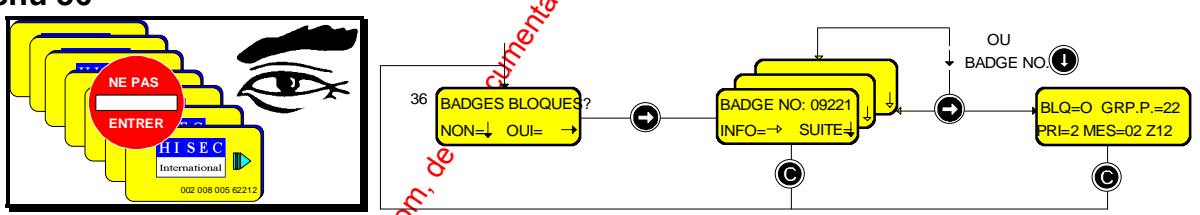

Le Menu 36 vous permet de vispaliser la totalité des informations concernant les badges bloqués sur le système.

 $\mathcal{A}$  Se reporter au menu 39 pour le mode d'utilisation qui est similaire.

### **Menu 37**

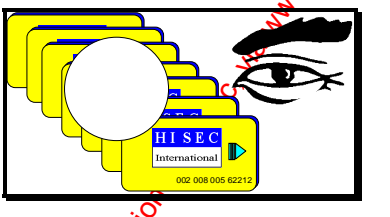

*8 octobre 1999* **SYSTÈME HISEC**

Le Menu 37 vous permet de visualiser la totalité des informations concernant les badges de programmation (c'est à dire les badges ayant une priorité supérieure à 0) du système.

I N T E R N A T I O N A L

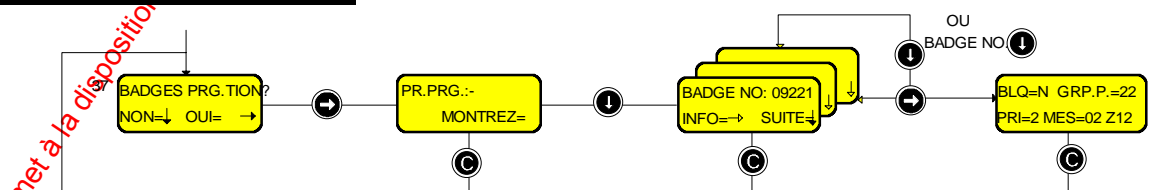

 $\delta$ ous devez préciser en premier la priorité (0 à 3) des badges que vous voulez visualiser.

a baran da kasar da kasar da kasar da kasar da kasar da kasar da kasar da kasar da kasar da kasar da kasar da **EXECUTIONS AND CONSULARY CONSULARY CONSULARY AND SECURITY OF A SUBSERVEY CONSULARY CONSULARY CONSULARY CONSULARY AND SUBSERVEY OF A SUBSERVEY OF A SUBSERVEY OF A SUBSERVEY OF A SUBSERVEY OF A SUBSERVEY OF A SUBSERVEY OF A** 

Se reporter au *Menu 35* pour le mode d'utilisation qui est similaire.

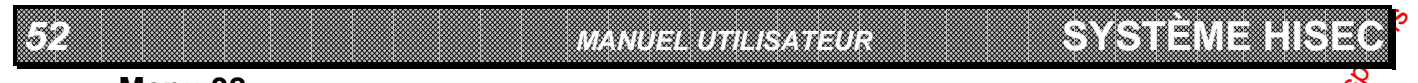

### **Menu 38**

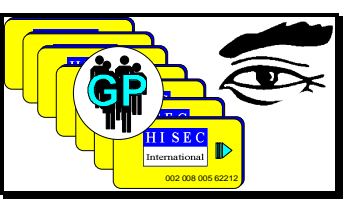

Le Menu 38 vous permet de visualiser la totalité des informations concernant les badges appartenant à un groupe de personnel choisi.

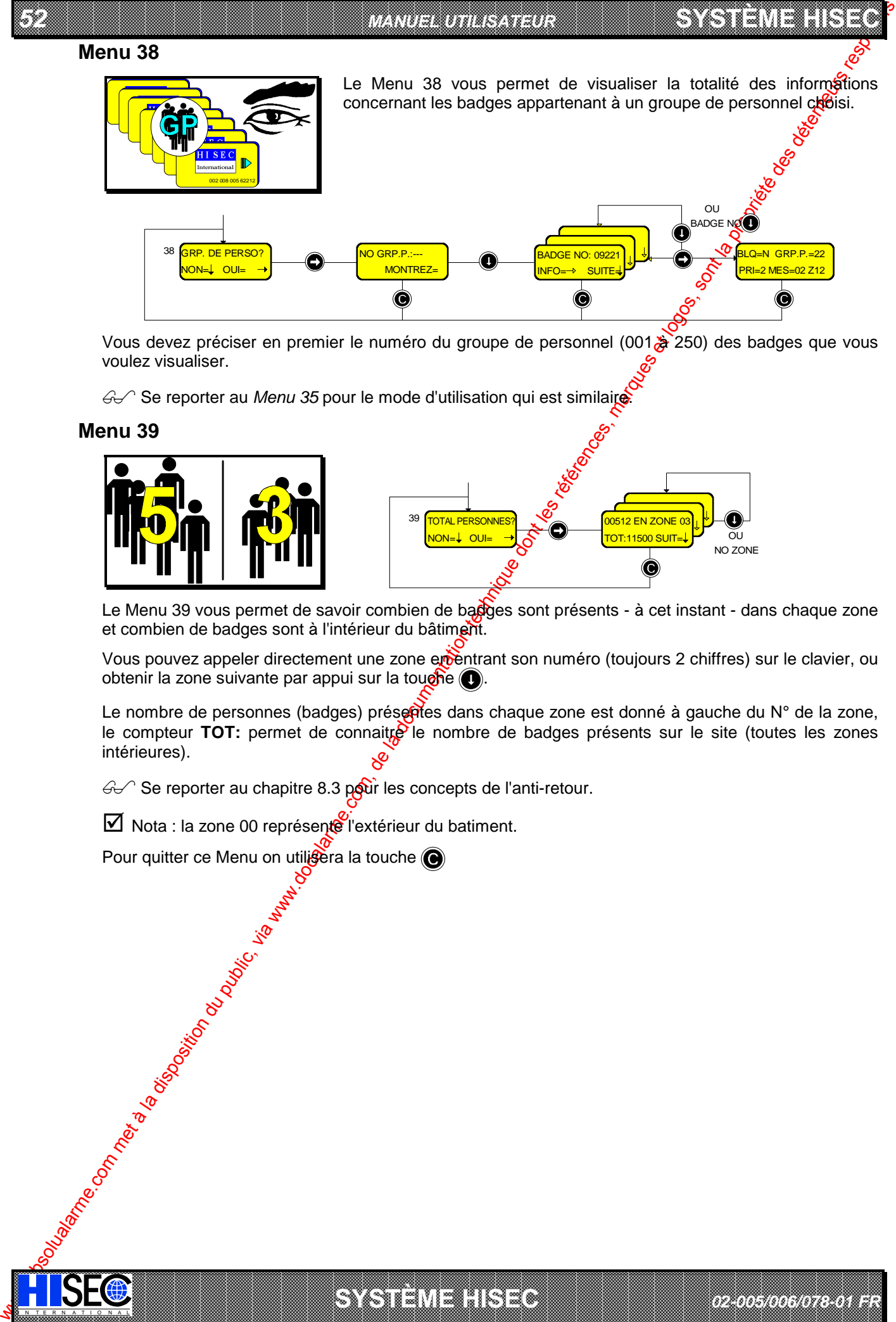

Vous devez préciser en premier le numéro du groupe de personnel (001 à 250) des badges que vous voulez visualiser.

6 <sup>2</sup> Se reporter au *Menu 35* pour le mode d'utilisation qui est similaire.

### **Menu 39**

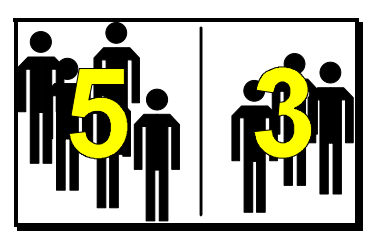

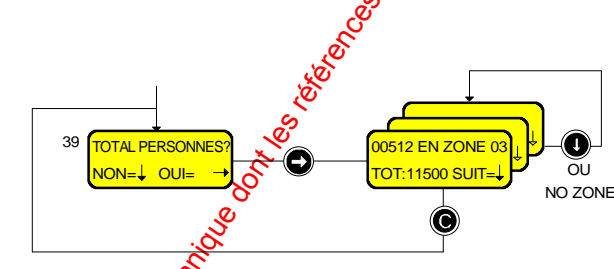

Le Menu 39 vous permet de savoir combien de badges sont présents - à cet instant - dans chaque zone et combien de badges sont à l'intérieur du bâtiment.

Vous pouvez appeler directement une zone ementrant son numéro (toujours 2 chiffres) sur le clavier, ou obtenir la zone suivante par appui sur la touche ...

Le nombre de personnes (badges) préseries dans chaque zone est donné à gauche du  $N^{\circ}$  de la zone, le compteur TOT: permet de connaitre le nombre de badges présents sur le site (toutes les zones intérieures).

a baran da kasar da kasar da kasar da kasar da kasar da kasar da kasar da kasar da kasar da kasar da kasar da **A SECURITY AND MONOCONSUMPROVERSIONS OF A SECURITY A SECURITY A SECURITY A SECURITY AND SECURITY AND SECURITY AND SECURITY AND SECURITY AND SECURITY AND SECURITY AND SECURITY AND SECURITY AND SECURITY AND SECURITY AND SEC** 

*02-005/006/078-01 FR*

**SYSTÈME HERE AND LONGED AND LONGED AND LONGED AND LONGED AND LONGED AND LONGED AND LONGED AND LONGED AND LONGE** 

 $\mathcal{G}$  Se reporter au chapitre 8.3 pour les concepts de l'anti-retour.

 $\boxtimes$  Nota : la zone 00 représente l'extérieur du batiment.

Pour quitter ce Menu on utilisera la touche

IN TERNATION ALLEXANDRESS CONSULS CONSULS CONSULS CONSULS CONSULS CONSULS CONSULS CONSULS CONSULS CONSULS CONSULS

# **11.4 Menu Principal 40**

**SYSTÈME HISEC** *CONTRÔLE D'ACCÈS*

40 **PROG. BADGES** 

*53*

La programmation des badges consiste en l'ensemble des points suivants: création et effacement des badges, modifications des informations des badges par ex: changement de Groupe  $d\ddot{\bm{\theta}}$  Personnel, modification de l'état des badges ayant été bloqués (ou non).

 $\bigcirc$  Se reporter également au Chapitre 8 "Programmation de la base de données"

### **Menu 41**

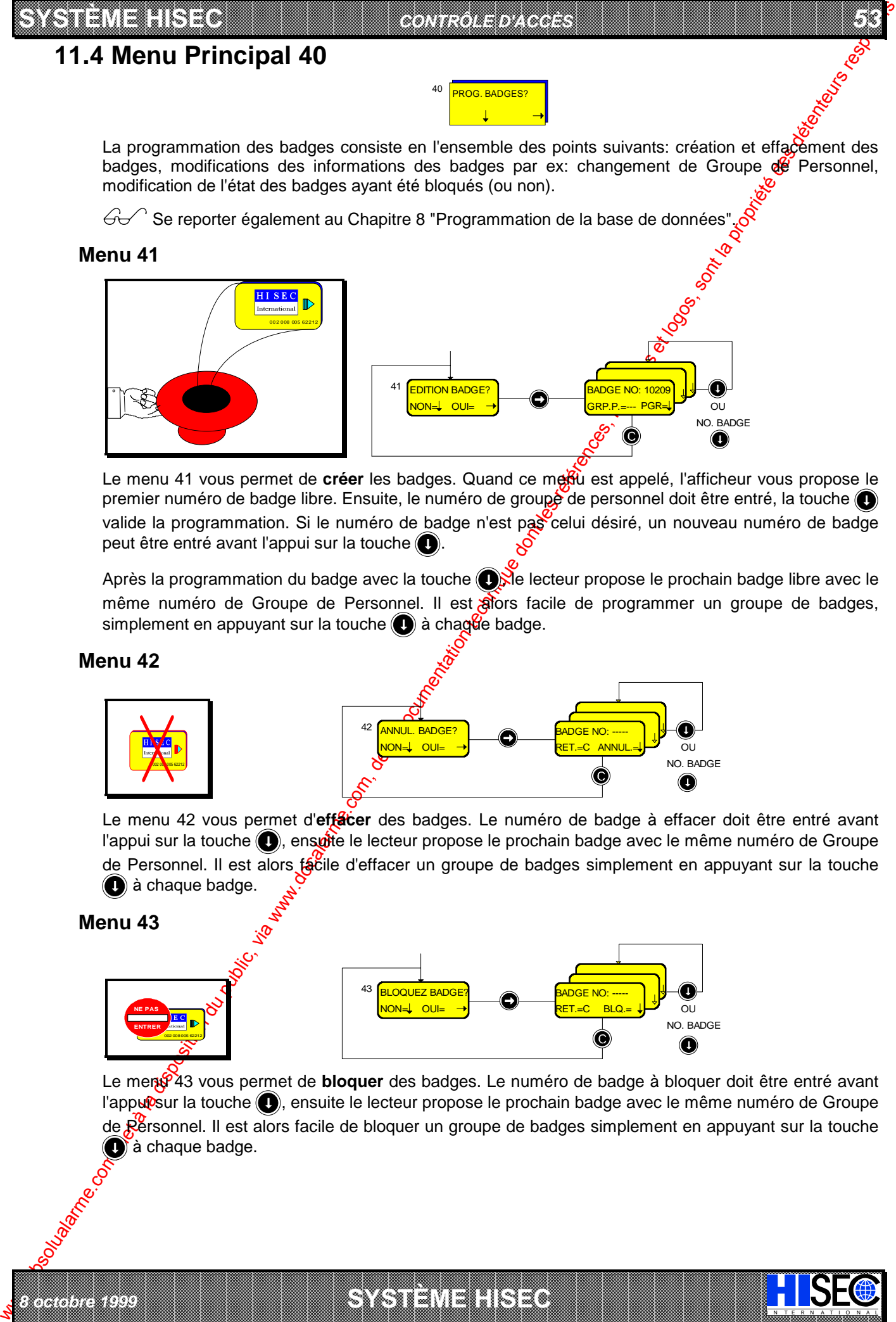

Le menu 41 vous permet de **créer** les badges. Quand ce medu est appelé, l'afficheur vous propose le premier numéro de badge libre. Ensuite, le numéro de groupé de personnel doit être entré, la touche valide la programmation. Si le numéro de badge n'est pas celui désiré, un nouveau numéro de badge peut être entré avant l'appui sur la touche  $\bigcirc$ .

Après la programmation du badge avec la touche  $\bigcirc$  de lecteur propose le prochain badge libre avec le même numéro de Groupe de Personnel. Il est alors facile de programmer un groupe de badges, simplement en appuyant sur la touche  $\bigcirc$  à chague badge.

### **Menu 42**

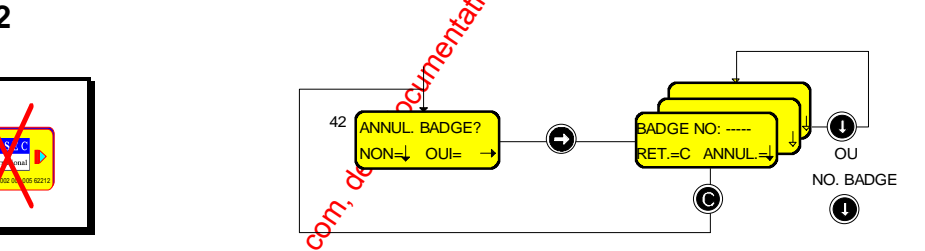

Le menu 42 vous permet d'**effacer** des badges. Le numéro de badge à effacer doit être entré avant l'appui sur la touche (C), ensuite le lecteur propose le prochain badge avec le même numéro de Groupe de Personnel. Il est alors facile d'effacer un groupe de badges simplement en appuyant sur la touche  $\bigcirc$  à chaque badge.

### **Menu 43**

*8 octobre 1999* **SYSTÈME HISEC**

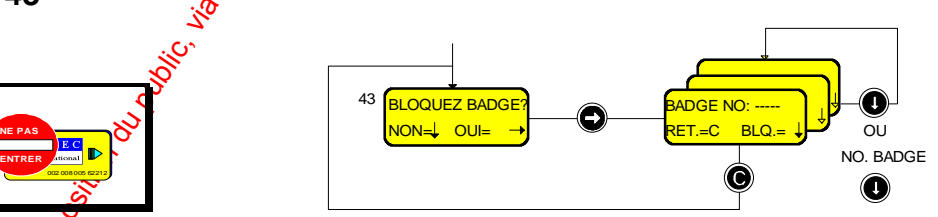

a baran da kasar da kasar da kasar da kasar da kasar da kasar da kasar da kasar da kasar da kasar da kasar da **EXECUTIONS AND CONSULARY CONSULARY CONSULARY AND SECURITY OF A SUBSERVEY CONSULARY CONSULARY CONSULARY CONSULARY AND SUBSERVEY OF A SUBSERVEY OF A SUBSERVEY OF A SUBSERVEY OF A SUBSERVEY OF A SUBSERVEY OF A SUBSERVEY OF A** 

Le ment<sup>6</sup>43 vous permet de **bloquer** des badges. Le numéro de badge à bloquer doit être entré avant l'appuisur la touche (c), ensuite le lecteur propose le prochain badge avec le même numéro de Groupe de Personnel. Il est alors facile de bloquer un groupe de badges simplement en appuyant sur la touche  $\bullet$  à chaque badge.

I N T E R N A T I O N A L

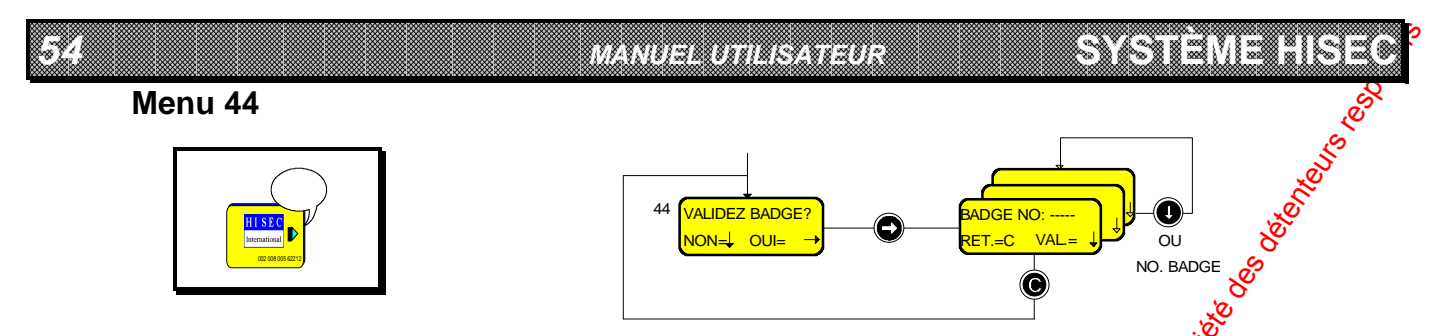

Le menu 44 vous permet de valider un badge ayant précédemment été bloqué au moyen du Menu 43 ou encore si l'opérateur a fait 10 tentatives de code erroné sur un lecteur.

Après la validation du badge au moyen de la touche  $\bigcirc$ , le lecteur propose le prochain badge bloqué appartenant au même numéro de Groupe de Personnel. Il est alors facile de valider un groupe de badges, simplement en appuyant sur la touche  $\bigcirc$  à chaque badge.

#### **Menu 45**

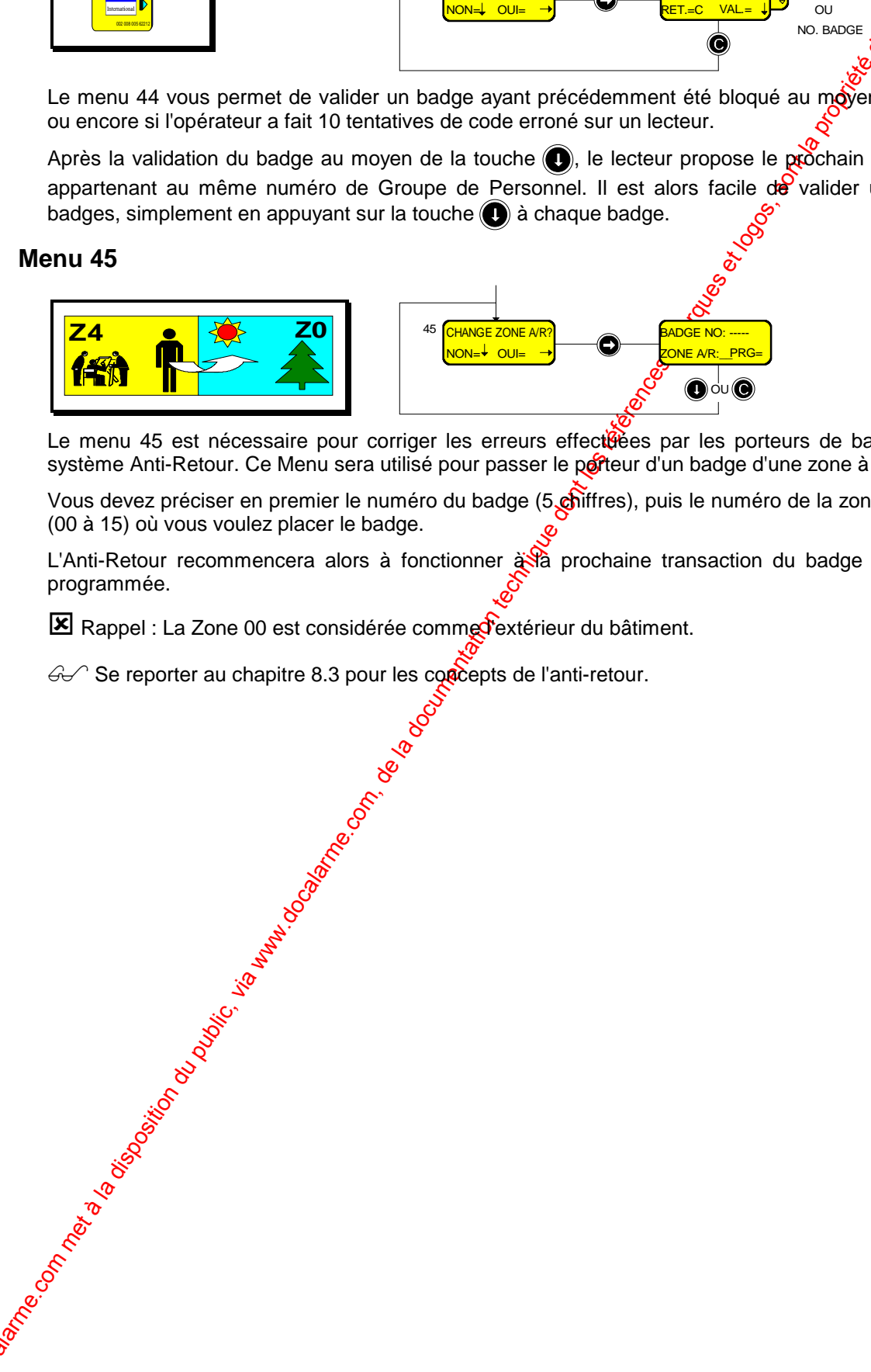

Le menu 45 est nécessaire pour corriger les erreurs effectéées par les porteurs de badges dans le système Anti-Retour. Ce Menu sera utilisé pour passer le porteur d'un badge d'une zone à une autre.

Vous devez préciser en premier le numéro du badge (5 chiffres), puis le numéro de la zone d'anti-retour (00 à 15) où vous voulez placer le badge.

L'Anti-Retour recommencera alors à fonctionner  $\frac{1}{2}$  prochaine transaction du badge dans la zone programmée.

a baran da kara kasar da kara ta ƙasar Ingila. Wasan ƙasar ƙasar ƙasar ƙasar ƙasar ƙasar ƙasar ƙasar ƙasar ƙas **A SECURITY AND MONOCONSUMPROVERSIONS OF A SECURITY A SECURITY A SECURITY A SECURITY AND SECURITY A SECURITY AND SECURITY AND SECURITY AND SECURITY AND SECURITY AND SECURITY AND SECURITY AND SECURITY AND SECURITY AND SECUR** 

*02-005/006/078-01 FR*

**SYSTÈME HERE AND LONGED AND LONGED AND LONGED AND LONGED AND LONGED AND LONGED AND LONGED AND LONGED AND LONGE** 

IN TERNATION ALLEXANDRESS CONSULS CONSULS CONSULS CONSULS CONSULS CONSULS CONSULS CONSULS CONSULS CONSULS CONSULS

El Rappel : La Zone 00 est considérée comme d'extérieur du bâtiment.

 $\mathcal{G}$  Se reporter au chapitre 8.3 pour les concepts de l'anti-retour.

#### **SYSTÈME HISEC** *CONTRÔLE D'ACCÈS*

# **11.5 Menu Principal 50**

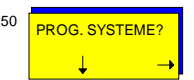

La programmation système consiste en l'ensemble des points suivants: Création des *d*roupes de personnel, périodes d'accès et jours spéciaux (congés). Ce Menu permet également de programmer la date et l'heure et d'autoriser (bloquer) la maintenance.

 $\bigcirc$  Se reporter aussi au Chapitre 8 "Programmation de la base de données".

### **Menu 51**

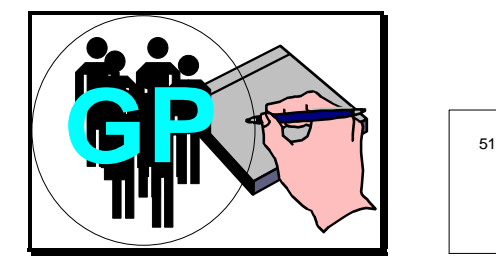

*8 octobre 1999* **SYSTÈME HISEC**

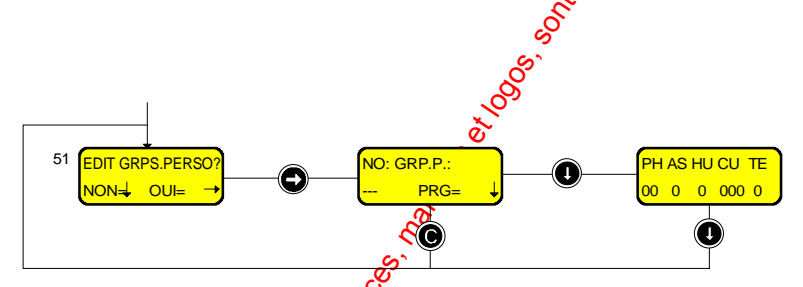

**55**<br>55<br>550 000

Le Menu 51 vous permet de créer ou de modifier les Groupes  $\beta$ e Personnel. Un nombre de 3 chiffres doit être entré et validé par la touche  $\bigcirc$ .

Après cela, les paramètres relatifs à ce groupe seront entrés. Le système est pré-programmé avec la valeur par défaut "0" pour tous les paramètres.

- $PH = N^\circ$  de Programme Hebdomadaire(00- $\frac{80}{10}$ )
- AS = Armement permis sur le système d'intrusion (fonction verrouillage)? (1=OUI, 0=NON)
- $HU =$  Code hold-up autorisé pour ce groupe ? (1=OUI, 0=NON)
- $CU = N^{\circ}$  de code utilisateur du système d'intrusion (1-250)<br>
TE = Enregistrement des transactions normales ? (1=OUI)
- Enregistrement des transactions normales ? (1=OUI, 0=NON)

 $\bigcirc$  Se reporter au chapitre 8.2.1 pour une explication plus complète de tous ces paramètres.

Après l'entrée de ces paramètres, la touche  $\odot$  sera utilisée pour enregistrer les données.

**■ La base de données des Groupes <del>de</del> Personnel est Locale**, ceci est important car elle devra être programmée pour chaque lecteur.

### **Menu 52**

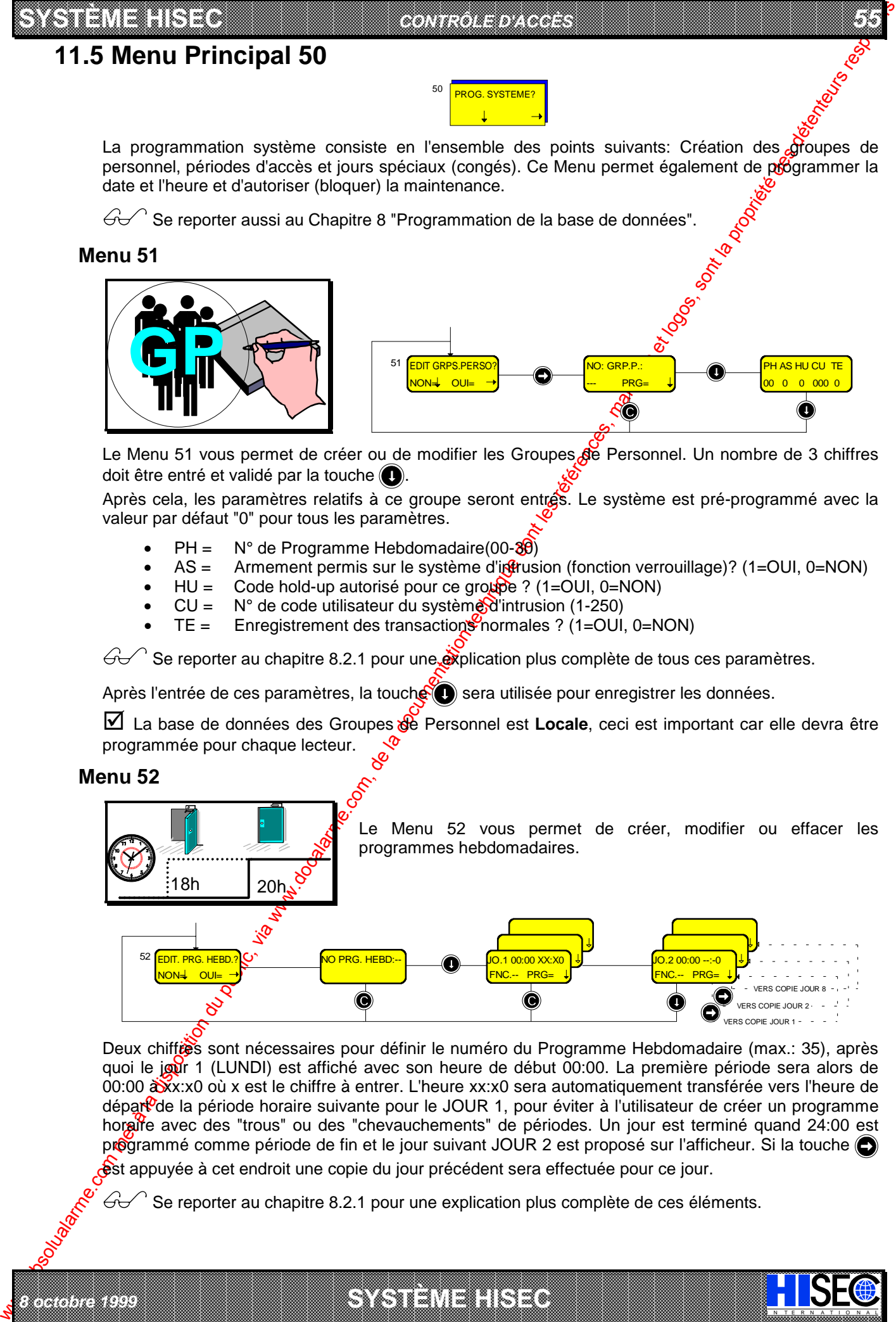

Deux chiffres sont nécessaires pour définir le numéro du Programme Hebdomadaire (max.: 35), après quoi le jour 1 (LUNDI) est affiché avec son heure de début 00:00. La première période sera alors de 00:00  $\frac{1}{20}$ x:x0 où x est le chiffre à entrer. L'heure xx:x0 sera automatiquement transférée vers l'heure de dépar<sup>0</sup>de la période horaire suivante pour le JOUR 1, pour éviter à l'utilisateur de créer un programme horaire avec des "trous" ou des "chevauchements" de périodes. Un jour est terminé quand 24:00 est programmé comme période de fin et le jour suivant JOUR 2 est proposé sur l'afficheur. Si la touche est appuyée à cet endroit une copie du jour précédent sera effectuée pour ce jour.

I N T E R N A T I O N A L

Se reporter au chapitre 8.2.1 pour une explication plus complète de ces éléments.

a baran da kara kasar da kara ta ƙasar Ingila. Wasan ƙasar ƙasar ƙasar ƙasar ƙasar ƙasar ƙasar ƙasar ƙasar ƙas **EXECUTIONS CONSULTATIONS CONSULTATIONS CONSULTATIONS AND LOCAL CONSULTATIONS CONSULTATIONS CONSULTATIONS CONSULTATIONS CONSULTATIONS CONSULTATIONS CONSULTATIONS CONSULTATIONS CONSULTATIONS CONSULTATIONS CONSULTATIONS CONS** 

#### *56 MANUEL UTILISATEUR*

**SYSTÈME HERE A LEGENDE DE LA COMPANY DE LA COMPANY DE LA COMPANY DE LA COMPANY DE LA COMPANY DE LA COMPANY DE**<br>SYSTÈME HANDEL DE LA COMPANY DE LA COMPANY DE LA COMPANY DE LA COMPANY DE LA COMPANY DE LA COMPANY DE LA COMP

Le champ FNC est programmé avec les numéros des fonctions décrites au *Chapitre 8.2.1*, cela attribue la fonction spécifique devant être exécutée durant chaque période du programme horaire.

Vous pouvez quitter la programmation au moyen de la touche  $\left(\bigcirc\right)$ 

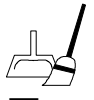

Pour effacer un programme hebdomadaire existant, entrez la période 00:00 à 00:00

**EX** Remarque: Il est uniquement possible de programmer les intervalles avec une résolution de 10 *minutes. De ce fait, il est seulement nécessaire d'entrer 3 chiffres, le dernier chiffre étant toujours un 0.*

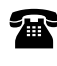

Nota: Si vous avez le moindre doute sur votre programmation, n'hésite pas à consulter votre installateur.

### **Menu 53**

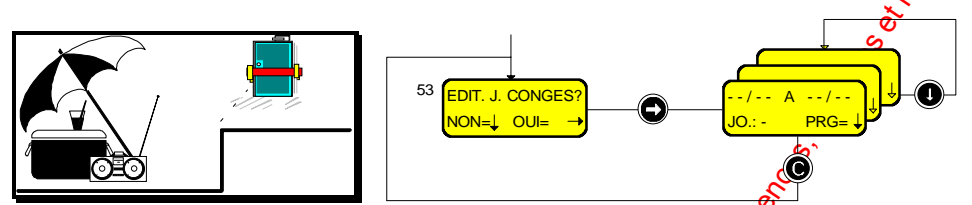

Le Menu 53 vous permet de créer (modifier) une liste de jours de congés, en liaison avec les Programmes Hebdomadaires décrits précédemment. Cela peut être utilisé, par exemple, pour bloquer les badges pendant une période ininterrompue de 2 semaines.

La liste comporte un maximum de 25 périodes avec une date de départ et une date de fin pour chaque période, ainsi que le jour de la semaine de référence (Lundi = Jour 1) que vous voulez qui prennent la place des jours de congés.

 $\mathcal{G}\rightarrow\mathcal{G}$  Se reporter au chapitre 8.2.1 pour une explication plus complète de tous ces paramètres.

 $\blacksquare$  *Nota: La période inclut la date de départ et la date de fin.* 

### **Menu 54**

IN N T E R N A T I O N A LINGGEROOGGEGOOGGEGOOGGEGOOGGEGOOGGEGOOGGEGOOGGEGOOGGEGOOGGEGOOGGEGOOGGEGOOGGEGOOGGEG

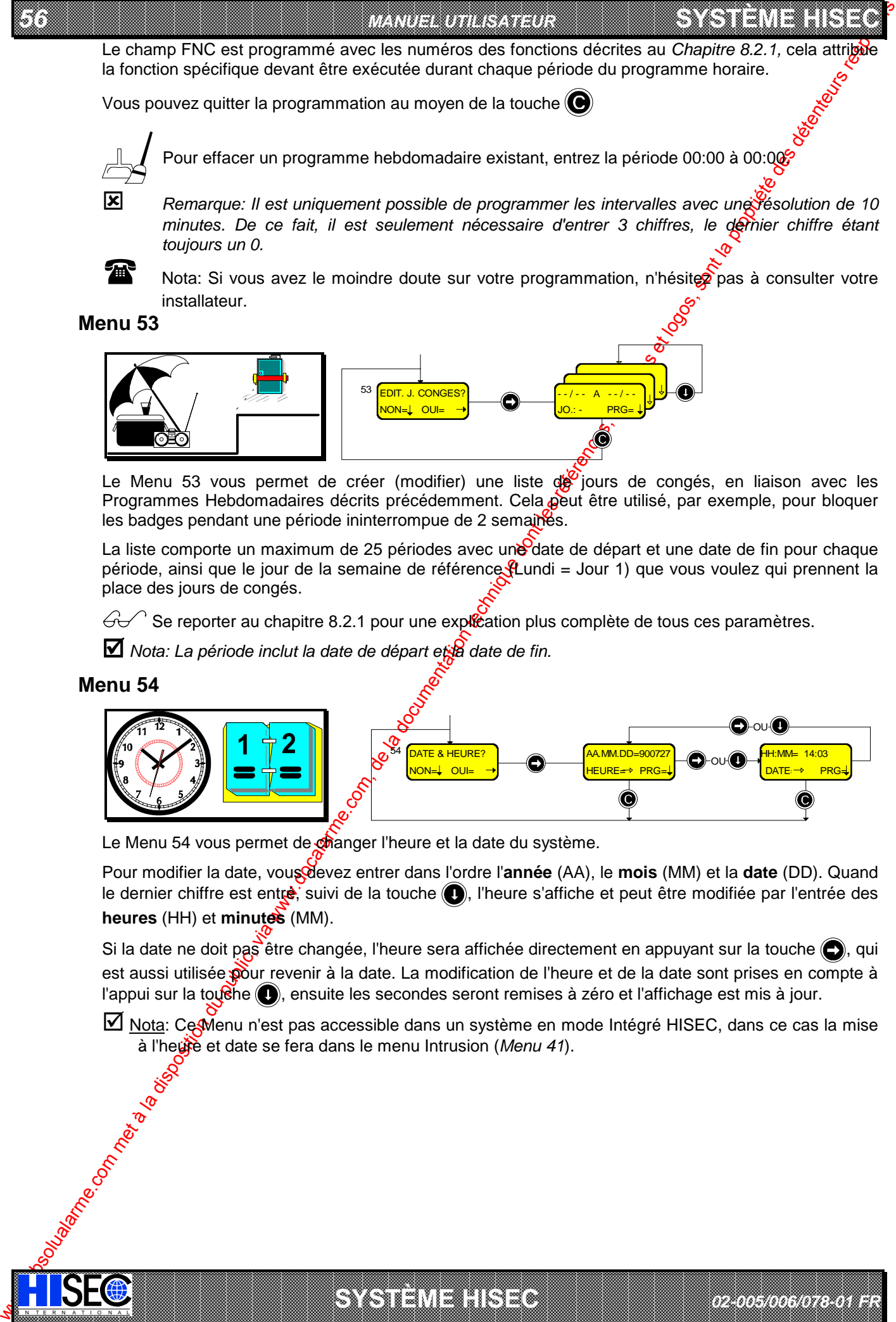

Le Menu 54 vous permet de changer l'heure et la date du système.

Pour modifier la date, vous devez entrer dans l'ordre l'**année** (AA), le **mois** (MM) et la **date** (DD). Quand le dernier chiffre est entrè, suivi de la touche (e), l'heure s'affiche et peut être modifiée par l'entrée des **heures** (HH) et **minutes** (MM).

Si la date ne doit pas être changée, l'heure sera affichée directement en appuyant sur la touche  $\bigcirc$ , qui est aussi utilisée pour revenir à la date. La modification de l'heure et de la date sont prises en compte à l'appui sur la touche  $\bigcirc$ , ensuite les secondes seront remises à zéro et l'affichage est mis à jour.

Nota: Ce Menu n'est pas accessible dans un système en mode Intégré HISEC, dans ce cas la mise à l'heure et date se fera dans le menu Intrusion (Menu 41).

*02-005/006/078-01 FR*

a baran da kara kasar da kara ta ƙasar Ingila. Wasan ƙasar ƙasar ƙasar ƙasar ƙasar ƙasar ƙasar ƙasar ƙasar ƙas **A SECURITY AND MONOCONSUMPROVERSIONS OF A SECURITY A SECURITY A SECURITY A SECURITY AND SECURITY A SECURITY AND SECURITY AND SECURITY AND SECURITY AND SECURITY AND SECURITY AND SECURITY AND SECURITY AND SECURITY AND SECUR** 

**SYSTÈME HERE AND LONGED AND LONGED AND LONGED AND LONGED AND LONGED AND LONGED AND LONGED AND LONGED AND LONGE** 

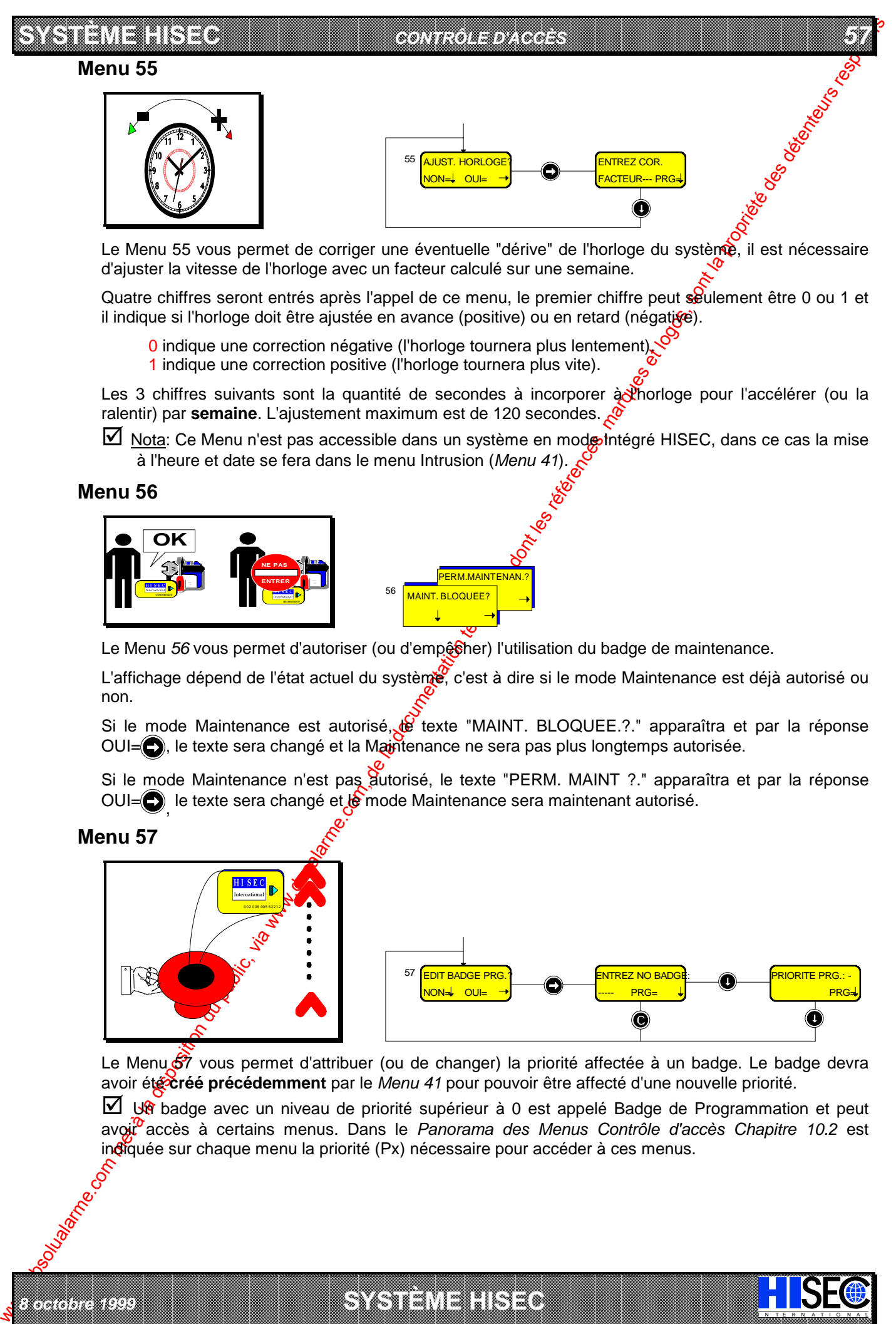

Le Menu 55 vous permet de corriger une éventuelle "dérive" de l'horloge du système, il est nécessaire d'ajuster la vitesse de l'horloge avec un facteur calculé sur une semaine.

Quatre chiffres seront entrés après l'appel de ce menu, le premier chiffre peut seulement être 0 ou 1 et il indique si l'horloge doit être ajustée en avance (positive) ou en retard (négative).

- 0 indique une correction négative (l'horloge tournera plus lentement).
- 1 indique une correction positive (l'horloge tournera plus vite).

Les 3 chiffres suivants sont la quantité de secondes à incorporer a l'horloge pour l'accélérer (ou la ralentir) par **semaine**. L'ajustement maximum est de 120 secondes.

Nota: Ce Menu n'est pas accessible dans un système en mode Intégré HISEC, dans ce cas la mise à l'heure et date se fera dans le menu Intrusion (*Menu 41*).

### **Menu 56**

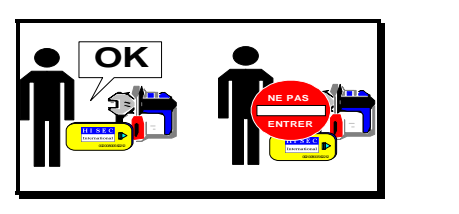

*8 octobre 1999* **SYSTÈME HISEC**

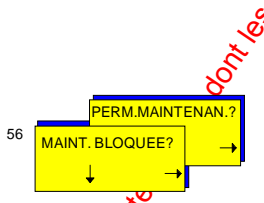

Le Menu 56 vous permet d'autoriser (ou d'empêsher) l'utilisation du badge de maintenance.

L'affichage dépend de l'état actuel du système, c'est à dire si le mode Maintenance est déjà autorisé ou non.

Si le mode Maintenance est autorisé, le texte "MAINT. BLOQUEE.?." apparaîtra et par la réponse OUI= , le texte sera changé et la Maintenance ne sera pas plus longtemps autorisée.

Si le mode Maintenance n'est pas autorisé, le texte "PERM. MAINT ?." apparaîtra et par la réponse OUI=O, le texte sera changé et le mode Maintenance sera maintenant autorisé.

### **Menu 57**

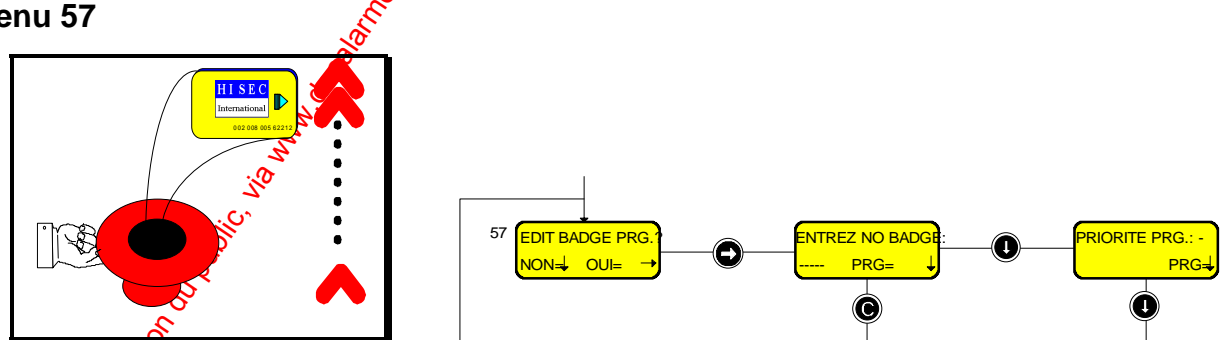

Le Menu  $\frac{1}{\sqrt{2}}$  vous permet d'attribuer (ou de changer) la priorité affectée à un badge. Le badge devra avoir été **créé précédemment** par le *Menu 41* pour pouvoir être affecté d'une nouvelle priorité.

Un badge avec un niveau de priorité supérieur à 0 est appelé Badge de Programmation et peut avoir accès à certains menus. Dans le *Panorama des Menus Contrôle d'accès Chapitre 10.2* est indiquée sur chaque menu la priorité (Px) nécessaire pour accéder à ces menus.

I N T E R N A T I O N A L

a baran da kara kasar da kara ta ƙasar Ingila. Wasan ƙasar ƙasar ƙasar ƙasar ƙasar ƙasar ƙasar ƙasar ƙasar ƙas **EXECUTIONS CONSULTATIONS CONSULTATIONS CONSULTATIONS AND LOCAL CONSULTATIONS CONSULTATIONS CONSULTATIONS CONSULTATIONS CONSULTATIONS CONSULTATIONS CONSULTATIONS CONSULTATIONS CONSULTATIONS CONSULTATIONS CONSULTATIONS CONS** 

# **11.6 Menu Principal 60**

*58 MANUEL UTILISATEUR*

60 **IMPRESSION?** 

**SYSTÈME HERE A LEGENDE DE LA COMPANY DE LA COMPANY DE LA COMPANY DE LA COMPANY DE LA COMPANY DE LA COMPANY DE**<br>SYSTÈME HANDEL DE LA COMPANY DE LA COMPANY DE LA COMPANY DE LA COMPANY DE LA COMPANY DE LA COMPANY DE LA COMP

Ce Menu vous permet d'imprimer le journal (historique) des événements locaux, les alarmes globales, les groupes de Personnel et de la programmation complète du système.

Après l'activation d'un de ces menus, au bout de 12 secondes, l'afficheur revient au medi principal et le lecteur de badges peut être utilisé normalement pendant l'impression. Si vous voulez arrêter l'impression, il suffit de revenir au menu à nouveau et appuyer sur la touche (...), comme illustré dans les écrans suivants.

### **Menu 61**

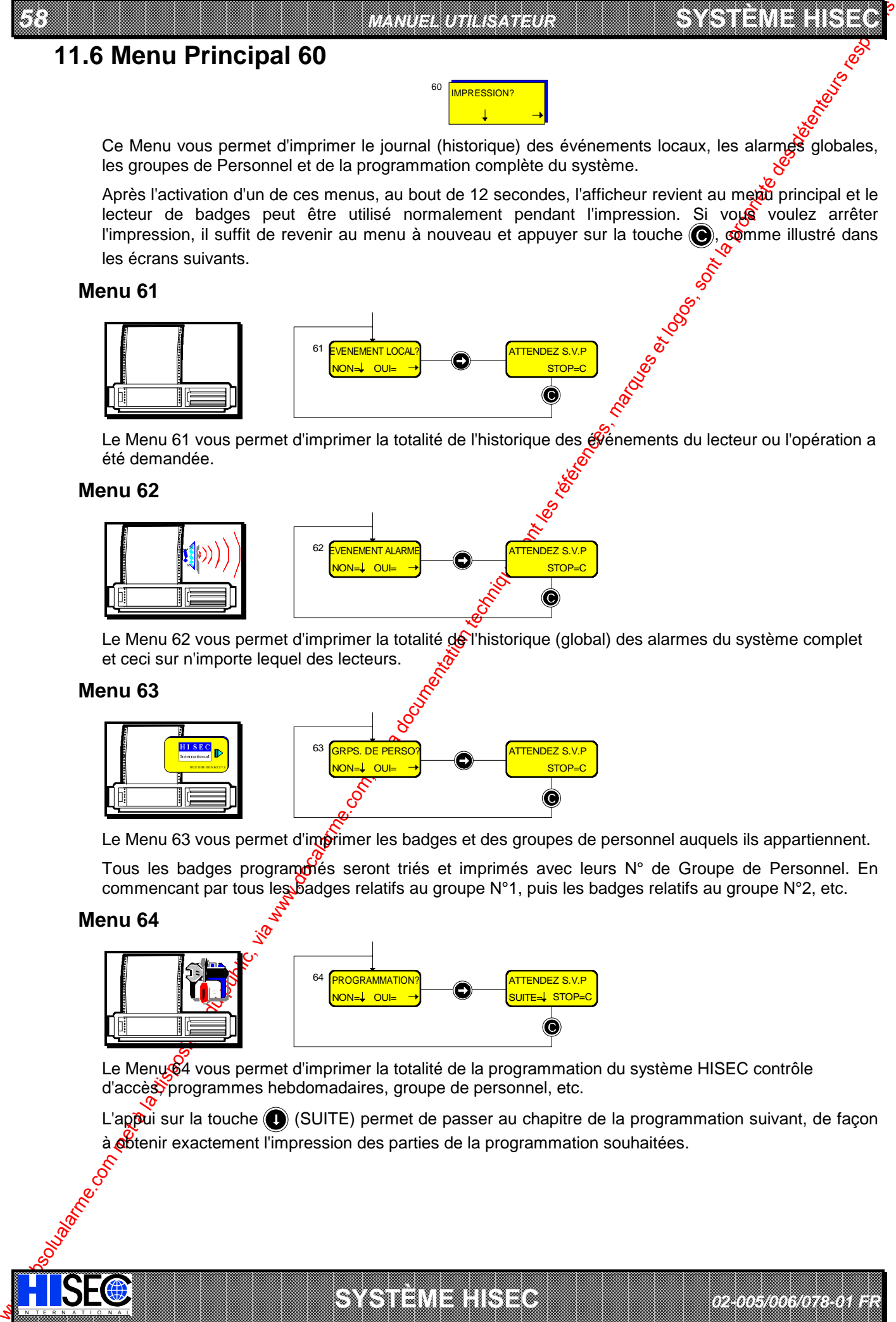

Le Menu 61 vous permet d'imprimer la totalité de l'historique des événements du lecteur ou l'opération a été demandée.

### **Menu 62**

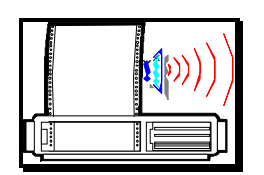

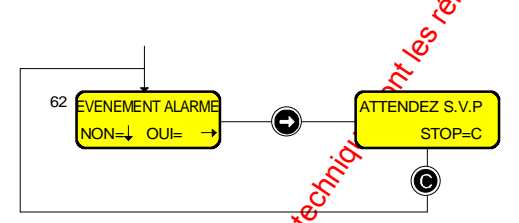

Le Menu 62 vous permet d'imprimer la totalité de l'historique (global) des alarmes du système complet et ceci sur n'importe lequel des lecteurs.

### **Menu 63**

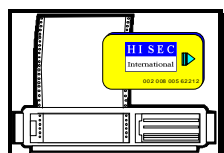

IN N T E R N A T I O N A LINGGEROOGGEGOOGGEGOOGGEGOOGGEGOOGGEGOOGGEGOOGGEGOOGGEGOOGGEGOOGGEGOOGGEGOOGGEGOOGGEG

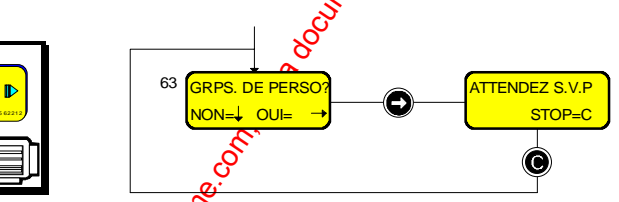

Le Menu 63 vous permet d'imprimer les badges et des groupes de personnel auquels ils appartiennent.

Tous les badges programmés seront triés et imprimés avec leurs N° de Groupe de Personnel. En commencant par tous les badges relatifs au groupe N°1, puis les badges relatifs au groupe N°2, etc.

### **Menu 64**

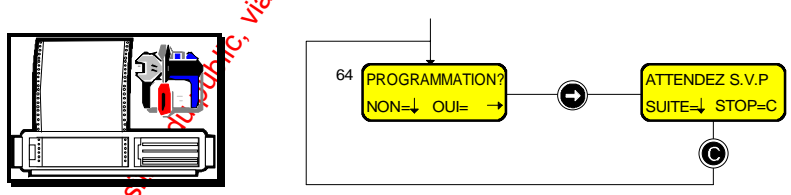

Le Menu 64 vous permet d'imprimer la totalité de la programmation du système HISEC contrôle d'accès programmes hebdomadaires, groupe de personnel, etc.

a baran da kasar da kasar da kasar da kasar da kasar da kasar da kasar da kasar da kasar da kasar da kasar da **A START AND MONOCONSUMPROVERSIONS ON A SECOND AND A SECOND AND A SECOND ASSESSMENT OF A SECOND AND A SECOND ASSESSMENT OF A SECOND AND A SECOND AND A SECOND A SECOND A SECOND AND A SECOND A SECOND A SECOND A SECOND A SECO** 

**SYSTÈME HERE AND LONGED AND LONGED AND LONGED AND LONGED AND LONGED AND LONGED AND LONGED AND LONGED AND LONGE** 

L'appui sur la touche (c) (SUITE) permet de passer au chapitre de la programmation suivant, de façon à **o**btenir exactement l'impression des parties de la programmation souhaitées.

*02-005/006/078-01 FR*

#### **SYSTÈME HISEC** *CONTRÔLE D'ACCÈS*

# **11.7 Menu Principal 70**

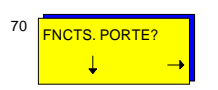

*59*

Ce menu vous permet d'outrepasser les fonctions de contrôle automatique de la porte en bloquant, libérant en permanence ou revenant à un fonctionnement normal.

### **Menu 71**

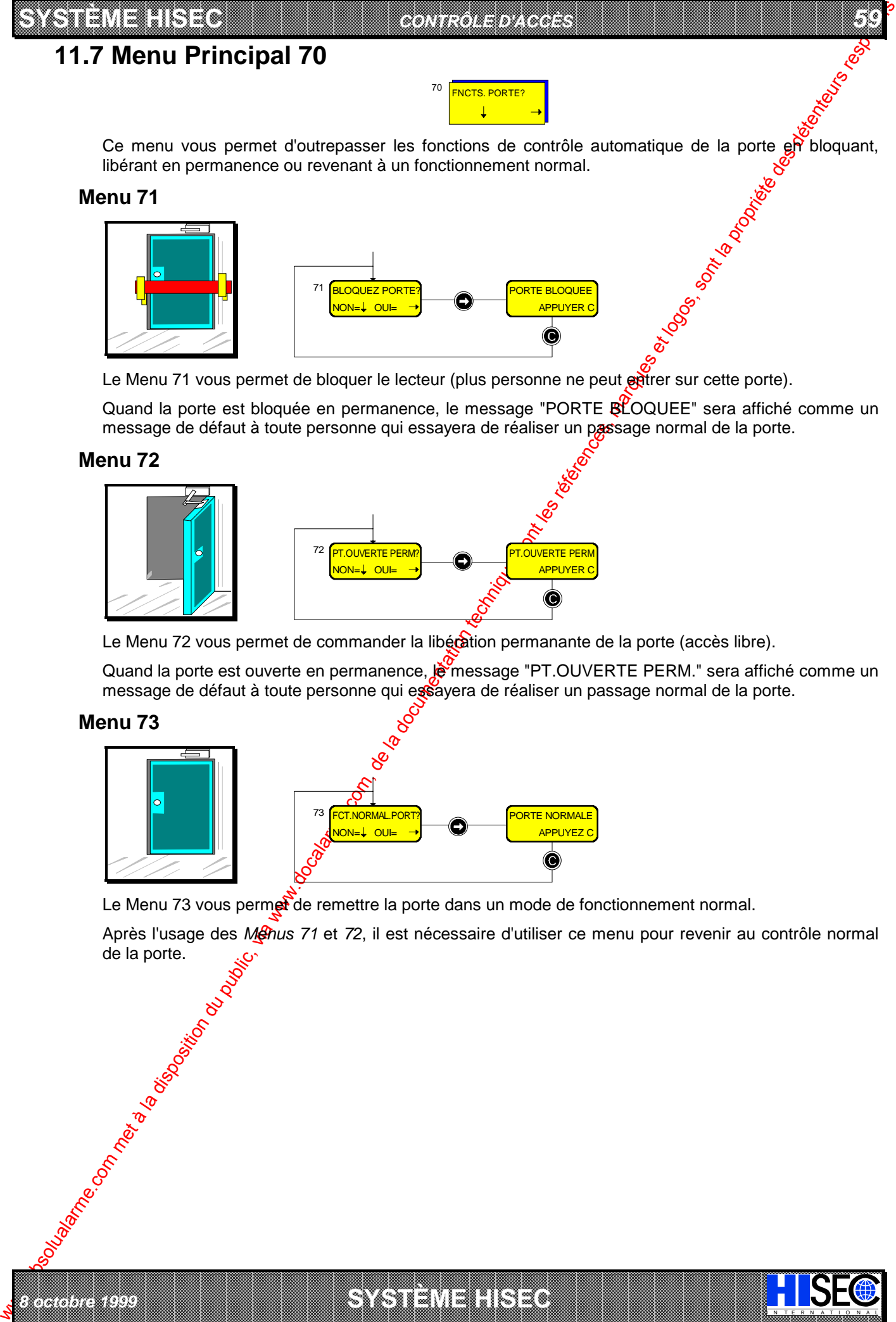

Le Menu 71 vous permet de bloquer le lecteur (plus personne ne peut entrer sur cette porte).

Quand la porte est bloquée en permanence, le message "PORTE BLOQUEE" sera affiché comme un message de défaut à toute personne qui essayera de réaliser un passage normal de la porte.

### **Menu 72**

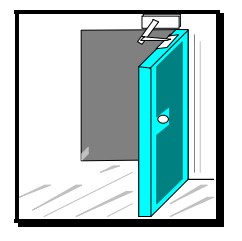

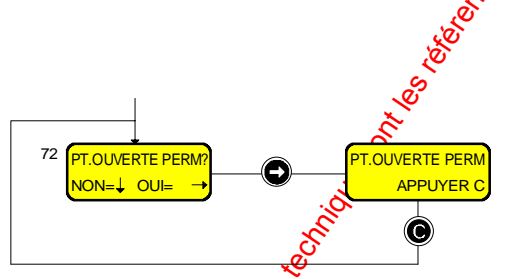

Le Menu 72 vous permet de commander la libécation permanante de la porte (accès libre).

Quand la porte est ouverte en permanence,  $\ddot{\mathbf{e}}$  message "PT.OUVERTE PERM." sera affiché comme un message de défaut à toute personne qui essayera de réaliser un passage normal de la porte.

### **Menu 73**

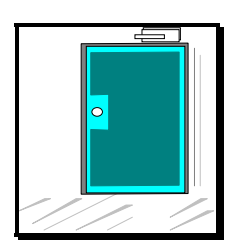

*8 octobre 1999* **SYSTÈME HISEC**

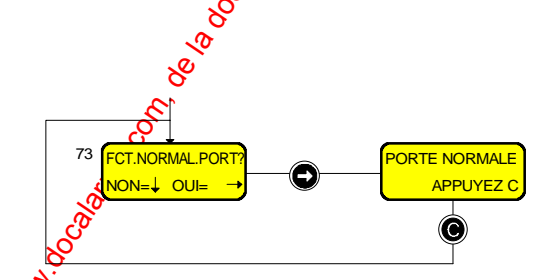

Le Menu 73 vous permet de remettre la porte dans un mode de fonctionnement normal.

a baran da kasar da kasar da kasar da kasar da kasar da kasar da kasar da kasar da kasar da kasar da kasar da **EXECUTIONS CONSULTERING CONSULTANTS IN THE CONSULTANT OF A LABORATOR CONSULTANT OF A LABORATOR CONSULTANTS IN THE CONSULTANT OF A LABORATOR CONSULTANTS IN THE CONSULTANT OF A LABORATOR CONSULTANTS IN THE CONSULTANTS OF A** 

I N T E R N A T I O N A L

Après l'usage des Menus 71 et 72, il est nécessaire d'utiliser ce menu pour revenir au contrôle normal Manufacture.

### 

#### *60 MANUEL UTILISATEUR*

# **Chapitre 12: Utilisation quotidienne du système Contrôle d'accès**

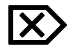

**Attention ! Si vous voulez programmer ou tester le système il est impératif d'appuyer sur la** touche  $\bigodot$  avant de lire votre badge. Cela vous donne accès aux menus, en ças contraire **vous effectuez uniquement une tentative d'ouverture de porte.**

# **12.1 Accès normal**

Lisez votre badge sur le lecteur ou la tête déportée :

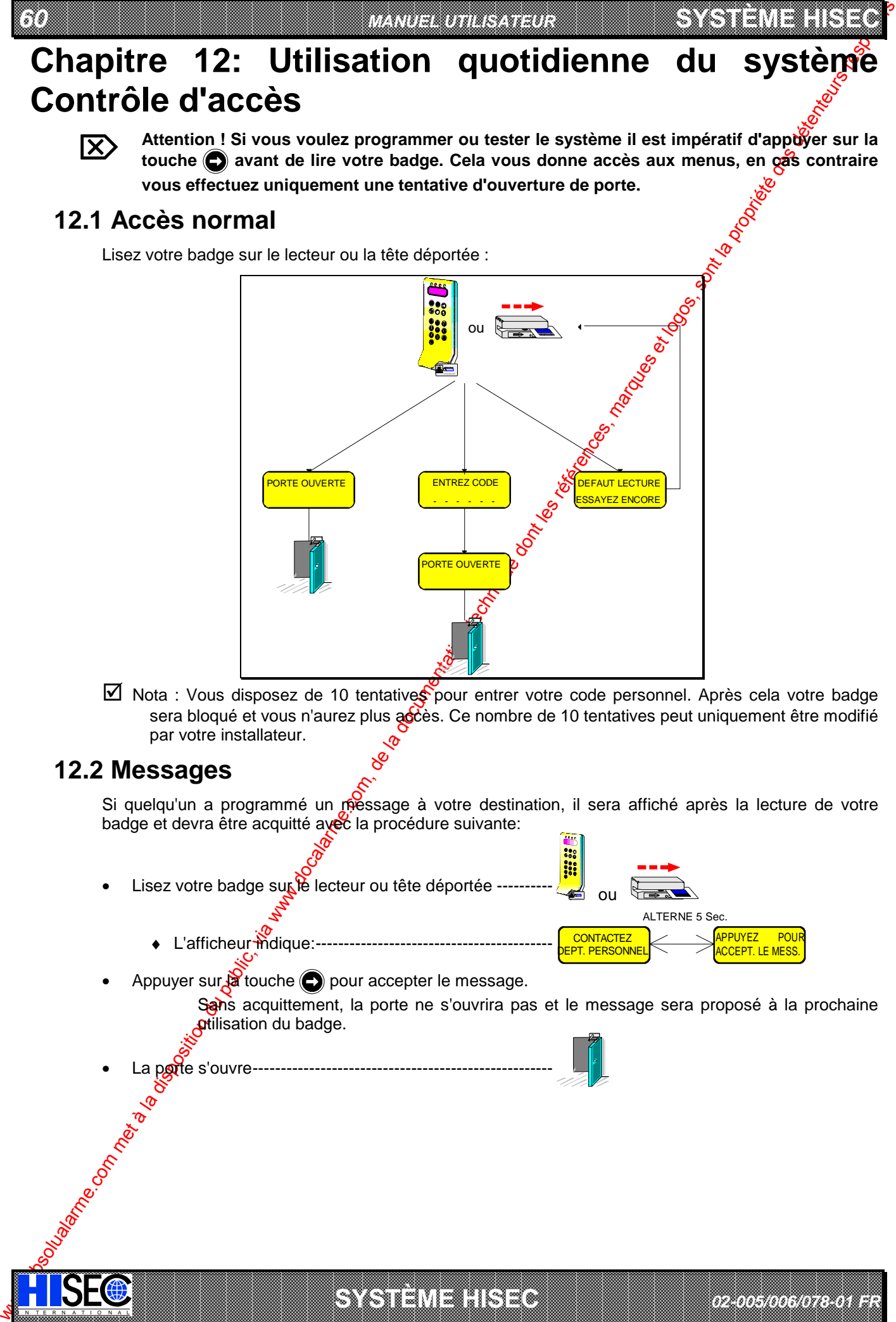

 $\boxtimes$  Nota : Vous disposez de 10 tentatives pour entrer votre code personnel. Après cela votre badge sera bloqué et vous n'aurez plus accès. Ce nombre de 10 tentatives peut uniquement être modifié par votre installateur.

## **12.2 Messages**

Si quelqu'un a programmé un riessage à votre destination, il sera affiché après la lecture de votre badge et devra être acquitté avec la procédure suivante:

a baran da kasar da kasar da kasar da kasar da kasar da kasar da kasar da kasar da kasar da kasar da kasar da **A START AND MONOCONSUMPROVERSIONS ON A SECOND AND A SECOND AND A SECOND ASSESSMENT OF A SECOND AND A SECOND ASSESSMENT OF A SECOND AND A SECOND AND A SECOND A SECOND A SECOND AND A SECOND A SECOND A SECOND A SECOND A SECO** 

**SYSTÈME HERE AND LONGED AND LONGED AND LONGED AND LONGED AND LONGED AND LONGED AND LONGED AND LONGED AND LONGE** 

Lisez votre badge sur le lecteur ou tête déportée ----

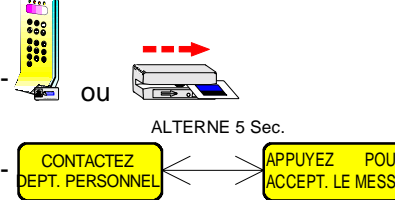

*02-005/006/078-01 FR*

**SYSTÈME HERE A LEGENDE DE LA COMPANY DE LA COMPANY DE LA COMPANY DE LA COMPANY DE LA COMPANY DE LA COMPANY DE**<br>SYSTÈME HANDEL DE LA COMPANY DE LA COMPANY DE LA COMPANY DE LA COMPANY DE LA COMPANY DE LA COMPANY DE LA COMP

- $\bullet$  L'afficheur modique:---
- Appuyer sur $\beta$  touche  $\bigodot$  pour accepter le message.

IN N T E R N A T I O N A LINGGEROOGGEGOOGGEGOOGGEGOOGGEGOOGGEGOOGGEGOOGGEGOOGGEGOOGGEGOOGGEGOOGGEGOOGGEGOOGGEG

Sans acquittement, la porte ne s'ouvrira pas et le message sera proposé à la prochaine **ptilisation du badge.** 

La pote s'ouvre---

#### **SYSTÈME HISEC** *CONTRÔLE D'ACCÈS*

## **12.3 Programmation de votre code Personnel**

Si votre badge a été défini pour utiliser un code personnel, le système vous interroge à la première utilisation du badge pour que vous choisissiez un code personnel. Utilisez la procédure suivantes

*61*

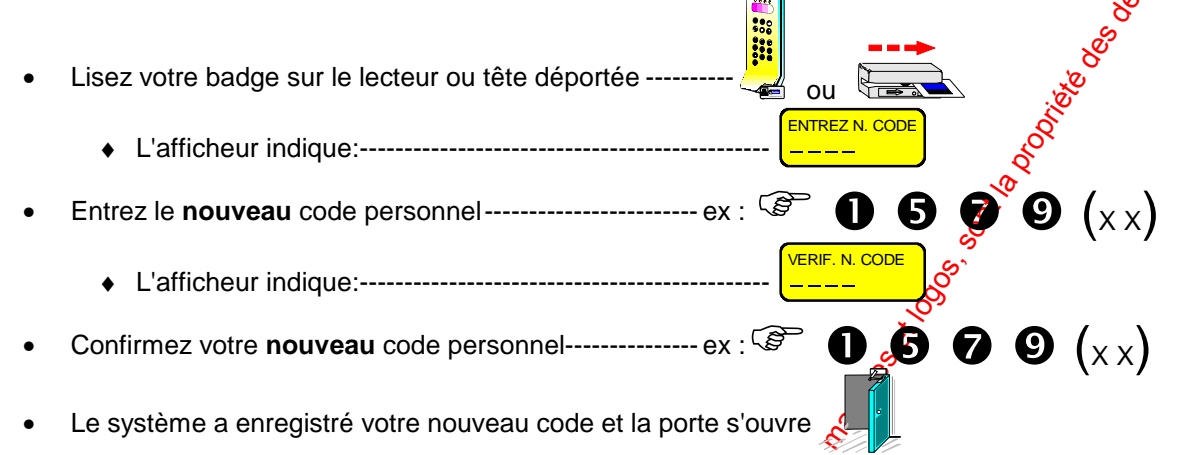

# **12.4 Changement de votre propre code Personnel**

Vous pouvez changer votre code personnel chaque fois que xous le désirer, en utilisant la procédure suivante:

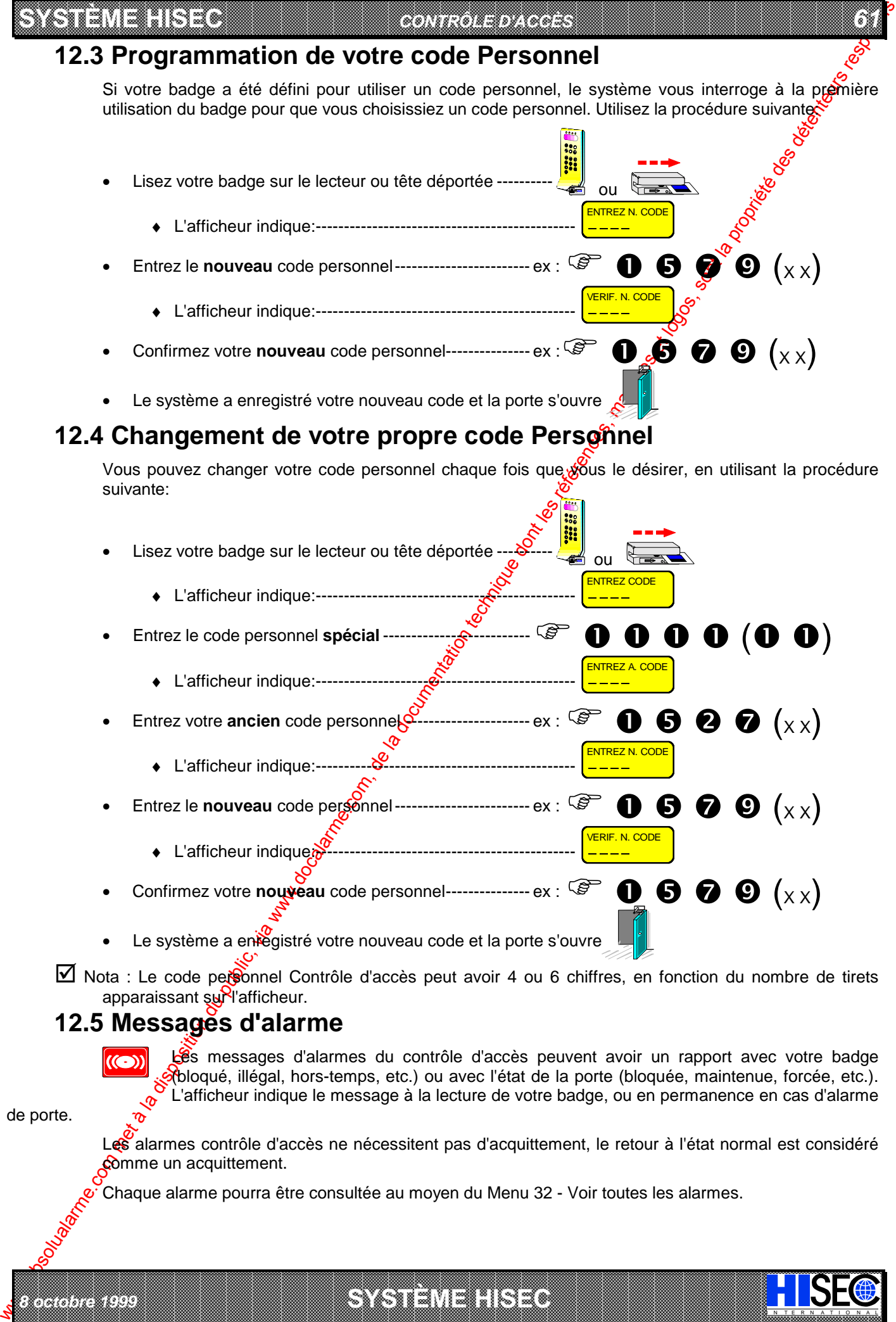

 $\boxtimes$  Nota : Le code personnel Contrôle d'accès peut avoir 4 ou 6 chiffres, en fonction du nombre de tirets apparaissant sur l'afficheur.

# **12.5 Messages d'alarme**

*8 octobre 1999* **SYSTÈME HISEC**

Les messages d'alarmes du contrôle d'accès peuvent avoir un rapport avec votre badge (bloqué, illégal, hors-temps, etc.) ou avec l'état de la porte (bloquée, maintenue, forcée, etc.). L'afficheur indique le message à la lecture de votre badge, ou en permanence en cas d'alarme

I N T E R N A T I O N A L

de porte.

Les alarmes contrôle d'accès ne nécessitent pas d'acquittement, le retour à l'état normal est considéré comme un acquittement.

Chaque alarme pourra être consultée au moyen du Menu 32 - Voir toutes les alarmes.

a baran da kasar da kasar da kasar da kasar da kasar da kasar da kasar da kasar da kasar da kasar da kasar da **EXECUTIONS CONSULTERING CONSULTANTS IN THE CONSULTANT OF A LABORATOR CONSULTANT OF A LABORATOR CONSULTANTS IN THE CONSULTANT OF A LABORATOR CONSULTANTS IN THE CONSULTANT OF A LABORATOR CONSULTANTS IN THE CONSULTANTS OF A**
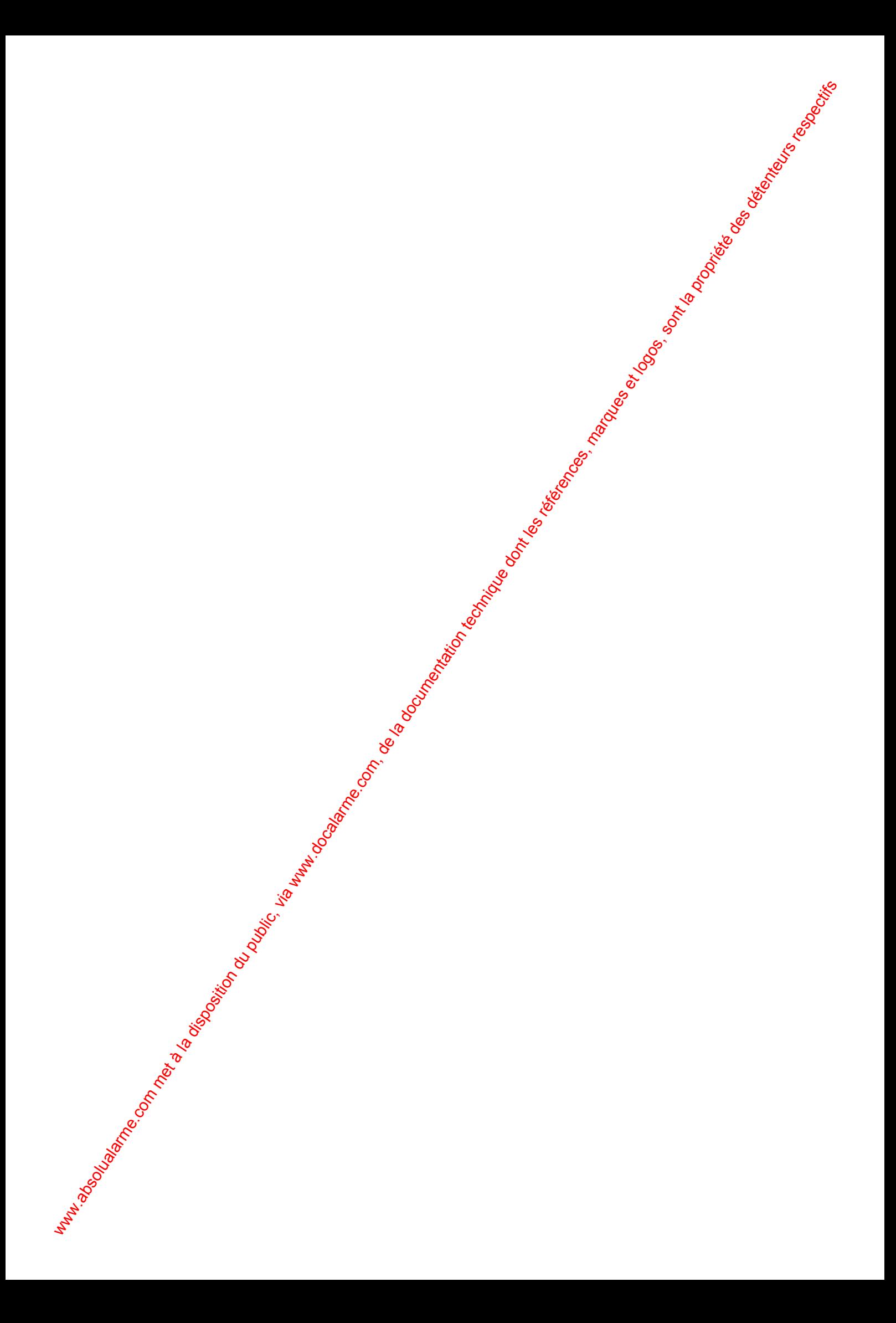

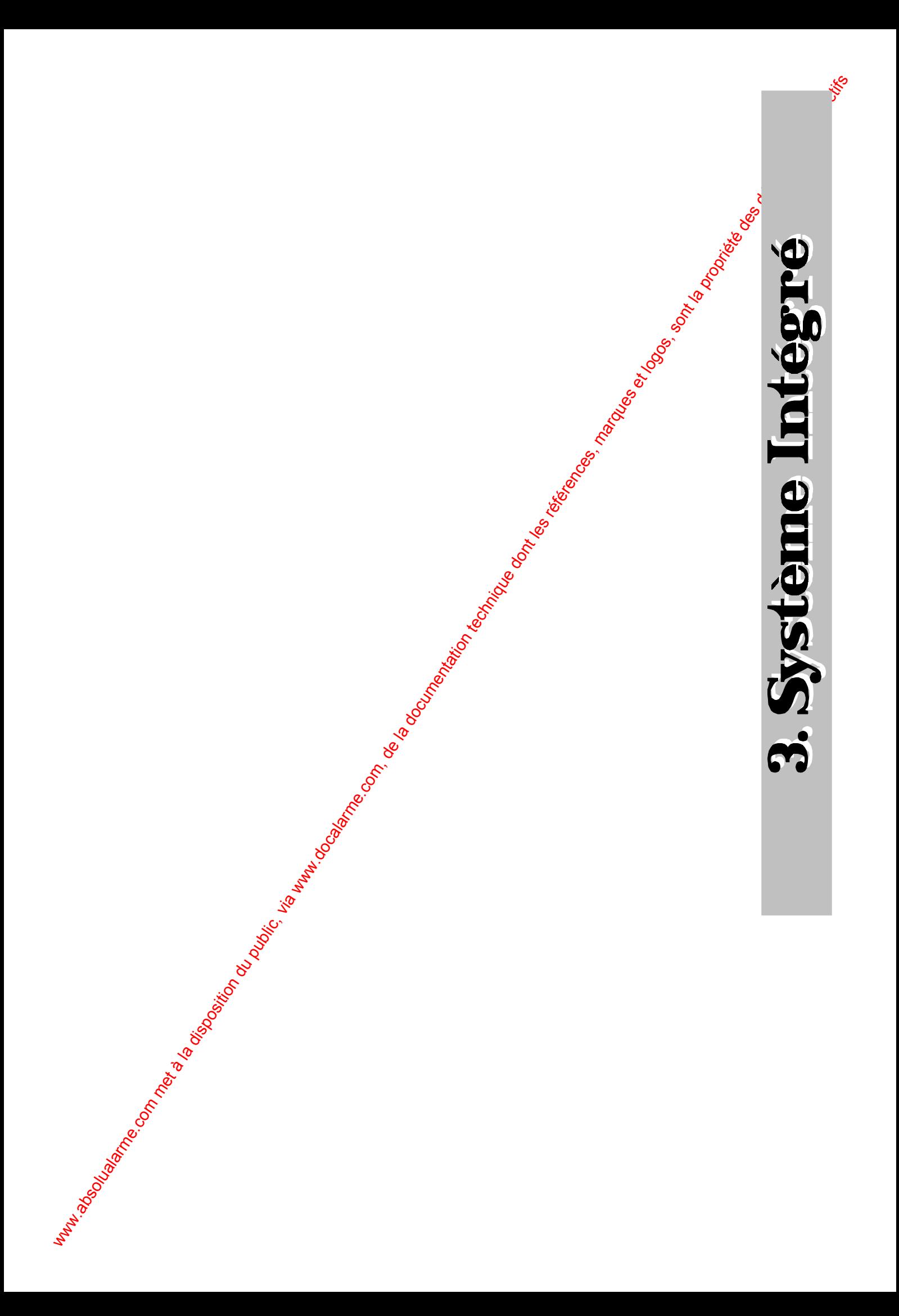

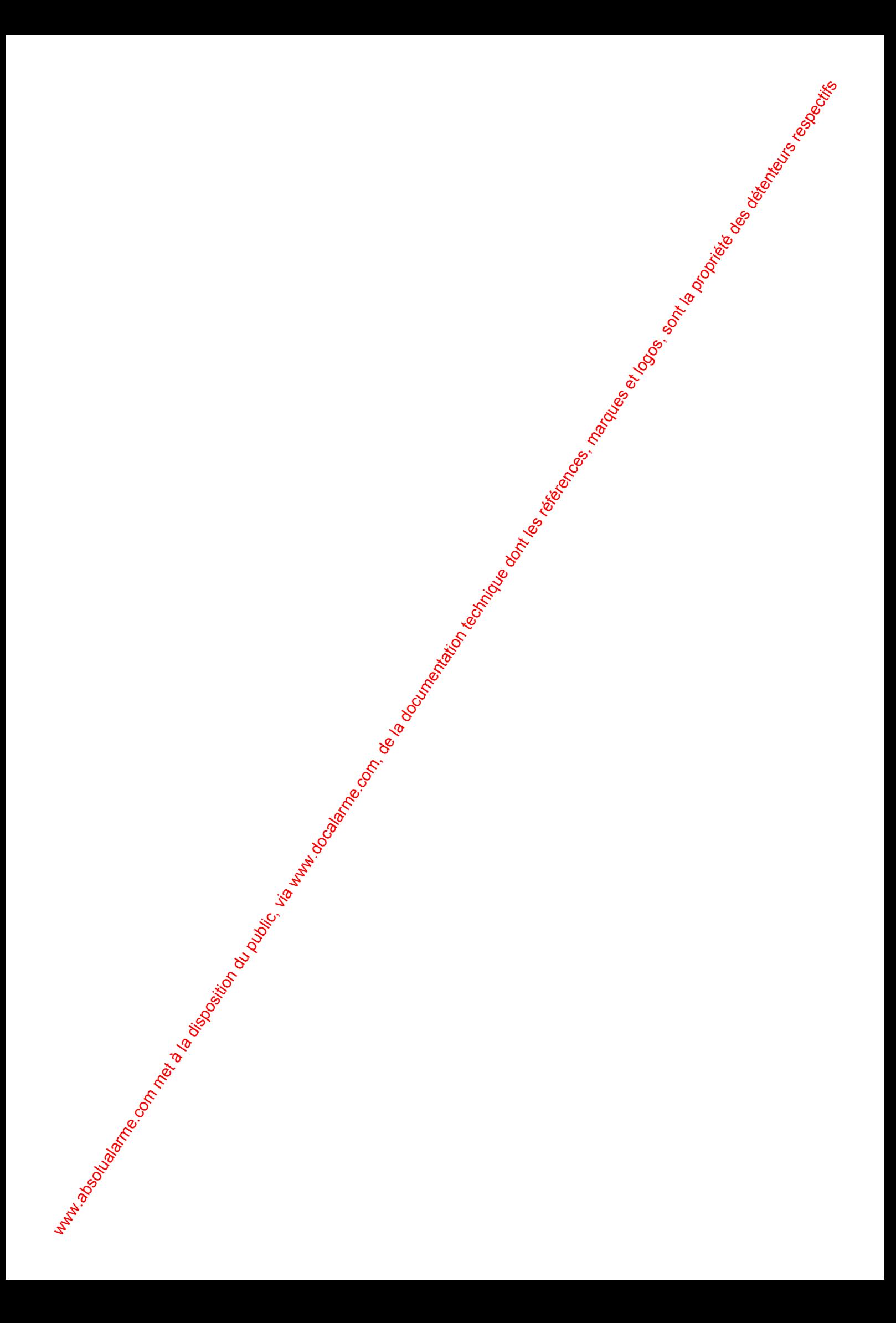

I N T E R N A T I O N A L

# **Chapitre 13: Utilisation quotidienne du système Intégré**

## **13.1 Les fonctions du terminal et du lecteur de badges dans le système intégré**

Se reporter aux chapitres 2.1 et 7.1 pour les descriptions respectives du terminal et du lecteur de badge. Le fonctionnement du terminal est identique dans un système intégré à gelui décrit dans le système intrusion. Toutes les fonctions décrites dans la première partie de  $\mathbf{Q}$  document restent valables.

Les possibilités du lecteur de badge sont sensiblement différentes, dans un système intégré. Le lecteur de badge n'est pas uniquement utilisé pour contrôler les portes, mais aussi pour toutes les fonctions du système d'intrusion.

Si vous voulez accéder à une pièce du bâtiment, lisez votre badge comme dans un système contrôle d'accès classique (Voir le chapitre 12.1 "Accès Normal").

Si vous voulez exploiter le système intrusion, utilisez la procédure suivante:

- We dispose the computer of the computer of the computer of the computer of the computer of the computer of the computer of the computer of the computer of the computer of the computer of the computer of the computer of th • Appuyez sur la touche ------Lisez votre badge sur le lecteur ou tête déportée **1979**  ou Entrez votre code personnel ---------------------------------- ex :  $\circledast$   $\bullet$   $\bullet$   $\bullet$   $\bullet$   $(\times \times)$ ♦ L'afficheur indique: ------------------------------------- MENU INTRUSION ?  $NON=1$ Appuyer sur la touche-♦ L'afficheur indique: ------------------------------------- *OU* **TER. DESARME**  $ARM = \mathbf{\hat{a}}$   $\begin{bmatrix} 0 & \mathbf{R} \\ \mathbf{R} & \mathbf{R} \end{bmatrix}$   $ARM = \mathbf{\hat{b}}$ TER. PAR. ARME
	- Vous êtes maintenant dans le système Intrusion.

*8 octobre 1999* **SYSTÈME HISEC**

 $\mathscr{G}$  Suivre les instructions de la 1<sup>ere</sup> partie de ce Manuel.

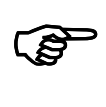

Nota: si vous voulex<sup>y</sup> accéder aux menus contrôle d'accès, suivre la même procédure et **répondre NON au MENU INTRUSION? puis Oui au MENU ACCES?, le menu 10 contrôle d'accès est alors affiché.**

! **Suivre les instructions de la 2eme partie de ce Manuel.**

a baran da kara kasar da kara ta ƙasar Ingila. Wasan ƙasar ƙasar ƙasar ƙasar ƙasar ƙasar ƙasar ƙasar ƙasar ƙas **RECORDED TO A RELEASE AND RELEASE AND RELEASE AND RELEASE AND RELEASE AND RELEASE AND RELEASE AND A RELEASE AND A RELEASE AND AND RELEASE AND AND RELEASE AND AND RELEASE AND AND RELEASED AND A RELEASED AND A RELEASED AND**   *66 MANUEL UTILISATEUR* 

## **13.2 Armement et désarmement Intrusion dans un système intégré**

Quand un système HISEC contrôle d'accès est intégré avec un système Intrusion HISEC, il est possible à certaines personnes d'armer et désarmer le système au moyen du lecteur de badges.

**SYSTÈME HERE A LEGENDE DE LA COMPANY DE LA COMPANY DE LA COMPANY DE LA COMPANY DE LA COMPANY DE LA COMPANY DE**<br>SYSTÈME HANDEL DE LA COMPANY DE LA COMPANY DE LA COMPANY DE LA COMPANY DE LA COMPANY DE LA COMPANY DE LA COMP

Du fait que le contrôle d'accès utilise différents types de lecteurs de badges dans des configurations diverses, la procédure n'est pas identique sur tous les systèmes. Les chapitres suivants décrivent pour chaque configuration, la procédure pour armer et désarmer. Vérifiez quelle est la configuration qui correspond à votre cas particulier.

 $\mathcal{G}$  Se reporter aux chapitres 2.1 et 7.1 pour la description du Terminal et du Lecteor de badge.

Le fonctionnement du terminal est identique dans un système intégré à celui décrit dans le système intrusion. Toutes les fonctions décrites dans la première partie de ce document sont toujours valables.

#### **13.2.1 Situation N°1 : Armement et Désarmement sur le Lecteur de badge**

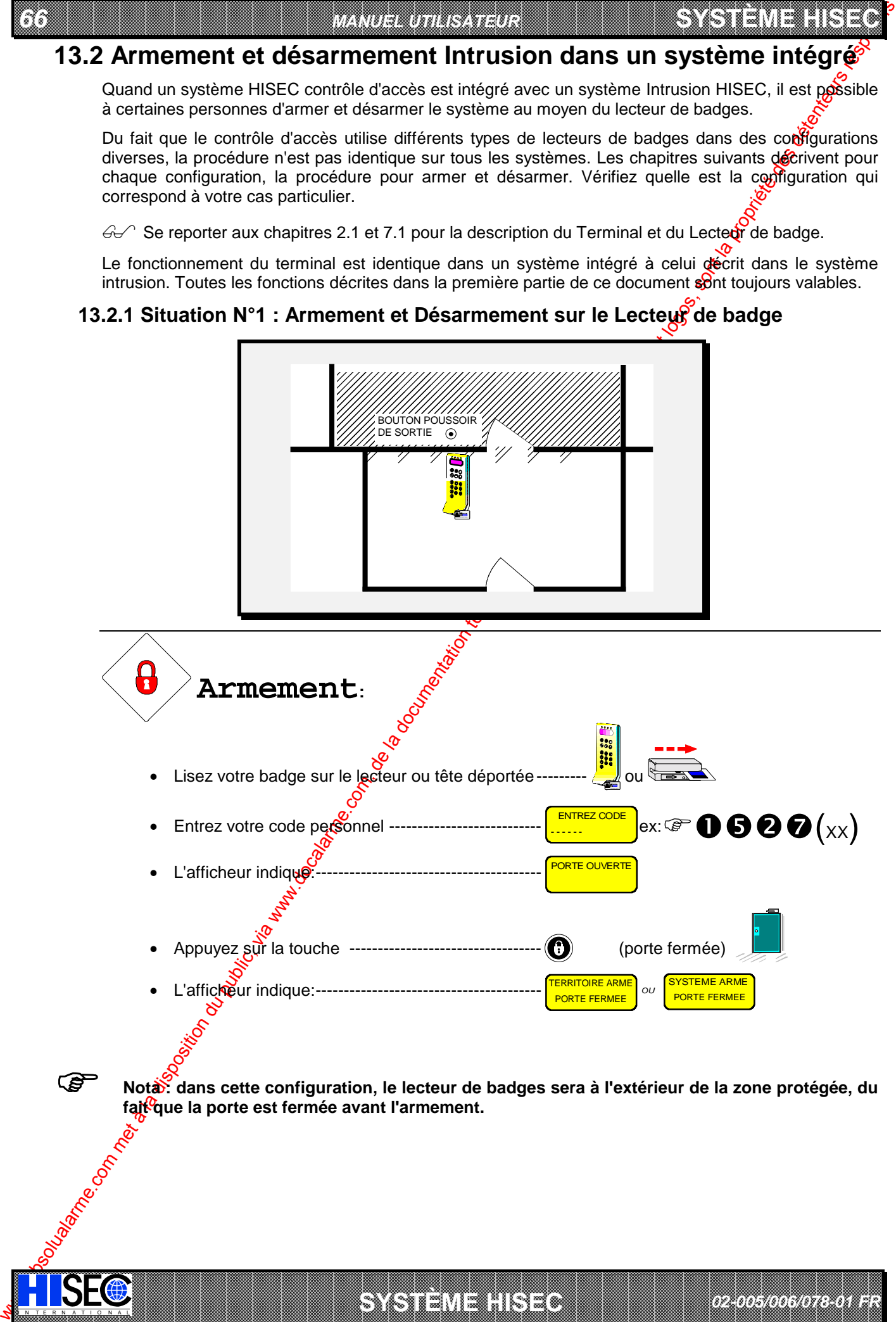

a baran da kara kasar da kara ta ƙasar Ingila. Wasan ƙasar ƙasar ƙasar ƙasar ƙasar ƙasar ƙasar ƙasar ƙasar ƙas 

*02-005/006/078-01 FR*

I N T E R N A T I O N A L **SYSTÈME HISEC**

*67*

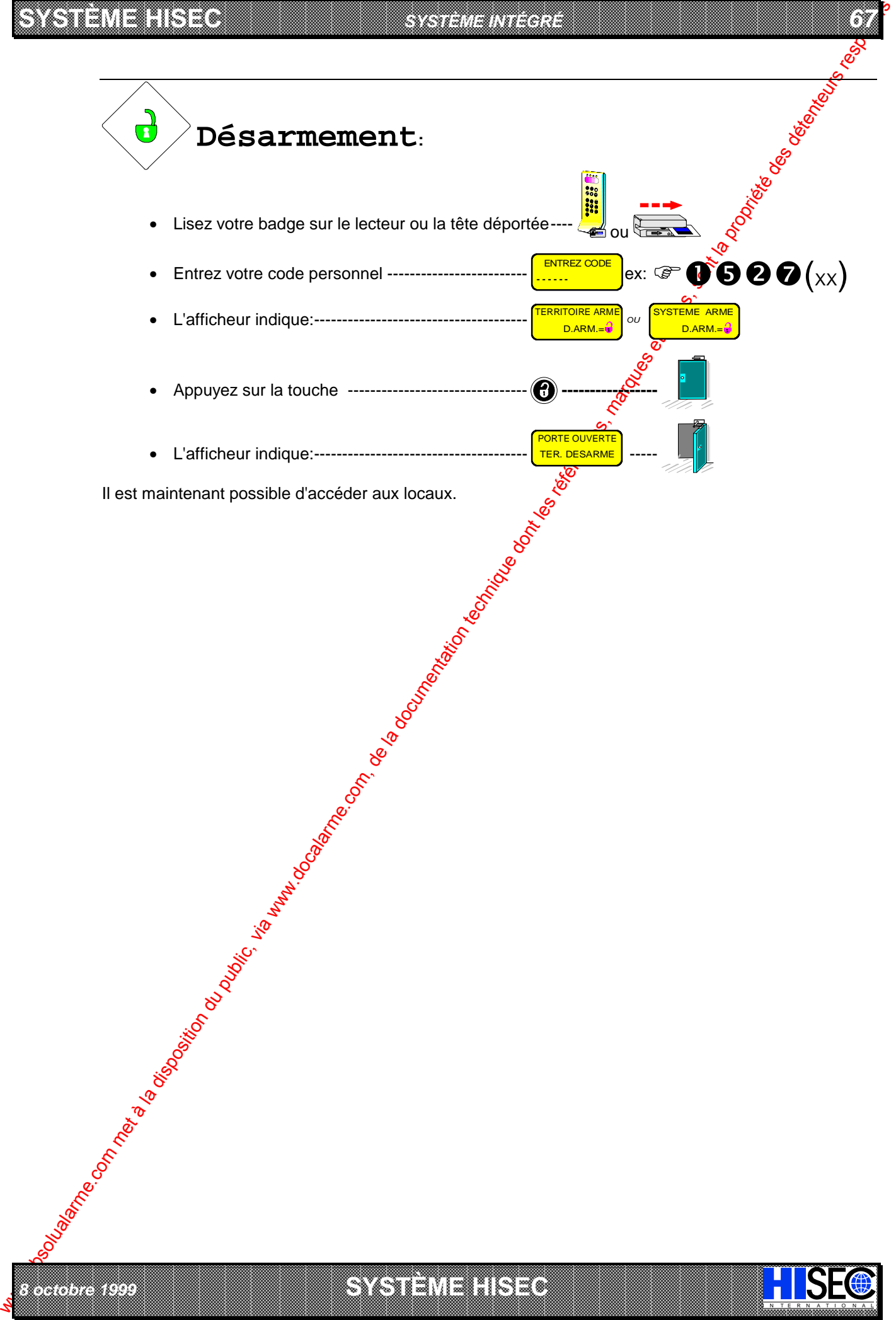

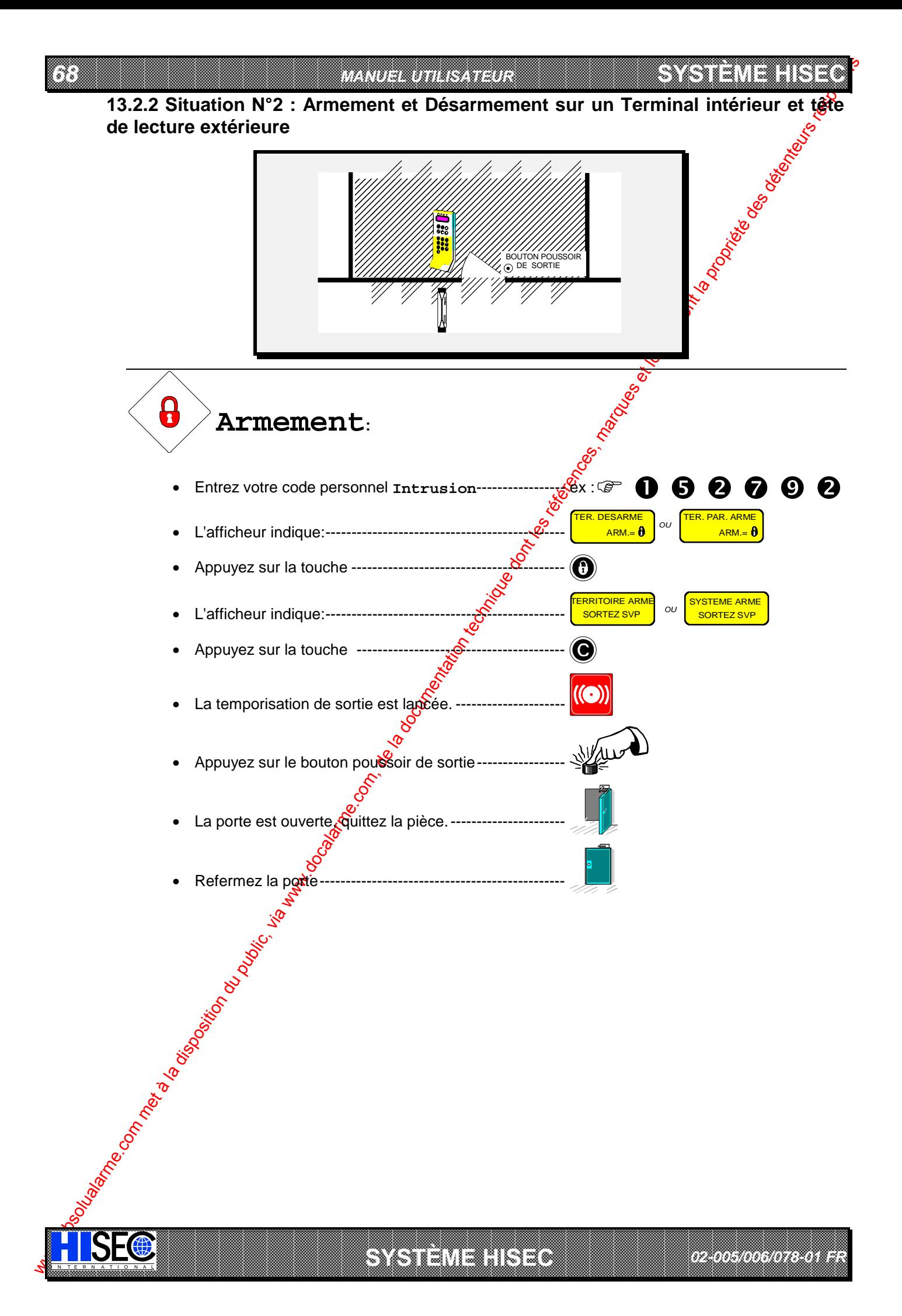

*69*

I N T E R N A T I O N A L

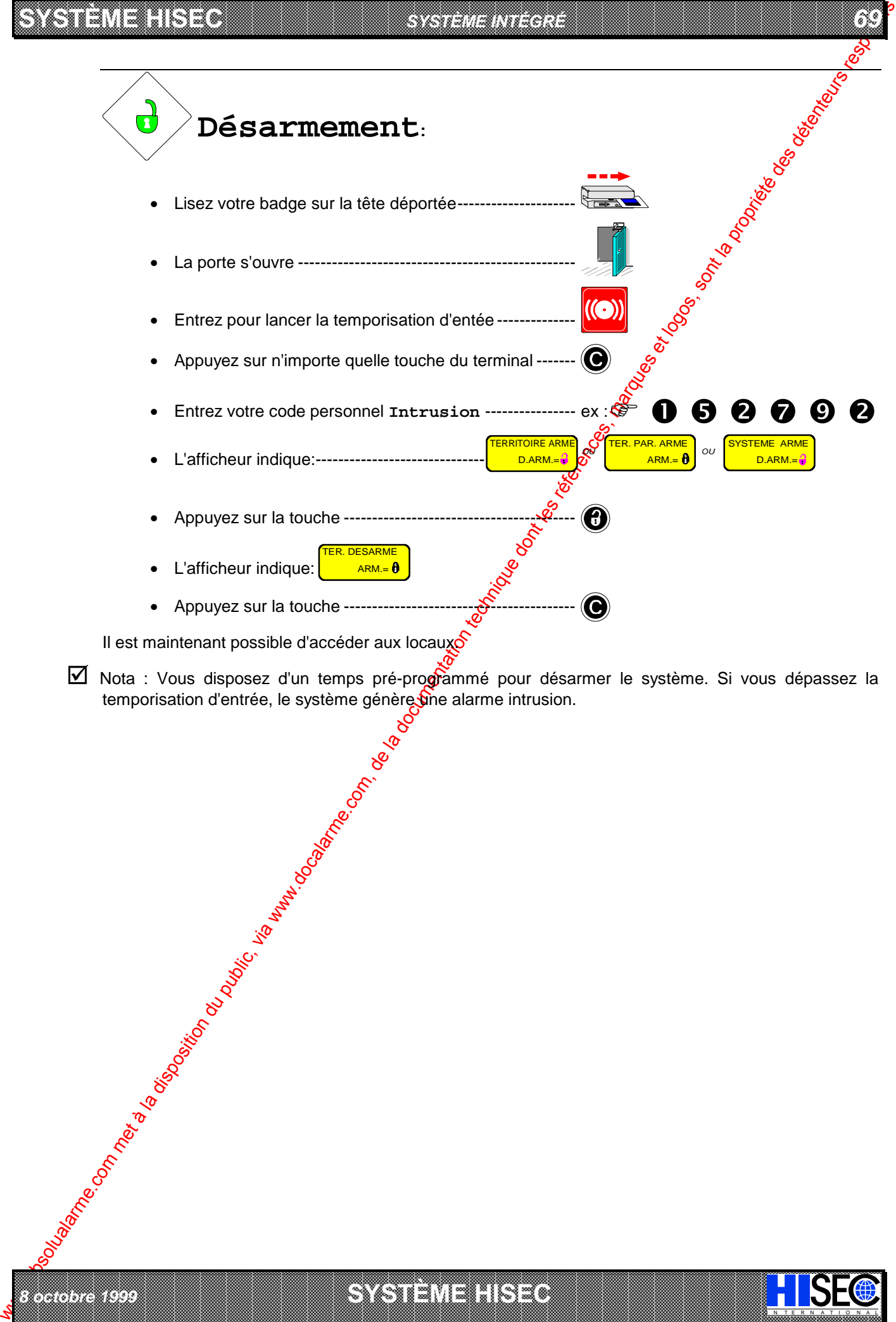

a baran da kara kasar da kara ta ƙasar Ingila. Wasan ƙasar ƙasar ƙasar ƙasar ƙasar ƙasar ƙasar ƙasar ƙasar ƙas **RECORDED TO A RELEASE AND RELEASE AND RELEASE AND RELEASE AND RELEASE AND RELEASE AND RELEASE AND A RELEASE AND A RELEASE AND AND RELEASE AND AND RELEASE AND AND RELEASE AND AND RELEASED AND A RELEASED AND A RELEASED AND** 

*8 octobre 1999* **SYSTÈME HISEC**

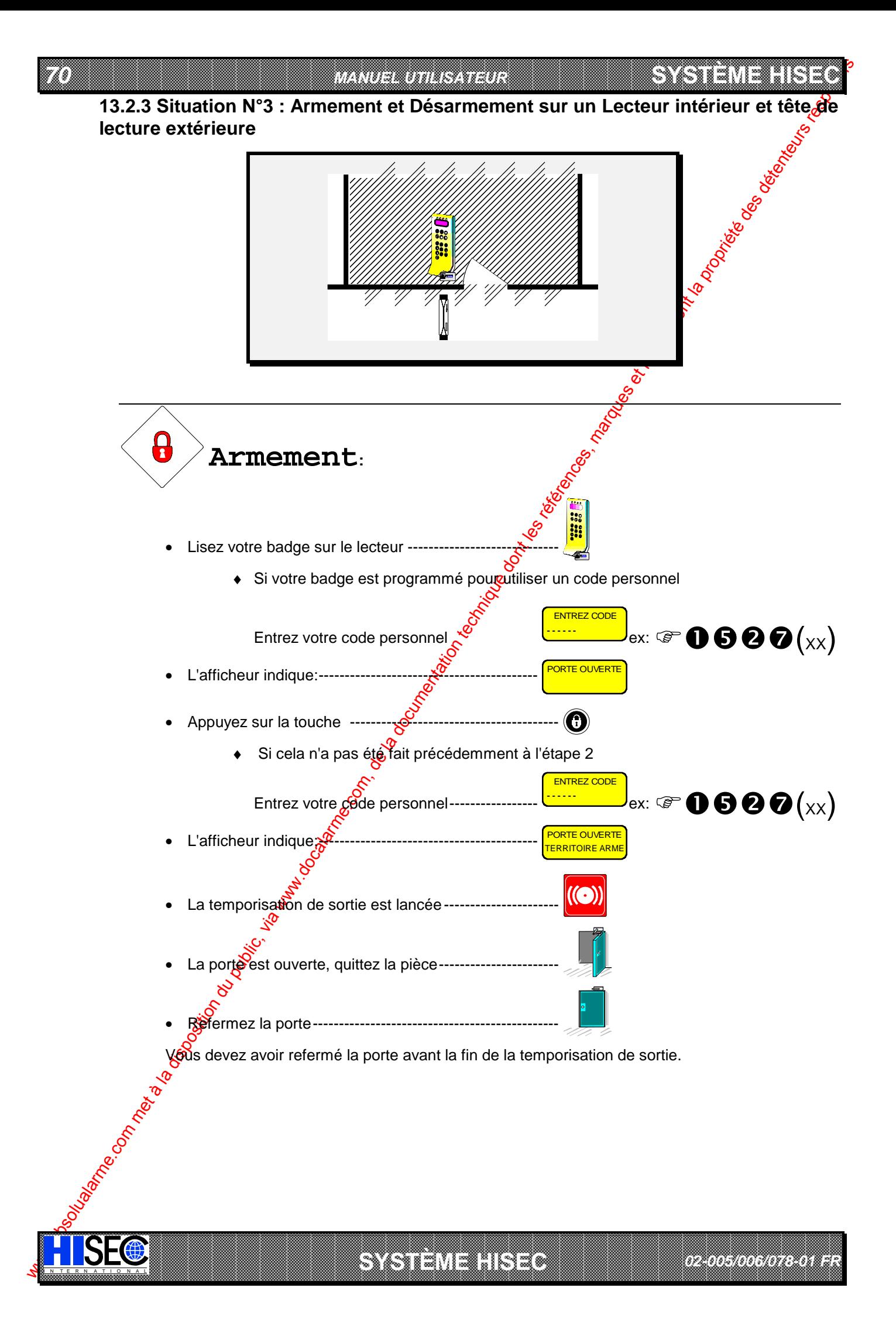

7

I N T E R N A T I O N A L

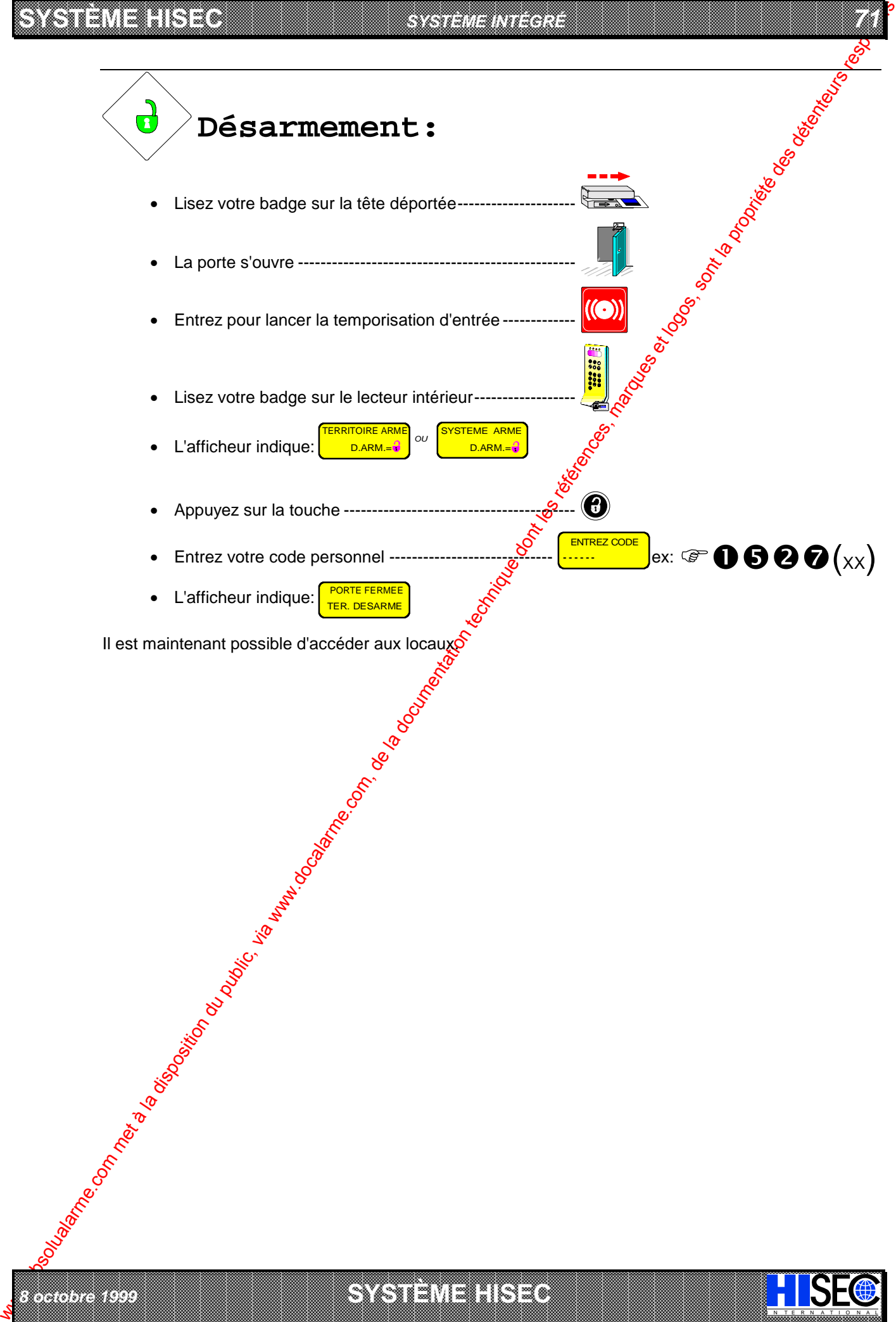

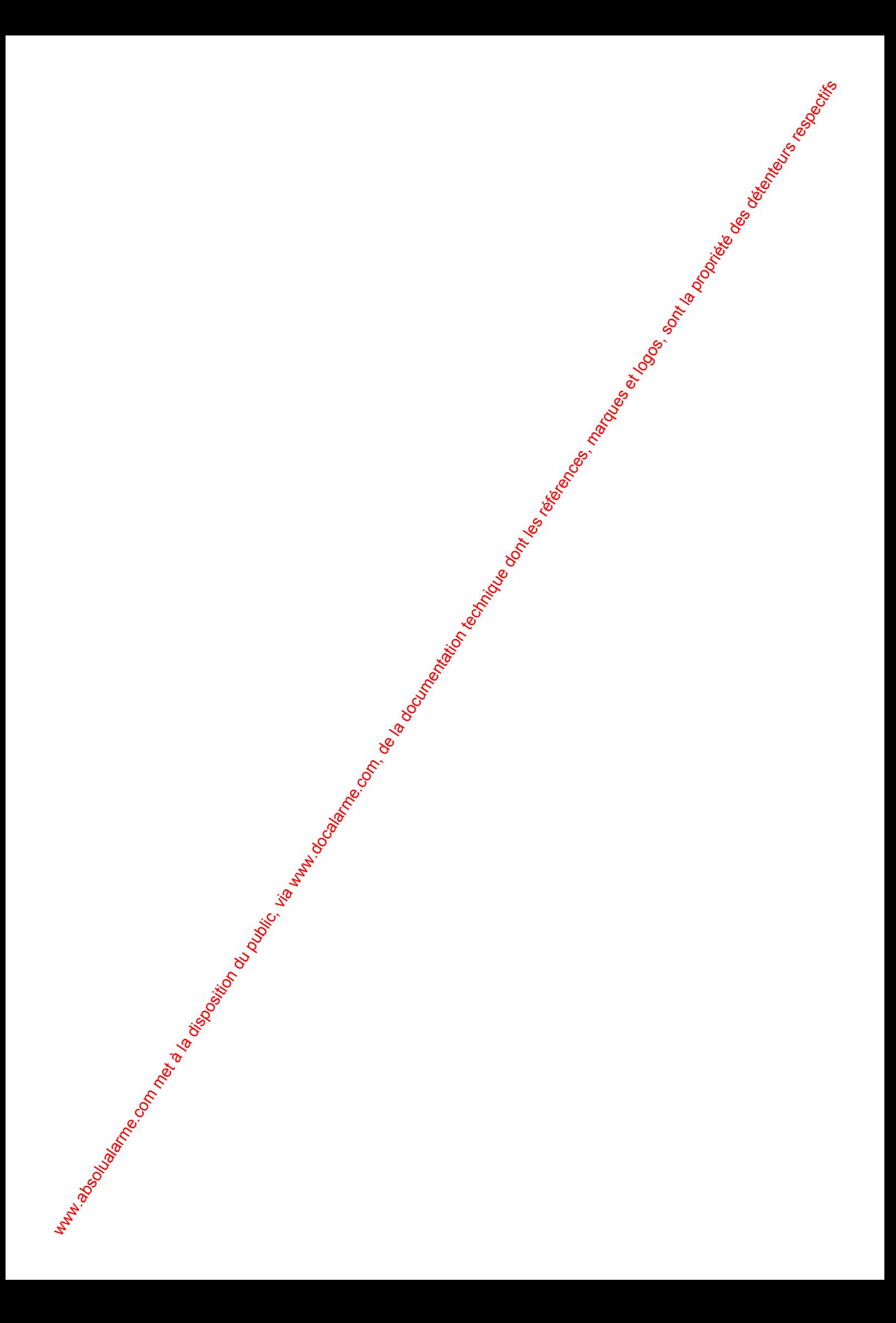

# **Glossaire**

**Acquittement d'alarme** : L'acquittement d'alarme est l'effacement d'un message d'alarme au moyen d'un terminal ou lecteur. Cela est nécessaire pour permettre de préparer le détecteur (en alarme) à pouvoir générer une nouvelle alarme.

*GLOSSAIRE*

 73

- Afficheur : L'afficheur est l'interface entre l'utilisateur et le système. Il donne les instructions, informations et descriptions sur 2 lignes de 16 caractères alphanumériques.
- We come the computer of the computer of the computer of the second of the second of the second of the second of the second of the second of the second of the second of the second of the second of the second of the second Anti-Retour: L'Anti-Retour est un système qui enregistre où se trouvent les personnes en permanence. Pour réaliser cela, des lecteurs sont placés à chaque passage d'une zone à l'autre. Il empèche d'effectuer deux entrées ou sorties successives avec le même badge sur une même porte et oblige à entrer et sortir par les portes contrôlées. Pour entrer dans une zone, l'utilisateur doit impérativement lire son badge sur un lecteur. S'il ne réalise pas cela et qu'il entre (ou sorte) d'une zone en passant avec quelqu'un d'autre par exemple, il se renferme lui-même: étant donné que le système le considère dans une zone différente de celle où il est réellement et il lui bloquera la porte à la prochaine lecture de son badge.

L'Anti-Retour est une restriction qui peut être nécessaire pour augmente<sup>r</sup>ie niveau de sécurité.

- Base de données : Le système HISEC possède plusieurs bases de données, que ce soit dans l'unité centrale ou dans les lecteurs de badges. Ces bases de données contiennent toutes les informations programmées, par exemple, les noms des détecteurs, des zones $\mathcal{G}$ és N° de badges et leur programmation.
- Batteries : Les batteries sont le système d'alimentation de secours <sup>2</sup> n cas de disparition du secteur. Ces batteries sont rechargées par le système HISEC et sont logées dans le coffret de l'unité centrale.
- **Code personnel** : L'utilisateur ne peut opérer sur le système sans l'entrée préalable d'un code personnel. Ce code est de 6 chiffres dans le système intrusion et 4 ou 6 dans le système contrôle d'accès. Le code personnel est une donnée strictement confidentielle et doit être connu que de vous.
- Contrôle d'accès : Ce nom est le dénominateur commun à l'ensemble des éléments nécessaires pour contrôler et enregistrer les mouvements de personnes et les entrées sorties d'un bâtiment, au moyen de lecteurs, boutons poussoir de sortie, imprimante, contact de portes, etc.
- **Défaut système** : Alarme défaut technique. Les défauts systèmes sont affichés sur le terminal et les lecteurs contrôle d'accès.
- Défilement automatique : Procédure automatique d'affichage des alarmes, défauts et éjections permettant au personnel non coutumier du système de consulter les informations sans effectuer de manipulation autre que l'entrée de leur propre code.
- Détecteurs : Les détecteurs sont les "yeux et oreilles" du système d'alarme. Ils sont directement raccordés à la carte processeur du système et existe différents types de détecteurs, qui ont été divisés en plusieurs catégories en fonction de leur principe. Nous pouvons distinguer :
	- Détecteur de mouvement (infrarouge, hyperfréquence)
	- Détecteur d'ouverture magnétique pour portes et fenêtres
	- Détecteur de bris de vitres

*8 octobre 1999* **SYSTÈME HISEC**

- Détecteur sismique (détecteur de vibration)
- **Ejection** : L'éjection de détecteur permet d'isoler ceux ci pour une durée temporaire. Cela peut être nécessaire pendant une modification des locaux ou pour la maintenance.
- Entrée : Elément ayan<sup>gl</sup>a possibilité de connecter un détecteur.
- **Entrée en session** : L'entrée en session vous permet d'avoir accès au système au moyen d'un code personnel (intrusion) ou d'un badge (contrôle d'accès). Cette opération est indispensable avant toute manipulaton, car c'est elle qui identifie l'opérateur.
- **Fin de session** : La fin de session est le moyen de quitter le terminal (ou lecteur) après avoir effectué les manipulations, elle est réalisée par une série d'appuis sur la touche ... Le système effectue une fin de session forcée après 2 minutes sans manipulation sur le clavier.
- Fonction armement : Les fonctions d'armement se référent à la possibilité d'un opérateur d'armer ou désarmer le système intrusion sur un lecteur de badges du contrôle d'accès. Les utilisateurs avec la fonction "premier entré/dernier sorti" auront la possibilité de bloquer et débloquer le lecteur contrôle d'accès.

a baran da kara kasar da kara ta ƙasar Ingila. Wasan ƙasar ƙasar ƙasar ƙasar ƙasar ƙasar ƙasar ƙasar ƙasar ƙas **EXECUTIONS CONSULTATIONS CONSULTATIONS CONSULTATIONS AND ALLEGAL MANUSCRIPTIONS CONSULTATIONS CONSULTATIONS CONSULTATIONS AND ALLEGAL MANUSCRIPTIONS CONSULTATIONS CONSULTATIONS OF PERMITTED AND ALLEGAL MANUSCRIPTIONS CONS** 

I N T E R N A T I O N A L

#### *74 MANUEL UTILISATEUR* **SYSTÈME HERE A LEGENDE DE LA COMPANY DE LA COMPANY DE LA COMPANY DE LA COMPANY DE LA COMPANY DE LA COMPANY DE**<br>SYSTÈME HANDEL DE LA COMPANY DE LA COMPANY DE LA COMPANY DE LA COMPANY DE LA COMPANY DE LA COMPANY DE LA COMP

- **Groupe de personnel** : Un groupe de personnel est une association de badges ayant les mêmes droits d'accès, restrictions et fonctions. Le système peut avoir un max. de 250 groupes de Personnel. Une groupe de personnel peut être constitué d'une ou plusieurs personnes.
- **Historique** : Toutes les manipulations, défauts et messages d'alarmes sont enregistrés dans l'historique du système. Cet ensemble d'événement - historique - peut être consulté sur l'afficheur des lecteus et terminaux ou encore sur l'imprimante du système. L'historique du système Intrusion a une compacité de 1000 événements. Le contrôle d'accès a scindé son historique en 2 parties distinctes, historique local et global.
- Historique Global : Tous les défauts et messages d'alarmes sont enregistrés dans l'historique du système. Chaque lecteur possède son propre historique, mais les alarmes du système complet sont enregistrées dans l'historique global. Cet historique a une capacité de 100 alarmes.
- Historique Local : Toutes les manipulations, défauts et messages d'alarmes sont engegistrés dans l'historique du système. Chaque lecteur possède un historique individuel où sont enregistrées toutes les informations qui lui son propre. En fonction du type de lecteur, cet historique peut avoir une capacité de 1000 ou 2300 événements.
- **Intégré** : Ce terme désigne la combinaison sur un même site des systèmes HSEC Intrusion et HISEC Contrôle d'accès.
- Lecteur de badges: Le lecteur contrôle d'accès est une unité intelligente permettent de surveiller et de commander l'ouverture des portes. Il possède sa base de données, peut afficher les messages et les instruction opératoires et bien sûr de lire les badges. De plus, lofecteur de badges peut être utilisé comme terminal intrusion dans les systèmes intégrés.
- LED : Abréviation pour diode électroluminescente. Signal lumineux des terminaux et lecteurs pour informer sur l'état du système.
- Logique : Ce terme est utilisé pour définir la façon dont ont été programmés les territoires (Voir Chapitre 1).
- **Menus** : Les menus sont l'interface de dialogue avec l'opérateur et constituent le programme proprement dit. Dans ce programme sont contenues les données et instructions relatives aux états et manipulations du système. Les menus du système HISEC sont affichés sur l'écran des terminaux et lecteurs de badges.
- Message d'alarme : Un message d'alarme peut êtres

IN N T E R N A T I O N A LINGGEROOGGEGOOGGEGOOGGEGOOGGEGOOGGEGOOGGEGOOGGEGOOGGEGOOGGEGOOGGEGOOGGEGOOGGEGOOGGEG

- 1. Un message affiché sur l'écran du terminat ou Lecteur
- 2. Une sirène et/ou dispositif optique (flash)
- 3. Un message vers une centrale de réception d'alarme (si raccordé)
- 4. Un Buzzer de terminal ou lecteur de badges
- We downed the public of the computer of the computer of the computer of the computer of the computer of the computer of the computer of the computer of the computer of the computer of the computer of the computer of the Niveau de priorité : Le niveau de priorité indique les possibilités données à un opérateur sur le système. Il existe 5 niveaux de priorités (P0 à P4) dans le système intrusion et 4 niveaux de priorité (P0 à P3) dans le système contrôle d'accès. Plus le chiffre est élevé et plus l'opérateur a de possibilités sur le système. Les niveaux sont indiqués par a lettre P suivi du chiffre. Votre installateur doit vous avoir donné les niveaux de priorité définis à l'installation. Voir les chapitres 3.2 "Liste des niveaux de priorités Intrusion" et 9.7 "Liste des niveaux de priorité Contrôle d'accès" pour connaître les possibilités respectives de ces différents niveaux de pricité.
	- **Physique** : Ce terme est utilisé pour définir la façon dont ont été programmés les territoires (Voir Chapitre 1).
	- **Premier entré/Dernier sorti** : Ce terme est utilisé pour définir les badges qui seront autorisés à bloquer le lecteur quand ils guittent les locaux (dernier sorti) et à débloquer le lecteur à leur arrivée (premier entré).
	- **Programme hebdomadaire** : Un programme hebdomadaire est constitué de périodes de temps pour tous les jours de la semaine et 2 jours spéciaux. Chaque jour de la semaine programmé peut être divisé en un maximum de 8 périodes ayant chacune une fonction attribuée.

Par exemple, un accès permis les jours ouvrables de 8H à 17H, de façon à interdire l'accès au bâtiment après 177H et avant 8H. Si un utilisateur essai d'entrer dans le bâtiment en dehors de la période son badge sera refusé et la tentative enregistrée dans l'historique du lecteur.

*02-005/006/078-01 FR*

**Responsable système** : Le système effectue une distinction entre les différents utilisateurs. Le responsable système est la personne qui a le plus de possibilités - après le superviseur - sur le système intrusion. En général, il existe un seul superviseur et plusieurs responsables système, surtout sur les sites de grande taille.

a baran da kara kasar da kara ta ƙasar Ingila. Wasan ƙasar ƙasar ƙasar ƙasar ƙasar ƙasar ƙasar ƙasar ƙasar ƙas Sorties : Les sorties donnent la possibilité de connecter les flashs, sirènes, verrouillage, transmetteurs, gâches électriques, etc. au système HISEC.

 **A SECURITY AND MONOCONSUMPROVERSIONS OF A SECURITY A SECURITY A SECURITY A SECURITY AND SECURITY A SECURITY AND SECURITY AND SECURITY AND SECURITY AND SECURITY AND SECURITY AND SECURITY AND SECURITY AND SECURITY AND SECUR** 

**SYSTÈME HERE AND LONGED AND LONGED AND LONGED AND LONGED AND LONGED AND LONGED AND LONGED AND LONGED AND LONGE** 

#### **SYSTÈME HISECLE AND LU**

**Station Centrale de télésurveillance** : Pour transmettre ce que l'on appelle "les alarmes silencieuses" le système d'alarme doit être raccordé à une station centrale de télésurveillance. Cette liaison est réalisée au moyen d'un transmetteur d'alarme raccordé sur le réseau téléphonique. Tous les messages reçus sont automatiquement enregistrés et si nécessaire affichés sur l'écran de l'opérateur, qui prendra les mesures adaptées à l'information.

*GLOSSAIRE*

 **75** 

- **Superviseur** : Le système effectue une distinction entre les différents utilisateurs. Dans le persondel interne (l'intervenant et technicien appartiennent au personnel externe) le superviseur est la personne qui a le plus de possibilités sur le système intrusion. Il est hautement responsable du système intrusion et est la personne à contacter en cas de dommages. Le superviseur a une priorité de niveau 2.8
- **Système Intrusion** : Ceci est le terme général pour l'ensemble des éléments nécessaires à protéger un bâtiment contre les tentatives d'intrusion. Cet ensemble peut être divisé en 3 parties:
	- détection (détecteurs volumétriques, bris de vitres, boutons hold-up, etc.)  $\frac{1}{2}$
	- exploitation (terminaux, lecteurs de badges, unité centrale)
	- alarmes (sirènes, flashs, transmetteurs numériques)
	- Voir aussi le synoptique du système HISEC en Introduction.
- Temporisation d'entrée : La temporisation d'entrée est la durée dont vous dis<sup>g</sup>osez pour mettre hors service le système intrusion à l'entrée dans le bâtiment. Cette durée est programmée par votre installateur et peut aller de quelques secondes à plusieurs minutes. Elle est démarcée à votre entrée dans le bâtiment.
- **Temporisation de Sortie** : La temporisation de sortie est la durée dont *fous* disposez pour quitter le bâtiment après une mise en service du système intrusion. Cette durée estorogrammée par votre installateur et peut aller de quelques secondes à plusieurs minutes. Elle est sémarrée après que la dernière personne quittant le bâtiment ait armé le système.
- Terminal : Ensemble constitué d'un clavier et d'un afficheur. Toutes les opérations du système Intrusion peuvent être réalisées sur le terminal.
- Territoire : Un territoire est une "surface" utilisateur. Cela permet de déterminer quelle partie de l'installation un opérateur est autorisé à armer ou désarmer; il est constitué d'une ou plusieurs zones. Le nombre maximum de territoires est de 250; le nombre max. d'utilisateurs est aussi de 250. Il est possible aux utilisateurs de partager le même territoire. De cette façon, il est possible par ex d'attribuer 50 utilisateurs à un même territoire.

Les employés de la production ont, par exemple, le département production et la réception dans leur territoire. Ces deux parties constituent alors leur territoire. Si le directeur a accès à toutes les parties du bâtiment, alors son territoire comprendra foutes les zones du bâtiment.

**Transmetteur d'alarmes** : Tous les messages d'alarmes, défauts et manipulations peuvent être transmis à une station centrale de télésurveillance. Cette transmission est réalisée au moyen d'un numéroteur automatique appelant la station certrale. Ce transmetteur travaille en général avec une ligne téléphonique. Dans le système HISEC, ce transmetteur peut être incorporé au système (Carte de communication INCOM) ou extérieur.

Le transmetteur a toujours la priorité sur la ligne et gére les appels "entrant" et "sortant".

- **Unité centrale** : L'unité centrale est le "coeur" du système intrusion. Dans son boîtier, sont inclues la carte processeur, les batteries et l'alimentation secteur. Tous les éléments du système comme les détecteurs, terminaux, lecteurs de **badges et dispositif de signalisation d'alarme** (sirènes) sont connectés à l'unité centrale.
- While the computer of the computer of the computer of the computer of the computer of the computer of the computer of the computer of the computer of the computer of the computer of the computer of the computer of the com **Zone** : Une zone est définie comme une partie matérielle de bâtiment. Une zone comporte en général plusieurs détecteurs. Une zone peut être constituée d'une pièce (par ex. Département ventes), mais aussi d'un groupe de pièces (par ex. direction, département forces de ventes et services techniques). Le nombre max ode zones est de 16. Pour les sites importants, cela permet de réaliser des zones comprenant de larges surfaces. La subdivision du bâtiment en zones est à la charge de votre installateur pendant la phase d'installation du système.

a baran da kara kasar da kara ta ƙasar Ingila. Wasan ƙasar ƙasar ƙasar ƙasar ƙasar ƙasar ƙasar ƙasar ƙasar ƙas **EXECUTIONS CONSULTATIONS CONSULTATIONS CONSULTATIONS AND ALLEGAL MANUSCRIPTIONS CONSULTATIONS CONSULTATIONS CONSULTATIONS AND ALLEGAL MANUSCRIPTIONS CONSULTATIONS CONSULTATIONS OF PERMITTED AND ALLEGAL MANUSCRIPTIONS CONS** 

I N T E R N A T I O N A L

*8 octobre 1999* **SYSTÈME HISEC**

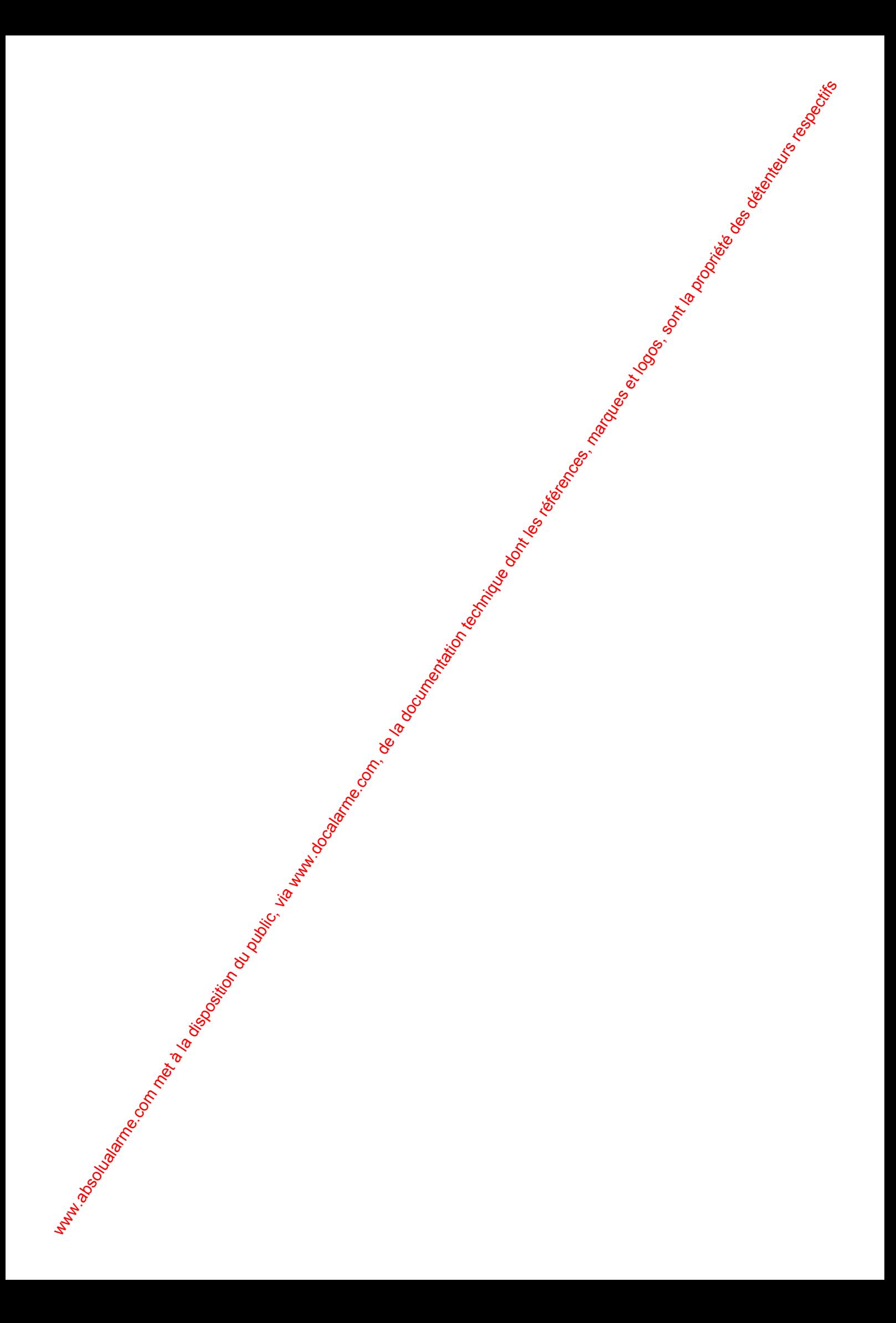

#### **SYSTÈME HISECLE AND LU**

## **Index**

#### **A**

ACCÈS NORMAL, 60 ACQUITTEMENT D'ALARME, 33 ALARMES Conseils, 10 Contrôle d'accès, 61 Menu, 23 ANTI-RETOUR Changement de Zone-Menu, 54 Concepts, 43 ARMEMENT, 31, 66, 68, 70 ARMEMENT AUTOMATIQUE Programmation, 30

#### **B**

**BADGES** Badges de Programmation-Menu, 57 Blocage-Menu, 53 Catégories de badges Cartes de Crédit, 44 Maintenance, 44 Maître, 44 Utilisateur, 44 Visiteur, 44 Conseils, 11 Création-Menu, 53 Effacement-Menu, 53 Sens de lecture, 12 Validation-Menu, 54 Visualisation-Menus Badges bloqués, 51 Badges de programmation, 51 Badges par groupe de personnel, 52 Tous les badges, 51 BADGES VISITEURS Cartes de crédit Menu Blocage, 49 Menu Validation, 49 **Standards** Menu Blocage, 48 Menu Validation, 48 BASE DE DONNÉES, 39 **C CIRCUITS** 

Armement, 24 CODE PERSONNEL Contrôle d'accès Changemement, 61 Programmation, 61 **Intrusion** Changement, 28 Programmation, 28 COMPTAGE DES PERSONNES Menu, 52 CONGÉS Contrôle d'accès Programmation-Menu, 56

*8 octobre 1999* **SYSTÈME HISEC**

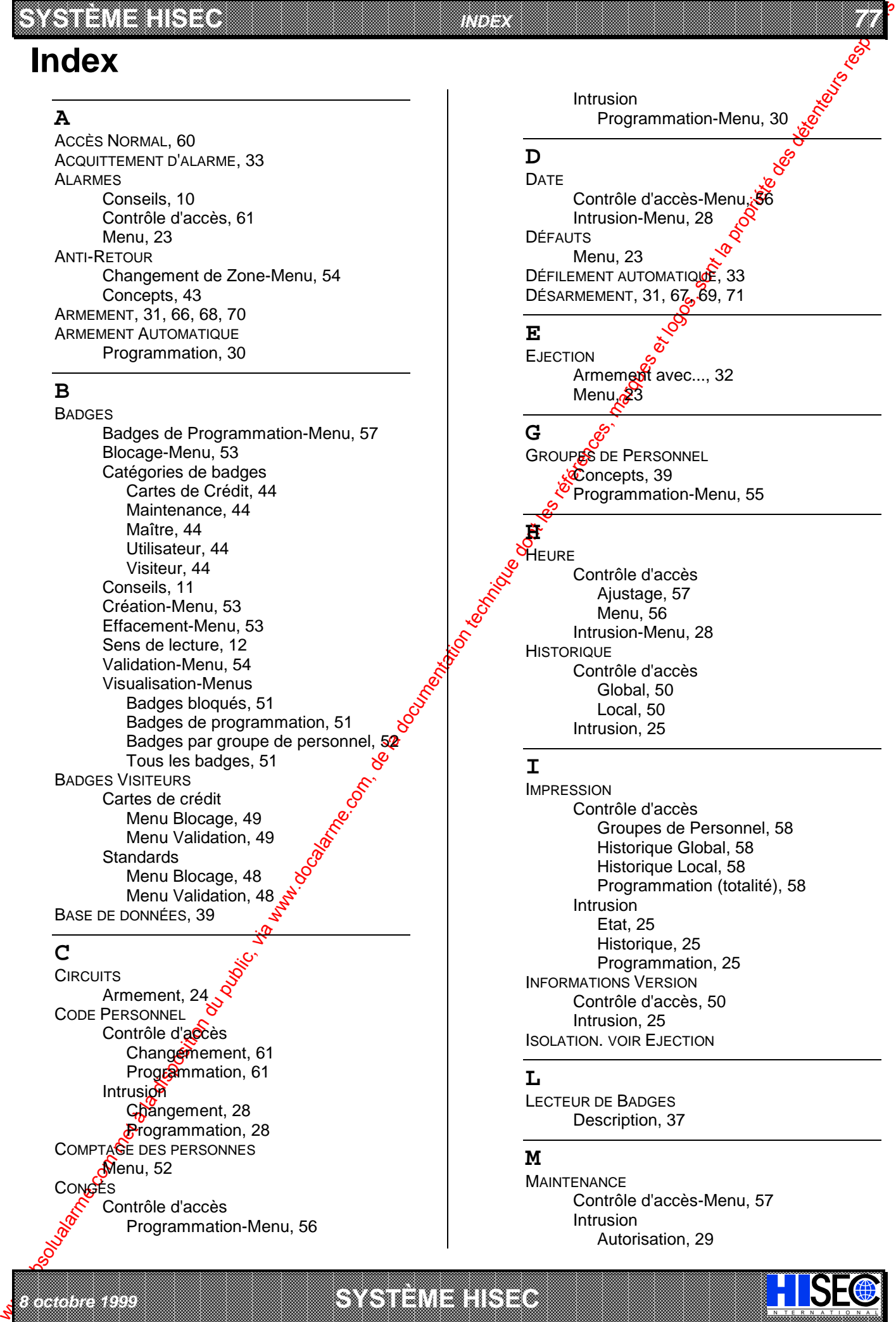

Intrusion-Menu, 28 **HISTORIQUE** Contrôle d'accès Global, 50 Local, 50 Intrusion, 25

#### **I**

*INDEX*

IMPRESSION Contrôle d'accès Groupes de Personnel, 58 Historique Global, 58 Historique Local, 58 Programmation (totalité), 58 Intrusion Etat, 25 Historique, 25 Programmation, 25 INFORMATIONS VERSION Contrôle d'accès, 50 Intrusion, 25 ISOLATION. VOIR EJECTION

#### **L**

LECTEUR DE BADGES Description, 37

#### **M**

a baran da kara kasar da kara ta ƙasar Ingila. Wasan ƙasar ƙasar ƙasar ƙasar ƙasar ƙasar ƙasar ƙasar ƙasar ƙas **EXECUTIONS CONSULTATIONS CONSULTATIONS CONSULTATIONS AND ALLEGAL MANUSCRIPTIONS CONSULTATIONS CONSULTATIONS CONSULTATIONS AND ALLEGAL MANUSCRIPTIONS CONSULTATIONS CONSULTATIONS OF PERMITTED AND ALLEGAL MANUSCRIPTIONS CONS** 

**MAINTENANCE** Contrôle d'accès-Menu, 57 Intrusion Autorisation, 29

I N T E R N A T I O N A L

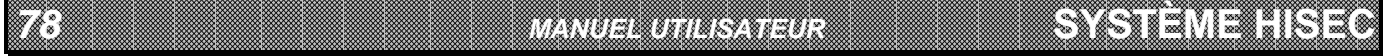

#### *78 MANUEL UTILISATEUR*

Blocage, 29

MENUS Accès aux menus- Système intégré, 65 Contrôle d'accès Concepts, 46 Panorama, 47 Intrusion Concepts, 21 Panorama, 22 MESSAGES Concepts, 42 Exploitation, 60 Menu, 48

#### **N**

NIVEAUX DE PRIORITÉ Contrôle d'accès Concepts, 45 Liste, 45 Intrusion, 19

#### **P**

PORTES Blocage-Menu, 59 Libération-Menu, 59 Normale-Menu, 59 PRIORITÉ. VOIR NIVEAUX DE PRIORITÉ PROGRAMMATION Contrôle d'accès Méthode, 40 PROGRAMMES HEBDOMADAIRES Contrôle d'accès Concepts, 39 Programmation-Menu, 55 Intrusion. voir Armement Automatique

#### **R**

RETARD D'ARMEMENT AUTOMATIQUE Menu, 23

#### **T**

**TERMINAL** Description, 17 **TERRITOIRE** Armement, 24 Concepts, 15 Logique, 16 Physique, 16 **TEST** Intrusion Batteries, 26 Détecteurs, 26 Imprimante, 27 Sirenes, 27  $$$ fortie,  $27$ **T**erminal, 26

Zones, 27

IN N T E R N A T I O N A LINGGEROOGGEGOOGGEGOOGGEGOOGGEGOOGGEGOOGGEGOOGGEGOOGGEGOOGGEGOOGGEGOOGGEGOOGGEGOOGGEG

U<sub>c</sub>e **UPILISATEURS** 

Intrusion

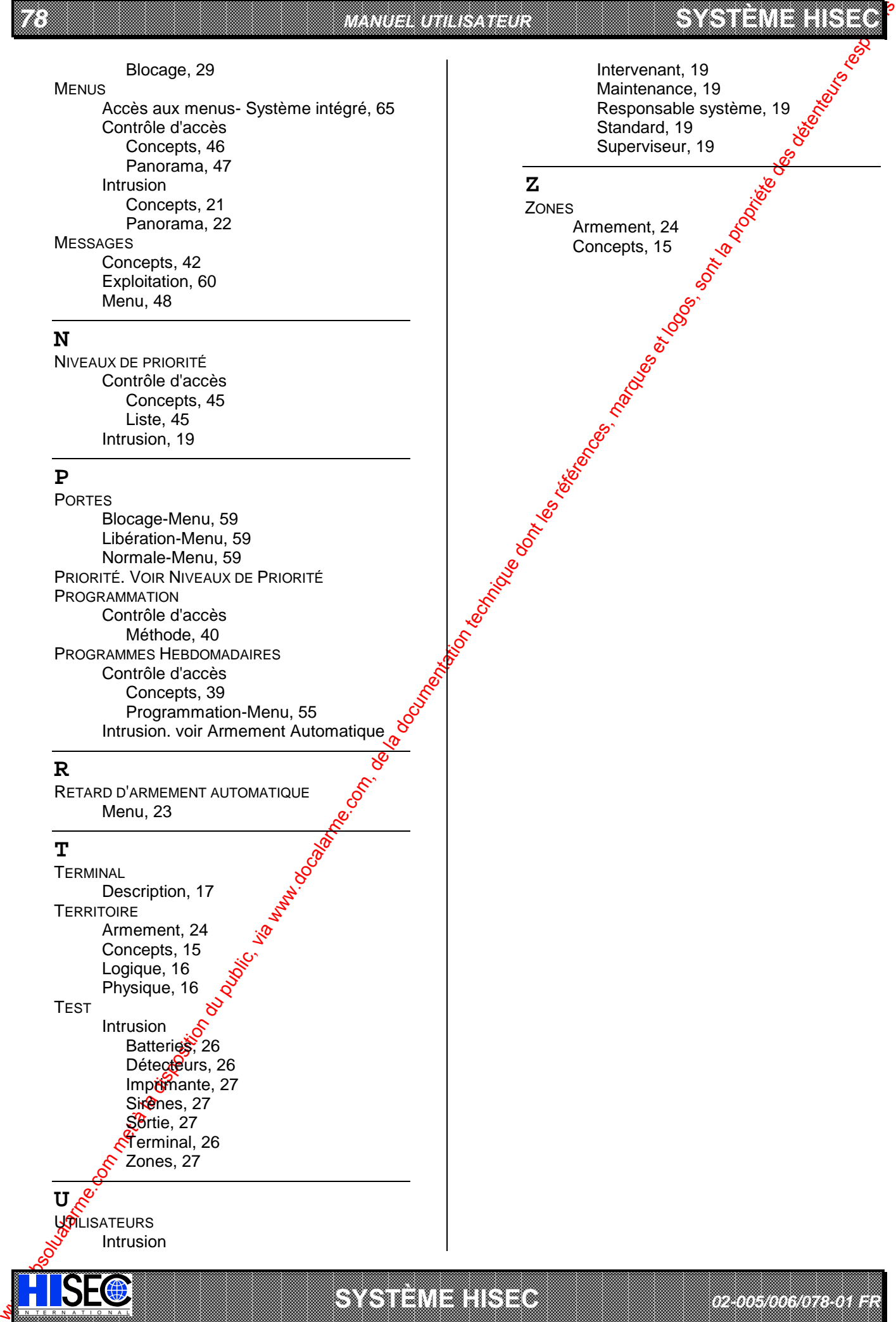

*02-005/006/078-01 FR*

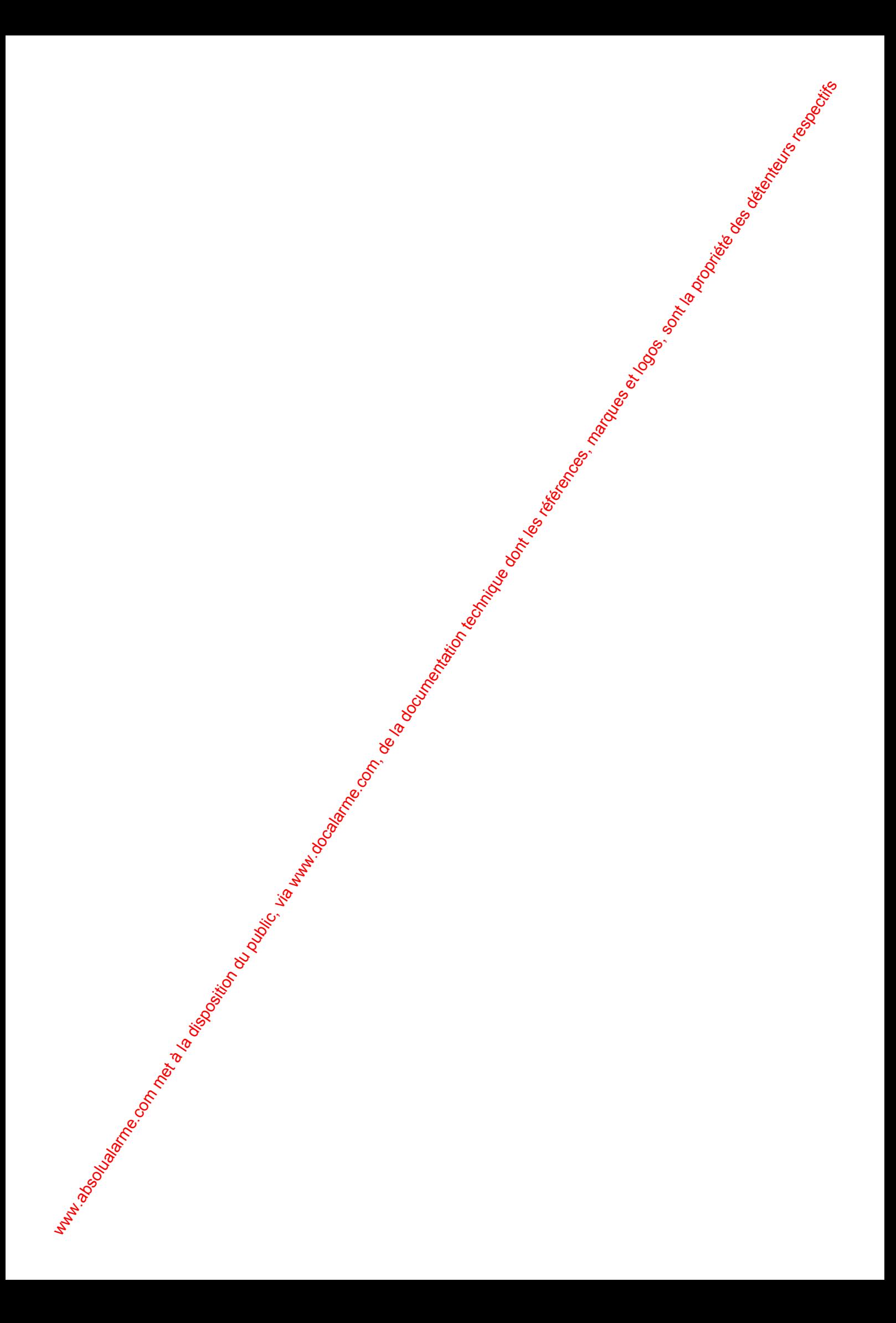

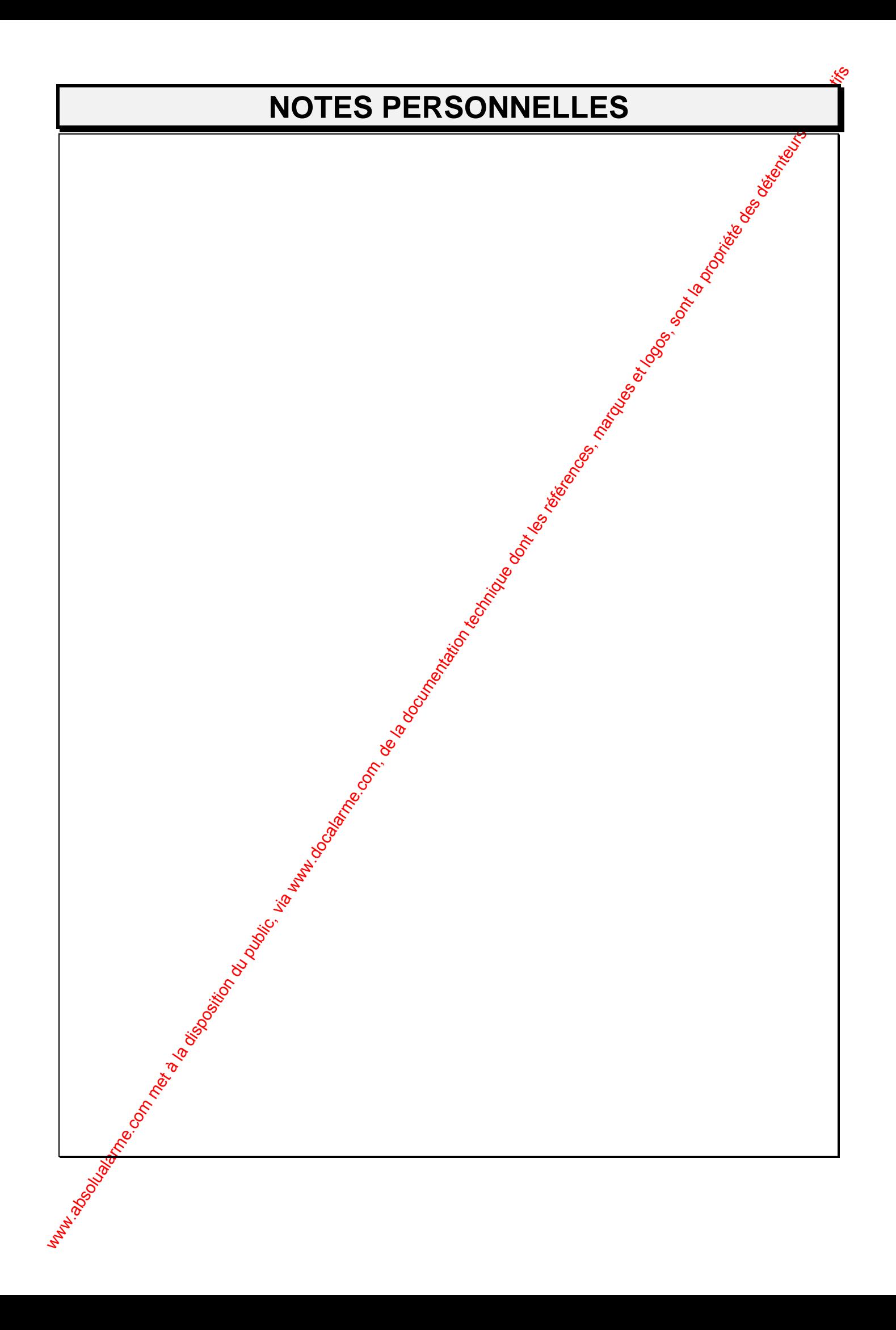

# I N<sub>O</sub>: TERNATIONAL

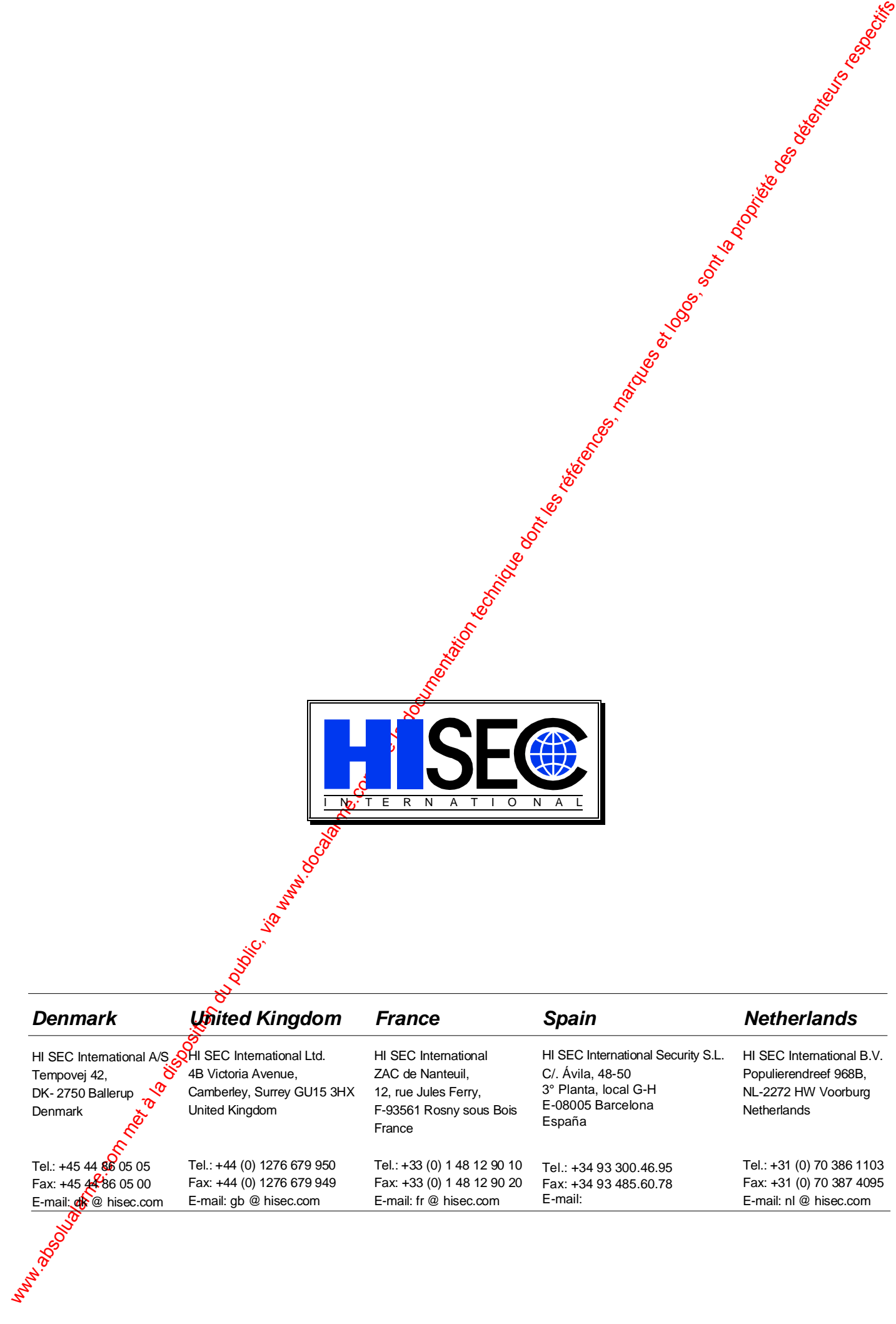